IBM PowerHA SystemMirror for AIX

Standard Edition

Versão 7.2

*Administrando o PowerHA SystemMirror*

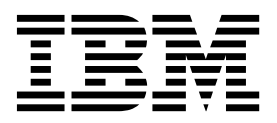

IBM PowerHA SystemMirror for AIX

Standard Edition

Versão 7.2

*Administrando o PowerHA SystemMirror*

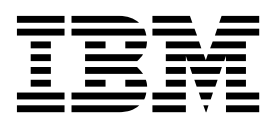

**Nota**

Antes de usar estas informações e o produto suportado por elas, leia as informações no ["Avisos" na página 437.](#page-446-0)

# **Índice**

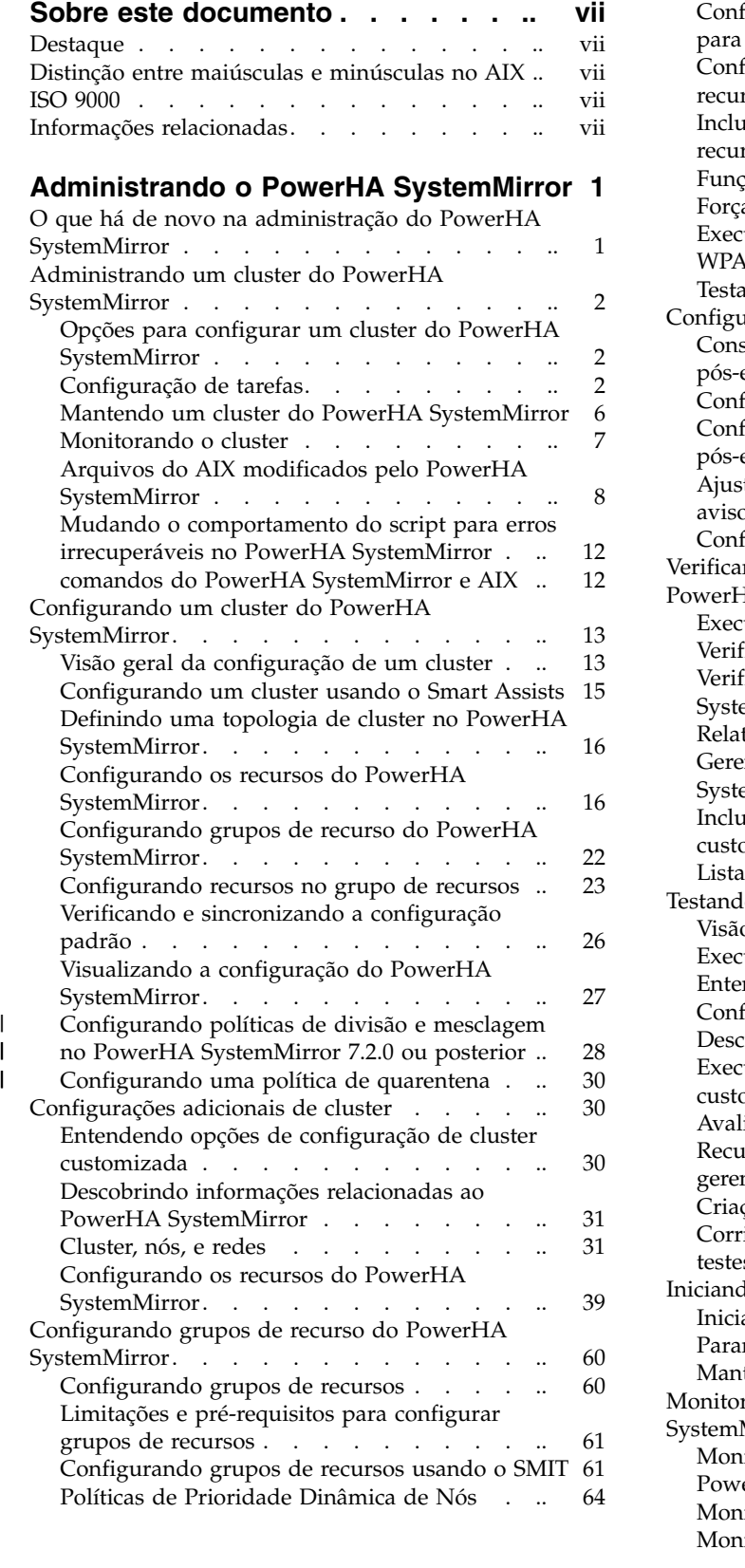

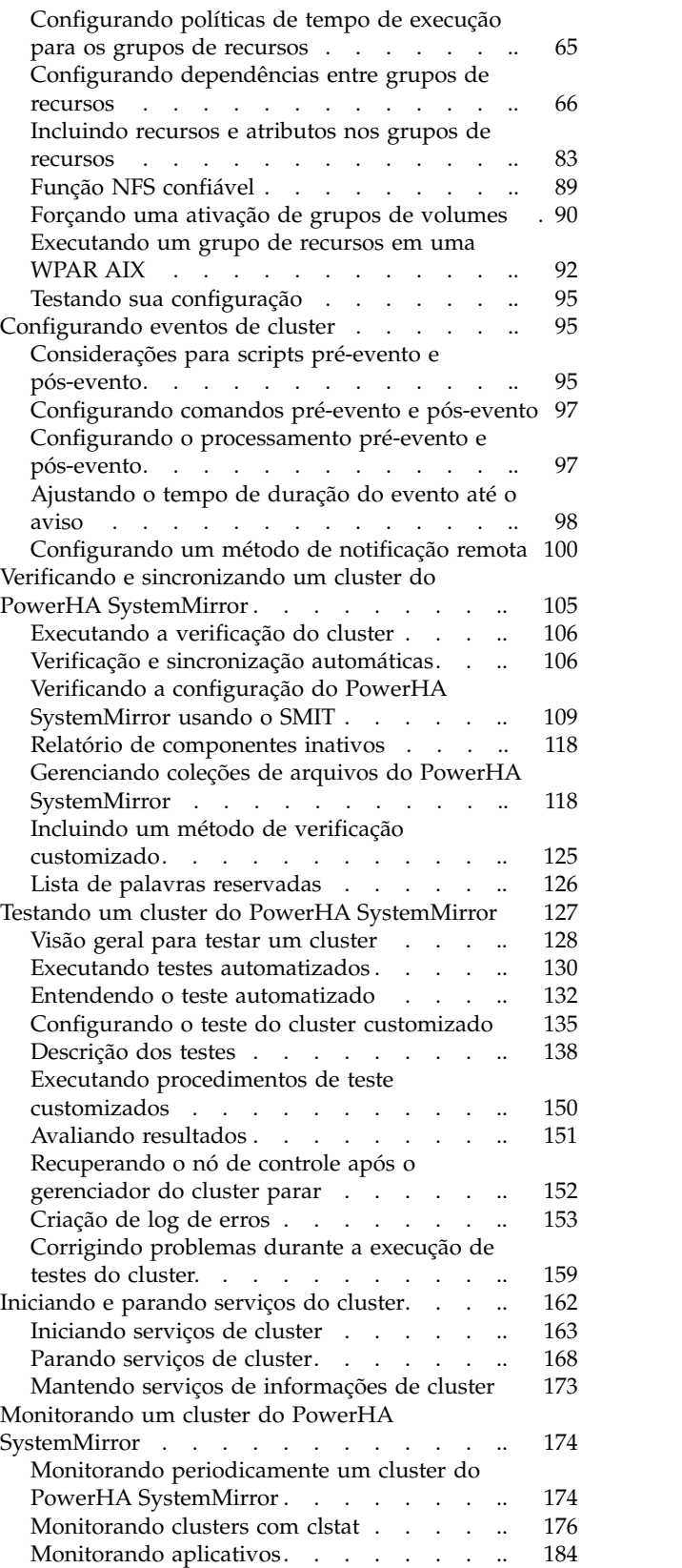

|

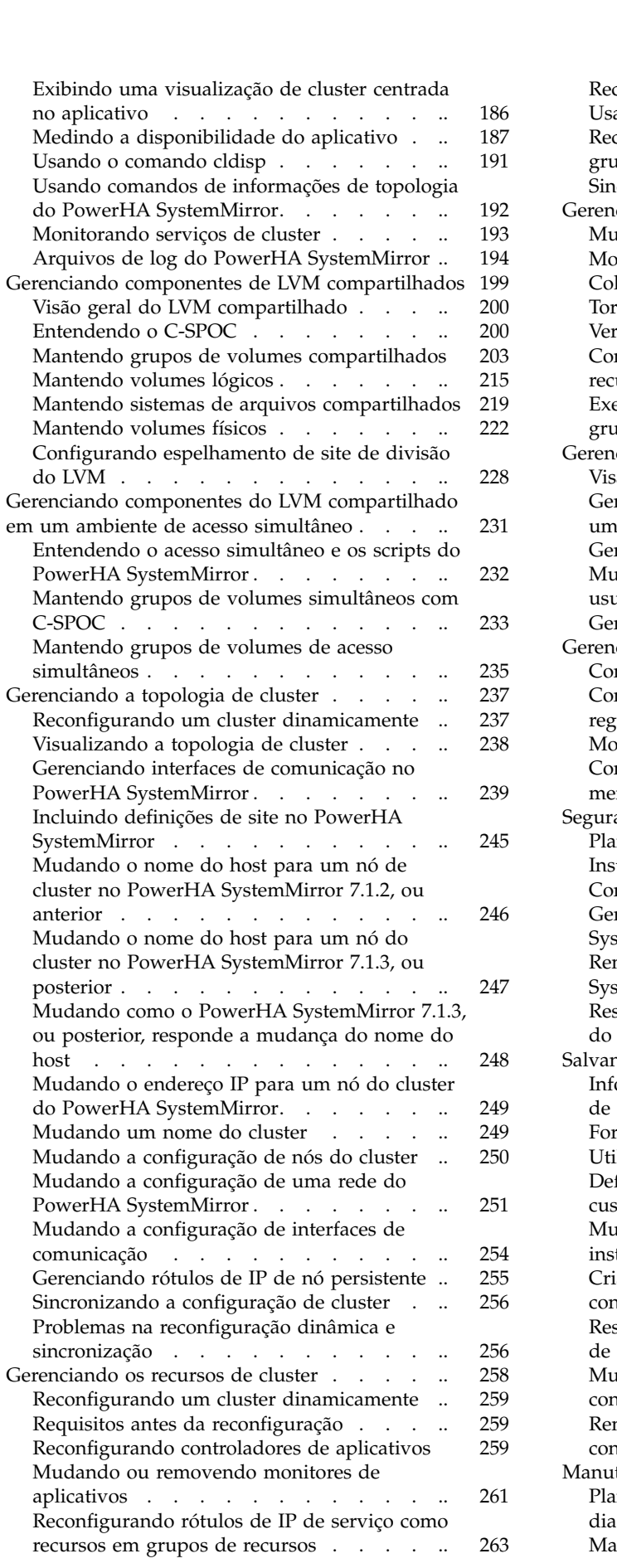

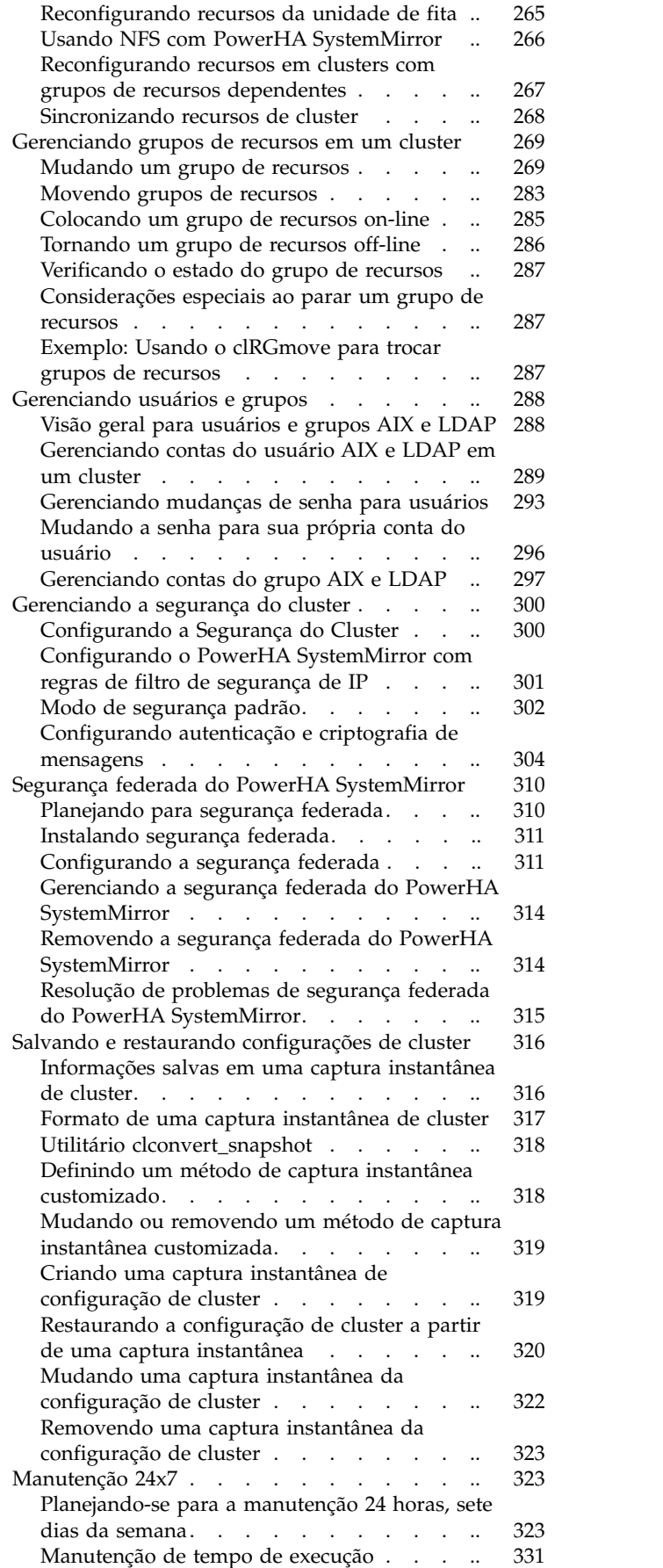

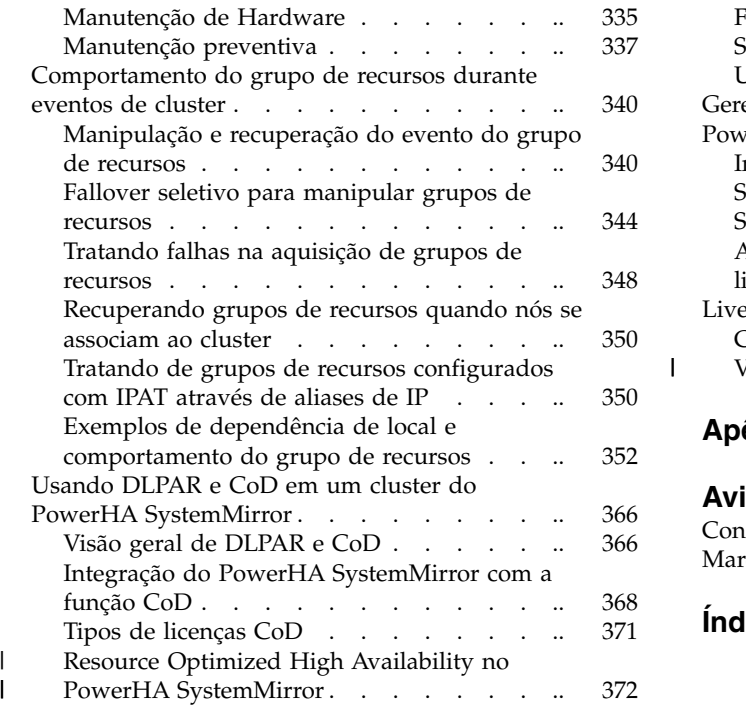

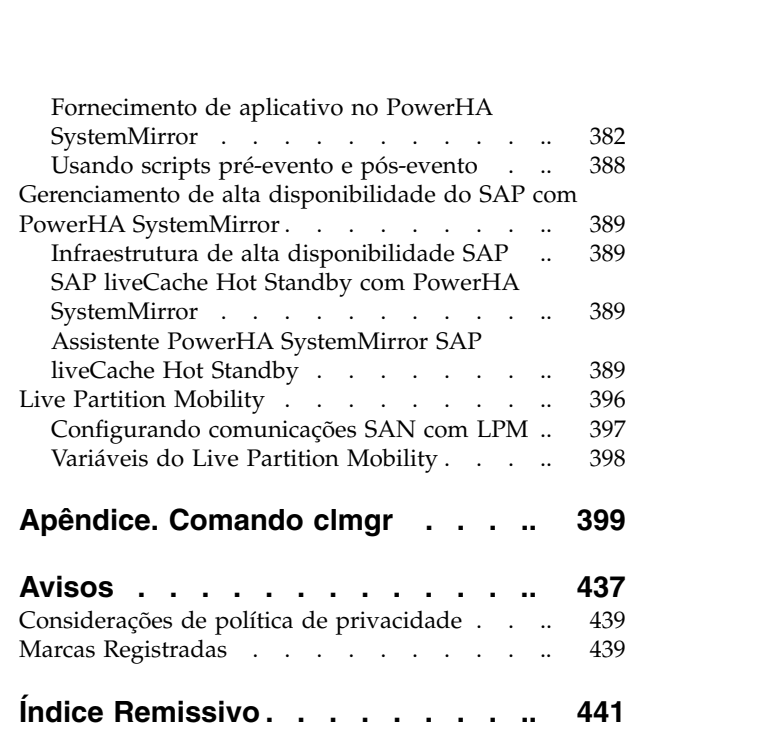

|

## <span id="page-8-0"></span>**Sobre este documento**

Este documento fornece informações sobre como é possível configurar, manter e monitorar clusters com o PowerHA SystemMirror para AIX.

## **Destaque**

As seguintes convenções de destaque são usadas neste documento:

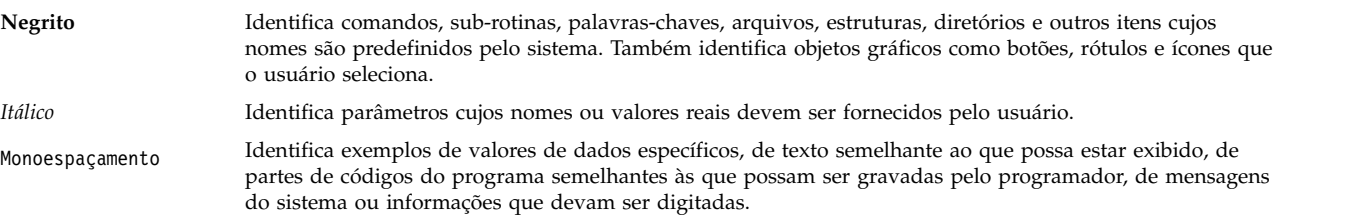

## **Distinção entre maiúsculas e minúsculas no AIX**

Tudo no sistema operacional AIX faz distinção entre maiúsculas e minúsculas, o que significa que ele diferencia letras maiúsculas e minúsculas. Por exemplo, é possível usar o comando **ls** para listar arquivos. Se você digitar LS, o sistema responderá que o comando is not found. Da mesma forma, **FILEA**, **FiLea** e **filea** são três nomes de arquivos distintos, mesmo se residirem no mesmo diretório. Para evitar causar a execução de ações indesejáveis, sempre se assegure de usar maiúsculas e minúsculas corretamente.

## **ISO 9000**

Os sistemas de qualidade registrados ISO 9000 foram utilizados no desenvolvimento e fabricação deste produto.

## **Informações relacionadas**

- v Os documentos PDF do PowerHA SystemMirror estão disponíveis no tópico [PDFs do PowerHA](http://www.ibm.com/support/knowledgecenter/SSPHQG_7.2.0/com.ibm.powerha.navigation/powerha_pdf.htm) [SystemMirror 7.2.](http://www.ibm.com/support/knowledgecenter/SSPHQG_7.2.0/com.ibm.powerha.navigation/powerha_pdf.htm)
- v As notas sobre a liberação do PowerHA SystemMirror estão disponíveis no tópico [Notas sobre a](http://www.ibm.com/support/knowledgecenter/SSPHQG_7.2.0/com.ibm.powerha.navigation/releasenotes.htm) [liberação do PowerHA SystemMirror 7.2.](http://www.ibm.com/support/knowledgecenter/SSPHQG_7.2.0/com.ibm.powerha.navigation/releasenotes.htm)

## <span id="page-10-0"></span>**Administrando o PowerHA SystemMirror**

Use estas informações para configurar, gerenciar e solucionar problemas do PowerHA SystemMirror.

## **O que há de novo na administração do PowerHA SystemMirror**

Leia sobre informações novas ou significativamente alteradas para a coleção de tópico Administrando o PowerHA SystemMirror.

## **Como consultar o que há de novo ou alterado**

Nesse arquivo PDF, você pode consultar as barras de revisão (1) na margem esquerda, que identificam as informações novas ou alteradas.

## **Dezembro de 2015**

As informações a seguir são um resumo das atualizações feitas nesta coleção de tópico:

- v Informações incluídas sobre a função Alta Disponibilidade Otimizada de Recurso (ROHA) que é possível gerenciar os recursos do DLPAR, Enterprise Pool CoD (EPCoD) e On/Off CoD nos tópicos a seguir:
	- ["Resource Optimized High Availability no PowerHA SystemMirror" na página 372](#page-381-0)
	- ["Configurando Resource Optimized High Availability" na página 378](#page-387-0)
	- ["Configurando o HMC para trabalhar com Resource Optimized High Availability" na página 376](#page-385-0)
	- ["Resolução de problemas do Resource Optimized High Availability" na página 381](#page-390-0)
- v Informações incluídas sobre como a função do AIX Live Update funciona com o PowerHA SystemMirror nos tópicos a seguir:
	- ["AIX Live Update para nós PowerHA SystemMirror" na página 32](#page-41-0)
	- ["Incluindo um nó em um cluster do PowerHA SystemMirror" na página 34](#page-43-0)
	- ["Descrição de arquivos de log" na página 194](#page-203-0)
- v Informações incluídas sobre como o PowerHA SystemMirror automatiza alguns dos processos do Live Partition Mobility (LPM) nos tópicos a seguir:
	- ["Variáveis do Live Partition Mobility" na página 398](#page-407-0)
	- ["Configurando comunicações SAN com LPM" na página 397](#page-406-0)
	- ["Configurando definições da pulsação do cluster" na página 32](#page-41-0)
- v Informações incluídas sobre como usar a opção do desempatador para um arquivo Network File System (NFS) no tópico ["Configurando políticas de divisão e mesclagem no PowerHA SystemMirror](#page-37-0) [7.2.0 ou posterior" na página 28.](#page-37-0)
- v Informações incluídas sobre como usar uma política de quarentena para isolar o nó ativo anteriormente que estava hospedando um grupo de recursos críticos após um evento de divisão de cluster ou uma falha de nó ocorrer no tópico ["Configurando uma política de quarentena" na página 30.](#page-39-0)
- v Informações atualizadas sobre a Capacidade on Demand (COD) e DLPAR nos tópicos a seguir:
	- ["Visão geral de DLPAR e CoD" na página 366](#page-375-0)
	- ["Tipos de licenças CoD" na página 371](#page-380-0)
	- ["Integração do PowerHA SystemMirror com a função CoD" na página 368](#page-377-0)
	- ["Liberando recursos de DLPAR e CoD" na página 383](#page-392-0)
	- ["Liberação automática de recursos DLPAR e CoD após falha" na página 383](#page-392-0)
	- ["Mudando o tamanho máximo do conjunto de processadores compartilhados" na página 386](#page-395-0)

## <span id="page-11-0"></span>**Administrando um cluster do PowerHA SystemMirror**

Estes tópicos fornecem uma lista das tarefas a serem realizadas para configurar, manter, monitorar, e solucionar problemas de um sistema PowerHA SystemMirror, tarefas administrativas relacionadas, e uma lista de arquivos do AIX modificados pelo PowerHA SystemMirror.

## **Opções para configurar um cluster do PowerHA SystemMirror**

No PowerHA SystemMirror, é possível configurar im cluster usando uma das várias ferramentas diferentes do PowerHA SystemMirror.

Estas ferramentas incluem:

- v A interface com o usuário SMIT do PowerHA SystemMirror. É possível também usar os menus da SMIT sob o caminho **Nós do Cluster e Redes** > **Configuração Inicial do Cluster (Típico)** para configurar um cluster típico. É possível alternativamente usar os menus sob **Configuração de Cluster Customizada** > **Nós de Cluster e Redes** > **Configuração Inicial do Cluster (Customizar)** para criar uma configuração customizada.
- v *Utilitário de Captura Instantânea do Cluster*: Se você tem uma captura instantânea da configuração do cluster do PowerHA SystemMirror capturada de uma liberação anterior, é possível usar o utilitário de Captura Instantânea do Cluster para executar a configuração inicial.

### **Conceitos relacionados**:

["Configurando um cluster do PowerHA SystemMirror" na página 13](#page-22-0)

Estes tópicos descrevem como configurar um cluster do PowerHA SystemMirror utilizando o caminho no SMIT **Nós e Redes do Cluster**.

### **Referências relacionadas**:

["Salvando e restaurando configurações de cluster" na página 316](#page-325-0)

É possível usar o utilitário de captura instantânea de cluster para salvar e restaurar configurações de cluster. O utilitário de captura instantânea de cluster permite salvar em um arquivo um registro de todos os dados que definem uma configuração de cluster específica. Este recurso fornece a capacidade de recriar uma configuração de cluster específica, desde que o cluster esteja configurado com o hardware e o software de requisito para suportar a configuração.

### **Informações relacionadas**:

Instalando o PowerHA SystemMirror

## **Configuração de tarefas**

As tarefas de configuração do PowerHA SystemMirror são descritas nestes tópicos. É possível atingir tarefas de configuração relacionadas ao cluster, nós, e redes a partir no menu da SMIT Nós de Cluster e Redes. É possível atingir tarefas relacionadas a recursos e aplicativos a partir do menu da SMIT Aplicativos e Recursos do Cluster.

As etapas principais do processo são:

- 1. Configurar a topologia do cluster usando o caminho de menu da SMIT Nós de Cluster e Redes.
- 2. Configurar os aplicativos e recursos do cluster usando o caminho do menu da SMIT Aplicativos e Recursos do Cluster.
- 3. Verificar e sincronizar a configuração do seu cluster.
- 4. (Opcional) Execute a configuração customizada do seu cluster, tal como configurar pré-eventos e pós-eventos, notificação remota, coleções de arquivos, e outras configurações opcionais. É preciso verificar e sincronizar se você fizer qualquer mudança adicional nas configurações do cluster.
- 5. Testar o cluster.

## **Configuração inicial do cluster**

Usando as opções sob o menu da SMIT Nós e Redes de Cluster, é possível incluir os componentes básicos do cluster no banco de dados de configuração do PowerHA SystemMirror em algumas poucas etapas. Este caminho de configuração automatiza a descoberta e seleção das informações da configuração e escolhe comportamentos padrões.

A seguir estão os pré-requisitos e configurações padrão para configurar um cluster:

- v O PowerHA SystemMirror usa comunicações unicast por padrão para pulsação e mensagens entrenós no cluster. É possível escolher usar a comunicação multicast. Se você usar a comunicação multicast, é preciso verificar se os dispositivos de rede estão configurados para configuração multicast. Ao criar um cluster que usa comunicação multicast, o PowerHA SystemMirror usa um endereço IP multicast padrão para o seu ambiente ou é possível especificar um endereço IP multicast.
- v Conectividade para comunicação deve já estar estabilizada entre todos os nós do cluster. A descoberta automática de informações do cluster é executada por padrão ao usar os menus Configuração Inicial do Cluster(Típico), encontrados sob o menu SMIT **Nós e Redes de Cluster**. Uma vez que você tenha especificado os nós a serem incluídos e seus caminhos de comunicação estabelecidos, o PowerHA SystemMirror automaticamente coleta informações relacionadas ao cluster e configura os nós do cluster e redes baseadas em conectividade física. Todas as redes descobertas serão incluídas na configuração do cluster.
- v A configuração de cluster é armazenada em um disco armazenador central, e o PowerHA SystemMirror supõe que todos os nós no cluster têm acesso comum a pelo menos um volume ou disco físico. Esse disco comum não pode ser usado para nenhum outro propósito, como hospedar dados de aplicativo. É possível especificar esse disco compartilhado dedicado ao configurar inicialmente o cluster.

### **Conceitos relacionados**:

["Mantendo um cluster do PowerHA SystemMirror" na página 6](#page-15-0) Os sistemas do PowerHA SystemMirror possuem diferentes tarefas de manutenção.

["Configurando um cluster do PowerHA SystemMirror" na página 13](#page-22-0)

Estes tópicos descrevem como configurar um cluster do PowerHA SystemMirror utilizando o caminho no SMIT **Nós e Redes do Cluster**.

#### **Informações relacionadas**:

Planejando a conectividade de rede do cluster

## **Opções de configuração de aplicativos e clusters**

Use a seguinte informação para configurar componentes de cluster e aplicativos após a configuração inicial do cluster.

### **Configurando topologia e recursos**

É possível configurar o cluster, nós, redes, interfaces de rede, e o disco de repositório do cluster e endereço IP usando os menus da SMIT sob **Nós e Redes de Cluster**.

Uma vez que o cluster é criado, gerencie o cluster, nós, redes, e interfaces de rede usando os menus **Gerenciar** sob **Nós e Redes de Cluster** na SMIT.

É possível incluir recursos e grupos de recursos para suportar aplicativos clusterizados sob o menu da SMIT **Aplicativos e Recursos de Cluster**.

Existem algumas opções para configurar topologia e recursos de cluster que não são obrigatórios, mas podem ser desejáveis em algumas configurações. Por exemplo, por padrão todas as interfaces de rede descobertas nos nós do cluster no momento da criação do cluster são incluídas na configuração da topologia do cluster e são usadas para comunicações de cluster, monitoramento, e para manter endereços IP de aplicativos altamente disponíveis. É possível excluir algumas interfaces da configuração do cluster quando desejado.

## **Configurando recursos do dynamic LPAR e do Upgrade de Capacidade On Demand**

Usando o Dynamic LPAR (DLPAR) e o Capacidade on Demand (CoD) em um cluster do PowerHA SystemMirror descreve como planejar, integrar, configurar e resolver problemas no fornecimento de aplicativos para o PowerHA SystemMirror através do uso das funções DLPAR CoD disponíveis em alguns servidores do IBM® Power Systems. Também inclui exemplos e recomendações sobre a customização dos seu scripts pré- e pós-evento existentes.

### **Conceitos relacionados**:

["Configurando um cluster do PowerHA SystemMirror" na página 13](#page-22-0)

Estes tópicos descrevem como configurar um cluster do PowerHA SystemMirror utilizando o caminho no SMIT **Nós e Redes do Cluster**.

["Usando DLPAR e CoD em um cluster do PowerHA SystemMirror" na página 366](#page-375-0) É possível configurar o PowerHA SystemMirror em uma configuração de hardware e software para usar as funções de Dynamic Logical Partitions (DLPARs) e Capacity on Demand (CoD).

#### **Referências relacionadas**:

["Preferência de distribuição para aliases de rótulo de IP de serviço" na página 40](#page-49-0) É possível configurar uma preferência de distribuição para os rótulos IP de serviço que são colocados sob contrle do PowerHA SystemMirror.

["Configurando grupos de recurso do PowerHA SystemMirror" na página 60](#page-69-0) Use o seguinte caminho de menu da SMIT, **Configurar Aplicativos e Recursos** > **Grupos de Recursos** para configurar grupos de recursos em um cluster.

## **Configuração Customizada de cluster**

Use os menus de Configuração Customizada de Cluster para acessar opções de configuração menos típicas para o cluster e aplicativos. Para acessar este menu, insira smit sysmirror e selecione **Configuração Customizada de Cluster**.

#### **Nós e Redes de Cluster**

Use a opção **Configuração Inicial de Cluster(Customizada)** para realizar uma configuração customizada criando manualmente o cluster e incluindo nós, redes, e interfaces de redes. Use a opção **Gerenciar o Cluster** para customizar as configurações do cluster para iniciar automaticamente serviços do cluster quando o sistema iniciar, customizar as configurações de pulsação do cluster, e reconfigurar os parâmetros ajustáveis de cluster para os valores padrão.

**Sites** Inclui sites, remove nós de um site, e muda as configurações do site

#### **Recursos**

Estes menus estão disponíveis para a configuração customizada de recursos e incluir os seguintes submenus: Definir disco, grupo de volumes, e métodos de sistema de arquivos customizados, Configurar recursos e tipos definidos pelo usuário, e Customizar recuperação de recurso.

#### **Grupos de Recursos**

Configurar grupos de recursos para o PowerHA SystemMirror, e atribuir recursos para grupos de recursos.

#### **Eventos**

Customizar eventos de cluster incluindo comandos pré e pós-evento, comandos de notificação, comandos de recuperação, eventos definidos pelo usuário, e métodos de notificação remota usando o menu **Evento de Cluster**. Este menu também tem opções que permitem a você mudar o tempo padrão até valores de aviso. Se deseja customizar as respostas para eventos de sistema use o menu **Eventos de Sistema**.

#### **Verificar e Sincronizar Configuração de Cluster (Avançado)**

Verificar topologia de cluster, verificar recursos de cluster, e identificar métodos de verificação customizada.

## **Configurando eventos de cluster**

o sistema PowerHA SystemMirror é orientado a eventos. Um evento é uma mudança de status dentro de um cluster. Quando o Gerenciador do Cluster detecta uma mudança no status do cluster, ele executa o script designado para tratar o evento e inicia qualquer processamento customizado definido pelo usuário.

Para configurar eventos de cluster customizados, você indica o script que trata o evento e qualquer processamento adicional que deveria acompanhar um evento. Configurando eventos de cluster descreve os procedimentos para customização do tratamento de eventos no PowerHA SystemMirror.

### **Configurando notificações remotas para eventos de cluster**

A função de notificação remota permite direcionar notificações de mensagem de texto SMS para qualquer endereço incluindo o seu telefone celular.

Em adição ao envio de e-mails ou mensagens SMS para o seu celular, os métodos de notificação remota pode ser usado para enviar pages numéricos ou alfanuméricos através de um discador de modem, que usa o protocolo padrão Telocator Alphanumeric Protocol (TAP).

### **Tarefas relacionadas**:

["Definindo um método de notificação remota" na página 102](#page-111-0)

É possível definir um método de notificação remota usando a interface SMIT.

### **Referências relacionadas**:

["Configurando eventos de cluster" na página 95](#page-104-0)

o sistema PowerHA SystemMirror é orientado a eventos. Um evento é uma mudança de status dentro de um cluster. Quando o Gerenciador do Cluster detecta uma mudança no status do cluster, ele executa o script designado para tratar o evento e inicia qualquer processamento customizado definido pelo usuário.

## **Verificando e sincronizando a configuração**

Verificar a configuração de cluster assegura a você que todos os recursos usados pelo PowerHA SystemMirror foram configurados adequadamente, e que a propriedade e o controle desses recursos foram definidos e estão em concordância em todos os nós. Por padrão, se a verificação for bem-sucedida, a configuração será sincronizada automaticamente.

Você deve verificar a configuração após fazer mudanças em um cluster ou nó. A seção Verificando e sincronizando um cluster do PowerHA SystemMirror descreve os menus do SMIT para verificação, explica o conteúdo e os usos do arquivo **clverify.log** e descreve como verificar seu cluster.

A verificação e sincronização de um cluster do PowerHA SystemMirror também explica como criar e manter as Coleções de Arquivos do PowerHA SystemMirror. Usando do utilitário Coleções de Arquivos do PowerHA SystemMirror, é possível solicitar que uma lista de arquivos seja mantida sincronizada automaticamente no cluster. Você não precisa mais copiar manualmente um arquivo atualizado em cada nó do cluster, verificar se o arquivo foi copiado adequadamente e confirmar se cada nó possui a mesma versão dele. Se você usar o utilitário Coleção de Arquivos do PowerHA SystemMirror, o PowerHA SystemMirror poderá detectar e avisá-lo se um ou mais arquivos em uma coleção forem excluídos ou tiverem um valor zero em um ou mais nós do cluster durante verificações de cluster.

#### **Referências relacionadas**:

["Verificando e sincronizando um cluster do PowerHA SystemMirror" na página 105](#page-114-0) A verificação e sincronização de seu cluster do PowerHA SystemMirror assegura que todos os recursos usados pelo PowerHA SystemMirror sejam configurados apropriadamente e que regras relacionadas à propriedade do recurso e ao controle de recurso estejam em concordância em todos os nós. Você deve verificar e sincronizar sua configuração de cluster após fazer qualquer mudança em um cluster. Por exemplo, qualquer mudança no sistema operacional do hardware, na configuração do nó, ou na configuração de cluster.

## <span id="page-15-0"></span>**Testando o cluster**

O PowerHA SystemMirror inclui o Cluster Test Tool para ajudá-lo a testar os procedimentos de recuperação para um novo cluster antes de o cluster se tornar parte de seu ambiente de produção.

Também é possível usar a ferramenta para testar mudanças na configuração em um cluster existente, quando os serviço de cluster não estão em execução. O teste de um cluster do PowerHA SystemMirror explica como usar o Cluster Test Tool.

#### **Referências relacionadas**:

["Testando um cluster do PowerHA SystemMirror" na página 127](#page-136-0) Estes tópicos descrevem como usar o Cluster Test Tool para testar os recursos de recuperação de um cluster do PowerHA SystemMirror.

## **Mantendo um cluster do PowerHA SystemMirror**

Os sistemas do PowerHA SystemMirror possuem diferentes tarefas de manutenção.

#### **Iniciando e parando serviços do cluster**

Vários métodos para iniciar e parar serviços de cluster estão disponíveis.

#### **Mantendo componentes do gerenciador de volume lógico compartilhado**

Quaisquer mudanças nos componentes de volume lógico devem ser sincronizadas em todos os nós no cluster. Usar o C-SPOC (o Cluster Single Point of Control) para configurar os componentes do cluster em um nó e, em seguida, sincronizar o cluster, economiza tempo e esforço.

#### **Gerenciando a topologia de cluster**

Quaisquer mudanças na configuração de cluster devem ser propagadas em todos os nós. O gerenciamento da topologia de cluster descreve como modificar a topologia de cluster após a configuração inicial. É possível fazer a maioria das mudanças em um nó e, em seguida, sincronizar o cluster.

#### **Gerenciando recursos de cluster**

Quaisquer mudanças nos recursos de clusters requerem a atualização do cluster em todos os nós. É possível fazer a maioria das mudanças em um nó e, em seguida, sincronizar o cluster.

#### **Gerenciando grupos de recursos de clusters**

A seção Gerenciando grupos de recursos em um cluster descreve como modificar grupos de recursos de clusters após a configuração inicial. É possível incluir ou excluir recursos e mudar as políticas de tempo de execução de grupos de recursos.

É possível migrar dinamicamente os grupos de recursos para outros nós e colocá-los on-line ou off-line usando o utilitário Resource Group Management (clRGmove) a partir da linha de comandos ou usando o SMIT.

#### **Gerenciando grupos de usuários em um cluster**

O PowerHA SystemMirror permite gerenciar contas do usuário para um cluster a partir de um Single Point of Control (C-SPOC). Use os painéis do SMIT do C-SPOC em qualquer nó para criar, mudar ou remover usuários e grupos de todos os nós do cluster executando um comando C-SPOC em qualquer nó do cluster único.

### **Gerenciando a segurança do cluster e comunicações entre nós**

É possível proteger o acesso ao seu cluster do PowerHA SystemMirror configurando a segurança para comunicações do cluster entre nós.

#### **Entendendo o arquivo /etc/cluster/rhosts O arquivo /etc/cluster/rhosts**

Um daemon de Comunicações do Cluster (**clcomd**) é executado em cada nó do PowerHA SystemMirror para gerenciar de modo transparente comunicações entre nós para o PowerHA SystemMirror.

Em outras palavras, o PowerHA SystemMirror gerencia conexões para você automaticamente:

- <span id="page-16-0"></span>v Preencher o arquivo **/etc/cluster/rhosts** com os nomes do host ou endereços IP de cada nó que formarão o cluster.
- v O comando **clcomd** valida os endereços das conexões recebidas para assegurar que elas sejam recebidas de um nó no cluster. As regras para validação são baseadas na presença e conteúdo do arquivo **/etc/cluster/rhosts**.
- v Se o arquivo **/etc/cluster/rhosts** não estiver presente, **clcomd** rejeitará todas as conexões

Após sincronizar o cluster, é possível esvaziar o arquivo **/etc/cluster/rhosts** (mas não removê-lo), porque as informações presentes no Banco de Dados de Configuração do PowerHA SystemMirror serão suficientes para todas as conexões futuras.

#### **O arquivo ~/.rhosts**

O PowerHA SystemMirror não usa execução remota do AIX nativa (rsh), portanto, não é necessário configurar um arquivo **~/.rhosts**, a menos que você pretenda usar as Partições de Carga de Trabalho (WPAR) que possuem seus próprios requisitos neste arquivo.

#### **Salvando e restaurando configurações de cluster do PowerHA SystemMirror**

Após configurar a topologia e os recursos de um cluster, é possível salvar a configuração de cluster obtendo uma captura instantânea de cluster. Esta configuração salva pode ser usada posteriormente para restaurar a configuração, se isto for necessário, aplicando a captura instantânea de cluster. Uma captura instantânea de cluster também pode ser aplicada a um cluster ativo para reconfigurar dinamizamente o cluster.

### **Referências relacionadas**:

["Iniciando e parando serviços do cluster" na página 162](#page-171-0)

Estes tópicos explicam como iniciar e parar serviços de cluster em nós do cluster e clientes.

["Gerenciando a topologia de cluster" na página 237](#page-246-0)

Estes tópicos descrevem como reconfigurar a topologia de cluster.

["Gerenciando os recursos de cluster" na página 258](#page-267-0)

Use estes tópicos para gerenciar os recursos em seu cluster. Esta primeira parte descreve o processo de reconfiguração dinâmica. A segunda parte descreve procedimentos para fazer mudanças em recursos de cluster individuais.

["Gerenciando grupos de recursos em um cluster" na página 269](#page-278-0)

Estes tópicos descrevem como reconfigurar os grupos de recursos de cluster. Eles descrevem como incluir e remover grupos de recursos, e como mudar atributos de grupo de recursos e a ordem de processamento.

["Resolução de problemas do daemon Comunicações do Cluster" na página 303](#page-312-0)

Em alguns casos, se você muda ou remove endereços IP na configuração de adaptador AIX, e isto ocorre *após* o cluster ter sido sincronizado, o daemon Comunicações do Cluster não poderá validar estes endereços no arquivo **/etc/cluster/rhosts** ou com relação às entradas no Banco de Dados de Configuração do PowerHA SystemMirror e o PowerHA SystemMirror emite um erro.

["Salvando e restaurando configurações de cluster" na página 316](#page-325-0)

É possível usar o utilitário de captura instantânea de cluster para salvar e restaurar configurações de cluster. O utilitário de captura instantânea de cluster permite salvar em um arquivo um registro de todos os dados que definem uma configuração de cluster específica. Este recurso fornece a capacidade de recriar uma configuração de cluster específica, desde que o cluster esteja configurado com o hardware e o software de requisito para suportar a configuração.

#### **Informações relacionadas**:

Verificando o daemon de comunicações do cluster

## **Monitorando o cluster**

Por design, as falhas de componentes no cluster são manipuladas automaticamente, mas você precisa estar ciente de todos esses eventos.

<span id="page-17-0"></span>Monitorando um cluster do PowerHA SystemMirror descreve várias ferramentas que podem ser usadas para verificar o status de um cluster do PowerHA SystemMirror, os nós, redes, e grupos de recursos dentro desse cluster, e os daemons que são executados nos nós.

O software do PowerHA SystemMirror inclui o Programa de Informações do Cluster (Clinfo), com base no SNMP. O PowerHA SystemMirror para software AIX fornece o PowerHA SystemMirror para AIX MIB, associado e mantido pelo PowerHA SystemMirror. Clinfo recupera estas informações a partir do PowerHA SystemMirror for AIX Management Information Base (MIB).

O Gerenciador do cluster reúne informações relacionadas a mudanças de estado de nós e interfaces. O Cluster Information Program (Clinfo) obtém essas informações a partir do Gerenciador do cluster e permite que os clientes se comuniquem com o Clinfo para ficarem cientes das mudanças de estado do cluster. Estas informações de estado do cluster são armazenadas no PowerHA SystemMirror MIB.

Clinfo é executado nos nós do servidor de cluster e nas máquinas clientes do PowerHA SystemMirror. Ele torna informações sobre o estado de um cluster do PowerHA SystemMirror e seus componentes disponíveis para clientes e aplicativos por meio de uma interface de programação de aplicativos (API). Clinfo e suas APIs associadas permitem que você grave aplicativos que reconhecem e respondem às mudanças dentro de um cluster.

Embora a combinação de PowerHA SystemMirror e dos recursos de alta disponibilidade construídos no sistema AIX mantenha pontos únicos de falha em uma taxa mínima, ainda há falhas que, embora detectadas, podem causar outros problemas.

#### **Referências relacionadas**:

["Monitorando um cluster do PowerHA SystemMirror" na página 174](#page-183-0) Estes tópicos descrevem ferramentas que podem ser usadas para monitorar um cluster do PowerHA SystemMirror.

#### **Informações relacionadas**:

Programando aplicativos clientes Planejando o PowerHA SystemMirror

## **Arquivos do AIX modificados pelo PowerHA SystemMirror**

Estes tópicos discutem os arquivos diferentes do AIX que são modificados para suportar o PowerHA SystemMirror. Eles não são distribuídos com o PowerHA SystemMirror.

### **/etc/hosts**

Os scripts de evento de cluster usam o arquivo **/etc/hosts** para resolução de nomes. Todas as interfaces IP dos nós do cluster devem ser incluídas neste arquivo em cada nó.

O PowerHA SystemMirror pode modificar este arquivo para assegurar que todos os nós possuem as informações necessárias nos seus arquivos **/etc/hosts**, para operações adequadas do PowerHA SystemMirror.

Se você excluir rótulos IP de serviço da configuração do cluster utilizando a SMIT, é necessário também remove-las do **/etc/hosts**. Isto reduz a possibilidade de ter entradas conflitantes se os rótulos forem reutilizados em diferentes endereços em um futura configuração.

Observe que DNS e NIS estão desabilitados durante a PowerHA SystemMirror-resolução de nome relacionado. É por isso que endereços de IP do PowerHA SystemMirror devem ser mantidos localmente.

## **/etc/inittab**

O arquivo **/etc/inittab** é modificado em vários casos diferentes.

Estes casos incluem:

- v O PowerHA SystemMirror é configurado para tomar controle do endereço IP.
- v A opção Iniciar na Reinicialização do Sistema é escolhida no painel da SMIT **Gerenciamento de Sistemas (C-SPOC) > Serviços do PowerHA SystemMirror > Iniciar Serviços de Cluster**.
- v O arquivo **/etc/inittab** tem as seguintes entradas no **/user/es/sbin/cluster/etc/rc.init**: hacmp:2:once:/usr/es/sbin/cluster/etc/rc.init

Esta entrada inicia o Daemon de Comunicações do PowerHA SystemMirror, o **clcomd**, e o subsistema **clstrmgr**.

## **Modificações no arquivo /etc/inittab devido a tomada de controle do endereço IP**

A seguinte entrada é incluída no arquivo **/etc/inittab** para a inicialização da rede do PowerHA SystemMirror com a tomada de controle do endereço de IP: harc:2:wait:/usr/es/sbin/cluster/etc/harc.net # PowerHA SystemMirror network startup

## **Modificações no arquivo /etc/inittab devido a inicialização do sistema**

O arquivo **/etc/inittab** é usado pelo processo de inicialização para controlar a inicialização de processos em tempo de inicialização.

Quando o sistema inicializa, o arquivo **/etc/inittab** chama o script **/usr/es/sbin/cluster/etc/rc.cluster** para iniciar o PowerHA SystemMirror. A entrada é incluída no arquivo **/etc/inittab** se a opção **Iniciar na reinicialização do sistema** é escolhido no painel da SMIT **Gerenciamento de Sistemas (C-SPOC) > Serviços do PowerHA SystemMirror > Iniciar Serviços de Cluster** ou quando o sistema inicializa: hacmp:2:once:/usr/es/sbin/cluster/etc/rc.init

Isto inicia o Daemon de Comunicações do PowerHA SystemMirror, o **clcomd**, e o subsistema **clstrmgr**.

Porque alguns dos daemons que são iniciados pelo **rc.tcpip** são necessários na inicialização, o PowerHA SystemMirror inclui uma entrada **inittab** para o script **harc.net** com um nível de execução de 2. O script **harc.net** executam em tempo de inicialização e inciam os seguintes subsistemas:

- syslogd
- portmap
- inetd

O script **harc.net**também tem código para iniciar os seguintes daemon:

- nfsd
- rpc.mountd
- rpc.statd
- rpc.lockd

O código para iniciar estes daemons relacionados com nfs é comentado, e só é descomentado se necessário.

Apenas os subsistemas **syslogd**, **portmap**, e **inetd** são comuns aos scripts **rc.tcpip** e **harc.net**, mas existe sempre a possibilidade de que os subsistemas relacionados ao NFS possam ter sido incluídos no script rc.tcpip pelo cliente.

Consulte Inicializando e parando a seção de serviços de cluster para obter mais informações sobre os arquivos envolvidos na inicialização e parada do PowerHA SystemMirror.

#### **Referências relacionadas**:

["Iniciando e parando serviços do cluster" na página 162](#page-171-0) Estes tópicos explicam como iniciar e parar serviços de cluster em nós do cluster e clientes.

## **/etc/services**

O arquivo **/etc/services** define os soquetes e protocolos usados pelos serviços de rede em um sistema. As portas e protocolos usados pelos componentes do PowerHA SystemMirror são definidos aqui.

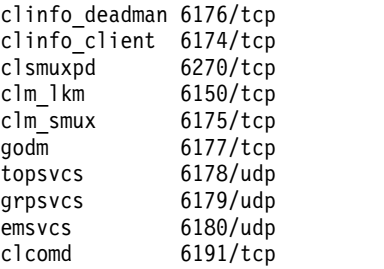

#### **Informações relacionadas**:

Planejamento e administração de LVM geográfico

## **Arquivo /etc/snmpdv3.conf**

O Protocolo Simples de Gerenciamento de Rede (SNMP) versão 3 é a versão padrão que é usada pelo sistema operacional AIX. É possível configurar o SNMP versão 3 com o arquivo /etc/snmpdv3.conf.

O daemon SNMP lê o arquivo /etc/snmpdv3.conf quando ele inicia e quando um comando **refresh** ou um comando **kill** é usado.

O arquivo /etc/snmpdv3.conf especifica os nomes da comunidade e privilégios de acesso associados e visualizações, hosts para notificação de trap, atributos de criação de log, configurações de parâmetro e configurações de SMUX para o daemon **snmpd**.

O processo de instalação do PowerHA SystemMirror inclui uma senha clsmuxpd no arquivo /etc/snmpdv3.conf. A linha a seguir é incluída no final do arquivo /etc/snmpdv3.conf para incluir as variáveis Management Information Base (MIB) para o PowerHA SystemMirror que são supervisionadas pelo Gerenciador do Cluster:

smux 1.3.6.1.4.1.2.3.1.2.1.5 clsmuxpd\_password # PowerHA SystemMirror clsmuxpd

O utilitário /usr/es/sbin/cluster/clstat e o utilitário /usr/es/sbin/cluster/utilities/cldump não funcionam se a árvore MIB da Internet não está ativada no arquivo /etc/snmpdv3.conf. Estes utilitários usam a subárvore MIB risc6000clsmuxpd (1.3.6.1.4.1.2.3.1.2.1.5).

Para ativar a subárvore MIB risc6000clsmuxpd (1.3.6.1.4.1.2.3.1.2.1.5) no arquivo /etc/snmpdv3.conf, conclua as etapas a seguir:

- 1. Na linha de comandos, insira vi /etc/snmpdv3.conf.
- 2. Em uma nova linha no arquivo /etc/snmpdv3.conf, inclua a entrada a seguir: VACM VIEW defaultView 1.3.6.1.4.1.2.3.1.2.1.5 - included -
- 3. Para parar o daemon **snmpd** nos hosts nos quais você mudou o arquivo /etc/snmpdv3.conf, insira stopsrc -s snmpd a partir da linha de comandos.
- 4. Para iniciar o daemon **snmpd** nos hosts nos quais você mudou o arquivo /etc/snmpdv3.conf, insira startsrc -s snmpd a partir da linha de comandos.

Se seu sistema estiver executando o SNMP versão 3, o nome da comunidade será localizado na entrada VACM\_GROUP no arquivo /etc/snmpdv3.conf.

O daemon **clinfo** também recebe o nome comunitário do SNMP usando o mesmo processo. É possível utilizar o sinalizador **-c** com o daemon **clinfo** para especificar um nome comunitário para o SNMP.

**Nota:** Se desejar proteger o nome comunitário do SNMP, não use o sinalizador **-c** flag com o daemon **clinfo**. Se você usar o sinalizador **-c**, um usuário não autorizado pode usar o comando **ps** para identificar o nome comunitário do SNMP. Para proteger o nome comunitário do SNMP, mude as permissões nos seguintes arquivos de forma que estes arquivos não possam ser lidos por usuários não autorizados:

- /etc/snmpd.conf
- /smit.log
- /usr/tmp/snmpd.log
- /var/hacmp/log/hacmp.out

### **Informações relacionadas**:

Daemon snmpdv3

Arquivo snmpdv3.conf

SNMP para gerenciamento de rede

## **Arquivo /etc/snmpd.conf**

O Protocolo Simples de Gerenciamento de Rede (SNMP) versão 3 é a versão padrão que é usada para o sistema operacional AIX. Entretanto, é possível usar o SNMP versão 1 e configurá-lo com o arquivo /etc/snmpd.conf.

É possível trocar do SNMP versão 3 para o SNMP versão 1 usando o comando **snmpv3\_ssw**.

Quando o daemon do SNMP inicia ele lê o arquivo /etc/snmpd.conf, e quando um comando **refresh** ou um comando **kill** é usado.

O arquivo /etc/snmpd.conf especifica os nomes comunitários e os privilégios e visualizações de acessos associados, hosts para notificações trap, atributos de criação de log, parâmetro de configurações, e configurações SMUX para o daemon **snmpd**.

O processo de instalação do PowerHA SystemMirror inclui uma senha do clsmuxpd ao arquivo /etc/snmpd.conf. As seguintes linhas são incluídas no fim do arquivo /etc/snmpd.conf para incluir o Management Information Base (MIB) do PowerHA SystemMirror:

smux 1.3.6.1.4.1.2.3.1.2.1.5 clsmuxpd password # PowerHA SystemMirror clsmuxpd

O nome comunitário do SNMP versão 1 é o primeiro nome encontrado que não é private ou system na saída do comando **lssrc -ls snmpd**.

O daemon **clinfo** também recebe o nome comunitário do SNMP usando o mesmo processo. É possível utilizar o sinalizador **-c** com o daemon **clinfo** para especificar um nome comunitário para o SNMP.

**Nota:** Se desejar proteger o nome comunitário do SNMP, não use o sinalizador **-c** flag com o daemon **clinfo**. Se você usar o sinalizador **-c**, um usuário não autorizado pode usar o comando **ps** para identificar o nome comunitário do SNMP. Para proteger o nome comunitário do SNMP, mude as permissões nos seguintes arquivos de forma que estes arquivos não possam ser lidos por usuários não autorizados:

- /etc/snmpd.conf
- /smit.log
- /usr/tmp/snmpd.log
- v /var/hacmp/log/hacmp.out

#### **Informações relacionadas**:

Arquivo snmpd.conf

Comando snmpv3\_ssw

SNMP para gerenciamento de rede

### **/etc/snmpd.peers**

O arquivo **/etc/snmpd.peers** configura peers **snmpd** SMUX.

<span id="page-21-0"></span>Durante a instalação, o PowerHA SystemMirror inclui as seguintes entradas para incluir a senha do **clsmuxpd** neste arquivo:

clsmuxpd 1.3.6.1.4.1.2.3.1.2.1.5 "clsmuxpd\_password" # PowerHA SystemMirror/ES for AIX clsmuxpd

## **arquivo /etc/syslog.conf**

O arquivo de configuração **/etc/syslog.conf** é usado para controlar a saída do daemon **syslogd**, que registra as mensagens do sistema.

Durante o processo de instalação, o PowerHA SystemMirror inclui entradas neste arquivo que direciona a saída de problemas relacionados ao PowerHA SystemMirror para certos arquivos.

```
# exemplo:
# "mensagens por e-mail, em depuração ou mais alta, vá para o arquivo de Log. O arquivo deve existir."
# "todas as instalações, em depuração ou mais alta, vá para o console"
# "todas as instalações, em crit ou mais alta, vá para todos os usuários"
# mail.debug /usr/spool/mqueue/syslog
# *.debug /dev/console
# *.crit *
# *.debug /tmp/syslog.out rotacionar tamanho 100k arquivos 4
# *.crit /tmp/syslog.out rotacionar tempo 1d
local0.crit /dev/console
local0.info /var/hacmp/adm/cluster.log
user.notice /var/hacmp/adm/cluster.log
daemon.notice /var/hacmp/adm/cluster.log
```
O arquivo **/etc/syslog.conf** necessita ser idêntico em todos os nós do cluster.

## **/var/spool/cron/crontabs/root**

O arquivo **/var/spool/cron/crontabs/root** contém comandos necessários para controle do sistema básico. O processo de instalação inclui rotação do arquivo de log do PowerHA SystemMirror no arquivo.

Durante o processo de instalação, o PowerHA SystemMirror inclui entradas neste arquivo que direcionam a saída de problemas relacionados ao PowerHA SystemMirror para determinados arquivos. 0 0 \* \* \* /usr/es/sbin/cluster/utilities/clcycle 1>/dev/null 2>/dev/null # PowerHA SystemMirror for AIX Logfile rotation

## **Mudando o comportamento do script para erros irrecuperáveis no PowerHA SystemMirror**

Se o System Resource Controller (SRC) detectar que o daemon **clstrmgr** saiu de modo anormal, ele executará o script **/usr/es/sbin/cluster/utilities/clexit.rc** para parar o sistema. Se o SRC detectar que qualquer outro daemon PowerHA SystemMirror saiu de modo anormal, ele executará o script **clexit.rc** para parar esses processos, mas não parará o sistema.

É possível mudar o comportamento padrão do script **clexit.rc** configurando o arquivo **/usr/es/sbin/cluster/etc/hacmp.term**, que é chamado quando os serviços de cluster do PowerHA SystemMirror terminarem de modo anormal. Dependendo de como o arquivo **hacmp.term** for customizado, o PowerHA SystemMirror operará de maneira específica para a instalação.

## **comandos do PowerHA SystemMirror e AIX**

O PowerHA SystemMirror fornece um conjunto abrangente de funções para gerenciamento de grupos de volumes compartilhados, volumes lógicos, e sistemas de arquivos.

Estas funções estão disponíveis a partir do menu Gerenciamento de Sistema (C-SPOC) na System Management Interface Tool (SMIT). Se precisar configurar scripts para estas funções, é possível usar o comando **clmgr** ou um conjunto de comandos **cli** no diretório /usr/es/sbin/cluster/cspoc/.

Use estas funções do PowerHA SystemMirror para gerenciar armazenamento compartilhado ao invés de usar comandos básicos do AIX. Se usar incorretamente os comandos do AIX, é possível causar vários problemas tal como distorção de dados em um disco de armazenamento compartilhado.

## <span id="page-22-0"></span>**Configurando um cluster do PowerHA SystemMirror**

Estes tópicos descrevem como configurar um cluster do PowerHA SystemMirror utilizando o caminho no SMIT **Nós e Redes do Cluster**.

### **Tarefas relacionadas**:

["Criando grupos de volumes críticos" na página 214](#page-223-0) *Grupos de volumes críticos* são grupos de volumes que deseja monitorar para acesso contínuo. É possível configurar grupos de volumes críticos no PowerHA SystemMirror 7.1.0, ou posterior.

## **Visão geral da configuração de um cluster**

Usando as opções no menu do SMIT **Nós e Redes do Cluster** > **Configuração do Cluster Inicial (Típica)** , é possível configurar os componentes básicos de um cluster. Este caminho de configuração automatiza significativamente a descoberta e a seleção de informações de configuração e escolhe comportamentos padrão.

Também é possível usar o General Configuration Smart Assist para configurar seu aplicativo rapidamente.

## **Tarefas de pré-requisito para configurar um cluster**

Antes de configurar o cluster, o PowerHA SystemMirror deve ser instalado em todos os nós, e a conectividade deve existir entre o nó no qual você está executando a configuração e todos os outros nós a serem incluídos no cluster.

As interfaces de rede devem ser configuradas física e logicamente no sistema operacional AIX para que a comunicação ocorra a partir de um nó para cada um dos outros nós. O processo de descoberta do PowerHA SystemMirror é executado em todos os nós de servidor, não somente no nó local.

Todos os endereços IP do nó e nomes do host devem ser incluídos no arquivo /etc/cluster/rhosts antes de configurar o cluster para verificar se as informações foram reunidas a partir dos sistemas que pertencem ao cluster.

Após ter configurado e ativado todos os discos e configurado caminhos de comunicação para outros nós no sistema operacional AIX, o PowerHA SystemMirror coletará automaticamente informações sobre a configuração física e lógica. Ele exibe estas informações em listas de seleção do SMIT correspondentes.

O PowerHA SystemMirror usa todas as interfaces configuradas nos nós do cluster para comunicação do cluster e monitoramento. Todas as interfaces configuradas são usadas para manter endereços IP do cluster altamente disponíveis.

## **Suposições e padrões para configurar um cluster**

O PowerHA SystemMirror faz algumas suposições relativas ao ambiente, como supor que todas as interfaces de rede em uma rede física pertencem à mesma rede do PowerHA SystemMirror. Usando essas suposições, o PowerHA SystemMirror fornece ou configura automaticamente os parâmetros padrão e inteligentes como seu processo de configuração no SMIT. Isso ajuda a minimizar o número de etapas utilizadas para configurar o cluster.

O PowerHA SystemMirror faz as seguintes suposições básicas:

- v A configuração de cluster é armazenada em um disco armazenador central, e o PowerHA SystemMirror supõe que todos os nós no cluster têm acesso comum a pelo menos um volume ou disco físico. Esse disco comum não pode ser usado para nenhum outro propósito, como hospedar dados de aplicativo. É possível especificar esse disco compartilhado dedicado ao configurar inicialmente o cluster.
- v O PowerHA SystemMirror usa comunicações unicast por padrão para pulsação e mensagens entrenós no cluster. É possível escolher usar a comunicação multicast. Se você usar a comunicação multicast, é preciso verificar se os dispositivos de rede estão configurados para configuração multicast. Ao criar um

cluster que usa comunicação multicast, o PowerHA SystemMirror usa um endereço IP multicast padrão para o seu ambiente ou é possível especificar um endereço IP multicast.

- v Se você usar o caminho do System Management Interface Tool (SMIT), **Nós e Redes do Cluster**, para criar um cluster, o nome do host será usado como o nome do nó do PowerHA SystemMirror. Após a criação do cluster, será possível mudar o nome do nó. É possível usar o caminho do SMIT, **Configuração do Cluster Customizado**, para especificar o nome do nó ao criar o cluster.
- v O PowerHA SystemMirror usa aliasing de IP para ligar um rótulo/endereço IP de serviço a uma interface de rede.

#### **Conceitos relacionados**:

["Configurações adicionais de cluster" na página 30](#page-39-0)

É possível configurar componentes adicionais do cluster após a configuração inicial do cluster.

#### **Informações relacionadas**:

Planejando o PowerHA SystemMirror

### **Etapas para configurar um cluster**

A seguir estão as etapas para configurar os componentes do cluster típicos.

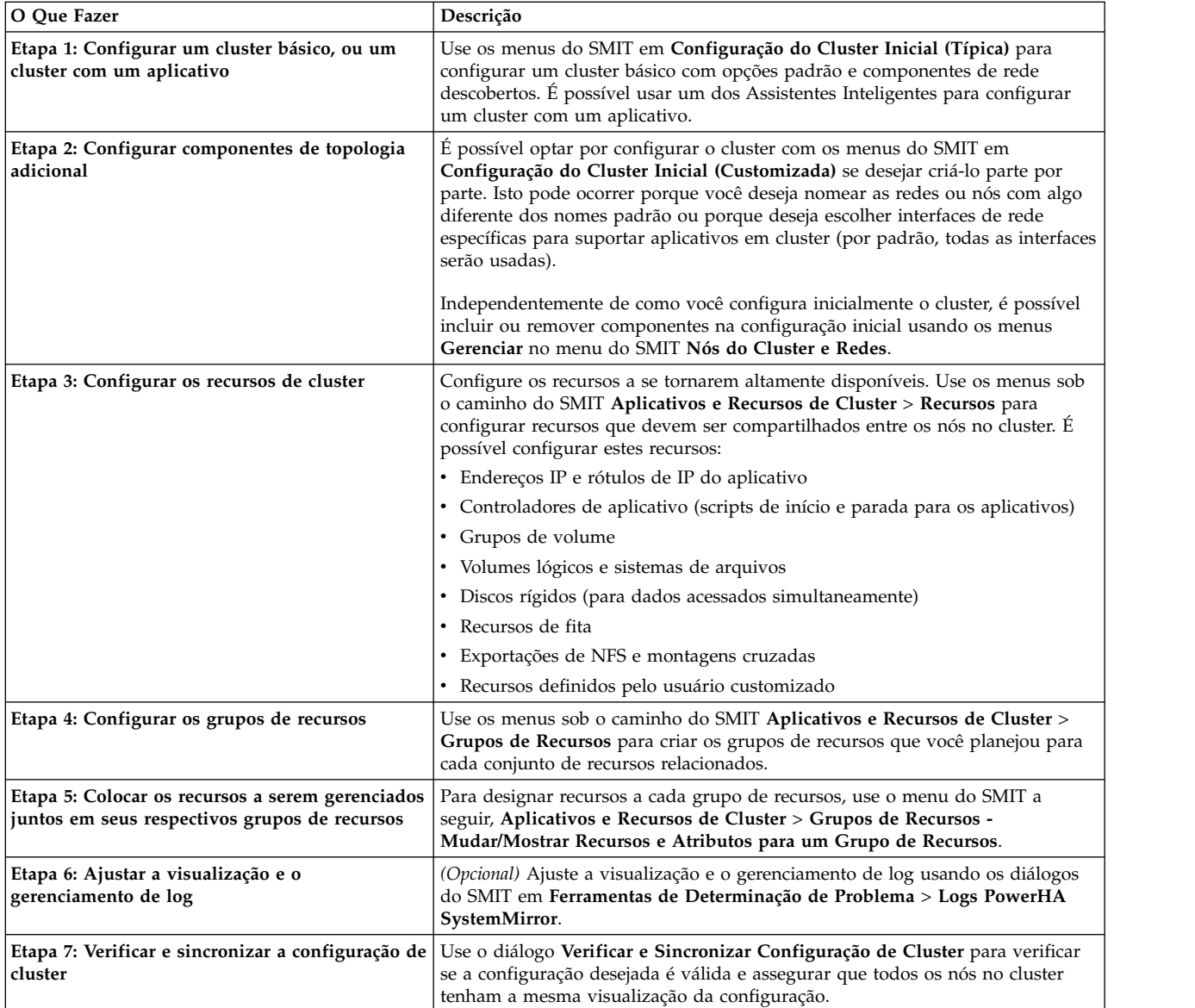

<span id="page-24-0"></span>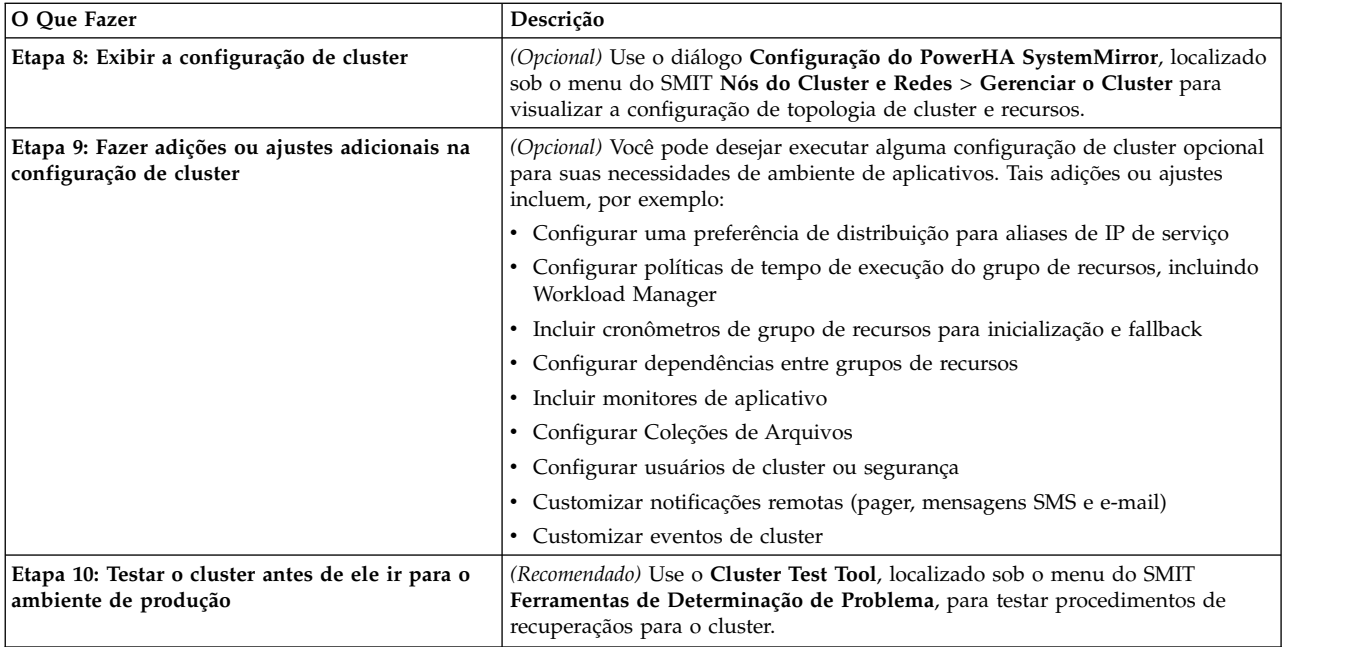

## **Configurando um cluster usando o Smart Assists**

É possível configurar uma configuração básica de cluster com apenas algumas etapas de configuração utilizando os menus **Configuração Inicial de Cluster (Típica)** da SMIT.

Se você estiver configurando o WebSphere, DB2 UDB ou aplicativo Oracle, consulte o guia de ajuda inteligente correspondente no PowerHA SystemMirror.

Os requisitos iniciais para utilizar a ajuda inteligente são:

- v O aplicativo deve ser verificado se pode executar em todos os nós do cluster. É preciso também verificar se a resposta do aplicativo é comum enquanto executando em todos os nós.
- v As Ajudas Inteligentes devem estar instaladas em todos os nós do cluster que executam o aplicativo.

Para configurar seu aplicativo instalado (outro que não o DB2, WebSphere, ou Oracle), conclua as seguintes etapas:

1. No nó local, insira smitty sysmirror.

**Nota:** Se você usar uma Ajuda Inteligente, os componentes da topologia do cluster e o aplicativos serão configurados e nenhuma outra etapas será necessária.

- 2. Selecione **Aplicativos e Recursos de Cluster** > **Configuração de Assistentes** > **Tornar Aplicativos Altamente Disponíveis (Use a Ajuda Inteligente)** > **Incluir Aplicativo na Configuração do PowerHA SystemMirror** e pressione Enter.
- 3. Se o cluster não estiver configurado ainda, você será direcionado para uma janela que solicita que você **Insira o Caminho de Comunicação para os Nós**. É necessário listar os caminhos de comunicação para todos os nós do cluster.
- 4. Se o cluster estiver configurado, a SMIT exibe uma lista de Ajudas Inteligentes comuns instalados no nó do cluster. Selecione **Outros Aplicativos**, e pressione Enter.
- 5. Selecione **Ajuda Inteligente de Aplicativos Gerais**, e pressione Enter.
- 6. Insira valores para os campos seguintes na janela **Incluir um Aplicativo no PowerHA SystemMirror**:
	- v **Nome do Controlador de Aplicativo**
	- v **Nó primário**
	- v **Nós de controle**
- <span id="page-25-0"></span>v **Script de Inicialização do Controlador de Aplicativo**
- v **Script de Parada do Controlador de Aplicativo**
- v **Rótulo de IP de serviço**
- 7. Pressione Enter após completar todos os campos. A configuração é sincronizada e verificada automaticamente.
- 8. Opcional: Retorne para a janela **Tornar Aplicativos Altamente Disponíveis** e selecione **Teste Seu Aplicativo por Disponibilidade**. Pressione Enter.

A Ferramenta de Teste de Cluster executa e exibe os resultados. Se receber mensagens de erro, faça as correções necessárias.

### **Informações relacionadas**:

Desenvolvendo aplicativos Smart Assist para o PowerHA SystemMirror

Smart Assist for PowerHA SystemMirror

## **Definindo uma topologia de cluster no PowerHA SystemMirror**

Ao verificar e sincronizar a topologia de cluster, sua definição é copiados para os outros nós.

Para configurar a topologia de cluster:

- 1. Na linha de comandos, insira smit sysmirror.
- 2. Dependendo de como desejar implementar seu cluster, use um dos seguintes caminhos na SMIT:
	- v Para um cluster que não tem sites, selecione **Nós de Cluster e Redes** > **Implementação Padrão de Cluster** > **Configurar um Cluster, Nós e Redes**, e pressione Enter.
	- v Para um cluster que tem sites, selecione **Nós de Cluster e Redes** > **Implementação de Cluster Multi Site** > **Configurar um Cluster, Sites, Nós e Redes**, e pressione Enter.
- 3. Na SMIT, selecione **Nós de Cluster e Redes** > **Configuração Inicial do Cluster (Típica)** > **Configurar um Cluster, Nós e Redes** e pressione Enter.
- 4. Complete os campos e pressione Enter.
- 5. Pressione F3 para retornar para o painel anterior da SMIT e selecione **Definir Disco de Repositório e Endereço IP do Cluster**.
- 6. Complete os campos e pressione Enter.

**Nota:** O valor padrão para o campo **Mecanismo de Pulsação** é **unicast**. Se selecionar **multicast** para o campo **Mecanismo de Pulsação**, é preciso verificar se seus dispositivos estão configurados para comunicação multicast.

#### **Referências relacionadas**:

["Verificando e sincronizando um cluster do PowerHA SystemMirror" na página 105](#page-114-0) A verificação e sincronização de seu cluster do PowerHA SystemMirror assegura que todos os recursos usados pelo PowerHA SystemMirror sejam configurados apropriadamente e que regras relacionadas à propriedade do recurso e ao controle de recurso estejam em concordância em todos os nós. Você deve verificar e sincronizar sua configuração de cluster após fazer qualquer mudança em um cluster. Por exemplo, qualquer mudança no sistema operacional do hardware, na configuração do nó, ou na configuração de cluster.

## **Configurando os recursos do PowerHA SystemMirror**

Usando o caminho do SMIT **Aplicativos e Recursos de Cluster** > **Recursos**, é possível configurar recursos que são necessários pelo seus aplicativos clusterizados.

É preciso primeiro definir recursos que serão mantidos altamente disponíveis pelo PowerHA SystemMirror para um aplicativo, e então agrupá-los em um grupo de recursos. É possível incluir todos os recursos de uma vez só ou separadamente.

Esta seção explica como configurar os seguintes tipos de recursos em um cluster:

- v Controladores de aplicativo (os scripts usados para iniciar e parar o aplicativo).
- v Rótulos/endereços de IPs de serviço do PowerHA SystemMirror. O rótulo/endereço de IP de serviço é o rótulo/endereço de IP através do qual serviços são fornecidos e são mantidos altamente disponíveis pelo PowerHA SystemMirror.
- v Grupos de volumes, volumes lógicos, e sistemas de arquivos.

### **Configurando controladores de aplicativo**

Um controlador de aplicativo do PowerHA SystemMirror é um recurso de cluster usado para controlar um aplicativo que deve estar altamente disponível. Ele contém scripts de inicialização e parada.

Ao configurar um controlador de aplicativo ocorre o seguinte:

- v Associa um nome significativo com o aplicativo. Por exemplo, o aplicativo que você está usando com o PowerHA SystemMirror é chamado *dbinst1*. Você usa esse nome para referir-se ao controlador de aplicativo ao defini-lo como um recurso. Ao configurar o grupo de recursos que contém este recurso, é definido um controlador de aplicativo como um recurso.
- v Aponta os scripts de evento de cluster para os scripts que eles chamam para iniciar e parar o aplicativo.
- v Permite que seja configurado o monitoramento de aplicativo para aquele aplicativo. É possível configurar vários monitores de aplicativo para um aplicativo. Para obter mais informações, consulte Etapas pra configurar vários monitores de aplicativo.

Revisar a documentação do fornecedor para informações de produtos específicos sobre inicializar e parar um aplicativo em particular.

Verificar se os scripts existem em todos os nós que participam como possíveis donos do grupo de recursos onde este controlador de aplicativo está definido.

Para configurar um controlador de aplicativo em qualquer nó do cluster:

- 1. Na linha de comandos, insira smit sysmirror.
- 2. Na SMIT, selecione **Aplicativos e Recursos de Cluster** > **Recursos** > **Configurar Aplicativos de Usuário(Scripts e Monitores)** > **Scripts de Controlador de Aplicativo** > **Incluir Scripts de Controlador de Aplicativos**, e pressione Enter.
- 3. Insira os valores dos campos conforme a seguir:

| Nome de Campo                        | Valor                                                                                                    |
|--------------------------------------|----------------------------------------------------------------------------------------------------|
| Nome do controlador de<br>aplicativo | Insira uma sequência de caracteres de texto ASCII que identifique o controlador de aplicativo. Este<br>nome é usado para referir-se ao controlador de aplicativo quando ele é incluído no grupo de<br>recursos. O nome do controlador pode incluir caracteres alfanuméricos e sublinhados. Use um<br>máximo de caracteres.                                                                                                    |
| Iniciar Script                       | Insira o nome do script e seu nome do caminho completo seguido dos argumentos que são<br>chamados pelos scripts de evento de cluster para inicializar o aplicativo. Este campo pode ter um<br>máximo de 256 caracteres. Embora este script deva ter o mesmo nome e localização em todos os<br>nós, o conteúdo e função dos scripts podem ser diferentes. É possível usar o mesmo script e<br>condições de tempo de execução para modificar o comportamento em tempo de execução de um nó.                                                             |
| Parar Script                         | Insira o nome do caminho completo do script que será chamado pelos scripts de evento de cluster<br>para parar o aplicativo. Este campo pode ter um máximo de 256 caracteres. Este script deve estar na<br>mesma localização em cada nó do cluster que pode iniciar o aplicativo. Embora este script deva ter<br>o mesmo nome e localização em todos os nós, o conteúdo e função dos scripts podem ser diferentes.<br>É possível usar o mesmo script e condições de tempo de execução para modificar o comportamento<br>em tempo de execução de um nó. |
| Nome do Grupo de<br>Recursos         | Especifique o grupo de recursos para conter este recurso. Use F4 para visualizar uma lista de<br>seleção. Se você não tiver configurado seu grupo de recursos, ainda assim é possível deixar este<br>campo em branco e incluir o recurso ao grupo depois.                                                                                                    |

*Tabela 1. Campos para Incluir Scripts de Controlador de Aplicativo*

| Nome de Campo         | Valor                                                                                                    |
|-----------------------|----------------------------------------------------------------------------------------------------|
| Modo de Inicialização | Especifique como o script de inicialização do controlador de aplicativo é chamado. Selecione<br>segundo plano, o valor padrão, se deseja que o script de inicialização seja chamado como um<br>processo em segundo plano e o processamento do evento continua mesmo que o script de<br>inicialização não tenha concluído. Selecione <b>primeiro plano</b> se desejar que o evento suspenda o<br>processamento até que o script de inicialização termine.<br><b>Nota:</b> Este campo está apenas disponível no PowerHA SystemMirror 7.1.1, ou posterior. |

*Tabela 1. Campos para Incluir Scripts de Controlador de Aplicativo (continuação)*

4. Pressione Enter para incluir o controlador de aplicativo como um recurso de cluster. Lembre-se de que é preciso verificar e sincronizar esta mudança para inclui-lo à definição do cluster em todos os nós no cluster.

### **Referências relacionadas**:

["Etapas para configurar múltiplos monitores de aplicativos" na página 48](#page-57-0) Este tópico descreve os procedimentos para configurar múltiplos monitores de aplicativos.

## **Configurando rótulos de IP e endereços IP de serviço do PowerHA SystemMirror**

Os rótulos de IP e endereços IP de serviço são usados para estabelecer comunicação entre nós clientes e o nó de servidor. Os serviços, como um aplicativo de banco de dados, são fornecidos usando a conexão sobre o rótulo de IP de serviço.

O arquivo **/etc/hosts** em todos os nós deve conter todos os rótulos de IP e endereços IP associados que você definirá para o cluster, incluindo rótulos e endereços IP de serviço.

Para definir rótulos de IP de serviço para seu cluster, conclua as etapas a seguir:

- 1. Insira smit sysmirror.
- 2. No SMIT, selecione **Aplicativos e Recursos de Cluster** > **Recursos** > **Configurar Rótulos/Endereços IP de Serviço** > **Incluir Rótulo/Endereço IP de Serviço** e pressione Enter.
- 3. Preencha valores de campo conforme a seguir:

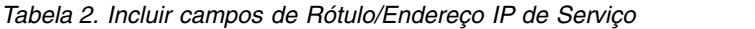

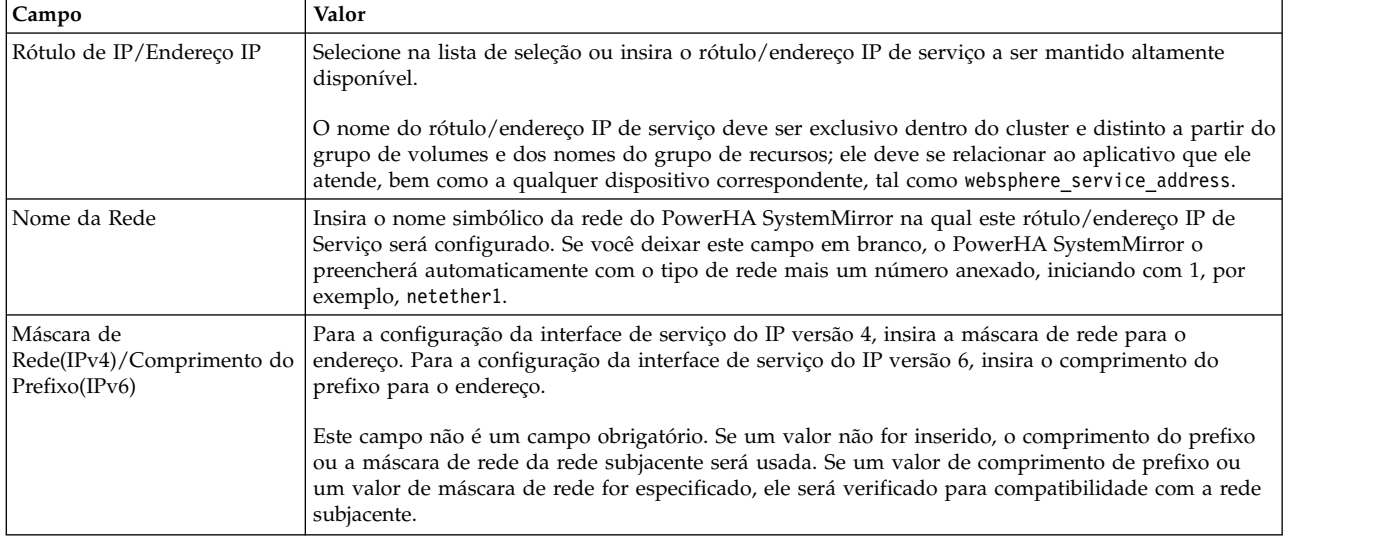

- 4. Pressione Enter após preencher todos os campos obrigatórios. O PowerHA SystemMirror verifica a validade da configuração da interface IP.
- 5. Repita as etapas anteriores até ter configurado todos os rótulos de IP de serviço para cada rede, conforme necessário.

#### **Conceitos relacionados**:

["Configurações adicionais de cluster" na página 30](#page-39-0) É possível configurar componentes adicionais do cluster após a configuração inicial do cluster.

## **Referências relacionadas**:

["Preferência de distribuição para aliases de rótulo de IP de serviço" na página 40](#page-49-0) É possível configurar uma preferência de distribuição para os rótulos IP de serviço que são colocados sob contrle do PowerHA SystemMirror.

## **Configurando grupos de volumes,volumes lógicos, e sistemas de arquivos**

É possível configurar grupos de volumes, volumes lógicos, sistemas de arquivos, e recursos definidos pelo usuário.

## **Configurando grupos de volumes, volumes lógicos, e sistemas de arquivos como recursos compartilhados por cluster**

É preciso definir e configurar apropriadamente grupos de volumes, volumes lógicos e sistemas de arquivos para o sistema operacional AIX antes de utilizá-los como recursos compartilhados em um cluster PowerHA SystemMirror.

## **Configurando grupos de volumes, volumes lógicos, e sistemas de arquivos simultâneos**

Estes componentes devem ser definidos para o sistema operacional AIX e configurá-los apropriadamente para utilizá-los como recurso compartilhado.

### **Referências relacionadas**:

["Gerenciando componentes de LVM compartilhados" na página 199](#page-208-0)

Estes tópicos explicam como manter componentes do Gerenciador de Volume Lógico (LVM) do AIX compartilhados por nós em um cluster do PowerHA SystemMirror e fornecem procedimentos para gerenciar grupos de volumes, sistemas de arquivos, volumes lógicos e volumes físicos usando o utilitário PowerHA SystemMirror Cluster-Single Point of Control (C-SPOC).

["Gerenciando componentes do LVM compartilhado em um ambiente de acesso simultâneo" na página](#page-240-0) [231](#page-240-0)

Existem algumas etapas diferentes para gerenciar componentes de um LVM compartilhado em um ambiente de acesso simultâneo usando o recurso C-SPOC em comparação com o gerenciamento de um ambiente de acesso não simultâneo. No entanto, a maioria das etapas é feita exatamente na mesma ordem e usando exatamente os mesmos painéis do SMIT que uma configuração não simultânea.

#### **Informações relacionadas**:

Instalando o PowerHA SystemMirror

## **Configurando um tipo de recurso definido pelo usuário**

O PowerHA SystemMirror permite aos usuários incluir seus próprios tipos de recursos e especificar scripts de gerenciamento para configurar como e quando o PowerHA SystemMirror processa o tipo de recurso. É possível então configurar uma instância de recurso definido pelo usuário para uso em um grupo de recursos.

Um tipo de recurso definido pelo usuário é um que pode definir um recurso customizado que pode ser incluído em um grupo de recursos. Um tipo de recurso definido pelo usuário contém vários atributos que descrevem as propriedades das instâncias do tipo de recurso.

Certifique-se de que os scripts de gerenciamento de tipo de recurso definido pelo usuário existem em todos os nós que participam como possíveis proprietários do grupo de recursos onde o recurso definido pelo usuário reside.

Para configurar um tipo de grupo de recursos definido pelo usuário, concluas estas etapas:

1. Na linha de comandos, insira smit sysmirror.

- 2. Na SMIT, selecione **Configuração Customizada de Cluster** > **Recursos** > **Configurar Tipos e Recursos Definidos pelo Usuário** > **Incluir um Tipo de Recurso Definido pelo Usuário**, e pressione Enter.
- 3. Insira os valores dos campos conforme a seguir:

| Campo                             | Valor                                                                                                    |
|-----------------------------------|----------------------------------------------------------------------------------------------------|
| Nome do Tipo de Recurso           | Insira uma sequência de caracteres de texto ASCII que identifique o tipo de recurso. Esse nome é<br>utilizado para referir-se ao tipo de recurso ao definir a configuração do recurso. O nome do tipo de<br>recurso pode incluir caracteres alfanuméricos e sublinhados. Use um máximo de caracteres.                                                                                                    |
| Processar Em/Após                 | Especifique a ordem de Processamento que deseja usar para processar recursos definidos pelo<br>usuário. Use F4 para visualizar uma lista de seleção de todos os tipos de recurso existentes e escolha<br>um da lista. O PowerHA SystemMirror processa os recursos definidos pelo usuário logo no início da<br>ordem de aquisição se escolher FIRST. Se escolher qualquer outro valor, por exemplo,<br>VOLUME_GROUP, os recursos definidos pelo usuário serão adquiridos após variar para ligado os<br>grupos de volumes e serão liberados após variar os grupos de volumes para desligado.                                                                                                    |
| Método de Verificação             | Especifique um método de verificação a ser chamado pelo processo de verificação do cluster. Será<br>necessário fornecer as verificações para que, antes da inicialização dos serviços de cluster, os<br>recursos definidos pelo usuário sejam verificados para evitar falhas durante a operação do cluster.                                                                                                    |
| Tipo de Verificação               | Especifique o tipo de método de verificação a ser usado. O método de verificação pode ser ou um<br>script ou uma biblioteca. Se escolher Biblioteca, ela deve estar escrita seguindo as diretrizes<br>mencionadas em Escrevendo bibliotecas de verificação customizadas.                                                                                                    |
| Método de Inicialização           | Insira o nome do script e o nome do seu caminho completo (seguido dos argumentos) a ser<br>chamado pelos scripts de evento de cluster para iniciar o recurso definido pelo usuário. Use um<br>máximo de 256 caracteres. Este script deve estar na mesma localização em cada nó de cluster que<br>pode iniciar o servidor. O conteúdo do script, entretanto, pode diferir.                                                                                                    |
| Método de Parada                  | Insira o nome do caminho completo do script para ser chamado pelos scripts de evento de cluster<br>para parar o recurso definido pelo usuário. Use um máximo de 256 caracteres. Este script deve estar<br>no mesmo local em cada nó do cluster que pode parar o recurso. O conteúdo do script, entretanto,<br>pode diferir.                                                                                                    |
| Método de monitor                 | Insira o nome do caminho completo do script para ser chamado pelos scripts de evento de cluster<br>para monitorar o recurso definido pelo usuário. Use um máximo de 256 caracteres. Este script deve<br>estar na mesma localização em cada nó de cluster que pode monitorar o servidor. O conteúdo do<br>script, entretanto, pode diferir.                                                                                                    |
| Método de limpeza                 | (Opcional) Especifique um script de limpeza de recurso para ser chamado quando um recurso<br>definido pelo usuário com falha é detectado, antes de chamar o método de reinicialização. O script<br>de limpeza padrão é o script de parada definido quando o tipo de recurso definido pelo usuário foi<br>configurado. Se você estiver alterando o modo monitor para ser usado apenas no modo<br>monitoramento de inicialização, o método especificado neste campo não se aplica, e o PowerHA<br>SystemMirror ignora valores inseridos neste campo.<br>Nota: Com o monitoramento de recurso, como o recurso já está parado quando este scripté<br>chamado, o script de parada do recurso pode falhar. |
| Método de reinicialização         | O método de reinicialização padrão é o script de inicialização do recurso definido anteriormente. E<br>possível especificar um método diferente aqui, se desejado. Se você estiver alterando o modo<br>monitor para ser usado apenas no modo monitoramento de inicialização, o método especificado<br>neste campo não se aplica, e o PowerHA SystemMirror ignora valores inseridos neste campo.                                                                                                    |
| Método de Falha de<br>Notificação | Define um método de notificação a ser executado quando o recurso definido pelo usuário falha. Este<br>método customizado é executado durante o processo de reinicialização e durante a atividade de<br>notificação. Se você estiver alterando o modo monitor para ser usado apenas no modo<br>monitoramento de inicialização, o método especificado neste campo não se aplica, e o PowerHA<br>SystemMirror ignora valores inseridos neste campo.                                                                                                    |
| Atributos Obrigatórios            | Especifique uma lista de nomes de atributo, com cada nome separado por vírgula. Estes atributos<br>devem ser designados com valores na criação do recurso definido pelo usuário, por exemplo,<br>Rattr1, Rattr2. O propósito dos atributos é armazenar atributos específicos de recurso que podem<br>ser usados em diferentes métodos especificados na configuração do tipo de recurso.                                                                                                    |
| Atributos Opcionais               | Especifique uma lista de nomes de atributo, com cada nome separado por vírgula. Estes atributos<br>podem ou não ser designados com valores na criação do recurso definido pelo usuário, por<br>exemplo, 0attr1,0attr2. O propósito dos atributos é armazenar atributos específicos de recurso que<br>podem ser usados em diferentes métodos especificados na configuração do tipo de recurso.                                                                                                    |
| Descrição                         | Forneça uma descrição do tipo de recurso definido pelo usuário.                                                                                                    |

*Tabela 3. Campos para Incluir um Tipo de Recurso Definido pelo Usuário*

4. Pressione Enter para incluir estas informações no Banco de dados de configuração do PowerHA SystemMirror no nó local. Retorne para os painéis anteriores da SMIT do PowerHA SystemMirror para executar outras tarefas de configuração.

### **Configurando recursos definidos pelo usuário:**

O PowerHA SystemMirror permite que você configure instâncias de recursos definidos pelo usuário para um tipo de recurso definido pelo usuário já configurado.

A configuração de recurso definido pelo usuário faz o seguinte:

- v Cria uma instância do tipo de recurso escolhido com valores padrões para os atributos.
- v Todos os scripts/métodos de gerenciamento de tipo de recurso podem acessar os atributos associados com o recurso definido pelo usuário através do uso do comando cludres -q.
- v Um método é chamado em um formato específico, por exemplo, se o método de inicialização for /opt/udrmethods/start\_resource.sh, então o formato para chamar o método será /opt/udrmethods/ start resource.sh <resourcename>.
- v Se um método de monitoramento for especificado na configuração do tipo de recurso definido pelo usuário, um monitor de recurso customizado é incluído para o recurso atual com um nome no formato de cludrm\_<RESOURCENAME>. O monitor customizado é incluído com os seguintes valores padrões para os atributos do monitor, que podem se mudados através do uso da opção **Mudar/Mostrar o Monitor de Recurso Definido pelo Usuário** na SMIT:
	- INVOCATION = longrunning
	- MONITOR\_INTERVAL = 60
	- HUNG\_MONITOR\_SIGNAL = 9
	- STABILIZATION\_INTERVAL = 15
	- RESTART\_COUNT = 3
	- FAILURE\_ACTION = fallover
	- RESTART\_INTERVAL = 15
	- MONITOR\_METHOD = o método de monitoramento definido na configuração do tipo de recurso
	- CLEANUP\_METHOD = o método de limpeza definido na configuração do tipo de recurso, caso contrário, este é o script de parada
	- FAILURE\_NOTIFY\_METHOD = o método de notificação de falha definido na configuração do tipo de recurso
	- RESTART\_METHOD = o método de reinicialização definido na configuração do tipo de recurso, caso contrário, o método de inicialização
- v Habilita a inclusão de tipo de recurso definido pelo usuário ao grupo de recursos no campo **Recursos definidos pelo usuário** do grupo de recursos.

Para configurar um recurso definido pelo usuário, conclua estas etapas:

- 1. Na linha de comandos, insira smit sysmirror.
- 2. Na SMIT, selecione **Configuração Customizada de Cluster** > **Recursos** > **Configurar Tipos e Recursos Definidos pelo Usuário** > **Incluir um de Recurso Definido pelo Usuário**, e pressione Enter.
- 3. A SMIT exibe o painel **Selecione o Tipo de Recursos Definido Pelo Usuário**, que lista todos os tipos de recurso definidos pelo usuário.

**Nota:** Se você não tiver configurado previamente um tipo de recurso, nenhum será listado e não sera possível completar esta tarefa.

4. A SMIT exibe o painel **Incluir um Recurso Definido pelo Usuário**. Insira os valores dos campos conforme a seguir:

<span id="page-31-0"></span>*Tabela 4. Campos para Incluir um Recurso Definido pelo Usuário*

| Campo                   | Valor                                                                                                    |
|-------------------------|----------------------------------------------------------------------------------------------------|
| Nome do Tipo de Recurso | Exibe o nome do tipo de recurso definido pelo usuário selecionado.                                                                                                    |
| Nome de Recurso         | Insira uma sequência de caracteres de texto ASCII que identifique o recurso. Você usa este nome<br>para referir-se ao recurso ao definir recursos no decorrer da configuração do nó. O nome do recurso<br>pode incluir caracteres alfanuméricos e sublinhados. É possível inserir um máximo de 64 caracteres.<br>Nota: O nome do recurso precisa ser único por todo o cluster. Ao definir um grupo de volumes<br>como um recurso definido pelo usuário para uma configuração de Cópia Remota Ponto-a-Ponto<br>(PPRC) ou uma configuração HyperSwap, o nome do recurso deve corresponder ao grupo de<br>volumes.                                                                                            |
| Método de limpeza       | Este campo é opcional. Insira um script de limpeza de recurso a ser chamado quando um recurso<br>definido pelo usuário com falha for detectado, antes de chamar o método de reinicialização. O script<br>de limpeza padrão é o script de parada definido quando o tipo de recurso definido pelo usuário foi<br>configurado. Se você estiver alterando o modo monitor para ser usado apenas no modo<br>monitoramento de inicialização, o método especificado neste campo não se aplica, e o PowerHA<br>SystemMirror ignora valores inseridos neste campo.<br>Nota: Com o monitoramento de recurso, como o recurso já está parado quando este scripté<br>chamado, o script de parada do recurso pode falhar. |
| Dados do Atributo       | Especifique uma lista de atributos e valores no formato de atributo=valor, com cada par separado<br>por um espaço; por exemplo, Rattr1="valor1" Rattr2="valor2" 0attr1="valor3".                                                                                                    |

5. Pressione Enter para incluir estas informações no Banco de dados de configuração do PowerHA SystemMirror no nó local. Retorne para os painéis anteriores da SMIT do PowerHA SystemMirror para executar outras tarefas de configuração.

**Nota:** É possível também importar uma configuração de recurso definido pelo usuário a partir de um arquivo xml através do uso da opção **Importar Definição de Tipos de Recurso e Recursos Definidos pelo Usuário a partir de um Arquivo XML** na SMIT. Antes de usar esta opção você precisa primeiro criar um arquivo xml com todas as informações necessárias. É possível fazer isso através do uso do /usr/es/sbin/cluster/etc/udrt\_sample.xml como um modelo.

## **Configurando grupos de recurso do PowerHA SystemMirror**

É possível configurar grupos de recursos que usam diferentes políticas de inicialização, fallover e fallback.

A configuração de um grupo de recursos envolve duas etapas:

- v Configurar o nome do grupo de recursos, políticas de inicialização, fallover e fallback, e nós que podem possuí-lo (lista de nós para um grupo de recursos).
- v Incluir os recursos e atributos adicionais ao grupo de recursos.

Para criar um grupo de recursos:

- 1. Insira smit sysmirror
- 2. Na SMIT, selecione **Aplicativos e Recursos de Cluster** > **Grupos de Recursos** > **Incluir um Grupo de Recursos**.
- 3. Insira informações nos seguintes campos:

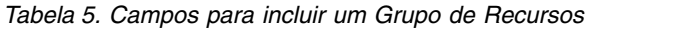

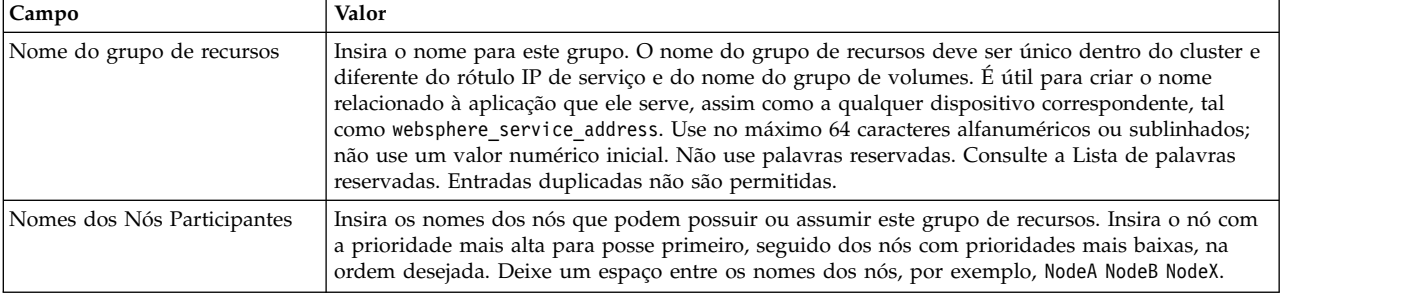

<span id="page-32-0"></span>*Tabela 5. Campos para incluir um Grupo de Recursos (continuação)*

| Campo                     | Valor                                                                                                    |
|---------------------------|----------------------------------------------------------------------------------------------------|
| Política de inicialização | Selecione um valor da lista se seleção que define a política de inicialização do grupo de recursos:                                                                                                    |
|                           | <b>ONLINE APENAS NO NÓ INICIAL</b> O grupo de recursos deveria ser colocado online <i>apenas</i> no<br>ser nó inicial (prioridade mais alta) durante a inicialização do grupo de recursos. Isto requer que<br>o nó de prioridade mais alta esteja disponível.                                                                                            |
|                           | ONLINE NO PRIMEIRO NÓ DISPONÍVEL. O grupo de recursos é ativado no primeiro nó que<br>ficar disponível.                                                                                                    |
|                           | ONLINE USANDO UMA POLÍTICA DE DISTRIBUIÇÃO DE NÓS. Se selecionar a política de<br>distribuição de nós, apenas um grupo de recursos é colocado online em um nó durante a<br>inicialização.                                                                                                    |
|                           | Também, se estiver planejando usar uma rede de adaptador único que será configurada com o<br>IPAT através de Substituição, então configure a política de inicialização para o seu grupo de<br>recursos para Online usando Política de Distribuição.                                                                                                    |
|                           | <b>ONLINE EM TODOS OS NÓS DISPONÍVEIS</b> O grupo de recursos é colocado online em todos<br>os nós. Isto é equivalente ao comportamento de grupo de recursos simultâneos.                                                                                                    |
|                           | Se selecionar esta opção para o grupo de recursos, certifique-se que os recursos neste grupo<br>possam ser colocados online em vários nós simultaneamente.                                                                                                    |
| Política de Fallover      | Selecione um valor da lista se seleção que define a política de fallover do grupo de recursos:                                                                                                    |
|                           | FALLOVER PARA O PRÓXIMO NÓ PRIORITÁRIO NA LISTA. No caso de um fallover, o<br>grupo de recursos, que está online em apenas um nó de cada vez, segue a ordem padrão de<br>prioridades de nós especificada na lista de nós do grupo de recursos (ele é movido para o nó de<br>maior prioridade disponível atualmente).                                     |
|                           | FALLOVER USANDO PRIORIDADE DINÂMICA DE NÓS. Se selecionar esta opção para o<br>grupo de recursos (e política de inicialização Online no Nó Inicial), é possível escolher ou uma<br>das três políticas de prioridade dinâmica de nós ou uma das duas políticas de definidas pelo<br>usuário. Consulte Configurando dependências entre grupos de recursos. |
| Política de fallback      | Selecione um valor da lista que define a política de fallback do grupo de recursos:                                                                                                    |
|                           | NUNCA FAZER FALLBACK. Um grupo de recursos não realiza o fallback quando um nó de<br>prioridade mais alta se associa ao cluster.                                                                                                    |
|                           | FAZER O FALLBACK PARA O NÓ DE PRIORIDADE MAIS ALTA NA LISTA. Um grupo de<br>recursos efetua fallback quando um nó de prioridade mais alta é incluído no cluster.                                                                                                    |

#### 4. Pressione Enter.

5. Retorne para o painel **Incluir um Grupo de Recursos** para continuar incluindo todos os grupos de recursos planejados para o cluster do PowerHA SystemMirror.

#### **Referências relacionadas**:

["Lista de palavras reservadas" na página 126](#page-135-0)

Este tópico inclui todas as palavras reservadas que você não pode usar como nomes no cluster.

["Configurando dependências entre grupos de recursos" na página 66](#page-75-0)

É possível configurar clusters mais complexos especificando dependências entre grupos de recursos.

#### **Informações relacionadas**:

Planejando o PowerHA SystemMirror

Conceitos do PowerHA SystemMirror

## **Configurando recursos no grupo de recursos**

Após definir um grupo de recursos, você incluirá recursos a ele. O SMIT pode listar possíveis recursos compartilhados para o nó se o nó estiver ligado (ajudando a evitar erros de configuração).

Quando estiver adicionando ou mudando recursos em um grupo de recursos, o PowerHA SystemMirror exibe apenas opções válidas para recursos, baseado nas políticas de gerenciamento de grupo de recursos que foram selecionadas.

Mantenha em mente o seguinte enquanto se prepara para definir os recursos no seu grupo de recursos:

- v Não é possível configurar um grupo de recursos até que tenha completado as informações no painel **Incluir um Grupo de Recursos**. Se for necessário fazer isso, refira-se novamente às instruções em Configurando grupos de recursos do PowerHA SystemMirror
- v Um grupo de recursos pode incluir vários endereços IP de serviço. Quando um grupo de recursos é movido, todos os rótulos de serviço no grupo são movidos como aliases para as interfaces disponíveis, de acordo com as políticas de gerenciamento de grupo de recursos no PowerHA SystemMirror.

Além disso, é possível especificar a preferência de distribuição para rótulos IP de serviço. Para obter mais informações, consulte Etapas para configurar a preferência de distribuição para aliases de rótulo IP de serviço.

Para obter informações sobre como o PowerHA SystemMirror trata os grupos de recursos, consulte Comportamento de grupo de recursos durante eventos de cluster.

- v Ao definir um rótulo/endereço IP de serviço em um nó de cluster, o rótulo de serviço pode ser usado em qualquer grupo de recursos não concorrente.
- v A função IPAT não se aplica a grupos de recursos simultâneos (aqueles em que a política de inicialização é On-Line em Todos os Nós Disponíveis).

Para atribuir recursos a um grupo de recursos:

- 1. Insira smit sysmirror
- 2. Na SMIT, selecione **Aplicativos e Recursos de Cluster** > **Grupos de Recursos** > **Mudar/Mostrar Recursos e Atributos para um Grupo de Recursos** e pressione Enter para exibir uma lista de grupos de recursos definidos.
- 3. Selecione o grupo de recursos que você deseja configurar e pressione Enter. A SMIT exibe o painel que corresponde ao tipo de grupo de recursos selecionado, com os campos Nome do Grupo de Recursos, e Nomes dos Nós Participantes (Prioridade Padrão do Nó) preenchidos.

Nota: A SMIT exibe apenas opções válidas de recursos, dependendo do tipo de grupo de recursos que foi selecionado.

Se os nós participantes estiverem ligados, é possível pressionar F4 para listar os recursos compartilhados nas listas de seleção. Se um relacionamento grupo de recursos/nó não tiver sido definido, ou se um nó não estiver ligado, pressionar F4 faz com que a SMIT do PowerHA SystemMirror exiba os avisos apropriados.

4. Insira os valores dos campos conforme a seguir:

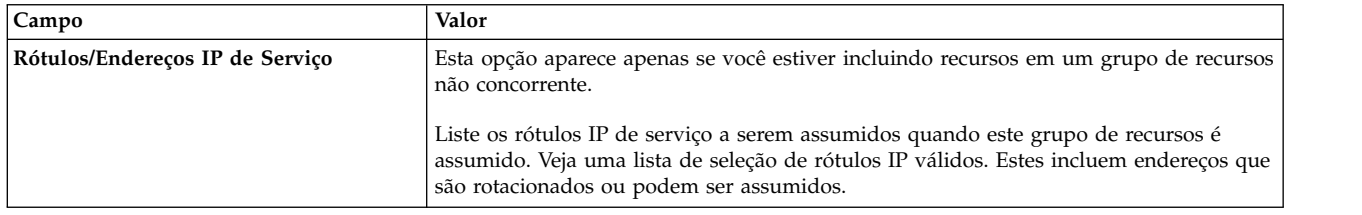

#### *Tabela 6. Campos do grupo de recursos*

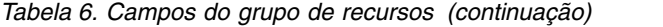

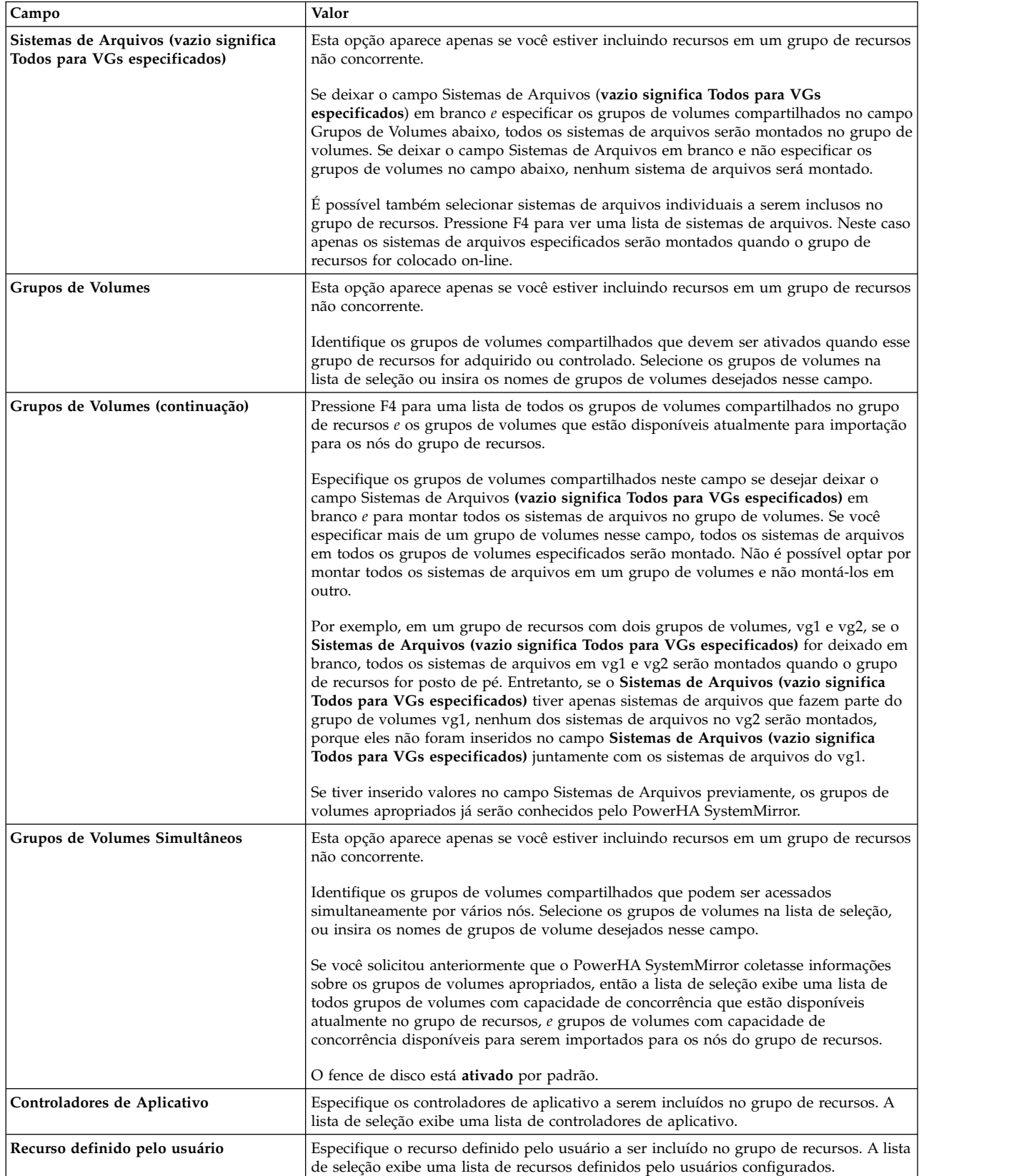

<span id="page-35-0"></span>**Nota:** Se estiver configurando um grupo de recursos com a política de inicialização de On-line no Nó Inicial e a política de fallover Fallover Usando a Política Dinâmica de Prioridade de Nó, este painel da SMIT exibe o campo onde é possível selecionar uma das três políticas dinâmicas predefinidas de prioridade de nós ou uma das duas políticas definidas pelo usuário que deseja usar.

5. Pressione Enter para incluir os valores no Banco de dados de configuração do PowerHA SystemMirror.

### **Tarefas relacionadas**:

["Configurando grupos de recurso do PowerHA SystemMirror" na página 22](#page-31-0) É possível configurar grupos de recursos que usam diferentes políticas de inicialização, fallover e fallback.

["Etapas para configurar a preferência de distribuição para aliases de rótulo IP de serviço" na página 42](#page-51-0) Este tópico descreve o procedimento para configurar a preferência de distribuição para aliases de rótulo IP de serviço em qualquer nó do cluster.

### **Referências relacionadas**:

["Comportamento do grupo de recursos durante eventos de cluster" na página 340](#page-349-0) Consulte aqui para obter uma visão geral de eventos de grupo de recursos e descrição de quando o PowerHA SystemMirror move grupos de recursos no cluster, como os grupos de recursos são colocados nos nós e como identificar as causas dos eventos de cluster subjacentes.

## **Verificando e sincronizando a configuração padrão**

Após todos os grupos de recursos terem sido configurados, verifique a configuração de cluster em todos os nós para assegurar a compatibilidade. Se nenhum erro for localizado, a configuração será, então, copiada (sincronizada) em cada nó do cluster. Se você sincronizar a partir de um nó no qual Serviços de Cluster estão em execução, um ou mais recursos poderão mudar de estado quando as mudanças na configuração entrarem em vigor.

No início da verificação, antes de o PowerHA SystemMirror verificar a topologia de cluster, o Resumo de Topologia de Cluster é exibido listando quaisquer nós, redes, interfaces de rede e grupos de recursos que estão "indisponíveis" no momento em que a verificação do cluster é executada. "Indisponível" refere-se àqueles que falharam e foram considerados off-line pelo Gerenciador do Cluster. Estes componentes também são listados no arquivo **/var/hacmp/clverify/clverify.log**.

O PowerHA SystemMirror exibe mensagens informativas durante o processo de verificação. A primeira fase da verificação envolve coletar dados de todos os nós no cluster. Mensagens são exibidas conforme a coleção é concluída em cada nó e, se um nó estiver lento ao responder, a quantidade de tempo decorrido desde que a coleção foi iniciada é exibida.

A segunda fase do processo é a verificação dos dados coletados. O PowerHA SystemMirror exibe o progresso da verificação em incrementos de 10 por cento.

O resultado da verificação é exibido na janela Status de Comando do SMIT. Se você receber mensagens de erro, faça as mudanças necessárias e execute o procedimento de verificação novamente.

O resultado pode ter uma das formas a seguir:

- v Você pode ver avisos se a configuração possui uma limitação em sua disponibilidade, por exemplo, se somente uma interface por nó por rede for configurada.
- v Embora nenhum resumo seja exibido para o usuário quando nenhum componente de topologia de cluster falhou, o arquivo **clverify.log** exibe o seguinte:

<DATE/TIME> Verification detected that all cluster topology components are available.

v Se componentes do cluster estiverem indisponíveis, o utilitário que fornece a lista de componentes com falha colocará informações semelhantes no arquivo de log.

Para verificar e sincronizar a topologia de cluster e a configuração de recursos:
- 1. Insira smit sysmirror
- 2. É possível acessar o diálogo **Verificar e Sincronizar Configuração de Cluster** a partir de vários caminhos de menu. Este diálogo está acessível a partir da maioria dos menus de nível superior que contêm diálogos usados para mudar a configuração de cluster, tal como sob o menu **Nós do Cluster e Redes** ou o menu **Aplicativos e Recursos de Cluster**. O diálogo **Verificar e Sincronizar Configuração de Cluster (Avançado)** está localizado sob os menus **Configuração de Cluster Customizada**.
- 3. Para usar opções padrão para verificação e sincronização, pressione Enter. O SMIT executa o utilitário de **verificação**.

# **Visualizando a configuração do PowerHA SystemMirror**

Assim que tiver configurado, verificado e sincronizado a configuração do PowerHA SystemMirror, será possível exibir o cluster do PowerHA SystemMirror.

Para exibir o cluster do PowerHA SystemMirror:

- 1. Insira smit sysmirror
- 2. No SMIT, selecione **Cluster e Nós e Redes** > **Gerenciar o Cluster** > **Configuração do PowerHA SystemMirror** e pressione Enter.

O SMIT exibe as informações atuais sobre topologia e recurso.

Após ter concluído a configuração e sincronização da configuração de cluster, considere customizar ainda mais o cluster. Por exemplo, é possível:

- v Refinar a distribuição de posicionamento de aliases de IP de serviço nos nós. Para obter mais informações, consulte as Etapas para configurar a preferência de distribuição para aliases de rótulo de IP de serviço.
- v Configurar dependências entre grupos de recursos. Considere esta etapa se você estiver planejando incluir aplicativos com multicamadas no cluster, em que a inicialização de um aplicativo depende da inicialização bem-sucedida de um outro aplicativo.
- v Refinar o comportamento dos grupos de recursos especificando o cronômetro de fallback atrasado, o tempo de acomodação e a política de distribuição do nó.
- v Configurar múltiplos monitores para um controlador de aplicativo, para monitorar o funcionamento de seus aplicativos.
- v Mudar parâmetros de tempo de execução e redirecionar arquivos de log para um nó.
- v Customizar eventos de cluster.
- v Customizar e configurar diferentes tipos de notificação remota, tais como pager, mensagens do Serviço de Mensagens Curtas e e-mail.
- v Configurar Coleções de Arquivos do PowerHA SystemMirror.
- v Ativar a verificação de cluster para executar ações corretivas.

## **Conceitos relacionados**:

["Configurações adicionais de cluster" na página 30](#page-39-0)

É possível configurar componentes adicionais do cluster após a configuração inicial do cluster.

## **Tarefas relacionadas**:

["Etapas para configurar a preferência de distribuição para aliases de rótulo IP de serviço" na página 42](#page-51-0) Este tópico descreve o procedimento para configurar a preferência de distribuição para aliases de rótulo IP de serviço em qualquer nó do cluster.

## **Referências relacionadas**:

["Testando um cluster do PowerHA SystemMirror" na página 127](#page-136-0)

Estes tópicos descrevem como usar o Cluster Test Tool para testar os recursos de recuperação de um cluster do PowerHA SystemMirror.

# **Configurando políticas de divisão e mesclagem no PowerHA** | **SystemMirror 7.2.0 ou posterior** |

É possível usar a interface do SMIT para configurar políticas de divisão e mesclagem. |

Ao usar a interface do SMIT no PowerHA SystemMirror 7.2.0, ou posterior, para configurar políticas de | divisão e mesclagem, você deverá parar e reiniciar serviços de cluster em todos os nós no cluster. É | possível parar um serviço de cluster antes de concluir as etapas a seguir, ou você pode configurar | políticas de divisão e mesclagem em um cluster ativo e reiniciar serviços de cluster após a verificação e |

ressincronização do cluster serem concluídas. |

l Para configurar uma política de divisão e mesclagem no PowerHA SystemMirror 7.2.0, ou posterior, conclua as etapas a seguir: |

- 1. Na linha de comandos, insira smit sysmirror. |
- 2. Na interface do SMIT, selecione **Configuração de Cluster Customizada** > **Nós do Cluster e Redes** > | **Configuração do Cluster Inicial (Customizada)** > **Configurar Política de Divisão e Mesclagem de Cluster** e pressione Enter. | |
- 1 3. Complete os campos a seguir e pressione Enter.

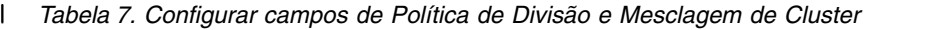

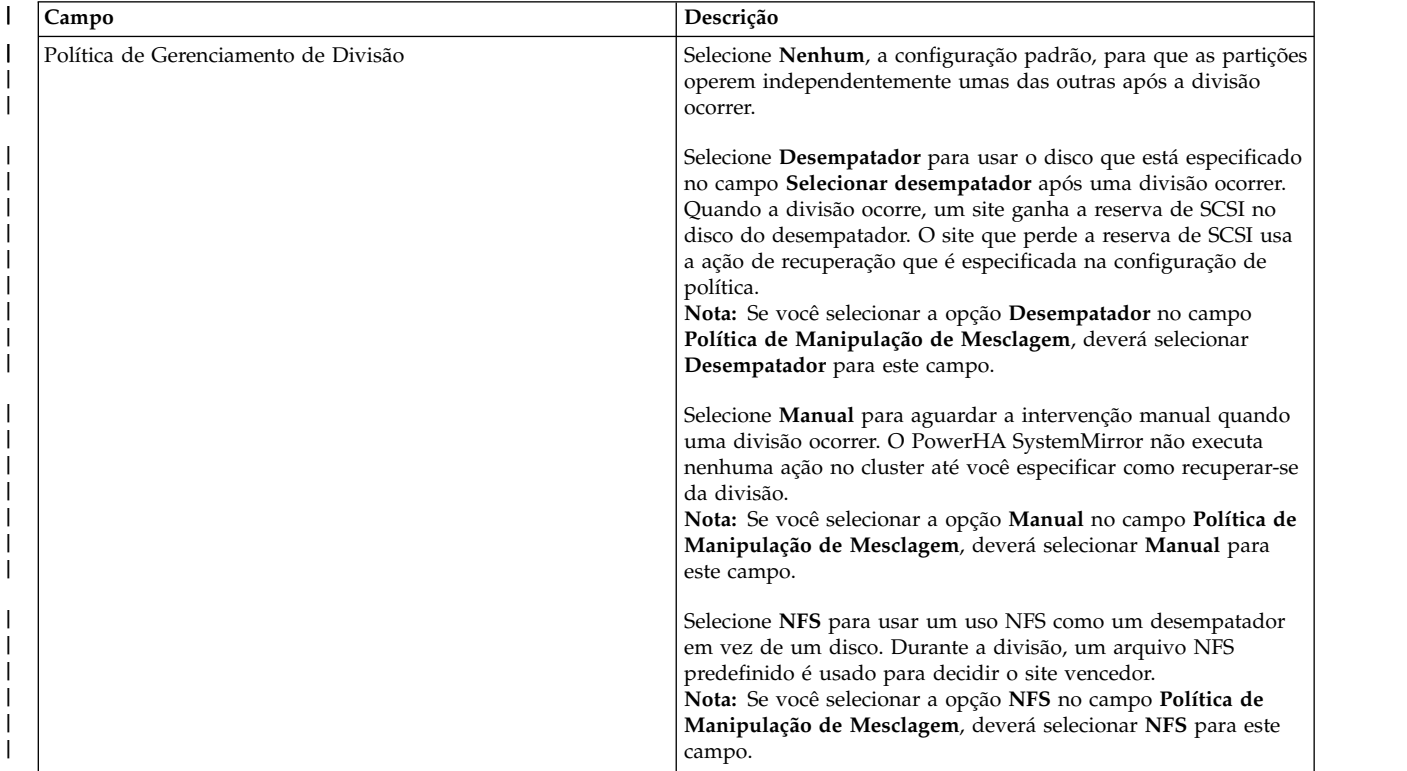

|

| Campo                                  | Descrição                                                                                                    |
|----------------------------------------|----------------------------------------------------------------------------------------------------|
| Política de Gerenciamento de Mesclagem | Selecione Maioria para escolher a partição com o número mais<br>alto de nós como a partição primária.                                                                                                    |
|                                        | Selecione Desempatador para usar o disco que é especificado no<br>campo Selecionar Desempatador após uma mesclagem ocorrer.<br>Nota: Se você selecionar a opção Desempatador no campo<br>Política de Manipulação de Divisão, deverá selecionar<br>Desempatador para este campo.                                                                                                    |
|                                        | Selecione Manual para aguardar a intervenção manual quando<br>uma mesclagem ocorrer. O PowerHA SystemMirror não executa<br>nenhuma ação no cluster até você especificar como manipular a<br>mesclagem.                                                                                                    |
|                                        | Selecione NFS para usar um uso NFS como um desempatador<br>em vez de um disco. Durante a divisão, um arquivo NFS<br>predefinido é usado para decidir o site vencedor.<br>Nota: Se você selecionar a opção NFS no campo Política de<br>Manipulação de Divisão, deverá selecionar NFS para este<br>campo.                                                                                                    |
| Plano de ação de divisão e mesclagem   | Selecione Reinicializar para reinicializar todos os nós no site<br>que não ganha o desempatador.                                                                                                    |
| Selecionar desempatador                | Selecione um disco iSCSI ou um disco SCSI que você deseja<br>usar como o disco desempatador.                                                                                                    |
| Servidor de Exportação de NFS          | Especifique o nome completo do domínio do servidor NFS que<br>é usado para o desempatador NFS. O servidor NFS deve ser<br>acessível a partir de cada nó no cluster usando o endereço IP do<br>servidor NFS.<br>Nota: Para exportar NFS a partir de um sistema operacional<br>Linux, você deve desativar a opção dir_index executando o<br>comando tune2fs -O ^dir_index <filesystem>, em que<br/><filesystem> é o diretório NFS.</filesystem></filesystem> |
| Diretório de Montagem Local            | Especifique o caminho absoluto do ponto de montagem NFS<br>que é usado para o desempatador NFS. O ponto de montagem<br>NFS deve ser montado em todos os nós no cluster.                                                                                                    |
| Diretório de Exportação NFS            | Especifique o caminho absoluto do diretório de exportação<br>NFSv4 que é usado para o desempatador NFS. O diretório de<br>exportação NFS deve ser acessível a partir de todos os nós no<br>cluster que usam NFSv4.                                                                                                    |
|                                        | Você deve verificar se o servidor NFS possui os serviços a seguir<br>ativos:                                                                                                    |
|                                        | • biod                                                                                                    |
|                                        | • nfsd<br>• nfsgryd                                                                                                    |
|                                        | • portmap                                                                                                    |
|                                        | • rpc.lockd                                                                                                    |
|                                        | • rpc.mountd                                                                                                    |
|                                        | • rpc.statd                                                                                                    |
|                                        | $\cdot$ TCP                                                                                                    |
|                                        | Você deve verificar se o cliente NFS possui os serviços a seguir<br>ativos em todos os nós do cluster:                                                                                                    |
|                                        | • biod                                                                                                    |
|                                        | • nfsd                                                                                                    |
|                                        | • rpc.mountd<br>• rpc.statd                                                                                                    |
|                                        |                                                                                                    |

*Tabela 7. Configurar campos de Política de Divisão e Mesclagem de Cluster (continuação)* |

- <span id="page-39-0"></span>4. Verifique se todos os campos estão corretos e pressione Enter. |
- 5. [Verifique e sincronize as mudanças no cluster.](#page-114-0) |

## **Informações relacionadas**: |

- Política de mesclagem |
- Política de divisão |
- Opção de desempatador para políticas de divisão e de mesclagem |

# **Configurando uma política de quarentena** |

É possível configurar uma política de quarentena com PowerHA SystemMirror para isolar o nó ativo | anteriormente que estava hospedando um grupo de recursos críticos após um evento de divisão de | cluster ou falha de nó ocorrer. A política de quarentena assegura que seus dados do aplicativo não sejam | corrompidos ou perdidos. |

Para configurar uma política de quarentena, conclua as etapas a seguir: |

- 1. Na linha de comandos, insira smit sysmirror. |
- 2. Na interface do SMIT, selecione **Configuração de Cluster Customizada** > **Nós do Cluster e Redes** > | **Configuração de Cluster Inicial (Customizada)** > **Configurar Política de Divisão e Mesclagem de Cluster** > **Política de Quarentena** e pressione Enter. | |
- 3. Selecione uma das seguintes opções: |

**Política de Parada do Nó Ativo** |

Selecione esta opção para parar o nó que não está responsivo antes de o PowerHA SystemMirror adquirir o grupo de recursos críticos. Para usar esta opção, você deve identificar o grupo de recursos críticos. O grupo de recursos críticos é o primeiro grupo de recursos que é processado quando ocorre uma divisão de cluster, e a **Política de Parada do Nó Ativo** é aplicada ao seu cluster.

## **Fence de Disco**

| | | | | | | | | | | | |

|

Os discos que estão relacionados ao grupo de recursos críticos são protegidos a partir do nó ativo anteriormente. Esta opção assegura que o nó que contém o grupo de recursos críticos não pode acessar os discos no caso de um evento de divisão de cluster ocorrer. Para usar esta opção, você deve identificar o grupo de recursos críticos e o subsistema de armazenamento deve suportar reserva persistente de SCSI-3 e reserve\_policy de ODM de PR\_SHARED. Esta política é aplicada a todos os discos que fazem parte do grupo de volumes e do grupo de recursos.

4. [Verifique e sincronize as mudanças no cluster.](#page-114-0) |

## **Informações relacionadas**: |

- l Resolução de problemas de fence de disco
- Planejamento para fence de disco

# **Configurações adicionais de cluster**

É possível configurar componentes adicionais do cluster após a configuração inicial do cluster.

# **Entendendo opções de configuração de cluster customizada**

A configuração de cluster customizada pode ser desejada em alguns ambientes. Existem menos tarefas de configuração comuns que não são requeridas na maioria dos casos.

A maioria das opções para componentes do cluster de configuração está localizada nos menus **Nós do Cluster e Redes** ou **Aplicativos e Recursos de Cluster**. Algumas opções que não são requeridas nas configurações mais típicas podem ser localizadas no menu **Configuração do Cluster Customizada**. Isto inclui diálogos para configurar disco customizado, grupo de volumes e métodos do sistema de arquivos para recursos de cluster, opções para customizar a recuperação de recurso e política de distribuição de

rótulo de IP de serviço, e opções para customização de evento. Também é possível usar os menus **Configuração do Cluster Inicial (Customizada)** neste caminho para criar o cluster inicial uma parte por vez, fornecendo a você controle completo sobre quais componentes são incluídos no cluster e como eles são nomeados.

# **Descobrindo informações relacionadas ao PowerHA SystemMirror**

É possível usar a interface SMIT para descobris dispositivos de rede e armazenamento.

Após configurar e ligar todos os discos, criar grupos de volumes compartilhados, e configurar caminhos de comunicação para outros nós, o PowerHA SystemMirror pode automaticamente coletar estas informações e exibí-las na lista de seleção correspondente da SMIT, para ajudá-lo a fazer seleções precisas de componentes existentes. Oa incluir novos discos, interfaces de rede, ou volume de grupos para o cluster, é possível executar a tarefa de descobrimento novamente.

**Nota:** O processo de descobrimento é executado em *todos* os nós, não apenas no nó local.

Para executar o processo de descobrimento de cluster do PowerHA SystemMirror, siga as etapas a seguir:

- 1. Insira smit sysmirror
- 2. Na SMIT, selecione **Nós do Cluster e Redes** > **Descobrir Interfaces de Rede e Discos** e pressione Enter.
- 3. O software executa o processo de descoberta.

# **Cluster, nós, e redes**

Revise as opções customizadas de configuração de topologia que você possa desejar utilizar para casos específicos.

Opções para configuração de componentes de topologia de cluster incluem:

## **Configurando um cluster do PowerHA SystemMirror**

É possível utilizar o caminho **Configuração de Cluster Customizada** e os menus sob **Configuração Inicial do Cluster (Customizar)** para configurar o cluster uma parte de cada vez. É possível iniciar dando um nome ao cluster.

Para atribuir um nome ao cluster, conclua as seguintes etapas:

- 1. Insira smit sysmirror
- 2. No SMIT, selecione **Configuração de Cluster Customizada** > **Nós e Redes do Cluster** > **Configuração Inicial do Cluster (Customizar)** > **Cluster** > **Incluir/Mudar/Mostrar um Cluster** e pressione Enter.

3. Insira os valores dos campos conforme a seguir:

## *Tabela 8. Incluir/Mudar/Mostrar um campo do Cluster*

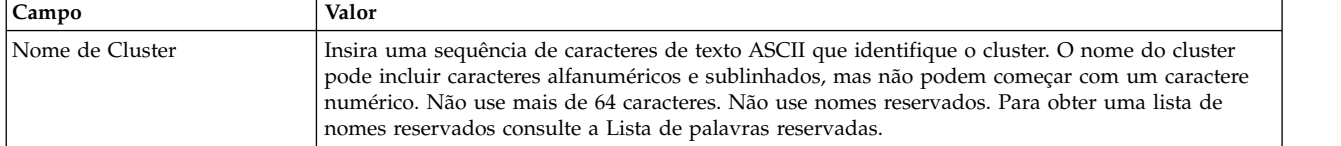

## 4. Pressione Enter.

5. Retorne para o painel do SMIT **Retornar para Configuração Inicial do Cluster (Customizar)**.

## **Referências relacionadas**:

["Lista de palavras reservadas" na página 126](#page-135-0)

Este tópico inclui todas as palavras reservadas que você não pode usar como nomes no cluster.

## **Configurando definições da pulsação do cluster**

A função de pulsação é configurada para usar caminhos entre nós. Estes caminhos permitem que às pulsações monitorem a saúde de toda a rede, interfaces de rede, e nós do cluster do PowerHA SystemMirror.

Para configurar as definições de pulsação para um cluster, conclua as seguintes etapas:

- 1. Na linha de comandos, insira smit sysmirror.
- 2. A partir da interface SMIT, selecione **Configuração Customizada de Cluster** > **Nós e Redes de Cluster** > **Gerenciar o Cluster** > **Configurações de pulsação do Cluster** e pressione Enter.
- 3. Insira as configurações para os campos a seguir:

## **Tempo Limite de Detecção de Falha no Nó**

O tempo em segundos que a camada de gerenciamento de funcionamento deve esperar antes de enviar uma mensagem que o nó falhou. Os valore válidos estão na faixa de 10 - 600.

## **Tempo de Carência de Detecção de Falha no Nó**

O tempo em segundos que o nó deve esperar antes de declarar que um nó realmente falhou. Os valores válidos estão na faixa de 5- 600. Esta função inicia após ser contactada pela camada de gerenciamento de funcionamento, que é especificada no campo **Tempo Limite de Detecção de Falha no Nó**.

## **Tempo Limite de Detecção de Falha no Nó durante o LPM**

O valor do tempo limite, em segundos, que é usado durante o Live Partition Mobility (LPM) ao invés do valor do **Tempo Limite de Detecção de Falhas no Nó**. É possível configurar esta opção para ser maior que a duração do congelamento do LPM para evitar quaisquer eventos de cluster durante o processamento do LPM. Os valores válidos estão na faixa de 10 - 600. Se um valor não for especificado para este campo, o valor de **Tempo Limite de Detecção de Falha no Nó** é usado. |

## **Política de Nó LPM**

| | | |

| | | | | |

|

Selecione **cancelar gerenciamento** com a opção Grupo de Recursos Não Gerenciados na SMIT para parar os serviços de cluster durante o processo de LPM. Selecione **gerenciar** para que o PowerHA SystemMirror continue a monitorar a disponibilidade dos grupos de recursos e aplicativos durante o processo de LPM. O valor padrão é **gerenciar**.

## **Tempo Limite de Detecção de Falha de Link**

O tempo em segundos que a camada de gerenciamento de funcionamento deve esperar antes de enviar uma mensagem que os links entre os sites falharam. Uma falha de link pode com que seu cluster sofrer um fallover para outro link e continue a funcionar. Se todos os links no cluster não estiverem respondendo, uma mensagem é enviada identificando que o site esta em um estado offline.

## **Ciclo de Pulsação do Site**

A pulsação entre sites no cluster. Os valores válidos estão na faixa de 1- 10. Este valor representa a razão entre as pulsações do site e as pulsações locais. Por exemplo, se o valor for 10 e o valor do **Ciclo de Pulsação Local** é 10 uma pulsação é enviada a cada 1 segundo entre os sites.

4. Verifique e sincronize o cluster.

## **Informações relacionadas**:

Verificando e sincronizando um cluster do PowerHA SystemMirror

Pulsação sobre TCP/IP e redes de área de armazenamento

## **AIX Live Update para nós PowerHA SystemMirror** |

É possível usar a função do AIX Live Update para aplicar uma correção temporária para o sistema | operacional AIX sem reiniciar o sistema. As cargas de trabalho em um sistema não são interrompidas | durante o processo de atualização do sistema que usa a função do Live Update. |

l Para usar a função do Live Update, você deve ter o software a seguir instalado:

v PowerHA SystemMirror Versão 7.2.0, ou posterior

## ↓ • AIX Versão 7.2.0, ou posterior

O PowerHA SystemMirror pode suportar a função do Live Update em quaisquer nós no cluster. No | entanto, é possível usar a função do Live Update somente em um nó por vez. O PowerHA SystemMirror | l usa a estrutura do Live Update para verificar se interrupções não ocorrem em quaisquer grupos de recursos durante o processo de Live Update. Quando estiver usando o processo e comandos do Live | Update, o PowerHA SystemMirror fornecerá automação que será executada internamente e nenhuma | etapa adicional será requerida (exceto para um ambiente de GLVM assíncrono). Se desejar usar a função | do Live Update e seu ambiente estiver usando GLVM assíncrono, você deverá convertê-lo em um GLVM | síncrono durante o processo do Live Update. Após o processo de atualização concluir, será possível | alternar seu ambiente de volta para um GLVM assíncrono. |

O PowerHA SystemMirror suporta a função do Live Update somente quando o cluster que é especificado | para a atualização está em um estado não gerenciado. Durante o processo do Live Update, as cargas de | trabalho do PowerHA SystemMirror continuam sendo executadas com todos os dispositivos de | armazenamento disponíveis. |

l Durante o processo de Live Update, o PowerHA SystemMirror conclui as tarefas a seguir em um nó:

- l Verifica se qualquer conjunto de reflexos do Gerenciador de Volume Lógico Geográfico (GLVM) ativo é síncrono, e se todas as partições de GLVM de peer pertencem ao mesmo cluster. |
- l Suspende todo o tráfego de rede do GLVM. Quando o processo do Live Update é concluído, o PowerHA SystemMirror continua o tráfego de rede do GLVM. |
- verifica se um processo do Live Update não está atualmente em andamento em outros nós no cluster. É possível concluir spmente um processo do Live Update por vez. |
- l Para serviços de cluster no início do processo do Live Update. Quando o processo do Live Update é concluído, o PowerHA SystemMirror reinicia serviços de cluster. |

**Nota:** Quando o cluster está em um estado não gerenciado, o PowerHA SystemMirror não monitora nenhum aplicativo. | |

- O processo do Live Update não suporta espelhamento de GLVM assíncrono (grupos de volumes que | contêm conjuntos de reflexos assíncronos). Se você tentar usar o processo do Live Update com o | espelhamento de GLVM assíncrono, o processo falhará e uma mensagem de erro será registrada no log de | erro de sistema AIX. Para executar um processo do Live Update com uma configuração de GLVM que | usa espelhamento assíncrono, conclua as etapas a seguir: |
- 1. Converta todos os conjuntos de reflexos assíncronos para conjuntos de reflexos síncronos executando | o comando chmp -S -m <mirror\_pool> <glvm\_vg>. |
- 2. Execute o processo do Live Update. |
- 3. Converta os conjuntos de reflexos síncronos de volta para conjuntos de reflexos assíncronos | executando o comando chmp -A -m <mirror pool> <glvm vg>. |

Se você estiver executando o PowerHA SystemMirror Versão 7.2.0, ou posterior, e uma versão do sistema | operacional AIX que é anterior ao AIX Versão 7.2, será possível usar a função do Live Update. Se você | fizer upgrade para o AIX Versão 7.2.0, ou posterior, deverá concluir as etapas a seguir para ativar a |

função do Live Update no PowerHA SystemMirror: | 1. Na linha de comandos, insira smit sysmirror. |

- 2. Na interface do SMIT, selecione **Nós do Cluster e Redes** > **Gerenciar Nós** > **Mudar/Mostrar um Nó** > |
- 3. Selecione o nó na lista que usa Atualização em Tempo Real. |
- 4. No campo **Ativar Operação de Atualização em Tempo Real do AIX**, selecione **Sim**. |
- 5. Verifique e sincronize o cluster. |

## **Reconfigurando ajustáveis do cluster**

É possível mudar as configurações para uma lista de valores ajustáveis que foram mudados durante a manutenção do cluster e reconfigurá-los para suas configurações padrão, ou configurações do cluster no momento da instalação.

A reconfiguração de ajustáveis do cluster é útil quando uma mudança administrativa não produz resultados ideais e você deseja retornar aos valores padrão. Embora esta mudança possa não produzir a configuração ideal, ela provavelmente produzirá uma configuração de serviço e fornecerá a você uma configuração estável.

Use esta opção para reconfigurar todos os ajustáveis (customizações) feitos no cluster. O uso desta opção retorna todos os valores ajustáveis para seus valores padrão mas não muda a configuração de cluster. O PowerHA SystemMirror obtém um arquivo de captura instantânea antes de reconfigurar e o informa sobre o nome e o local do arquivo de captura instantânea. É possível optar para que o PowerHA SystemMirror sincronize o cluster quando esta operação for concluída.

## **Incluindo um nó em um cluster do PowerHA SystemMirror** |

É possível usar a interface SMIT para incluir um nó quando estiver fazendo a configuração inicial do | cluster ou é possível incluir um nó em um cluster existente. |

Para incluir um nó para um cluster, conclua as seguintes etapas: |

- 1. Na linha de comandos, insira smit sysmirror. |
- 2. É possível incluir um nó para um novo cluster ou para um cluster já existente. |
- a. Para incluir um nó para um novo cluster a partir da interface SMIT, selecione **Configuração de Cluster Customizada** > **Nós e Redes de Cluster** > **Configuração Inicial do Cluster (Customizada)** > **Nós** > **Incluir um Nó**, e pressione Enter. | |
- b. Para incluir um nó a um cluster já existente a partir da interface SMIT, selecione **Nós e Redes de Cluster** > **Gerenciar Nós** > **Incluir um Nó**, e pressione Enter. | |
- 3. Insira os valores dos campos conforme a seguir: |

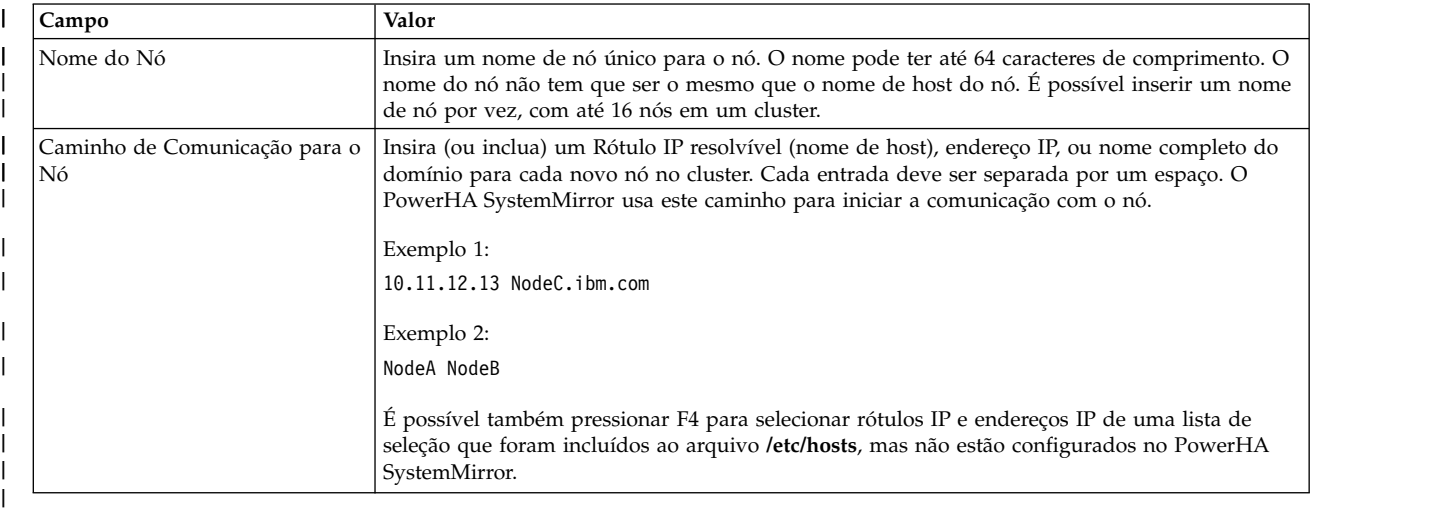

*Tabela 9. Campos para Incluir um Nó* |

|

|

|

| $\mathbf{I}$ 

**Nota:** A operação do AIX Live Update é automaticamente ativada quando você inclui um nó com o PowerHA SystemMirror 7.2.0, ou posterior, em um sistema que está executando o sistema operacional AIX Versão 7.2, ou posterior. É possível usar o processo AIX Live Update para aplicar uma correção temporária (iFix) no kernel sem reinicializar o sistema. Para desativar a operação do Live Update, use o menu na Interface SMIT **Mudar / Mostrar um Nó**. | | |

4. Verifique se todos os campos estão corretos e pressione Enter.

## **Configurando redes do PowerHA SystemMirror**

É possível configurar redes múltiplas no PowerHA SystemMirror para controlar o tráfego do aplicativo sobre as interfaces de rede do cluster. Use o caminho **Gerenciar Redes e Interfaces de Rede** > **Redes** no SMIT para incluir, mudar, mostrar, ou remover redes do cluster.

Para acelerar o processo de configuração, execute a descoberta antes da configuração de redes.

## **Informações relacionadas**:

Planejamento e administração de LVM geográfico

## **Configurando redes:**

É possível utilizar a System Management Interface Tool (SMIT) para configurar redes baseadas em IP para usar o PowerHA SystemMirror.

Para configurar redes, conclua as seguintes etapas:

- 1. Insira smit sysmirror.
- 2. Quando configurando inicialmente o cluster, se estiver usando o caminho de configuração customizado, é possível usar o menu **Redes** sob **Configuração Inicial do Cluster (Customizar)** > **Nós do Cluster e Redes** para incluir redes à nova configuração do cluster.

Após a configuração inicial do cluster estar concluída e desejar incluir redes adicionais a um cluster existente, é possível utilizar menus encontrados diretamente abaixo de **Nós de Cluster e Redes** > **Gerenciar Redes e Interfaces de Redes** > **Redes** a partir do menu principal do SMIT no PowerHA SystemMirror.

- 3. Selecione o tipo de rede para configurar.
- 4. Insira as informações como segue:

*Tabela 10. Campos de Rede*

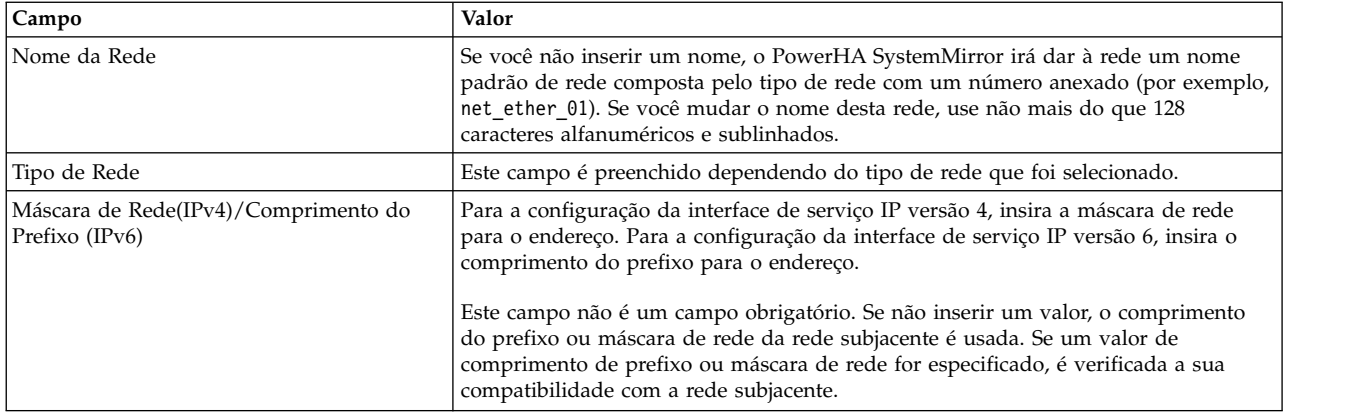

- 5. Pressione Enter para configurar essa rede.
- 6. Repita a operação para configurar mais redes.

## **Informações relacionadas**:

Planejando a conectividade de rede do cluster

## **Configurando uma interface de serviço de aplicativo:**

Se você já tiver um aplicativo que está ativo e usando um endereço IP em particular como um endereço de base na interface de rede, é possível configurar este rótulo IP de serviço no PowerHA SystemMirror sem interromper o seu aplicativo.

Se você estiver configurando o cluster enquanto o aplicativo não está ativo, não é necessário seguir este procedimento.

As seguintes etapas irão guiar você pela configuração do seu rótulo IP de serviço de aplicativo no PowerHA SystemMirror de forma a não interromper seu aplicativo:

- 1. Configure um cluster no PowerHA SystemMirror
- 2. Configure nós no PowerHA SystemMirror
- 3. Configure redes no PowerHA SystemMirror
- 4. Execute Descobrimento
- 5. Configure interfaces de rede no PowerHA SystemMirror.
- 6. Execute verificação e sincronização para propagar sua configuração para todos os nó.
- 7. Para cada nó que tem um aplicativo usando um Endereço Ip em particular:
	- a. Para a interface de rede servindo de host para o endereço IP do aplicativo atualmente, determine um novo endereço para usar como o endereço base. Este endereço será configurado na interface quando o sistema inicializa e é referido como o Boot\_IP\_Address abaixo. O gerenciador do cluster irá criar um alias para o endereço IP do aplicativo na interface quando colocando o aplicativo online durante uma operação normal do cluster, mas você irá executar o comando mostrado abaixo para executar esta etapa manualmente inicialmente para evitar interromper seu aplicativo.
	- b. Executar o utilitário de amostra **clchipdev** (descrito abaixo): /usr/es/sbin/cluster/samples/appsvclabel/clchipdev

O utilitário **clchipdev** ajuda a configurar corretamente uma interface de serviço de aplicativo no PowerHA SystemMirror ao ter um aplicativo ativo que esta usando um endereço IP em particular como um endereço base na interface de rede antes de iniciar o PowerHA SystemMirror.

clchdev -n NODE -w network\_name -a 'App\_IP\_Address=Boot\_IP\_Address'

Em que:

- v NODE é o nome do nó.
- v network\_name é o nome da rede que contém esta interface de serviço.
- v App\_IP\_Address é o Endereço IP atualmente em uso pelo aplicativo (e atualmente configurado no CuAt como o endereço base para a interface dada).
- v Boot\_IP\_Address é o Endereço IP que é para ser usado como o novo endereço base (inicialização).

Por exemplo, Se o NodeA tem um Endereço IP 10.10.10.1 que esta sendo usado para tornar um aplicativo altamente disponível, você usaria as seguintes etapas:

1. Executar o utilitário **clchipdev**.

clchdev -n NodeA -w net\_ip -a '10.10.10.1=192.3.42.1'.

O utilitário amostra executa o seguinte:

- v Executa o **rsh** para NodeA e determina a interface de rede para qual 10.10.10.1 está atualmente configurada como o endereço base.
- v Determina a interface de rede para ser en0.
- v Determina o tipo de rede como definido no PowerHA SystemMirror ODM de rede, usando o nome da rede
- $\cdot$  Executa: chdev -1 en $0$  -a netaddr=192.3.42.1 -P Isto muda o CuAt naquele nó para usar o novo Boot\_IP\_Address como o endereço base.
- v Substitui 10.10.10.1 no adaptador ODM do PowerHA SystemMirror com 192.3.42.1.
- v Configura para o PowerHA SystemMirror o Endereço IP 10.10.10.1 como um endereço IP de serviço.
- 2. Inclui este rótulo IP de serviço em um grupo de recursos.
- 3. Executa a verificação e sincronização.

## **Informações relacionadas**:

Planejando o PowerHA SystemMirror

## **Configurando interfaces de rede para o PowerHA SystemMirror**

É possível definir quais interfaces de redes são usadas para ser hosts de aplicativos de cluster com tráfego IP.

Quando você estiver configurando interfaces de rede para componentes do PowerHA SystemMirror, é possível ter os seguintes cenários:

- v As interfaces de rede já estão configuradas para o AIX, e você executou o processo de descoberta do PowerHA SystemMirror para incluí-las nas listas de seleção do PowerHA SystemMirror para auxiliarem no processo de configuração do PowerHA SystemMirror.
- v As Interfaces de rede já estão configuradas para o AIX, e precisam ser configuradas para o PowerHA SystemMirror (descoberta não foi executada).
- v As interfaces de rede precisam ser definidas para o AIX antes que seja possível configurá-las no PowerHA SystemMirror. Neste caso , é necessário utilizar os menus da SMIT do AIX para definir novas interfaces de rede com endereços IP de base antes de incluí-las no cluster PowerHA SystemMirror.

Para configurar interfaces de rede para o sistema operacional AIX sem sair do PowerHA SystemMirror SMIT, use o caminho **Gerenciamento de Sistemas (C-SPOC)** > **Interfaces de Comunicação**.

#### **Referências relacionadas**:

["Gerenciando interfaces de comunicação no PowerHA SystemMirror" na página 239](#page-248-0) Esta seção descreve as opções sob o menu do SMIT **Gerenciamento de Sistemas (C-SPOC)** > **Interfaces de Comunicação**.

## **Configurando rótulos/endereços IP de nós persistentes do PowerHA SystemMirror**

Um rótulo IP de nó persistente é um alias de IP que pode ser designado a uma rede pra um nó específico.

Um rótulo IP de nó persistente é um rótulo que:

- v Sempre fica no mesmo nó (é limitado ao nó)
- v Co-existe com outros rótulos IP em uma interface
- v Não requer a instalação de uma interface física adicional naquele nó
- v Sempre fica em uma interface de rede PowerHA SystemMirror e não irá mudar para uma interface.
- v *Não faz* parte de qualquer grupo de recursos.

Designando um rótulo IP de nó persistente para uma rede em um nó permite que tenha um endereço em uma rede de cluster que é possível usar por razões administrativas para acessar um nó especifico no cluster.

Para incluir rótulos IP de nó persistente:

- 1. Insira smit sysmirror
- 2. No SMIT, selecione **Nós do Cluster e Redes** > **Gerenciar Nós** > **Configurar Rótulos/Endereços IP de Nó Persistente** > **Incluir um Rótulo IP de Nó Persistente** e pressione Enter.
- 3. Insira os valores dos campos conforme a seguir:

<span id="page-47-0"></span>*Tabela 11. Campos para Incluir um Rótulo IP de Nó Persistente*

| Campo                    | Valor                                                         |
|--------------------------|---------------------------------------------------------------|
| Nome de Nó               | O nome do nó no qual o rótulo/endereço IP será ligado.        |
| Nome da Rede             | O nome da rede na qual o rótulo/endereço IP será ligado.      |
| Rótulo/endereço IP do nó | O rótulo/endereço IP a ser mantido ligado ao nó especificado. |

## 4. Pressione Enter.

Se estiver utilizando Rótulos IP de nó persistente, observe os seguintes problemas:

- v É possível definir apenas um rótulo IP persistente em cada nó por rede de cluster.
- v Rótulos IP persistentes ficam disponíveis em tempo de inicialização do nó.
- v Uma vez que um rótulo IP persistente foi configurado por uma interface de rede em uma rede em particular, em um nó em particular, ele se torna disponível naquele nó em uma interface de inicialização no tempo de inicialização de um sistema operacional e permanece configurado naquela rede quando o PowerHA SystemMirror é desligado naquele nó.
- v É possível remover um rótulo IP persistente a partir da configuração do cluster usando o painel da SMIT **Remover um Rótulo/Endereço IP de Nó Persistente**. Entretanto, após o rótulo de IP persistente ter sido removido da configuração do cluster, ele não é automaticamente excluído da interface em que foi colocado o alias. A fim de remover completamente o rótulo IP persistente de um nó, é necessário manualmente remover o alias com o comando **ifconfig delete** ou reinicializar o nó do cluster.
- v Configurar rótulos IP de nó persistentes individualmente em cada nó. Não é possível utilizar o processo de descoberta do PowerHA SystemMirror para esta tarefa.
- v Para mudar ou mostrar rótulos IP de nó persistentes, use o menu da SMIT **Mudar/Mostrar um rótulo IP de Nó Persistente**.

## **Gerenciando um disco de repositório backup com a SMIT**

É possível usar o System Management Interface Tool (SMIT) para incluir um disco de repositório backup, remover um disco de repositório backup que não está ativo, e visualizar todos os discos de repositório configurados.

Para gerenciar um disco de repositório backup com a SMIT, conclua as seguintes etapas:

- 1. Na linha de comandos, insira smit sysmirror.
- 2. A partir da interface SMIT, selecione **Nós e Redes de Cluster** > **Gerenciar Discos de Repositório**, e pressione Enter.
- 3. Selecione uma das seguintes opções:

## **Incluir um Disco de Repositório**

Selecione esta opção para incluir um disco de repositório backup extra no cluster.

## **Remover um Disco de Repositório**

Selecione esta opção para remover um disco de repositório backup do cluster. Não é possível remover um disco de repositório ativo. Entretanto, é possível substituir um disco de repositório ativo com um disco de repositório existente.

#### **Mostrar Discos de Repositórios**

Selecione esta opção para visualizar todos os discos de repositório que estão configurados no cluster.

4. Se incluir ou remover um disco de repositório backup, é preciso verificar e sincronizar o cluster.

#### **Tarefas relacionadas**:

["Substituindo um disco de repositório pelo SMIT" na página 39](#page-48-0)

O Cluster Aware AIX (CAA) detecta quando uma falha de disco de repositório ocorre e gera uma mensagem de notificação. Você continuará recebendo mensagens de notificação até substituir o disco de repositório com falha por um novo disco de repositório.

## <span id="page-48-0"></span>**Substituindo um disco de repositório pelo SMIT**

O Cluster Aware AIX (CAA) detecta quando uma falha de disco de repositório ocorre e gera uma mensagem de notificação. Você continuará recebendo mensagens de notificação até substituir o disco de repositório com falha por um novo disco de repositório.

O cluster opera em um modo restrito até você substituir o disco de repositório com falha. Não é possível mudar a configuração do cluster ou unir novamente os nós ao cluster até substituir o disco de repositório com falha.

Para substituir um disco de repositório por um novo disco, conclua as seguintes etapas:

- 1. Na linha de comandos, insira smit sysmirror.
- 2. A partir da interface SMIT, selecione **Ferramentas de Determinação de Problemas** > **Substituir o Disco de Repositório Primário**, e pressione Enter.
- 3. No campo **Disco de Repositório**, pressione F4 (Listar) para selecionar um disco disponível a partir de todos os nós no cluster, ou insira o nome do disco se um disco de repositório backup não foi configurado.

**Nota:** Ao acessar pela primeira vez a janela **Substituir o Disco de Repositório Primário**, o campo **Disco de Repositório** exibe o disco de repositório atual.

- 4. Pressione Enter para configurar o disco selecionado como o novo disco de repositório para o cluster.
- 5. Após sincronizar a configuração, é possível verificar se o novo disco de repositório está funcionando através da execução do comando **/usr/sbin/lscluster -d**.

## **Tarefas relacionadas**:

["Gerenciando um disco de repositório backup com a SMIT" na página 38](#page-47-0)

É possível usar o System Management Interface Tool (SMIT) para incluir um disco de repositório backup, remover um disco de repositório backup que não está ativo, e visualizar todos os discos de repositório configurados.

## **Informações relacionadas**:

Planejando o disco de repositório

Falha de disco de repositório

Comando lscluster

# **Configurando os recursos do PowerHA SystemMirror**

Após configurar a topologia do cluster, continue a configurar o seu cluster configurando os recursos que são usados para os grupos de recursos. Utilize a interface SMIT para configurar recursos para suportar aplicativos com alta disponibilidade.

No SMIT, utilize o caminho **Aplicativos e Recursos de Cluster** > **Recursos**, para configurar os seguintes recursos:

- Controlador de aplicativo
- v Rótulo de IP de serviço
- v Grupo de volumes compartilhados
- v Sistema de arquivos
- Monitores de aplicativo
- Unidade de fita
- v Recursos definidos pelo usuário

## **Configurando rótulos de IP de serviço como recursos do PowerHA SystemMirror**

Antes de iniciar a configuração dos rótulos de IP de serviço IP como recursos do PowerHA SystemMirror, é preciso entender como a rede para o seu ambiente está configurada.

Para a configuração inicial, siga os procedimentos descritos nesta seção.

## **Informações relacionadas**:

Planejando a conectividade de rede do cluster

## **Descobrindo informações de rede IP (opcional):**

É possível escolher executar o processo de descoberta de informações do cluster do PowerHA SystemMirror. Se escolher executar a descoberta, todos os caminhos devem ser configurados primeiro. Então o PowerHA SystemMirror irá descobrir nós, redes, e interfaces de comunicação e dispositivos para você e mostrá-los nas listas de seleção da SMIT. Se escolher não executar ao descoberta, o PowerHA SystemMirror irá incluir na lista de seleção apenas informações de rede que são predefinidas no AIX.

Para executar o descoberta de cluster, conclua as seguintes etapas:

- 1. Insira smit sysmirror
- 2. Na SMIT, selecione **Nós do Cluster e Redes** > **Descobrir Interfaces de Rede e Discos** e pressione Enter. O PowerHA SystemMirror recupera as informações de configuração atuais do AIX de todos os nós do cluster. Esta informações são exibidas em listas de seleção para ajudá-lo a fazer seleções precisas dos componentes existentes. O PowerHA SystemMirror informa você sobre quais componentes foram descobertos pelo sistema. Componentes pré-definidos (aqueles que são suportados mas não foram descobertos) também são colocados como disponíveis nas listas de seleção.

## **Configurando rótulos e endereços IP de serviço:**

Este tópico discute a configuração de rótulos e endereços IP de serviço.

Para incluir rótulos/endereços IP de serviço como recursos para o grupo de recursos no seu cluster:

- 1. Insira smit sysmirror
- 2. Na SMIT, selecione **Aplicativos e Recursos de Cluster** > **Recursos** > **Configurar Rótulos/Endereços IP de Serviço** > **Incluir um Rótulo/Endereço IP de Serviço** e pressione Enter.
- 3. Preencha os valores dos campos a seguir:

*Tabela 12. Campos para Incluir um Rótulo/Endereço IP de Serviço*

| Campo              | Valor                                                                                                    |
|--------------------|----------------------------------------------------------------------------------------------------|
| Rótulo/Endereço IP | Insira, ou selecione a partir da lista de seleção o rótulo/endereço IP para  <br>ser mantido altamente disponível. |
| Nome da Rede       | Insira o nome simbólico de rede do PowerHA SystemMirror no qual<br>este rótulo/endereço IP será configurado.       |

- 4. Pressione Enter após completar todos os campos obrigatórios. O PowerHA SystemMirror agora verifica a validade da configuração de rótulo/endereço IP.
- 5. Repita as etapas anteriores até você ter configurado todos os rótulos/endereços IP de serviço para cada rede, conforme necessário.

## **Preferência de distribuição para aliases de rótulo de IP de serviço:**

É possível configurar uma preferência de distribuição para os rótulos IP de serviço que são colocados sob contrle do PowerHA SystemMirror.

Uma preferência de distribuição de aliases de rótulo de IP de serviço é um atributo de toda a rede usado para controlar o posicionamento dos aliases de rótulo de IP de serviço nas placas da interface de rede física, nos nós no cluster.

A configuração de uma preferência de distribuição de aliases de rótulo de IP de serviço executa o seguinte:

- v Permite customizar o balanceamento de carga para rótulos IP de serviço do cluster.
- v Permite que o PowerHA SystemMirror redistribua os rótulos de IP de serviço de acordo com a preferência especificada.
- v Permite configurar o tipo de preferência de distribuição adequado aos requisitos de conectividade externa do firewall da VPN.
- v A preferência de distribuição é exercida enquanto existirem interfaces de rede aceitáveis disponíveis. O PowerHA SystemMirror sempre mantém os rótulos de IP de serviço ativos, mesmo que a preferência não possa ser satisfeita.

#### **Regras para preferência de distribuição para aliases de rótulo IP de serviço**

As regras seguintes se aplicam a preferência de distribuição:

- v Se você não especificar qualquer preferência, o PowerHA SystemMirror por padrão distribui todos os rótulos IP de viço por todas as interfaces de inicialização disponíveis na rede usando a função Aliasing IPAT via IP. Para obter mais informações sobre como o método padrão para distribuição de rótulo IP de serviço funciona, consulte Comportamento de grupo de recursos durante eventos de cluster.
- v Se existem placas da interfaces de redes disponíveis insuficientes para satisfazer as preferências que você especificou, o PowerHA SystemMirror aloca os aliases do rótulo IP de serviço para uma placa de interface de rede ativa que possa estar servindo de host para outros rótulos IP.
- v É possível mudar os rótulos IP de preferência de distribuição dinamicamente: A nova seleção se torna ativa durante eventos de cluster subsequentes. (o PowerHA SystemMirror não requer que os rótulos IP de serviço estejam adequados à preferencia recém alterada.)
- v Se você não configurou rótulos persistentes, o PowerHA SystemMirror permite que você selecione as preferências de distribuição Disposição com Persistência e Anti-disposição com Persistência, mas emite um aviso e usa as preferências de disposição regular ou anti-disposição por padrão.
- v Quando um rótulo IP de serviço falha e outro está disponível no mesmo nó, o PowerHA SystemMirror recupera os aliases de rótulo IP de serviço movendo-os para outro NIC em outro nó. Durante este evento, a preferência de distribuição que foi especificada permanece em vigor.
- v É possível visualizar a preferência de distribuição por rede usando os comandos **cltopinfo** ou **cllsnw**.

## **Referências relacionadas**:

["Comportamento do grupo de recursos durante eventos de cluster" na página 340](#page-349-0) Consulte aqui para obter uma visão geral de eventos de grupo de recursos e descrição de quando o PowerHA SystemMirror move grupos de recursos no cluster, como os grupos de recursos são colocados nos nós e como identificar as causas dos eventos de cluster subjacentes.

## **Tipos de distribuição para aliases de rótulo IP de serviço:**

É possível especificar no SMIT as preferências de distribuição para a posição de aliases de rótulo IP de serviço

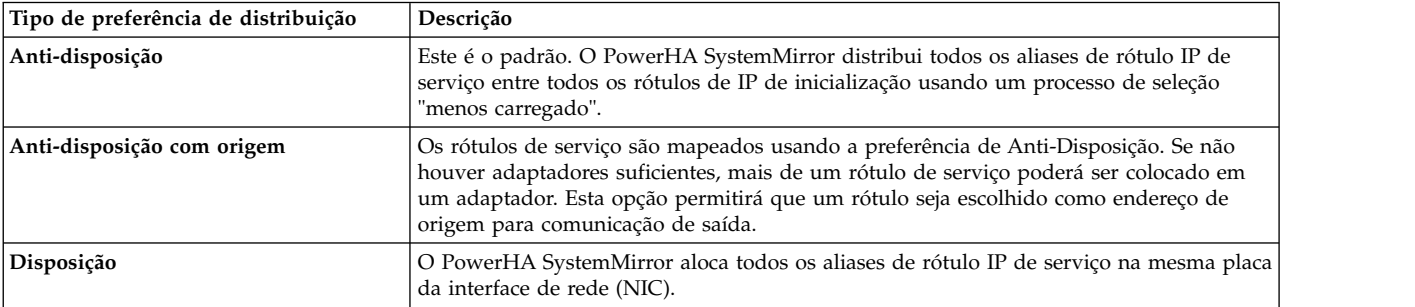

Estas preferências incluem:

<span id="page-51-0"></span>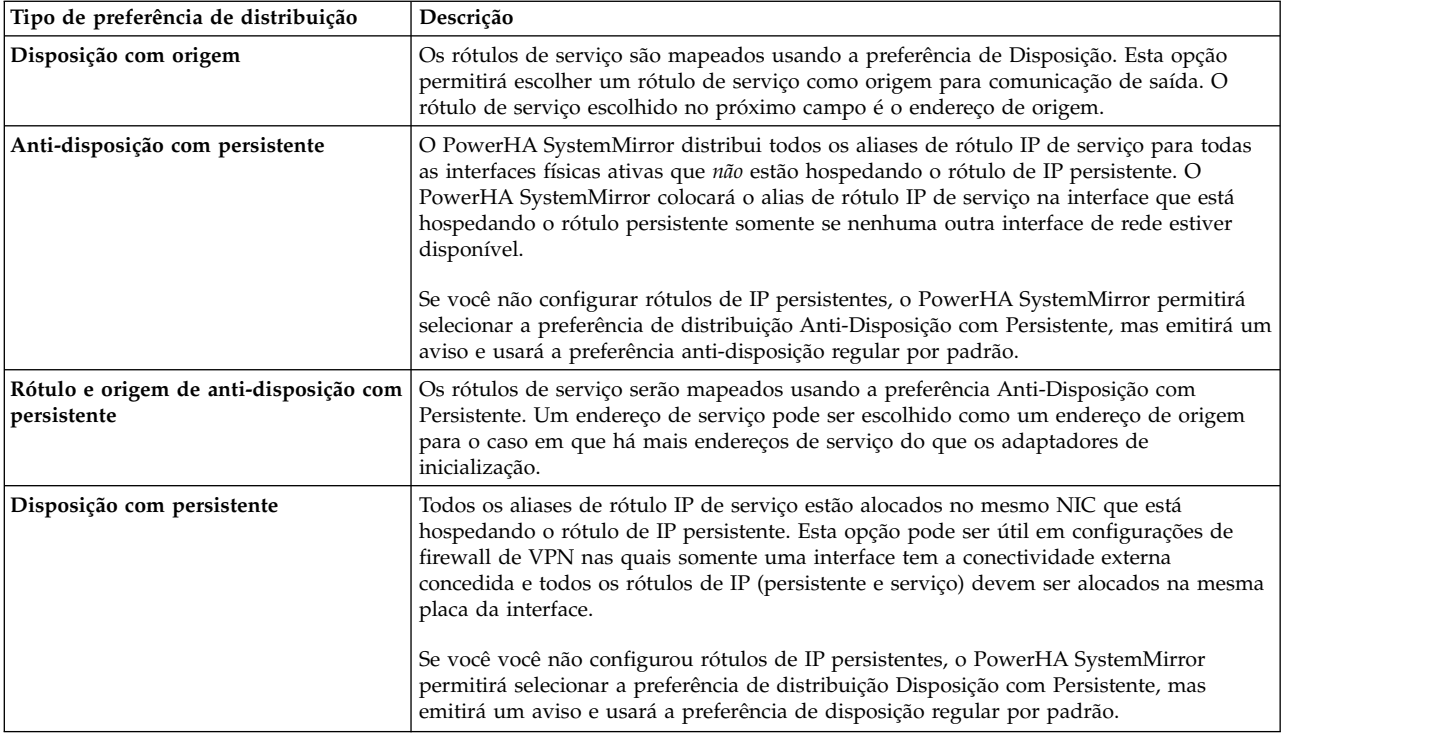

## **Etapas para configurar a preferência de distribuição para aliases de rótulo IP de serviço:**

Este tópico descreve o procedimento para configurar a preferência de distribuição para aliases de rótulo IP de serviço em qualquer nó do cluster.

Para configurar uma preferência de distribuição:

- 1. Insira smit sysmirror
- 2. No SMIT, selecione **Aplicativos e Recursos de Cluster** > **Recursos** > **Configurar Rótulos/Endereços IP de Serviço** > **Configurar Preferências de Distribuição de Rótulos/Endereços IP de Serviço** e pressione Enter.

Uma lista de redes disponíveis é exibida.

- 3. Selecione uma rede para a qual deseja especificar a preferência de distribuição.
- 4. O SMIT exibe a tela **Configurar Preferências de Distribuição de Recurso**. Insira os valores dos campos conforme a seguir:

*Tabela 13. Configurar Preferências de Distribuição de Recurso*

| Campo               | Valor                                                                                                    |
|---------------------|----------------------------------------------------------------------------------------------------|
| <b>Nome da Rede</b> | O campo é preenchido com a rede para a qual você deseja especificar ou mudar a<br>preferência de distribuição para aliases de rótulo IP de serviço. |

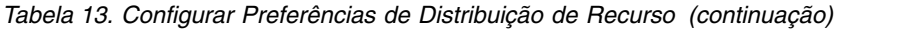

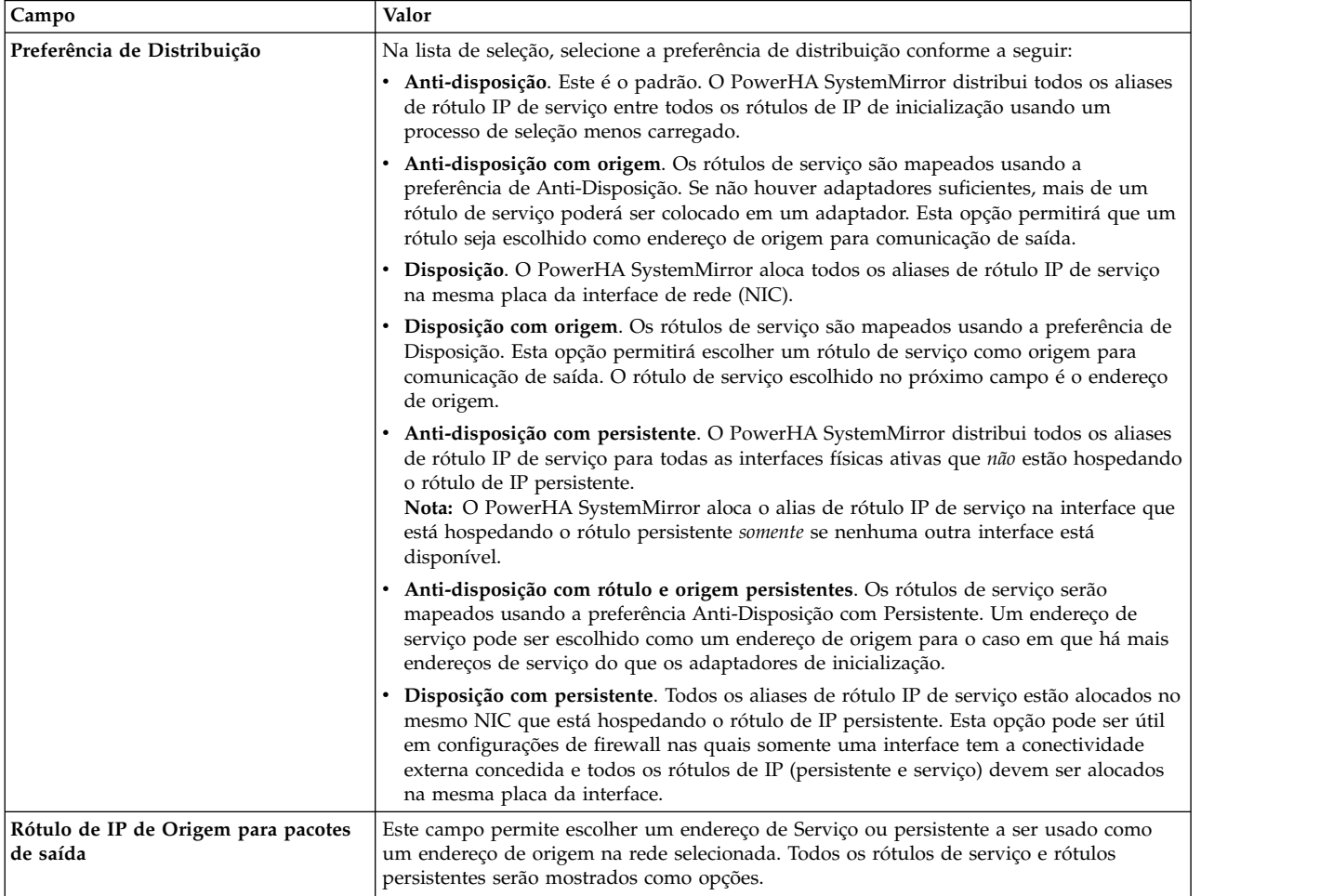

Se você não configurou rótulos de IP persistentes, o PowerHA SystemMirror permite selecionar as preferências de distribuição **Disposição com Persistente** e **Anti-disposição com Persistente**, mas emite um aviso e usa as preferências de disposição ou anti-disposição regulares por padrão.

- 5. Pressione Enter para incluir estas informações no Banco de dados de configuração do PowerHA SystemMirror no nó local. Retorne para as telas do SMIT do PowerHA SystemMirror anteriores para executar outras tarefas de configuração.
- 6. Verifique e sincronize as mudanças na configuração de cluster. Se o Gerenciador do Cluster estiver em execução no nó local, a sincronização dos recursos de cluster acionará um evento de reconfiguração dinâmica.

## **Referências relacionadas**:

["Sincronizando recursos de cluster" na página 268](#page-277-0)

Sempre que você modifica a configuração de recursos de cluster no Banco de Dados de Configuração em um nó, você deve sincronizar a mudança entre todos os nós do cluster. Você executa uma sincronização escolhendo a opção Verificação e Sincronização a partir do painel Nós do Cluster e Redes ou SMIT de Aplicativos e Recursos de Cluster.

## **Configurando os scripts do controlador de aplicativo do PowerHA SystemMirror**

Um *controlador de aplicativo* é um componente do cluster que é incluído no grupo de recursos como um recurso de cluster, e que é usado para controlar um aplicativo que precisa estar altamente diponível. Um controlador de aplicativo consiste de scripts de inicialização e parada de aplicativos.

A configuração de um controlador de aplicativo faz o seguinte:

- v Associa um nome significativo com o aplicativo. Por exemplo, você poderia dar ao software de impostos um nome como impostos. Você então usaria este nome para referir-se ao controlador de aplicativo quando defini-lo como um recurso. Ao configurar o grupo de recursos, você inclui um controlador de aplicativo como um recurso.
- v Aponta os scripts de evento de cluster para os scripts que eles chamam para iniciar e parar o aplicativo.
- v Permite que seja então configurado o monitoramento de aplicativo para aquele aplicativo.

**Nota:** Esta seção não discute como escrever os scripts de inicialização e parada. Consulte a documentação do fornecedor para informações de produtos específicos sobre inicializar e parar um aplicativo em particular.

## **Configurando grupos de volume, volumes lógicos, e sistemas de arquivos como recursos**

É possível definir grupos de volume, volumes lógicos, e sistemas de arquivos no sistema operacional AIX e então configurá-los como recursos para o PowerHA SystemMirror.

## **Referências relacionadas**:

["Gerenciando componentes de LVM compartilhados" na página 199](#page-208-0)

Estes tópicos explicam como manter componentes do Gerenciador de Volume Lógico (LVM) do AIX compartilhados por nós em um cluster do PowerHA SystemMirror e fornecem procedimentos para gerenciar grupos de volumes, sistemas de arquivos, volumes lógicos e volumes físicos usando o utilitário PowerHA SystemMirror Cluster-Single Point of Control (C-SPOC).

## **Informações relacionadas**:

Instalando o PowerHA SystemMirror

## **Configurando grupos de volumes, volumes lógicos e sistemas de arquivos simultâneos como recursos**

Grupos de volumes, volumes lógicos e sistemas de arquivos simultâneos precisam ser definidos no AIX e então configurados como recursos para o PowerHA SystemMirror.

## **Referências relacionadas**:

["Gerenciando componentes do LVM compartilhado em um ambiente de acesso simultâneo" na página](#page-240-0) [231](#page-240-0)

Existem algumas etapas diferentes para gerenciar componentes de um LVM compartilhado em um ambiente de acesso simultâneo usando o recurso C-SPOC em comparação com o gerenciamento de um ambiente de acesso não simultâneo. No entanto, a maioria das etapas é feita exatamente na mesma ordem e usando exatamente os mesmos painéis do SMIT que uma configuração não simultânea.

## **Informações relacionadas**:

Planejando componentes de LVM compartilhados

## **Configurando vários monitores de aplicativo**

O PowerHA SystemMirror pode monitorar aplicativos especificados usando monitores de aplicativo.

Estes monitores de aplicativo podem:

- v Verificar se um aplicativo está executando antes do PowerHA SystemMirror iniciá-lo
- v Observar se a inicialização do aplicativo foi bem sucedida
- v Verificar se o aplicativo está executando com sucesso após passado o intervalo de estabilização.
- v Monitorar ambos os processos de inicialização e de execução longa.
- v Automaticamente agir para reiniciar aplicativos perante a detecção da finalização do processo ou outras falhas de aplicativo.

É possível configurar vários monitores de aplicativo e associá-los a um ou mais controladores de aplicativo.

Por suportar vários monitores por aplicativo, o PowerHA SystemMirror pode suportar configurações mais complexas. Por exemplo, é possível configurar um monitor para cada instância de um servidor Oracle paralelo em uso. Ou, é possível configurar um monitor customizado para verificar o funcionamento de um banco de dados em conjunto com um monitor de encerramento de processo para detectar instantaneamente o encerramento do processo do monitor.

**Nota:** Se um aplicativo monitorado estiver sob o controle de um controlador de recursos de sistema, assegure que *ação:multi* são **-O** e **-Q**. O **-O** especifica que o subsistema não é reiniciado se parar de de forma anormal. O **-Q** especifica que múltiplas instâncias do subsistema não são permitidas de serem executadas ao mesmo tempo. Estes valores podem ser verificados usando o comando a seguir:

lssrc -Ss Subsystem | cut -d : -f 10,11

Se os valores não forem **-O** e **-Q**, mude-os usando o comando **chssys**.

## **Processo e monitoramento customizado:**

É possível selecionar o método de monitoramento do aplicativo de processo ou de monitoramento do aplicativo customizado.

- v *Monitoramento do aplicativo de processo* detecta o término de um ou mais processos de um aplicativo.
- v *Monitoramento de aplicativo customizado* verifica o funcionamento de um aplicativo com um método de monitor customizado em intervalos de pesquisa especificados pelo usuário.

O monitoramento de processo é mais fácil para configurar, pois ele usa a capacidade de monitoramento integrado fornecida pelo sistema operacional e não requer scripts customizados. No entanto, o monitoramento de processo pode não ser uma opção apropriada para todos os aplicativos. O monitoramento customizado pode monitorar aspectos mais sutis do desempenho de um aplicativo e é mais customizável, mas ele utiliza mais planejamento, pois você deve criar os scripts customizados.

## **Usando variáveis de ambiente de shell em scripts de monitoramento customizado:**

É possível usar variáveis de ambiente de shell em scripts de monitoramento customizado.

Ao gravar seu script de monitoramento, nenhuma das variáveis de ambiente de shell definidas em **/etc/environment** estará disponível para seu programa. Se precisar usar qualquer uma dessas variáveis, você deverá originá-las explicitamente incluindo esta linha em seu script:

. /etc/environment

## **Ações de Fallover e Notificação:**

Em ambos os processos métodos de monitoramento customizados, quando o monitor detecta um problema, o PowerHA SystemMirror tenta reiniciar o aplicativo no nó simultâneo e continua a tentar até que a contagem de reinicialização esteja esgotada.

Quando um aplicativo não pode ser reiniciado dentro da contagem de reinicialização, o PowerHA SystemMirror toma uma de duas ações, que foram especificadas quando o monitor de aplicativo foi configurado:

- v Escolher **fallover** faz com que o grupo de recursos contendo o aplicativo faça um fallover para o nó com a próxima prioridade mais alta de acordo com a lista de nós. (Consulte Pré-requisitos e considerações para monitoramento de Aplicativos para obter mais informações.)
- v Escolher **notificação** faz com que o PowerHA SystemMirror gerar um evento **server\_down**, que informa ao cluster da falha.

## **Referências relacionadas**:

["Pré-requisitos e considerações sobre monitoramento de aplicativo" na página 47](#page-56-0) Este tópico discute alguns pré-requisitos e considerações para planejar e configurar o monitoramento de <span id="page-55-0"></span>aplicativo.

## **Modos do monitor:**

Ao configurar monitores de processo e monitores customizados para o controlador de aplicativo, também é possível especificar o modo no qual o monitor de aplicativo é usado.

Estes modos incluem:

v *Modo de Monitoramento de Inicialização*. Neste modo, o monitor verifica a inicialização bem-sucedida do controlador de aplicativo dentro do intervalo de estabilização especificado e encerra após o período de estabilização expirar. O monitor no modo de inicialização pode ser executado mais de uma vez, mas ele sempre é executado durante o tempo especificado pelo valor do intervalo de estabilização no SMIT. Se o monitor retornar dentro do intervalo de estabilização, seu código de retorno zero indicará que o aplicativo foi iniciado com sucesso. Se o monitor retornar um código diferente de zero dentro do intervalo de estabilização, isto será interpretado como uma falha do aplicativo ao iniciar.

Use este modo para aplicativos em grupos de recursos pais e grupos de recursos de destino no início após a dependência. Se você configurar dependências entre grupos de recursos no cluster, os aplicativos nestes grupos de recursos serão iniciados sequencialmente também. Para assegurar que este processo corra normalmente, recomendamos configurar vários monitores de aplicativo e, especialmente, um monitor que verifique a inicialização do aplicativo para o aplicativo que está incluído no grupo de recursos pai no caso de uma dependência de pai ou filho e nos grupos de recursos de destino no caso de dependência startafter. Isto assegura que o aplicativo no grupo de recursos pai ou grupo de recursos de destino inicie com suceso.

v *Modo de Longa Execução*. Neste modo, o monitor verifica periodicamente se o aplicativo está sendo executado com sucesso. A verificação inicia após o intervalo de estabilização expirar e assume-se que o aplicativo foi iniciado e o cluster foi estabilizado. O monitor no modo de longa execição é executado em vários intervalos com base no valor do intervalo de monitoramento que você especifica no SMIT.

Configure um monitor neste modo para qualquer controlador de aplicativo. Por exemplo, aplicativos incluídos em grupos de recursos filho e pai no caso de dependência de pai e filho e grupos de recursos de origem e destino no caso de dependência startafter e stopafter podem usar este modo de monitoramento.

v *Ambos*. Neste modo, o monitor verifica a inicialização bem-sucedida do controlador de aplicativo e verifica periodicamente se o aplicativo está sendo executado com sucesso.

## **Contagem de novas tentativas e intervalo de reinicialização:**

O comportamento de reinicialização depende de dois parâmetros, o *retry count* e o *restart interval*, que você configura no SMIT.

- v *Contagem de novas tentativas*. A contagem de novas tentativas especifica quantas vezes o PowerHA SystemMirror deve tentar reiniciar antes de considerar o aplicativo com falha e executar ação de fallover ou notificação subsequente.
- v *Intervalo de reinicialização*. O intervalo de reinicialização indica o número de segundos que o aplicativo reiniciado deve permanecer estável antes da contagem de novas tentativas ser reconfigurada para zero, concluindo, assim, a atividade do monitor até a ocorrência da próxima falha.

**Nota:** Não especifique ambos os parâmetros se você estiver criando um monitor de aplicativo que será usado somente como em um modo de monitoramento de inicialização.

Se o aplicativo inicializar com sucesso antes da contagem de novas tentativas ser esgotada, o intervalo de reinicialização será executado. Reconfigurando a contagem de reinicialização, ele impede ação de fallover desnecessária que poderia ocorrer quando aplicativos falham várias vezes durante um período estendido. Por exemplo, um aplicativo monitorado com uma contagem de reinicialização configurada como três (o padrão) poderia falhar ao reiniciar duas vezes e, em seguida, iniciar com sucesso e executar habitualmente por uma semana antes de falhar novamente. Esta terceira falha deve ser contada como

<span id="page-56-0"></span>uma nova falha com três novas tentativas de reinicialização antes de chamar a política de fallover. O intervalo de reinicialização, configurado adequadamente, asseguraria o comportamento correto: ele teria reconfigurado a contagem para zero quando o aplicativo foi iniciado com sucesso e se encontraria em um estado estável após a falha anterior.

Cuidado para não configurar o intervalo de reinicialização para um período de tempo muito curto. Se o período for muito curto, a contagem poderá ser reconfigurada para zero muito cedo, antes da próxima falha imediata, e a atividade de fallover ou notificação nunca ocorrerá.

## **Pré-requisitos e considerações sobre monitoramento de aplicativo:**

Este tópico discute alguns pré-requisitos e considerações para planejar e configurar o monitoramento de aplicativo.

Mantenha em mente o seguinte:

- v Qualquer aplicativo a ser monitorado deve ser definido para um controlador de aplicativo em um grupo de recursos de cluster existente.
- v Se você configurou grupos de recursos dependentes, recomendamos configurar diversos monitores:
	- Para aplicativos incluídos em grupos de recursos pais, e para aplicativos em grupos de recursos filhos.
	- Para aplicativos incluídos em grupos de recursos de destino, e para aplicativos em grupos de recursos de origem em iniciar após dependência e parar após dependência

Por exemplo, um monitor para um grupo de recursos pai pode monitorar a inicialização do aplicativo com sucesso, e um monitor para um grupo de recursos filho pode monitorar o processo para um aplicativo. Para obter mais informações, consulte Monitor modes.

- Diversos monitores podem ser configurados para o mesmo controlador de aplicativo. A cada monitor pode ser designado um nome exclusivo no SMIT.
- v Os monitores configurados devem estar em conformidade com as regras de configuração existentes. Para obter mais informações, consulte Configurando um monitor de aplicativo de processo e Configurando um monitor de aplicativo customizado.
- v É recomendável configurar primeiro um controlador de aplicativo e, em seguida, configurar o(s) monitor(es) que pode(m) se associar ao controlador de aplicativo. Antes de configurar um monitor de aplicativo, configure todos os controladores de aplicativos. Em seguida, configure os monitores e associe-os aos controladores. É possível voltar a qualquer momento e mudar a associação de monitores aos controladores.
- v Não é possível configurar mais que 128 monitores por cluster. Não existe nenhum limite sobre o número de monitores por controlador de aplicativo, desde que o número total de todos os monitores no cluster seja menor que 128.
- v Quando diversos monitores que usam diferentes políticas de fallover forem configurados, cada monitor especificará uma ação de falha de "notificar" ou "fallover". O PowerHA SystemMirror processa as ações na ordem em que os monitores indicam um erro. Por exemplo, se dois monitores forem configurados para um controlador de aplicativo e um monitor usar o método "notificar" e o outro usar o método "fallover", ocorrerá o seguinte:
	- Se um monitor com a ação "fallover" indicar um erro primeiro, o PowerHA SystemMirror moverá o grupo de recursos para outro nó, e o(s) monitor(es) restante(s) será(ão) encerrado(s) e reiniciado(s) em outro nó. O PowerHA SystemMirror não executa nenhuma ação especificada em qualquer outro monitor.
	- Se um monitor com a ação "notificar" indicar um erro primeiro, o PowerHA SystemMirror executará o método "notificar" e encerrará esse monitor, mas os monitores restantes continuarão a operar como anteriormente. É possível reiniciar manualmente o monitor "notificar" nesse nó usando o painel do SMIT **Suspender/Continuar o Monitoramento de Aplicativo**.
- v Se diversos monitores forem usados, o PowerHA SystemMirror não usará uma ordem específica para que os monitores sejam inicializados ou encerrados. Todos os monitores para um controlador de

aplicativo são iniciados ao mesmo tempo. Se dois monitores forem configurados com diferentes políticas de fallover, e falharem precisamente ao mesmo tempo, o PowerHA SystemMirror não garantirá que ele processe os métodos especificados para um monitor antes dos métodos para o outro.

- v O mesmo monitor pode ser associado a diversos controladores de aplicativos usando no campo **Monitor(es) de Aplicativo(s)** no painel do SMIT **Mudar/Mostrar um Controlador de Aplicativo**. É possível selecionar um monitor para a lista de seleção.
- v Se você remover um monitor de aplicativo, o PowerHA SystemMirror o removerá da definição para todos os controladores de aplicativos que estavam usando o monitor, e indicará quais controladores de aplicativos não estão mais usando o monitor.
- v Se você remover um controlador de aplicativo, o PowerHA SystemMirror o removerá da definição de todos os monitores de aplicativos que foram configurados para monitorar o aplicativo. O PowerHA SystemMirror também enviará uma mensagem sobre qual monitor não será mais usado para o aplicativo. Se você remover o último controlador de aplicativo em uso para qualquer monitor específico, ou seja, se o monitor não for mais usado para nenhum aplicativo, a verificação emitirá um aviso de que o monitor não será mais usado.
- v Se você configurar um monitor de aplicativo para um controlador de aplicativo, o PowerHA SystemMirror iniciará o monitor quando o aplicativo estiver sendo colocado on-line para determinar o estado do aplicativo. O processamento de eventos do PowerHA SystemMirror é suspenso pelo número de segundos especificados no intervalo de estabilização para o script de monitoramento. Se você não configurou um monitor de aplicativo, o processamento de eventos do PowerHA SystemMirror será suspenso por 10 segundos para permitir que o aplicativo seja iniciado.

## **Tarefas relacionadas**:

["Etapas para configuração de um monitor de aplicativo customizado" na página 53](#page-62-0) Este tópico explica as etapas para configuração de um monitor de aplicativo customizado.

## **Referências relacionadas**:

["Modos do monitor" na página 46](#page-55-0)

Ao configurar monitores de processo e monitores customizados para o controlador de aplicativo, também é possível especificar o modo no qual o monitor de aplicativo é usado.

["Configurando um monitor de aplicativo de processo" na página 49](#page-58-0)

É possível configurar vários monitores de aplicativo e associá-los a um ou mais controladores de aplicativo. Por suportar vários monitores por aplicativo, o PowerHA SystemMirror pode suportar configurações mais complexas.

["Fallover seletivo para manipular grupos de recursos" na página 344](#page-353-0)

*Fallover seletivo* é uma função do PowerHA SystemMirror que tenta mover seletivamente somente um grupo de recursos que foi afetado por uma falha de recurso individual, em vez de mover todos os grupos de recursos, para um outro nó no cluster. O fallover seletivo fornece recuperação para grupos de recursos individuais que são afetados por falhas de recursos específicos.

## **Etapas para configurar múltiplos monitores de aplicativos**

Este tópico descreve os procedimentos para configurar múltiplos monitores de aplicativos.

Para definir múltiplos monitores de aplicativos para um aplicativo:

- v Defina um ou mais controladores de aplicativos. Para obter instruções, consulte Configurando scripts do controlador de aplicativo.
- v Inclua os monitores no PowerHA SystemMirror. Os monitores podem ser incluídos usando o caminho a seguir no SMIT, **Configurar Aplicativos e Recursos** > **Recursos** > **Configurar Recursos** > **Configurar Aplicativos de Usuário (Scripts e Monitores) > Monitores de Aplicativos**.

## **Tarefas relacionadas**:

["Configurando controladores de aplicativo" na página 17](#page-26-0)

Um controlador de aplicativo do PowerHA SystemMirror é um recurso de cluster usado para controlar um aplicativo que deve estar altamente disponível. Ele contém scripts de inicialização e parada.

## <span id="page-58-0"></span>**Configurando um monitor de aplicativo de processo:**

É possível configurar vários monitores de aplicativo e associá-los a um ou mais controladores de aplicativo. Por suportar vários monitores por aplicativo, o PowerHA SystemMirror pode suportar configurações mais complexas.

O monitoramento de aplicativos de processo detecta o encerramento de um processo e gera um evento. Esta seção descreve como configurar o monitoramento de aplicativos de processo, no qual é especificado um ou mais processos de um único aplicativo a serem monitorados.

**Nota:** Monitoramento de processos podem não ser a solução apropriada para todos os aplicativos. Por exemplo, não é possível monitorar um shell script com um monitor de aplicativo de processo. Se desejar monitorar um shell script, configure um monitor customizado.

## **Tarefas relacionadas**:

["Etapas para configuração de um monitor de aplicativo customizado" na página 53](#page-62-0) Este tópico explica as etapas para configuração de um monitor de aplicativo customizado.

## **Identificando os nomes corretos dos processos:**

Para o monitoramento de processos, é importante que você liste os nomes corretos dos processos no painel da SMIT **Incluir Monitor de Aplicativo de Processo**. É preciso usar os processos listados em resposta ao comando **ps -e** e não usar o sinalizador **-f**.

Qualquer processo que é iniciado através de um #!<nome do caminho> no script deve usar os processos listados em resposta do comando **ps -e**. Por exemplo, o comando **bsh** e o comando **csh**.

Para identificar corretamente nomes de processo na sua lista de processos, conclua as seguintes etapas:

1. Digite o seguinte comando:

ps -e | awk '{print \$4}' | sort -u >/tmp/list1

- 2. Execute o script de inicialização do controlador de aplicativo.
- 3. Digite o seguinte comando:
- ps -e | awk '{print \$4}' | sort -u >/tmp/list2
- 4. Compare as duas listas inserindo: diff list1 list2 | grep  $\$

O resultado é uma lista completa e precisa de possíveis processos para monitorar. Você pode escolher não incluir todos eles na sua lista de processos.

## **Etapas para configurar um monitor de aplicativo de processo:**

Um aplicativo deve ter sido definido em um controlador de aplicativo antes de configurar o monitor.

Para configurar um monitor de aplicativo de processo (em qualquer um dos três modos de execução: modo de inicialização, modo de longa execução ou ambos):

- 1. Insira smit sysmirror
- 2. No SMIT, selecione **Aplicativos e Recursos de Cluster** > **Recursos** > **Configurar Aplicativos de Usuário (Scripts e Monitores)** > **Monitores de Aplicativos** > **Configurar Monitores de Aplicativo de Processo** > **Incluir Monitor de Aplicativo de Processo** e pressione Enter. Uma lista de controladores de aplicativos definidos anteriormente aparece.
- 3. Selecione o controlador de aplicativo no qual deseja incluir um monitor de processo.
- 4. No painel **Incluir um Monitor de Aplicativo de Processo**, preencha os valores do campo conforme a seguir:

*Tabela 14. Incluir um monitor de aplicativo de processo*

| Campo                         | Valor                                                                                                    |
|-------------------------------|----------------------------------------------------------------------------------------------------|
| Nome do Monitor               | Insira o nome do monitor de aplicativo. Cada monitor pode ter um nome exclusivo que não<br>precisa ser igual ao nome do controlador de aplicativo.                                                                                                    |
| Modo do Monitor               | Selecione o modo no qual o monitor de aplicativo monitora o aplicativo:                                                                                                    |
|                               | · monitoramento de inicialização. Neste modo, o monitor de aplicativo verifica se o<br>controlador de aplicativo foi iniciado com sucesso dentro do intervalo de estabilização<br>especificado. O monitor neste modo pode ser executado várias vezes, contanto que ele esteja<br>sendo executado <i>dentro</i> do intervalo de estabilização especificado. Se o monitor neste modo<br>retornar um código zero, isto significa que o aplicativo foi iniciado com sucesso. Se um<br>código diferente de zero for retornado, isto significa que o aplicativo não iniciou dentro do<br>intervalo de estabilização. Selecione este modo se estiver configurando um monitor de<br>aplicativo para um aplicativo que está incluído em um grupo de recursos pai (além de<br>outros monitores que você pode precisar para grupos de recursos dependentes). |
|                               | monitoramento de longa execução. Neste modo, o monitor de aplicativo verifica<br>periodicamente se o controlador de aplicativo está em execução. O monitor é executado<br>várias vezes com base no intervalo de monitoramento especificado. Se o monitor retornar<br>um código zero, isto significa que o aplicativo está sendo executado com sucesso. Um código<br>de retorno diferente de zero indica que o aplicativo falhou. A verificação inicia após o<br>intervalo de estabilização especificado passar. Este modo é o padrão.                                                                                                    |
|                               | ambos. Neste modo, o monitor de aplicativo verifica se, dentro do intervalo de estabilização,<br>o controlador de aplicativo foi iniciado com sucesso $e$ monitora periodicamente se o<br>controlador de aplicativo está em execução após o intervalo de estabilização passar. Se o<br>mesmo monitor for usado no modo "ambos", o PowerHA SystemMirror interpreta os<br>códigos de retorno de modo diferente, de acordo com qual tipo de monitoramento é usado<br>(consulte a descrição dos modos).                                                                                                    |
| Processos a Serem Monitorados | Especifique o(s) processo(s) a ser(em) monitorado(s). É possível digitar mais de um nome do<br>processo. Use espaços para separar os nomes.<br>Nota: Para ter certeza de que está usando nomes de processo corretos, use os nomes como<br>eles aparecem a partir do comando ps -el (não ps -f), conforme explicado em Identificando<br>nomes do processo corretos.                                                                                                    |
| Proprietário de Processo      | Especifique o ID do usuário do proprietário dos processos especificados acima, por exemplo<br>root. Observe que o proprietário de processo deve possuir todos os processos a serem<br>monitorados.                                                                                                    |
| Contagem de Instâncias        | Especifique quantas instâncias do aplicativo monitorar. O padrão é 1 instância. O número de<br>instâncias deve corresponder exatamente ao número de processos a serem monitorados. Se<br>você colocar uma instância, e uma outra instância do aplicativo iniciar, você receberá um erro<br>do monitor de aplicativo.<br>Nota: Este número deve ser maior que 1 se você tiver especificado mais de um processo para<br>monitorar (1 instância para cada processo).                                                                                                    |

*Tabela 14. Incluir um monitor de aplicativo de processo (continuação)*

| Campo                        | Valor                                                                                                    |
|------------------------------|----------------------------------------------------------------------------------------------------|
| Intervalo de estabilização   | Especifique o tempo (em segundos). O PowerHA SystemMirror usa o período de estabilização<br>para o monitor de maneiras diferentes, dependendo de qual monitor mode está selecionado<br>neste painel do SMIT:                                                                                                    |
|                              | Se você selecionar o modo monitoramento de inicialização, o intervalo de estabilização será<br>o período <i>dentro</i> do qual o PowerHA SystemMirror executa o monitor para verificar se o<br>aplicativo foi iniciado com sucesso. Quando o tempo especificado expirar, o PowerHA<br>SystemMirror finalizará o monitoramento da inicialização do aplicativo e continuará o<br>processamento de eventos. Se o aplicativo falhar ao iniciar dentro do intervalo de<br>estabilização, a aquisição do grupo de recursos falhará no nó, e o PowerHA SystemMirror<br>ativará ações de recuperação do grupo de recursos para adquirir um grupo de recursos em<br>um outro nó. O número de segundos especificado deve ser aproximadamente igual ao<br>período de tempo que demora para o aplicativo iniciar. Isto depende do aplicativo que está<br>sendo usado. |
|                              | Se você selecionar o modo longa execução para o monitor, o intervalo de estabilização será o<br>período durante o qual o PowerHA SystemMirror aguarda o aplicativo estabilizar, antes de<br>começar a monitorar se o aplicativo está sendo executado com sucesso. Por exemplo, com<br>um aplicativo de banco de dados, você pode desejar atrasar o monitoramento até após o<br>script de início e a procura do banco de dados inicial terem sido concluídos. Pode ser<br>necessário experimentar este valor para balancear o desempenho com confiabilidade.                                                                                                    |
|                              | Se você selecionar ambos como um modo de monitoramento, o monitor de aplicativo usará<br>o intervalo de estabilização para aguardar o aplicativo iniciar com sucesso. Ele usa o mesmo<br>intervalo para aguardar até iniciar a verificação periodicamente se o aplicativo está sendo<br>executado com sucesso no nó.                                                                                                    |
|                              | Nota: Na maioria das circunstâncias, este valor não deve ser zero.                                                                                                    |
| Reiniciar contagem           | Especifique o número de vezes para tentar reiniciar o aplicativo antes de executar quaisquer<br>outras ações. O padrão é 3. Se você estiver configurando um monitor que será usado somente<br>no modo de monitoramento de inicialização, a contagem de reinicialização não se aplica e o<br>PowerHA SystemMirror ignora valores inseridos neste campo.<br>Nota: Certifique-se de inserir um Método de Reinicialização se sua Contagem de<br>Reinicializações for qualquer valor diferente de zero.                                                                                                    |
| Intervalo de reinicialização | Especifique o intervalo (em segundos) em que o aplicativo deve permanecer estável antes de<br>reconfigurar a contagem de reinicializações. Não configure isto para ser mais curto do que<br>(Contagem de Reinicializações) x (Intervalo de Estabilização). O padrão é 10% mais longo do que<br>esse valor. Se o intervalo de reinicialização for muito curto, a contagem de reinicializações será<br>reconfigurada muito cedo e a ação de fallover ou notificação desejada poderá não ocorrer<br>quando for necessária.                                                                                                    |
|                              | Se você estiver configurando um monitor que será usado somente no modo de monitoramento<br>de inicialização, o intervalo de reinicialização não se aplica e o PowerHA SystemMirror ignora<br>valores inseridos neste campo.                                                                                                    |
| Ação na falha do aplicativo  | Especifique a ação a ser executada se o aplicativo não puder ser reiniciado dentro da contagem<br>de reinicializações. É possível manter a opção notificar padrão, que executa um evento para<br>informar o cluster da falha, ou selecionar <b>fallover</b> , nesse caso o PowerHA SystemMirror<br>recupera o grupo de recursos contendo o aplicativo com falha no nó do cluster com a próxima<br>prioridade mais alta para esse grupo de recursos.                                                                                                    |
|                              | Se você estiver configurando um monitor que será usado somente no modo de monitoramento<br>de inicialização, a ação especificada neste campo não se aplica e o PowerHA SystemMirror<br>ignora valores inseridos neste campo.                                                                                                    |
|                              | Consulte Pré-requisitos e considerações do monitoramento de aplicativo para obter mais<br>informações.                                                                                                    |
| Método de Notificação        | (Opcional) Defina um método de notificação que será executado quando o aplicativo falhar.                                                                                                    |
|                              | Este método customizado é executado durante o processo de reinicialização e durante a<br>atividade de notificação.                                                                                                    |
|                              | Se você estiver configurando um monitor que será usado somente no modo de monitoramento<br>de inicialização, o método especificado neste campo não se aplica e o PowerHA SystemMirror<br>ignora valores inseridos neste campo.                                                                                                    |

*Tabela 14. Incluir um monitor de aplicativo de processo (continuação)*

| Campo                     | Valor                                                                                                    |
|---------------------------|----------------------------------------------------------------------------------------------------|
| Método de limpeza         | (Opcional) Especifique um script de limpeza do aplicativo para ser chamado quando um<br>aplicativo com falha for detectado, antes de chamar o método de reinicialização. O padrão é o<br>controlador de aplicativo parar o script definido quando o controlador de aplicativo for<br>configurado (se você tiver somente um controlador de aplicativo definido. Se você tiver vários<br>controladores de aplicativo, insira o script de parada neste campo que é usado para o<br>controlador de aplicativo associado). |
|                           | Se você estiver configurando um monitor que será usado somente no modo de monitoramento<br>de inicialização, o método especificado neste campo não se aplica e o PowerHA SystemMirror<br>ignora valores inseridos neste campo.<br>Com o monitoramento de aplicativo, como o aplicativo já estava interrompido quando este<br>script foi chamado, o script de parada do servidor poderá falhar.                                                                                                    |
| Método de reinicialização | (Requerido se Contagem de Reinicialização é diferente de zero). O método de reinicialização<br>padrão é o script de início do controlador de aplicativo definido anteriormente, se somente um<br>controlador de aplicativo foi configurado. Este campo fica vazio se vários servidores são<br>definidos. É possível especificar um método diferente aqui se desejado.                                                                                                    |
|                           | Se você estiver configurando um monitor que será usado somente no modo de monitoramento<br>de inicialização, o método especificado neste campo não se aplica e o PowerHA SystemMirror<br>ignora valores inseridos neste campo.                                                                                                    |

## 5. Pressione Enter.

O SMIT verifica os valores para consistência e os insere no Banco de Dados de Configuração do PowerHA SystemMirror. Quando o grupo de recursos é colocado on-line, o monitor de aplicativo no modo de longa execução inicia (se ele está definido). Observe que o monitor de aplicativo no modo de monitoramento de inicialização é iniciado antes de o grupo de recursos ser colocado on-line.

Ao sincronizar o cluster, a verificação assegura que todos os métodos especificados existam e sejam executáveis em todos os nós.

## **Tarefas relacionadas**:

["Identificando os nomes corretos dos processos" na página 49](#page-58-0)

Para o monitoramento de processos, é importante que você liste os nomes corretos dos processos no painel da SMIT **Incluir Monitor de Aplicativo de Processo**. É preciso usar os processos listados em resposta ao comando **ps -e** e não usar o sinalizador **-f**.

## **Referências relacionadas**:

["Pré-requisitos e considerações sobre monitoramento de aplicativo" na página 47](#page-56-0) Este tópico discute alguns pré-requisitos e considerações para planejar e configurar o monitoramento de aplicativo.

## **Configurando um monitor de aplicativo customizado:**

É possível configurar vários monitores de aplicativo e associá-los a um ou mais controladores de aplicativo. Por suportar vários monitores por aplicativo, o PowerHA SystemMirror pode suportar configurações mais complexas.

O monitoramento customizado de aplicativos customizados permitem que você escreva um método de monitoramento para testar por outras condições além do processo de encerramento. Por exemplo, se um aplicativo algumas vezes se tornar incapaz de responder enquanto ainda em execução, um método de monitoramento customizado poderia testar o aplicativo em intervalos definidos e relatar quando a resposta do aplicativo estiver lenta demais. Além disso, alguns aplicativos (shell scripts, por exemplo) não podem ser registrados com o RSCT, então o monitoramento de processo não pode ser configurado para eles. Um método de monitoramento de aplicativo customizado pode monitorar estes tipos de aplicativos.

<span id="page-62-0"></span>Para instruções sobre como definir um monitor de aplicativo de processo, que não requer um método customizado de monitoramento, consulte Pré-requisitos e considerações para o monitoramento de aplicativos.

## **Definindo um método de monitoramento**

Diferente do monitoramento de processos, o monitoramento de aplicativos requer que você forneça um script para testar o funcionamento do aplicativo. É preciso também decidir por um intervalo de pesquisa apropriado.

Ao elaborar o seu método customizado de monitoramento, manter os seguintes pontos em mente:

- v O método monitor deve ser um programa executável (ele pode ser um shell script) que teste o aplicativo e sai, retornando um valor de número inteiro que indica o status do aplicativo. O valor retornado deve ser zero se o aplicativo estiver funcionando, e deve ser um valor diferente de zero se o aplicativo falhou.
- v O método pode registrar mensagens de log imprimindo-as no arquivo de saída padrão **stdout**. Para monitores de longa execução, a saída é armazenada no arquivo /var/hacmp/log/clappmond.*nome do monitor de aplicativo.nome do grupo de recursos.monitor*.log. Para monitores de inicialização, esta saída é armazenada no arquivo /var/hacmp/log/clappmond.*nome do controlador de aplicativo.nome do grupo de recursos.monitor*.log. No PowerHA SystemMirror Versão 7.1.1, ou anterior, existe um único arquivo de log que é sobrescrito cada vez que o monitor de aplicativo é reiniciado. No PowerHA SystemMirror Versão 7.1.2, ou posterior, um novo arquivo de log é criado cada vez que o monitor de aplicativo é reiniciado.
- v Como o método de monitoramento é configurado para finalizar se não receber um retorno dentro do intervalo de pesquisa especificado, não torne o método excessivamente complicado.

## **Referências relacionadas**:

["Pré-requisitos e considerações sobre monitoramento de aplicativo" na página 47](#page-56-0) Este tópico discute alguns pré-requisitos e considerações para planejar e configurar o monitoramento de aplicativo.

## **Etapas para configuração de um monitor de aplicativo customizado:**

Este tópico explica as etapas para configuração de um monitor de aplicativo customizado.

para configurar um método de monitoramento de aplicativo customizado, conclua as seguintes etapas:

- 1. Insira smit sysmirror
- 2. No SMIT, selecione **Aplicativos e Recursos de Cluster** > **Recurso** > **Configurar Aplicativos de Usuário (Scripts e Monitores)** > **Monitores de Aplicativo** > **Configurar Monitores de Aplicativo Customizado** > **Incluir um Monitor de Aplicativo Customizado** e pressione Enter. Uma lista de controladores de aplicativo é exibida.
- 3. Selecione o controlador de aplicativo para o qual você deseja incluir um método de monitoramento.
- 4. No painel **Incluir Monitor de Aplicativo Customizado**, preencha os valores dos campos como segue. O **Método de Monitoramento** e **Intervalo de Monitor** campos requerem que você forneça seus próprios scripts e especifique suas próprias preferências para o intervalo de pesquisa:

*Tabela 15. Incluir campos do Monitor de Aplicativo Customizado*

| Campo                             | Valor                                                                                                    |
|-----------------------------------|----------------------------------------------------------------------------------------------------|
| Nome do Controlador de Aplicativo | Selecione o controlador de aplicativo da lista de seleção.                                                                                                    |
| Modo de Monitoramento             | Selecione o modo que o monitor de aplicativo irá monitorar o aplicativo:                                                                                                    |
|                                   | Monitoramento de Inicialização. Neste modo, o monitor de aplicativo verifica se o<br>controlador de aplicativo foi iniciado com sucesso <i>dentro</i> de um período de<br>estabilização especificado. Se estiver configurando um monitor para um aplicativo<br>que é incluso em um grupo de recursos pai, selecione este modo(em adição a outros<br>monitores que você possa precisar para grupos de recursos dependentes).                                                                                                    |
|                                   | Monitoramento de longa execução. Neste modo, o monitor de aplicativo<br>periodicamente verifica se o controlador de aplicativo está em execução. A verificação<br>se inicia após o intervalo de estabilização especificado ter passado. Este é o padrão.                                                                                                    |
|                                   | Ambos. Neste modo, o monitor de aplicativo verifica se, dentro de intervalo de<br>estabilização, o controlador de aplicativo foi iniciado com sucesso, e periodicamente<br>monitora se o controlador de aplicativo está em execução após o intervalo de<br>estabilização ter passado.                                                                                                    |
| Método de Monitoramento           | Insira um script ou executável para monitoramento customizado da saúde do aplicativo<br>especificado. Não deixe este campo em branco.                                                                                                    |
|                                   | Observe que o método deve retornar um valor igual a zero se o aplicativo está saudável<br>e um valor diferente de zero se um problema for detectado.                                                                                                    |
|                                   | O método pode registrar mensagens de log imprimindo-as no arquivo de saída padrão<br>stdout. Para monitores de longa execução, a saída é armazenada no arquivo<br>/var/hacmp/log/clappmond.nome do monitor de aplicativo.nome do grupo de<br>recursos monitor. log. Para monitores de inicialização, esta saída é armazenada no<br>arquivo /var/hacmp/log/clappmond.nome do controlador de aplicativo.nome do grupo<br>de recursos.monitor.log. No PowerHA SystemMirror Versão 7.1.1, ou anterior, existe<br>um único arquivo de log que é sobrescrito cada vez que o monitor de aplicativo é<br>reiniciado. No PowerHA SystemMirror Versão 7.1.2, ou posterior, um novo arquivo de<br>log é criado cada vez que o monitor de aplicativo é reiniciado.                                                                   |
| Intervalo do Monitor              | Insira o intervalo de pesquisa (em segundos) para verificação de saúde o aplicativo. Se<br>o monitor não responder dentro deste intervalo, ele é considerado interrompido.                                                                                                    |
| Interromper sinal de monitor      | E o sinal que o sistema deveria enviar para parar o script do <b>Método de</b><br>Monitoramento se ele não responder dentro do tempo especificado para o Intervalo de<br>Monitor. O padrão é SIGKILL(9).                                                                                                    |
| Intervalo de estabilização        | Especifique o tempo (em segundos). O PowerHA SystemMirror usa p período de<br>estabilização para o monitor de diferentes formas, dependendo de qual modo de<br>monitoramento está selecionado neste painel do SMIT:                                                                                                    |
|                                   | Se você selecionar o modo de <b>monitoramento de inicialização</b> , o intervalo de<br>estabilização é o período dentro do qual o PowerHA SystemMirror monitora se o<br>aplicativo foi iniciado com sucesso. Quando o tempo especificado expira, o PowerHA<br>SystemMirror finaliza o monitoramento da inicialização do aplicativo, e continua o<br>processamento de eventos. Se o aplicativo falha ao iniciar dentro do intervalo de<br>estabilização, a aquisição do grupo de recursos falha no nó, e o PowerHA<br>SystemMirror inicia ações de recuperação de grupo de recursos para adquirir um<br>grupo de recursos em outro nó. O número de segundos especificados devem ser<br>aproximadamente iguais ao período de tempo que o aplicativo leva para iniciar. Isto<br>depende do aplicativo que você está usando. |
|                                   | · Se você selecionar o modo de longa execução para o monitor, o intervalo de<br>estabilização é o período durante o qual o PowerHA SystemMirror espera o<br>aplicativo estabilizar, antes de começar a monitorar se o aplicativo está executando<br>com sucesso. Por exemplo, com um aplicativo de banco de dados, você pode desejar<br>atrasar o monitoramento até após o script de inicialização e procura inicial pelo<br>banco de dados tenha sido concluído. Pode ser necessário experimentar com este<br>valor para balancear a performance com a confiabilidade.                                                                                                    |
|                                   | · Se você selecionar ambos como um modo de monitoramento, o monitor de aplicativo<br>usa o intervalo de estabilização para esperar que o aplicativo inicie com sucesso. Ele<br>usa o mesmo intervalo para esperar até que ele inicie verificando periodicamente se o<br>aplicativo está executando com sucesso no nó.                                                                                                    |
|                                   | Nota: Na maioria das circunstâncias, este valor não deve ser zero.                                                                                                    |

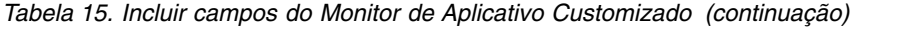

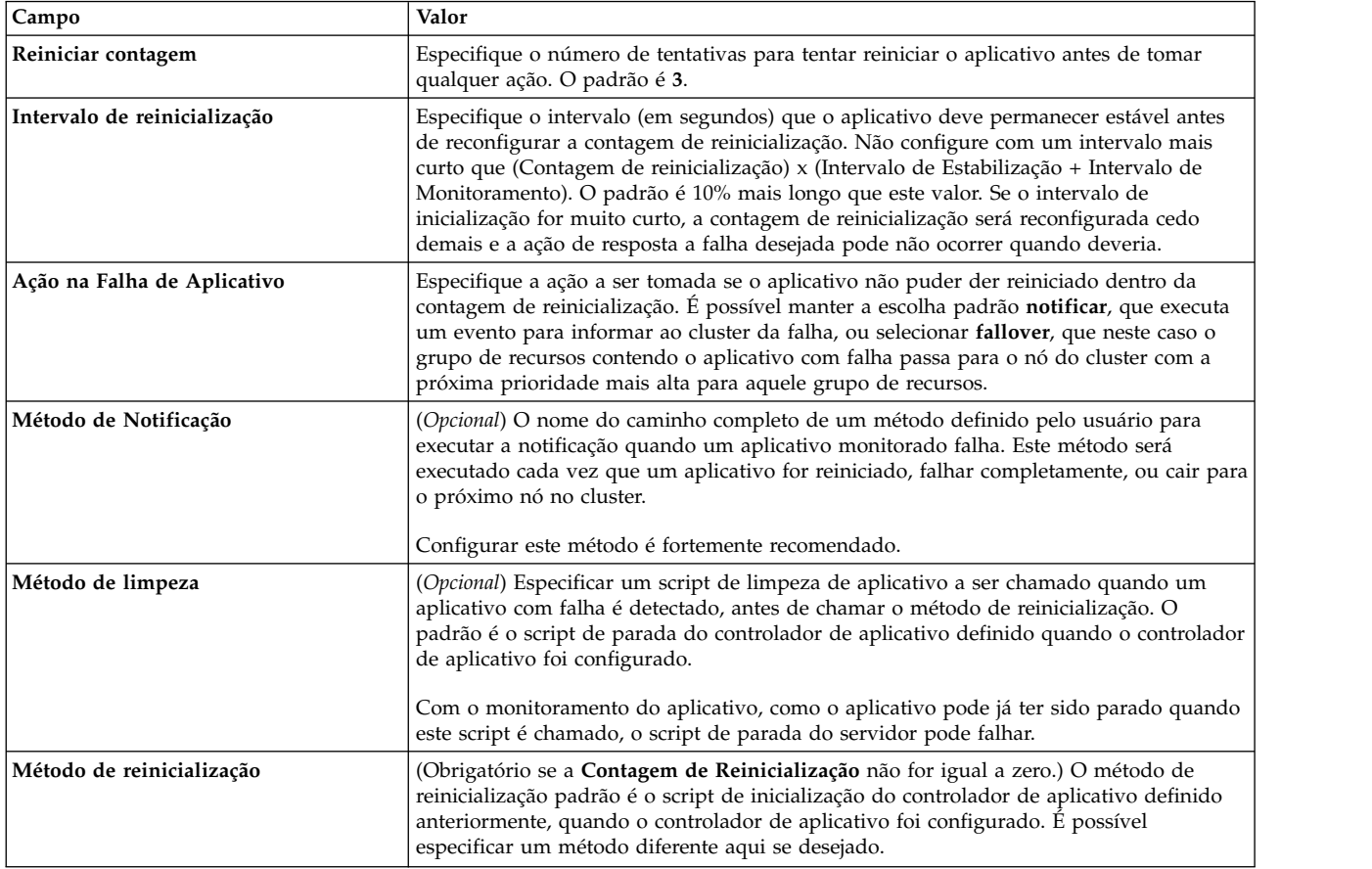

#### 5. Pressione Enter.

O SMIT verifica a consistência dos valores e insere-os no Banco de dados de Configuração do PowerHA SystemMirror. Quando o grupo de recursos ficar on-line, o monitor de aplicativo no modo de longa execução inicia. O monitor de inicialização do aplicativo inicia antes de o grupo de recursos ficar on-line.

Ao sincronizar o cluster, a verificação assegura que todos os métodos especificados existem e são executáveis em todos os nós.

## **Referências relacionadas**:

["Configurando um monitor de aplicativo de processo" na página 49](#page-58-0)

É possível configurar vários monitores de aplicativo e associá-los a um ou mais controladores de aplicativo. Por suportar vários monitores por aplicativo, o PowerHA SystemMirror pode suportar configurações mais complexas.

## **Informações relacionadas**:

Aplicativos e PowerHA SystemMirror

## **Suspendendo, mudando e removendo monitores de aplicativo:**

É possível suspender temporariamente um monitor de aplicativo a fim de executar a manutenção do cluster. Você não deve mudar a configuração do monitor de aplicativo enquanto ele está em um estado suspenso.

Se você tiver múltiplos monitores de aplicativo configurados, e optar por suspender temporariamente um monitor de aplicativo, todos os monitores configurados para um servidor especificado serão suspensos.

## **Configurando unidades de fita como recursos do PowerHA SystemMirror**

Os painéis da SMIT do PowerHA SystemMirror permitem certas ações para configurar unidades de fita.

Estas ações incluem:

- v Incluir unidades de fita como recursos do PowerHA SystemMirror
	- Especificar operações de fita síncronas ou assíncronas
	- Especificar procedimentos apropriados para recuperação de erros
- v Mudar ou mostrar recursos de unidade de fita
- v Remover recursos de unidade de fita
- v Incluir unidades de fita a grupos de recursos do PowerHA SystemMirror
- v Remover unidades de fita de grupos de recursos do PowerHA SystemMirror.

## **Incluindo um recurso de fita:**

Este tópico descreve como incluir uma unidade de fita como um recurso de cluster.

Para incluir uma unidade de fita

- 1. Insira smit sysmirror
- 2. No SMIT, selecione **Aplicativos e Recursos de Cluster** > **Recursos** > **Configurar Recursos de Fita** > **Incluir um Recurso de Fita** e pressione Enter.
- 3. Insira os valores dos campos conforme a seguir:

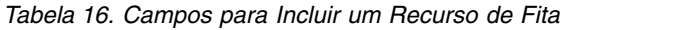

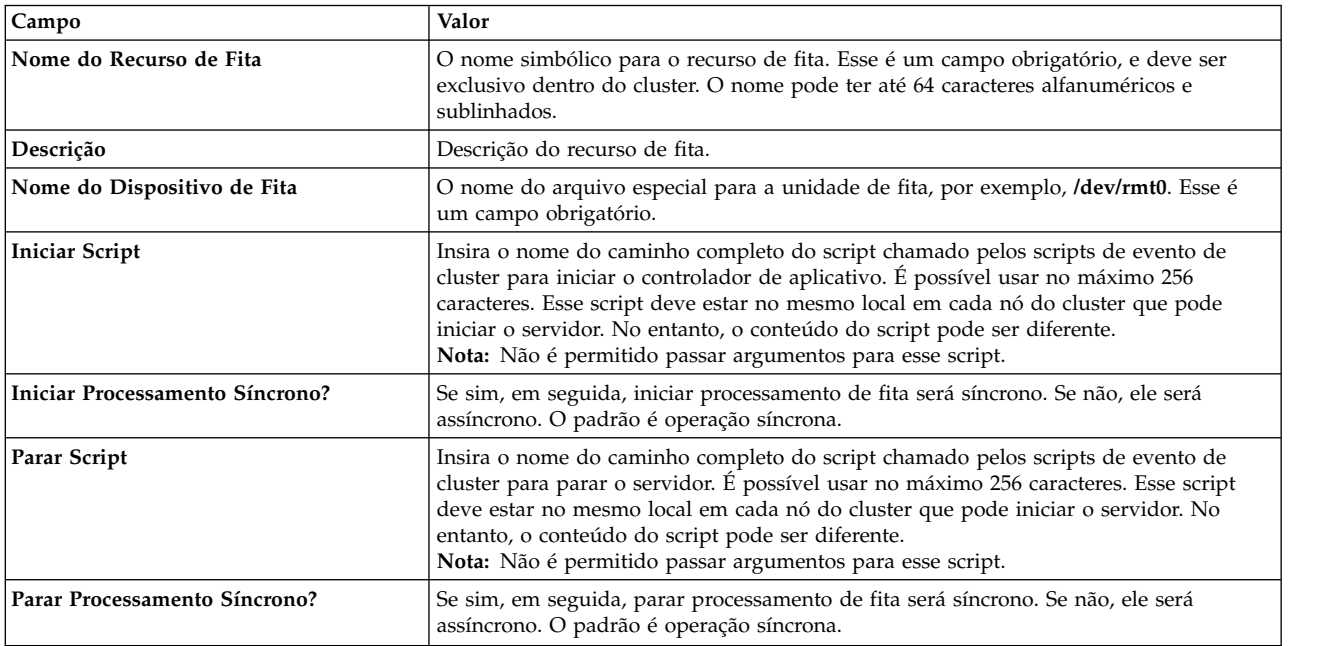

Os scripts de amostra estão disponíveis no diretório **/usr/es/sbin/cluster/samples/tape**. Os scripts de amostra rebobinam a unidade de fita explicitamente.

Para mudar ou mostrar a configuração atual de um recurso de unidade de fita, consulte Reconfigurando recursos de unidade de fita.

#### **Referências relacionadas**:

["Reconfigurando recursos da unidade de fita" na página 265](#page-274-0) Usando os painéis do SMIT do PowerHA SystemMirror, é possível reconfigurar unidades de fita de várias maneiras diferentes.

## **Incluindo um recurso de fita em um grupo de recursos:**

Este tópico descreve como incluir um recurso de unidade de fita em um grupo de recursos.

Para incluir um recurso de unidade de fita:

- 1. Insira smit sysmirror
- 2. Na SMIT, selecione **Aplicativos de Cluster e Recursos** > **Grupos de Recursos** > **Alterar/Mostrar Recursos e Atributos de um Grupo de Recursos** e pressione Enter.

O SMIT exibe a lista de grupos de recursos.

- 3. Selecione o grupo de recursos no qual deseja incluir o recurso de fita. O SMIT exibe o painel **Mudar/Mostrar todos os Recursos/Atributos para um <tipo selecionado de> Grupo de Recursos**.
- 4. Insira o valor do campo para o recurso de fita.

Digite o nome do recurso ou pressione F4 para exibir uma lista de seleção dos recursos de fita definidos. Selecione o recurso desejado. Se não houver nenhum recurso de fita definido, o SMIT exibirá uma mensagem de erro.

## **Verificando e sincronizando a configuração da unidade de fita:**

Após incluir um recurso em um grupo de recursos, verifique se a configuração está correta e, em seguida, sincronize recursos de fita compartilhados para todos os nós no cluster.

A verificação assegura o seguinte:

- v Validade do arquivo especial de fita especificado (é uma unidade de fita?)
- v Acessibilidade da unidade de fita (existe um dispositivo no LUN SCSI especificado?)
- v Consistência da configuração (o dispositivo possui o mesmo LUN nos nós que compartilham a unidade de fita?)
- v Validade dos scripts de início e parada definidos pelo usuário (os scripts existem e são executáveis?)

## **Reconfiguração dinâmica de recursos de fita:**

Ao incluir uma unidade de fita a um grupo de recursos, ou quando um novo grupo de recursos é criado com recursos de fita, o DARE irá reservar a fita e chamar o script de início de fita fornecido pelo usuário.

Ao remover uma unidade de fita de um grupo de recursos, ou quando um grupo de recursos com recursos de fita é removido, o DARE chama o script de parada de fita fornecido pelo usuário e libera a unidade de fita.

## **Incluindo um recurso definido pelo usuário em um grupo de recursos**

Após criar um recurso definido pelo usuário com base em um tipo de recurso definido pelo usuário, será possível incluir o recurso em um grupo de recursos.

Para incluir um recurso definido pelo usuário em um grupo de recursos, conclua estas etapas:

- 1. Insira smit sysmirror
- 2. Selecione o grupo de recursos no qual deseja incluir o recurso definido pelo usuário.
- 3. O SMIT exibe o painel **Mudar/Mostrar todos os Recursos e Atributos para um <tipo selecionado de> Grupo de Recursos**.
- 4. Insira o valor do campo para o recurso definido pelo usuário.
- 5. Digite o nome do recurso ou pressione F4 para exibir uma lista de seleção dos recursos definidos pelo usuário e selecione o recurso que deseja incluir. Se não houver nenhum recurso configurado definido

pelo usuário, o SMIT exibirá uma mensagem de erro. Consulte *Configurando um tipo de recurso definido pelo usuário*, para obter mais informações sobre esse tipo de recurso.

## **Reconfiguração dinâmica de um tipo de recurso e recursos definidos pelo usuário:**

Quando um tipo de recurso definido pelo usuário for incluído ou quando um recurso definido pelo usuário for incluído em um grupo de recursos ou quando um novo grupo de recursos for criado com um recurso definido pelo usuário, o DARE iniciará o recurso definido pelo usuário, de acordo com a ordem especificada no tipo de recurso.

Quando um tipo de recurso definido pelo usuário for removido ou quando um tipo de recurso definido pelo usuário for removido de um grupo de recursos ou quando um grupo de recursos com recursos definidos pelo usuário for removido, o DARE chamará o script de parada fornecido pelo usuário e liberará o recurso definido pelo usuário.

## **Customizando a recuperação de recursos**

O PowerHA SystemMirror monitora os recursos de sistema e inicia a recuperação quando uma falha é detectada. A recuperação envolve mover um conjunto de recursos(agrupados em um grupo de recursos) para outro nó. O PowerHA SystemMirror usa a função de *fallover seletivo* quando possível. O fallover seletivo ativa o PowerHA SystemMirror para recuperar apenas aqueles grupos de recursos que são afetados pela falha de um recurso específico.

O PowerHA SystemMirror usa fallover seletivo nos seguintes casos:

- v Perda de um grupo de volumes
- v Falha de rede local
- v Falha na aquisição do grupo de recursos
- v Falha de Aplicativo
- v Falha de recurso definido pelo usuário

É possível customizar a recuperação para dois tipos de recursos onde o PowerHA SystemMirror usa fallover seletivo:

v *Rótulos IP de Serviço.* Por padrão, para uma falha na rede local, O PowerHA SystemMirror responde pela varredura da configuração por quaisquer rótulos de serviço nesta rede e mover somente o grupo de recursos contendo o rótulo IP de serviço para outro nó disponível.

**Nota:** Não é possível customizar a recuperação para os rótulos IP de serviço para a instância secundária de um grupo de recursos replicado.

v *Grupos de Volumes.* Para grupos de volumes onde a recuperação é acionada por uma perda de quorum para um grupo de volumes, o PowerHA SystemMirror move o grupo de recursos para um nó de controle.

**Nota:** Customizando a recuperação de grupo de volumes (desativando o fallover seletivo) em um cluster com este tipo de recurso em um grupo de recursos replicado se aplica a ambas as instâncias primária e secundária do grupo de recursos.

Entretanto, o fallover seletivo pode não ser o comportamento desejado quando um desses recursos falha. Após fazer o upgrade de uma liberação anterior, se você tiver o pré-evento e o pós-evento para lidar com essas situações, este podem agir de forma inesperada quando combinadas com o comportamento do fallover seletivo. O PowerHA SystemMirror inclui a opção **Customizar Recuperação de Recurso** para mudar o comportamento da ação do fallover seletivo para esses recursos. É possível selecionar que o fallover simplesmente ocorra, ou para simplesmente receber uma notificação.

Siga as seguintes etapas para customizar a recuperação de recursos para rótulo de serviço e recursos de grupo de volumes (especialmente se tiver seus próprios scripts de pré-evento e pós-evento customizados):

- 1. Insira smit sysmirror
- 2. Na SMIT, selecione **Configuração Customizada de Cluster** > **Recurso** > **Customizar a Recuperação de Recursos** e pressione Enter.
- 3. Selecione o recurso da lista para customizar.
- 4. Insira os valores dos campos conforme a seguir:

#### *Tabela 17. Campos para Customizar a Recuperação de Recursos*

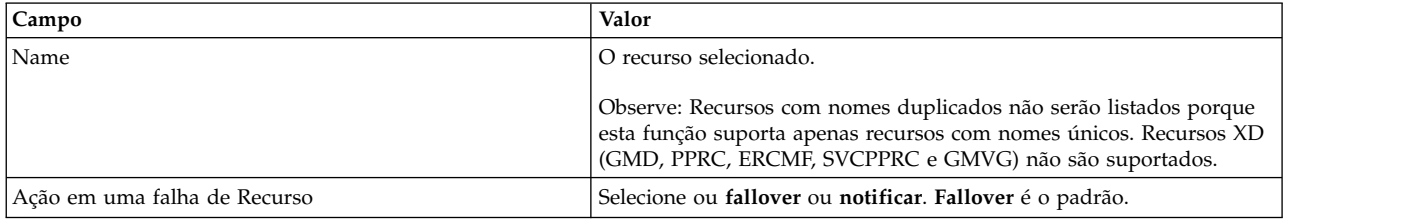

- 5. **Fallover** inicia um evento **rg\_move** para mover o grupo de recursos afetados para outro nó.
- 6. **Notificar** causa um evento **server\_down** que chama o específico recurso com falha mas não toma nenhuma ação de recuperação.

**Nota:** No campo **Método de Notificação**, insira o nome do caminho completo do seu próprio método para executar notificação quando este recurso falha. Este método será chamado pelo evento **server\_down**. A passagem de argumentos para este método não é permitida.

- 7. Pressione Enter para aplicar a ação customizada de recuperação de recurso.
- 8. Se usar o **Método de Notificação**, tenha certeza de que ele está em todos os nós na lista de nós de grupo de recursos.
- 9. Verifique e sincronize o cluster.

## **Opção de fallover e disponibilidade de grupo de recursos:**

Esteja ciente que se tiver selecionado a opção **fallover** de recuperação de recurso customizada - que pode fazer com que um grupo de recursos migre do seu nó original - existe a possibilidade de enquanto o nó de prioridade mais alta estiver de pé, o grupo de recursos permanecer derrubado.

Esta situação ocorre quando um evento **rg\_move** move um grupo de recursos do seu nó de maior prioridade, e então parar os serviços do cluster no nó de prioridade mais baixa com uma opção para deixar os grupos de recursos offline. A não ser que você cloque o grupo de recursos de pé manualmente, ele permanecerá em um estado inativo.

Para obter maiores informações sobre disponibilidade de grupos de recursos, consulte Fallover seletivo para tratamento de grupos de recursos.

## **Referências relacionadas**:

["Fallover seletivo para manipular grupos de recursos" na página 344](#page-353-0)

*Fallover seletivo* é uma função do PowerHA SystemMirror que tenta mover seletivamente somente um grupo de recursos que foi afetado por uma falha de recurso individual, em vez de mover todos os grupos de recursos, para um outro nó no cluster. O fallover seletivo fornece recuperação para grupos de recursos individuais que são afetados por falhas de recursos específicos.

## **Testando a recuperação de recurso customizada:**

Quando você tiver configurado as opções e sincronizado seu cluster com sucesso, estará pronto para testar se as novas opções fornecem o comportamento desejado.

## **Testando a ação de fallover na falha do recurso**

Este é o comportamento padrão. Quando ocorrer uma falha do recurso (local\_network\_down ou perda de quorum do grupo de volumes), um evento **rg\_move** será executado para o grupo de recursos afetado. É possível testar este comportamento induzindo um local\_network\_down (falhar todas as interfaces nessa rede em um único nó) ou induzindo o erro LVM\_SA\_QUORCLOSE (desativar um disco enquanto estão ocorrendo gravações de forma que o quorum seja perdido para esse grupo de volumes).

## **Testando a ação de notificação na falha do recurso**

Induza as mesmas falhas mencionadas acima, selecionando **notificar** mas não **Método de Notificação**. Em vez de um evento **rg\_move**, um evento **server\_down** deve ser executado. Verifique a saída em **hacmp.out**.

## **Testando o método de notificação**

Configure um recurso e um grupo de recursos e especifique a opção **notificar** para esse recurso, com um **Método de Notificação**. Induza uma das falhas acima para acionar o evento **server\_down**. O evento **server\_down** chamará o **Método de Notificação** e qualquer saída desse método será registrada em **hacmp.out**.

## **Referências relacionadas**:

["Planejando discos e grupos de volumes" na página 329](#page-338-0)

O planejamento do layout de disco é crucial para a proteção de seus dados críticos em um cluster do PowerHA SystemMirror.

# **Configurando grupos de recurso do PowerHA SystemMirror**

Use o seguinte caminho de menu da SMIT, **Configurar Aplicativos e Recursos** > **Grupos de Recursos** para configurar grupos de recursos em um cluster.

O caminho de menu Configurar Grupos de Recursos pode ser usado para incluir, mudar, mostrar ou remover um grupo de recursos, assim como configurar políticas de tempo de execução para os grupos de recursos.

## v **Configurar Políticas de Tempo de Execução para Grupo de Recursos**:

Use este conjunto de menus para gerenciar o seguinte:

- Dependências entre grupos de recursos
- Parâmetros do Workload Manager
- Ordem de processamento do grupo de recursos
- Cronômetro de fallback atrasado
- Tempo de acomodação
- v **Gerenciar configuração do grupo de recursos**:

A partir do menu Configurar Grupos de Recursos é possível completar as seguintes tarefas:

- Incluir um Grupo de Recursos
- Mudar ou Mostrar nós e políticas do grupo de recursos
- Mudar ou mostrar os recursos incluídos em um grupo de recursos
- Remover um grupo de recursos
- Mostrar todos os recursos por nó ou grupo de recursos

# **Configurando grupos de recursos**

Utilizar estes tópicos para descobrir como configurar grupos de recurso com diferentes combinações de política de inicialização, fallover e fallback, e políticas de tempo de execução.

É possível incluir grupos de recurso com diferentes políticas de inicialização, fallover e fallback. Antes de configurar grupos de recurso, você deveria ler as informações de planejamento.

**Nota:** É preciso utilizar o SMIT para configurar e gerenciar o cluster e visualizar o status interativo do cluster.

## **Informações relacionadas**:

Planejando grupos de recursos

Conceitos do PowerHA SystemMirror

# **Limitações e pré-requisitos para configurar grupos de recursos**

Ao configurar um grupo de recursos, determinadas limitações e condições se aplicam.

Estas condições incluem:

- v Por padrão, o PowerHA SystemMirror processa grupos de recursos em paralelo. Você pode incluir um grupo de recursos em uma lista de grupos de recursos que são processados de modo serial. No entanto, se você não incluir um grupo de recursos em uma lista processada de modo serial, mas especificar um tempo de acomodação ou um cronômetro de fallback atrasado para um grupo de recursos, a aquisição deste grupo de recursos será atrasada. Para obter informações completas, consulte Configurando a ordem de processamento para grupos de recursos.
- v Clocks em todos os nós devem ser sincronizados para as configurações para fallover e fallback de um grupo de recursos para que funcionem conforme o esperado.
- v Para visualizar as informações sobre grupos de recursos e para propósitos de resolução de problemas, use o comando **clRGinfo**. Além disso, para propósitos de resolução de problemas, é possível usar a opção do SMIT **Mostrar Todos os Recursos por Nó ou Grupo de Recursos**.

## **Informações relacionadas**:

Planejando o PowerHA SystemMirror

# **Configurando grupos de recursos usando o SMIT**

Os campos do System Management Interface Tool (SMIT) que você usa para configurar grupos de recursos dependem de se você configurou sites para o cluster.

Para configurar um grupo de recursos usando o SMIT, conclua as etapas a seguir:

- 1. Na linha de comandos, insira smit sysmirror.
- 2. No SMIT, selecione **Aplicativos e Recursos de Cluster** > **Grupos de Recursos** > **Incluir um Grupo de Recursos** e pressione Enter.
- 3. Insira os valores dos campos conforme a seguir:

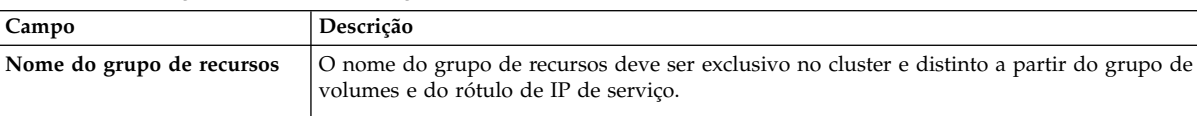

*Tabela 18. Configurando campos de grupo de recursos*

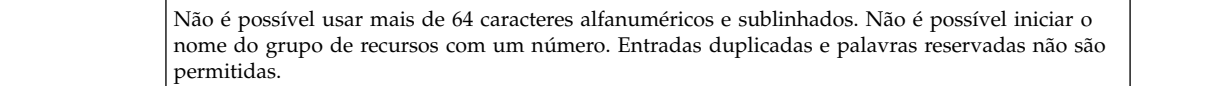

*Tabela 18. Configurando campos de grupo de recursos (continuação)*

| Campo                                           | Descrição                                                                                                    |
|-------------------------------------------------|----------------------------------------------------------------------------------------------------|
| Política de Gerenciamento<br><b>Entre Sites</b> | Este campo está disponível somente se você configurou sites. A configuração padrão é Ignorar. E<br>possível selecionar as opções a seguir para este campo:                                                                                                    |
|                                                 | Ignorar O grupo de recursos não possui instâncias SECUNDÁRIAS ON-LINE. Use esta opção se<br>você usar espelhamento de LVM de site cruzado.                                                                                                    |
|                                                 | Preferir site primário<br>A instância primária do grupo de recursos é colocada ONLINE no site primário na<br>inicialização, a instância secundária é iniciada no outro site. A instância primária recua<br>quando o site primário se une novamente no cluster.                                                                                                    |
|                                                 | Online em qualquer site<br>Durante a inicialização, a instância primária do grupo de recursos é colocada ONLINE<br>no primeiro nó que atende aos critérios de política do nó (qualquer site). A instância<br>secundária é iniciada no outro site. A instância primária não efetua fallback quando o<br>site original se une novamente ao cluster.                                                                                                    |
|                                                 | On-line em Ambos os Sites<br>Durante a inicialização, o grupo de recursos (política de nó deve ser definida como<br>On-line em Todos os Nós Disponíveis) é colocado ONLINE em ambos os sites. Não há<br>política de fallover ou política de fallback. Se nenhum nó ou condição que coloca ou<br>mantém o grupo de recursos on-line no site existir, o grupo de recursos será movido<br>para um outro site. O site que possui o grupo de recursos ativo é chamado de site<br>primário.                           |
| Nós Participantes (Prioridade<br>do Nó Padrão)  | Insira os nomes dos nós que podem possuir ou assumir o controle deste grupo de recursos. Insira<br>o nó com a prioridade mais alta primeiro, seguido pelos outros nós na ordem de prioridade.<br>Deixe um espaço entre nomes do nó.<br>Nota: Se você configurou sites para o cluster, este campo não estará disponível.                                                                                                    |
| Nós Participantes do Site<br>Primário           | Este campo está disponível somente se você configurou sites. Selecione os nós que pertencem ao<br>site primário para o grupo de recursos. As políticas de grupo de recursos que se referem ao site<br>primário preferencial pertencem aos nós nesta lista. Os nós nesta lista são do mesmo site no<br>cluster.<br>Nota: Se o campo Política de Gerenciamento Entre Sites estiver configurado como Ignorar, não<br>haverá distinção práctica entre o site primário e o site secundário do grupo de recursos.     |
| Nós Participantes do Site<br>Secundário         | Este campo está disponível somente se você configurou sites. Selecione os nós que pertencem ao<br>site secundário para o grupo de recursos. As políticas de grupo de recursos que se referem ao site<br>secundário preferencial pertencem aos nós nesta lista. Os nós nesta lista são do mesmo site no<br>cluster.<br>Nota: Se o campo Política de Gerenciamento Entre Sites estiver configurado como Ignorar, não<br>haverá distinção práctica entre o site primário e o site secundário do grupo de recursos. |
| Política de inicialização                       | Selecione a opção a seguir que define a política de inicialização do grupo de recursos:                                                                                                    |
|                                                 | On-line Somente no Nó Inicial<br>O grupo de recursos é colocado on-line somente em seu nó inicial, o nó de prioridade<br>mais alta, durante a inicialização do grupo de recursos. Esta função requer que o nó de<br>prioridade mais alta esyeja disponível.                                                                                                    |
|                                                 | On-line no primeiro nó disponível<br>O grupo de recursos é ativado no primeiro nó participante que se torna disponível. Se<br>você configurou o tempo de acomodação para grupos de recursos, ele será usado<br>somente para a política de inicialização deste grupo de recursos.                                                                                                    |
|                                                 | Política de Distribuição On-line Usando Nó<br>O grupo de recursos é colocado on-line de acordo com a política de distribuição baseada<br>em nó. Esta política permite que somente um grupo de recursos seja colocado on-line<br>em um nó durante a inicialização.                                                                                                    |
|                                                 | On-line em Todos os Nós Disponíveis<br>O grupo de recursos fica online em todos os nós. Se você selecionar esta opção, deverá<br>verificar se os recursos neste grupo podem ser colocados on-line em vários nós<br>simultaneamente.                                                                                                    |
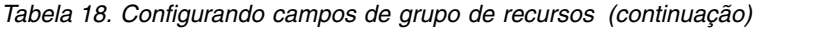

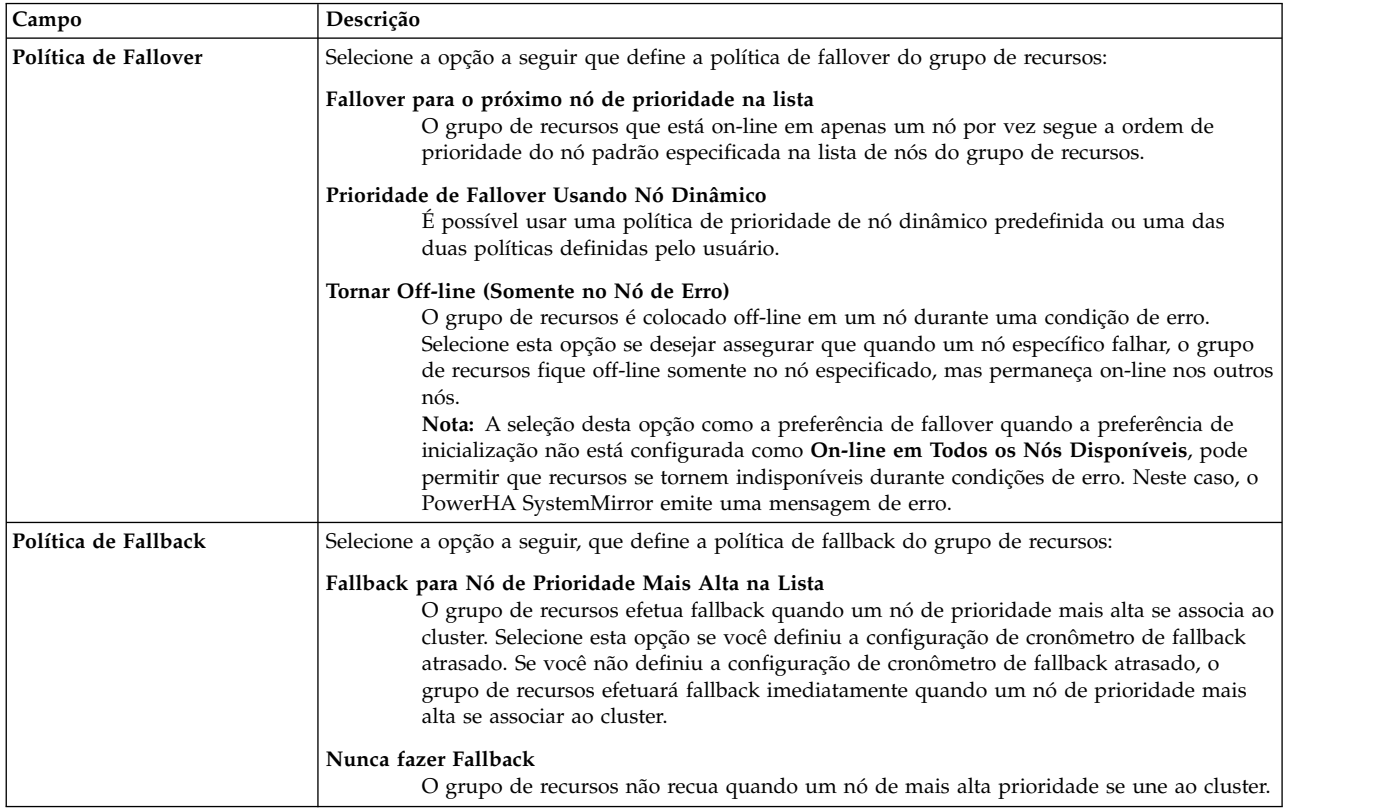

4. Pressione Enter para incluir as informações do grupo de recursos no banco de dados de configuração do PowerHA SystemMirror.

Durante a configuração de grupos de recursos, se você selecionou uma opção que impede a alta disponibilidade de um grupo de recursos, o PowerHA SystemMirror emitirá uma mensagem de aviso. Portanto, o PowerHA SystemMirror evitará configurações de grupo de recursos inválidas ou incompatíveis.

#### **Referências relacionadas**:

["Definindo cronômetros de fallback atrasado" na página 80](#page-89-0)

Um cronômetro de fallback atrasado permite que um grupo de recursos faça o fallback para seu nó de maior prioridade em um horário especificado. Isto permite que você se planeje para indisponibilidades para manutenção associadas com este grupo de recursos.

["Configurando políticas de tempo de execução para os grupos de recursos" na página 65](#page-74-0)

Revisar as seguintes por informações sobre políticas de tempo de execução para os grupos de recursos.

["Lista de palavras reservadas" na página 126](#page-135-0)

Este tópico inclui todas as palavras reservadas que você não pode usar como nomes no cluster.

["Usando a política de inicialização de distribuição do nó" na página 82](#page-91-0)

Para cada grupo de recursos no cluster, é possível especificar uma política de inicialização para ser On-line Usando Política de Distribuição do Nó.

["Políticas de Prioridade Dinâmica de Nós" na página 64](#page-73-0)

A política de prioridade de nós padrão é a ordem ne lista de nós participantes. Entretanto, pode haver um nó de controle selecionado dinamicamente de acordo com o valor de uma propriedade de sistema específica no momento de falha.

#### **Informações relacionadas**:

Planejando o PowerHA SystemMirror

# <span id="page-73-0"></span>**Políticas de Prioridade Dinâmica de Nós**

A política de prioridade de nós padrão é a ordem ne lista de nós participantes. Entretanto, pode haver um nó de controle selecionado dinamicamente de acordo com o valor de uma propriedade de sistema específica no momento de falha.

A Prioridade Dinâica de Nós implica na seleção de um nó que adquire o grupo de recursos baseado nos valores de atributos de sistema calculados em tempo de execução. Estes valores são obtidos por consulta ao subsistema RMC. Em particular, um dos atributos a seguir podem ser escolhidos para Prioridade Dinâmica de Nós:

- v cl highest free mem seleciona o nó com a mais alta porcentagem de memória livre
- v cl highest idle cpu seleciona o nó com o maior tempo de processador disponível
- v cl\_lowest\_disk\_busy seleciona o disco que está menos ocupado

O gerenciador do cluster do PowerHA SystemMirror consulta o subsistema RMC a cada três minutos para obter o valor atual dos atributos acima em cada nó e distribui-os por todo o cluster. O intervalo em que as consultas ao subsistema RMC são executadas, 3 minutos, não é configurável pelo usuário. Durante um evento de fallover de um grupo de recursos com Prioridade Dinâmica de Nós configurada, os valores coletados mais recentemente são usados na determinação do melhor nó para adquirir o grupo de recursos.

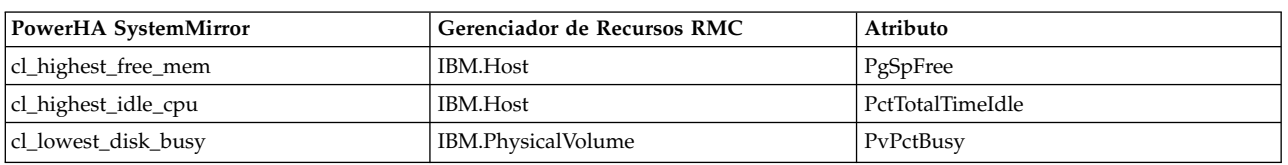

*Tabela 19. Valores Coletados*

O monitor de recursos RMC em um nó pode ser consultado para obter os valores correntes destes atributos:

lsrsrc -Ad IBM.Host lsrsrc -Ad IBM.PhysicalVolume

**Nota:** Se você tiver definido um grupo de recursos em vários sites (usando o software do PowerHA SystemMirror Enterprise Edition) e uma política de prioridade dinâmica de nós é configurada para o grupo, você receberá este aviso quando a **verificação** é executada:

```
"Aviso:
A Prioridade Dinâmica de Nós está configurada em um grupo de
recursos
com nós em mais de um site. O cálculo da prioridade pode
falhar devido a comunicação lenta, neste caso a prioridade padrão do
nó
será usada."
```
É possível escolher a prioridade dinâmica do nó com base na propriedade definida pelo usuário através da seleção de um dos seguintes atributos:

```
cl highest udscript rc
cl_lowest_nonzero_udscript_rc
```
Ao selecionar um destes critérios, é preciso também fornecer valores para os atributos **caminho do script DNP** e **tempo limite do DNP** para um grupo de recursos. Quando o atributo **caminho do script DNP** é especificado, o script dado é chamado em todos os nós e valores de retorno são coletados dos nós. A decisão de failover do nó é feito pelo uso desses valores e do critério especificado. Se você escolher o atributo **cl\_highest\_udscript\_rc**, os valores coletados são ordenados e o nó que retornou o valor mais alto será selecionado como um nó candidato para o failover. Similarmente, se você escolher o atributo **cl\_lowest\_nonzero\_udscript\_rc**, os valores coletados são ordenados e o nó que retornou o menor valor

<span id="page-74-0"></span>diferente de zero positivo é selecionado como um nó candidato para o failover. Se o valor de retorno do script para todos os nós for igual ou zero, a prioridade padrão do nó será considerada. O PowerHA verifica a existência do script e das permissões de execução durante a verificação.

Ao selecionar um valor de tempo limite, assegure que ele está dentro do período de tempo de execução e conclusão de um script. Se você não especificar um valor de tempo limite, um valor padrão que é igual ao tempo de **config\_too\_long** especificado. Se você fornecer um valor de tempo limite que é maior que o valor de tempo limite padrão permitido, o PowerHA configura o valor para o valor de tempo limite padrão e cria a seguinte mensagem de aviso:

aviso: O valor do parâmetro "SDNP\_SCRIPT\_TIMEOUT" especificado é maior que o máximo valor de tempo limite permitido. será usado " 360."

**Nota:** Na mensagem de aviso anterior, 360 segundos é o tempo do atributo **config\_too\_long** que está atualmente configurado no cluster.

Faça o seguinte para especificar estes valores:

- 1. Insira smit sysmirror
- 2. Na SMIT, selecione **Aplicativos e Recursos de Cluster** > **Grupos de Recursos** > **Mudar/Mostrar Recursos e Aplicativos para um Grupo de Recursos**
- 3. Selecione o grupo de recursos com a política de failover de Failover Usando Prioridade Dinâmica de Nós.

Os seguintes lembretes se aplicam quando escrevendo scripts DNP:

- v Os valores de retorno do script são considerados no cálculo do DNP.
- v Um valor de retorno de zero para um nó indica que o nó não é um nó candidato para o failover.
- v Um valor de retorno maior que zero para um nó indica que o nó pode ser um dos nós candidatos.

# **Configurando políticas de tempo de execução para os grupos de recursos**

Revisar as seguintes por informações sobre políticas de tempo de execução para os grupos de recursos.

Políticas de tempo de execução para Grupo de Recursos incluem:

- v Dependências entre grupos de recursos. Consulte Configurando dependências entre grupos de recursos
- v Ordem de processamento de grupo de recursos. Consulte Configurando a ordem de processamento para grupos de recursos
- Workload Manager. Consulte Configurando o Workload Manager
- v Tempo de Acomodação para grupos de recurso. Consulte Configurando um tempo de acomodação para grupos de recursos
- v Cronômetro de Fallback Atrasado para grupos de recursos. Consulte Configurando cronômetros de fallback atrasado na SMIT
- v Política de distribuição de Nó. Consulte Usando a política de inicialização de distribuição de nó

#### **Tarefas relacionadas**:

["Configurando um tempo de acomodação para grupos de recursos" na página 79](#page-88-0)

O tempo de acomodação especifica quanto tempo o PowerHA SystemMirror espera por um nó de prioridade mais alta (para associar ao cluster) para ativar um grupo de recursos que está atualmente offline naquele nó. Se for definido o tempo de acomodação, O PowerHA SystemMirror espera a pela duração do intervalo de tempo de acomodação para ver se um nó de prioridade mais alta pode se associar ao cluster, ao invés de simplesmente ativar o grupo de recursos no primeiro nó possível que for reintegrado ao cluster.

<span id="page-75-0"></span>["Configurando cronômetros de fallback atrasado na SMIT" na página 81](#page-90-0)

Configurar um cronômetro de fallback atrasado que deseja utilizar. Após configurar o cronômetro de fallback atrasado, é possível usá-lo em um ou mais grupos de recursos como a política padrão de fallback.

### **Referências relacionadas**:

"Configurando dependências entre grupos de recursos"

É possível configurar clusters mais complexos especificando dependências entre grupos de recursos.

["Configurando a ordem de processamento para grupos de recurso" na página 74](#page-83-0)

Esta seção descreve como configurar a ordem em que o PowerHA SystemMirror adquire e libera grupos de recursos.

["Configurando o Workload Manager" na página 76](#page-85-0)

A IBM oferece o AIX Workload Manager (WLM) como um recurso de administração do sistema incluído com o AIX. O WLM permite que aos usuários configurar alvos para e limites para tempo de CPU, uso de memória física, e largura da banda para E/S de disco para diferentes processos e aplicativos. Isso fornece um melhor controle sobre o uso de recursos críticos do sistema em cargas de pico.

["Usando a política de inicialização de distribuição do nó" na página 82](#page-91-0)

Para cada grupo de recursos no cluster, é possível especificar uma política de inicialização para ser On-line Usando Política de Distribuição do Nó.

# **Configurando dependências entre grupos de recursos**

É possível configurar clusters mais complexos especificando dependências entre grupos de recursos.

Configurações de negócio que usam aplicativos com multicamadas podem utilizar grupos de recursos com dependência pai/filho. Por exemplo, o banco de dados de backend deve ficar online antes do controlador de aplicativo. Neste caso, se o banco de dados cai e é movido para um nó diferente, o grupo de recursos que contém o controlador de aplicativo deve ser derrubado e feito backup para qualquer nó no cluster.

Configurações de Negócio que precisam que aplicativos diferentes sejam executados no mesmo nó, ou em nós diferentes podem usar políticas de tempo de execução dependentes de local. Consulte Exemplos de dependência de local e comportamento do grupo de recursos para obter mais informações.

As dependências que podem ser configuradas são:

- v Especificada explicitamente usando a interface SMIT
- v Estabelecida em todo o cluster, não somente no nó local
- v Garantidas de ocorrerem no cluster, isso é, elas não são afetadas pelas atuais condições do cluster.

É possível configurar quatro tipos de dependências entre grupos de recursos:

- Dependência Pai/filho
- Dependência Iniciar Após
- Dependência Parar Após
- v Dependência On-line Na Mesma Localização do Nó
- v Dependência On-line Em Diferentes Localizações dos Nós

## **Tarefas relacionadas**:

["Configurando grupos de recurso do PowerHA SystemMirror" na página 22](#page-31-0) É possível configurar grupos de recursos que usam diferentes políticas de inicialização, fallover e fallback.

## **Referências relacionadas**:

["Exemplos de dependência de local e comportamento do grupo de recursos" na página 352](#page-361-0) Consulte aqui para obter cenários que ilustrem como grupos de recursos dependentes do local são processados na inicialização e também como eles são processados para vários cenários de falha.

### **Informações relacionadas**:

Conceitos do PowerHA SystemMirror Planejando o PowerHA SystemMirror

# **Considerações para dependências entre grupos de recursos**

Consulte aqui para considerações adicionais que podem ser necessárias manter em mente quando configurando dependências de grupo de recursos. Estas incluem interações com sites, uso de scripts prée pós-evento, e informações sobre o comando **clRGinfo**.

- v Para obter mais controle granular sobre os movimentos de grupo de recursos, use o comando **clRGinfo -a** para visualizar quais grupos de recursos irão ser movidos durante o evento de cluster atual. Também, use a saída no arquivo **hacmp.out**. Para informações adicionais, consulte Usando grupos de recursos e informações de comandos.
- v Dependências entre grupos de recursos oferecem uma maneira previsível e confiável de construir clusters com aplicativos com multicamadas. Entretanto, processando o **node\_up** em clusters com dependências poderia levar mais tempo do que nos clusters onde o processamento do grupo de recursos sobre o **node\_up** está feito em paralelo. Um grupo de recursos que é dependente de outros grupos de recursos não pode ser inicializado até que outros tenham iniciado primeiro. O cronômetro de aviso **config\_too\_long** para o **node\_up** deveria ser ajustado com larguras suficiente para permitir isso.
- v Durante a verificação, o PowerHA SystemMirror verifica que a sua configuração é válida e que o monitoramento do aplicativo seja configurado.
- v É possível configurar dependências de grupo de recursos nos clusters do PowerHA SystemMirror Enterprise Edition que usam recursos replicados para recuperação de desastres. Entretanto, não é possível ter a combinação de qualquer política de inicialização não concorrente e políticas de gerenciamento entre sites (Online em Ambos os Sites) simultâneos. É possível ter uma política de inicialização simultânea combinada com uma política de gerenciamento não concorrentes entre sites.

As etapas de alto nível são obrigatórias para especificar dependências de grupo de recursos descritas nas seções seguintes.

## **Referências relacionadas**:

["Configurando a ordem de processamento para grupos de recurso" na página 74](#page-83-0) Esta seção descreve como configurar a ordem em que o PowerHA SystemMirror adquire e libera grupos de recursos.

## **Etapas para configurar dependências entre grupos de recursos**

Esta seção fornece um esboço de alto nível das etapas necessárias para configurar uma dependência entre grupos de recursos.

Estas etapas incluem:

- 1. Para cada aplicativo que será incluído em grupos de recursos dependentes, configure controladores de aplicativo e monitores de aplicativo.
- 2. Crie grupos de recursos e inclua controladores de aplicativo como recursos. Para obter instruções, consulte Configurando grupos de recursos e Incluindo recursos e atributos em grupos de recursos usando o caminho estendido.
- 3. Especifique uma dependência entre grupos de recursos. Para obter instruções, consulte Configurando grupos de recursos com dependências.
- 4. Use a opção do SMIT **Verificar e Sincronizar a Configuração de Cluster** para garantir que a configuração desejada seja factível dadas as dependências especificadas, e assegure que todos os nós no cluster tenham a mesma visualização da configuração.

Para assegurar que os aplicativos nos grupos de recursos dependentes iniciem com sucesso, você deve configurar vários monitores de aplicativo.

Em geral, recomendamos que você configure os monitores a seguir:

- v Um monitor que verificará o processo em execução para um aplicativo no grupo de recursos filho, e um monitor que verificará o processo em execução para um aplicativo no grupo de recursos pai.
- v Um monitor que verificará o processo em execução para um aplicativo no grupo de recursos de origem em uma dependência startafter, e um monitor que verificará o processo em execução para um aplicativo no grupo de recursos de destino em uma dependência startafter.

Para um grupo de recursos pai, também é aconselhável configurar um monitor em um *modo de monitoramento de inicialização* para observar a inicialização do aplicativo. Isto assegura que, após o grupo de recursos pai ser adquirido, o(s) grupo(s) de recursos filhos também possam ser adquiridos com sucesso. De modo semelhante, para um grupo de recursos de destino em uma dependência startafter, também é aconselhável configurar um monitor em um *modo de monitoramento de inicialização* para observar a inicialização do aplicativo. Isto assegura que, após o grupo de recursos de destino ser adquirido, o(s) grupo(s) de recursos de origem também possam ser adquiridos com sucesso.

Para obter informações sobre modos do monitor que podem ser especificados (modo de execução longa, modo de monitoramento de inicialização e ambos), consulte Modos do Monitor.

Para obter instruções sobre como configurar o monitoramento de aplicativo, consulte Configurando vários monitores de aplicativo.

### **Tarefas relacionadas**:

["Incluindo recursos e atributos nos grupos de recursos" na página 83](#page-92-0)

É possível incluir, mudar ou mostrar recursos e atributos para grupos de recursos.

### **Referências relacionadas**:

["Configurando grupos de recursos" na página 60](#page-69-0)

Utilizar estes tópicos para descobrir como configurar grupos de recurso com diferentes combinações de política de inicialização, fallover e fallback, e políticas de tempo de execução.

"Configurando grupos de recursos com dependências"

É possível configurar quatro tipos de dependências entre grupos de recursos.

["Modos do monitor" na página 46](#page-55-0)

Ao configurar monitores de processo e monitores customizados para o controlador de aplicativo, também é possível especificar o modo no qual o monitor de aplicativo é usado.

["Configurando vários monitores de aplicativo" na página 44](#page-53-0)

O PowerHA SystemMirror pode monitorar aplicativos especificados usando monitores de aplicativo.

# **Configurando grupos de recursos com dependências**

É possível configurar quatro tipos de dependências entre grupos de recursos.

Estas dependências incluem:

- Dependência Pai/filho
- Dependência Iniciar Após
- Dependência Parar Após
- v Dependência On-line Na Mesma Localização do Nó
- v Dependência On-line Em Diferentes Localizações dos Nós
- v Dependência On-line Na Mesma Localização do Site

As limitações a seguir se aplicam às configurações que combinam dependências:

- v Apenas um grupo de recursos pode pertencer a uma Dependência de Mesmo Nó e uma Dependência de Nó Diferente ao mesmo tempo
- v Se um grupo de recursos pertence a *ambas* uma Dependência de Mesmo Nó e uma Dependência de Nó Diferente, todos os nós no conjunto de Dependências de Mesmo Nó tem a mesma Prioridade que o grupo de recursos compartilhados.

v Apenas grupos de recursos com a mesma Prioridade dentro de uma Dependência de Nó Diferente pode participar de um Dependência de Mesmo Site.

#### **Informações relacionadas**:

Planejando o PowerHA SystemMirror

#### **Configurando uma dependência pai/filho entre grupos de recursos:**

Neste tipo de dependência, o grupo de recursos pai deve estar online em qualquer nó do cluster antes que um grupo de recursos filho (dependente) possa ser ativado em um nó.

Estas são as diretrizes e limitações:

- v Um grupo de recursos pode servir como um grupo de recursos pai ou filho, dependendo de qual extremidade de um determinado link de dependência seja colocada.
- v É possível especificar três níveis de dependências para grupos de recursos.
- v Não é possível especificar dependências circulares entre grupos de recursos.
- v Um grupo de recursos filho não pode ser adquirido em um nó até que seu grupo de recursos pai esteja completamente funcional. Se o grupo de recursos pai não se tornar completamente funcional, o grupo de recursos filho entra num estado de ONLINE DEVIDO AO DESTINO ESTAR OFFLINE. Se notar que um grupo de recursos está neste estado, pode ser necessária a resolução de problemas no grupo de recursos que pode precisar ser colocado online manualmente para resolver a dependência do grupo de recursos.
- v Quando um grupo de recursos em um papel de pai faz um fallover de um nó para outro, os grupos de recursos que dependem dele são parados ants que o grupo de recursos pai faça o fallover, e são reiniciados novamente uma vez que o grupo de recursos pai fica estável novamente.
- v Para obter informações sobre reconfiguração dinâmica (DARE), consulte a seção Reconfigurando recursos em cluster com grupos de recursos dependentes.

Para configurar uma dependência pai/filho entre grupos de recursos:

- 1. Insira smit sysmirror
- 2. Na SMIT, selecione **Aplicativos e Recursos de Cluster** > **Grupos de Recursos** > **Configurar Políticas de Tempo de Execução de Grupo de Recursos** > **Configurar Dependências Entre Grupos de Recursos** > **Configurar Dependência Pai/Filho** > **Incluir Dependência Pai/Filho Entre Grupos de Recursos** e pressione Enter.
- 3. Preencha os campos como a seguir:

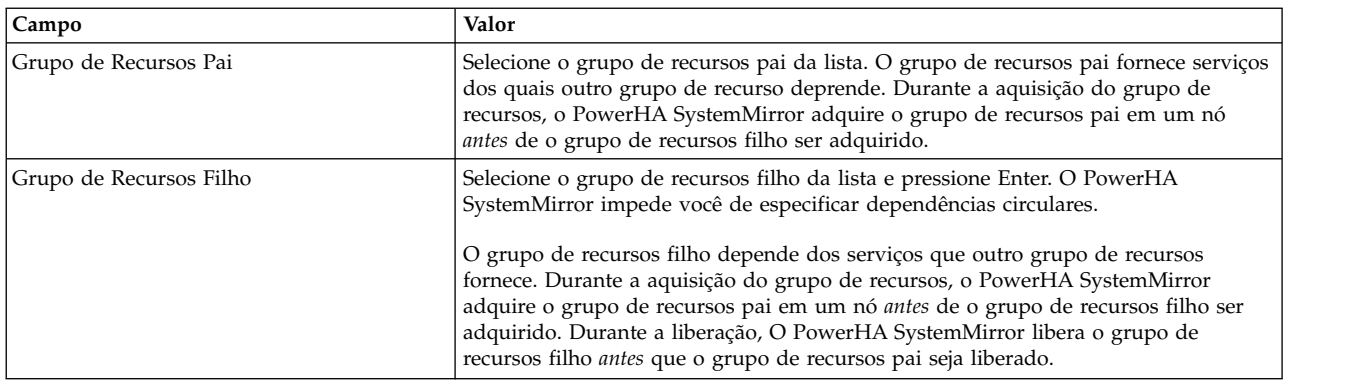

*Tabela 20. Campos para Incluir campos de Dependência Pai/Filho entre grupos de recursos*

4. Pressione Enter e verifique o cluster.

#### **Referências relacionadas**:

["Reconfigurando recursos em clusters com grupos de recursos dependentes" na página 267](#page-276-0) Estes tópicos descrevem as condições sob as quais o PowerHA SystemMirror executa reconfigurações dinâmicas em clusters com grupos de recursos dependentes.

## **Configurando uma dependência de iniciar após entre grupos de recursos:**

Neste tipo de dependência, o grupo de recursos de destino deve estar online em qualquer nó do cluster antes que um grupo de recursos de origem (dependente) possa ser ativado em um nó. Não existem dependências ao fazer a liberação dos grupos de recursos e os grupos são liberados em paralelo.

Estas são as diretrizes e limitações:

- v Um grupo de recursos pode servir tanto de destino como de origem, dependendo de qual extremidade de um determinado link de dependência seja colocado.
- v É possível especificar três níveis de dependências para grupos de recursos.
- v Não é possível especificar dependências circulares entre grupos de recursos.
- v Esta dependência se aplica apenas no momento de aquisição do grupo de recursos. Não existem dependências entre estes grupos de recursos durante a liberação do grupo de recursos.
- v Um grupo de recursos de origem não pode ser adquirido em num nó até que seu grupo de recursos de destino esteja completamente funcional. Se o grupo de recursos de destino não se tornar completamente funcional, o grupo de recursos de origem entra num estado de ONLINE DEVIDO AO DESTINO ESTAR OFFLINE. Se notar que um grupo de recursos está neste estado, pode ser necessária a resolução de problemas no grupo de recursos que pode precisar ser colocado online manualmente para resolver a dependência do grupo de recursos.
- v Quando um grupo de recursos em um papel de destino faz um fallover de um nó para outro, não haverá efeito sobre os grupos de recurso que dependem dele.
- v Uma vez que o grupo de recursos está online, qualquer operação (colocar offline, mover grupo de recursos) no grupo de recursos de destino não causaram efeito no grupo de recursos de origem.
- v Uma movimentação manual de grupo de recursos ou colocação de um grupo de recursos online no grupo de recursos de origem não é permitido se o grupo de recursos de destino estiver offline.
- v Para obter informações sobre reconfiguração dinâmica (DARE), consulte a seção Reconfigurando recursos em cluster com grupos de recursos dependentes.

Para configurar uma dependência Iniciar Após entre grupos de recursos:

- 1. Insira smit sysmirror
- 2. Na SMIT, selecione **Aplicativos e Recursos de Cluster** > **Grupos de Recursos** > **Configurar Políticas de Tempo de Execução de Grupo de Recursos** > **Configurar Dependências Entre Grupos de Recursos** > **Configurar Dependência Iniciar Após** > **Incluir Dependência Iniciar Após Entre Grupos de Recursos** e pressione Enter.
- 3. Preencha os campos como a seguir:

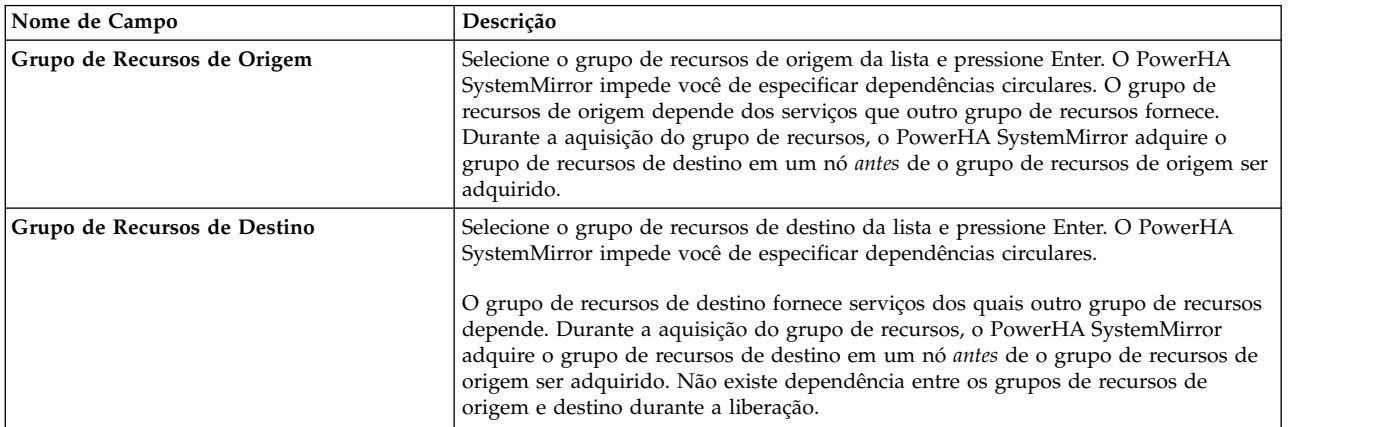

4. Pressione Enter e verifique o cluster.

### **Configurando uma dependência de parar após entre grupos de recursos:**

Neste tipo de dependência, o grupo de recursos de destino deve estar offline em qualquer nó do cluster antes que um grupo de recursos de origem (dependente) possa ser colocado offline em um nó. Não existem dependências ao adquirir grupos de recursos e os grupos são adquiridos em paralelo.

Estas são as diretrizes e limitações:

- v Um grupo de recursos pode servir tanto de destino como de origem, dependendo de qual extremidade de um determinado link de dependência seja colocado.
- v É possível especificar três níveis de dependências para grupos de recursos.
- v Não é possível especificar dependências circulares entre grupos de recursos.
- v Esta dependência se aplica apenas ao tempo de liberação de um grupo de recursos. Não existem dependências entre estes grupos de recursos durante a aquisição do grupo de recursos.
- v Um grupo de recursos de origem não pode ser adquirido em num nó até que seu grupo de recursos de destino esteja offline.
- v Quando um grupo de recursos em um papel de origem faz um fallover de um nó para outro, primeiro o grupo de recursos de destino irá ser liberado e então o grupo de recursos de origem será liberado. Após isso, ambos os grupos de recursos serão adquiridos em paralelo, assumindo que não existem dependências iniciar após ou pai/filho entre estes grupos de recursos.
- v Uma movimentação manual de grupo de recursos ou colocação de um grupo de recursos offline no grupo de recursos de origem não é permitido se o grupo de recursos de destino estiver online.
- v Para obter informações sobre reconfiguração dinâmica (DARE), consulte a seção Reconfigurando recursos em cluster com grupos de recursos dependentes.

Para configurar uma dependência Parar Após entre grupos de recursos:

- 1. Insira smit sysmirror
- 2. Na SMIT, selecione **Aplicativos e Recursos de Cluster** > **Grupos de Recursos** > **Configurar Políticas de Tempo de Execução de Grupo de Recursos** > **Configurar Dependências Entre Grupos de Recursos** > **Configurar Dependência Parar Após** > **Incluir Dependência Parar Após Entre Grupos de Recursos** e pressione Enter.
- 3. Preencha os campos como a seguir:

| Campo                        | Valor                                                                                                    |
|------------------------------|----------------------------------------------------------------------------------------------------|
| Grupo de Recursos de Origem  | Selecione o grupo de recursos de origem da lista e pressione Enter. O PowerHA<br>SystemMirror impede você de especificar dependências circulares. O grupo de<br>recursos de origem serão parados apenas após o grupo de recursos de destino<br>estiver completamente offline. Durante o processo de liberação do grupo de<br>recursos, o PowerHA SystemMirror libera o grupo de recursos de destino em um<br>nó antes de liberar o grupo de recursos de origem. Não existe dependência entre os<br>grupos de recursos de origem e destino durante a aquisição. |
| Grupo de Recursos de Destino | Selecione o grupo de recursos de destino da lista e pressione Enter. O PowerHA<br>SystemMirror impede você de especificar dependências circulares.<br>O grupo de recursos de destino fornece serviços dos quais outro grupo de recursos<br>fornece. Durante o processo de liberação do grupo de recursos, o PowerHA<br>SystemMirror libera o grupo de recursos de destino em um nó antes de liberar o<br>grupo de recursos de origem. Não existe dependência entre os grupos de recursos<br>de origem e destino durante a aquisição.                           |

*Tabela 21. Campos para Incluir Dependência Parar Após entre grupos de recursos*

4. Pressione Enter e verifique o cluster.

## **Configurando Dependência On-line no Mesmo Nó para grupos de recursos:**

Ao configurar dois ou mais grupos de recursos para estabelecer uma dependência de local entre eles, eles pertencem a um conjunto para aquela dependência em particular. Este tópico discute a Dependência On-line no Mesmo Nó para grupos de recursos.

As seguintes regras e restrições se aplicam ao conjunto de Dependência On-line no Mesmo Nó de grupos de recursos:

- v Todos os grupos de recurso configurados como parte de um conjunto de Dependências de Mesmo Nó devem ter a mesma lista de nós (os mesmos nós, na mesma ordem).
- v Todos os grupos de recursos não concorrentes no mesmo conjunto de Dependências de Mesmo Nó devem ter as mesmas Políticas de Inicialização/Fallover/Fallback.
	- A Política de Online Usando Distribuição de Nós não é permitida para Inicialização.
	- Se uma Política de Prioridade Dinâmica de Nós for escolhida como Política de Fallover, então todos os grupos de recursos no conjunto devem ter a mesma política.
	- Se um grupo de recursos no conjunto possui um cronômetro de fallback, ele é aplicado para o conjunto.
	- Todos os grupos de recursos no conjunto devem ter a mesma configuração para cronômetros de fallback.
- v Tanto grupos de recursos não concorrentes quanto simultâneos são permitidos.
- v É possível ter mais de um conjunto de Dependências de Mesmo Nó no cluster.
- v Todos os grupos de recursos no conjunto de Dependências de Mesmo Nó que estão ativos (ONLINE) devem estar ONLINE no mesmo nó, mesmo que alguns grupos de recursos no conjunto possam estar OFFLINE ou em estado de ERRO.
- v Se um ou mais grupos de recursos no conjunto de Dependências de Mesmo nó falhar, o PowerHA SystemMirror tenta colocar todos os grupos de recursos do conjunto no nó que pode ficar de host para todos os grupos de recursos que estão atualmente ONLINE (aqueles que ainda estão ativos) mais um ou mais grupos de recursos com falhas.

Para configurar uma Dependência On-line no Mesmo Nó entre grupos de recursos:

- 1. Insira smit sysmirror
- 2. Na SMIT, selecione **Recursos e Aplicativos de Cluster** > **Grupos de Recursos** > **Configurar Políticas de Tempo de Execução do Grupo de Recursos** > **Configurar Dependências entre grupos de recursos** > **Configurar Dependência On-line no Mesmo Nó** > **Incluir Dependência Online no Mesmo Nó entre grupos de recursos** e pressione Enter.
- 3. Preencha o campo como a seguir:

*Tabela 22. Incluir campos de Dependência On-line no Mesmo Nó entre grupos de recursos*

| Campo                                               | Valor                                                                                                    |
|-----------------------------------------------------|----------------------------------------------------------------------------------------------------|
| Grupos de Recursos para estarem On-line no Mesmo Nó | Selecione os grupos de recursos da lista a serem colocados neste<br>conjunto de grupos de recursos a serem adquiridos e colocados<br>ONLINE no mesmo nó (de acordo com a política de<br>inicialização necessária). Ao ocorrer fallback e fallover, os grupos<br>de recursos são processados simultaneamente e colocados<br>ONLINE nos mesmos nós de destino (usando as políticas de<br>fallback e fallover definidas para estes grupos). |

#### 4. Pressione Enter.

5. Verifique a configuração.

## **Configurando Dependência On-line em Nós Diferentes para grupos de recursos:**

Ao configurar dois ou mais grupos de recursos, para estabelecer uma dependência de local entre eles, eles pertencem a um *conjunto* para essa dependência em particular. Este tópico discute o conjunto de Dependência On-line Em Nós Diferentes de grupos de recursos.

As seguintes regras e restrições se aplicam ao conjunto de Dependência On-line em Nós Diferentes de grupos de recursos:

- v Apenas um conjunto de Dependências On-line em Nós Diferentes é permitido por cluster.
- v Cada grupo de recursos no conjunto deveria ter um nó inicial diferente para inicialização.
- v Ao configurar grupos de recursos no conjunto de Dependências On-line em Nós Diferentes são atribuídas prioridades para cada grupo de recursos para o caso de haver disputa por um dado nó em qualquer momento. É possível atribuir prioridade Alta, Intermediária, e Baixa. Grupos de recursos com prioridades mais alta tem precedência sobre grupos de menores prioridades na inicialização, fallover, e fallback:
	- Se um grupo de recursos com Prioridade Maior está ONLINE em um nó, então nenhum outro grupo de recursos no conjunto de Dependências de Nó Diferente podem ficar ONLINE naquele nó.
	- Se um grupo de recursos neste conjunto estiver ONLINE em um nó, mas um grupo de recursos com uma prioridade maior cai ou retorna a esse nó, o grupo de recursos com a prioridade mais alta ficará ONLINE e o com a prioridade mais baixa ficará OFFLINE e será movido para outro nó se isto for possível.
	- grupos de recursos com a mesma prioridade não podem ONLINE(inicialização) no mesmo nó. A prioridade de um grupo de recursos para um nó *dentro do mesmo Nível de Prioridade* é determinada pela ordem alfabética dos grupos.
	- grupos de recursos com a mesma prioridade não faz com que outro seja movido do nó após um fallover ou fallback.
	- Se uma dependência pai/filho for especificada, então o filho não pode ter uma prioridade mais alta que seu pai.
	- Se uma dependência Inicar após for especificada, então a origem não pode ter uma prioridade mais alta do que seu destino.

Para configurar uma dependência On-line em Nós Diferentes entre grupos de recursos:

- 1. Insira smit sysmirror
- 2. Na SMIT, selecione **Recursos e Aplicativos de Cluster** > **Grupos de Recursos** > **Configurar Políticas de Tempo de Execução do Grupo de Recursos** > **Configurar Dependências entre grupos de recursos** > **Configurar Dependência On-line no Mesmo Nó** > **Incluir Dependência Online no Mesmo Nó entre grupos de recursos** e pressione Enter.
- 3. Complete os seguintes campos e pressione Enter.

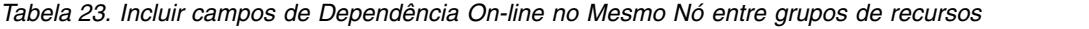

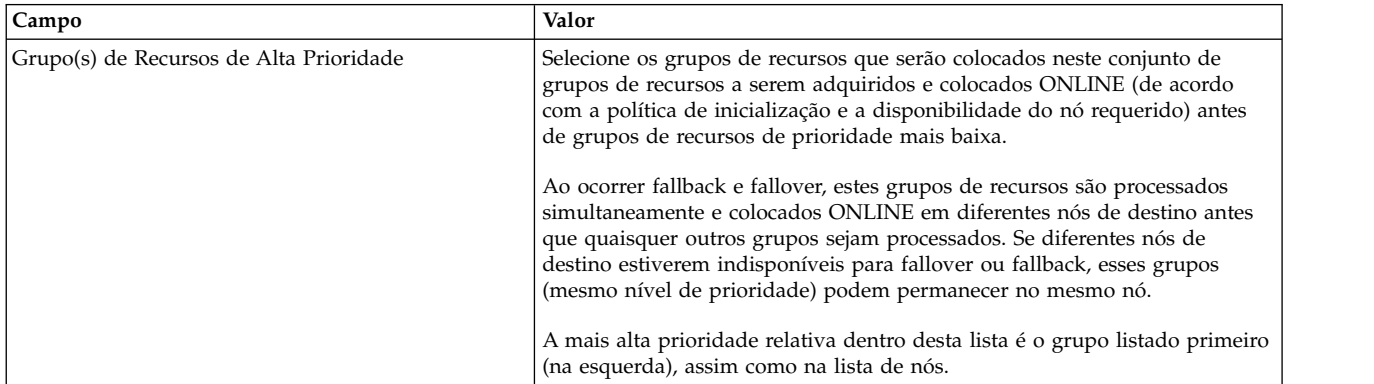

| Campo                                            | Valor                                                                                                    |
|--------------------------------------------------|----------------------------------------------------------------------------------------------------|
| Grupo(s) de Recursos de Prioridade Intermediária | Selecione o grupo de recursos que serão colocados neste conjunto de<br>grupos de recursos a serem adquiridos e colocados ONLINE (de acordo<br>com a política de inicialização e a disponibilidade do nó requerido) após os<br>grupos de prioridade alta e antes dos grupos de recursos de prioridade<br>baixa serem colocados ONLINE.                                                                                                    |
|                                                  | Ao ocorrer fallback e fallover, estes grupos de recursos são processados<br>simultaneamente e colocados ONLINE em diferentes nós de destino após<br>os grupos de prioridade alta e antes dos grupos de recursos de prioridade<br>baixa serem processados. Se diferentes nós de destino estiverem<br>indisponíveis para fallover ou fallback, esses grupos (mesmo nível de<br>prioridade) podem permanecer no mesmo nó.<br>A mais alta prioridade relativa dentro desta lista é o grupo listado primeiro |
|                                                  | (na esquerda), assim como na lista de nós.                                                                                                    |
| Grupo(s) de Recursos de Baixa Prioridade         | Selecione os grupos de recursos que serão colocados neste conjunto de<br>grupos de recursos a serem adquiridos e colocados ONLINE (de acordo<br>com a política de inicialização e a disponibilidade do nó requerido) após os<br>grupos de recursos de prioridade mais alta serem colocados ONLINE.<br>Ao ocorrer fallback e fallover, estes grupos de recursos são colocados                                                                                                    |
|                                                  | ONLINE em diferentes nós de destino após os grupos de recursos de<br>prioridade mais alta serem processados.                                                                                                    |
|                                                  | Grupos de prioridade mais alta sendo movidos para um nó pode causar<br>que estes grupos sejam movidos ou colocados OFFLINE.                                                                                                    |

<span id="page-83-0"></span>*Tabela 23. Incluir campos de Dependência On-line no Mesmo Nó entre grupos de recursos (continuação)*

4. Continue configurando políticas de tempo de execução para outros grupos de recursos ou verificar o cluster.

# **Configurando a ordem de processamento para grupos de recurso**

Esta seção descreve como configurar a ordem em que o PowerHA SystemMirror adquire e libera grupos de recursos.

Por padrão, o PowerHA SystemMirror adquire e libera grupos de recursos em paralelo.

A aquisição de grupos de recursos ocorre na seguinte ordem:

- 1. Aqueles grupos de recursos para os quais a ordem customizada foi especificada são adquiridos na ordem serial customizada.
- 2. Se alguns dos grupos de recursos no cluster tiver dependências entre eles, estes recursos são adquiridos em fases. Grupos de recursos Pai são adquiridos antes dos grupos de recursos filho e dependências de localização de grupo de recursos são levadas em consideração. Grupos de recursos destino de dependência Iniciar após são adquiridos antes do que os grupos de recursos de origem são adquiridos.
- 3. Grupos de recursos que devem montar apenas NFS são processados em uma ordem especificada.
- 4. Grupos de recursos que não estão incluídos na lista de ordenação customizada são adquiridos em paralelo.

A liberação de grupos de recursos ocorre na seguinte ordem:

- 1. Aqueles grupos de recursos para os quais nenhuma ordem customizada foi especificada são liberados em paralelo.
- 2. O PowerHA SystemMirror libera grupos de recursos que estão incluídos na lista de ordenação de liberação customizada.
- 3. Se alguns dos grupos de recursos no cluster tiver dependências entre eles, estes recursos são liberados em fases. Grupos de recursos Filho são liberados antes do que os grupos de recursos Pai são liberados. Grupos de recursos de destino em uma dependência Parar Após são liberados antes do que os grupos de recursos de origem são liberados.
- 4. Grupos de recursos que devem desmontar NFS são processados na ordem especificada.

#### **Informações relacionadas**:

Planejando o PowerHA SystemMirror

#### **Ordem de processamento e cronômetros de grupos de recursos:**

O PowerHA SystemMirror adquire grupos de recursos em paralelo mas, se o tempo de acomodação ou a política de cronômetro de fallback atrasado for configurado para um grupo de recursos específico, o PowerHA SystemMirror exibirá sua aquisição pela duração especificada na política de cronômetro.

A acomodação e os cronômetros de fallback atrasado não afetam o processo de liberação.

#### **Pré-requisitos e notas para ordenação do grupo de recursos:**

Estas seções detalham limitações da ordenação do grupo de recursos.

### **Notas de processamento serial**

Ao configurar grupos de recursos individuais que dependem de outros grupos de recursos, é possível customizar o uso da ordem de processamento serial que ditará a ordem de processamento no nó local. Se você especificar dependências entre grupos de recursos, a ordem na qual o PowerHA SystemMirror processa grupos de recursos no cluster todo é ditada pela dependência.

- v Especifique a mesma ordem de processamento serial customizada em todos os nós no cluster. Para fazer isto, especifique a ordem em um nó e sincronize recursos de cluster para propagar a mudança para os outros nós no cluster. Além disso, como dependências do grupo de recursos também substituem qualquer ordem de processamento serial, certifique-se de que a ordem serial especificada não contradiga as dependências. Se ela o fizer, isto será ignorado.
- v Se você tiver especificado a ordem de processamento serial para grupos de recursos, e se em alguns dos grupos de recursos somente a montagem cruzada de NFS ocorrer durante a aquisição (evento **node\_up**), ou liberação (evento **node\_down**), o PowerHA SystemMirror processará automaticamente estes grupos de recursos após outros grupos de recursos na lista.
- v Se você remover um grupo de recursos que foi incluído na lista de ordenação serial customizada a partir do cluster, o nome desse grupo de recursos será removido automaticamente da lista de ordem de processamento. Se você mudar um nome de um grupo de recursos, a lista será atualizada apropriadamente.

#### **Notas de processamento paralelo**

Em clusters nos quais alguns grupos possuem dependências definidas, estes grupos de recursos são processados em paralelo usando a definição de fase do evento.

## **Manipulação de Erros**

Se ocorrer um erro durante a aquisição de um grupo de recursos, procedimentos de recuperação serão executados após o processamento de todos os outros grupos de recursos ser concluído.

Se ocorrer um erro durante a liberação de um grupo de recursos, o grupo de recursos ficará temporariamente off-line enquanto o PowerHA SystemMirror tenta recuperá-lo. Se ele mover para o estado ERROR, você deverá manipulá-lo manualmente.

#### **Informações relacionadas**:

<span id="page-85-0"></span>Planejamento para eventos de cluster

Tipos de tarefa: Processamento de grupo de recursos paralelos

### **Etapas para mudar a ordem de processamento do grupo de recursos:**

Este tópico discute as etapas para visualizar ou mudar a ordem de processamento de grupo de recursos.

Para visualizar ou mudar a ordem de processamento de grupo de recursos atual no SMIT:

- 1. Insira smit sysmirror
- 2. No SMIT, selecione **Aplicativos e Recursos de Cluster** > **Grupos de Recursos** > **Configurar Políticas de Tempo de Execução do Grupo de Recursos** > **Configurar Ordem de Processamento do Grupo de Recursos** e pressione Enter.

O SMIT exibe a ordem de processamento atual para os grupos de recursos.

3. Insira os valores dos campos conforme a seguir:

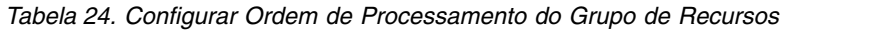

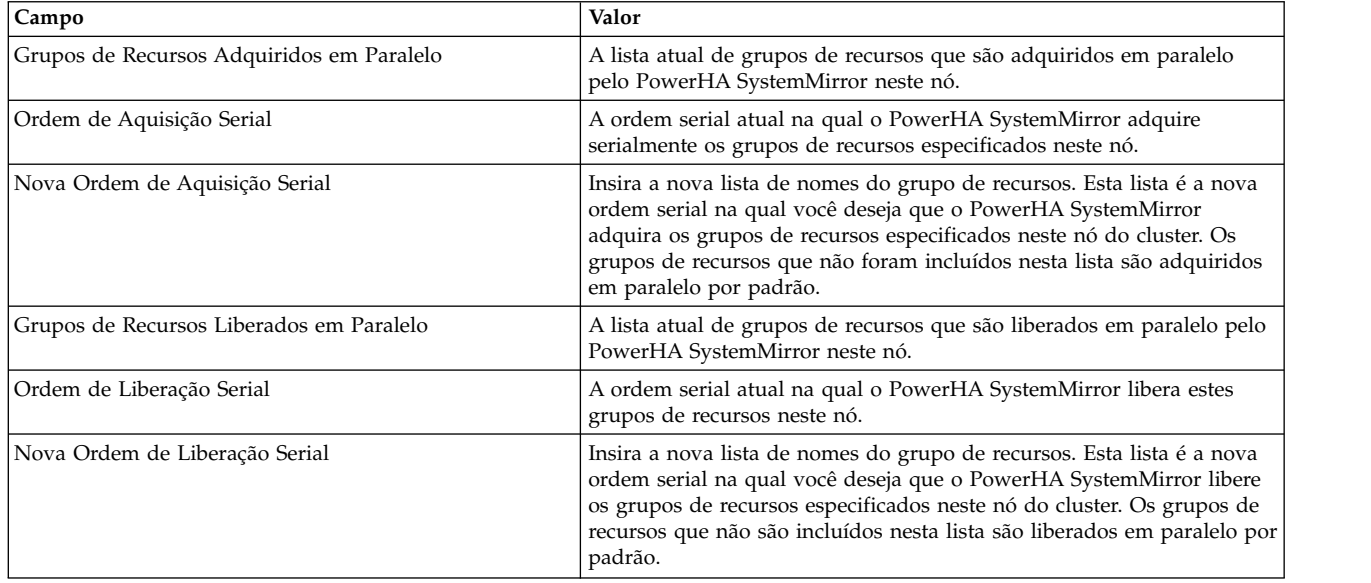

- 4. Pressione Enter para aceitar as mudanças. O PowerHA SystemMirror verifica se um nome do grupo de recursos é inserido somente uma vez em uma lista e se todos os grupos de recursos especificados estão configurados no cluster. Em seguida, ele armazena as mudanças no Banco de Dados de Configuração do PowerHA SystemMirror.
- 5. Sincronize o cluster na ordem para que todas as mudanças entrem em vigor no cluster.
- 6. É possível determinar se os grupos de recursos estão ou não sendo processados na ordem esperada com base no conteúdo dos resumos de eventos.

## **Informações relacionadas**:

Usando arquivos de log de cluster

# **Configurando o Workload Manager**

A IBM oferece o AIX Workload Manager (WLM) como um recurso de administração do sistema incluído com o AIX. O WLM permite que aos usuários configurar alvos para e limites para tempo de CPU, uso de memória física, e largura da banda para E/S de disco para diferentes processos e aplicativos. Isso fornece um melhor controle sobre o uso de recursos críticos do sistema em cargas de pico.

O PowerHA SystemMirror permite que seja configuradas classes do WLM nos grupos de recursos do PowerHA SystemMirror para que a inicialização, parada, e configuração ativa do WLM possa estar sob controle do cluster.

#### **Informações relacionadas**:

[Redbooks Workload Manager \(WLM\) do AIX](http://www.redbooks.ibm.com/abstracts/sg245977.html)

#### **Etapas para configuração do WLM no PowerHA SystemMirror:**

Siga estas etapas básicas para configuração das classes WLM no PowerHA SystemMirror.

Estas etapas incluem:

- 1. Configurar classes WLM e regras, usando os painéis apropriados do AIX na SMIT, como descrito abaixo.
- 2. Se você selecionar uma outra configuração do que a padrão ("PowerHA SystemMirror\_WLM\_config"), especifique a configuração do WLM a ser usada no PowerHA SystemMirror, como descrito abaixo.
- 3. Atribu as classes para esta configuração para um grupo de recursos, selecionando de um lista de seleção das classes associadas com a configuração padrão do WLM ou a configuração especificada por você na Etapa 2. Para instruções sobre incluir recursos para grupos de recursos, consulte Incluindo recursos e atributos para grupos de recursos usando a caminho estendido.
- 4. Após incluir as classes do WLM no grupo de recursos ou após todas as configurações de grupos de recurso estejam completas - verifique e sincronize a configuração.

**Nota:** Uma vez que o WLM esteja configurado no PowerHA SystemMirror, o PowerHA SystemMirror inicia e para o WLM. Se o WLM já estiver executando quando o PowerHA SystemMirror é iniciado, o PowerHA SystemMirror reinicia-o com um novo arquivo de configuração. Portanto,apenas as regras do WLM associadas com classes em um grupo de recursos que podem ser adquiridos em um nó dado será ativado naquele nó. Uma vez que o PowerHA SystemMirror é parado, o WLM será alterado novamente para a configuração que estava usando quando estava iniciada.

#### **Tarefas relacionadas**:

["Incluindo recursos e atributos nos grupos de recursos" na página 83](#page-92-0) É possível incluir, mudar ou mostrar recursos e atributos para grupos de recursos.

#### **Criando uma nova configuração do Workload Manager:**

É possível criar um novo conjunto de classes e regras do WLM

Para configurar classes e regras do WLM, use os painéis SMIT do AIX.

- 1. Na SMIT do AIX, selecione **Desempenho & Planejamento de Recurso** > **Gerenciamento de Workload** > **Trabalhar em configurações alternativas > Criar uma configuração.** (É possível também chegar ao painel "configurações de alternativa" digitando *smitty wlm*.)
- 2. Insira o novo nome para a configuração no campo **Novo nome da configuração**. É recomendado usar o nome padrão que o PowerHA SystemMirror fornece: PowerHA SystemMirror\_WLM\_config.
- 3. Defina classes e regras para a configuração PowerHA SystemMirror.

#### **Definindo uma configuração não padrão do Workload Manager no PowerHA SystemMirror:**

É possível ter uma configuração não padrão do Workload Manager. Neste caso, torne esta configuração conhecida para o PowerHA SystemMirror, de forma que ela seja gerenciada.

Para assegurar que uma configuração não padrão do Workload Manager é gerenciada pelo PowerHA SystemMirror:

- 1. Mude os parâmetros de tempo de execução do WLM para especificar a configuração no PowerHA SystemMirror.
- 2. A partir do painel principal da SMIT da PowerHA SystemMirror, selecione **Aplicativos e Recursos de Cluster** > **Grupos de Recursos** > **Configurar Políticas de Tempo de Execução para Grupo de Recursos** > **Configurar Parâmetros do Workload Manager** e pressione Enter.

Este campo indica a configuração do WLM para ser gerenciada pelo PowerHA SystemMirror. Por padrão, o nome da configuração é configurado para **PowerHA SystemMirror\_WLM\_config**.

3. Especifique um nome de configuração diferente se necessário.

### **Verificação da configuração do Workload Manager:**

Após incluir classes WLM nos grupos de recursos, ou após ter concluído a configuração de todos os seus grupos de recursos, verifique se a configuração está correta.

A verificação verifica das condições a seguir:

- v Para cada grupo de recursos com o qual uma classe do WLM está associada, um controlador de aplicativo é associado a este grupo de recursos. Não é necessário que um controlador de aplicativo exista no grupo de recursos, mas isto é esperado. O PowerHA SystemMirror emite um aviso se nenhum controlador de aplicativo é localizado.
- v Cada classe WLM definida para um grupo de recursos do PowerHA SystemMirror existe no diretório de configuração do WLM do PowerHA SystemMirror especificado.
- v Um grupo de recursos não simultâneo (que não possui a política de inicialização On-line Usando Política de Distribuição de Nó) não contém uma classe de WLM secundária sem uma classe primária.
- v Um grupo de recursos com a política de inicialização On-line em Todos os Nós Disponíveis possui somente uma classe de WLM primária.
- v Um grupo de recursos com a política de inicialização On-line Usando Política de Distribuição do Nó possui somente uma classe de WLM primária.

**Nota:** O utilitário de **verificação** não pode verificar regras de designação de classe para verificar se a designação correta ocorrerá, pois o **PowerHA SystemMirror** não tem uma maneira de determinar o gid, uid e nome do caminho eventuais do aplicativo de usuário. O usuário é totalmente responsável por designar aplicativos de usuário às classes de WLM ao configurar regras de designação de classe do WLM.

A verificação do cluster procura somente problemas óbvios e não pode verificar todos os aspectos de sua configuração do WLM; para integração adequada do WLM com o PowerHA SystemMirror, você deve reservar um tempo para planejar sua configuração do WLM com cuidado e antecedência.

# **Reconfiguração, inicialização e encerramento do WLM pelo PowerHA SystemMirror**

Esta seção descreve a maneira como o WLM é reconfigurado ou iniciado ou interrompido assim que você coloca o WLM sob o controle do PowerHA SystemMirror.

#### **Reconfiguração do Workload Manager:**

Quando as classes do WLM são incluídas em um grupo de recursos do PowerHA SystemMirror, no momento da sincronização do cluster no nó, o PowerHA SystemMirror reconfigura o WLM para que ele use as regras requeridas pelas classes associadas ao nó.

No evento de reconfiguração de recurso dinâmico no nó, o WLM será reconfigurado de acordo com quaisquer mudanças feitas nas classes do WLM associadas a um grupo de recursos.

## **Inicialização do Workload Manager:**

A inicialização do WLM ocorre quando o nó se associa ao cluster ou quando ocorre uma reconfiguração dinâmica da configuração do WLM.

A configuração é específica do nó e depende dos grupos de recursos nos quais o nó participa. Se o nó não puder adquirir nenhum grupo de recursos associado às classes do WLM, o WLM não será iniciado. <span id="page-88-0"></span>Para um grupo de recursos não simultâneo com a política de inicialização diferente de On-line Usando Política de Distribuição do Nó, o script de inicialização determinará se o grupo de recursos está em execução em um nó primário ou secundário e incluirá as regras de designação de classe do WLM correspondentes à configuração do WLM.

Para cada grupo de recursos de acesso simultâneo, e para cada grupo de recursos não simultâneo com a política de inicialização On-line Usando Política de Distribuição do Nó que o nó pode adquirir, a classe do WLM primária associada ao grupo de recursos será colocada na configuração do WLM; as regras correspondentes serão colocadas na tabela de regras.

Finalmente, se o WLM estiver atualmente em execução e não foi iniciado pelo PowerHA SystemMirror, o script de inicialização reiniciará o WLM a partir da configuração especificada pelo usuário, salvando a configuração anterior. Quando o PowerHA SystemMirror é interrompido, ele retorna o WLM de volta para sua configuração anterior.

A falha em inicializar o WLM gera uma mensagem de erro regisntrada no arquivo de log hacmp.out, mas a inicialização do nó e/ou a reconfiguração do recurso continuarão normalmente.

### **Encerramento do Workload Manager:**

O encerramento do WLM ocorre quando o nó sai do cluster ou na reconfiguração do cluster dinâmico.

Se o WLM está atualmente em execução, o script de encerramento verifica se o WLM estava em execução antes de ser iniciado pelo PowerHA SystemMirror e qual configuração ele estava usando. Então ele não faz nada (se o WLM não está em execução atualmente), ou para o WLM (se ele não estava em execução antes da inicialização do PowerHA SystemMirror), ou o para e o reinicia na configuração anterior (se o WLM estava Configurando Recursos em um Grupo de Recursos

Quando você tiver definido um grupo de recursos, designará recursos a ele. O SMIT não pode listar possíveis recursos compartilhados para o nó (tornando erros de configuração mais prováveis) se o nó está desativado.

## **Configurando um tempo de acomodação para grupos de recursos**

O tempo de acomodação especifica quanto tempo o PowerHA SystemMirror espera por um nó de prioridade mais alta (para associar ao cluster) para ativar um grupo de recursos que está atualmente offline naquele nó. Se for definido o tempo de acomodação, O PowerHA SystemMirror espera a pela duração do intervalo de tempo de acomodação para ver se um nó de prioridade mais alta pode se associar ao cluster, ao invés de simplesmente ativar o grupo de recursos no primeiro nó possível que for reintegrado ao cluster.

Para configurar um tempo de acomodação para grupos de recursos:

- 1. Insira smit sysmirror
- 2. Na SMIT, selecione **Aplicativos e Recursos de Cluster** > **Grupos de Recursos** > **Configurar Políticas de Tempo de Execução para Grupo de Recursos** > **Configurar Tempo de Acomodação para Grupo de Recursos** e pressione Enter.

O painel **Configurar Tempo de Acomodação** aparece.

3. Insira os valores dos campos conforme a seguir:

<span id="page-89-0"></span>*Tabela 25. Campos para Configurar Tempo de Acomodação*

| Campo                             | Valor                                                                                                    |
|-----------------------------------|----------------------------------------------------------------------------------------------------|
| Tempo de Acomodação (em Segundos) | Insira qualquer número inteiro positivo neste campo. O padrão é zero. Neste caso o<br>grupo de recursos não espera antes de tentar iniciar em um nó de prioridade mais<br>alta.                                                                                                    |
|                                   | Se foi configurado o tempo de acomodação, então se o nó atualmente disponível que<br>foi reintegrado no clyster não for o nó de prioridade mais alta, o grupo de recursos<br>espera pela duração do intervalo de tempo de acomodação. Quando o tempo de<br>acomodação expirar, o grupo de recursos é adquirido no nó que tem a prioridade<br>mais alta na lista de nós que se associaram ao cluster no decorre do intervalo de<br>tempo de acomodação. Se nenhum nó se associou ao cluster, o grupo de recursos<br>permanece offline. |
|                                   | O tempo de acomodação só é válida para grupos de recursos que tem a política de<br>inicialização Online no Primeiro Nó Disponível.                                                                                                    |

4. Pressione Enter para confirmar as mudanças e sincronizar o cluster. Este tempo de acomodação é designado para todos os grupos de recursos com a política de inicialização **Online no Primeiro Nó Disponível**.

É possível mudar, mostrar ou excluir um tempo de acomodação previamente configurado usando o mesmo caminho na SMIT descrito para configurar um tempo de acomodação.

### **Informações relacionadas**:

Usando arquivos de log de cluster

# **Definindo cronômetros de fallback atrasado**

Um cronômetro de fallback atrasado permite que um grupo de recursos faça o fallback para seu nó de maior prioridade em um horário especificado. Isto permite que você se planeje para indisponibilidades para manutenção associadas com este grupo de recursos.

É possível especificar um horário recorrente em que um grupo de recursos será agendado para fallback, ou uma data e horário específica quando deseja agendar a ocorrência de um fallback.

É possível especificar os seguintes tipos de cronômetro de fallback atrasado para um grupo de recursos:

- Diariamente
- v Semanalmente
- Mensalmente
- Anualmente
- v Em uma data específica.

**Nota:** É assumido que o cronômetro em atraso está configurado de forma que o horário de fallback seja válido. Se o horário configurado ocorrer no passado ou não for válido, você receberá um aviso e a política de fallback atrasado é ignorada. Se usar uma data específica, a tentativa de fallback é feita apenas uma vez, no horário especificado.

Para fazer um grupo de recursos usar uma política de fallback atrasado, siga estes passos:

- 1. Configurar um cronômetro de fallback atrasado que deseja utilizar. Após configurar o cronômetro de fallback atrasado, é possível usá-lo em um ou mais grupos de recursos como a política padrão de fallback. Para instruções, consulte Configurando cronômetros de fallback atrasado na SMIT.
- 2. Selecione a opção **Fallback para Nó de Prioridade Mais Alto** a partir de uma lista de seleção de políticas de fallback para o seu grupo de recursos. É possível fazer isso quando configurando um grupo de recursos.

Para instruções, consulte Etapas para configuração de grupos de recursos na SMIT.

<span id="page-90-0"></span>3. Atribua um cronômetro de fallback para um grupo de recursos, incluindo-o como um atributo do grupo de recursos.

Se entrada **cronômetro de fallback atrasado** não for mostrada na lista de atributos/recursos que são possíveis de serem incluídos em um grupo de recursos, isto indica que você não seguiu as instruções nas etapas 1 e 2, porque o PowerHA SystemMirror apenas exibe atributos e recursos que são válidos em cada caso em particular.

Para instruções, consulte Atribuindo uma política de fallback atrasado para um grupo de recursos.

#### **Tarefas relacionadas**:

"Configurando cronômetros de fallback atrasado na SMIT"

Configurar um cronômetro de fallback atrasado que deseja utilizar. Após configurar o cronômetro de fallback atrasado, é possível usá-lo em um ou mais grupos de recursos como a política padrão de fallback.

["Configurando grupos de recursos usando o SMIT" na página 61](#page-70-0)

Os campos do System Management Interface Tool (SMIT) que você usa para configurar grupos de recursos dependem de se você configurou sites para o cluster.

"Designando uma política de fallback atrasado a um grupo de recursos"

Deve-se definir as políticas de fallback atrasado antes que seja possível designá-las como atributos a grupos de recursos.

# **Configurando cronômetros de fallback atrasado na SMIT**

Configurar um cronômetro de fallback atrasado que deseja utilizar. Após configurar o cronômetro de fallback atrasado, é possível usá-lo em um ou mais grupos de recursos como a política padrão de fallback.

Para configurar um cronômetro de fallback atrasado:

- 1. Insira smit sysmirror
- 2. Na SMIT, selecione **Aplicativos e Recursos de Cluster** > **Grupos de Recursos** > **Configurar Políticas de Tempo de Execução de Grupo de Recursos** > **Configurar Políticas de Cronômetro de Fallback Atrasado** > **Incluir uma Política de Cronômetro de Fallback Atrasado** e pressione Enter.

Uma lista de seleção **Recorrência para o Cronômetro de Fallback** é exibida. Ela lista políticas de **Diário, Semanal, Mensal**, **Anual** e **Data Específica**.

3. Selecione a política do timer para a lista de seleção e pressionar Enter. Dependendo de qual opção foi selecionada, um painel correspondente da SMIT é exibido, que permite a você configurar este tipo de uma política de fallback.

## **Designando uma política de fallback atrasado a um grupo de recursos**

Deve-se definir as políticas de fallback atrasado antes que seja possível designá-las como atributos a grupos de recursos.

Para designar uma política de fallback atrasado a um grupo de recursos:

- 1. No SMIT do PowerHA SystemMirror, crie um grupo de recursos ou selecione um grupo de recursos existente.
- 2. No SMIT, selecione **Aplicativos e Recursos de Cluster** > **Grupos de Recursos** > **Mudar/Mostrar Recurso e Atributos para um Grupo de Recursos** e pressione Enter. O SMIT exibe uma lista de grupos de recursos.
- 3. Selecione o grupo de recursos ao qual deseja designar uma política de fallback atrasado. O seguinte painel aparece. (O painel do SMIT e abreviado abaixo. Todas as opções válidas para o grupo de recursos são exibidas com base nas preferências de inicialização, fallover e fallback especificadas para o grupo de recursos).
- 4. Insira os valores dos campos conforme a seguir:

<span id="page-91-0"></span>*Tabela 26. Campos do grupo de recursos*

| Campo                                                 | Valor                                                                                                    |
|-------------------------------------------------------|----------------------------------------------------------------------------------------------------|
| Nome do grupo de recursos                             | O nome do grupo de recursos selecionado é exibido aqui.                                                                                                    |
| Nomes dos Nós Participantes (Prioridade de Nó Padrão) | Os nomes dos nós que podem possuir ou controlar esse grupo<br>de recursos. O nó com a prioridade mais alta é listado primeiro,<br>seguido pelos nós com as prioridades inferiores.                                        |
| Prioridade de nó dinâmico (Substitui o padrão)        | O padrão é em branco (a lista de nós ordenados). As políticas<br>pré-configuradas são listadas.                                                                                                    |
|                                                       | Observe que essa opção do SMIT somente será exibida se você<br>tiver selecionado anteriormente Fallover Usando Prioridade de<br>Nó Dinâmico como uma política de fallover para esse grupo de<br>recursos.                 |
| Política de Cronômetro de Fallback (vazio é imediato) | O padrão é em branco (o grupo de recursos retrocede<br>imediatamente após uma associação do nó de prioridade mais<br>alta). Todas as políticas de cronômetro de fallback configurado<br>são listadas na lista de seleção. |
|                                                       | Observe que essa opção do SMIT somente será exibida se você<br>tiver selecionado anteriormente Fallback para o Nó de<br>Prioridade Mais Alta na Lista como uma política de fallback<br>para esse grupo de recursos.       |

- 5. Pressione a tecla F4 para ver a lista de seleção no campo **Política de Cronômetro de Fallback** e selecione a política de cronômetro de fallback que deseja usar para esse grupo de recursos.
- 6. Pressione Enter para confirmar as mudanças. A configuração é verificada antes de preencher o Banco de Dados de Configuração do PowerHA SystemMirror. É possível designar a mesma política de cronômetro de fallback a outros grupos de recursos.
- 7. Designe as políticas de cronômetro de fallback a outros grupos de recursos e sincronize o cluster quando você estiver pronto.

# **Usando a política de inicialização de distribuição do nó**

Para cada grupo de recursos no cluster, é possível especificar uma política de inicialização para ser On-line Usando Política de Distribuição do Nó.

Esta política de grupo de recursos é um atributo do cluster que faz com que os grupos de recursos se distribuam de uma maneira que somente um grupo de recursos é adquirido em um nó durante a inicialização. O uso desta política assegura que você distribua seus aplicativos de uso intensivo da CPU em nós diferentes.

As instruções a seguir se aplicam:

- v A única política de distribuição suportada no PowerHA SystemMirror é a distribuição baseada em nó. É possível usar esta política caso você tenha ou não sites configurados no cluster.
- v Se dois ou mais grupos de recursos com esta política de inicialização estiverem off-line no momento em que um nó particular se associa, o nó adquire o grupo de recursos que possui o menor número de nós em sua lista de nós. Após considerar o número de nós, o PowerHA SystemMirror classifica a lista de grupos de recursos alfabeticamente.
- v Se um dos grupos de recursos com esta política de inicialização for um grupo de recursos pai (ele possui um grupo de recursos dependente), o PowerHA dará preferência ao grupo de recursos pai.
- v Se um dos grupos de recursos com esta política de inicialização for um grupo de recurso de destino startafter (ele possui um grupo de recursos dependente), o PowerHA dará preferência ao grupo de recursos de destino.
- v Se você fizer upgrade a partir de uma liberação anterior que permitiu a distribuição baseada em rede, essa configuração será mudada automaticamente para a distribuição baseada em nó.

<span id="page-92-0"></span>v Se você estiver planejando usar uma rede de adaptador único que será configurada com IPAT via Substituição, configure a política de inicialização para seu grupo de recursos como On-line Usando Política de Distribuição.

Ao configurar a política de inicialização de distribuição do nó, leve em consideração o seguinte:

- v Se o número de grupos de recursos for maior do que o número de nós do cluster, o PowerHA SystemMirror emitirá um aviso. É recomendado que todos os grupos de recursos que usam distribuição baseada em nó tenham nós em potencial nos quais eles poderiam ser colocados on-line durante a inicialização do cluster.
- v Os grupos de recursos configurados para distribuição durante a inicialização não podem ter a política de fallover configurada como Tornar Off-line (Somente no Nó de Erro). Se você selecionar esta combinação de políticas, o PowerHA SystemMirror emitirá um erro.
- v Os grupos de recursos configurados para distribuição durante a inicialização devem usar a política Nunca Efetuar Fallback. Esta é a ínica política de fallback que o PowerHA SystemMirror permite para tais grupos de recursos.
- v Se você configurar diversos grupos de recursos para usar a política de inicialização On-line Usando Distribuição do Nó, e selecionar a política de gerenciamento entre sites Preferir Site Primário para todos os grupos, a política de distribuição baseada em nó assegurará que o site primário hospede *um grupo por nó*. Se o grupo de recursos efetuará fallback para o site primário depende da disponibilidade dos nós nesse site.

O PowerHA SystemMirror permite somente combinações válidas de política de inicialização, fallover e fallback e impede que você configure combinações inválidas.

# **Incluindo recursos e atributos nos grupos de recursos**

É possível incluir, mudar ou mostrar recursos e atributos para grupos de recursos.

Tenha em mente o seguinte ao se preparar para definir os recursos no grupo de recursos:

- v Se estiver configurando um grupo de recursos, primeiro configure os cronômetros (opcional), as políticas de inicialização, fallover e fallback para um grupo de recursos e, em seguida, inclua nele os recursos específicos. Para obter informações sobre como configurar grupos de recursos, consulte Configurando grupos de recursos.
- v Não é possível mudar políticas de um grupo de recursos depois que ele contiver recursos. Se você incluiu recursos, será necessário removê-los antes de mudar as políticas do grupo de recursos.
- v Se você configurar um grupo de recursos não simultâneos (com a política de inicialização Online no Nó Inicial) com um ponto de montagem NFS, deverá configurar também o recurso para usar o Controle de Endereço IP. Se não fizer isso, os resultados do controle serão imprevisíveis. Você também deve configurar o valor do campo **Sistemas de Arquivos Montados antes do IP Configurado** para verdadeiro, para que o processo de controle continue corretamente.
- v Um grupo de recursos pode incluir diversos endereços IP de serviço. Quando um grupo de recursos configurados com IPAT por meio de Aliasing de IP for movido, todos os rótulos de serviço no grupo de recursos serão movidos como aliases para as interfaces disponíveis, de acordo com as políticas de gerenciamento de grupo de recursos no PowerHA SystemMirror.
- v A funcionalidade de IPAT não é aplicável aos grupos de recursos simultâneos.
- v Se você configurar o monitoramento de aplicativo, lembre-se de que o PowerHA SystemMirror pode monitorar somente um aplicativo em um determinado grupo de recursos, portanto, você deve colocar aplicativos nos quais você pretende ter o monitor do PowerHA SystemMirror em grupos de recursos separados.
- v Se você planejar solicitar que o PowerHA SystemMirror use uma opção de ativação forçada para ativar grupos de volumes, caso uma operação de ativação normal falhe devido a uma perda de quorum, os volumes lógicos deverão ser espelhados. É recomendável usar a política de alocação de disco **superestrita** para os volumes lógicos no AIX.

Para configurar recursos e atributos para um grupo de recursos:

- 1. Insira smit sysmirror
- 2. Na SMIT, selecione **Aplicativos de Cluster e Recursos** > **Grupos de Recursos** > **Alterar/Mostrar Recursos e Atributos de um Grupo de Recursos** e pressione Enter.

O SMIT exibe uma lista de grupos de recursos definidos.

3. Selecione o grupo de recursos que você deseja configurar e pressione Enter. O SMIT retorna o painel que corresponde ao tipo de grupo de recursos selecionado, com os campos **Nome do Grupo de Recursos**, **Política de Gerenciamento Entre Sites** e **Nomes dos Nós Participantes (Prioridade de Nó Padrão)** preenchidos.

O SMIT exibe somente opções válidas para recursos, dependendo nas políticas selecionadas de inicialização, fallover e fallback do grupo de recursos.

Esteja ciente de que depois de incluir recursos em um grupo de recursos, suas políticas de inicialização, fallover e fallback não poderá ser mudadas, a não ser que os recursos sejam removidos. É possível alterar as políticas do grupo de recursos somente em um grupo de recursos que ainda não contenha nenhum recurso. Planeje as políticas do grupo de recursos previamente, antes de incluir recursos nele.

Se os nós participantes forem ligados, pressione F4 para listar os recursos compartilhados. Se um relacionamento do nó/grupo de recursos não tiver sido definido, ou se um nó não foi ligado, a lista de seleção exibirá os avisos apropriados.

4. Insira os valores do campo da maneira a seguir (o grupo de recursos não simultâneos é mostrado):

| Campo                                             | Valor                                                                                                    |
|---------------------------------------------------|----------------------------------------------------------------------------------------------------|
| Prioridade de nó dinâmico (Substitui o<br>padrão) | Selecione a política dinâmica de prioridade de nó. O padrão é em branco (a lista<br>de nós ordenados). As políticas de prioridade de nó dinâmico pré-configuradas<br>são listadas.                                                                      |
| Caminho de Script de DNP                          | Se a política de Dynamic Node Priority (DNP) for c1 highest udscript rc ou<br>cl lowest nonzero udscript rc, você deverá inserir o caminho completo e o<br>nome do arquivo de um script. Não há valor padrão.                                           |
| Valor de Tempo Limite do Script de DNP            | Se a política de Dynamic Node Priority (DNP) for c1 highest udscript rc ou<br>cl_lowest_nonzero_udscript_rc, você deverá inserir um tempo máximo para que<br>o PowerHA SystemMirror aguarde a saída do script. O valor padrão é<br>config too long.     |
| Rótulos/endereços IP de serviço                   | Insira os rótulos/endereços IP a serem controlados quando esse grupo de recursos<br>for controlado, ou selecione um rótulo/endereço IP na lista de seleção. A lista de<br>seleção inclui rótulos/endereços IP que são girados ou podem ser controlados. |
| Controlador de Aplicativo                         | Insira ou selecione na lista de seleção os controladores de aplicativos que serão<br>incluídos no grupo de recursos.                                                                                                    |

*Tabela 27. Campos do grupo de recursos não simultâneos*

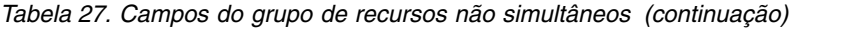

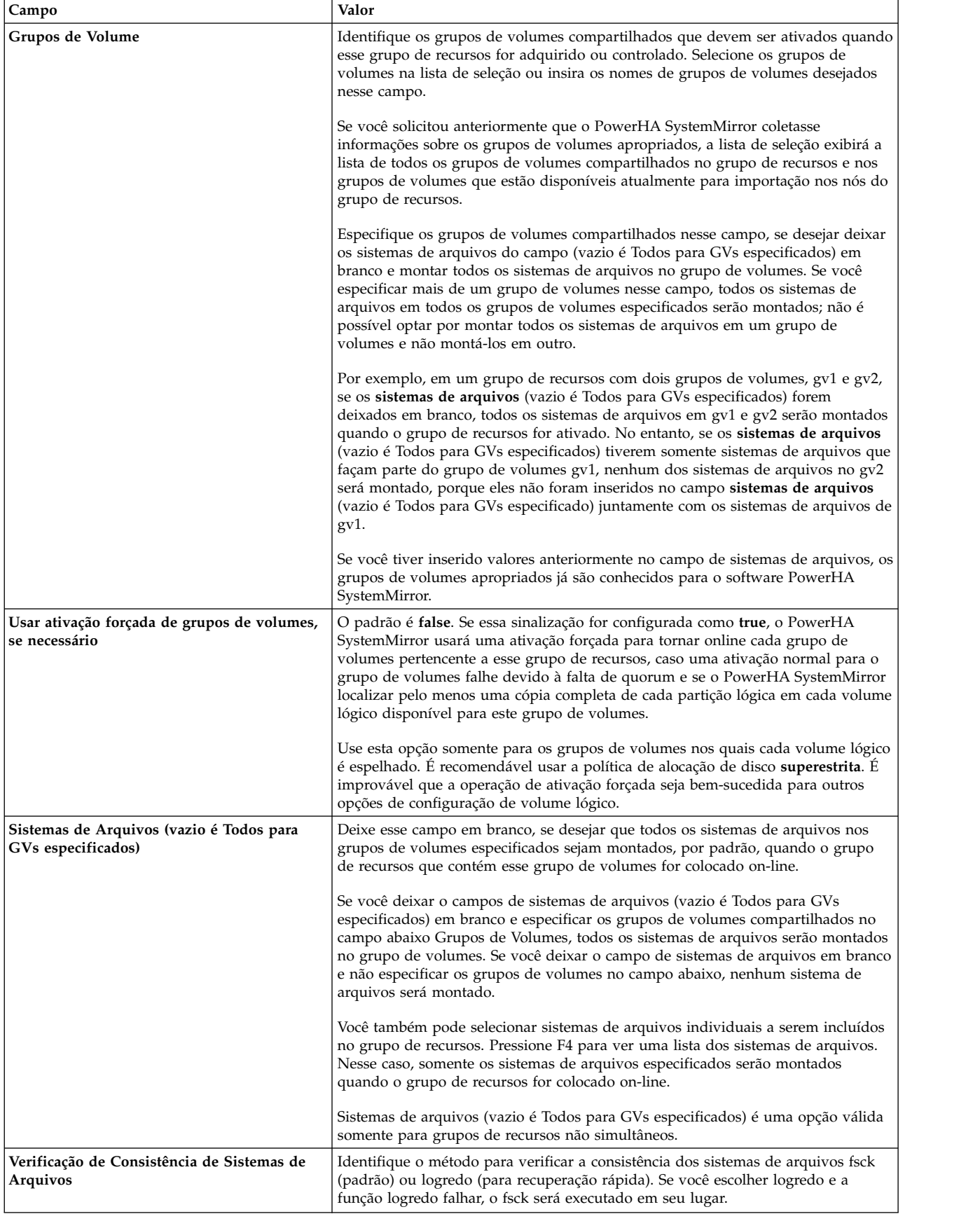

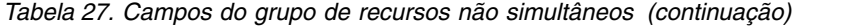

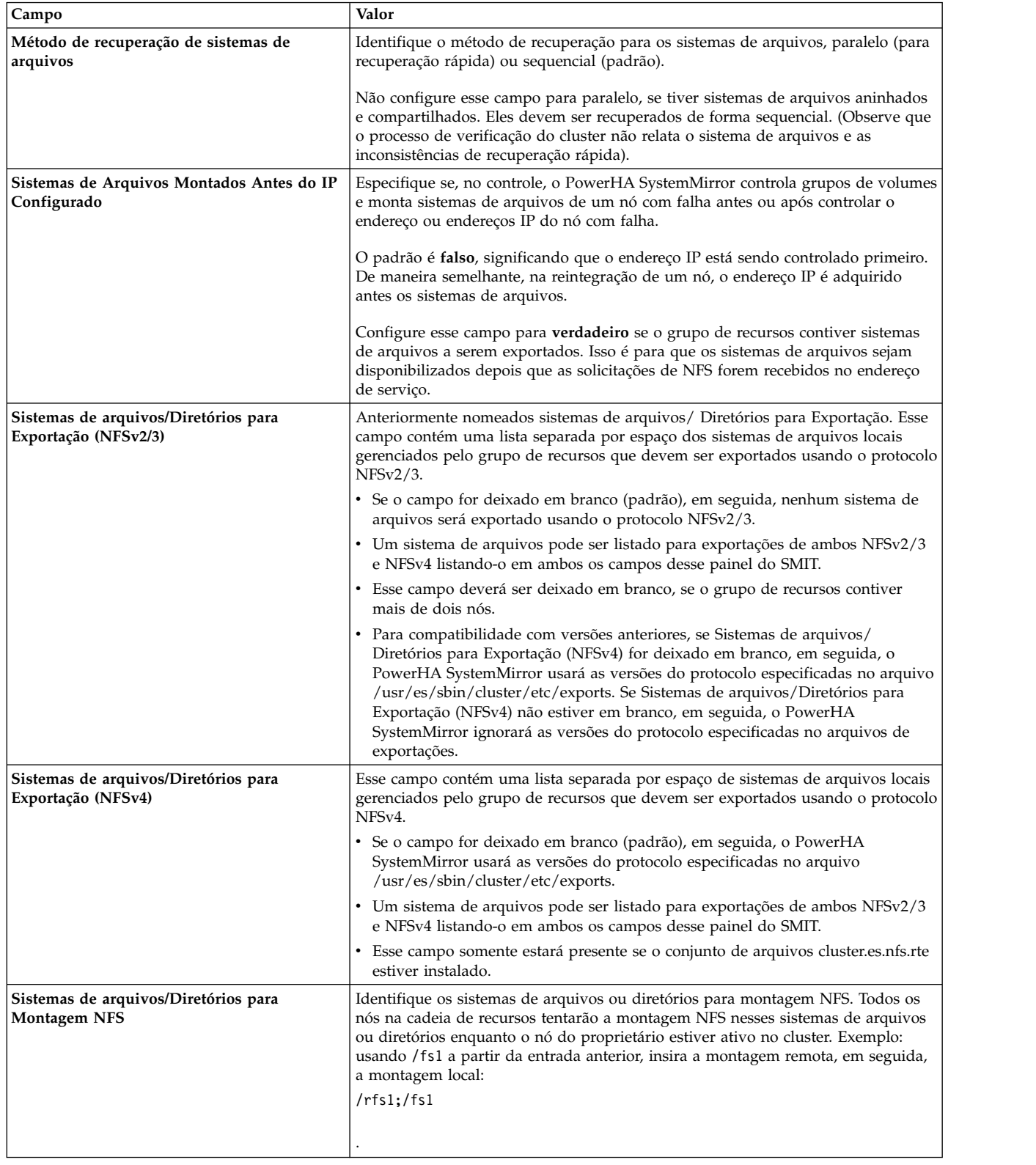

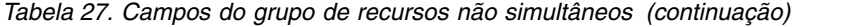

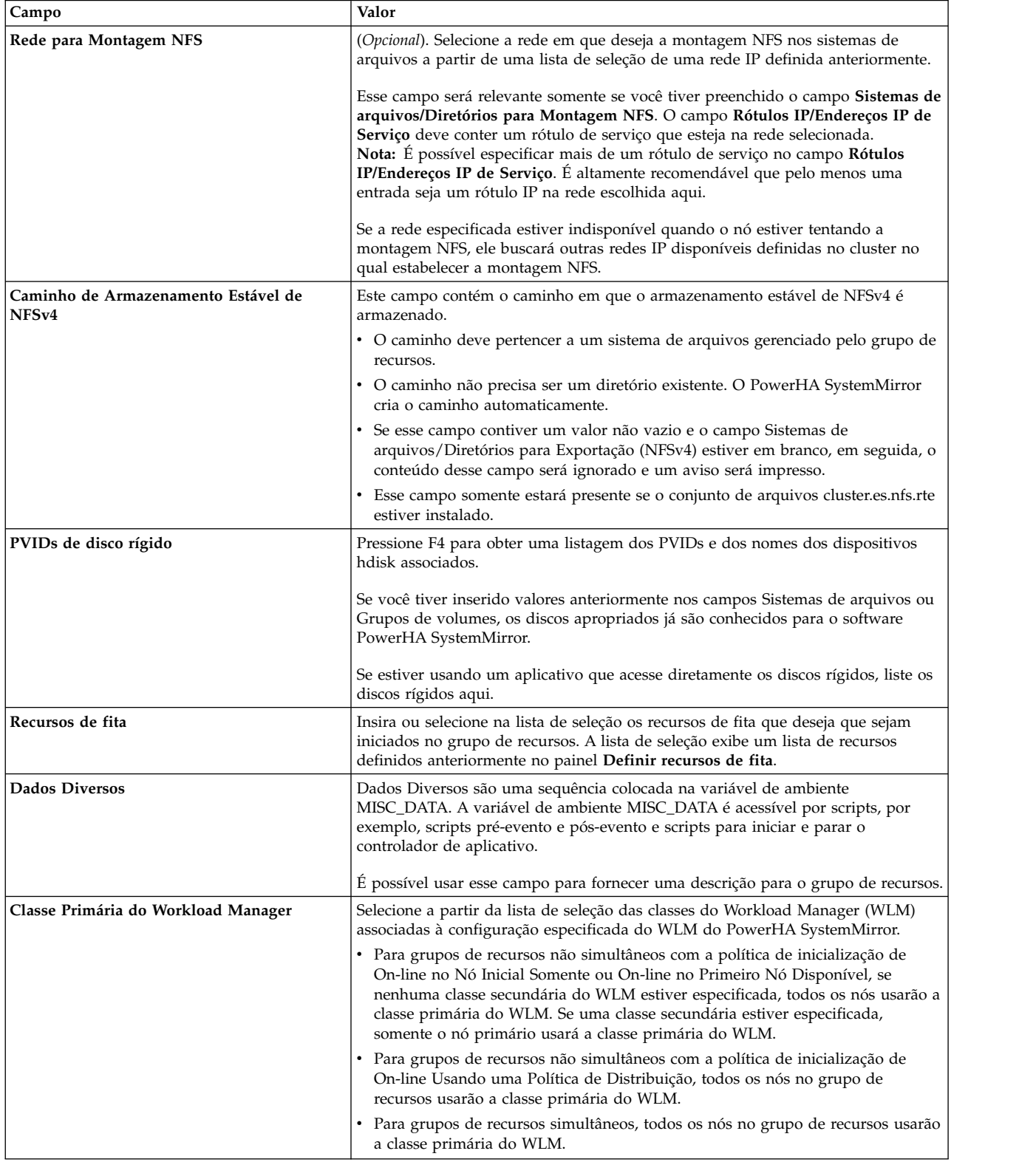

*Tabela 27. Campos do grupo de recursos não simultâneos (continuação)*

| Campo                                                    | Valor                                                                                                    |
|----------------------------------------------------------|----------------------------------------------------------------------------------------------------|
| Classe Secundária do Workload Manager                    | (Opcional) Pressione F4 e selecione na lista de seleção da classe do Workload<br>Manager associada a esse grupo de recursos.                                                                                                    |
|                                                          | Somente os grupos de recursos não simultâneos com a política de inicialização de<br>On-line no Nó Inicial Somente ou On-line no Primeiro Nó Disponível têm<br>permissão para usar as classes secundárias do WLM. Se nenhuma classe<br>secundária do WLM for especificada, todos os nós no grupo de recursos usarão a<br>classe primária do WLM. Se você especificar uma classe secundária aqui, o nó<br>primário usará a classe primária do WLM e todos os outros nós usarão a classe<br>secundária do WLM. |
| Importar grupos de volumes<br>automaticamente            | Especifica se o PowerHA SystemMirror deve importar automaticamente os grupos<br>de volumes que estão definidos nos campos Grupos de volumes ou Grupos de<br>volumes simultâneos.                                                                                                    |
|                                                          | Por padrão, a sinalização Importar Grupos de Volumes Automaticamente é<br>configurada para falsa.                                                                                                    |
|                                                          | Se Importar Grupos de Volumes Automaticamente for configurada como falsa,<br>em seguida, os grupos de volumes selecionados não serão importados<br>automaticamente. Nesse caso, ao incluir grupos de volumes no grupo de recursos,<br>certifique-se de que os grupos de volumes selecionados já foram importados para<br>cada um dos nós usando o comando importvg ou C-SPOC.                                                                                                    |
|                                                          | Se Importar Grupos de Volumes Automaticamente for configurada para<br>verdadeira, em seguida, ao pressionar Enter, o PowerHA SystemMirror<br>determinará se o grupo de volumes inserido ou selecionado nos campos Grupos<br>de Volumes ou Grupos de Volumes Simultâneos precisará ser importado para<br>qualquer um dos nós no grupo de recursos e o importará automaticamente, se<br>necessário.                                                                                                    |
| Política de Cronômetro de Fallback (vazio é<br>imediato) | Este campo somente será exibido se você tiver selecionado anteriormente Fallback<br>para o Nó de Prioridade mais Alta na Lista como uma política de fallback.                                                                                                    |
|                                                          | O padrão é em branco (o grupo de recursos retrocede imediatamente após um nó<br>de prioridade mais alta ser associado). A lista de seleção contém todas as políticas<br>de cronômetro de fallback configuradas.                                                                                                    |
| Nome da WPAR (vazio é desativado pela<br>WPAR)           | Configurar esse campo para ser igual ao nome do grupo de recursos, esse grupo<br>de recursos será ativado pela WPAR. Uma lista de seleção é fornecida com o<br>nome esperado para a WPAR. Para obter mais informações, consulte Executando<br>um grupo de recursos em uma WPAR do AIX.                                                                                                    |

- 5. Pressione Enter para incluir os valores no Banco de dados de configuração do PowerHA SystemMirror.
- 6. Sincronizar o cluster.

#### **Referências relacionadas**:

["Configurando grupos de recursos" na página 60](#page-69-0)

Utilizar estes tópicos para descobrir como configurar grupos de recurso com diferentes combinações de política de inicialização, fallover e fallback, e políticas de tempo de execução.

["Comportamento do grupo de recursos durante eventos de cluster" na página 340](#page-349-0)

Consulte aqui para obter uma visão geral de eventos de grupo de recursos e descrição de quando o PowerHA SystemMirror move grupos de recursos no cluster, como os grupos de recursos são colocados nos nós e como identificar as causas dos eventos de cluster subjacentes.

["Executando um grupo de recursos em uma WPAR AIX" na página 92](#page-101-0)

Partições de Carga de Trabalho (WPAR) do AIX são ambientes de sistema operacional virtualizados criados por software dentro de uma única instância do sistema operacional AIX. Para a maioria dos aplicativos, a partição de carga de trabalho parece ser uma instância separadda do AIX porque aplicativos e partições de carga de trabalho possuem um ambiente de execução privado. Aplicativos são isolados em termos de processo, sinal e espaço do sistema de arquivos. As partições de carga de trabalho possuem seus próprios usuários e grupos exclusivos. As partições de carga de trabalho possuem endereços de rede dedicados e a comunicação entre processos está restringida aos processos em execução na mesma partição de carga de trabalho.

# **Função NFS confiável**

É possível configurar NFS em todos os grupos de recursos não concorrentes.

Conforme você configura recursos, é possível especificar os itens a seguir relacionados ao NFS:

- v Use o recurso do servidor NFS Confiável que preserva bloqueios e dupcache. (Esta funcionalidade é restringida a grupos de recursos de dois nós se ela contém exportações NFSv2 e NFSv3. Se todas as exportações no grupo de recursos forem somente NFSv4, configurações de Grupo de Recursos de até 16 nós serão suportadas).
- v Especifique um Local de Armazenamento Estável se o Grupo de Recursos possuir exportações NFSv4.
- v Especifique uma rede para montagem de NFS.
- v Defina exportações e montagens de NFS no nível do diretório.
- v Especifique opções de exportação para diretórios e sistemas de arquivos exportados por NFS.

#### **Informações relacionadas**:

Planejando componentes de LVM compartilhados

## **Gerenciando o controle sobre sistemas de arquivos NFS em um cluster do PowerHA SystemMirror**

Uma vez que os sistemas de arquivos se tornam parte dos grupos de recursos que pertencem a um cluster do PowerHA SystemMirror ativo, o PowerHA SystemMirror cuida de exportar, desfazer exportação, montagem cruzada e desmontagem do sistema de arquivos, durante eventos de cluster, tal como o fallover de um grupo de recursos contendo o sistema de arquivos para outro nó no cluster.

Se por alguma razão os serviços do cluster forem parados e for necessário gerenciar o sistema de arquivos NFS manualmente, os sistema de arquivos devem ser desmontados antes de reiniciar os serviços do cluster. Isto ativa o gerenciamento de sistema de arquivos NFS pelo PowerHA SystemMirror uma vez que os nós se associam ao cluster.

## **Sistemas de arquivos e diretórios de exportação NFS**

O processo de sistemas e diretórios de arquivos de exportação NFS no PowerHA SystemMirror difere daquele no AIX.

#### **Informações relacionadas**:

Planejando componentes de LVM compartilhados

#### **Especificando os sistemas e diretórios para exportação do NFS:**

No AIX, você lista sistemas de arquivos e diretórios para que sejam exportados por NFS no arquivo **/etc/exports**; no PowerHA SystemMirror, você deve colocá-los em um grupo de recursos.

É possível configurar NFS em todos os grupos de recursos não concorrentes.

#### **Informações relacionadas**:

Planejando componentes de LVM compartilhados

### **Especificando opções de exportação para sistemas de arquivos e diretórios exportados por NFS:**

Se desejar especificar opções especiais para exportação por NFS no PowerHA SystemMirror, será possível criar um arquivo **/usr/es/sbin/cluster/etc/exports**.

Este arquivo possui o mesmo formato que o arquivo **/etc/exports** regular usado no AIX.

O uso deste arquivo de exportações alternativo é opcional. O PowerHA SystemMirror verifica o arquivo **/usr/es/sbin/cluster/etc/exports** ao exportar um sistema de arquivos ou diretório por NFS. Se houver uma entrada para o sistema de arquivos ou o diretório neste arquivo, o PowerHA SystemMirror usará as opções listadas, exceto que o PowerHA SystemMirror ignorará a opção de versão conforme descrito na seção Incluindo recursos e atributos em grupos de recursos usando o caminho estendido. Se o sistema de arquivos ou diretório para exportação por NFS não for listado no arquivo ou se o usuário não criou o arquivo **/usr/es/sbin/cluster/etc/exports**, o sistema de arquivos ou diretório será exportado por NFS com a opção padrão de acesso raiz para todos os nós do cluster.

#### **Tarefas relacionadas**:

["Incluindo recursos e atributos nos grupos de recursos" na página 83](#page-92-0) É possível incluir, mudar ou mostrar recursos e atributos para grupos de recursos.

### **Configurando o arquivo opcional /usr/es/sbin/cluster/etc/exports:**

Nesta etapa, você inclui os diretórios dos sistemas de arquivos compartilhados para o arquivo exports.

Lembre-se que este arquivo exports alternativo não especifica *o que* será exportado, apenas *como* será exportado. Para especificar o que exportar, é preciso colocá-lo em um grupo de recursos.

Para incluir um diretório à Lista de Exportação, conclua as seguintes etapas:

1. Na SMIT, insira o atalho smit mknfsexp.

O sistema exibe o painel **Incluir um Diretório para Lista de Exportação**.

- 2. No campo **EXPORTAR diretório agora**, **reiniciar o sistema ou ambos**, insira **reiniciar**.
- 3. No campo **NOME DO CAMINHO do arquivo Exports alternativo**, insira /usr/es/sbin/cluster/etc/ exports. Esta etapa cria o arquivo exports alternativo que irá listar as opções especiais para exportação NFS.
- 4. Inclua valores para os outros campos conforme apropriado para o seu site e pressione Enter. Use esta informação para atualizar o arquivo **/usr/es/sbin/cluster/etc/exports**.
- 5. Retorne para o painel **Incluir um Diretório na Lista de Exportação**, ou saia da SMIT se tiver concluído.
- 6. Repita as etapas de 1 a 4 para cada sistema de arquivos ou diretório.

# **Forçando uma ativação de grupos de volumes**

Forçar uma ativação de grupos de volumes é uma opção que deve ser usada somente com entendimento de suas consequências. Esta seção descreve as condições sob as quais é possível tentar com segurança trazer um grupo de volumes online forçadamente em um nó, neste caso quando uma operação de ativação normal falha devido a uma perda de quorum.

Recomendamos a especificar a política de alocação de disco super estrita para os volumes lógicos em grupos de volumes para os quais a ativação forçada foi especificada. Configurando a política de alocação de disco super estrita para os grupos de volumes que podem ser forçados faz o seguinte:

- v Garante que as cópias de um volume lógico sempre estejam em discos separados e
- v Aumenta as chances de que a ativação forçada seja bem-sucedida após a falha de um ou mais discos.

**Nota:** É necessário aplicar a política de alocação de disco **super estrita** para gabinetes de discos no cluster. Você especifica a política **super estrita** sob a opção **Alocar cada cópia de partição lógica em um volume físico separado?** nos painéis SMIT **Incluir um Volume Lógico**, ou **Mudar/Mostrar um Volume Lógico** no AIX. Além disso, se você estiver usando a política de alocação de disco super estrita, especifique corretamente o número de volumes físicos para este volume lógico e não aceite a configuração padrão de 32 volumes físicos.

Utilize gabinetes de disco independentes que usem espelhamento de volumes lógicos; coloque cópias espelhadas do volume lógico em discos separados que dependam de fontes de alimentação separadas, e use as interfaces de rede físicas para assegurar o acesso. Isto assegura que nenhum disco é um ponto único de falha para o seu cluster.

É possível especificar um atributo de ativação forçada para:

- v Grupos de volumes em discos SCSI que use espelhamento LVM onde deseja fazer a montagem NFS de sistemas de arquivos
- v Grupos de volumes que estão espelhados entre dispositivos RAID ou ESS separados.

**Nota:** Observe que, quando o recurso de ativação forçada é usado com sucesso e o grupo de volumes é colocado online no nó (usando uma cópia completa dos dados que foram localizados), os dados que forem recuperados forçando um grupo de volumes a ficar online certamente serão consistentes, mas não necessariamente os mais recentes.

Durante o tempo de execução, para grandes grupos de volumes (aqueles com mais de 256 discos), a verificação de mapas de partições lógicas pode levar um tempo de processamento extra. Entretanto, como este atraso de tempo ocorre somente quando é selecionada ativação forçada para um grupo grande de volumes, neste caso quando uma ativação normal falha devido a uma falta de quorum, suportar um processamento lento de ativação que permite a recuperação de dados é preferível do que não ter nenhuma chance de ativar o grupo de volumes.

#### **Tarefas relacionadas**:

["Configurando o espelhamento de site de divisão de LVM para um novo grupo de volumes" na página](#page-238-0) [229](#page-238-0)

É possível usar o SMIT e o C-SPOC para configurar conjuntos de reflexos para espelhamento de site de divisão de LVM para um novo grupo de volumes. Os serviços de cluster podem estar ativos ou inativos quando você configura conjuntos de reflexos.

#### **Informações relacionadas**:

Planejando componentes de LVM compartilhados

# **Quando o PowerHA SystemMirror tenta uma ativação forçada**

Para propósitos de resolução de problemas, é útil saber sob quais condições ou eventos do cluster o PowerHA SystemMirror tenta uma ativação forçada, quando isso for configurado. Em geral, o PowerHA SystemMirror tenta uma ativação forçada, caso haja uma falha do cluster.

A lista a seguir contém exemplos de falhas de evento do cluster que podem acionar uma ativação forçada:

- v Inicialização do cluster, a ativação normal falha, devido a uma perda de quorum em um dos discos.
- v Nós que associam o cluster, a ativação normal falha, devido a uma perda de quorum em um dos discos.
- v Reintegração do nó, a ativação normal falha para grupos de recursos simultâneos.
- v O fallover seletivo causado pela falha de um aplicativo ou de um nó move um grupo de recursos para um nó de controle.
- v O fallover seletivo causado por uma perda de quorum para um grupo de volumes move um grupo de recursos para um nó de controle.

<span id="page-101-0"></span>Quando o PowerHA SystemMirror mover seletivamente um grupo de recursos para o qual uma perda de quorum ocorreu devido a um erro do grupo de volumes, ele tentará colocar on-line os grupos de volumes no nó de controle. Se um processo de ativação normal para os grupos de volumes falhar neste ponto e, se uma ativação forçada foi especificada para os grupos de volumes nesse grupo de recursos, em seguida, desde que o quorum seja perdido, o PowerHA SystemMirror tentará uma operação de ativação forçada.

Para resumir, para os casos em que o PowerHA SystemMirror usa fallover seletivo para mover os grupos de recursos, a sequência de eventos seria a seguinte:

- Se, após um evento **rg\_move**, uma ativação forçada for ativada e for bem-sucedida, o grupo de recursos permanecerá on-line no nó para o qual ele foi movido.
- Se, após um evento **rg\_move**, uma ativação forçada for ativada e falhar, o fallover seletivo continuará a mover o grupo de recursos para baixo da cadeia de nós.

Se ocorrer uma falha do recurso em um grupo de recursos simultâneo, o PowerHA SystemMirror colocará esse grupo de recursos off-line em um nó específico. Nesse caso, use o utilitário **clRGmove** para colocar on-line manualmente o grupo de recursos no nó.

# **Evitando um cluster particionado**

A opção forçada para ativar um grupo de volumes deve ser usada com cuidado.

O cluster deve tornar-se particionado, cada partição pode ser forçada no grupo de volumes e continuar a ser executada. Nesse caso, duas cópias diferentes dos dados estarão ativas ao mesmo tempo. Essa situação pode causar divergência de dados e não permite uma recuperação limpa. Se isso ocorresse com um grupo de volumes simultâneos, as consequências seriam as piores, pois os dois lados do cluster teriam feito atualizações não coordenadas.

O PowerHA SystemMirror usa automaticamente o monitoramento de todos os caminhos de rede e de armazenamento disponíveis para evitar um cluster particionado

# **A verificação verifica a ativação forçada**

Se você especificou um atributo de ativação forçada para um grupo de recursos, e o PowerHA SystemMirror detectar que os volumes lógicos não estão sendo espelhados com a política de alocação de disco **super estrita**, PowerHA SystemMirror emitirá um aviso mediante verificação dos recursos de cluster. Neste caso, uma operação de ativação forçada pode não ser bem-sucedida.

Como parte do processo, o PowerHA SystemMirror verifica as partições lógicas em cada disco para cada grupo de volumes:

- v Se ele não puder localizar uma cópia completa de cada volume lógico para um grupo de volumes, será exibida uma mensagem de erro: *"Não é possível ativar o grupo de volumes <vg name> porque o volume lógico <logical volume name> está incompleto"* no arquivo **hacmp.out**. Nesse caso, uma operação de ativação forçada falhará e você verá um erro de evento.
- v Se o PowerHA SystemMirror puder localizar uma cópia completa para cada volume lógico para todos os grupos de volumes neste grupo de recursos que requerem uma ativação forçada, ele ativará os grupos de volumes no nó no cluster.

# **Executando um grupo de recursos em uma WPAR AIX**

Partições de Carga de Trabalho (WPAR) do AIX são ambientes de sistema operacional virtualizados criados por software dentro de uma única instância do sistema operacional AIX. Para a maioria dos aplicativos, a partição de carga de trabalho parece ser uma instância separadda do AIX porque aplicativos e partições de carga de trabalho possuem um ambiente de execução privado. Aplicativos são isolados em termos de processo, sinal e espaço do sistema de arquivos. As partições de carga de trabalho possuem seus próprios usuários e grupos exclusivos. As partições de carga de trabalho possuem endereços de rede dedicados e a comunicação entre processos está restringida aos processos em execução na mesma partição de carga de trabalho.

Por exemplo, dentro de uma partição de carga de trabalho:

- v Um comando ps mostra somente os processos que estão na partição de carga de trabalho.
- v Sinais podem ser enviados (por exemplo, com o comando kill), somente aos processos na partição de carga de trabalho.
- v Em geral, arquivos são exclusivos para a partição de carga de trabalho.
- v E o comando id relata o usuário e os grupos criados e designados dentro da partição de carga de trabalho.
- v Os servidores de rede em execução na partição de carga de trabalho recebem somente solicitações destinadas aos endereços IP designados para essa partição. Os servidores de rede não estão cientes das solicitações destinadas a outros endereços IP configurados no sistema. Estes endereços IP podem ser designados a outras partições de carga de trabalho.
- v Os recursos de comunicações interprocessuais para mensagens, memória compartilhada e semáforos podem ser empregados somente para comunicação com processos na mesma partição de carga de trabalho. O comando ipcs relata somente objetos criados por processos na partição de carga de trabalho.

A maioria dos aplicativos não está ciente da criação da partição de carga de trabalho pelo software e é executada sem modificação na partição de carga de trabalho. As partições de carga de trabalho também são integradas com os controles de recurso do AIX e é possível designar compartilhamentos de processador e/ou memória a uma partição de carga de trabalho, bem como estabelecer limites em encadeamentos e processos.

Quando o AIX é instalado e iniciado, uma partição especial é criada. Esta partição, chamada de partição global, é onde o administrador efetua login primeiro. Todas as partições de carga de trabalho subsequentes são criadas a partir da partição global e muitas tarefas administrativas de partição de carga de trabalho podem ser executadas somente a partir do ambiente global. Muitos comandos também funcionam de modo diferente quando estão em execução na partição global.

#### **Informações relacionadas**:

**IBM Workload Partitions para AIX** 

## **Suporte do PowerHA SystemMirror para executar um grupo de recursos em uma WPAR do AIX**

Quando um grupo de recursos ativado para WPAR é colocado on-line, todos os seus recursos associados são ativados dentro da WPAR correspondente. O grupo de recursos ativado para WPAR está associado a uma WPAR baseada em seus nomes comuns. Se um grupo de recursos chamado test\_resource\_group for ativado para WPAR, ele será associado a uma WPAR com o nome test\_resource\_group.

Quando um grupo de recursos ser torna ativado para WPAR, todos os scripts definidos pelo usuário (tais como scripts de início, parada e monitoramento de aplicativo) devem estar acessíveis dentro da WPAR, nos caminhos que são especificados na configuração do PowerHA SystemMirror.

## **Suporte para nós do tipo misto**

Um grupo de recursos ativado para WPAR pode consistir em alguns nós que não têm capacidade para WPAR. Para usar as funções de WPAR, não é necessário fazer upgrade de todos os seus nós do grupo de recursos para a versão mais recente do sistema operacional AIX.

Quando um grupo de recursos ativado para WPAR fica on-line em um nó sem capacidade para WPAR, ele se comporta como se a propriedade de WPAR para o grupo de recursos não estivesse configurada. Você deve assegurar que todos os scripts definidos pelo usuário estejam acessíveis no mesmo caminho que foi especificado anteriormente na configuração do PowerHA SystemMirror.

# **Ativar/desativar propriedade do WPAR de um grupo de recursos**

Se a propriedade de WPAR de um grupo de recursos for mudada usando DARE (quando o grupo de recursos está on-line), seu efeito ocorrerá somente na próxima vez em que o grupo de recursos for colocado on-line.

## **Designação de recurso para um grupo de recursos ativado para WPAR**

O PowerHA SystemMirror designa e remove a designação de recursos para uma WPAR automaticamente, conforme os recursos ativados para WPAR correspondentes ficam on-line ou off-line. Você não deve designar nenhum recursos do PowerHA SystemMirror a uma WPAR.

### **Restrições para executar um grupo de recursos em uma WPAR**

O PowerHA SystemMirror possui as restrições a seguir para suporte de WPAR:

- v Somente os tipos de recurso a seguir são suportados para execução em uma WPAR: Rótulo de Serviço, Controladores de Aplicativo e Sistemas de Arquivos.
- v Cada grupo de recursos que deve ser executado em uma WPAR deve ter pelo menos um endereço de serviço associado a ele.
- v Os scripts do PowerHA SystemMirror Smart Assist não são suportados para um grupo de recursos ativado para WPAR. Portanto, qualquer script de controlador de aplicativo ou de monitoramento de aplicativo que usa os scripts do PowerHA SystemMirror Smart Assist não poderá ser configurado como parte de um grupo de recursos ativado para WPAR.
- Para todos os aplicativos que estão associados a um grupo de recursos ativado para WPAR, você deve assegurar que os scripts de início, parada e outros scripts definidos pelo usuário (tais como scripts de monitoramento de aplicativo), estejam acessíveis dentro da WPAR.

**Nota:** A verificação de configuração do PowerHA SystemMirror não está verificando as permissões de acesso para os scripts de aplicativo que fazem parte de um grupo de recursos ativado para WPAR.

- v Quando um grupo de recursos é ativado para usar WPAR, o PowerHA SystemMirror gerencia a WPAR usando a função de gerenciamento de grupo de recursos durante eventos de cluster. Você não deve gerenciar esta WPAR como você gerenciaria uma WPAR independente. Por exemplo, você não deve efetuar login na WPAR e pará-la, e você não deve parar a WPAR a partir do ambiente global. O PowerHA SystemMirror não monitora o estado operacional da WPAR. Se você gerenciar a WPAR fora do PowerHA SystemMirror, poderá fazer com que o grupo de recursos ativado para WPAR vá para o estado Error.
- v O monitoramento do aplicativo de processo não é suportado para grupos de recursos ativados para WPAR.
- v Para cada nó com capacidade para WPAR que é uma parte de um grupo de recursos ativado para WPAR e contém uma WPAR para um grupo de recursos ativado para WPAR, pelo menos um dos rótulos de serviço (ou o grupo de recursos ativado para WPAR) deve estar acessível a partir da WPAR global correspondente.

**Nota:** Quando um grupo de recursos ativado para WPAR é colocado on-line em um nó com capacidade para WPAR, o PowerHA SystemMirror (que é executado na WPAR global), configura automaticamente o acesso rsh à WPAR correspondente para gerenciar vários recursos associados ao grupo de recursos.

#### **Tarefas relacionadas**:

["Incluindo recursos e atributos nos grupos de recursos" na página 83](#page-92-0)

É possível incluir, mudar ou mostrar recursos e atributos para grupos de recursos.

## **Outras operações em um grupo de recursos ativado por WPAR**

Este tópico discute outras operações que podem ser executadas em um grupo de recursos ativado por WPAR.

## **Excluindo um grupo de recursos ativado por WPAR**

Quando um grupo de recursos ativado por WPAR é excluído, a WPAR correspondente nos nós do grupo de recursos não é afetada (ou seja, a WPAR correspondente não é excluída).

### **Mudando o nome de um grupo de recursos ativado por WPAR**

Se o nome de um grupo de recursos ativado por WPAR for mudado, você deverá assegurar que haja uma WPAR com o "novo" nome correspondente em cada um dos nós aptos para WPAR nos quais o grupo de recursos é executado.

### **Operações de DARE em um grupo de recursos ativado por WPAR**

Todos os tipos de recursos suportados para um grupo de recursos ativado por WPAR podem ser incluídos e removidos por DARE a partir de um grupo de recursos ativado por WPAR.

Se a propriedade de WPAR de um grupo de recursos for mudada por meio de DARE (quando o grupo de recursos está on-line), seu efeito ocorre na próxima vez que o grupo de recursos é colocado on-line.

### **Verificação de configuração do PowerHA SystemMirror e ações corretivas**

A verificação de configuração do PowerHA SystemMirror verifica se todos os nós aptos para WPAR de um RG ativado por WPAR, possuem uma WPAR configurada para o grupo de recursos (ou seja, uma WPAR com o mesmo nome que o grupo de recursos). Se a verificação de configuração do PowerHA SystemMirror for executada com a ação corretiva ativada, será solicitado que você corrija os erros de verificação relacionados à WPAR por meio da ação corretiva do PowerHA SystemMirror.

# **Testando sua configuração**

Após configurar um cluster, você deve testá-lo antes de torná-lo disponível em um ambiente de produção.

Para obter informações sobre como usar o Cluster Test Tool para testar seu cluster, consulte Testando um cluster do PowerHA SystemMirror.

#### **Referências relacionadas**:

["Testando um cluster do PowerHA SystemMirror" na página 127](#page-136-0) Estes tópicos descrevem como usar o Cluster Test Tool para testar os recursos de recuperação de um cluster do PowerHA SystemMirror.

# **Configurando eventos de cluster**

o sistema PowerHA SystemMirror é orientado a eventos. Um evento é uma mudança de status dentro de um cluster. Quando o Gerenciador do Cluster detecta uma mudança no status do cluster, ele executa o script designado para tratar o evento e inicia qualquer processamento customizado definido pelo usuário.

Para configurar eventos de cluster, você indica o script que trata o evento e qualquer processamento adicional que deveria acompanhar um evento como descrito abaixo. É possível definir vários scripts customizados pré- e pós-evento(por um evento de cluster em particular). O ambiente variável EVENT\_STAGE será configurado para o valor apropriado de *pré, pós, notificação,* ou *recuperação* quando o comando de evento correspondente é executado.

# **Considerações para scripts pré-evento e pós-evento**

Leve em consideração as seguintes informações ao planejar seus scripts de pré-evento e pós-evento.

# **Usando variáveis de ambiente do shell em scripts pré-evento e pós-eventos**

Quando escrevendo seus scripts pré-evento e pós-evento, nenhuma das variáveis de ambiente do shell estão definidas em **/etc/environment** estão disponíveis para o seu programa. Se você precisar usar qualquer dessas variáveis, por exemplo, PATH e NLSPATH, é preciso explicitamente fornece-las incluindo esta linha no seu script:

. /etc/environment

## **O event\_error agora indica falha em um nó remoto.**

Todos os nós do cluster executam o evento **event\_error** se qualquer nó tiver um erro irrecuperável. Todos os nós registram o erro e chamam o nome do nó com falha no arquivo de log **hacmp.out**. Se você tiver incluído scripts de pré-evento ou pós-evento para o evento **event\_error**, esteja ciente de que eles são chamados em cada nó, não apenas no nó com a falha.

Uma variável de ambiente que indica o nó onde o script de evento falhou, EVENT\_FAILED\_NODE, é configurada no nome do nó onde o evento ocorreu. Use esta variável nos seus scripts pré-evento ou pós-evento para localizar a falha.

A variável LOCALNODENAME identifica o nó local; se LOCALNODENAME não for o mesmo que EVENT\_FAILED\_NODE, então a falha ocorreu em um nó remoto.

## **Processamento paralelo de grupos de recursos afetam o processamento de eventos**

Quando grupos de recursos são processados em paralelo, menos eventos de cluster ocorrem no cluster. Em especial, apenas eventos **node\_up** e **node\_down** ocorrem, e eventos tal como **node\_up\_local** ou **get\_disk\_vg\_fs** não ocorrem. Isto é porque o PowerHA SystemMirror usa outros métodos para processar recursos em paralelo. Como resultado, o uso de processamento paralelo reduz o número de eventos particulares de cluster para os quais é possível criar scripts de pré-evento e pós-evento customizados. Se você iniciar usando processamento paralelo para alguns dos grupos de recurso na sua configuração, esteja ciente de que o seus scripts de evento existentes podem não funcionar para os grupos de recursos.

# **Grupos de recursos dependentes e o uso de scripts pré-evento e pós-evento**

Se você estiver usando scripts pré-evento e pós-evento ou outros métodos, tal como o processamento serial de grupos de recursos para estabelecer dependências entre aplicativos que são suportados pelo seu cluster, então estes métodos podem não ser mais necessários ou podem ser significantemente simplificados. Em vez disso, é possível especificar dependências entre grupos de recursos em um cluster. Para maiores informações sobre como configurar dependências entre grupos de recursos, consulte Configurando dependências entre grupos de recursos.

Se você ainda desejar customizar o comportamento de alguns aplicativos, considere incluir um script pré-evento o pós-evento para o evento **resource\_state\_change**.

#### **Referências relacionadas**:

["Comportamento do grupo de recursos durante eventos de cluster" na página 340](#page-349-0) Consulte aqui para obter uma visão geral de eventos de grupo de recursos e descrição de quando o PowerHA SystemMirror move grupos de recursos no cluster, como os grupos de recursos são colocados nos nós e como identificar as causas dos eventos de cluster subjacentes.

["Configurando dependências entre grupos de recursos" na página 66](#page-75-0)

É possível configurar clusters mais complexos especificando dependências entre grupos de recursos.

#### **Informações relacionadas**:

Planejamento para eventos de cluster

# **Configurando comandos pré-evento e pós-evento**

É possível usar a SMIT para definir seu script de evento de cluster.

Para definir seus scripts de eventos de cluster customizados:

- 1. Insira smit sysmirror.
- 2. Na SMIT, selecione **Configuração de Cluster Customizada** > **Eventos** > **Eventos de Cluster** > **Comandos Pré/Pós-Evento** > **Incluir um Comando de Evento Customizado** e pressione Enter.
- 3. Insira os valores dos campos conforme a seguir:

*Tabela 28. Campos para Incluir Comando de Evento Customizado*

| Campo                                               | Valor                                                                            |
|-----------------------------------------------------|----------------------------------------------------------------------------------|
| Nome do Evento do Cluster                           | Insira um nome para o comando. O nome pode ter um máximo de 64 caracteres.       |
| Descrição do Evento do Cluster                      | Insira uma descrição curta do evento.                                            |
| Nome do arquivo de Script de Evento de<br>  Cluster | Insira o nome do caminho completo do script definido pelo usuário para executar. |

- 4. Pressione Enter para incluir as informações para a classe customizada do PowerHA SystemMirrorcustom class no Banco de Dados de Configuração(ODM) do PowerHA SystemMirror local.
- 5. Volte para o menu **Eventos** e selecione **Verificar e Sincronizar Configuração de Cluster (Avançado)** para sincronizar sua mudanças para todos os nós do cluster.

**Nota:** A Sincronização não propaga os scripts reais novos ou mudados; é preciso incluir estes em cada nó manualmente.

# **Configurando o processamento pré-evento e pós-evento**

Concluas as seguintes etapas para configurar ou mudar o processamento para um evento. Nesta etapa você indica ao Gerenciador do Cluster a usar seus comandos customizados pré-evento ou pós-evento. É necessário apenas concluir estas etapas em um único nó. O software PowerHA SystemMirror propaga as informações para os outros nós ao verificar e sincronizar os nós.

Para configurar pré-eventos e pós-eventos para eventos customizados, conclua as seguintes etapas:

- 1. Insira smit sysmirror.
- 2. Selecione **Configuração de Cluster Customizada** > **Eventos** > **Eventos de Cluster** > **Mudar/Mostrar Eventos Pré-definidos** para exibir uma lista de eventos e sub-eventos de cluster.
- 3. Selecione um evento ou sub-evento que queira configurar e pressione Enter. A SMIT exibe o painel com o nome do evento, descrição e comando de evento padrão, mostrados em seus respectivos campos.

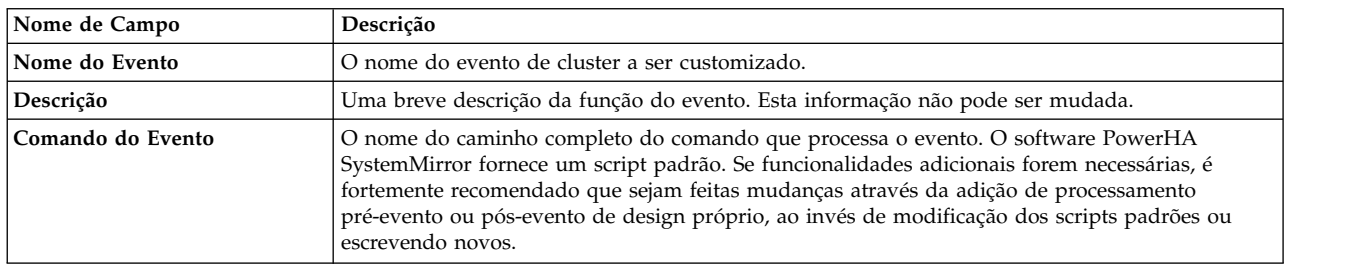

4. Insira os valores dos campos conforme a seguir:

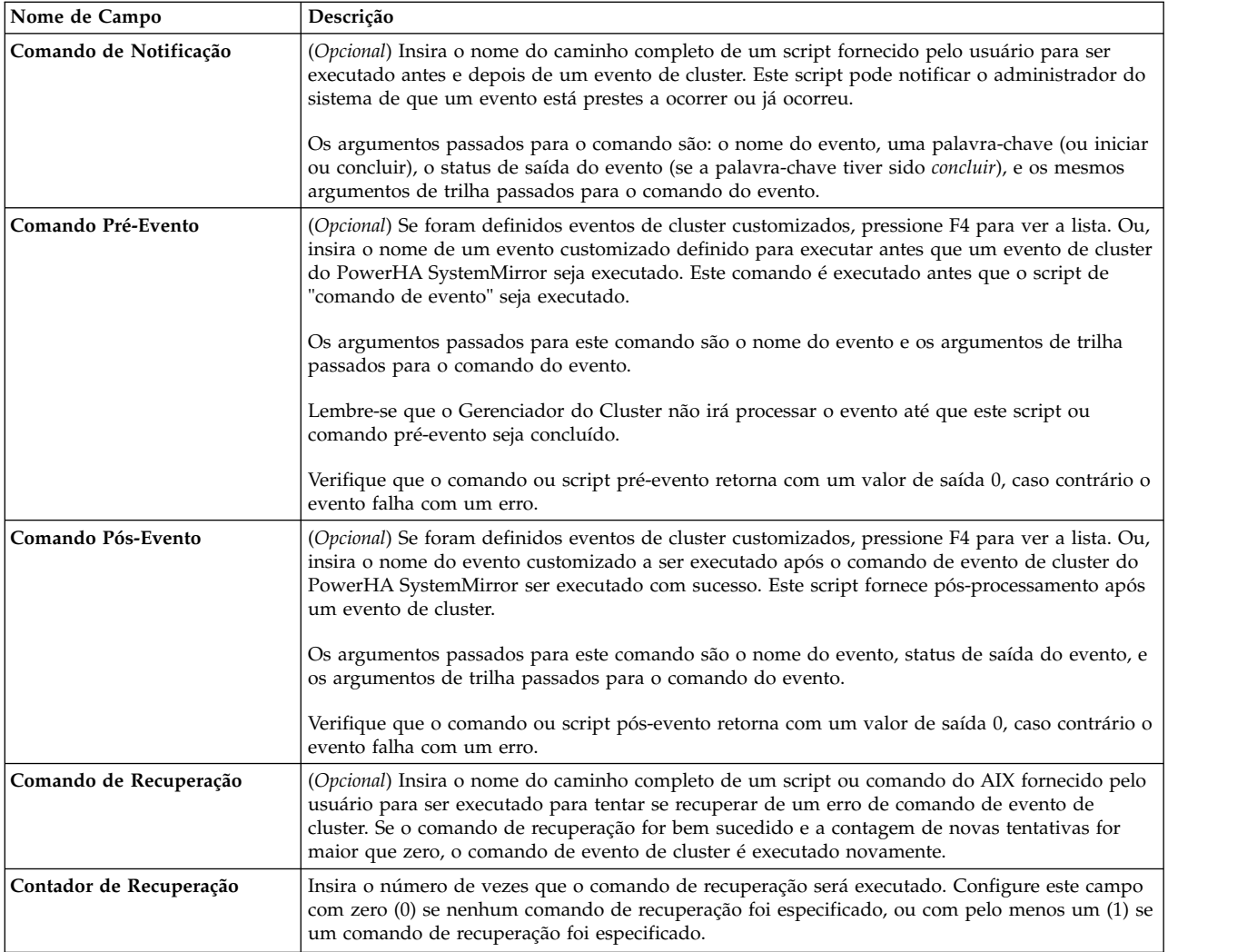

- 5. Pressione Enter para incluir esta informação na Configuração de Banco de Dados do PowerHA SystemMirror.
- 6. Retorne para o menu **Eventos** e sincronize sua customização do evento atrvés da seleção da opção **Verificar e Sincronizar Configuração de Cluster (Avançado)**. Observe que todos scripts de evento do PowerHA SystemMirror são mantidos no diretório /usr/es/sbin/cluster/events. Os parâmetros passados para um script são listados no cabeçalho do script.

**Nota:** Você ou um administrador do sistema de terceiro podem reconfigurar os valores de ajuste do PowerHA SystemMirror, tal como customizações de evento de cluster, para sua configuração padrão do tempo de instalação.

## **Referências relacionadas**:

["Monitorando um cluster do PowerHA SystemMirror" na página 174](#page-183-0) Estes tópicos descrevem ferramentas que podem ser usadas para monitorar um cluster do PowerHA SystemMirror.

# **Ajustando o tempo de duração do evento até o aviso**

Dependendo da configuração de cluster, da velocidade de nós do cluster e do número e tipos de recursos que precisam ser movidos durante eventos de cluster, determinados eventos podem demorar tempos diferentes para concluir. Os eventos de cluster são executados de modo assíncrono e geralmente chamam comandos do sistema AIX. Como o PowerHA SystemMirror não possui meios de detectar se o script do evento está de fato executando trabalho útil em um determinado período de tempo, ele executa um
evento **config\_too\_long** (que envia mensagens ao console e ao arquivo **hacmp.out**) cada vez que o processamento do evento excede uma determinada quantidade de tempo. Para tais eventos, você pode desejar customizar o período que o PowerHA SystemMirror aguarda um evento concluir antes de emitir a mensagem de aviso **config\_too\_long**.

**Nota:** O cronômetro de aviso **config\_too\_long** para **node\_up** deve ser ajustado para permitir um tempo mais longo para processar eventos **node\_up** com grupos de recursos dependentes. O processamento de **node\_up** em clusters com dependências poderá demorar mais tempo do que nos clusters sem grupos de recursos dependentes.

#### **Informações relacionadas**:

Planejamento para eventos de cluster

## **Visão geral da duração do evento**

Antes de ajustar o tempo de duração do evento, leia estes pré-requisitos e notas.

A seguir há informações importantes que devem ser lembradas quando estiver trabalhando com a duração de evento:

v O tempo de duração total é calculado diferentemente para eventos de cluster "lentos" e "rápidos".

Eventos "rápidos" são aqueles que não incluem a aquisição ou liberação de recursos e normalmente levam um tempo mais curto para concluir.

Para eventos "rápidos", o tempo de duração total durante o qual o PowerHA SystemMirror aguarda antes de emitir um aviso é igual ao Tempo de Duração do Evento.

Eventos de cluster "lentos" são aqueles que envolvem a aquisição e liberação de recursos ou usam scripts de início e parada do controlador de aplicativo. Eventos "lentos" podem demorar um tempo mais longo para concluir. A customização do tempo de duração do evento para eventos "lentos" permite que você evite receber avisos do sistema desnecessários durante a operação de cluster normal. Para eventos "lentos", o tempo de duração total antes de receber uma mensagem de aviso **config\_too\_long** é configurado como a soma do **Tempo de Duração Somente do Evento** e do **Tempo de Processamento do Grupo de Recursos**.

v Lembre-se, é possível customizar o tempo de duração do evento antes de receber um aviso para eventos de cluster, não para nós ou grupos de recursos específicos em seu cluster. Quando o **Tempo de Duração Total do Evento** for especificado, o sistema aguardará o período de tempo especificado e enviará uma mensagem **config\_too\_long** ao nó que foi afetado por este evento.

Por exemplo, você possui um cluster com cinco grupos de recursos. Um evento **node\_down** (um evento "lento") ocorre no Nó A, o qual possui alguns dos grupos de recursos. E, você especificou anteriormente o **Tempo de Duração Somente do Evento** como 120 segundos, e o **Tempo de Processamento do Grupo de Recursos** como 400 segundos.

Quando um evento **node\_down** ocorre no Nó A, uma mensagem **config\_too\_long** é enviada ao Nó A de acordo com esta fórmula:

Event Duration Time (120 seconds) + Resource Group Processing Time (400 seconds) = 520 seconds (Total Event Duration Time).

Uma mensagem **config\_too\_long** aparece no Nó A após 520 segundos.

v Durante eventos de reconfiguração dinâmica, o Gerenciador do Cluster usa os valores especificados anteriormente do tempo de duração do evento até o aviso. Após a reconfiguração dinâmica ser concluída e os novos valores de tempo de duração do evento serem sincronizados, o Gerenciador do Cluster usa os valores recém-especificados.

Para configurar a duração do evento, conclua as etapas a seguir:

- 1. Na linha de comandos, insira smit sysmirror.
- 2. Na interface do SMIT, selecione **Configuração de Cluster Customizada** > **Eventos** > **Eventos de Cluster** > **Mudar/Mostrar Tempo Até o Aviso** e pressione Enter.
- 3. Modifique qualquer um dos campos e pressione Enter.

# **Mudando o tempo de duração do evento até o aviso**

Este tópico discute como mudar o tempo total de duração do evento, antes de receber uma mensagem de aviso **config\_too\_long**.

Execute o procedimento a seguir em qualquer nó do cluster:

- 1. Insira smit sysmirror
- 2. No SMIT, selecione **Configuração de Cluster Customizada** > **Eventos** > **Eventos de Cluster** > **Mudar/Mostrar o Tempo até o Aviso** e pressione Enter.
- 3. Insira os dados nos campos da maneira a seguir:

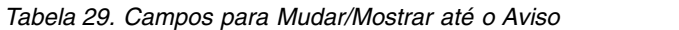

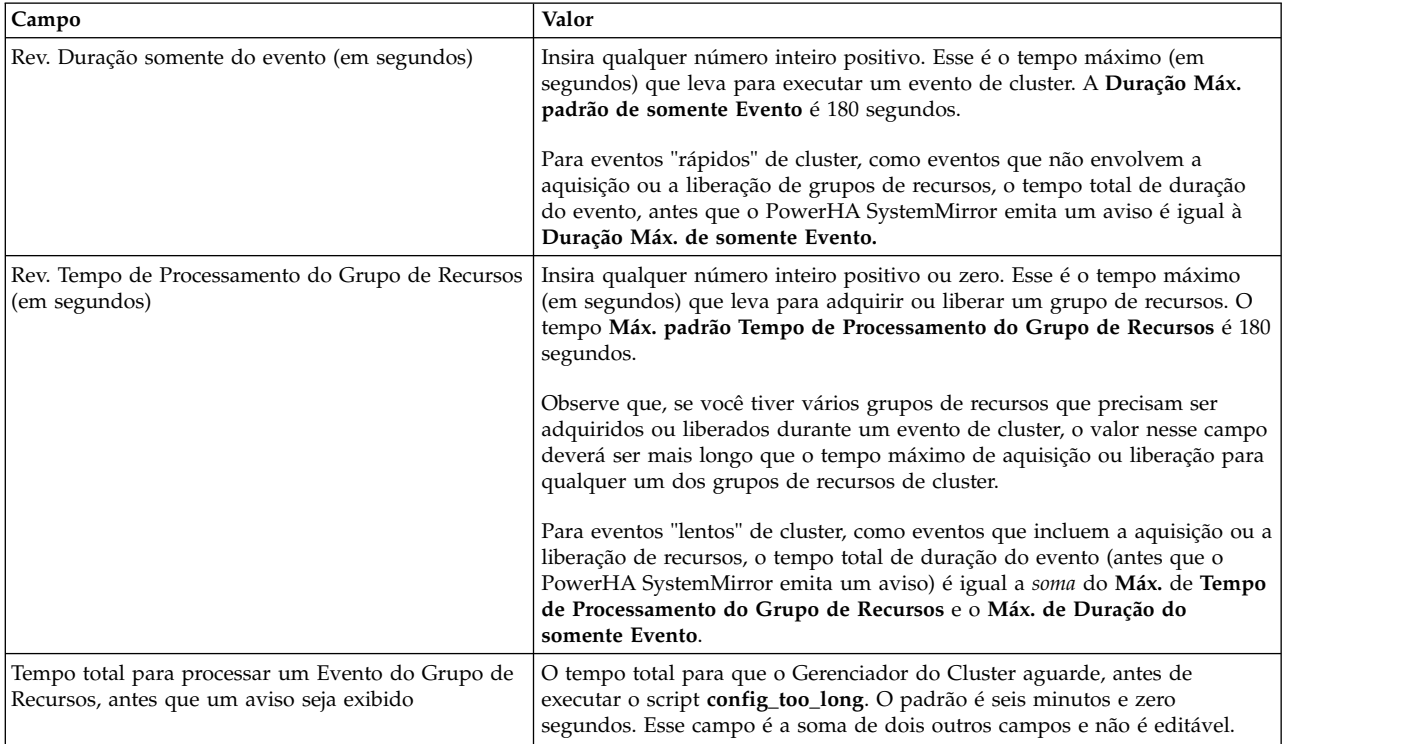

- 4. Pressione Enter para mudar os valores do campo. O PowerHA SystemMirror muda esses valores no Banco de Dados de Configuração do PowerHA SystemMirror.
- 5. Sincronize o cluster para propagar os dados para os outros nós do cluster. O PowerHA SystemMirror usa o tempo total especificado de duração do evento, antes de emitir mensagens de aviso **config\_too\_long**.

# **Configurando um método de notificação remota**

Este tópico descreve como configurar métodos customizados de notificação remota para responder a um evento, como verificações de cluster confirma a configuração de notificação remota, e como as falha nos nós afetam o método de notificação remota.

É possível configurar um método de notificação remota através da SMITY para emitir um page customizado numérico ou alfanumérico em resposta a um evento de cluster especificado. É possível também enviar notificações por mensagens de texto SMS para qualquer endereço, incluindo um endereço SMS de telefone celular ou e-mail para um endereço de e-mail. A mensagem para pager é enviada através de um modem de discagem conectado. Mensagens de texto para telefone celular são enviadas por e-mail usando a conexão TCP/IP ou um modem GSM wireless conetado.

É possível enviar as seguintes notificações remotas customizadas:

- v Page numérico e alfanumérico
- v Mensagem de texto SMS para qualquer endereço incluindo um telefone celular ou enviada por e-mail para um endereço de e-mail.
- v Mensagem de texto SMS usando um modem GSM para transmitir a notificação por uma conexão wireless.

Os requisitos da funcionalidade de notificação remota PowerHA SystemMirror são os seguintes:

- v Uma porta tty usada para enviar pages não pode ser usada também para tráfego de pulsação.
- v Qualquer porta tty especificada devem ser definidas para o AIX e deve estar disponível.
- v Cada nó que pode enviar uma mensagem de page ou texto deve ter um modem apropriado instalado e ativado.

**Nota:** O PowerHA SystemMirror verifica a disponibilidade da porta tty quando o método de notificação é configurado e antes de emitir um page. O status do Modem não é verificado.

Para enviar uma mensagem de texto SMS por meio do modem de discagem, seu provedor de pager deve oferecer este serviço.

- v Cada nó que pode enviar mensagens de e-mail a partir do painel da SMIT usando o e-mail do sistema operacional AIX deve ter uma conexão TCP/IP para a Internet.
- v Cada nó que pode enviar mensagens de texto para um telefone celular precisa ter um modem de discagem compatível com Hayes apropriado instalado e ativado.
- v Cada nó que pode transmitir uma mensagem SMS por wireless precisa ter um modem GSM compatível com Falcom instalado na porta RS232 com as senha desativada. Assegure que o modem se conecta ao sistema de telefonia celular.

## **Criando um arquivo de mensagem de notificação remota**

Antes de poder emitir uma mensagem para um pager ou telefone celular, é preciso criar um arquivo que contém a mensagem de texto. O PowerHA SystemMirror fornece um modelo para ajudar você a criar este arquivo. O modelo contém um texto padrão e instruções para uma mensagem para page alfanumérico ou telefone celular.

#### O modelo está em:

#### /usr/es/sbin/cluster/samples/pager/sample.txt

Por padrão, a mensagem contém as seguintes informações: o evento, o nó no qual ocorreu, a hora e a data, e o nome do objeto afetado pelo evento. Esta mensagem padrão é enviada se nenhum arquivo de mensagem for encontrado no momento que uma mensagem para page alfanumérico ou telefone celular é acionado.

Para pages numéricos, a amostra de texto fornecida não é apropriada; seu arquivo de page numérico necessita conter apenas dígitos. Se nenhum arquivo de mensagens for encontrado quando um page numérico for acionado, a mensagem padrão enviada é "888".

O arquivo sample.txt contém comentários que se relacionam a uma mensagem para pager alfanumérico ou telefone celular. Um page genérico não usa este arquivo. Mostrado abaixo está o arquivo sample.txt; não há necessidade de alterar o arquivo a ão ser que deseje incluir destinatários adicionais.

**Nota:** Salve o arquivo sample.txt com um novo nome antes de modificá-lo. Entretanto, se você de fato alterar o arquivo, quando você migrar para uma nova versão do PowerHA SystemMirror, o arquivo customizado é preservado, apesar de um novo arquivo sample.txt padrão é desinstalado.

Colocar uma cópia separada de cada arquivo de mensagem em cada nó listado na definição de método de notificação. O PowerHA SystemMirror *não* distribui automaticamente este arquivo para outros nós durante a sincronização do cluster.

A seguir está listado os conteúdos do arquivo sample.txt:

- # arquivo de amostra para envio de page alfanumérico
- # É possível usar as seguintes notações em sua mensagem
- # %d O horário e data atual
- # %n nó que envia esta mensagem
- # %e nome do evento
- # '#' é usado para comentar a linha
- # por exemplo "Nó %n: Evento %e ocorreu no %d"
- # Se o nome do nó=bazilio, evento=node\_up
- # e data e hora atual = Thu Sep 28  $19:\overline{4}1:25$  CDT 2006
- # Resultará no envio da mensagem
- # "Nó bazilio: Evento node up ocorreu em Thu Sep 28 19:41:25 CDT 2006"

#### **Informações relacionadas**:

Instalando o PowerHA SystemMirror

## **Definindo um método de notificação remota**

É possível definir um método de notificação remota usando a interface SMIT.

Ao sincronizar ou executar verificação do cluster, o PowerHA SystemMirror verifica a configuração do método de notificação remota.

O PowerHA SystemMirror envia uma mensagem de erro se o arquivo de mensagem de pager ou telefone celular especificado estiver ausente no nó. A mensagem pode ainda assim ser enviada, mas ela contém o texto que foi fornecido no arquivo sample.txt original.

Para definir um método de notificação remota , conclua as seguintes etapas:

- 1. Insira smit sysmirror.
- 2. Na SMIT, selecione **Configuração de Cluster Customizada** > **Eventos** > **Eventos de Cluster** > **Métodos de Notificação Remoto** > **Incluir um Método de Notificação Remota Customizada** e pressione Enter.
- 3. Preencha os valores dos campos a seguir:

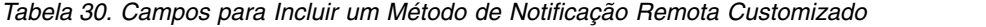

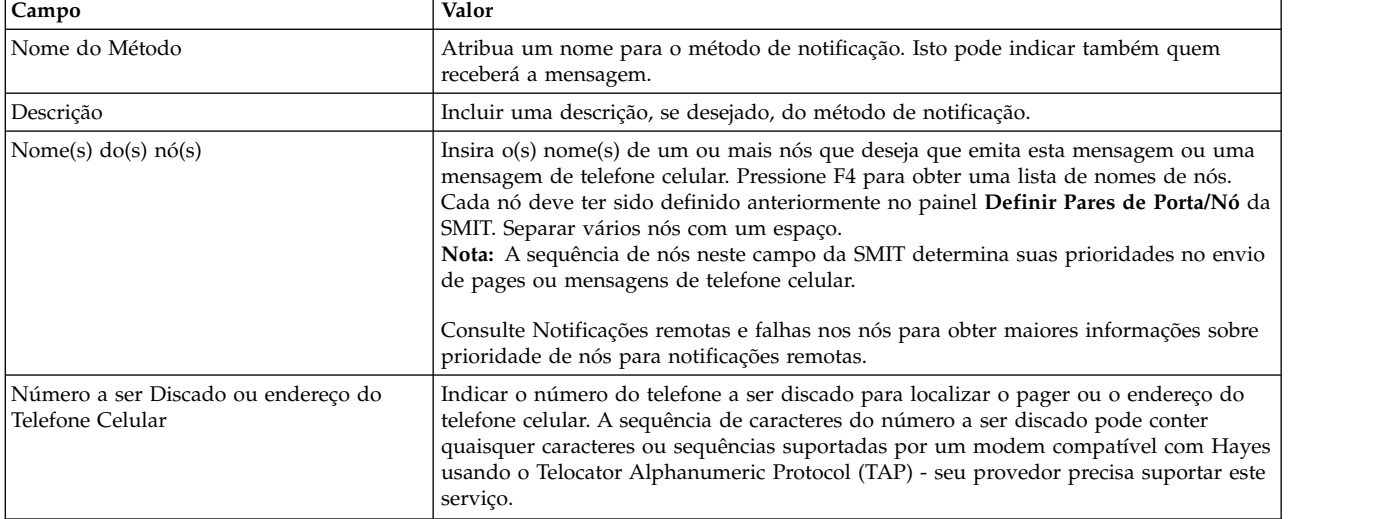

4. Dependendo do tipo de pager, você irá precisar inserir apenas o número do pager, ou o número da empresa de pager seguido do número do pager:

Se estiver usando um pager numérico, use o formato: **18007650102,,,,**. As vírgulas criam pausas na sequência de discagem. As vírgulas no final são obrigatórias pois existe sempre um atraso entre a discagem e o real envio de um page.

Se o pager é alfanumérico a entrada necessita receber o formato: **180007654321;2119999** onde 18007654321 é o número da empresa do pager e 2119999 é o real número do pager.

5. Para o sistema de mensagens de texto para telefone celular usando e-mail, insira o endereço do telefone celular. Isto é no formato:

phone\_number@provider\_address. Consulte seu provedor para o formato específico do provider\_address. Ele pode parece com 180007654321@provider.net. Vários endereços separados por espaço podem ser usados. Teste isto enviando um e-mail. Para enviar e-mail para vários endereços, separe os endereços usando um espaço.

6. É possível enviar uma mensagem de texto por rede sem fio para um celular se um modem GSM está sendo usado ao invés do discador do modem. O formato é <número do telefone celular>#. Por exemplo, ele pode parecer com 7564321#. Os provedores de SIM podem suportar chamadas internacionais.

| Campo                        | Valor                                                                                                    |
|------------------------------|----------------------------------------------------------------------------------------------------|
| Nome do Arquivo              | Especifique o caminho para o arquivo de texto contendo a mensagem de pager ou a<br>mensagem de telefone celular. Nota: Certifique-se que o caminho refere-se ao local<br>correto do arquivo de mensagem em cada nó especificado no campo Nome(s) do(s)<br>$N6(s)$ . |
| Evento(s) do Cluster         | Especifique o(s) evento(s) que ativa este método de notificação. Pressione F4 para obter<br>uma lista de nomes de evento. Separar vários eventos com um espaço.                                                                                                    |
| Contador de Novas Tentativas | Especifique quantas vezes emitir novamente o page ou a mensagem de telefone celular<br>em caso de falha. O padrão é 3 vezes.                                                                                                    |
| <b>TEMPO DE ESPERA</b>       | Especifique quantos segundos esperar antes de considerar que um page ou mensagem<br>de telefone celular falhou. O padrão é 45 segundos.                                                                                                    |

*Tabela 31. Campos de número do telefone*

- 7. Ao concluir a entrada de valores em todos os campos, pressione Enter.
- 8. Sincronize o cluster para propagar as informações de configuração para todos os outros nós.

**Nota:** As informações de configuração podem ser inseridas em um nó e propagadas para outros durante a sincronização, mas você deve certificar manualmente de que os arquivos de texto de mensagem de page ou telefone celular residam nas localizações corretas em cada nó da lista de nós.

#### **Referências relacionadas**:

["Notificação remota e falha do nó" na página 104](#page-113-0)

Se um nó falhar e acionar uma página ou mensagem de telefone celular, a notificação remota será enviada a partir do nó com a próxima prioridade mais alta.

### **Enviando uma mensagem de notificação remota de teste**

É possível enviar uma página ou mensagem de telefone celular de teste para certificar-se de que tido esteja configurado corretamente, e que a notificação esperada será emitida para um determinado evento, como se o evento de fato ocorresse.

Antes de enviar a mensagem remota de teste, você deve ter um método de notificação já configurado. A mensagem remota de teste deve ser enviada a partir de um nó que é configurado para o método selecionado.

Para configurar uma mensagem de notificação remota:

- 1. No menu **Configurar Método de Notificação Remota Customizado**, selecione **Enviar uma Mensagem Remota de Teste.**
- 2. Selecione um método de notificação remota a ser usado para o teste.
- 3. No painel **Enviar uma Mensagem Remota de Teste**, preencha os valores do campo conforme a seguir:

<span id="page-113-0"></span>*Tabela 32. Campos Enviar uma Mensagem Remota de Teste*

| Campo          | Valor                                                                                                    |
|----------------|----------------------------------------------------------------------------------------------------|
| Nome do Método | O método configurado que você selecionou para a página de teste.                                                                                                    |
| Nome do evento | Pressione F4 para obter uma lista de seleção de eventos configurados para o método<br>selecionado e selecione o evento para o qual você gostaria de enviar uma página de<br>teste. |

4. Pressione Enter. A janela Status do Comando, em seguida, relata que a mensagem remota foi bem-sucedida, ou que erros ocorreram.

A mensagem remota de teste será o arquivo de mensagens especificado quando você configurou o método de notificação. Se um nome do objeto for incluído, para a mensagem remota de teste, ele aparecerá como um pseudonome, tais como node\_1, adapter\_1 e network\_1. Se o arquivo de mensagens não puder ser localizado, uma mensagem padrão será enviada ao pager ou telefone celular e um erro será exibido. Para páginas ou mensagens de telefone celular alfanuméricas, a mensagem padrão é o texto de amostra; para páginas numéricas, a mensagem padrão é "888."

## **Notificação remota e falha do nó**

Se um nó falhar e acionar uma página ou mensagem de telefone celular, a notificação remota será enviada a partir do nó com a próxima prioridade mais alta.

(Uma ordem de prioridade do nó é determinada pela ordem na qual você listou nomes do nó quando definiu o método). Se o próximo nó de prioridade mais alta estiver ativo mas indisponível para enviar a notificação remota por alguma outra razão (por exemplo, o modem não está conectado), o sistema tentará reenviar a mensagem de notificação remota para o número de vezes especificado no **Contador de Novas Tentativas**. Se a notificação remota ainda não puder ser enviada, ela falhará. A notificação remota *não* é transmitida para ser emitida a partir de um outro nó.

## **Mudando ou removendo um método de notificação remota customizada**

É possível mudar ou remover um método de notificação através do SMIT para emitir uma notificação remota customizada em resposta a um evento de cluster especificado.

#### **Mudando um método de notificação remota:**

Este tópico discute a mudança na configuração de um método de notificação remota customizada.

Para mudar a configuração de um método de notificação remota customizada:

- 1. Insira smit sysmirror
- 2. No SMIT, selecione **Configuração de Cluster Customizado** > **Eventos** > **Eventos de Cluster** > **Métodos de Notificação Remota** > **Mudar/Mostrar Método de Notificação Remota Customizada** e pressione Enter.

É possível atingir também o painel **Configurar Métodos de Notificação Remota** digitando smit cl pager.

- 3. Selecione o método que deseja mudar.
- 4. Faça as mudanças.
- 5. Pressione Enter.

#### **Excluindo um método de notificação remota:**

É possível excluir um método de notificação remota customizada.

Para excluir um método de notificação remota customizada:

1. Insira smit sysmirror

- 2. No SMIT, selecione **Configuração de Cluster Customizada** > **Eventos** > **Eventos de Cluster** > **Métodos de Notificação Remota** > **Remover Método de Notificação Remota Customizada** e pressione Enter.
- 3. Especifique o nome do método que deseja excluir.
- 4. Pressione Enter para excluir o método.

# **Verificando e sincronizando um cluster do PowerHA SystemMirror**

A verificação e sincronização de seu cluster do PowerHA SystemMirror assegura que todos os recursos usados pelo PowerHA SystemMirror sejam configurados apropriadamente e que regras relacionadas à propriedade do recurso e ao controle de recurso estejam em concordância em todos os nós. Você deve verificar e sincronizar sua configuração de cluster após fazer qualquer mudança em um cluster. Por exemplo, qualquer mudança no sistema operacional do hardware, na configuração do nó, ou na configuração de cluster.

Sempre que você configurar, reconfigurar ou atualizar um cluster, execute o procedimento de verificação do cluster para assegurar que todos os nós estejam de acordo na topologia de cluster, configuração de rede e na propriedade e controle de recursos do PowerHA SystemMirror. Se a verificação for bem-sucedida, a configuração poderá ser sincronizada. A sincronização entra em vigor imediatamente em um cluster ativo. Um evento de reconfiguração dinâmica é executado e as mudanças são confirmadas no cluster ativo.

Nota: Se estiver usando os caminhos de configuração padrão, a sincronização seguirá automaticamente uma verificação bem-sucedida. Se você estiver usando o caminho **Configuração de Cluster Customizada**, terá mais opções para tipos de verificação. Se estiver usando o caminho **Ferramentas de Determinação de Problema**, será possível escolher se deve sincronizar ou não.

As mensagens enviadas a partir da verificação indicam onde o erro ocorreu (por exemplo, o nó, dispositivo ou comando). O utilitário usa criação de log detalhado para gravar no arquivo **/var/hacmp/clverify/clverify.log**.

**Nota:** A verificação não é suportada em um cluster do PowerHA SystemMirror de versão mista.

Resultam condições de erro quando informações não são configuradas adequadamente em todos os nós do cluster. Estas informações podem ser importantes para a operação do PowerHA SystemMirror, mas não para parte do software PowerHA SystemMirror em si; por exemplo, volumes do AIX não existe no cluster. Em algumas dessas situações, é possível autorizar uma ação corretiva antes de a verificação continuar. Quando a verificação detecta determinadas condições, como registros de data e hora do grupo de volumes compartilhados do PowerHA SystemMirror incompatíveis ou um nó está sem entradas necessárias no **/etc/services**, o PowerHA SystemMirror corrige o problema.

No nó no qual você executa o utilitário, informações detalhadas são coletadas nos arquivos de log, que contêm um registro de todos os dados coletados e das tarefas executadas.

É possível incluir seus próprios métodos de verificação customizados para assegurar que componentes específicos dentro de seu cluster sejam configurados adequadamente. É possível mudar ou remover estes métodos a partir do processo de verificação, dependendo do nível de verificação de cluster desejado.

**Nota:** A verificação requer 4 MB de espaço em disco no sistema de arquivos **/var** a fim de executar; 18 MB de espaço em disco são recomendados para um cluster de quatro nós. Geralmente, os arquivos **/var/hacmp/clverify/clverify.log** requerem 1-2 MB de espaço em disco.

# **Executando a verificação do cluster**

Após fazer uma mudança no cluster, é possível executar a verificação de cluster de várias maneiras.

Estes métodos incluem:

- v **Verificação automática**. É possível verificar seu cluster automaticamente:
	- Toda vez que você inicia serviços de cluster em um nó
	- Toda vez que um nó se une novamente ao cluster
	- A cada 24 horas.

Por padrão, a verificação automática é ativada para execução à meia-noite.

Para obter instruções detalhadas, consulte Verificação e sincronização automáticas.

v **Verificação manual**. Usando uma interface SMIT, é possível verificar a configuração completa, ou somente as mudanças feitas desde a última vez que o utilitário foi executado.

Geralmente, você deve executar a verificação sempre que incluir ou mudar qualquer coisa em sua configuração de cluster. Para obter instruções detalhadas, consulte Verificando a configuração do PowerHA SystemMirror usando o SMIT.

#### **Referências relacionadas**:

"Verificação e sincronização automáticas"

Durante a *verificação e sincronização automáticas*, o PowerHA SystemMirror descobre e corrige vários problemas de configuração comuns antes de iniciar os serviços de cluster.

["Verificando a configuração do PowerHA SystemMirror usando o SMIT" na página 109](#page-118-0) Após reconfigurar ou atualizar um cluster, execute o procedimento de verificação do cluster.

# **Verificação e sincronização automáticas**

Durante a *verificação e sincronização automáticas*, o PowerHA SystemMirror descobre e corrige vários problemas de configuração comuns antes de iniciar os serviços de cluster.

Esse comportamento automático assegura que se você não verificou e sincronizou manualmente o cluster antes de iniciar os serviços de cluster, o PowerHA SystemMirror fará isso. Durante esta seção, a verificação e a sincronização automáticas são muitas vezes referidas simplesmente como *verificação*.

# **Entendendo o processo de verificação do cluster do PowerHA SystemMirror**

Por padrão, a verificação executa automaticamente sem nenhuma configuração necessária.

A verificação ocorre em ambos clusters ativos e inativos. A fim de a verificação automática funcionar, mais que um nó deve existir no cluster, já que o PowerHA SystemMirror compara a configuração de um nó com relação à configuração de outro nó.

A verificação assegura uma inicialização de cluster livre de erros e proporciona um impacto negligenciável na performance, que está diretamente relacionada ao número de nós, grupos de volumes, e sistemas de arquivo na configuração do cluster.

As fases do processo de verificação e sincronização são as seguintes:

- 1. Verificação
- 2. Captura instantânea (opcional)
- 3. Sincronização.

Para obter detalhes sobre essas fases, consulte Entendendo as fases detalhadas da verificação. Após a verificação, os serviços do cluster iniciam.

#### **Referências relacionadas**:

["Entendendo as fases detalhadas da verificação" na página 108](#page-117-0)

Após a verificação, os serviços de cluster se inicializam. Se os serviços de cluster não inicializarem, é porque o PowerHA SystemMirror descobriu erros. É possível resolver estes erros corrigindo inconsistências.

## **Verificação de Cluster durante um evento de reconfiguração dinâmica de cluster**

Se um nó se encontra inativo durante um evento de reconfiguração dinâmica e posteriormente tenta se juntar ao cluster, a verificação e sincronização de cluster é executada antes da inicialização dos serviços no nó de junção, e o nó de junção recebe suas atualizações de configuração de um nó ativo do cluster.

Se a verificação falha no nó de junção, o nó *não* inicializará os serviços de cluster. De forma semelhante, se um nó é dinamicamente removido do cluster ativo, *não* será permitido ao nó a se juntar ao cluster ou serviços de cluster.

## **Parâmetros corrigidos automaticamente**

A verificação e sincronização automáticas asseguram que inconsistências de configuração típica sejam corrigidas automaticamente.

Estes tipos de inconsistências são corrigidas automaticamente:

- v Número da instância do RSCT é o mesmo em todo o cluster.
- v Endereços IP (que o RSCT espera) estão configurados nas interfaces de rede.
- v Grupos de volumes compartilhados *não* estão configurados para ativar automaticamente.
- v Os sistemas de arquivos *não* estão configurados para montar automaticamente.

### **Verificando o número da instância do RSCT**

O estado da atividade de seus nós determina qual número da instância do RSCT é usado para sincronização. O número dos nós ativos é usado para preencher os nós inativos; se serviços de cluster estão atualmente em execução, assume-se que todos os números de RSCT estejam corretos, portanto, eles *não* são verificados.

Se não houver nós ativos e o número estiver inconsistente no cluster, a verificação usará o número de RSCT do nó local para sincronizar para todos os outros nós do cluster - exceto se o número de RSCT do nó local for zero (0), então o PowerHA SystemMirror usará 1 em todos os outros nós do cluster.

### **Verificando aliases de endereço IP de serviço**

Na inicialização do cluster, o RSCT espera que o rótulo de endereço IP seja definido nas interfaces com o mesmo valor que foi definido no banco de dados de configuração do PowerHA SystemMirror. O processo de verificação e sincronização automáticas do PowerHA SystemMirror assegura que os nós que *não* estão executando atualmente serviços de cluster sejam verificados e corrigidos; nós que executam atualmente serviços de cluster *não* são corrigidos automaticamente.

**Nota:** Somente interfaces IP com alias que são usadas pelo PowerHA SystemMirror são verificadas e corrigidas.

Se um nó tiver uma interface que *não* está definida conforme ela aparece no banco de dados de configuração do PowerHA SystemMirror, a verificação automática detectará isto e emitirá uma mensagem de erro.

#### **Verificando grupos de volumes compartilhados**

Os grupos de volumes compartilhados que são configurados como parte de um grupo de recursos do PowerHA SystemMirror devem ter seus atributos de ativação automática configurados como Não. Se a fase de verificação determinar que o atributo de ativação automática está configurado como Sim, a

<span id="page-117-0"></span>verificação o notificará sobre nós nos quais o erro ocorre e solicitará que você corrija a situação.

## **Verificando sistemas de arquivos**

Quaisquer sistemas de arquivos que participam de um grupo de recursos com atributos AIX que permitem que o sistema de arquivos seja montado automaticamente na reinicialização do sistema levantará erros. Isto inclui sistemas de arquivos registrados (JFS) padrão e sistemas de arquivos registrados (JFS2) aprimorados. Se o sistema de arquivos tiver sido configurado para montar automaticamente no tempo de inicialização, a verificação exibiçãoá um erro.

# **Entendendo as fases detalhadas da verificação**

Após a verificação, os serviços de cluster se inicializam. Se os serviços de cluster não inicializarem, é porque o PowerHA SystemMirror descobriu erros. É possível resolver estes erros corrigindo inconsistências.

## **Fase um: Verificação**

Durante o processo de verificação o diretório de configuração do sistema (DCD) padrão é comparado com a configuração ativa. Em um nó de cluster inativo, o processo compara o DCD local com todos os nós. Em um nó de cluster ativo, a verificação propaga uma cópia da configuração ativa para os nós sendo associados.

Se um nó que foi uma vez anteriormente sincronizado tem um DCD que não corresponde ao ACD ode um nó de cluster já Ativo, o ACD de um nó ativo é propagado para o nó sendo associado. Esta nova informação não substitui o DCD dos nós sendo associados; ele é armazenado em um diretório temporário com o propósito de executar a verificação contra ele.

O PowerHA SystemMirror exibe os indicadores de progresso conforme a verificação é executada.

**Nota:** Ao tentar iniciar um nó que tem uma configuração de cluster inválida, o PowerHA SystemMirror transfere uma estrutura de dados de configuração de banco de dados válida para ele, o que pode consumir de 1-2MB de espaço de disco.

Se a fase de verificação falhar, os serviços de cluster não serão inicializados.

## **Fase dois: (Opcional) Captura Instantânea**

Uma Captura Instantânea ó é feita se uma solicitação de nó requer uma configuração atualizada. Durante a fase de captura instantânea da verificação, o PowerHA SystemMirror registra a configuração de cluster atual em um arquivo de captura instantânea - com o propósito de backup. O PowerHA SystemMirror nomeia este arquivo de captura instantânea com a data da captura instantânea e o nome do cluster. Apenas uma captura instantânea é criada por dia. Se um arquivo de captura instantânea existe e o seu nome de arquivo contém a data atual, ele não será sobrescrito.

Esta captura instantânea é gravada no diretório **/usr/es/sbin/cluster/snapshots/**.

O nome do arquivo da captura instantânea usa a sintaxe MM-DD-YYYY-*Nome do Cluster* -autosnap.odm. Por exemplo, uma captura instantânea feita em 2 de Abril, 2006 em cluster hacluster01 seria nomeado como usr/es/sbin/cluster/snapshots/04-02-06hacluster01-autosnap.odm.

### **Fase três: Sincronização**

Durante a fase de sincronização da verificação, o PowerHA SystemMirror propagar informações para todos os nós do cluster. Para um nó de cluster inativo, o DCD é propagado para o DCD de outros nós. Para um nó de cluster ativo, o ACD é propagado para o DCD.

<span id="page-118-0"></span>Se o processo for bem sucedido, todos os nós estarão sincronizados e os serviços de cluster iniciam. Se a sincronização falhar, os serviços de cluster não iniciam e o PowerHA SystemMirror emite um erro.

#### **Monitorando a verificação e resolvendo inconsistências de configuração:**

É possível monitorar o progresso da verificação e sincronização automáticas conforme elas ocorrem rastreando mensagens conforme elas aparecem no console do SMIT.

Além disso, é possível examinar quaisquer processos anteriores revisando o arquivo **smit.log** ou o arquivo **/var/hacmp/clverify/clverify.log**.

#### **Conclusão da Verificação:**

Quando a verificação do cluster é concluída no nó do cluster selecionado, este nó fornece as informações para os outros nós do cluster.

Estas informações incluem:

- v Nome do nó no qual a verificação foi executada
- v Data e hora da última verificação
- v Resultados da verificação.

Estas informações são armazenadas em cada nó do cluster disponível no arquivo **/var/hacmp/clverify/ clverify.log**. Se o nó selecionado se tornou indisponível ou *não* pôde concluir a verificação do cluster, será possível detectar isto pela falta de um relatório no arquivo /**var/hacmp/clverify/clverify.log**. Se o arquivo de log *não* indicar um nó específico, o erro se aplicará a todos os nós e os serviços de cluster *não* iniciarão.

Se a verificação do cluster for concluída e detectar alguns erros de configuração, você será notificado sobre os problemas potenciais:

- v O status de saída da verificação será publicado no cluster juntamente com as informações sobre a conclusão do processo de verificação do cluster.
- v As mensagems transmitidas são enviadas pelo cluster e exibidas no console. Estas mensagens informam sobre quaisquer erros de configuração detectados.
- v Um evento **cluster\_notify** é executado no cluster e registrado em **hacmp.out** (se serviços de cluster estão em execução).
- v Informações sobre o nó no qual você executou a verificação do cluster são gravadas no arquivo **/var/hacmp/clverify/clverify.log**. Se ocorrer uma falha durante o processamento, mensagens de erro e avisos indicarão o nó afetado e os motivos para a falha na verificação.
- v Uma captura instantânea de configuração é gravada no diretório /usr/es/sbin/cluster/snapshots/.

#### **Verificação automática contínua:**

Assim que uma configuração válida for definida, o processo de verificação será executado uma vez a cada 24 horas.

Por padrão, o primeiro nó em ordem alfabética executa a verificação à meia-noite; no entanto, é possível mudar estes padrões selecionando um nó e um horário que se adeque às suas necessidades. Se o nó selecionado estiver indisponível (desativado), a verificação automática não será executada.

#### **Informações relacionadas**:

Resolução de problemas de clusters PowerHA SystemMirror

# **Verificando a configuração do PowerHA SystemMirror usando o SMIT**

Após reconfigurar ou atualizar um cluster, execute o procedimento de verificação do cluster.

**Nota:** Se você estiver investigando um problema com o cluster e desejar executar procedimentos de verificação sem sincronizar o cluster, use os painéis do SMIT de verificação do cluster localizados no menu **Ferramentas de Determinação de Problema**.

#### **Informações relacionadas**:

Resolução de problemas de clusters PowerHA SystemMirror

# **Verificando e sincronizando uma configuração de cluster**

A verificação ocorre em diferentes pontos no processo de configuração. A verificação é feita automaticamente durante o início de serviços de cluster e a cada 24 horas.

A verificação é feita antes da sincronização para assegurar a valididade da configuração. A sincronização é necessária sempre que uma mudança é feita na definição de cluster.

## **Verificando a configuração de topologia**

A verificação assegura que todos os nós estejam de acordo com a topologia do cluster. Por exemplo, ela verifica caracteres inválidos em nomes do cluster, nomes do nó, nomes da rede, nomes da interface de rede e nomes do grupo de recursos. Ela verifica para assegurar que as interfaces foram configuradas adequadamente, os nós estão acessíveis e as redes possuem o número necessário de interfaces.

Também verifica as palavras reservadas usadas como nomes do cluster, nomes do nó, nomes da rede, nomes da interface de rede e nomes do grupo de recursos. Estes nomes são listados no arquivo **/usr/es/sbin/cluster/etc/reserved\_words**.

## **Verificando a configuração de rede**

A verificação assegura que as redes sejam configuradas corretamente e que todos os nós estejam de acordo na propriedade de todos os recursos definidos, como o seguinte:

- v Configuração de informações de rede, tais como endereços em todos os nós no cluster.
- v Nenhuma interface de rede configurada em tipos de rede não suportados (por exemplo, IP, socc, slip e fcs).

### **Verificando a configuração de disco e de sistema de arquivos**

A verificação assegura que is discos e sistemas de arquivos estejam de acordo e configurados de acordo com o seguinte:

- v Acordo entre todos os nós na propriedade de recursos definidos (por exemplo, sistemas de arquivos, grupos de volumes, discos e controladores de aplicativo). O utilitário de verificação verifica a existência e propriedade definida dos sistemas de arquivos a serem controlados e, em seguida, verifica o grupo de volumes e discos nos quais os sistemas de arquivos residem.
- v Acordo entre nós nos números de dispositivo principais e secundários para sistemas de arquivos exportados por NFS.
- v Se o fence de disco estiver ativado, a verificação enviará um erro se todos os nós não forem incluídos no grupo de recursos de acesso simultâneo.

### **Verificando informações de grupo de recursos**

A verificação assegura que as informações de grupo de recursos fornecidas estejam de acordo e configuradas de acordo com o seguinte:

v A verificação emite avisos em casos em que as preferências de inicialização, fallover ou fallback que você escolheu para grupos de recursos podem colocar a alta disponibilidade de recursos em risco no caso de uma falha do cluster.

v O utilitário de verificação verifica as opções para distribuição de recursos no caso de um controle (prioridades do nó) para que as informações de controle correspondam às informações de recursos de propriedade.

## **Verificando recursos individuais**

A verificação verifica recursos individuais, conforme a seguir:

- v Customização de evento.
- v Scripts de início e parada do controlador de aplicativo existem e se eles são executáveis.

## **Verificando métodos de notificação automática de erro**

A verificação assegura que métodos de notificação automática de erro (AEN) existam e estejam configurados adequadamente para o seguinte:

- v Grupos de volume raiz
- v Grupos de volumes definidos pelo PowerHA SystemMirror ou discos definidos pelo PowerHA SystemMirror
- v Os sistemas de arquivos definidos pelo PowerHA SystemMirror (os discos subjacentes que suportam o sistema de arquivos)

## **Verificando configurações customizadas**

A função de verificação verifica a existência e a consistência de qualquer método de captura instantânea de cluster customizado configurado

## **Verificando configurações do PowerHA SystemMirror Enterprise Edition**

Se estiver usando configurações do PowerHA SystemMirror Enterprise Edition, a verificação confirmará se a configuração de cluster do PowerHA SystemMirror Enterprise Edition para sites e seus recursos replicados estão consistentes com sua configuração de cluster do PowerHA SystemMirror.

### **Verificando rótulos de IP de serviço**

Se um rótulo de IP de serviço estiver configurado na interface em vez do rótulo de inicialização, a verificação emitirá um erro lembrando para executar o utilitário de amostra **clchipdev** antes de iniciar serviços de cluster. Se esse rótulo de IP de serviço for um alias, a verificação terá uma ação correta para revertê-lo. O utilitário de amostra **clchipdev** ajuda a configurar a interface de serviço de aplicativo corretamente no PowerHA SystemMirror.

#### **Tarefas relacionadas**:

["Configurando uma interface de serviço de aplicativo" na página 35](#page-44-0)

Se você já tiver um aplicativo que está ativo e usando um endereço IP em particular como um endereço de base na interface de rede, é possível configurar este rótulo IP de serviço no PowerHA SystemMirror sem interromper o seu aplicativo.

### **Referências relacionadas**:

["Lista de palavras reservadas" na página 126](#page-135-0) Este tópico inclui todas as palavras reservadas que você não pode usar como nomes no cluster.

## **Verificando o cluster usando os caminhos de configuração padrão**

Se você usar os caminhos de configuração padrão, ao selecionar a opção **Verificar e Sincronizar a Configuração de Cluster**, o comando será executado imediatamente. As mensagens aparecem na tela de status do comando SMIT conforme a configuração é verificada.

**Tarefas relacionadas**:

["Mudando o nome do host para um nó de cluster no PowerHA SystemMirror 7.1.2, ou anterior" na](#page-255-0) [página 246](#page-255-0)

É possível mudar o nome do host de um cluster após o cluster ter sido configurado. Para mudar o nome do host de um nó do cluster, é preciso primeiro remover a definição de cluster do Cluster Aware AIX (CAA), atualizar o PowerHA SystemMirror e as configurações do sistema operacional AIX, e então sincronizar as mudanças para recriar o cluster CAA com o novo nome do host.

["Mudando o endereço IP para um nó do cluster do PowerHA SystemMirror" na página 249](#page-258-0) Não é possível mudar o endereço IP que corresponde ao nome do host de um nó do cluster após o cluster ser configurado no Cluster Aware AIX (CAA). Para mudar o endereço IP de um nó do cluster, você deve primeiro remover a definição de cluster do Cluster Aware AIX (CAA), atualizar o PowerHA SystemMirror e as configurações do sistema operacional AIX e, em seguida, sincronizar as mudanças para recriar o cluster do CAA com o novo endereço IP.

["Mudando o nome do host para um nó do cluster no PowerHA SystemMirror 7.1.3, ou posterior" na](#page-256-0) [página 247](#page-256-0)

Com o PowerHA SystemMirror 7.1.3, ou posterior, é possível mudar o nome do host para um nó enquanto os serviços do cluster estão ativos.

# **Verificando o cluster usando o caminho de Configuração de Cluster Customizada**

Se você usar o caminho de **Configuração de Cluster Customizada**, será possível configurar parâmetros para o comando antes de executá-lo. Estes parâmetros diferem dependendo de se o cluster está ou não ativo.

Para verificar e sincronizar a configuração de cluster do PowerHA SystemMirror:

- 1. Insira smit sysmirror
- 2. No SMIT, selecione **Configuração de Cluster Customizada** > **Verificar e Sincronizar Configuração de Cluster (Avançado)** e pressione Enter.

O software verifica se os serviços de cluster estão em execução em qualquer nó do cluster e exibe uma das telas a seguir:

Se o cluster estiver ativo, as opções a seguir aparecerão.

| Campo                      | Valor                                                                                                    |
|----------------------------|----------------------------------------------------------------------------------------------------|
| Verificar mudanças apenas? | Não é o padrão. (Execute a verificação completa no recurso e na configuração<br>de topologia). Selecione Sim para verificar somente configurações de recurso ou<br>topologia que foram mudadas desde a última vez que o cluster foi verificado.<br>Nota: Se você mudou a configuração do AIX, não use este modo; ele se aplica<br>somente às mudanças na configuração do PowerHA SystemMirror. |
| Criação de Log             | Padrão é o padrão. Também é possível selecionar Detalhado. As mensagens de<br>verificação são registradas em /var/hacmp/clverify/clverify.log.                                                                                                    |

*Tabela 33. Campos Verificar e Sincronizar Configuração de Cluster (Avançado)*

Se o cluster estiver inativo, as opções a seguir aparecerão:

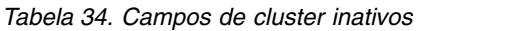

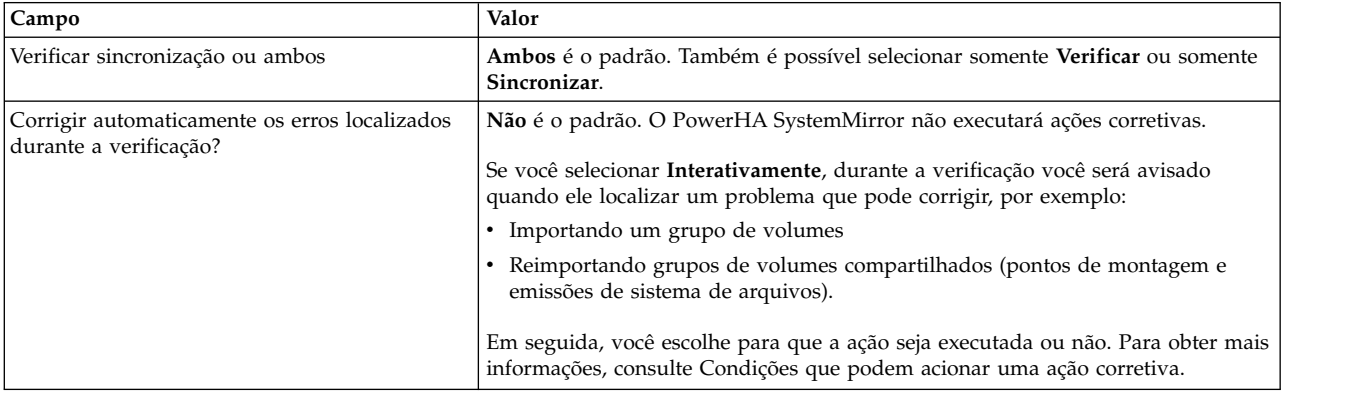

*Tabela 34. Campos de cluster inativos (continuação)*

| Campo                                         | Valor                                                                                                    |
|-----------------------------------------------|----------------------------------------------------------------------------------------------------|
| Forçar sincronização se a verificação falhar? | Não é o padrão. Se você selecionar Sim, a verificação do cluster será executada,<br>mas erros de verificação serão ignorados e o cluster será sincronizado.                                                                                                    |
|                                               | Use a opção Sim com cuidado. O funcionamento correto do cluster no tempo de<br>execução não pode ser garantido se você sincroniza sem verificação. Erros de<br>topologia de cluster podem levar a uma saída anormal do Gerenciador do<br>Cluster. Erros de configuração de recurso podem levar a erros de aquisição do<br>grupo de recursos.                                       |
| Verificar mudanças apenas?                    | Não é o padrão. (Execute a verificação completa no recurso e na configuração de<br>topologia). Sim opta por verificar somente configurações de recurso ou topologia<br>que mudaram desde a última vez que o cluster foi verificado.<br>Nota: Se você mudou a configuração do AIX, não use este modo; ele se aplica<br>somente às mudanças na configuração do PowerHA SystemMirror. |
| Criação de Log                                | Padrão é o padrão. Também é possível selecionar Detalhado. Todas as<br>mensagens de verificação (incluindo mensagens detalhadas) são registradas em<br>/var/hacmp/clverify/clverify.log.                                                                                                    |

- 3. Pressione Enter e o SMIT iniciará o processo de verificação. A saída de verificação aparece na janela Status de Comando do SMIT.
- 4. Se qualquer mensagem de erro aparecer, faça as mudanças necessárias e execute o procedimento de verificação novamente. Você pode ver Avisos se a configuração tiver uma limitação em sua disponibilidade; por exemplo, somente uma interface por nó por rede está configurada, ou o Workload Manager está configurado mas não há controlador de aplicativo designado para usá-lo.

#### **Referências relacionadas**:

["Condições que podem acionar uma ação corretiva" na página 114](#page-123-0) Este tópico discute condições que podem acionar uma ação corretiva.

### **Executando ações corretivas durante a verificação**

É possível executar ações corretivas automáticas durante a verificação de cluster em um cluster inativo. Por padrão, a ação corretiva automática está ativada para os caminhos de configuração padrão e desativada para o caminho de configuração customizada.

As ações corretivas automáticas podem ser desativadas para o diálogo de verificação avançada (a partir do menu **Gerenciamento de Sistemas (C-SPOC)** > **Gerenciar Serviços**) mas não podem ser desativadas para os caminhos padrão. É possível executar a verificação com ações corretivas em um de dois modos:

- v *Interativamente*. Se você selecionar **Interativamente**, quando a verificação detectar uma condição corrigível relacionada à importação de um grupo de volumes ou à reimportação de pontos de montagem e sistemas de arquivos, será solicitado que você autorize uma ação corretiva antes que a verificação continue.
- v *Automaticamente*. Se você selecionar **Sim**, quando a verificação detectar que qualquer uma das condições de erro existe, ela executará a ação corretiva automaticamente sem um prompt.

Se um erro descoberto durante a verificação tiver uma ação corretiva, o item será corrigido e a execução continuará. Para situações em que a correção envolve a importação de um grupo de volumes compartilhados, a reimportação de um grupo de volumes compartilhados, ou a atualização do arquivo **/etc/hosts**, o utilitário executará todas as verificações novamente após corrigir uma das condições acima. Se a mesma condição de erro for acionada novamente, a ação corretiva associada não será executada. O erro é registrado e a verificação falha. Se a condição original for um aviso, a verificação será bem-sucedida.

O PowerHA SystemMirror detecta rótulos de IP de serviço ativo e grupos de volumes ativos em nós independentemente de se os nós estão ou não executando serviços de cluster. O PowerHA SystemMirror consulta o estado do grupo de recursos em vez de serviços de cluster. Quando a verificação detecta

<span id="page-123-0"></span>recursos ativos em um nó que não possuem o grupo de recursos no estado ONLINE ou não possui o grupo de recursos em um estado UNMANAGED, a verificação fornecerá a opção de colocar esses recursos OFFLINE de acordo com a tabela a seguir.

A verificação não pode informar qual nó de fato irá adquirir o grupo de recursos que possui recursos ativos. Portanto, as mensagens de aviso mencionadas na tabela a seguir são impressas toda vez que recursos ativos estão localizados em um nó que está ou não interrompido e o estado do grupo de recursos ao qual recursos ativos pertencem é UNMANAGED, OFFLINE, ou ERROR.

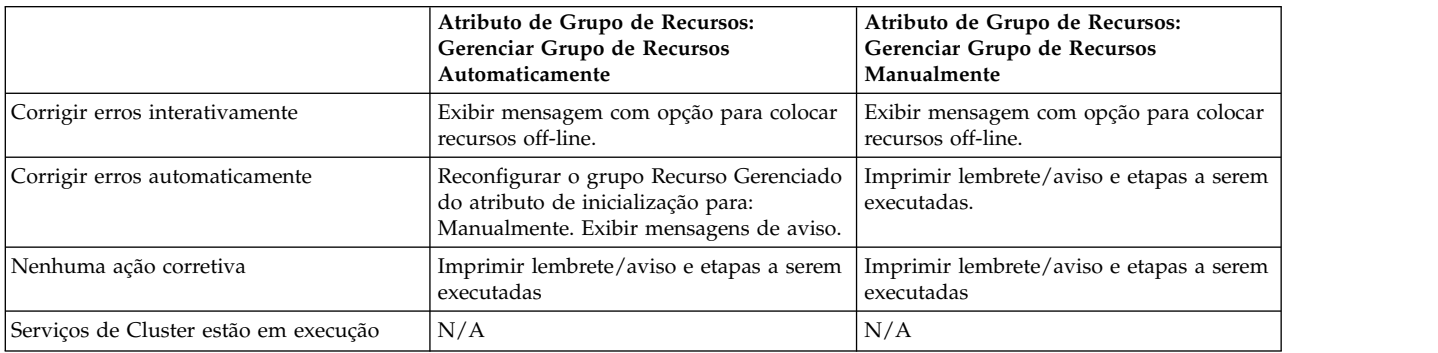

#### **Condições que podem acionar uma ação corretiva:**

Este tópico discute condições que podem acionar uma ação corretiva.

#### **Os registros de data e hora do grupo de volumes compartilhados do PowerHA SystemMirror não são atualizados em um nó**

Se o arquivo de registro de data e hora do grupo de volumes compartilhados *não* existir em um nó, ou os arquivos de registro de data e hora não corresponderem em todos os nós, a ação corretiva assegurará que todos os nós tenham o registro de data e hora de VGDA atualizado mais recente para o grupo de volumes e importará o grupo de volumes em todos os nós do cluster nos quais o grupo de volumes compartilhados estava fora de sincronização com as mudanças no grupo de volumes mais recentes. A ação corretiva assegura que grupos de volumes cujas definições foram mudadas sejam importados adequadamente em um nó que *não* possui a definição mais recente.

#### **O arquivo /etc/hosts em um nó não contém todos os endereços IP gerenciados pelo PowerHA SystemMirror**

Se um rótulo de IP estiver ausente, a ação corretiva modificará o arquivo para incluir a entrada e salvará uma cópia da versão antiga em **/etc/hosts.date**. Se um arquivo de backup já existir para esse dia, nenhum backup adicional será feito para esse dia.

A verificação faz o seguinte:

- v Se a entrada **/etc/hosts** existir mas estiver comentada, a verificação incluirá uma nova entrada; as linhas de comentário são ignoradas.
- v Se o rótulo especificado na Configuração do PowerHA SystemMirror não existir em **/etc/hosts**, mas o endereço IP estiver definido em **/etc/hosts,** o rótulo será incluído na entrada **/etc/hosts** existente. Se o rótulo for diferente entre **/etc/hosts** e a configuração do PowerHA SystemMirror, a verificação relatará uma mensagem de erro diferente; nenhuma ação corretiva é executada.
- v Se a entrada não existir, significando que o endereço IP e o rótulo estão ausentes em **/etc/hosts,** ela será incluída. Esta ação corretiva ocorre em uma base de nó por nó. Se nós diferentes relatarem rótulos de IP diferentes para o mesmo endereço IP, a verificação capturará esses casos e relatará um erro. No entanto, este erro não está relacionado a esta ação corretiva. Definições inconsistentes de um rótulo de IP definido no PowerHA SystemMirror não são corrigidas.

#### **Um sistema de arquivos não é criado em um nó, embora os discos estejam disponíveis**

Se um sistema de arquivos *não* tiver sido criado em um dos nós do cluster, mas o grupo de volumes estiver disponível, a ação corretiva criará o ponto de montagem e o sistema de arquivos. O sistema de arquivos deve fazer parte de um grupo de recursos para que esta ação ocorra. Além disso, as condições a seguir devem ser atendidas:

- v Este é um grupo de volumes compartilhados.
- v O grupo de volumes já deve existir em pelo menos um nó.
- v Um ou mais nós que participam do grupo de recursos no qual o sistema de arquivos está definido já devem ter o sistema de arquivos criado.
- v O sistema de arquivos já deve existir no volume lógico no grupo de volumes de modo que a simples reimportação desse grupo de volumes adquiria as informações do sistema de arquivos necessárias.
- v O diretório de ponto de montagem já deve existir no nó no qual o sistema de arquivos não existe.

A ação corretiva manipula somente os pontos de montagem que estão em um grupo de volumes compartilhados, de forma que a exportação e reimportação do grupo de volumes adquirirá os sistemas de arquivos ausentes disponíveis nesse grupo de volumes. O grupo de volumes é desativado no(s) nó(s) remoto(s), ou o cluster está inativo e o grupo de volumes é, então, desativado se está ativado atualmente, antes da execução desta ação corretiva.

Se **Montar Todos os Sistemas de Arquivos** estiver especificado no grupo de recursos, o nó com o registro de data e hora mais recente será usado para comparar a lista de sistemas de arquivos existentes nesse nó com outros nós no cluster. Se qualquer nó estiver sem um sistema de arquivos, o PowerHA SystemMirror importará o sistema de arquivos.

#### **Os discos estão disponíveis, mas o grupo de volumes não foi importado em um nó**

Se os discos estiverem disponíveis, mas o grupo de volumes não tiver sido importado em um nó que participa de um grupo de recursos no qual o grupo de volumes está definido, a ação corretiva importará o grupo de volumes.

A ação corretiva obtém as informações relacionadas aos discos e o número principal do grupo de volumes de um nó que já possui o grupo de volumes disponível. Se o número principal estiver indisponível em um nó, o próximo número disponível será usado.

A ação corretiva é executada somente nas condições a seguir:

- v O cluster está inativo.
- v O grupo de volumes é desativado se está atualmente ativado.
- v O grupo de volumes é definido como um recurso em um grupo de recursos.
- v O número principal e os PVIDS associados para os discos podem ser adquiridos a partir de um nó do cluster que participa do grupo de recursos no qual o grupo de volumes está definido.

Nota: Esta funcionalidade *não* desativará a sinalização **ativação automática** se o grupo de volumes tiver o atributo configurado. Uma ação corretiva separada manipula a ativação automática.

#### **Grupos de volumes compartilhados configurados como parte de um grupo de recursos do PowerHA SystemMirror têm seu atributo de ativação automática configurado como Sim.**

Se a verificação descobrir que um grupo de volumes compartilhados inadvertidamente possui o atributo de ativação automática configurado como Sim em qualquer nó, a ação corretiva configura automaticamente o atributo como **Não** nesse nó.

#### **Entradas /etc/services requeridas estão ausentes em um nó.**

Se uma entrada requerida estiver comentada, ausente ou inválida em **/etc/services** em um nó, a ação corretiva a incluirá. As entradas necessárias são:

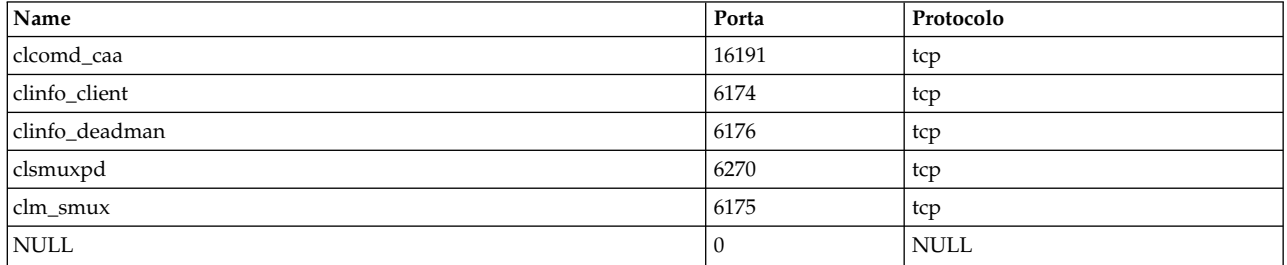

#### **Entradas snmpd do PowerHA SystemMirror requeridas estão ausentes em um nó**

Se uma entrada requerida estiver comentada, ausente ou inválida em um nó, a ação corretiva a incluirá.

**Nota:** A versão padrão do arquivo **snmpd.conf** para AIX é **snmpdv3.conf**.

Em **/etc/snmpdv3.conf** ou **/etc/snmpd.conf**, a entrada snmpd PowerHA SystemMirror requerida é: smux 1.3.6.1.4.1.2.3.1.2.1.5 clsmuxpd password # PowerHA SystemMirror/ES for AIX clsmuxpd

## Em **/etc snmpd.peers**, a entrada snmpd do PowerHA SystemMirror requerida é: clsmuxpd 1.3.6.1.4.1.2.3.1.2.1.5 "clsmuxpd\_password" # PowerHA SystemMirror/ES for AIX clsmuxpd

Se forem requeridas mudanças no arquivo **/etc/snmpd.peers** ou **snmpd[v3].conf**, o PowerHA SystemMirror criará um backup do arquivo original. Uma cópia da versão pré-existente é salva antes de fazer modificações no arquivo **/etc/snmpd.**{**peers | conf**}**.date**. Se um backup já tiver do arquivo original já tiver sido feito, nenhum backup adicional será feito.

O PowerHA SystemMirror faz um backup por dia para cada arquivo de configuração **snmpd**. Como resultado, a verificação de execução várias vezes em um dia produz somente um arquivo de backup para cada arquivo modificado. Se nenhum arquivos de configuração for mudado, o PowerHA SystemMirror não fará um backup.

#### **Configuração das opções de rede do PowerHA SystemMirror requeridas**

A ação corretiva assegura que o valor de cada uma das opções de rede a seguir seja consistente em todos os nós em um cluster em execução (configuração fora de sincronização em qualquer nó é corrigida):

- v **tcp\_pmtu\_discover**
- v **udp\_pmtu\_discover**
- v **ipignoreredirects**

#### **Configuração da opção de rede routerevalidate necessária**

A alteração do hardware e de endereços IP no PowerHA SystemMirror altera e exclui as rotas. Como o AIX armazena rotas em cache, a configuração da opção de rede **routerevalidate** é requerida conforme a seguir:

no -o routerevalidate=1

Esta configuração assegura a manutenção da comunicação entre nós do cluster. A execução da verificação com ação corretiva ajusta automaticamente esta configuração para nós em um cluster em execução.

**Nota:** Nenhuma ação corretiva ocorre durante um evento de reconfiguração dinâmica.

#### **Ações corretivas ao usar IPv6**

Se você configurar um endereço IPv6, o processo de verificação poderá executar mais 2 ações corretivas:

- v **Descoberta de vizinho (ND)**. As interfaces de rede devem suportar este protocolo que é específico para IPv6. A placa da interface de rede subjacente é verificada para compatibilidade com ND e os daemons relacionados a ND serão iniciados.
- v **Configuração de endereços do Local do Link (LL)**. Um endereço local de link (LL) especial é requerido para cada interface de rede que será usada com endereços IPv6. Se um endereço LL não estiver presente, o programa autoconf6 será executado para configurar um.

#### **Informações relacionadas**:

Instalando o PowerHA SystemMirror

#### **Arquivo clverify.log:**

Durante a verificação, o PowerHA SystemMirror coleta dados de configuração de todos os nós a medida que ele é executado através de uma série de verificações.

A saída detalhada é salva no arquivo **/var/hacmp/clverify/clverify.log**. O arquivo de log é rotacionado; isso ajuda você e o suporte IBM a obter um histórico de que mudanças de configuração foram feitas quando você precisa determinar a raiz de um problema.

Dez cópias do log são salvas, como segue:

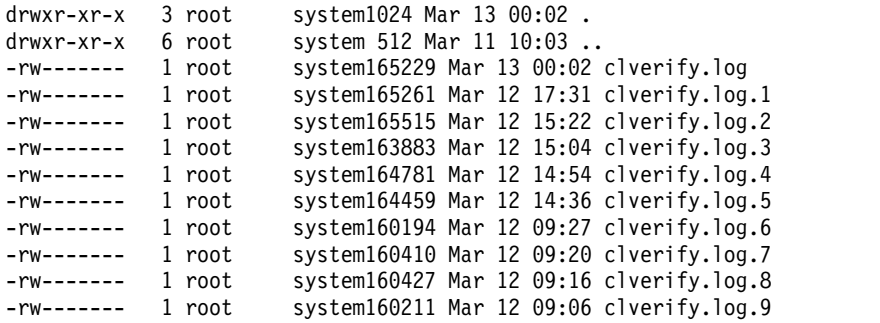

É possível redirecionar o arquivo **clverify.log** para escrever em um local diferente usando o mecanismo padrão de redirecionamento de arquivo de log do PowerHA SystemMirror. Se o arquivo **clverify.log** for redirecionado para um local diferente, a localização de todos os dados salvos nos subdiretórios no caminho **/var/hacmp/clverify** são movidos junto com ele. Entretanto, dados pré-existentes sob **/var/hacmp/clverify** não são movidos automaticamente se o **clverify.log** for redirecionado.

#### **Informações relacionadas**:

Usando arquivos de log de cluster

#### **Bancos de dados de configuração arquivados:**

Todas as verificações usam os dados do Banco de Dados de Configuração do PowerHA SystemMirror fornecidos pela infraestrutura de comunicação comum, que é projetada para fornecer acesso eficiente aos bancos de dados de configuração dos outros nós.

Quando a verificação for executada, ela armazenará cópias do seguinte:

- v Todos os Bancos de dados de Configuração do PowerHA SystemMirror (ODMs) usados durante a verificação
- v Todos os ODMs do AIX (Atributos Customizados, Definições de Dispositivos, e assim por diante) coletados dos nós remotos

O utilitário de verificação gerencia esses arquivos armazenando as cópias em vários diretórios, dependendo do sucesso ou da falha da verificação.

# **Relatório de componentes inativos**

A verificação de cluster relata a lista de componentes do cluster inativos que poderiam estar nesse estado devido a erros ou falhas. As informações neste relatório são válidas somente para clusters ativos.

Os componentes inativos são:

- v Nó que não está executando Serviços de Clusters. Os recursos para tais nós não são listados.
- Interfaces no estado "inativo"
- v Redes no estado "inativo"
- v grupos de recursos no estado "ERROR" ou "UNMANAGED"

No exemplo a seguir, um nó experimentou uma falha em uma interface de inicialização em uma rede que não permite aliasing. O outro, que estava gerenciando dois grupos de recursos, foi encerrado não gerenciado e reiniciado com o gerenciamento de grupo de recursos manual.

```
Node: node1
  Resource Group: rg1 and the state: UNMANAGED Resource Group: rg4 and State: State: UNMANAGED
  Resource Group: rg4
Node: node2
  Network: net ether 01
    Label: node2_stby       Address: 198.168.20.21 State: DOWN<br>esource Group: rg1       Address: 198.168.20.21  State: UNMANAGED
  Resource Group: rg1 and the state: UNMANAGED Resource Group: rg4 and State: UNMANAGED Resource Group: rg4
  Resource Group: rg4
```
#### **Nota:**

- v As interfaces de inicialização são exibidas somente para redes que estão usando aliasing.
- v Os grupos de recursos não gerenciados aparecem com o status **UNMANAGED** em cada nó que poderia potencialmente hospedá-los.

# **Gerenciando coleções de arquivos do PowerHA SystemMirror**

O PowerHA SystemMirror requer que scripts do evento, scripts do aplicativo, arquivos do AIX e arquivos de configuração do PowerHA SystemMirror sejam idênticos em cada nó do cluster.

O recurso Coleção de Arquivos do PowerHA SystemMirror sincroniza automaticamente estes arquivos entre nós do cluster e o avisa se houver qualquer resultado inesperado (por exemplo, se um ou mais arquivos em uma coleção tiverem sido excluídos ou tiverem um comprimento igual a zero em um ou mais nós do cluster).

O PowerHA SystemMirror sempre forneceu os recursos para manter suas próprias informações de configuração em sincronização no cluster. O valor da função de coleções de arquivos do PowerHA SystemMirror é que ela permite manter facilmente informações de configuração específicas do aplicativo em sincronização em todos os nós no cluster. É sabido que, quando as informações de configuração específicas do aplicativo têm permissão para ficar fora de sincronização no cluster - quando uma mudança feita em um nó *não* é feita em outras - isto cria problemas durante fallovers do aplicativo. É possível usar coleções de arquivos para manter sua configuração de aplicativo idêntica em todos os nós do cluster.

### **Coleções de arquivos padrões do PowerHA SystemMirror**

Ao instalar o PowerHA SystemMirror, ele configura as coleções de arquivos padrões.

#### **A coleção Configuration\_Files do PowerHA SystemMirror:**

A coleção Configuration\_Files do PowerHA SystemMirror é um contêiner para alguns arquivos de sistema essenciais.

A coleção Configuration\_Files do PowerHA SystemMirror contém os arquivos a seguir:

- /etc/hosts
- /etc/services
- /etc/snmpd.conf
- /etc/snmpdv3.conf
- /etc/rc.net
- /etc/inetd.conf
- /etc/cluster/rhosts
- v /usr/es/sbin/cluster/etc/clhosts
- v /usr/es/sbin/cluster/etc/clinfo.rc
- v /usr/es/sbin/cluster/netmon.cf

## **Informações relacionadas**:

Instalando o PowerHA SystemMirror

Planejando o PowerHA SystemMirror

## **Coleção HACMP\_Files:**

**HACMP\_Files** é um contêiner para arquivos configuráveis pelo usuário na configuração do PowerHA SystemMirror. O PowerHA SystemMirror usa esta coleção de arquivo para referenciar todos os arquivos configuráveis pelo usuário nas classes de Banco de Dados de Configuração do PowerHA SystemMirror.

A coleção **HACMP\_Files** inclui automaticamente:

- v Quaisquer eventos de pré, pós ou notificação que tenham sido usados para customizar eventos de cluster.
- v Os scripts de inicialização e parada especificados para qualquer controlador de aplicativo.
- v Scripts specificados para monitoramenteo de aplicativos incluindo qualquer script de monitoramento, notificação, limpeza e reinicialização.
- v Mensagens de texto customizados de pager.
- v Scripts para suporte a Fita
- v Todos os métodos de captura instantânea customizados
- v Programas de recuperação de evento definidos pelo usuário

**Nota:** Não modifique ou renomeie os arquivos de script do evento do PowerHA SystemMirror. Além disso, não inclua scripts de eventos do PowerHA SystemMirror em nenhuma coleção de arquivos do PowerHA SystemMirror.

Ao copiar um arquivo para um nó remoto, o proprietário, o grupo, o registro de data e hora de modificação e as configurações de permissão do nó local são mantidos no nó remoto. Ou seja, o nó remoto herda essas configurações do nó local.

Permissões para todos arquivos na coleção **HACMP\_Files** são configuradas para executar, o que ajuda a prevenir problemas se ainda não tiver configurado permissões de execução de scripts em todos os nós. (Geralmente, essa é a causa de uma falha do evento).

Não é possível renomear ou excluir a coleção **HACMP\_Files**. Não é possível incluir ou remover arquivos da coleção.

É possível incluir um arquivo que já está incluída na coleção **HACMP\_Files** (por exemplo, um script de inicialização de aplicativo) para outra coleção de arquivo. Entretanto, em qualquer outro caso, um arquivo pode apenas ser incluído em uma coleção de arquivo e você recebe a seguinte mensagem de erro, onde XXX \_Files é o nome da coleção anteriormente definida:

This file is already included in the <XXX Files> collection).

É possível incluir e remover arquivos ou excluir a coleção **Configuration\_Files**.

Nenhuma dessas coleções de arquivos é ativada por padrão. Se preferir incluir alguns arquivos configuráveis pelo usuário em outra coleção ao invés de propagar todos eles, deixe a coleção **HACMP\_Files** desativado.

#### **Tarefas relacionadas**:

["Configurando controladores de aplicativo" na página 17](#page-26-0)

Um controlador de aplicativo do PowerHA SystemMirror é um recurso de cluster usado para controlar um aplicativo que deve estar altamente disponível. Ele contém scripts de inicialização e parada.

### **Referências relacionadas**:

["Customizando eventos de cluster" na página 326](#page-335-0)

A customização de eventos de cluster para enviar notificações ou para tomar ações de recuperação é outro método que pode ser utilizado para ajudar a manter o cluster executando da forma mais suave possível.

["Monitoramento de aplicativo" na página 326](#page-335-0)

É possível monitorar um conjunto de aplicativos definidos através da interface do SMIT.

# **Opções para propagação de uma coleção de arquivos do PowerHA SystemMirror**

A propagação de uma coleção de arquivos copia os arquivos de uma coleção do nó atual para os outros nós do cluster.

Use um dos métodos a seguir para propagar uma coleção de arquivos do PowerHA SystemMirror:

- v Propague a coleção de arquivos a qualquer momento manualmente. É possível propagar os arquivos de uma coleção de arquivos a partir do menu da SMIT Coleção de Arquivos do PowerHA SystemMirror no nó local (o nó que possui os arquivos a serem propagados).
- v Configure a opção para propagar a coleção de arquivos sempre que a verificação e sincronização do cluster são executadas. O nó a partir do qual a verificação é executada é o nó de propagação. (Isso é configurado como **No**, por padrão).
- v Configure a opção para propagar a coleção de arquivos automaticamente após uma mudança em um dos arquivos na coleção. O PowerHA SystemMirror verifica o status da coleção de arquivos em cada nó (a cada 10 minutos, por padrão) e propaga as mudanças. (Isso é configurado como **No**, por padrão).

Um cronômetro é configurado para todas as coleções de arquivos. É possível alterar o cronômetro. O máximo são 1.440 minutos (24 horas) e o mínimo são 10 minutos.

É possível configurar e alterar coletas de arquivos em um cluster em execução. No entanto, observe que, se você incluir um nó dinamicamente, a coleção de arquivos nesse nó poderá ter arquivos que *não* estão em sincronização com os arquivos nos outros nós do cluster. Se a coleção de arquivos no nó que está sendo incluído estiver configurada para propagação automática na verificação e sincronização do cluster, os arquivos no nó recém-incluído serão atualizados corretamente. Se esta sinalização *não* estiver configurada, você deverá executar manualmente a propagação da coleção de arquivos a partir de um dos outros nós.

#### **Arquivos de backup e manipulação de erros:**

Durante a propagação de arquivos, antes que o PowerHA SystemMirror copie um arquivo em um nó remoto, o nó remoto fará uma cópia de backup do arquivo original, se ele existir e seu tamanho for maior que zero, com o registro de data e hora original.

A cópia é mantida no diretório /var/hacmp/filebackup/.

Somente o backup mais recente é mantido para cada arquivo que é sobrescrito. Quando outra propagação substituir o arquivo, o novo backup sobrescreverá o antigo. Não é possível customizar esses backups. Se for necessário usar um arquivo de backup, você deverá copiar manualmente o arquivo de volta para seu local original.

Se o nó local (propagação) tiver um arquivo de comprimento zero ou não existente em uma coleção de arquivos, em seguida, uma mensagem de erro será registrada e o arquivo não será copiado durante o processo de propagação. O arquivo de comprimento zero ou não existente permanecerá até que uma propagação manual seja executada a partir de outro nó, ou quando uma propagação automática a partir de outro nó vir uma mudança no arquivo e propagá-la.

Todos os erros durante a propagação de arquivos serão registrados no SMIT, se a propagação ocorrer durante uma verificação ou sincronização ou propagação manual do cluster. Os erros são gravados também no arquivo **/var/hacmp/log/clutils.log**.

Você deve verificar se o arquivo no nó local (propagação) é a cópia mais recente e se não está corrompido. O PowerHA SystemMirror verifica somente a existência e o comprimento do arquivo nesse nó.

A propagação de arquivos não ocorrerá, se o arquivo tiver um registro de dados e hora que seja anterior à última propagação do arquivo de tempo ocorrida. Por exemplo, se o arquivo for restaurado de um arquivo de backup com três meses, ele terá um registro de data e hora anterior ao último arquivo propagado que tem um registro de data e hora de uma semana atrás. Portanto, nesse exemplo, a propagação de arquivos não ocorre.

Se desejar usar a coleção de arquivos que tenha um registro de data e hora mais antigo do que a coleção de arquivos mais recente, conclua as etapas a seguir:

- 1. Na linha de comandos, insira smit sysmirror.
- 2. Na interface do SMIT, selecione **Gerenciamento de Sistemas (C-SPOC)** > **Gerenciamento de Coleção de Arquivos do PowerHA SystemMirror** > **Propagar Arquivos em Coleções de Arquivos** e pressione Enter.
- 3. Selecione a coleção de arquivos e pressione Enter.

#### **Rastreando operações de coleção de arquivos do PowerHA SystemMirror:**

Sempre que o utilitário Coleções de Arquivos do PowerHA SystemMirror substitui um arquivo em um nó, informações sobre ele são salvas no arquivo **/var/hacmp/log/clutils.log**.

Estas informações incluem:

- v Data e hora da substituição
- Tipo de propagação
- v Nome do arquivo e nome da coleção de arquivos
- Nome dos nós remotos e locais.

Por exemplo:

Wed Jan 07 11:08:55 2006: clfileprop: Manual file collection propagation called. Wed Jan 07 11:08:55 2006: clfileprop: The following file collections will be processed: Wed Jan 07 11:08:55 2006: clfileprop: Test\_Files Wed Jan 07 11:08:55 2004: clfileprop: Wed Jan 07 11:08:55 2006: clfileprop: Starting file propagation to remote node riga. Wed Jan 07 11:08:55 2006: clfileprop: Successfully propagated file /tmp/kris to node riga.

Wed Jan 07 11:08:55 2006: clfileprop: Successfully propagated file /tmp/k2 to node riga. Wed Jan 07 11:08:55 2006: clfileprop: Total number of files propagated to node riga: 2

## **Usando o SMIT para gerenciar coleções de arquivos do PowerHA SystemMirror**

A interface do SMIT permite executar determinadas ações.

#### **Criando uma coleção de arquivos do PowerHA SystemMirror:**

Para criar uma Coleção de Arquivos do PowerHA SystemMirror, pelo menos um caminho de comunicações IP funcional definido para o PowerHA SystemMirror deve existir entre o nó executando a propagação do arquivo e cada nó remoto definido no cluster. O daemon **clcomd** deve estar executando em todos os nós.

Para criar uma coleção de arquivos do PowerHA SystemMirror:

- 1. Insira smit sysmirror
- 2. Na SMIT, selecione **Gerenciamento de Sistema (C-SPOC)** > **PowerHA SystemMirror** > **Gerenciamento de Coleção de Arquivos** > **Coleções de Arquivos** > **Incluir uma Coleção de Arquivos** e pressione Enter.
- 3. Insira os valores dos campos conforme a seguir:

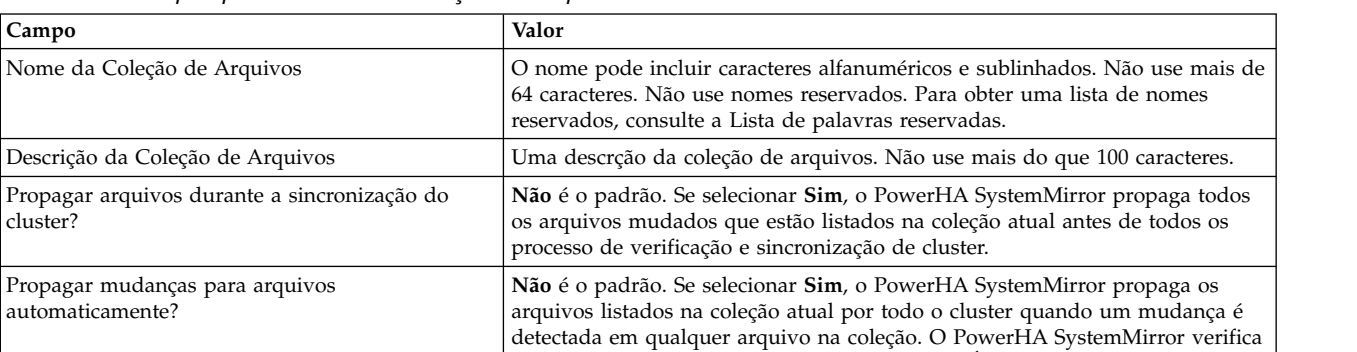

#### *Tabela 35. Campos para Incluir uma Coleção de Arquivos*

4. Na SMIT, selecione **Gerenciamento de Sistema (C-SPOC)** > **PowerHA SystemMirror** > **Gerenciamento de Coleção de Arquivos** > **Gerenciar Arquivos nas Coleções de Arquivos** > **Incluir Arquivos para uma Coleção de Arquivo** e pressione Enter.

por mudanças a cada dez minutos por padrão. É possível ajustar o

cronômetro no painel **Gerenciar Coleções de Arquivos**.

mudança é

- 5. Selecione a Coleção de Arquivos onde deseja incluir os arquivos.
- 6. Insira os nomes dos arquivos no campo **Novos Arquivos**:

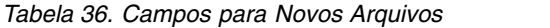

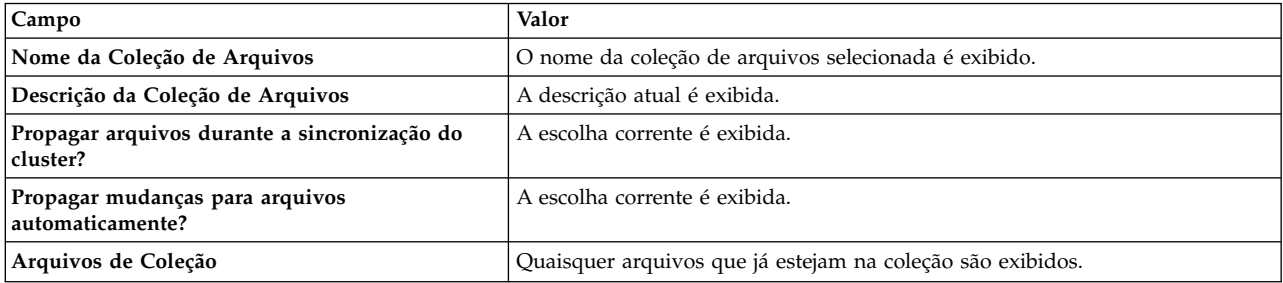

<span id="page-132-0"></span>*Tabela 36. Campos para Novos Arquivos (continuação)*

| Campo          | Valor                                                                                                    |
|----------------|----------------------------------------------------------------------------------------------------|
| Novos Arquivos | Incluir o nome do caminho completo do novo arquivo. O nome deve começar<br>com uma barra. Um arquivo não pode ser i, link simbólico, um pipe, um<br>soquete, ou qualquer arquivo em <b>/dev</b> ou <b>/proc</b> . Ele não pode começar com<br>/etc/objrepos/* ou /etc/es/objrepos/*. O arquivo não pode estar em outra<br>coleção de arquivos, exceto pela PowerHA SystemMirror_Files. Incluindo um<br>diretório a uma coleção de arquivos faz com que todos os arquivos não vazios<br>neste diretório e seus subdiretórios sejam propagados. |

7. Ao concluir a criação da coleção de arquivos, é preciso sincronizar o cluster selecionando o seguinte caminho na interface SMIT, **Nós de Cluster e Redes** > **Verificar e Sincronizar a Configuração do Cluster**.

#### **Referências relacionadas**:

["Lista de palavras reservadas" na página 126](#page-135-0) Este tópico inclui todas as palavras reservadas que você não pode usar como nomes no cluster.

#### **Configurando o cronômetro automático para coleções de arquivos:**

O cronômetro padrão para verificações automáticas nas coleções de arquivos é dez minutos. É possível mudar a quantia de tempo conforme necessário.

**Nota:** A verificação periódica para mudanças em um arquivo em uma coleção de arquivos é executada em cada nó. No entanto, essas verificações *não* são coordenadas para serem executadas simultaneamente em cada nó. Faça mudanças em um arquivo *somente em um nó* dentro do limite de tempo geral.

Para customizar o intervalo de tempo de coleção de arquivos:

- 1. Insira smit sysmirror
- 2. No SMIT, selecione **Gerenciamento de Sistemas (C-SPOC)** > **PowerHA SystemMirror** > **Coleções de Arquivos** > **Gerenciar** > **Mudar/Mostrar Tempo de Atualização Automática** e pressione Enter.
- 3. Insira a quantia de tempo (em minutos) que deseja que o PowerHA SystemMirror seja pausado antes de executar a sincronização da coleção de arquivos. O máximo são 1.440 minutos (24 horas) e o mínimo são 10 minutos. Pressione Enter.
- 4. Sincronize o cluster usando o SMIT.

#### **Mudando uma coleção de arquivos:**

É possível modificar uma coleção de arquivos de várias maneiras diferentes.

É possível modificar uma coleção de arquivos da maneira a seguir:

- v Mude os atributos de uma coleção de arquivos (parâmetros de nome, descrição, propagação).
- v Inclua ou remova os arquivos na coleção.
- v Remova uma coleção de arquivos.
- v Mude o cronômetro automático para todas as coleções de arquivos, conforme descrito em Configurando o cronômetro automático para coleções de arquivos.

Para mudar um atributo de uma coleção de arquivos específicos:

- 1. Insira smit sysmirror.
- 2. No SMIT, selecione **Gerenciamento de Sistema (C-SPOC)** > **PowerHA SystemMirror** > **Gerenciamento de Coleção de Arquivos** > **Coleções de Arquivos** > **Gerenciar** > **Mudar, Mostrar Tempo de Atualização Automática** e pressione Enter.
- 3. Selecione a coleção de arquivos.
- 4. Mude os parâmetros de nome, descrição e sincronização neste painel:

*Tabela 37. Campos de Coleção de Arquivos*

| Campo                                                 | Valor                                                                                                    |
|-------------------------------------------------------|----------------------------------------------------------------------------------------------------|
| Nome da Coleção de Arquivos                           | O nome atual aparece aqui.                                                                                                    |
| Nome da Nova Coleção de Arquivos                      | Insira o novo nome.                                                                                                    |
| Propagar arquivos durante a sincronização do cluster? | Não é o padrão. Se você selecionar Sim, o PowerHA<br>SystemMirror propagará todos os arquivos mudados que estão<br>listados na coleção atual, antes de cada processo de verificação e<br>sincronização do cluster.                                                                                                    |
| Propagar mudanças nos arquivos automaticamente?       | Não é o padrão. Se você selecionar Sim, o PowerHA<br>SystemMirror propagará os arquivos listados na coleção atual<br>através do cluster automaticamente quando uma mudança for<br>detectada em qualquer arquivo na coleção. O PowerHA<br>SystemMirror verifica as mudanças a cada dez minutos, por<br>padrão. É possível ajustar o cronômetro no painel Gerenciar<br>Coleções de Arquivos. |
| Arquivos de Coleções                                  | Os arquivos já na coleção são exibidos. Pressione F4 para ver a<br>lista. Não é possível alterar esse campo.                                                                                                    |

#### 5. Sincronizar o cluster.

#### **Tarefas relacionadas**:

["Configurando o cronômetro automático para coleções de arquivos" na página 123](#page-132-0) O cronômetro padrão para verificações automáticas nas coleções de arquivos é dez minutos. É possível mudar a quantia de tempo conforme necessário.

#### **Removendo arquivos de uma coleção de arquivos:**

É possível usar o SMIT para remover arquivos de uma coleção de arquivos.

Para remover arquivos de uma coleção de arquivos:

- 1. Insira smit sysmirror
- 2. No SMIT, selecione **Gerenciamento de Sistemas (C-SPOC) > PowerHA SystemMirror Gerenciamento de Coleção de Arquivos > Gerenciar Arquivos em Coleções de Arquivos** > **Remover Arquivos de uma Coleção de Arquivos** e pressione Enter.
- 3. Selecione a Coleção de Arquivos a partir da qual você deseja remover os arquivos.
- 4. Selecione um ou mais arquivos para remover da coleção de arquivos e pressione Enter.
- 5. Sincronize o cluster para atualizar Bancos de Dados de Configuração.

#### **Removendo uma coleção de arquivos:**

É possível remover uma coleção de arquivos da configuração do PowerHA SystemMirror usando o SMIT.

Para remover uma coleção de arquivos da configuração do PowerHA SystemMirror:

- 1. Insira smit sysmirror
- 2. No SMIT, selecione **Gerenciamento de Sistemas (C-SPOC)** > **PowerHA SystemMirror** > **Gerenciamento de Coleção de Arquivos** > **Coleções de Arquivos** > **Remover uma Coleção de Arquivos** e pressione Enter.
- 3. Selecione a coleção de arquivos a ser removida e pressione Enter.
- 4. O SMIT exibe

Tem certeza?

Pressione Enter novamente.

5. Sincronizar o cluster.

#### **Verificando e sincronizando coleções de arquivos:**

Se coleções de arquivos existirem, o PowerHA SystemMirror as verificará e propagará com a sinalização configurada como **sim** para "propagar durante verificação e sincronização" antes de executar o restante do processo de verificação e sincronização do cluster.

Antes de os arquivos em cada coleção serem propagados para todos os nós do cluster, o PowerHA SystemMirror executa as verificações a seguir:

- v Verifica se nenhum arquivo está listado duas vezes em qualquer coleção de arquivos. Se um arquivo estiver listado duas vezes, um aviso será exibido e a verificação continuará.
- v Verifica se cada arquivo listado em cada coleção é um arquivo real no nó local (o nó a partir do qual a sincronização de cluster está sendo executada). Um arquivo *não pode* ser um link simbólico, um diretório, um canal, um soquete ou qualquer arquivo em **/dev** ou **/proc**. Ele *não pode* iniciar com **/etc/objrepos/\*** ou **/etc/es/objrepos/\***. Se um arquivo em uma coleção de arquivos for um desses, o PowerHA SystemMirror exibirá um erro e a verificação falhará.
- v Verifica se cada arquivo existe no nó local e possui um tamanho do arquivo maior do que zero. Se um arquivo *não* existir no nó local ou tiver um tamanho igual a zero, o PowerHA SystemMirror exibirá um erro e a verificação falhará.
- v Verifica se cada arquivo possui um nome do caminho completo que inicia com uma barra. Se um nome do caminho do arquivo *não* iniciar com uma barra, o PowerHA SystemMirror exibirá um erro e a verificação falhará.

# **Incluindo um método de verificação customizado**

Você pode desejar incluir um método de verificação customizado para verificar um problema específico no cluster. Por exemplo, é possível incluir um script para verificar a versão de um aplicativo. É possível incluir uma mensagem de erro a ser exibida e gravada no arquivo **clverify.log**.

**Nota:** Durante a inicialização do nó, a verificação e a sincronização automáticas não incluem nenhum método de verificação customizado.

Para incluir um método de verificação customizado, conclua as etapas a seguir:

- 1. Insira smit sysmirror.
- 2. No SMIT, selecione **Ferramentas de Determinação de Problema** > **Verificação de PowerHA SystemMirror** > **Configurar Método de Verificação Customizada** > **Incluir um Método de Verificação Customizada** e pressione Enter.
- 3. Insira os valores dos campos conforme a seguir:

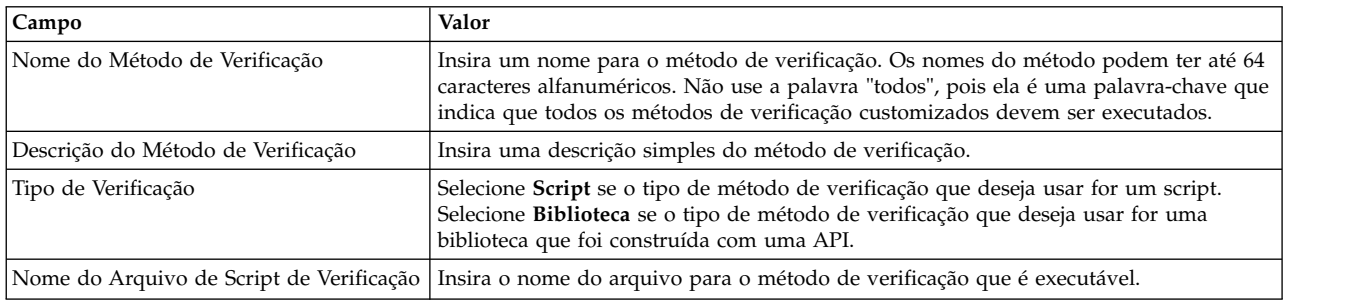

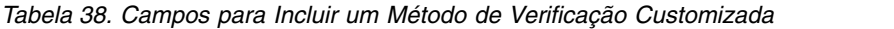

4. Pressione Enter. O método é incluído na lista de métodos de verificação que é possível usar ao selecionar a opção Verificação do PowerHA SystemMirror no menu **Ferramentas de Determinação de Problema**.

# <span id="page-135-0"></span>**Mudando um método de verificação customizada**

É possível usar a interface do SMIT para mudar um método de verificação customizada.

Para mudar um método de verificação customizada, conclua as etapas a seguir:

- 1. Insira smit sysmirror.
- 2. Na interface do SMIT, selecione **Ferramentas de Determinação de Problema** > **Verificação do PowerHA SystemMirror** > **Configurar o Método de Verificação Customizada** > **Mudar/Mostrar um Método de Verificação Customizada** e pressione Enter.
- 3. Selecione o método de verificação que deseja mudar ou mostrar e pressione Enter.
- 4. Insira um novo nome, nova descrição do método de verificação e/ou novo nome do arquivo conforme desejado para o método de verificação e pressione Enter.

## **Removendo um método de verificação customizado**

É possível usar a interface do SMIT para remover um método de verificação customizado.

Para remover um método de verificação customizado, conclua as etapas a seguir:

- 1. Insira smit sysmirror.
- 2. No SMIT, selecione **Ferramentas de Determinação de Problema** > **Verificação do PowerHA SystemMirror** > **Configurar Método de Verificação Customizado** > **Remover um Método de Verificação Customizado** e pressione Enter.
- 3. Selecione o método de verificação que deseja remover e pressione Enter. O SMIT solicita para confirmar se você deseja remover o método de verificação especificado.
- 4. Pressione Enter para remover o método de verificação.

# **Lista de palavras reservadas**

Este tópico inclui todas as palavras reservadas que você não pode usar como nomes no cluster.

Não use as palavras a seguir como nomes em um cluster:

**Nota:** É possível usar as palavras a seguir quando combinadas com numerais ou uma outra palavra (por exemplo, my\_network ou rs232\_02).

- adaptador
- alias
- atm
- $\cdot$  BO
- cluster
- comando
- custom
- daemon
- disk
- diskhb
- diskhbmulti
- ether
- event
- $\cdot$  FBHPN
- $\cdot$  fcs
- v fddi
- $\cdot$  FNPN
- fscsi
- FUDNP
- grep
- grupo
- hps
- $\cdot$  ip
- $\bullet$  IP
- $\cdot$  ipv6
- $\cdot$  IPv6
- $\cdot$  IPV6
- $\cdot$  IW
- name
- rede
- $\cdot$  NFB
- nim
- node
- nodename
- OAAN
- OFAN
- $\cdot$  OHN
- OUDP
- privado
- público
- recurso
- $\cdot$  rs232
- serial
- $\cdot$  slip
- socc
- sub-rede
- tmscsi
- tmssa
- token
- tty
- volume
- vpath
- vscsi

É possível localizar a lista mais atual de palavras reservadas no arquivo /usr/es/sbin/cluster/etc/ reserved\_words.

# **Testando um cluster do PowerHA SystemMirror**

Estes tópicos descrevem como usar o Cluster Test Tool para testar os recursos de recuperação de um cluster do PowerHA SystemMirror.

O Cluster Test Tool está disponível para você testar um novo cluster antes de ele se tornar parte de seu ambiente de produção, e para testar mudanças na configuração em um cluster existente, quando o cluster *não* está em serviço.

O Cluster Test Tool é executado somente em um cluster que possua:

- v Se o cluster for migrado de uma versão anterior, a migração do cluster deverá ser concluída.
- v A configuração de cluster verificada e sincronizada. Antes de executar a ferramenta em um nó do cluster, assegure que:
- v O nó tenha o PowerHA SystemMirror instalado e faça parte do cluster do PowerHA SystemMirror a ser testado.
- v O nó tenha conectividade de rede para todos os outros nós no cluster do PowerHA SystemMirror.
- Você possua permissões-raiz.

Como entradas de arquivo de log incluem registros de data e hora, considere sincronizar os clocks nos nós do cluster para tornar mais fácil revisar entradas de arquivo de log produzidas pelo processamento de teste.

# **Visão geral para testar um cluster**

O utilitário Cluster Test Tool permite testar uma configuração de cluster do PowerHA SystemMirror para avaliar como um cluster opera em um conjunto de circunstâncias especificadas, tal como quando serviços de cluster em um nó falham ou quando um nó perde a conectividade com uma rede de cluster.

É possível iniciar um teste, deixá-lo executar sem assitência e retornar posteriormente para avaliar os resultados de seu teste. Você deve executar a ferramenta sob ambas as condições de carregamento, baixo e alto, para observar como o carregamento do sistema afeta seu cluster do PowerHA SystemMirror.

Você executa o Cluster Test Tool a partir do SMIT em um nó em um cluster do PowerHA SystemMirror. Para propósitos de teste, este nó é referido como o *nó de controle*. A partir do nó de controle, a ferramenta executa uma série de testes especificados - alguns em outros nós do cluster, reúne informações sobre o sucesso ou a falha dos testes processados e armazena estas informações no arquivo de log do Cluster Test Tool para avaliação ou referência futura.

O Cluster Test Tool permite testar um cluster do PowerHA SystemMirror de duas maneiras, executando:

- v Teste automatizado (também conhecido como Automated Test Tool). Neste modo, o Cluster Test Tool executa uma série de conjuntos predefinidos de testes no cluster.
- v Teste customizado (também conhecido como Plano de Teste). Neste modo, é possível criar seu próprio plano de teste, ou uma rotina de teste customizado, que incluirá diferentes testes disponíveis na biblioteca do Cluster Test Tool.

## **Teste automatizado**

Use o procedimento de teste automatizado (um conjunto de testes predefinido) fornecido com a ferramenta para executar o teste de cluster básico em qualquer cluster.

Nenhuma configuração é necessária. Simplesmente, execute o teste a partir do SMIT e visualize os resultados do teste a partir do SMIT e o arquivo de log Ferramenta de Teste do Cluster.

O procedimento de teste automatizado executa um conjunto predefinido de testes em um nó que a ferramenta seleciona aleatoriamente. A ferramenta assegura que o nó selecionado para teste varia de um teste para outro. Para obter informações sobre teste automatizado, consulte Executando testes automatizados.

#### **Referências relacionadas**:

["Executando testes automatizados" na página 130](#page-139-0)

É possível executar o procedimento de teste automatizado em qualquer cluster do PowerHA SystemMirror que não esteja atualmente em serviço.

# **Testes Customizados**

Se você for um administrador PowerHA SystemMirror inexperiente e quiser customizar testes de cluster para o seu ambiente, é possível criar testes customizados que podem ser executados a partir do SMIT.

Você cria um plano de teste customizado (um arquivo que lista uma série de testes a serem executados), para atender requisitos específicos dos seu ambiente e aplicar este plano de testes para qualquer número de clusters. Você especifica a ordem em que os testes são executados e os componentes específicos a serem testados. Após configurar seu ambiente de teste customizados, é possível executar o procedimento de teste a partir do SMIT e visualizar os resultados do teste no SMIT e no arquivo de log da Ferramenta de Teste de Cluster. Para informações sobre testes customizados, consulte Configurando testes de cluster customizados.

#### **Referências relacionadas**:

["Configurando o teste do cluster customizado" na página 135](#page-144-0)

Se desejar estender o teste do cluster além do escopo do teste automatizado e for um administrador do PowerHA SystemMirror experiente que possua experiência em planejamento, implementação e resolução de problemas de clusters, você poderá criar um procedimento de teste customizado para testar os clusters do PowerHA SystemMirror em seu ambiente.

## **Duração do teste**

A execução do teste automatizado em um cluster de dois nós básico que possui uma configuração de cluster simples demora aproximadamente 30 a 60 minutos para concluir.

Testes individuais podem demorar cerca de três minutos para executar. As condições a seguir afetam a duração de tempo para execução dos testes:

• Complexidade do cluster

O teste em ambientes complexos demora consideravelmente mais.

• Latência na rede

O teste de cluster depende da comunicação de rede entre os nós. Qualquer degradação no desempenho da rede reduz o desempenho do Cluster Test Tool.

v Uso da criação de log detalhado para a ferramenta

Se você customizar a criação de log detalhado para executar comandos adicionais a partir dos quais capturar a saída, o teste demorará mais tempo para concluir. Em geral, quando mais comandos você inclui para criação de log detalhado, mais temo um procedimento de teste demora para concluir.

v Intervenção manual no nó de controle

Em alguns pontos no teste, pode ser necessário intervir. Consulte Recuperando o nó de controle após o gerenciador do cluster parar para obter maneiras de evitar esta situação.

v Executando testes customizados

Se você executar um plano de teste customizado, o número de testes executados também afetará o tempo necessário para executar o procedimento de teste. Se você executar uma longa lista de testes, ou se qualquer um dos testes requerer uma quantidade substancial de tempo para concluir, o tempo para processar o plano de teste aumentará.

#### **Referências relacionadas**:

["Recuperando o nó de controle após o gerenciador do cluster parar" na página 152](#page-161-0) Se um teste **CLSTRMGR\_KILL** for executado no nó de controle e parar o nó de controle, reinicialize o nó de controle. Nenhuma ação é executada para recuperar-se da falha. Após o nó reinicializar, o teste continua.

## **Segurança durante teste**

O Cluster Test Tool usa o daemon do PowerHA SystemMirror Cluster Communications para comunicação entre nós do cluster para proteger a segurança de seu cluster do PowerHA SystemMirror.

### **Referências relacionadas**:

<span id="page-139-0"></span>["Gerenciando usuários e grupos" na página 288](#page-297-0)

Estes tópicos descrevem como usar o utilitário SMIT Cluster Management (C-SPOC) para gerenciar contas do usuário e grupos, isto se aplica ao LDAP também, em todos os nós em um cluster fazendo mudanças na configuração em um único nó, e no LDAP a partir de qualquer nó em um cluster.

# **Limitações do Cluster Test Tool**

O Cluster Test Tool possui algumas limitações.

Ele não suporta teste dos componentes relacionados ao cluster do PowerHA SystemMirror a seguir:

- v Adaptadores de rede que possuem FQDN
- RGs com dependências
- v Reconfiguração do cluster dinâmico. Não é possível executar a reconfiguração dinâmica enquanto a ferramenta está em execução.
- Pré-eventos e pós-eventos.

Pré-eventos e pós-eventos são executados da maneira usual, mas a ferramenta não verifica se os eventos foram executados ou se a ação correta foi executada.

Além disso, o Cluster Test Tool não pode recuperar-se das situações a seguir:

- v Um nó que falha inesperadamente, ou seja, uma falha não iniciada por teste
- v O cluster não estabiliza.

**Nota:** O Cluster Test Tool usa a terminologia para parar serviços de cluster que eram usados no PowerHA SystemMirror antes da v.5.4 (parada simples, simples com controle e parada forçada).

#### **Referências relacionadas**:

["Iniciando e parando serviços do cluster" na página 162](#page-171-0) Estes tópicos explicam como iniciar e parar serviços de cluster em nós do cluster e clientes.

# **Executando testes automatizados**

É possível executar o procedimento de teste automatizado em qualquer cluster do PowerHA SystemMirror que não esteja atualmente em serviço.

O Cluster Test Tool executa um conjunto especificado de testes e seleciona aleatoriamente os nós, redes, grupos de recursos e assim por diante para teste. A ferramenta testa diferentes componentes do cluster durante o curso do teste. Para obter uma lista dos testes que são executados, consulte Entendendo o Teste Automatizado.

Antes de iniciar a execução de um teste automatizado:

- v Assegure que o cluster não esteja em serviço em um ambiente de produção
- v Pare os serviços de cluster do PowerHA SystemMirror, isto é recomendado, mas opcional. Observe que, se o Gerenciador do Cluster estiver em execução, alguns dos testes serão irracionais para sua configuração, mas a Ferramenta de Teste continuará em execução.
- v Os nós do cluster são conectados a duas redes de IP.

Uma rede é usada para testar uma rede que se torna indisponível e, em seguida, disponível. A segunda rede fornece conectividade de rede para o Cluster Test Tool. Ambas as redes são testadas, uma por vez.

#### **Referências relacionadas**:

["Entendendo o teste automatizado" na página 132](#page-141-0)

Estes tópicos listam a sequência que o Cluster Test Tool usa para o teste automatizado e descreve a sintaxe dos testes executados durante o teste automatizado.

# **Ativando a ferramenta de teste do cluster**

É possível usar a ferramenta de teste do cluster para executar um procedimento de teste automatizado.

Para executar o procedimento de teste automatizado:

- 1. Insira smit sysmirror
- 2. No SMIT, selecione **Ferramentas de Determinação de Problema** > **Ferramenta de Teste do Cluster** > **Executar Procedimento de Teste Automatizado** e pressione Enter.

O sistema exibe:

Are you sure

Se você pressionar Enter novamente, o plano de teste automatizado será executado.

3. Avalie os resultados do teste.

Para obter informações sobre como avaliar resultados de teste, consulte Avaliando resultados.

#### **Referências relacionadas**:

["Avaliando resultados" na página 151](#page-160-0)

Você avalia resultados de testes revisando o conteúdo do arquivo de log criado pela Ferramenta de Teste de Cluster.

## **Modificando a criação de log e parando o processamento na ferramenta de teste do cluster**

É possível modificar vários recursos diferentes na ferramenta de teste do cluster.

Também é possível modificar o processamento para procedimento de teste automatizado para:

- v Desativar a criação de log detalhado
- v Desativar o ciclo de arquivos de log para a ferramenta
- v Parar o processamento de testes após o primeiro teste falhar

Para modificar o processamento para um teste automatizado:

- 1. Insira smit sysmirror
- 2. No SMIT, selecione **Ferramentas de Determinação de Problema**. Em seguida, selecione **PowerHA SystemMirror Cluster Test Tool.**
- 3. No painel **PowerHA SystemMirrorCluster Test Tool**, selecione **Executar Procedimento de Teste Automatizado**.
- 4. No painel **Executar Procedimento de Teste Automatizado**, insira os valores do campo conforme a seguir:

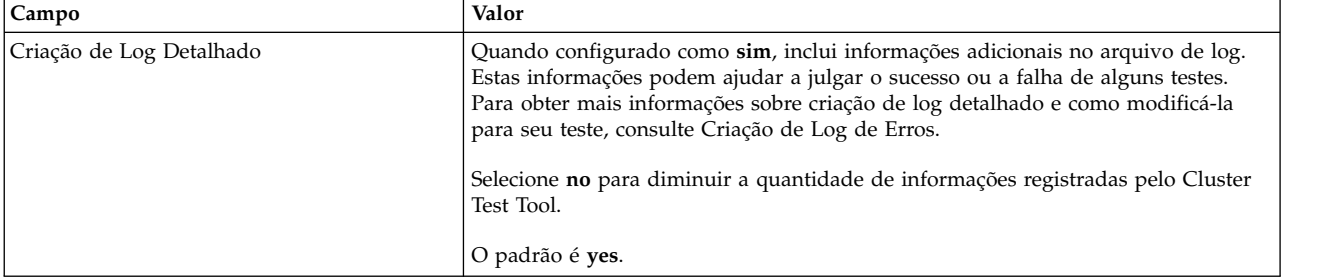

*Tabela 39. Campos Executar Procedimento de Teste Automatizado*

| Campo                   | Valor                                                                                                    |
|-------------------------|----------------------------------------------------------------------------------------------------|
| Arquivo de Log do Ciclo | Quando configurado como sim, usa um novo arquivo de log para armazenar a<br>saída a partir do Cluster Test Tool.                                                                                                    |
|                         | Selecione não para anexar mensagens ao arquivo de log atual.                                                                                                    |
|                         | O padrão é yes.                                                                                                    |
|                         | Para obter mais informações sobre o ciclo do arquivo de log, consulte Criação de<br>Log de Erros.                                                                                                    |
| Interromper no Erro     | Quando configurado como no, o Cluster Test Tool continua executando testes após<br>alguns dos testes sendo executados falharem. Isto pode causar a falha de testes<br>subsequentes, porque o estado do cluster é diferente daquele esperado por um<br>desses testes. |
|                         | Selecione yes para parar o processamento após o primeiro teste falhar.                                                                                                    |
|                         | Para obter informações sobre as condições sob as quais o Cluster Test Tool para de<br>executar, consulte Cluster Test Tool para de executar.                                                                                                    |
|                         | O padrão é no.<br>Nota: A ferramenta para a execução e emite um erro se um teste falha e<br>Interromper no Erro está selecionado.                                                                                                    |

<span id="page-141-0"></span>*Tabela 39. Campos Executar Procedimento de Teste Automatizado (continuação)*

- 5. Pressione Enter para iniciar a execução dos testes automatizados.
- 6. Avalie os resultados do teste.

#### **Referências relacionadas**:

["Avaliando resultados" na página 151](#page-160-0)

Você avalia resultados de testes revisando o conteúdo do arquivo de log criado pela Ferramenta de Teste de Cluster.

["Criação de log de erros" na página 153](#page-162-0)

A Ferramenta de Testes de Cluster tem várias funções úteis que permitem o trabalho com logs.

["Ferramenta de Teste de Cluster para de executar" na página 159](#page-168-0)

A Ferramenta de Teste de Cluster pode parar de executar em certas condições.

# **Entendendo o teste automatizado**

Estes tópicos listam a sequência que o Cluster Test Tool usa para o teste automatizado e descreve a sintaxe dos testes executados durante o teste automatizado.

O procedimento de teste automatizado executa conjuntos de testes predefinidos na ordem a seguir:

- 1. Testes de topologia gerais
- 2. Testes do grupo de recursos em grupos de recursos não simultâneos
- 3. Testes do grupo de recursos em grupos de recursos simultâneos
- 4. Testes para cada rede
- 5. Testes de grupo de volumes para cada grupo de recursos
- 6. Teste de falha catastrófica.

O Cluster Test Tool descobre informações sobre a configuração de cluster e seleciona aleatoriamente componentes do cluster, tais como nós e redes, para serem usados no teste.

Quais nós são usados no teste varia de um teste para outro. O Cluster Test Tool pode selecionar alguns nós para a bateria inicial de testes e, em seguida, para testes subsequentes, pode selecionar intentionalmente os mesmos nós ou escolher dentre os nós nos quais nenhum teste foi executado anteriormente. Em geral, a lógica na sequência de teste automatizado assegura que todos os componentes sejam testados suficientemente em todas as combinações necessárias.

O teste segue estas regras:

- v Testa a operação de um grupo de recurso simultâneo em um nó selecionado aleatoriamente nem todos os nós no grupo de recursos.
- v Testa somente os grupos de recursos que incluem controladores de aplicativo monitorado ou grupos de volumes.
- v Requer pelo menos duas redes IP ativas no cluster para testar grupos de recursos não simultâneos.

O procedimento de teste automatizado executa um evento **node\_up** no início do teste para certificar-se de que todos os nós do cluster estejam ativos e disponíveis para teste.

Estas seções listam os testes em cada grupo. Para obter mais informações sobre um teste, incluindo os critérios para determinar o sucesso ou a falha de um teste, consulte Descrição de testes. O procedimento de teste automatizado usa variáveis para parâmetros, com valores obtidos da configuração de cluster do PowerHA SystemMirror.

Os exemplos nas seções a seguir usam variáveis para nó, grupo de recursos, controlador de aplicativo, script de parada e nomes da rede. Para obter informações sobre os parâmetros especificados para um teste, consulte Descrição de testes.

#### **Referências relacionadas**:

["Descrição dos testes" na página 138](#page-147-0)

O Plano de Teste suporta os testes listados nesta seção. A descrição de cada teste inclui informações sobre os parâmetros do teste e os indicadores de sucesso para um teste.

## **Teste geral de topologia**

A Ferramenta de Teste de Cluster executa os testes gerais de topologia em uma certa ordem.

A ordem é como segue:

- 1. Coloca um nó de pé e inicia os serviços de cluster em todos os nós disponíveis
- 2. Para os serviços de cluster em um nó e coloca grupos de recursos offline.
- 3. Reinicia os serviços de cluster no nó que foi parado
- 4. Para serviços de cluster e move grupos de recursos para outro nó
- 5. Reinicia os serviços de cluster no nó que foi parado
- 6. Para os serviços de cluster em outro nó e coloca grupos de recursos em um estado de NÃO GERENCIADO
- 7. Reinicia os serviços de cluster no nó que foi parado.

A Ferramente de Testes de Cluster usa a terminologia para parar os serviços que foram usados no PowerHA SystemMirror em liberações anteriores a v.5.4. Para obter mais informações sobre como os método para parar os serviços do cluster mapeiam para a terminologia usada na v.5.4 consulte Iniciando e parando serviços do cluster.

Quando o procedimento de teste automatizado inicia, a ferramenta executa cada um dos seguintes testes na ordem mostrada:

- 1. NODE UP, ALL, inicia os serviços de cluster em todos os nós disponíveis
- 2. NODE DOWN GRACEFUL, node1, Para os serviços de cluster elegantemente em um nó
- 3. NODE\_UP, node1, Reinicia os serviços de cluster no nó que foi parado
- 4. NODE DOWN TAKEOVER, node2, Para os serviços do cluster com controle sobre um nó
- 5. NODE\_UP, node2, Reinicia os serviços de cluster no nó que foi parado
- 6. NODE\_DOWN\_FORCED, node3, Para os serviços de cluster forçadamente em um nó

7. NODE\_UP, node3, Reinicia os serviços de cluster no nó que foi parado

**Referências relacionadas**:

["Iniciando e parando serviços do cluster" na página 162](#page-171-0) Estes tópicos explicam como iniciar e parar serviços de cluster em nós do cluster e clientes.

# **Testes de grupo de recursos**

Existem dois grupos de testes de grupo de recursos que podem ser executados. Qual grupo de testes é executado depende da política de inicialização para o grupo de recursos: grupos de recursos não simultâneos e simultâneos. Se um recurso do tipo especificado não existir no grupo de recursos, a ferramenta registrará um erro no arquivo de log do Cluster Test Tool.

# **Grupo de recursos inicia em um nó especificado**

Os testes a seguir são executados se o cluster inclui um ou mais grupos de recursos que possuem uma política de gerenciamento de inicialização *diferente de* **On-line em Todos os Nós Disponíveis**, ou seja, o cluster inclui um ou mais grupos de recursos não simultâneos.

O Cluster Test Tool executa cada um dos testes a seguir na ordem mostrada para cada grupo de recursos:

- 1. Colocar um grupo de recursos off-line e on-line em um nó. RG\_OFFLINE, RG\_ONLINE
- 2. Tornar uma rede local inativa em um nó para produzir um fallover de grupo de recursos. NETWORK DOWN LOCAL, rg\_owner, svc1 net, Selective fallover on local network down
- 3. Recuperar a rede com falha anteriormente. NETWORK UP LOCAL, prev rg owner, svc1 net, Recover previously failed rede
- 4. Mover um grupo de recursos para um outro nó. RG\_MOVE
- 5. Tornar um controlador de aplicativo inativo e recuperar-se da falha do aplicativo. SERVER DOWN, ANY, app1, /app/stop/script, Recover from application failure

## **Grupo de recursos inicia em todoss os nós disponíveis**

Se o cluster incluir um ou mais grupos de recursos que possuem uma política de gerenciamento de inicialização **On-line em Todos os Nós Disponíveis**, ou seja, o cluster possui grupos de recursos simultâneos, a ferramenta executará um teste que torna um controlador de aplicativo inativo e se recupera da falha do aplicativo.

A ferramenta executa o teste a seguir:

```
RG_OFFLINE, RG_ONLINE
SERVER DOWN, ANY, app1, /app/stop/script, Recover from
application failure
```
# **Testes de rede**

A ferramenta executa testes para redes definidas.

Para cada rede, a ferramenta executa estes testes:

- v Tornar uma rede inativa e ativa. NETWORK DOWN GLOBAL, NETWORK UP GLOBAL
- v Falhar uma interface de rede, associar-se a uma interface de rede. Este teste é executado para a interface de serviço na rede. Se nenhuma interface de serviço for configurada, o teste usará uma interface aleatória definida na rede.
	- FAIL LABEL, JOIN LABEL

# **Testes de grupo de volumes**

A ferramenta executa testes para grupos de volumes.
<span id="page-144-0"></span>Para cada grupo de recursos no cluster, a ferramenta executa testes que falham em um grupo de volumes no grupo de recursos:

VG\_DOWN

## **Teste de falha catastrófica**

Como um teste final, a ferramenta para o Gerenciador do Cluster em um nó selecionado aleatoriamente que possui atualmente pelo menos um grupo de recursos ativos.

CLSTRMGR KILL, node1, Kill the cluster manager on a node

Se a ferramenta terminar o Gerenciador do Cluster no nó de controle, poderá ser necessário reinicializar esse nó.

# **Configurando o teste do cluster customizado**

Se desejar estender o teste do cluster além do escopo do teste automatizado e for um administrador do PowerHA SystemMirror experiente que possua experiência em planejamento, implementação e resolução de problemas de clusters, você poderá criar um procedimento de teste customizado para testar os clusters do PowerHA SystemMirror em seu ambiente.

É possível especificar os testes específicos para seus clusters, e usar variáveis para especificar parâmetros específicos para cada cluster. O uso de variáveis permite estender um único procedimento de teste customizado para execução em vários clusters diferentes. Em seguida, você executa o procedimento de teste customizado a partir do SMIT.

**Importante:** Se desinstalar o PowerHA SystemMirror, o programa removerá quaisquer arquivos que você possa ter customizado para o Cluster Test Tool. Se desejar reter estes arquivos, faça uma cópia desses arquivos antes de desinstalar o PowerHA SystemMirror.

## **Planejando um procedimento de teste**

Antes de criar um procedimento de teste, certifique-se de que você esteja familiarizado com os clusters do PowerHA SystemMirror nos quais planeja executar o teste.

Liste os componentes a seguir em seu cluster e tenha esta lista disponível ao configurar um teste:

- $\cdot$  Nós
- Redes
- v Grupos de volume
- Grupos de recursos
- v Controladores de aplicativos

Seu procedimento de teste deve colocar cada componente off-line e, em seguida, on-line, ou causar um fallover do grupo de recursos, para assegurar que o cluster se recupere de cada falha.

Inicie seu teste executando um evento **node\_up** em cada nó do cluster para assegurar que todos os nós do cluster esteja ativos e disponíveis para teste.

## **Criando um procedimento de teste customizado**

Este tópico descreve a tarefa de alto nível para criação de um procedimento de teste customizado.

Para criar um procedimento de teste customizado:

1. Crie um Plano de Teste, um arquivo que lista os testes a serem executados.

Para obter informações sobre a criação de um Plano de Teste, consulte Criando um plano de teste.

2. Configure os valores para os parâmetros do teste.

Para obter informações sobre especificação de parâmetros, consulte Especificando parâmetros para testes.

## <span id="page-145-0"></span>**Referências relacionadas**:

"Criando um plano de teste"

Um plano de teste é um arquivo de texto que lista testes de cluster a serem executados na ordem na qual estão listados no arquivo. Em um plano de teste, especifique um teste por linha. É possível configurar valores para parâmetros de teste no plano de testes ou usar variáveis para configurar valores de parâmetros.

["Especificando parâmetros para testes" na página 137](#page-146-0)

É possível especificar parâmetros para os testes no plano de teste.

## **Criando um plano de teste**

Um plano de teste é um arquivo de texto que lista testes de cluster a serem executados na ordem na qual estão listados no arquivo. Em um plano de teste, especifique um teste por linha. É possível configurar valores para parâmetros de teste no plano de testes ou usar variáveis para configurar valores de parâmetros.

A ferramenta suporta os seguintes testes:

*Tabela 40. Planos de Teste*

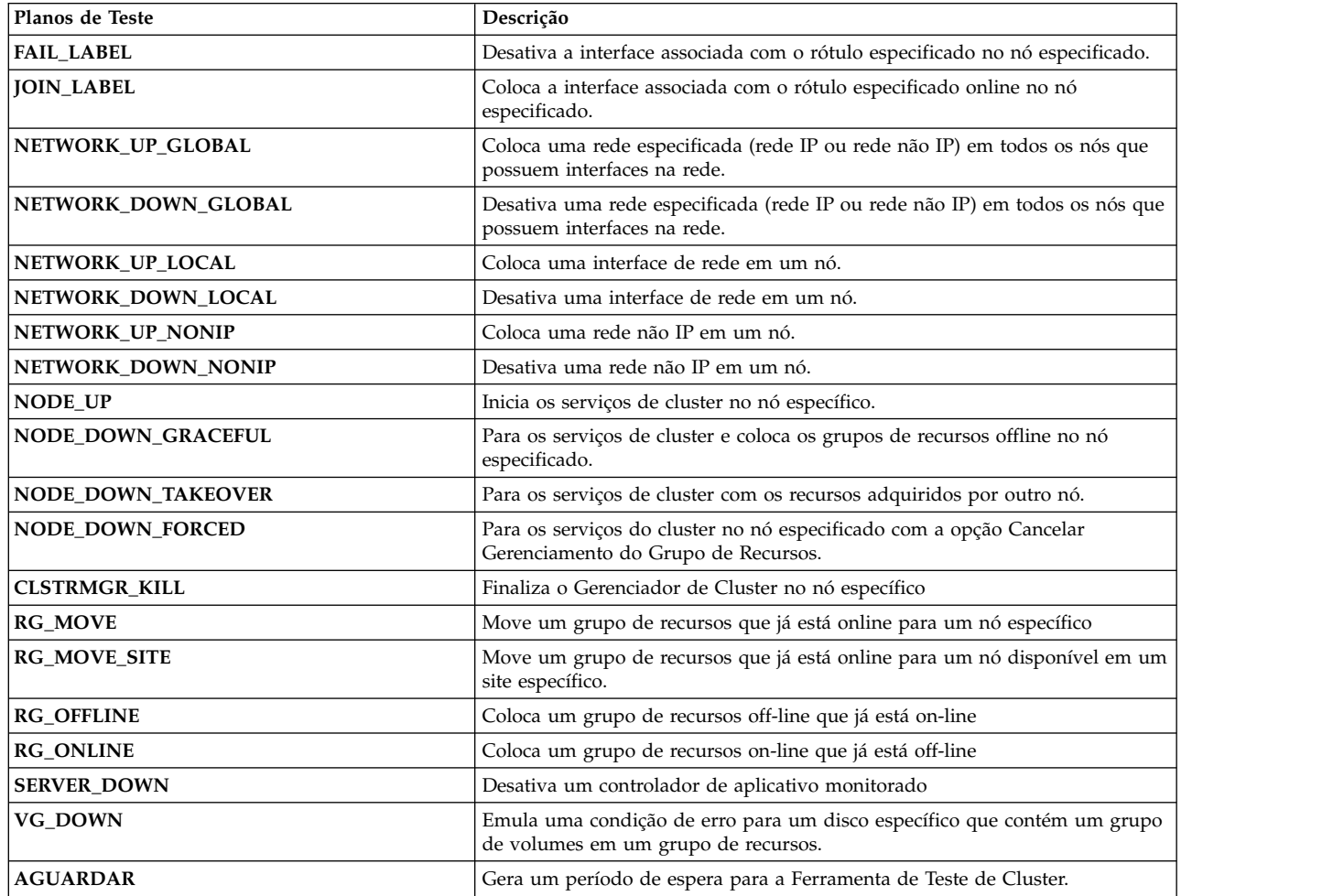

Para obter uma descrição completa destes testes, consulte Descrição de testes.

## **Referências relacionadas**:

["Descrição dos testes" na página 138](#page-147-0)

O Plano de Teste suporta os testes listados nesta seção. A descrição de cada teste inclui informações sobre os parâmetros do teste e os indicadores de sucesso para um teste.

## <span id="page-146-0"></span>**Especificando parâmetros para testes**

É possível especificar parâmetros para os testes no plano de teste.

Especifique parâmetros executando um dos seguintes:

- v Usando um arquivo de variáveis. Um arquivo de variáveis define valores para variáveis designadas aos parâmetros em um plano de teste.
- v Configurando valores para parâmetros de teste como variáveis de ambientes.
- v Identificando valores para parâmetros no plano de teste.

Quando o Cluster Test Tool inicia, ele usa um arquivo de variáveis se você especificou o local de um no SMIT. Se ele não localizar um arquivo de variáveis, usará valores configurados em uma variável de ambiente. Se um valor não for especificado em uma variável de ambiente, ele usará o valor no plano de teste. Se o valor configurado no plano de teste não for válido, a ferramenta exibirá uma mensagem de erro.

## **Usando um arquivo de variáveis**

O arquivo de variáveis é um arquivo de texto que define os valores para parâmetros de teste. Configurando valores de parâmetro em um arquivo de variáveis separado, é possível usar seu plano de teste para testar mais de um cluster.

As entradas no arquivo possuem esta sintaxe:

#### *parameter\_name* **= value**

Por exemplo, para especificar um nó como **node\_waltham**: node=node\_waltham

Para fornecer mais flexibilidade, é possível:

- 1. Configurar o nome para um parâmetro no plano de teste.
- 2. Designar o nome para um outro valor no arquivo de variáveis.

Por exemplo, você poderia especificar o valor para *node* como **node1** no plano de teste:

NODE\_UP,node1, Bring up node1

No arquivo de variáveis, é possível, então, configurar o valor de **node1** como **node\_waltham**: node1=node\_waltham

O exemplo a seguir mostra um arquivo de variáveis de amostra:

node1=node\_waltham node2=node\_belmont node3=node\_watertown node4=node\_lexington

## **Usando variáveis de ambiente**

Se você não desejar usar um arquivo de variáveis, poderá designar valores de parâmetro configurando variáveis de ambiente para os valores de parâmetro. Se um arquivo de variável não for especificado, mas houver *parameter\_name* **= values** no ambiente em cluster que correspondem aos valores no plano de teste, o Cluster Test Tool usará os valores do ambiente em cluster.

## **Usando o plano de teste**

Se desejar executar um plano de teste somente em um cluster, será possível definir parâmetros de teste no plano de teste. O teste associado pode ser executado somente no cluster que inclui os atributos de cluster especificados. Para obter informações sobre a sintaxe para parâmetros para testes, consulte Descrição de testes.

## <span id="page-147-0"></span>**Referências relacionadas**:

"Descrição dos testes"

O Plano de Teste suporta os testes listados nesta seção. A descrição de cada teste inclui informações sobre os parâmetros do teste e os indicadores de sucesso para um teste.

# **Descrição dos testes**

O Plano de Teste suporta os testes listados nesta seção. A descrição de cada teste inclui informações sobre os parâmetros do teste e os indicadores de sucesso para um teste.

**Nota:** Um dos indicadores de sucesso para cada teste é que o cluster se torna estável. A definição de estabilidade de cluster leva vários fatores em consideração, além do estado do Gerenciador do Cluster. O utilitário **clstat**, por comparação, usa apenas o estado do Gerenciador do Cluster para determinar a estabilidade. Para obter mais informações sobre os fatores usados para determinar a estabilidade do cluster para a Ferramenta de Teste de Cluster, consulte Avaliação de resultados.

## **Referências relacionadas**:

["Avaliando resultados" na página 151](#page-160-0)

Você avalia resultados de testes revisando o conteúdo do arquivo de log criado pela Ferramenta de Teste de Cluster.

## **Sintaxe de teste**

Este tópico descreve a sintaxe para um teste.

A sintaxe para um teste é:

TEST\_NAME, *parâmetro1*, *parâmetron|PARAMETER*, *comentários*

em que:

- v O nome do teste está em letras maiúsculas.
- v Os parâmetros seguem o nome de teste.
- v O texto itálico indica parâmetros expressos como variáveis.
- v Vírgulas separam o nome de teste dos parâmetros e os parâmetros uns dos outros. O PowerHA SystemMirror Cluster Test Tool suporta espaços ao redor das vírgulas.

A linha de sintaxe de exemplo mostra parâmetros como *parâmetro1* e *parâmetron* com *n* representando o próximo parâmetro. Os testes geralmente possuem de dois a quatro parâmetros.

- v Um canal (**|**) indica parâmetros que são mutuamente exclusivos alternativos. Selecione uma destas opções de parâmetro.
- v (*Opcional*) Comentários (texto definido pelo usuário) aparecem no final da linha. O Cluster Test Tool exibe a sequência de texto quando o Cluster Test Tool é executado.

No plano de teste, a ferramenta ignora:

- v Linhas que iniciam com uma cerquilha (#)
- Linhas em branco.

## **Testes de nó**

Os testes de nó iniciam e param serviços de cluster em nós especificados.

**NODE\_UP,** *nó* **| ALL,** *comentários***:**

Inicia serviços de cluster em um nó especificado que está off-line ou em todos os nós que estão off-line.

## **node**

O nome de um nó no qual serviços de cluster iniciam.

### **ALL**

Quaisquer nós que estejam off-line têm os serviços de cluster iniciados.

#### **comments**

Texto definido pelo usuário para descrever o teste configurado.

### **Exemplo:**

NODE UP, node1, Bring up node1

### **Critérios de entrada**

Qualquer nó a ser iniciado está inativo.

#### **Indicadores de sucesso**

As condições a seguir indicam o sucesso deste teste:

- v O cluster se torna estável
- v Os serviços de cluster iniciam com sucesso em todos os nós especificados
- v Nenhum grupo de recursos entra no estado de erro
- Nenhum grupo de recursos move de on-line para off-line.

#### **NODE\_DOWN\_GRACEFUL,** *nó* **| ALL,** *comentários***:**

Para serviços de cluster em um nó especificado e coloca grupos de recursos off-line.

#### **node**

O nome de um nó no qual serviços de cluster param.

#### **ALL**

Todos os nós precisam que os serviços de cluster parem. Se você especificar **ALL**, pelo menos um nó no cluster deverá estar on-line para que este teste seja executado.

#### **comments**

Texto definido pelo usuário para descrever o teste configurado.

**Exemplo:** NODE DOWN GRACEFUL, node3, Bring down node3 gracefully

#### **Critérios de entrada**

Qualquer nó a ser interrompido está ativo.

#### **Indicadores de sucesso**

As condições a seguir indicam o sucesso deste teste:

- O cluster se torna estável
- Serviços de cluster param  $no(s)$  nó(s) especificado(s)
- v Serviços de cluster continuam em execução em outros nós se **ALL** *não* está especificado
- v Os grupos de recursos no nó especificado ficam off-line, e *não* movem para outros nós
- v Os grupos de recursos em outros nós permanecem no mesmo estado.

## **NODE\_DOWN\_TAKEOVER,** *nó***,** *comentários***:**

Para serviços de cluster em um nó especificado com um grupo de recursos adquirido por um outro nó conforme configurado, dependendo da disponibilidade do recurso.

#### **node**

O nome de um nó no qual serviços de cluster param.

#### **comments**

Texto definido pelo usuário para descrever o teste configurado.

### **Exemplo:**

NODE DOWN TAKEOVER, node4, Bring down node4 gracefully with takeover

## **Critérios de entrada**

O nó especificado está ativo.

## **Indicadores de sucesso**

As condições a seguir indicam o sucesso deste teste:

- O cluster se torna estável
- v Serviços de cluster param no nó especificado
- v Serviços de cluster continuam em execução em outros nós
- v Todos os grupos de recursos permanecem no mesmo estado.

## **NODE\_DOWN\_FORCED,** *nó* **,** *comentários***:**

Para serviços de cluster em um nó especificado e coloca grupos de recursos em um estado UNMANAGED. Os recursos no nó permanecem on-line, ou seja, eles *não* são liberados.

**node** O nome de um nó no qual parar serviços de cluster

#### **comments**

Texto definido pelo usuário para descrever o teste configurado.

**Exemplo:**

NODE DOWN FORCED, node2, Bring down node2 forced

## **Critérios de entrada**

Os serviços de cluster em um outro nó ainda *não* foram interrompidos com seus grupos de recursos colocados em um estado UNMANAGED. O nó especificado está ativo.

#### **Indicadores de sucesso**

As condições a seguir indicam o sucesso deste teste:

- O cluster se torna estável
- v Os grupos de recursos no nó mudam para o estado UNMANAGED
- v Serviços de cluster param no nó especificado
- v Serviços de cluster continuam em execução em outros nós
- v Todos os grupos de recursos permanecem no mesmo estado.

## **Testes de rede**

Esta seção lista testes que ativam ou desativam interfaces de rede em uma rede IP.

O Cluster Test Tool requer duas redes IP para executar qualquer um dos testes descritos nesta seção. A segunda rede fornece conectividade de rede para a execução da ferramenta. O Cluster Test Tool verifica se duas redes IP estão configuradas antes de executar o teste.

### **NETWORK\_UP\_LOCAL,** *nó* **,** *rede* **,** *comentários***:**

Ativa uma rede especificada em um nó especificado executando o comando **ifconfig up** no nó.

#### **node**

O nome do nó no qual executar o comando **ifconfig down**

#### **rede**

O nome da rede à qual a interface está conectada

#### **comments**

Texto definido pelo usuário para descrever o teste configurado.

## **Exemplo:**

NETWORK UP LOCAL, node6, hanet1, Start hanet1 on node 6

## **Critérios de entrada**

O nó especificado está ativo e possui pelo menos uma interface inativa na rede especificada.

#### **Indicadores de sucesso**

As condições a seguir indicam o sucesso deste teste:

- O cluster se torna estável
- v Os serviços de cluster continuam a ser executados nos nós do cluster onde estavam ativos antes do teste
- v Os grupos de recursos que estão no estado ERROR no nó especificado e que possuem um rótulo de IP de serviço disponível na rede podem ficar on-line, mas não devem entrar no estado ERROR
- v Os grupos de recursos em outros nós permanecem no mesmo estado.

## **NETWORK\_DOWN\_LOCAL,** *nó* **,** *rede* **,** *comentários***:**

Desativa uma rede especificada em um nó especificado executando o comando **ifconfig down**.

**Nota:** Se uma rede IP já estiver indisponível em um nó, o cluster poderá se tornar particionado. O Cluster Test Tool não leva isto em conta ao determinar o sucesso ou a falha de um teste.

#### **node**

O nome do nó no qual executar o comando **ifconfig down**

#### **rede**

O nome da rede à qual a interface está conectada

#### **comments**

Texto definido pelo usuário para descrever o teste configurado.

## **Exemplo:**

NETWORK DOWN LOCAL, node8, hanet2, Bring down hanet2 on node 8

## **Critérios de entrada**

O nó especificado está ativo e possui pelo menos uma interface ativa na rede especificada.

## **Indicadores de sucesso**

As condições a seguir indicam o sucesso deste teste:

v O cluster se torna estável

- v Os serviços de cluster continuam a ser executados nos nós do cluster onde estavam ativos antes do teste
- v Grupos de recursos em outros nós permanecem no mesmo estado; no entanto, alguns podem ser hospedados em um nó diferente
- v Se o nó hospedar um grupo de recursos para o qual o método de recuperação está configurado para notificação, o grupo de recursos *não* será movido.

## **NETWORK\_UP\_GLOBAL,** *rede, comentários***:**

Ativa a rede especificada em todos os nós que possuem interfaces na rede. A rede especificada pode ser uma rede IP ou uma rede serial.

#### **rede**

O nome da rede à qual a interface está conectada

#### **comments**

Texto definido pelo usuário para descrever o teste configurado.

## **Exemplo:**

NETWORK UP GLOBAL, hanet1, Start hanet1 on node 6

## **Critérios de entrada**

A rede especificada está ativa em pelo menos um nó.

## **Indicadores de sucesso**

As condições a seguir indicam o sucesso deste teste:

- O cluster se torna estável
- v Os serviços de cluster continuam a ser executados nos nós do cluster onde estavam ativos antes do teste
- v Os grupos de recursos que estão no estado ERROR no nó especificado e que possuem um rótulo de IP de serviço disponível na rede podem ficar on-line, mas não devem entrar no estado ERROR
- v Os grupos de recursos em outros nós permanecem no mesmo estado.

## **NETWORK\_DOWN\_GLOBAL,** *rede, comentários***:**

Desativa a rede especificada em todos os nós que possuem interfaces na rede. A rede especificada pode ser uma rede IP ou uma rede serial.

**Nota:** Se uma rede IP já estiver indisponível em um nó, o cluster poderá se tornar particionado. O Cluster Test Tool *não* leva isto em conta ao determinar o sucesso ou a falha de um teste.

## **rede**

O nome da rede à qual a interface está conectada

#### **comments**

Texto definido pelo usuário para descrever o teste configurado.

**Exemplo:** NETWORK DOWN GLOBAL, hanet1, Bring down hanet1 on node 6

## **Critérios de entrada**

A rede especificada está inativa em pelo menos um nó.

## **Indicadores de sucesso**

As condições a seguir indicam o sucesso deste teste:

- O cluster se torna estável
- v Os serviços de cluster continuam a ser executados nos nós do cluster onde estavam ativos antes do teste
- v Os grupos de recursos em outros nós permanecem no mesmo estado.

## **Testes de interface de rede**

Esta seção lista testes que ativam ou desativam interfaces de rede em uma rede IP.

#### **JOIN\_LABEL** *rótuloip, comentários***:**

Ativa uma interface de rede associada ao rótulo de IP especificado em um nó especificado executando o comando **ifconfig up**.

**Nota:** Você especifica o rótulo de IP como o parâmetro. A interface que está hospedando atualmente o rótulo de IP é usada como o argumento para o comando **ifconfig**. O rótulo de IP pode ser um rótulo de serviço ou um rótulo de inicialização. Se ele for um rótulo de serviço, esse rótulo de serviço deverá ser hospedado em alguma interface, por exemplo, quando o grupo de recursos está realmente on-line. Não é possível especificar um rótulo de serviço que ainda não está hospedado em uma interface.

A única vez que você poderia ter um grupo de recursos on-line e o rótulo de serviço hospedado em uma interface inativa seria quando a interface de serviço falha mas não havia lugar para mover o grupo de recursos, nesse caso ele permanece on-line.

#### **iplabel**

O rótulo de IP da interface.

#### **comments**

Texto definido pelo usuário para descrever o teste configurado.

## **Exemplo:**

JOIN LABEL, app\_serv\_address, Start app\_serv\_address on node 2

## **Critérios de entrada**

A interface especificada está ativa atualmente no nó especificado.

#### **Indicadores de sucesso**

As condições a seguir indicam o sucesso deste teste:

- O cluster se torna estável
- v A interface especificada fica ativa no nó especificado
- v Os serviços de cluster continuam a ser executados nos nós do cluster onde estavam ativos antes do teste
- v Os grupos de recursos que estão no estado ERROR no nó especificado e que possuem um rótulo de IP de serviço disponível na rede podem ficar on-line, mas não devem entrar no estado ERROR
- v Os grupos de recursos em outros nós permanecem no mesmo estado.

## **FAIL\_LABEL,** *iplabel, comentários***:**

Desativa uma interface de rede associada ao rótulo especificado em um nó específico através da execução do comando **ifconfig down**.

**Nota:** Você especifica o rótulo IP como parâmetro. A interface que está atualmente atuando como host do rótulo IP é usada como o argumento para o comando **ifconfig**. O rotulo IP pode ser um rótulo de serviço ou um rótulo de inicialização.

#### **iplabel**

O rótulo IP da interface.

### **comments**

Texto definido pelo usuário para descrever o teste configurado.

## **Exemplo:**

FAIL LABEL, app\_serv\_label, Derruba o app\_serv\_label, no nó 2

## **Critérios de entrada**

A interface especificada está atualmente inativa no nó especificado

## **Indicadores de sucesso**

As condições a seguir indicam o sucesso deste teste:

- O cluster se torna estável
- v Quaisquer rótulos de serviço nos quais a interface estava atuando como host são recuperados
- v Grupos de recursos que estão no estado de ERRO no nó especificado e que tem um rótulo IP de serviço na rede podem entrar online mas não devem entrar em estado de ERRO
- v Grupos de recursos permanecem no mesmo estado; entretanto, outro nó pode atuar como host do grupo de recursos.

## **Testes de grupo de recursos**

Esta seção lista testes para grupos de recursos.

**RG\_ONLINE,** *rg, nó | ALL | ANY | RESTORE, comentários***:**

Coloca um grupo de recursos on-line em um cluster em execução.

## **Parâmetros**

**rg** O nome do grupo de recursos a ser colocado on-line.

#### **node**

O nome do nó no qual o grupo de recursos ficará on-line.

#### **ALL**

Use **ALL** somente para grupos de recursos simultâneos. Quando **ALL** for especificado, o grupo de recursos será colocado on-line em todos os nós no grupo de recursos. Se você usar **ALL** para grupos não simultâneos, a Ferramenta de Teste o interpretará como **ANY**.

#### **ANY**

Use **ANY** para grupos de recursos não simultâneos para selecionar um nó no qual o grupo de recursos está off-line. Para grupos de recursos simultâneos, use **ANY** para selecionar um nó aleatório no qual o grupo de recursos será colocado on-line.

#### **RESTORE**

Use **RESTORE** para grupos de recursos não simultâneos para colocar os grupos de recursos on-line no nó disponível de prioridade mais alta. Para grupos de recursos simultâneos, o grupo de recursos será colocado on-line em todos os nós na lista de nós.

### **comments**

Texto definido pelo usuário para descrever o teste configurado.

## **Exemplo:**

RG ONLINE, rg 1, node2, Bring rg 1 online on node 2.

## **Critérios de entrada**

O grupo de recursos especificado está off-line, existem recursos disponíveis, e pode atender todas as dependências.

## **Indicadores de sucesso**

As condições a seguir indicam o sucesso deste teste:

- O cluster se torna estável
- v O grupo de recursos é colocado on-line com sucesso no nó especificado
- v Nenhum grupo de recursos fica off-line ou no estado ERROR.

### **RG\_OFFLINE,** *rg, nó |* **ALL | ANY***, comentários***:**

Coloca um grupo de recursos off-line que já está on-line em um cluster em execução.

#### **Parâmetros**

**rg** O nome do grupo de recursos a ser colocado off-line.

#### **node**

O nome do nó no qual o grupo de recursos será colocado off-line.

#### **ALL**

Use **ALL** para grupos de recursos simultâneos para colocar o grupo de recursos off-line em todos os nós nos quais o grupo de recursos está hospedado. Também é possível usar **ALL** para grupos de recursos não simultâneos para colocar esse grupo off-line no nó no qual ele está on-line.

## **ANY**

Use ANY para grupos de recursos não simultâneos para colocar o grupo de recursos off-line no nó no qual ele está on-line. É possível usar **ANY** para grupos de recursos simultâneos para selecionar um nó aleatório no qual o grupo de recursos está on-line.

### **comments**

Texto definido pelo usuário para descrever o teste configurado.

## **Exemplo:**

RG OFFLINE, rg 1, node2, Bring rg 1 offline from node2

## **Critérios de entrada**

O grupo de recursos especificado está on-line no nó especificado

## **Indicadores de sucesso**

As condições a seguir indicam o sucesso deste teste:

- v O cluster se torna estável
- v O grupo de recursos, que estava on-line no nó especificado, foi colocado off-line com sucesso
- v Outros grupos de recursos permanecem no mesmo estado.

## **RG\_MOVE***, rg, nó |* **ANY | RESTORE***, comentários***:**

Move um grupo de recursos que já está on-line em um cluster em execução para um nó específico ou qualquer nó disponível.

## **Parâmetros**

**rg** O nome do grupo de recursos a ser colocado off-line.

#### **node**

O nó de destino; o nome do nó ao qual o grupo de recursos será movido.

#### **ANY**

Use **ANY** para permitir que o Cluster Test Tool selecione um nó disponível aleatório para o qual mover o grupo de recursos.

### **RESTORE**

Permite que o grupo de recursos seja movido para o nó de prioridade mais alta disponível.

## **comments**

Texto definido pelo usuário para descrever o teste configurado.

## **Exemplo:**

RG\_MOVE, rg\_1, ANY, Move rg\_1 to any available node.

## **Critérios de entrada**

O grupo de recursos especificado deve ser não simultâneo e deve estar on-line em um nó *diferente* do nó de destino.

## **Indicadores de sucesso**

As condições a seguir indicam o sucesso deste teste:

- O cluster se torna estável
- v O grupo de recursos é movido para o nó de destino com sucesso
- v Outros grupos de recursos permanecem no mesmo estado.

## **Testes de grupo de volumes**

Esta seção lista testes para grupos de volumes.

**VG\_DOWN***, vg, nó* **| ALL | ANY,** *comentários***:**

Força um erro para um disco que contém um grupo de volumes em um grupo de recursos.

## **Parâmetros**

**vg** O grupo de volumes no disco do qual falhar.

#### **node**

O nome do nó no qual o grupo de recursos que contém o grupo de volumes especificado está on-line atualmente.

## **ALL**

Use **ALL** para grupos de recursos simultâneos. Quando **ALL** for especificado, o Cluster Test Tool falhará o grupo de volumes em todos os nós no grupo de recursos em que o grupo de recursos está on-line. Se ALL for usado para grupos de recursos não simultâneos, a Ferramenta executará este teste para qualquer grupo de recursos.

#### **ANY**

Use **ANY** para que o Cluster Test Tool selecione o nó conforme a seguir:

- v Para um grupo de recursos não simultâneo, o Cluster Test Tool selecionará o nó no qual o grupo de recursos está on-line atualmente.
- v Para um grupo de recurso simultâneo, o Cluster Test Tool selecionará o nó aleatório a partir da lista de nós do grupo de recursos, na qual o grupo de recursos está on-line.

#### **comments**

Texto definido pelo usuário para descrever o teste configurado.

#### **Exemplo:**

VG\_DOWN, sharedvg, ANY, Fail the disk where sharedvg resides

#### **Critérios de entrada**

O grupo de recursos que contém os grupos de volumes especificados está on-line no nó especificado.

#### **Indicadores de sucesso**

As condições a seguir indicam o sucesso deste teste:

- v O cluster se torna estável
- v O grupo de recursos que contém o grupo de volumes especificado move com sucesso para um outro nó ou, se ele é um grupo de recurso simultâneo, ele vai para um estado ERROR
- v Os grupos de recursos podem mudar de estado para atender dependências.

## **Testes Gerais**

Esta seção lista testes gerais.

Os outros testes disponíveis para utilizar nos testes de cluster do PowerHA SystemMirror são:

- v Derrubar um controlador de aplicativo
- v Finalizar o Gerenciador do Cluster em um nó
- v Incluir um tempo de espera para processamento de um teste.

#### **SERVER\_DOWN,** *nó* **| ANY,** *appserv***,** *comando***,** *comentários***:**

Executa o comando especificado para parar um controlador de aplicativo. Este teste é útil ao testar a disponibilidade do aplicativo.

No teste automatizado, o teste usa o script de parada para desativar o aplicativo.

#### **Parâmetros**

#### **node**

O nome de um nó no qual o controlador de aplicativo especificado deve ser tornar indisponível.

**ANY**

Qualquer nó disponível que participe deste grupo de recursos pode ter o controlador de aplicativo se tornando indisponível

O Cluster Test Tool tenta simular a falha do servidor em qualquer nó do cluster disponível. Este teste é equivalente à falha no nó que possui atualmente o grupo de recursos, *se o servidor está em um grupo de recursos que possui políticas diferentes das políticas a seguir*:

- v Inicialização: On-line em todos os nós disponíveis
- v Fallover: Tornar off-line (somente no nó de erro)

## **appserv**

O nome do controlador de aplicativo associado ao nó especificado.

## **comando**

O comando a ser executado para parar o controlador de aplicativo.

## **comments**

Texto definido pelo usuário para descrever o teste configurado.

## <span id="page-157-0"></span>**Exemplo:**

SERVER DOWN,node1,db app /apps/stop db.pl, Kill the db app

## **Critérios de entrada**

O grupo de recursos está on-line no nó especificado.

## **Indicadores de sucesso**

As condições a seguir indicam o sucesso deste teste:

- v O cluster se torna estável
- v Os nós do cluster permanecem no mesmo estado
- v O grupo de recursos que contém o controlador de aplicativo está online; no entanto, o grupo de recursos pode ser hospedado por um outro nó, a menos que ele seja um grupo de recurso simultâneo, nesse caso o grupo vai para o estado ERROR.

#### **Comando CLSTRMGR\_KILL: Propósito**

Executa o comando **kill** para finalizar o Gerenciador do Cluster em um nó específico.

#### **Sintaxe**

CLSTRMGR\_KILL, *nó* , *comentários*

## **Descrição**

Se o comando **CLSTRMGR\_KILL** é executado no nó local, pode ser necessário reinicializar o nó. Na inicialização, a Ferramenta de Teste de Cluster automaticamente se iniciam novamente. Para obter mais informações sobre como evitar reinicializar o nó manualmente, consulte a seção (Paradas).

Para que a Ferramenta de Teste de Cluster para avaliar de forma acurada o sucesso ou falha de um teste do **CLSTRMGR\_KILL**, não execute outras atividades no cluster enquanto a Ferramenta de Teste de Cluster está executando.

## **Parâmetros**

#### **node**

O nome do nó no qual finalizar o Gerenciador do Cluster.

## **comments**

Texto definido pelo usuário para descrever o teste configurado.

## **Exemplo:**

CLSTRMGR\_KILL, node5, Derrubar o node5 bruscamente

## **Critérios de entrada**

O nó especificado está ativado.

## **Indicadores de sucesso**

As condições a seguir indicam o sucesso deste teste:

• O cluster se torna estável

- v Os serviços do Cluster param no nó especificado
- v Os serviços do Cluster continuam sendo executados nos outros nós
- v Grupos de Recurso que estavam online no nó onde o Gerenciador do Cluster falha são movidos para outros nós
- v Todos os grupos de recursos em outros nós permanecem no mesmo estado.

Para obter informações sobre condições em potencial causadas por um teste **CLSTRMGR\_KILL** sendo executado no nó de controle, consulte Recuperando o nó de controle após o gerenciador do cluster parar.

## **Referências relacionadas**:

["Recuperando o nó de controle após o gerenciador do cluster parar" na página 152](#page-161-0) Se um teste **CLSTRMGR\_KILL** for executado no nó de controle e parar o nó de controle, reinicialize o nó de controle. Nenhuma ação é executada para recuperar-se da falha. Após o nó reinicializar, o teste continua.

## **WAIT,** *segundos***,** *comentários***:**

Gera um período de espera para o Cluster Test Tool para um número especificado de segundos.

#### **Parâmetros**

#### **segundos**

O número de segundos que o Cluster Test Tool aguarda antes de continuar com o processamento.

#### **comments**

Texto definido pelo usuário para descrever o teste configurado.

#### **Exemplo:**

WAIT, 300, Precisamos aguardar por cinco minutos antes do próximo teste

## **Critérios de entrada**

Não aplicável.

#### **Indicadores de sucesso**

Não aplicável.

## **Exemplo de plano de teste**

Esta seção inclui exemplos de testes.

O seguinte extrato de uma amostra de Plano de Teste inclui os testes:

- v **NODE\_UP**
- **NODE DOWN GRACEFUL**

Também inclui um intervalo WAIT. O comentário de texto no final da linha descreve a ação a ser tomada pelo teste.

NODE\_UP,ALL,inicia os serviços de cluster em todos os nós NODE\_DOWN\_GRACEFUL,waltham,para os serviços de cluster suavemente no nó waltham WAIT,20 NODE\_UP,waltham,inicia os serviços de cluster no nó  $wall$ <sub>am</sub>

# **Executando procedimentos de teste customizados**

Este tópico discute os processos para ativação de um procedimento de teste customizado.

Antes de iniciar a execução de testes customizados, assegure que:

• Seu Plano de Teste esteja configurado corretamente.

Para obter informações sobre como configurar um Plano de Teste, consulte Criando um plano de teste.

- v Você especificou valores para parâmetros de teste. Para obter informações sobre valores de parâmetro, consulte Especificando parâmetros para testes.
- v Você efetuou login para a ferramenta configurada para capturar as informações que deseja examinar para seu cluster.

Para obter informações sobre como customizar a criação de log detalhado para o Cluster Test Tool, consulte Criação de log de erros.

v O cluster *não* está em serviço em um ambiente de produção.

Para executar o teste customizado:

- 1. Insira smit sysmirror
- 2. No SMIT, selecione **Ferramentas de Determinação de Problema**. Em seguida, selecione **Cluster Test Tool**.
- 3. No painel **PowerHA SystemMirror Cluster Test Tool**, selecione **Executar Procedimento de Teste Customizado**.
- 4. No painel **Executar Procedimento de Teste Customizado**, insira valores do campo conforme a seguir:

*Tabela 41. Campos Executar Procedimento de Teste Customizado*

| Campo                    | Valor                                                                                                    |
|--------------------------|----------------------------------------------------------------------------------------------------|
| Plano de Teste           | (Obrigatório) O caminho completo para o Plano de Teste para o Cluster Test Tool. Este arquivo<br>especifica os testes para a ferramenta executar.                                                                                                    |
| Arquivo de Variável      | (O uso de um arquivo de variáveis é opcional, mas recomendado.) O caminho completo para o<br>arquivo de variáveis para o Cluster Test Tool. Este arquivo especifica as definições de variável<br>usadas no processamento do Plano de Teste.                                                                                                    |
| Criação de Log Detalhado | Quando configurado como sim, inclui informações adicionais no arquivo de log que podem<br>ajudar a julgar o sucesso ou a falha de alguns testes. Para obter mais informações sobre<br>criação de log detalhado, consulte Executando testes automatizados. O padrão é yes.<br>Selecione no para diminuir a quantidade de informações registradas pelo Cluster Test Tool. |
| Arquivo de Log do Ciclo  | Quando configurado como sim, usa um novo arquivo de log para armazenar a saída a partir<br>do Cluster Test Tool. O padrão é yes.                                                                                                    |
|                          | Selecione não para anexar mensagens ao arquivo de log atual.                                                                                                    |
|                          | Para obter mais informações sobre o ciclo do arquivo de log, consulte Arquivos de Log.                                                                                                    |
| Interromper no Erro      | Quando configurado como no, o Cluster Test Tool continua executando testes após alguns dos<br>testes sendo executados falharem. Isto pode causar a falha de testes subsequentes, porque o<br>estado do cluster é diferente daquele esperado por um desses testes. O padrão é no.                                                                                        |
|                          | Selecione yes para parar o processamento após o primeiro teste falhar.                                                                                                    |
|                          | Para obter informações sobre as condições sob as quais o Cluster Test Tool para de executar,<br>consulte Cluster Test Tool para de executar.                                                                                                    |
|                          | Nota: A ferramenta para a execução e emite um erro se um teste falha e Interromper no Erro<br>está selecionado.                                                                                                    |

- 5. Pressione Enter para iniciar a execução dos testes automatizados.
- 6. Avalie os resultados do teste.

Para obter informações sobre como avaliar resultados de teste, consulte Avaliando resultados.

## <span id="page-160-0"></span>**Referências relacionadas**:

["Criação de log de erros" na página 153](#page-162-0)

A Ferramenta de Testes de Cluster tem várias funções úteis que permitem o trabalho com logs.

["Criando um plano de teste" na página 136](#page-145-0)

Um plano de teste é um arquivo de texto que lista testes de cluster a serem executados na ordem na qual estão listados no arquivo. Em um plano de teste, especifique um teste por linha. É possível configurar valores para parâmetros de teste no plano de testes ou usar variáveis para configurar valores de parâmetros.

["Especificando parâmetros para testes" na página 137](#page-146-0)

É possível especificar parâmetros para os testes no plano de teste.

["Executando testes automatizados" na página 130](#page-139-0)

É possível executar o procedimento de teste automatizado em qualquer cluster do PowerHA SystemMirror que não esteja atualmente em serviço.

["Arquivos de log" na página 153](#page-162-0)

Se um teste falhar, o Cluster Test Tool coletará informações nos arquivos de log criados automaticamente. Para coletar logs, o Cluster Test Tool cria o diretório **/var/hacmp/cl\_testtool** se ele não existe. O PowerHA SystemMirror nunca exclui os arquivos neste diretório. Você avalia o sucesso ou a falha dos testes revisando o conteúdo do arquivo de log do Cluster Test Tool, **/var/hacmp/log/cl\_testtool.log**.

["Ferramenta de Teste de Cluster para de executar" na página 159](#page-168-0)

A Ferramenta de Teste de Cluster pode parar de executar em certas condições.

"Avaliando resultados"

Você avalia resultados de testes revisando o conteúdo do arquivo de log criado pela Ferramenta de Teste de Cluster.

# **Avaliando resultados**

Você avalia resultados de testes revisando o conteúdo do arquivo de log criado pela Ferramenta de Teste de Cluster.

Ao executar a Ferramenta de Testes de Cluster a partir do SMIT, ela exibe mensagens de status na tela e armazena a saída dos testes no arquivo **/var/hacmp/log/cl\_testtool.log**. Mensagens indicam quando um teste inicia e conclui, e fornece informações adicionais sobre o status. Informações mais detalhadas, especialmente quando a criação de log detalhado está ativada, são armazenadas no arquivo de log que aparece na tela. Informações também são registradas no arquivo **hacmp.out**.

O seguinte critério determina o sucesso ou falha dos testes do cluster:

• O cluster estabilizou?

Para a Ferramente de Testes de Cluster, um cluster é considerado estável quando:

- O Gerenciador do Cluster tem um status de estável em cada nó, ou não está em execução.
- Nós que deveriam estar online estão online.

Se um nó é parado e aquele nó é o último nó do cluster, o cluster é considerado estável quando o Gerenciador do Cluster está inoperante em todos os nós.

– Nenhum evento está na fila de eventos para o PowerHA SystemMirror.

A Ferramenta de Testes de Cluster também monitora os cronômetros do PowerHA SystemMirror que possam estar ativos. A ferramenta espera por alguns desses cronômetros concluírem antes de determinar a estabilidade do cluster. Para obter maiores informações sobre como a Ferramenta de Testes de Cluster interage com os cronômetros do PowerHA SystemMirror, consulte Trabalhando com configurações de cronômetro.

- v Tem um evento de recuperação apropriado para o teste ser executado?
- v Existe um nó específico online ou offline como especificado?
- v Estão todos os grupos de recursos ainda online dentro do cluster?
- v O teste que se esperava que fosse executado foi realmente executado?

<span id="page-161-0"></span>Todos os testes verificam para ver se faz sentido serem executados; isto é chamado uma verificação por "racionalidade". Um teste retornando um status NOT RATIONAL indica que o teste não pode ser executado porque o critério de entrada não foi atendido; por exemplo, tentar executar o teste NODE\_UP em um nó que já está de pé. Uma mensagem de aviso será emitida junto com o status de saída para explicar o porquê de o teste não ser executado. Teste Irracionais não fazem com que a Ferramenta de Testes de Cluster ser interrompida.

O status NOT RATIONAL indica que o teste não era apropriado para o ser cluster. Ao executar testes automatizados, é importante entender o porquê de o teste não ter sido executado. Para testes de Cluster Customizado, verifique as sequências de eventos e modifique o plano de testes para assegurar que o teste seja executado. Considere a ordem dos testes e o estado do cluster antes de executar o plano de teste. Para mais informações, refira-se à Configurando testes de cluster customizados.

A ferramenta considera a disponibilidade como sendo de importância primária ao relatar sucesso ou falha para um teste. Por exemplo, se os grupos de recursos que são esperados que estejam disponíveis estão disponíveis, o teste passa.

Tenha em mente que a Ferramenta de Testes de Cluster está testando a configuração do cluster, e não testando o PowerHA SystemMirror. Em alguns casos a configuração pode gerar um erro que faz com que um teste falhe, mesmo que o erro seja um comportamento esperado. Por exemplo, se um grupo de recursos entra em estado de erro e não exite nenhum nó para adquirir o grupo de recursos, o teste falha.

**Nota:** Se um teste gera um erro, a Ferramenta de Testes de Cluster interpreta o erro como uma falha de teste. Para mais informações sobre como a Ferramenta de Testes de Cluster determina o sucesso ou falha de um teste, consulte as subseções de Indicadores de Sucesso para cada teste na Descrição dos testes.

## **Referências relacionadas**:

["Trabalhando com configurações de cronômetro" na página 160](#page-169-0)

O Cluster Test Tool requer um cluster do PowerHA SystemMirror estável para teste.

["Descrição dos testes" na página 138](#page-147-0)

O Plano de Teste suporta os testes listados nesta seção. A descrição de cada teste inclui informações sobre os parâmetros do teste e os indicadores de sucesso para um teste.

["Configurando o teste do cluster customizado" na página 135](#page-144-0)

Se desejar estender o teste do cluster além do escopo do teste automatizado e for um administrador do PowerHA SystemMirror experiente que possua experiência em planejamento, implementação e resolução de problemas de clusters, você poderá criar um procedimento de teste customizado para testar os clusters do PowerHA SystemMirror em seu ambiente.

## **Informações relacionadas**:

Usando arquivos de log de cluster

# **Recuperando o nó de controle após o gerenciador do cluster parar**

Se um teste **CLSTRMGR\_KILL** for executado no nó de controle e parar o nó de controle, reinicialize o nó de controle. Nenhuma ação é executada para recuperar-se da falha. Após o nó reinicializar, o teste continua.

Para monitorar o teste após o Cluster Test Tool iniciar novamente, revise a saída no arquivo **/var/hacmp/log/cl\_testtool.log**. Para determinar se um procedimento de teste foi concluído, execute o comando **tail -f** no arquivo **/var/hacmp/log/cl\_testtool.log**.

É possível evitar a intervenção manual para reinicializar o nó de controle durante o teste:

v Editando o arquivo **/etc/cluster/hacmp.term** para mudar a ação padrão após uma saída anormal.

O script clexit.rc verifica a presença deste arquivo e, se o arquivo é executável, o script o chama em vez de parar o sistema automaticamente.

<span id="page-162-0"></span>v Configurando o nó para Carregamento Inicial de Programas (IPL) automático antes de executar o Cluster Test Tool.

## **Referências relacionadas**:

["Comando CLSTRMGR\\_KILL" na página 148](#page-157-0)

# **Criação de log de erros**

A Ferramenta de Testes de Cluster tem várias funções úteis que permitem o trabalho com logs.

## **Arquivos de log**

Se um teste falhar, o Cluster Test Tool coletará informações nos arquivos de log criados automaticamente. Para coletar logs, o Cluster Test Tool cria o diretório **/var/hacmp/cl\_testtool** se ele não existe. O PowerHA SystemMirror nunca exclui os arquivos neste diretório. Você avalia o sucesso ou a falha dos testes revisando o conteúdo do arquivo de log do Cluster Test Tool, **/var/hacmp/log/cl\_testtool.log**.

Para cada plano de teste que possua qualquer falha, a ferramenta cria um novo diretório sob **/var/hacmp/log/**. Se o plano de teste não possui falhas, a ferramenta não criar um diretório de log. O nome de diretório é exclusivo e consiste no nome do arquivo de plano do Cluster Test Tool e no registro de data e hora quando o plano de teste foi executado.

## **Rotação do arquivo de log**

O Cluster Test Tool salva até três arquivos de log e os numera para que você possa comparar os resultados de diferentes testes de cluster. A ferramenta também faz rotação dos arquivos com o arquivo mais antigo sendo sobrescrito. A lista a seguir mostra os três arquivos salvos:

**/var/hacmp/log/cl\_testtool.log**

**/var/hacmp/log/cl\_testtool.log.1**

## **/var/hacmp/log/cl\_testtool.log.2**

Se não desejar que a ferramenta faça rotação dos arquivos de log, é possível desativar este recurso a partir do SMIT. Para obter informações sobre como desativar este recurso, consulte Executando testes automatizados ou Configurando teste de cluster customizado.

## **Entradas do arquivo de log**

As entradas no arquivo de log estão no formato: DD/MM/YYYY hh:mm:ss Message text . . .

em que DD/MM/YYYY\_hh:mm:ss indica **dia/mês/ano\_hora/minutos/segundos**.

O exemplo a seguir mostra o tipo de saída armazenada no arquivo de log:

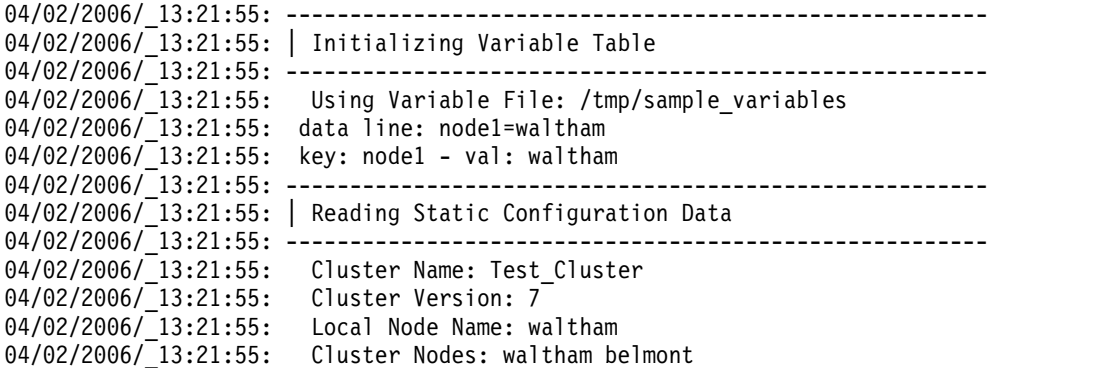

```
04/02/2006/_13:21:55: Found 1 Cluster Networks
04/02/2006/_13:21:55: Found 4 Cluster Interfaces/Device/Labels
04/02/2006/_13:21:55: Found 0 Cluster resource groups
04/02/2006/_13:21:55: Found 0 Cluster Resources
04/02/2006/_13:21:55: Event Timeout Value: 720
04/02/2006/_13:21:55: Maximum Timeout Value: 2880
04/02/2006/_13:21:55: -------------------------------------------------------
04/02/2006/_13:21:55: | Building Test Queue
04/02/2006/_13:21:55: -------------------------------------------------------
04/02/2006/_13:21:55: Test Plan: /tmp/sample_event
04/02/2006/_13:21:55: Event 1: NODE_UP: NODE_UP,ALL,starts cluster services on all nodes
04/02/2006/_13:21:55: -------------------------------------------------------
04/02/2006/_13:21:55: | Validate NODE_UP
04/02/2006/_13:21:55: -------------------------------------------------------
04/02/2006/_13:21:55: Event node: ALL
04/02/2006/ 13:21:55: Configured nodes: waltham belmont
04/02/2006/ 13:21:55: Event 2: NODE DOWN GRACEFUL:
NODE DOWN GRACEFUL,node1, stops cluster services gracefully on node1
04/02/2006/_13:21:55: -------------------------------------------------------
04/02/2006/<sup>13:21:55:</sup> | Validate NODE DOWN GRACEFUL
04/02/2006/_13:21:55: -------------------------------------------------------
04/02/2006/ 13:21:55: Event node: waltham
04/02/2006/ 13:21:55: Configured nodes: waltham belmont
04/02/2006/_13:21:55: Event 3: WAIT: WAIT,20
04/02/2006/_13:21:55: Event 4: NODE_UP: NODE_UP,node1,starts cluster services on node1
04/02/2006/_13:21:55: -------------------------------------------------------
04/02/2006/<sup>13:21:55:</sup> | Validate NODE UP
04/02/2006/_13:21:55: -------------------------------------------------------
04/02/2006/ 13:21:55: Event node: waltham
04/02/2006/<sup>13:21:55:</sup> Configured nodes: waltham belmont
04/02/2006/_13:21:55:
.
```
**Referências relacionadas**:

.

.

["Configurando o teste do cluster customizado" na página 135](#page-144-0)

Se desejar estender o teste do cluster além do escopo do teste automatizado e for um administrador do PowerHA SystemMirror experiente que possua experiência em planejamento, implementação e resolução de problemas de clusters, você poderá criar um procedimento de teste customizado para testar os clusters do PowerHA SystemMirror em seu ambiente.

["Executando testes automatizados" na página 130](#page-139-0) É possível executar o procedimento de teste automatizado em qualquer cluster do PowerHA SystemMirror que não esteja atualmente em serviço.

## **Exemplo de arquivo de log**

Este tópico discute o arquivo de log em detalhes.

Se um teste falhar, você verá saída semelhante ao seguinte:

===================================================================== Test 1 Complete - NETWORK\_DOWN\_LOCAL: fail service network

Test Completion Status: FAILED

=====================================================================

Copying log files hacmp.out and clstrmgr.debug from all nodes to directory /var/hacmp/cl\_testtool/rg\_fallover\_plan.1144942311 on node prodnode1.

Após isso, é possível examinar o diretório **/var/hacmp/cl\_testtool/rg\_fallover\_plan.1144942311** no nó **prodnode1**.

No diretório de log, a ferramenta cria arquivos separados para cada teste. Os nomes para os arquivos de log específicos armazenados no diretório possuem esta estrutura:

<testnum>.<testname>.<node>.<logfile>

em que:

- v testnum é a ordem na qual o teste aparece no arquivo de plano de teste
- v testname é o nome do teste que falhou
- v node é o nó a partir do qual o log foi coletado
- v logfile a origem das informações de criação de log, os arquivos **hacmp.out** ou **clstrmgr.debug**

Por exemplo, se o teste de NETWORK\_DOWN\_LOCAL falhar e ele for o primeiro teste executado e, posteriormente no plano de teste, o quarto teste, denominado RG\_MOVE também falhar, você verá os arquivos a seguir no diretório **/var/hacmp/cl\_testtool/rg\_fallover\_plan.1144942311**:

1.NETWORK\_DOWN\_LOCAL.prodnode1.clstrmgr.debug 1.NETWORK\_DOWN\_LOCAL.prodnode1.hacmp.out 1.NETWORK\_DOWN\_LOCAL.prodnode2.clstrmgr.debug 1.NETWORK\_DOWN\_LOCAL.prodnode2.hacmp.out 4.RG\_MOVE.prodnode1.clstrmgr.debug 4.RG\_MOVE.prodnode1.hacmp.out 4.RG\_MOVE.prodnode2.clstrmgr.debug 4.RG\_MOVE.prodnode2.hacmp.out

## **O arquivo hacmp.out**

O arquivo **hacmp.out** também registra o início de cada teste que a Ferramenta de Teste de Cluster executa em cada nó do cluster.

Esta entrada de log tem o seguinte formato:

*TestName*: *datetimestring1*: *datetimestring2*

onde

*TestName*

O nome do teste sendo processado.

*datetimestring1*

A data e hora no nó de controle quando a Ferramenta de Teste de Cluster inicia a execução do teste. O valor de *datetimestring* tem o formato MMDDHHmmYY (mês dia hora minuto ano).

*datetimestring2*

A data e hora no nó onde o teste está sendo executado. O valor de *datetimestring* tem o formato MMDDHHmmYY (mês dia hora minuto ano).

**Nota:** A Ferramenta de Teste de Cluster usa as sequências de caracteres da data e hora para consultar o log de erro do AIX quando necessário.

## **Criação de log detalhado**

Por padrão, o Cluster Test Tool usa criação de log detalhado para fornecer uma variedade de informações sobre os resultados de teste de cluster. É possível customizar o tipo de informações que a ferramenta reúne e armazena no arquivo de log do Cluster Test Tool.

**Nota:** O utilitário Captura Instantânea de Cluster não inclui o arquivo de log do Cluster Test Tool porque este arquivo é específico para o teste de cluster do PowerHA SystemMirror em um momento específico não uma indicação de status de cluster *contínuo*.

<span id="page-165-0"></span>Com a criação de log detalhado ativada, o Cluster Test Tool:

- v Fornece informações detalhadas para cada execução de teste
- v Executa os utilitários a seguir no nó de controle entre o processamento de um teste e o próximo teste na lista:

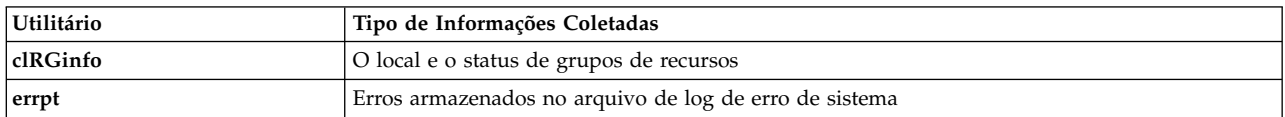

v Processa cada linha nos arquivos a seguir para identificar informações adicionais a serem incluídas no arquivo de log do Cluster Test Tool. Os utilitários incluídos são executados em cada nó no cluster após um teste concluir a execução.

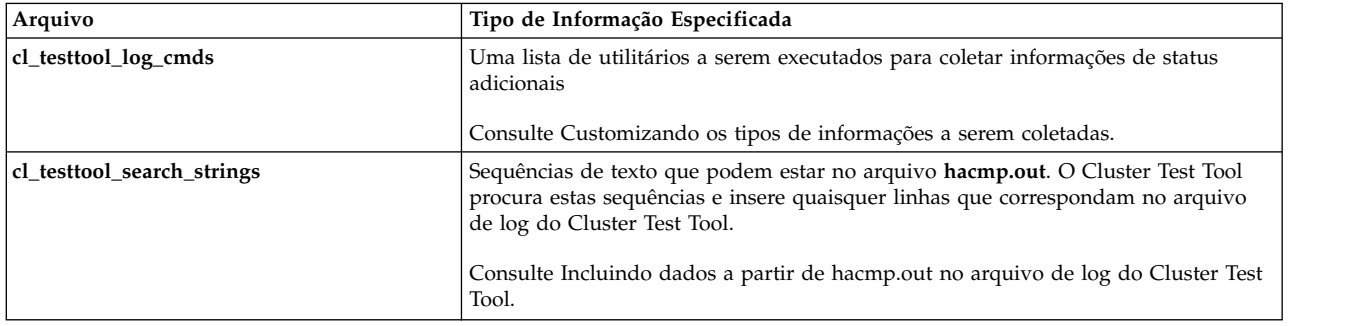

Se desejar reunir somente informações básicas sobre os resultados do teste de cluster, será possível desativar a criação de log detalhado para a ferramenta. Para obter informações sobre como desativar esta criação de log detalhado para o Cluster Test Tool, consulte Executando testes automatizados ou Configurando teste de cluster customizado.

## **Referências relacionadas**:

["Incluindo dados de hacmp.out no arquivo de log de ferramenta de teste do cluster" na página 158](#page-167-0) É possível incluir mensagens que incluem texto especificado no arquivo **hacmp.out** para o arquivo de log de Ferramenta de Teste do Cluster.

"Customizando os tipos de informações para coletar"

É possível customizar os tipos de de informação de log que serão reunidas durante os testes.

["Configurando o teste do cluster customizado" na página 135](#page-144-0)

Se desejar estender o teste do cluster além do escopo do teste automatizado e for um administrador do PowerHA SystemMirror experiente que possua experiência em planejamento, implementação e resolução de problemas de clusters, você poderá criar um procedimento de teste customizado para testar os clusters do PowerHA SystemMirror em seu ambiente.

["Executando testes automatizados" na página 130](#page-139-0)

É possível executar o procedimento de teste automatizado em qualquer cluster do PowerHA SystemMirror que não esteja atualmente em serviço.

## **Customizando os tipos de informações para coletar**

É possível customizar os tipos de de informação de log que serão reunidas durante os testes.

Quando a criação de log detalhado está ativada para a Ferramenta de Teste de Cluster, ela executa os utilitários listados no arquivo **/usr/es/sbin/cluster/etc/cl\_testtool\_log\_cmds**, e coleta informações de status que os comandos especificados geram. A Ferramenta de Teste do Cluster executa cada um dos comandos listados no arquivo **cl\_testtool\_log\_cmds** após cada teste concluído, reúne saídas para cada nó do cluster, e armazena estas informações no arquivo de log da Ferramenta de Teste do Cluster.

É possível coletar informações específicas de um nó incluindo ou removendo utilitários da lista. Por exemplo, se houver um controlador de aplicativo executando em dois dos nós em um cluster de quatro nós, é possível incluir comandos específicos de aplicativo na lista nos nós executando os controladores de aplicativo.

Se desejar que todos os nós do cluster usem o mesmo arquivo **cl\_testtool\_log\_cmds**, é possível incluí-lo em uma coleção de arquivos. Para obter maiores informações sobre a inclusão de arquivos em uma coleção de arquivos, consulte Verificando e sincronizando um cluster do PowerHA SystemMirror.

Por padrão, o arquivo **cl\_testtool\_log\_cmds** inclui os seguinte utilitários:

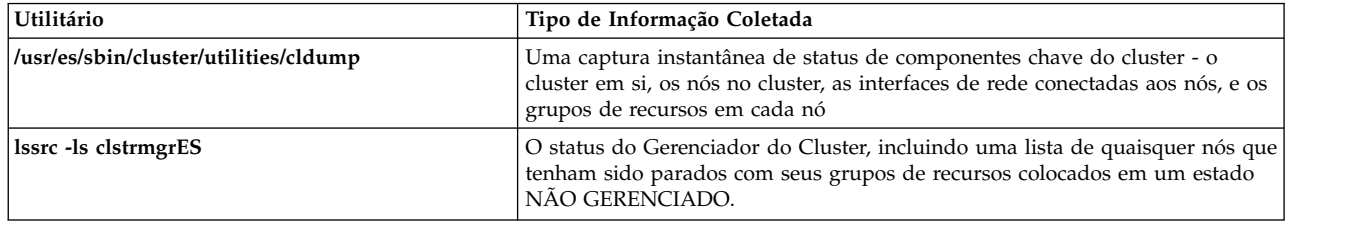

O arquivo também contém entradas para os utilitários a seguir, mas eles são comentados e *não* executados. Se desejar executar qualquer destes utilitários entre cada teste, abra o arquivo e remova o caractere de comentário do começo da linha de comando para o utilitário.

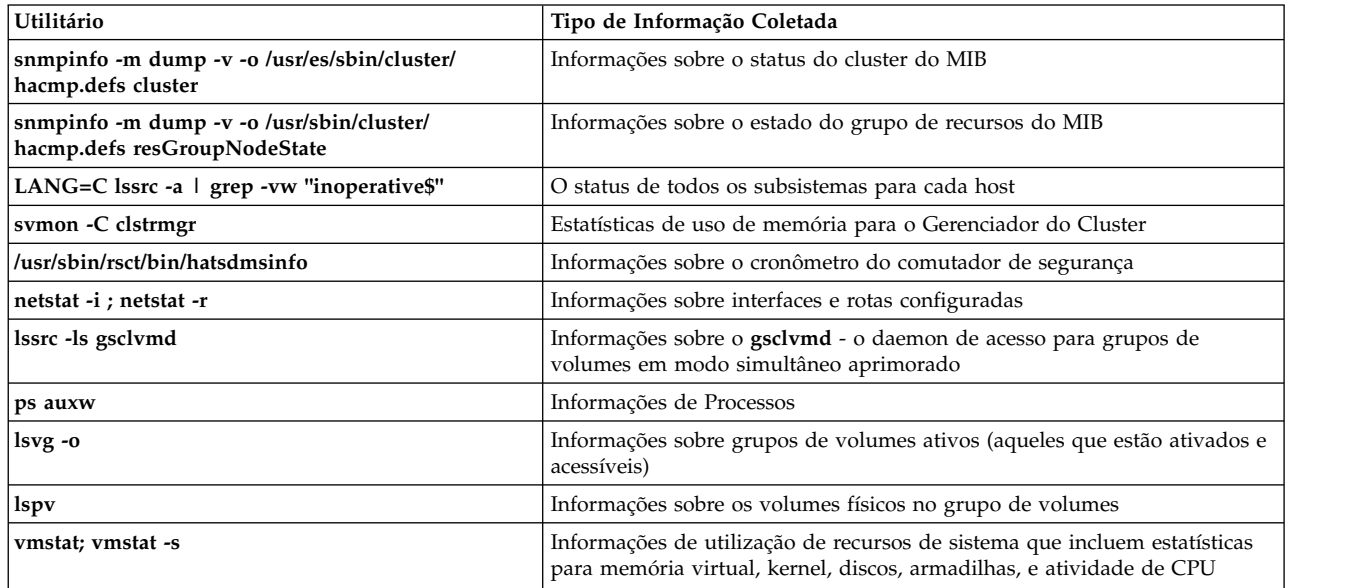

É possível também incluir e remover comandos do arquivo **cl\_testtool\_log\_cmds**.

**Nota:** Insira apenas um comando por linha do arquivo. A ferramenta executa um comando por linha.

## **Referências relacionadas**:

["Verificando e sincronizando um cluster do PowerHA SystemMirror" na página 105](#page-114-0)

A verificação e sincronização de seu cluster do PowerHA SystemMirror assegura que todos os recursos usados pelo PowerHA SystemMirror sejam configurados apropriadamente e que regras relacionadas à propriedade do recurso e ao controle de recurso estejam em concordância em todos os nós. Você deve verificar e sincronizar sua configuração de cluster após fazer qualquer mudança em um cluster. Por exemplo, qualquer mudança no sistema operacional do hardware, na configuração do nó, ou na configuração de cluster.

## <span id="page-167-0"></span>**Incluindo dados de hacmp.out no arquivo de log de ferramenta de teste do cluster**

É possível incluir mensagens que incluem texto especificado no arquivo **hacmp.out** para o arquivo de log de Ferramenta de Teste do Cluster.

Com a criação de log detalhada ativada, a ferramente usa o arquivo **/usr/es/sbin/cluster/etc/cl\_testtool/ cl\_testtool\_search\_strings** para identificar sequências de textos a serem procuradas no **hacmp.out**. Para qualquer sequência de texto especificada em uma linha separada no arquivo **cl\_testtool\_search\_strings**, a ferramenta:

- v Procura o arquivo **hacmp.out** para uma sequência correspondente
- v Registra a linha que contém essa sequência, acompanhada pelo número da linha do arquivo **hacmp.out** para o arquivo de log de Ferramenta de Teste do Cluster

É possível usar o número da linha para localizá-la no arquivo **hacmp.out** e, em seguida, revisar essa linha dentro do contexto de outras mensagens no arquivo.

Por padrão, o arquivo contém as linhas a seguir:

```
!!!!!!!!!! ERROR !!!!!!!!!!
EVENT FAILED
```
É possível editar o arquivo **cl\_testtool\_search\_strings** em cada nó para especificar uma sequência de procura para um nó. Dessa maneira, o arquivo **cl\_testtool\_search\_strings** é diferente nos nós diferentes.

Se desejar que todos os nós do cluster usem o mesmo arquivo **cl\_testtool\_search\_strings**, poderá incluí-lo em uma coleção de arquivos e sincronizar o cluster. Para obter informações sobre como incluir arquivos em uma coleção de arquivos, consulte Verificando e sincronizando um cluster do PowerHA SystemMirror.

**Nota:** A sincronização do cluster não propaga um arquivo **cl\_testtool\_search\_strings** para outros nós em um cluster, a não ser que o arquivo faça parte de uma coleção de arquivos.

Para editar o arquivo **cl\_testtool\_search\_strings**:

v Em cada linha do arquivo, especifique uma única sequência de texto que deseja que a ferramenta localize no arquivo **hacmp.out**.

## **Referências relacionadas**:

["Verificando e sincronizando um cluster do PowerHA SystemMirror" na página 105](#page-114-0) A verificação e sincronização de seu cluster do PowerHA SystemMirror assegura que todos os recursos usados pelo PowerHA SystemMirror sejam configurados apropriadamente e que regras relacionadas à propriedade do recurso e ao controle de recurso estejam em concordância em todos os nós. Você deve verificar e sincronizar sua configuração de cluster após fazer qualquer mudança em um cluster. Por exemplo, qualquer mudança no sistema operacional do hardware, na configuração do nó, ou na configuração de cluster.

## **Redirecionando todos os arquivos de log para um único diretório**

Este painel do SMIT permite especificar um diretório no qual mover logs atuais e redirecionar conteúdo de log futuro.

Antes que qualquer ação seja executada, o espaço livre em disco é validado dentro das tolerâncias atuais. Selecione **Gerenciamento de Sistemas (C-SPOC) > PowerHA SystemMirror Logs > Mudar Diretório de Todos os Logs de Cluster**

## **Primeira captura de dados com falha**

Para prevenir a perda de dados diagnósticos críticos após um software ou nó falhar, a sequência de inicialização do cluster foi aprimorada para capturar dados diagnósticos no diretório /tmp/ibmsupt/hacmp/ffdc.*<timestamp>* quando uma falha anterior estiver sendo recuperada. Apenas uma dessas capturas de dados FFDC é mantida em caso de múltiplas falhas.

<span id="page-168-0"></span>Falhas de evento ou atualizações de configuração que resultam em relatos de tempo limite esgotado irão salvar os logs dos eventos no diretório /tmp/ibmsupt/hacmp/eventlogs.*<date timestamp>* de cada nó do cluster. Um máximo de cinco dessas coletas de dados são retidas.

Uma mensagem apropriada é impressa no log quando qualquer dessas ações tiverem ocorrido.

**Nota:** É possível desativar ações FFDC específicas configurando a variável de ambiente FFDC\_COLLECTION em cada nó do cluster. Para desativar a variável de ambiente FFDC\_COLLECTION em um nó, inclua a seguinte linha no arquivo /etc/environment: FFDC\_COLLECTION=disable

# **Corrigindo problemas durante a execução de testes do cluster.**

Esta seção discute os problemas a seguir que você pode encontrar ao testar um cluster.

## **Ferramenta de Teste de Cluster para de executar**

A Ferramenta de Teste de Cluster pode parar de executar em certas condições.

Estas condições incluem:

- v A Ferramenta de Teste de Cluster falha ao inicializar
- v Um teste falha e **Interromper no Erro** está configurado como **sim** para o procedimento de teste
- v A ferramenta atinge o tempo limite esperando pela estabilização do cluster, ou o cluster falha ao tentar estabilizar após o teste.

Consulte Trabalhando com configurações de cronômetro.

- v Um erro que proibe a Ferramenta de Teste de Cluster de executar um teste, tais como uma configuração no AIX ou um script está ausente
- v Um evento de recuperação de cluster falha e requer intervenção do usuário.

## **Referências relacionadas**:

["Trabalhando com configurações de cronômetro" na página 160](#page-169-0)

O Cluster Test Tool requer um cluster do PowerHA SystemMirror estável para teste.

## **O nó de controle fica indisponível**

Se o nó de controle sofrer uma falha inesperada enquanto a Ferramenta de Teste do Cluster estiver executando, os testes param. Nenhuma ação é tomada para se recuperar da falha.

Para se recuperar de falha

1. Coloque o nó de volta online e inicie os serviços de cluster da maneira usual.

Pode ser necessário reinicializar o nó de controle.

- 2. Estabilize o cluster.
- 3. Execute o teste novamente.

**Nota:** A falha do nó de controle pode invalidar o teste que ocorreu antes da falha.

Se um teste **CLSTRMGR\_KILL** for executado no nó de controle, o nó e os serviços do cluster precisam ser reiniciados. Para obter informações sobre o tratamento desta situação, consulte Recuperando o nó de controle após o gerenciador do cluster parar.

## **Referências relacionadas**:

["Recuperando o nó de controle após o gerenciador do cluster parar" na página 152](#page-161-0)

Se um teste **CLSTRMGR\_KILL** for executado no nó de controle e parar o nó de controle, reinicialize o nó de controle. Nenhuma ação é executada para recuperar-se da falha. Após o nó reinicializar, o teste continua.

## <span id="page-169-0"></span>**O cluster não retorna para um estado estável**

A Ferramenta de Teste de Cluster para de executar os testes após um estouro de tempo limite se o cluster não retorna para um estado estável seja enquanto um teste está executando ou como um resultado de um teste sendo processado.

O tempo limite é baseado na atividade em andamento no cluster e o tempo de duração do evento abrangendo todo cluster até que as mensagens de aviso. Se a Ferramenta de Teste de Cluster para de executar, um erro aparece na tela e é registrado no arquivo de log da Ferramenta de Teste de Cluster antes de a ferramenta parar de executar.

Após o cluster retornar para um estado estável, é possível que os componentes do cluster,tais como grupos de recursos, redes, e nós, não estarão em um estado consistente com as especificações da lista de teste. Se a ferramenta não puder executar um teste devido ao estado do cluster, a ferramenta gera um erro. A Ferramenta de Teste de Cluster continua a processar os testes.

Se o estado do cluster não deixá-lo continuar com um teste, é possível:

- 1. Reinicializar nós do cluster e reiniciar o Gerenciador do Cluster.
- 2. Inspecionar o arquivo de log da Ferramenta de Teste de Cluster e o arquivo **hacmp.out** para obter mais informações sobre o que pode ter acontecido quando o teste parou.
- 3. Revise as configurações de cronômetro para os seguintes cronômetros, e certifique-se de que as configurações são apropriadas para o seu cluster:
	- Tempo até o aviso
	- v Intervalo de estabilização
	- Intervalo de monitor.

Para maiores informações sobre cronômetros na Ferramenta de Teste de Cluster, e sobre como cronômetros de monitores de aplicativo podem afetar se a ferramenta atinge o tempo limite, consulte Trabalhando com configurações de cronômetro.

## **Referências relacionadas**:

"Trabalhando com configurações de cronômetro" O Cluster Test Tool requer um cluster do PowerHA SystemMirror estável para teste.

## **Trabalhando com configurações de cronômetro**

O Cluster Test Tool requer um cluster do PowerHA SystemMirror estável para teste.

Se o cluster se tornar instável, o tempo que a ferramenta aguarda o estabilizar depende da atividade no cluster:

• Nenhuma atividade.

A ferramenta aguarda duas vezes o tempo até o tempo de duração do evento até o intervalo de aviso (também referido como **config\_too\_long)**, em seguida, atinge o tempo limite.

• Atividade presente.

A ferramenta calcula um valor de tempo limite com base no número de nós no cluster e na configuração para o intercalo de tempo até o aviso.

Se o intervalo de tempo até o aviso for muito curto para seu cluster, o teste poderá atingir o tempo limite. Para revisar ou mudar a configuração para o intervalo de tempo até o aviso, no SMIT do PowerHA SystemMirror, selecione **Configuração de Cluster Customizada** > **Eventos** > **Eventos de Cluster** > **Mudar/Mostrar Tempo Até Aviso** e pressione Enter.

Para obter informações completas sobre como ajustar o tempo de duração do evento, consulte Ajustando o tempo de duração do evento até o aviso.

<span id="page-170-0"></span>As configurações para os cronômetros a seguir configurados para um monitor de aplicativo também podem afetar se o teste atinge o tempo limite:

- v Intervalo de estabilização
- v Intervalo de monitor

O tempo de acomodação para grupos de recursos não afeta se a ferramenta atinge o tempo limite ou não.

## **Intervalo de estabilização para um monitor de aplicativo**

Se este cronômetro estiver ativo, o Cluster Test Tool não atinge o tempo limite ao aguardar a estabilidade do cluster. Se o monitor falhar, no entanto, e ações de recuperação estiverem em andamento, o Cluster Test Tool poderá atingir o tempo limite antes da estabilização do cluster.

Certifique-se de que o intervalo de estabilização configurado no PowerHA SystemMirror seja apropriado para i aplicativo que está sendo monitorado.

Para obter informações sobre como configurar o intervalo de estabilização para um aplicativo, consulte Configurando a topologia de cluster e recursos do PowerHA SystemMirror (estendido).

## **Intervalo de monitor para um monitor de aplicativo customizado**

Quando o Cluster Test Tool executa um teste **server\_down**,ele aguarda a duração de tempo especificada pelo intervalo de monitor antes de a ferramenta verificar a estabilidade do cluster. O intervalo de monitor define a frequência com a qual pesquisar o aplicativo para certificar-se de que o aplicativo está em execução.

O intervalo de monitor deve ser longo o suficiente para permitir a recuperação a partir de uma falha. Se o intervalo de monitor for muito curto, o Cluster Test Tool poderá atingir o tempo limite quando uma recuperação estiver em processo.

## **Conceitos relacionados**:

["Configurações adicionais de cluster" na página 30](#page-39-0)

É possível configurar componentes adicionais do cluster após a configuração inicial do cluster.

## **Referências relacionadas**:

["Ajustando o tempo de duração do evento até o aviso" na página 98](#page-107-0)

Dependendo da configuração de cluster, da velocidade de nós do cluster e do número e tipos de recursos que precisam ser movidos durante eventos de cluster, determinados eventos podem demorar tempos diferentes para concluir. Os eventos de cluster são executados de modo assíncrono e geralmente chamam comandos do sistema AIX. Como o PowerHA SystemMirror não possui meios de detectar se o script do evento está de fato executando trabalho útil em um determinado período de tempo, ele executa um evento **config\_too\_long** (que envia mensagens ao console e ao arquivo **hacmp.out**) cada vez que o processamento do evento excede uma determinada quantidade de tempo. Para tais eventos, você pode desejar customizar o período que o PowerHA SystemMirror aguarda um evento concluir antes de emitir a mensagem de aviso **config\_too\_long**.

## **Teste não progride conforme o esperado**

Se o Cluster Test Tool *não* estiver processando testes e gravando resultados conforme o esperado, use o arquivo de log do Cluster Test Tool para tentar resolver o problema:

1. Assegure que a criação de log detalhado para a ferramenta esteja ativada.

Para obter informações sobre criação de log detalhado para o Cluster Test Tool, consulte Criação de Log de Erros.

2. Visualize informações de criação de log a partir do arquivo de log do Cluster Test Tool **/var/hacmp/log/cl\_testtool.log**. A ferramenta direciona mais informações ao arquivo de log do que para a tela.

3. Inclua outras ferramentas no arquivo **cl\_testtool\_log\_cmds** para reunir informações sobre depuração adicionais. Desta maneira é possível visualizar estas informações dentro do contexto do arquivo de log maior.

Para obter informações sobre como incluir comandos no arquivo **cl\_testtool\_log\_cmds**, consulte Customizando os tipos de informações a serem coletadas.

## **Referências relacionadas**:

["Criação de log de erros" na página 153](#page-162-0)

A Ferramenta de Testes de Cluster tem várias funções úteis que permitem o trabalho com logs.

["Customizando os tipos de informações para coletar" na página 156](#page-165-0)

É possível customizar os tipos de de informação de log que serão reunidas durante os testes.

## **Resultados de teste inesperados**

A medida básica de sucesso para um teste é a disponibilidade. Em algumas instâncias, você pode considerar que um teste foi aprovado, quando a ferramenta indica que o teste falhou. Certifique-se de estar familiarizado com os critérios que determinam se um teste é aprovado ou falha.

Para obter informações sobre os critérios para uma aprovação ou falha de teste, consulte Avaliando resultados.

Também assegure que:

- v Configurações para cronômetros de cluster sejam apropriadas para seu cluster. Consulte Cluster não retorna para um estado estável.
- v A criação de log detalhado é ativada e customizada para investigar um problema. Consulte Teste não progride conforme o esperado.

## **Referências relacionadas**:

["Avaliando resultados" na página 151](#page-160-0)

Você avalia resultados de testes revisando o conteúdo do arquivo de log criado pela Ferramenta de Teste de Cluster.

["O cluster não retorna para um estado estável" na página 160](#page-169-0)

A Ferramenta de Teste de Cluster para de executar os testes após um estouro de tempo limite se o cluster não retorna para um estado estável seja enquanto um teste está executando ou como um resultado de um teste sendo processado.

["Teste não progride conforme o esperado" na página 161](#page-170-0)

Se o Cluster Test Tool *não* estiver processando testes e gravando resultados conforme o esperado, use o arquivo de log do Cluster Test Tool para tentar resolver o problema:

# **Iniciando e parando serviços do cluster**

Estes tópicos explicam como iniciar e parar serviços de cluster em nós do cluster e clientes.

O início e a parada de serviços de cluster incluem estes recursos:

v *Iniciar serviços de cluster*. Ao iniciar os serviços de cluster, o PowerHA SystemMirror, por padrão, ativa automaticamente os recursos de acordo com como você os definiu, levando em consideração dependências do aplicativo, scripts de início e parada do aplicativo, atributos dinâmicos e outros parâmetros. Ou seja, o PowerHA SystemMirror gerencia automaticamente (e ativa, se necessário) grupos de recursos e os aplicativos dentro deles.

Tamvém é possível iniciar o PowerHA SystemMirror com a opção para gerenciar grupos de recursos manualmente. Isto informa ao PowerHA SystemMirror *para não adquirir nenhum grupo de recursos* (e aplicativos) automaticamente para você. Durante a migração de uma versão do PowerHA SystemMirror para outra versão, é possível iniciar e parar serviços de cluster, mas não é possível usar a opção manual ao iniciar serviços de cluster. A inicialização manual é desativada quando a migração inicia e não pode ser usada novamente até a migração ser concluída.

É possível iniciar os serviços de cluster do PowerHA SystemMirror no(s) nó(s) sem parar seus aplicativos, selecionando uma opção no SMIT (**Gerenciamento de Sistemas (C-SPOC) > PowerHA SystemMirror Serviços > Iniciar Serviços de Cluster**).

O PowerHA SystemMirror conta com o monitor de aplicativo e o script de inicialização do aplicativo para verificar se ele precisa iniciar o aplicativo para você ou se o aplicativo já está em execução. (O PowerHA SystemMirror *não* tenta iniciar uma segunda instância do aplicativo).

- v *Parando serviços de cluster*. Ao parar serviços de cluster, é possível selecionar uma das três ações a seguir para os grupos de recursos:
	- Tornar grupos de recursos Off-line.
	- Mover grupos de recursos para outros nós.
	- Cancelar o gerenciamento de grupos de recursos.

Para obter mais informações sobre estados de grupo de recursos, consulte a seção Comportamento do grupo de recursos durante eventos de cluster.

## **Referências relacionadas**:

["Comportamento do grupo de recursos durante eventos de cluster" na página 340](#page-349-0) Consulte aqui para obter uma visão geral de eventos de grupo de recursos e descrição de quando o PowerHA SystemMirror move grupos de recursos no cluster, como os grupos de recursos são colocados nos nós e como identificar as causas dos eventos de cluster subjacentes.

# **Iniciando serviços de cluster**

É possível permitir que seus aplicativos que são executados fora do PowerHA SystemMirror continuem em execução durante a instalação do PowerHA SystemMirror e ao iniciar o PowerHA SystemMirror.

Não há a necessidade de parar, reiniciar ou reinicializar o sistema ou os aplicativos.

## **Monitores de aplicativo**

O PowerHA SystemMirror verifica os aplicativos em execução usando o monitor de aplicativo configurado.

Se o monitor indicar que o aplicativo já está em execução, o PowerHA SystemMirror não iniciará a segunda instância do aplicativo. Se os monitores de aplicativos não estiverem configurados para PowerHA SystemMirror, você poderá gravar um script de início do aplicativo que verifica o estado do aplicativo antes de iniciá-lo.

Os monitores de aplicativos, configuráveis no PowerHA SystemMirror, são uma parte crítica da configuração de cluster do PowerHA SystemMirror; eles ativam o PowerHA SystemMirror para manter os aplicativos altamente disponíveis. Quando o PowerHA SystemMirror inicia um aplicativo em um nó, ele também monitora periodicamente o aplicativo (usando o monitor configurado) para certificar-se de que o aplicativo esteja ativo e em execução.

Um monitor de aplicativo errado pode não detectar um aplicativo com falha. Como resultado, o PowerHA SystemMirror não o recuperará ou poderá detectar de maneira errada um aplicativo como com falha, o que pode fazer com que o PowerHA SystemMirror mova o aplicativo para um nó de controle, resultando em tempo de inatividade desnecessário. Para resumir, recomendamos altamente que os monitores de aplicativos sejam testados e configurados adequadamente para todos os aplicativos que você deseja manter altamente disponíveis com o uso do PowerHA SystemMirror. Use-os da maneira a seguir:

- Use um monitor de processo, se a intenção for monitorar se  $o(s)$  processo $(s)$  existe $(m)$  no sistema UNIX.
- v Use um monitor customizado, se a intenção for verificar o funcionamento do aplicativo, por exemplo, se o banco de dados ainda está funcionando, consultando a tabela de banco de dados.
- v Use ambos os monitores customizado e de processo quando for necessário.

<span id="page-173-0"></span>Durante a verificação, o PowerHA SystemMirror emitirá um aviso, se um monitor de aplicativo não estiver configurado.

Para obter informações sobre como configurar um monitor de aplicativo, consulte a seção Configurando diversos monitores de aplicativos.

## **Referências relacionadas**:

["Configurando vários monitores de aplicativo" na página 44](#page-53-0) O PowerHA SystemMirror pode monitorar aplicativos especificados usando monitores de aplicativo.

## **Procedimento para iniciar serviços de cluster**

É possível iniciar os serviços de cluster do PowerHA SystemMirror.

Para iniciar serviços de cluster do PowerHA SystemMirror, como o usuário raiz, execute as etapas a seguir:

**Nota:** Execute o seguinte somente após configurar e sincronizar o cluster. Para obter mais informações, consulte Configurando um cluster do PowerHA SystemMirror (padrão).

- 1. Insira smit cl\_admin
- 2. No SMIT, selecione **Serviços do PowerHA SystemMirror** > **Iniciar Serviços de Cluster** e pressione Enter.
- 3. Insira os valores dos campos conforme a seguir:

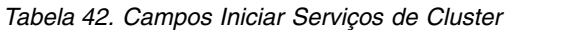

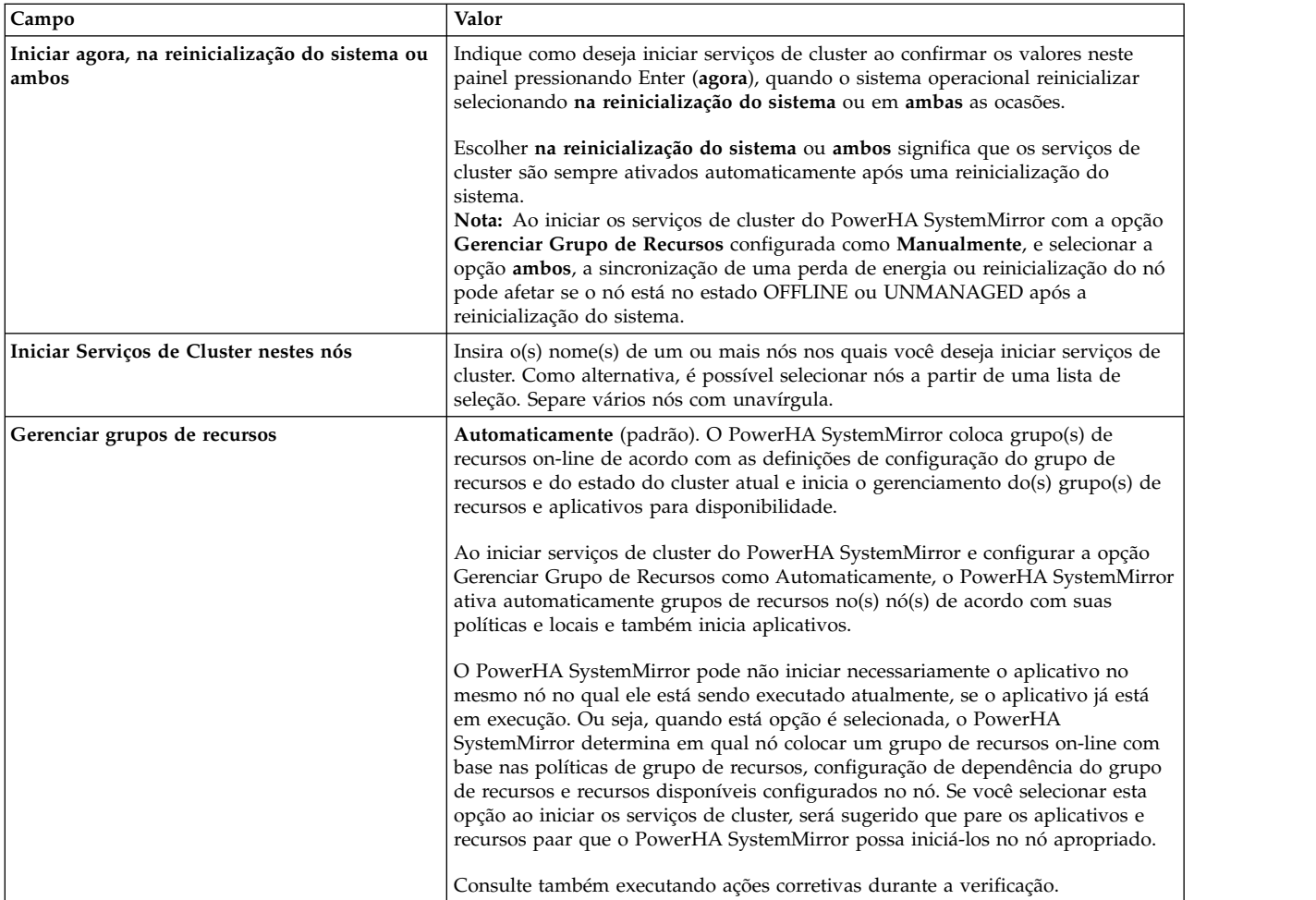

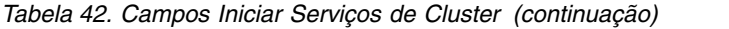

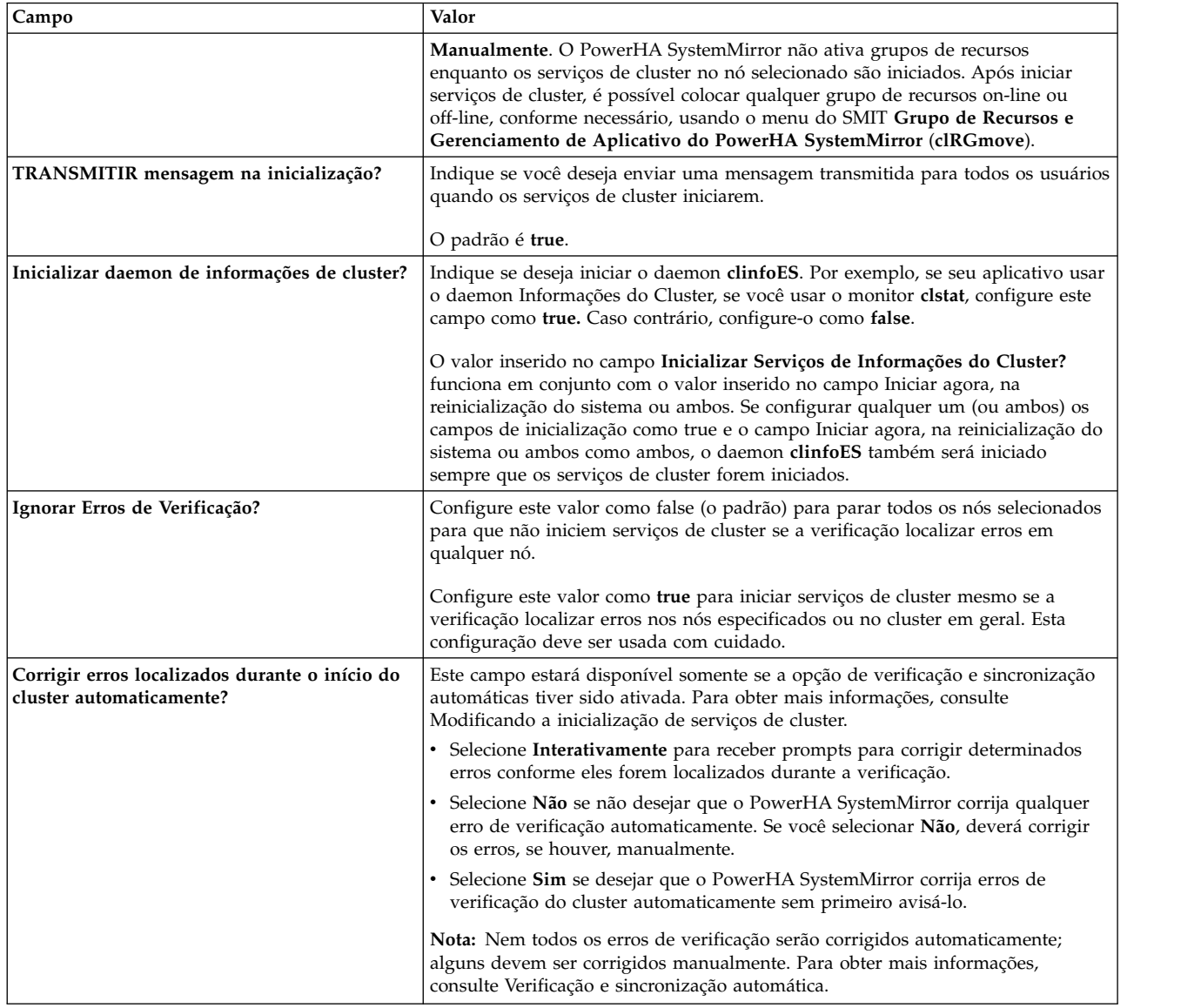

## 4. Pressione Enter.

O sistema executa a verificação e a sincronização conforme necessário e, em seguida, inicia os serviços de cluster nos nós especificados, ativando a configuração de cluster que você definiu. O tempo que leva para os comandos e scripts serem executados depende de sua configuração (por exemplo, o número de discos, o número de interfaces para configuração, o número de sistemas de arquivos a serem montados e o número de aplicativos que estão sendo iniciados).

O SMIT exibe uma janela de status de comando. Observe que, quando o painel do SMIT indica a conclusão da inicialização do cluster, o processamento do PowerHA SystemMirror dos grupos de recursos na maioria dos casos ainda não foi concluído. Para verificar se o processamento foi concluído, use **/usr/es/sbin/cluster/clstat**, descrito em Monitorando um cluster do PowerHA SystemMirror.

## **Conceitos relacionados**:

["Configurando um cluster do PowerHA SystemMirror" na página 13](#page-22-0)

Estes tópicos descrevem como configurar um cluster do PowerHA SystemMirror utilizando o caminho no SMIT **Nós e Redes do Cluster**.

#### **Tarefas relacionadas**:

["Modificando a inicialização de serviços de cluster" na página 167](#page-176-0)

Geralmente, você deve usar as configurações de inicialização dos serviços de cluster padrão especialmente a configuração de verificação, que é ativada automaticamente para assegurar uma inicialização segura. No entanto, é possível modificar estas configurações seguindo o procedimento descrito abaixo.

## **Referências relacionadas**:

["Executando ações corretivas durante a verificação" na página 113](#page-122-0)

É possível executar ações corretivas automáticas durante a verificação de cluster em um cluster inativo. Por padrão, a ação corretiva automática está ativada para os caminhos de configuração padrão e desativada para o caminho de configuração customizada.

["Verificação e sincronização automáticas" na página 106](#page-115-0)

Durante a *verificação e sincronização automáticas*, o PowerHA SystemMirror descobre e corrige vários problemas de configuração comuns antes de iniciar os serviços de cluster.

["Monitorando um cluster do PowerHA SystemMirror" na página 174](#page-183-0)

Estes tópicos descrevem ferramentas que podem ser usadas para monitorar um cluster do PowerHA SystemMirror.

## **Iniciando os serviços de cluster do PowerHA SystemMirror com grupos de recursos gerenciados manualmente:**

Configure a opção de inicialização **Gerenciar Grupo de Recursus** de serviços de cluster como **Manualmente** quando desejar mais controle sobre o nó no qual um aplicativo deve ser executado. Este método assegura que os serviços fornecidos pelo controlador de aplicativo não sejam interrompidos.

Ao escolher esta opção para iniciar os serviços de cluster do PowerHA SystemMirror, os grupos de recursos no nó permanecem no estado OFFLINE ou UNMANAGED, dependendo de se esta é uma inicialização cold start ou um início após o nó ter sido interrompido e os grupos de recursos colocados em um estado UNMANAGED.

**Nota:** Fique ciente que, se um grupo de recursos estiver no estado UNMANAGED, isto *não* significa que, do ponto de vista do PowerHA SystemMirror, os recursos reais no grupo de recursos *não* estão em execução. Para PowerHA SystemMirror, isto significa que o PowerHA SystemMirror *não* está gerenciando os recursos (e os aplicativos) do grupo de recursos para disponibilidade.

Observe que você deve ter um monitor de aplicativo configurado que o PowerHA SystemMirror usa para verificar o aplicativo ou seus scripts de início do aplicativo devem ser inteligentes o suficiente para não iniciar o aplicativo se ele já estiver em execução.

Se desejar ativar grupos de recursos que *não* são colocados on-line automaticamente, use o utilitário Gerenciamento de Grupo de Recursos (**clRGmove**) para colocar os grupos de recursos de estado OFFLINE no estado ONLINE.

Considere o exemplo a seguir: se um aplicativo estiver em execução em um nó que *não* é o nó primário e, durante o processo de inicialização você souber que o PowerHA SystemMirror moverá o grupo de recursos com o aplicativo para um outro nó (de acordo com a política de grupo de recursos especificada), iniciar os serviços de cluster do PowerHA SystemMirror com a opção **Gerenciar Grupo de Recursos** configurada como **Manualmente** informará ao PowerHA SystemMirror para *não* iniciar os grupos de recursos durante a inicialização. É possível usar posteriormente o **rg-move** solicitado pelo usuário para colocar o grupo de recursos no estado ONLINE no mesmo nó no qual seu aplicativo já está em execução.

Para iniciar serviços de cluster em um grupo de recursos que é gerenciado manualmente:

- 1. Insira smitty sysmirror
- 2. **Gerenciamento de Sistemas (C-SPOC)** > **Grupo de Recursos e Aplicativos** > **Tornar Grupo de Recursos On-line**.
- <span id="page-176-0"></span>3. Selecione o nó no qual seu aplicativo está em execução.
- 4. Pressione Enter.

## **Iniciando serviços de cluster em um nó com um grupo de recursos no estado UNMANAGED:**

Os grupos de recursos podem estar no estado UNMANAGED em um nó se serviços de cluster nesse nó tiverem sido interrompidos usando a opção **Cancelar gerenciamento de grupos de recursos**.

Esta opção **Cancelar gerenciamento de grupos de recursos** faz com que o PowerHA SystemMirror pare de fornecer serviços de alta disponibilidade para o grupo de recursos; ou seja, os grupos de recursos não efetuarão fallover devido às falhas de recurso. Esta opção é destinada a situações provisórias, tal como quando você deseja fazer upgrade do PowerHA SystemMirror ou executar a manutenção sem colocar seus aplicativos off-line.

Iniciar serviços de cluster no nó após ele ter sido interrompido com a opção de grupo de recursos configurada como UNMANAGED, portanto, coloca qualquer grupo de recursos que está no estado UNMANAGED nesse nó de volta para o estado no qual ele estava antes de ser UNMANAGED. Ao colocar o grupo de recursos ONLINE a partir do estado UNMANAGED, o PowerHA SystemMirror verifica cada recurso no grupo de recursos para ver se ele está ativo e o ativa se ele estiver inativo. Portanto, é crítico configurar os monitores de aplicativo para que o PowerHA SystemMirror possa detectar corretamente um aplicativo em execução e para que o PowerHA SystemMirror não tente iniciar uma segunda instância.

Se você iniciar serviços de cluster no nó no qual o grupo de recursos pai está em um estado UNMANAGED em uma configuração de grupo de recursos de pai e filho que possui diferentes nós iniciais, o grupo de recursos filho correspondente não será liberado e readquirido.

O propósito das etapas a seguir é oferecer a opção de colocar o grupo de recursos on-line em um nó diferente se ele estiver no estado UNMANAGED em um nó especificado porque o nó atual pode estar inativo para manutenção prolongada. Independentemente do estado do nó, o gerenciador do cluster pode estar em um estado FORCED DOWN nesse nó, ou o sistema pode estar inativo, ou pode ter sido reinicializado. Colocar o grupo de recursos no estado OFFLINE neste nó não afeta o estado de seus recursos. Se o grupo de recursos estiver on-line neste nó, ele precisará ser colocado off-line manualmente se estiver sendo colocado no estado OFFLINE.

Nos casos em que você deseja colocar um grupo de recursos de um estado UNMANAGED para um estado ONLINE em um nó diferente (porque o nó que foi interrompido usando a opção UNMANAGED está indisponível), é necessário fazer o seguinte:

- 1. Coloque os grupos de recursos no estado OFFLINE usando um painel do SMIT **rg-move** solicitado pelo usuário. Observe que, durante esta operação, o PowerHA SystemMirror não parará nenhum recurso pois o nó que hospedou originalmente o grupo de recursos não está mais disponível.
- 2. Assegure que todos os recursos que estão configurados no grupo de recursos estejam OFFLINE, incluindo o aplicativo, se existir.
- 3. Coloque os grupos de recursos de seus estados OFFLINE para o estado ONLINE, assim como era necessário em liberações anteriores usando o utilitário de migração do grupo de recursos **clRGmove** ou a opção do SMIT.

## **Referências relacionadas**:

["Parando serviços de cluster" na página 168](#page-177-0) Estes tópicos descrevem o processo de parada de serviços de cluster.

## **Modificando a inicialização de serviços de cluster**

Geralmente, você deve usar as configurações de inicialização dos serviços de cluster padrão especialmente a configuração de verificação, que é ativada automaticamente para assegurar uma inicialização segura. No entanto, é possível modificar estas configurações seguindo o procedimento descrito abaixo.

<span id="page-177-0"></span>Para modificar a inicialização de serviços de cluster:

- 1. Insira o atalho smit sysmirror.
- 2. Selecione **Configuração de Cluster Customizada** > **Nós do Cluster e Redes** > **Gerenciar o Cluster** > **Configurações de Inicialização do Cluster** e pressione Enter.
- 3. Insira valores do campo no painel do SMIT conforme a seguir:

*Tabela 43. Campos Configurações de Inicialização do Cluster*

| Campo                                                         | Valor                                                                                                    |
|---------------------------------------------------------------|----------------------------------------------------------------------------------------------------|
| Iniciar PowerHA SystemMirror na<br>reinicialização do sistema | False é o padrão. Isto remove a entrada do arquivo /etc/inittab e não iniciará serviços de<br>cluster automaticamente na reinicialização do sistema.                                                                                    |
|                                                               | True inicia os daemons após uma reinicialização do sistema incluindo uma entrada no<br>arquivo / etc/inittab.                                                                                                    |
| TRANSMITIR mensagem na<br>inicialização                       | True é o padrão. Isto transmite uma mensagem ao console, indicando que serviços de<br>cluster estão iniciando.                                                                                                    |
| Inicializar daemon de informações de<br>cluster?              | False é o padrão.                                                                                                    |
|                                                               | True inicia o daemon clinfo, o qual permite que clstat e xclstat (ou qualquer aplicativo de<br>terceiros gravado na API clinfo) leiam mudanças no estado do cluster.                                                                    |
| Verificar Cluster Antes da Inicialização?                     | True é o padrão. Isto assegura que o PowerHA SystemMirror verificará e sincronizará<br>automaticamente sua configuração de cluster antes de iniciar os serviços de cluster. É<br>recomendado que este valor seja configurado como True. |
|                                                               | A configuração deste valor como False impede que a verificação e sincronização ocorram<br>automaticamente antes da inicialização de serviços de cluster.                                                                                |

# **Parando serviços de cluster**

Estes tópicos descrevem o processo de parada de serviços de cluster.

Você geralmente para serviços de cluster:

- v Antes de fazer quaisquer mudanças no hardware ou no software ou outros encerramentos ou reinicializações planejados. A falha ao executar isso pode fazer com que eventos de cluster indesejados sejam acionados em outros nós.
- v Antes de determinada atividade de reconfiguração. Algumas mudanças nas informações de cluster armazenadas no Banco de Dados de Configuração requerem a parada e a reinicialização dos serviços de cluster em todos os nós para que as mudanças se tornem ativas. Por exemplo, se desejar mudar o nome do cluster, o nome de um nó ou o nome de uma interface de rede, você deverá parar e reiniciar serviços de cluster nesse nó ou em todos os nós, dependendo da configuração do cluster.

Para obter mais informações sobre quais mudanças no cluster requerem reconfiguração do PowerHA SystemMirror, consulte a manutenção 7x24.

Ao parar serviços de cluster, minimize a atividade no sistema. Se o nó que está sendo parado estiver fornecendo atualmente serviços altamente disponíveis, notifique os usuários de suas intenções se seus aplicativos forem ficar indisponíveis. Permita que os usuários saibam quando os serviços serão restaurados.

## **Referências relacionadas**:

## ["Manutenção 24x7" na página 323](#page-332-0)

O objetivo de alta disponibilidade é manter os sistemas ativos e em execução, permitindo o acesso contínuo aos aplicativos críticos. Em muitos empresas, tornou-se necessário manter os aplicativos em execução sete dias da semana, 24 horas por dia. Com planejamento, customização e monitoramento adequados, um cluster do PowerHA SystemMirror pode fornecer disponibilidade quase contínua, interrompida somente pela manutenção planejada e necessária.

## **Procedimento para parar serviços de cluster**

Este tópico descreve o procedimento para parar serviços de cluster em um único nó ou em todos os nós em um cluster usando o utilitário C-SPOC em um dos nós do cluster.

Para parar serviços de cluster:

- 1. Insira o atalho smit cl\_admin.
- 2. Selecione **Serviços do PowerHA SystemMirror > Parar Serviços de Cluster** e pressione Enter.
- 3. Insira valores do campo no painel do SMIT conforme a seguir:

*Tabela 44. Campos Parar Serviços de Cluster*

| Campo                                                     | Valor                                                                                                    |
|-----------------------------------------------------------|----------------------------------------------------------------------------------------------------|
| Selecione uma Ação nos grupos de                          | Indique o tipo de encerramento:                                                                                                    |
| recursos                                                  | • Colocar grupos de recursos Off-line. O PowerHA SystemMirror para todos os<br>recursos gerenciados atualmente ONLINE no nó que está sendo interrompido. O<br>PowerHA SystemMirror não ativará estes recursos em nenhum outro nó, ou seja,<br>nenhum fallover.                                                                                                    |
|                                                           | Esta opção é equivalente à opção para parar serviços de cluster de modo simples em<br>liberações anteriores.                                                                                                    |
|                                                           | Após parar recursos gerenciados com sucesso, o PowerHA SystemMirror para serviços<br>de RSCT e vai para o estado ST_INIT.                                                                                                    |
|                                                           | Mover grupos de recursos. O PowerHA SystemMirror para todos os recursos<br>gerenciados atualmente ONLINE no nó que está sendo interrompido. Os grupos de<br>recursos serão movidos para um nó de controle de acordo com as políticas de grupo<br>de recursos configuradas (se definido), as configurações de dependência (se definidas)<br>e recursos disponíveis.                            |
|                                                           | Esta opção é equivalente à opção simples com controle em liberações anteriores.                                                                                                    |
|                                                           | Após parar com sucesso todos os recursos gerenciados, o PowerHA SystemMirror<br>para serviços RSCT e o daemon Gerenciador do Cluster vai para o estado ST_INIT.                                                                                                    |
|                                                           | Cancelar gerenciamento de grupos de recursos. Os serviços de cluster são<br>interrompidos imediatamente. Recursos que estão on-line no nó não são<br>interrompidos. Os aplicativos continuam sendo executados. Esta opção é equivalente à<br>opção de desativação forçada em liberações anteriores.                                                                                           |
|                                                           | Para obter mais informações, consulte Parando serviços de cluster do PowerHA<br>SystemMirror sem parar aplicativos.                                                                                                    |
|                                                           | O PowerHA SystemMirror não parará os recursos gerenciados; os aplicativos<br>permanecerão funcional.                                                                                                    |
|                                                           | O PowerHA SystemMirror não gerencia os recursos nestes nós.                                                                                                    |
|                                                           | O PowerHA SystemMirror continua em execução e o RSCT permanece funcional.                                                                                                    |
|                                                           | <b>Nota:</b> Em um nó que possui grupos de volumes Aprimorados Simultâneos (ECM), os<br>serviços de cluster podem ser interrompidos com os grupos de recursos colocados em<br>um estado não gerenciado. Os serviços de RSCT serão deixados em execução para que o<br>ECM permaneça funcional.                                                                                                 |
|                                                           | Se você parar serviços de clusters com esta opção, os grupos de recursos que estão<br>ativos neste nó irão para o estado não gerenciado. Quando o grupo de recursos está no<br>estado não gerenciado, o PowerHA SystemMirror não processa nenhuma falha de<br>recurso. Isto se aplica aos recursos de hardware tais como discos e adaptadores, bem<br>como quaisquer aplicativos gerenciados. |
|                                                           | Consulte Procedimento para iniciar serviços de cluster para obter informações sobre<br>como reintegrar um nó no qual os serviços de cluster foram interrompidos de volta no<br>cluster.                                                                                                    |
| Parar agora, na reinicialização do<br>sistema ou em ambos | Indique que você deseja que os serviços de cluster parem agora, na reinicialização<br>(quando o sistema operacional é reinicializado) ou em ambas as ocasiões. Se você<br>selecionar reinicialização ou ambos, a entrada no arquivo /etc/inittab que inicia serviços<br>de cluster será removida. Os serviços de cluster não ficarão mais ativos automaticamente<br>após uma reinicialização. |

*Tabela 44. Campos Parar Serviços de Cluster (continuação)*

| Campo                                                                                                    |
|----------------------------------------------------------------------------------------------------|
| Indica se você deseja enviar uma mensagem transmitida para os usuários antes da<br><b>TRANSMITIR</b> encerramento do<br>parada dos serviços de cluster. Se você especificar true, uma mensagem será transmitida<br>cluster?<br>a todos os nós do cluster. |

4. Pressione Enter. O sistema para os serviços de cluster nos nós especificados.

Se a operação de parada falhar, verifique o arquivo **/var/hacmp/log/cspoc.log** para obter mensagens de erro. Este arquivo contém o status de execução do comando do comando executado pelo C-SPOC em cada nó do cluster.

**Nota:** Após parar serviços de cluster, você deve aguardar no mínimo dois minutos para o RSCT entrar em modo quiesce antes de iniciar serviços de cluster.

## **Tarefas relacionadas**:

"Parando os serviços de cluster do PowerHA SystemMirror sem parar aplicativos" É possível parar serviços de cluster sem parar serviços e aplicativos.

["Procedimento para iniciar serviços de cluster" na página 164](#page-173-0)

É possível iniciar os serviços de cluster do PowerHA SystemMirror.

## **Parando os serviços de cluster do PowerHA SystemMirror sem parar aplicativos**

É possível parar serviços de cluster sem parar serviços e aplicativos.

Para parar serviços de cluster sem parar seus aplicativos, conclua as etapas a seguir:

- 1. Na linha de comandos, insira smit cspoc.
- 2. No C-SPOC, selecione **Serviços do PowerHA SystemMirror** > **Parar Serviços de Cluster** e pressione Enter.
- 3. Preencha os campos obrigatórios e pressione Enter.

Independentemente de qual tipo de grupo de recursos você possua, se você parar os serviços de cluster no nó no qual este grupo está ativo e não parar o aplicativo que pertence ao grupo de recursos, o PowerHA SystemMirror colocará o grupo em um estado UNMANAGED e manterá o aplicativo em execução de acordo com sua solicitação.

O grupo de recursos que contém o aplicativo permanece no estado UNMANAGED (até você informar ao PowerHA SystemMirror para iniciar o gerenciamento novamente) e o aplicativo continua a execução. Enquanto estiver nesta condição, os serviços do PowerHA SystemMirror e do RSCT continuarão sendo executados, fornecendo serviços aos VGs do ECM que o controlador de aplicativo possa estar usando.

É possível solicitar que o PowerHA SystemMirror inicie o gerenciamento novamente reiniciando os Serviços de Cluster no nó ou usando o SMIT para mover o grupo de recursos para um nó que está gerenciando ativamente seus grupos de recursos. Consulte Iniciando os serviços de cluster do PowerHA SystemMirror com grupos de recursos gerenciados manualmente para obter mais informações.

Se você tiver instâncias de grupos de recursos replicados usando os recursos de Distância Estendida do produto PowerHA SystemMirror Enterprise Edition, o estado UNMANAGED SECONDARY será usado para grupos de recursos que estavam anteriormente no estado ONLINE SECONDARY.

É possível visualizar os novos estados dos grupos de recursos usando os utilitários de cluster **clstat** e **clRGinfo**.

Não é possível reconfigurar (DARE) a configuração de cluster dinamicamente enquanto alguns nós do cluster possuem grupos de recursos no estado não gerenciado.

## **Aviso sobre colocação de grupos de recursos em um estado não gerenciado**
Quando você para serviços de cluster em um nó e coloca grupos de recursos em um estado UNMANAGED, o PowerHA SystemMirror para de gerenciar os recursos nesse nó. O PowerHA SystemMirror não reagirá às falhas de recurso individual, falhas do aplicativo ou mesmo se o nó travar.

Como os recursos de um sistema não estão altamente disponíveis quando você coloca grupos de recursos em um estado não gerenciado, o PowerHA SystemMirror imprime uma mensagem periodicamente informando que o nó suspendeu o gerenciamento dos recursos.

A capacidade de parar um nó e colocar grupos de recursos em um estado UNMANAGED é destinada ao uso durante breves intervalos para aplicar atualizações ou para manutenção do hardware ou software de cluster.

Quando você pode desejar parar os serviços de cluster do PowerHA SystemMirror sem parar aplicativos

Em geral, os serviços de cluster do PowerHA SystemMirror raramente são a causa de problemas em sua configuração. No entanto, você ainda pode desejar parar os serviços de cluster do PowerHA SystemMirror em um ou mais nós, por exemplo, enquanto soluciona um problema ou executa o trabalho de manutenção em um nó.

Além disso, você pode desejar parar a execução dos serviços de cluster do PowerHA SystemMirror sem interromper seu aplicativo se espera que suas atividades interrompam ou parem aplicativos ou serviços. Durante este período de tempo, você não deseja que o PowerHA SystemMirror reaja a qualquer "falha" de aplicativo planejada e cause a mudança de um grupo de recursos para um outro nó. Portanto, você pode desejar remover o PowerHA SystemMirror temporariamente do cenário.

#### **Tarefas relacionadas**:

["Iniciando os serviços de cluster do PowerHA SystemMirror com grupos de recursos gerenciados](#page-175-0) [manualmente" na página 166](#page-175-0)

Configure a opção de inicialização **Gerenciar Grupo de Recursus** de serviços de cluster como **Manualmente** quando desejar mais controle sobre o nó no qual um aplicativo deve ser executado. Este método assegura que os serviços fornecidos pelo controlador de aplicativo não sejam interrompidos.

## **Finalização anormal do daemon do Gerenciador do Cluster**

O subsistema do controlador de recurso do AIX monitora o processo daemon do gerenciador do cluster. Se o controlador detectar que o daemon do Gerenciador do Cluster saiu de maneira anormal (sem ter encerrado usando o comando **clstop**), ele executará o script **/usr/es/sbin/cluster/utilities/clexit.rc** para parar o sistema. Isso evita um comportamento imprevisível do corrompimento dos dados nos discos compartilhados.

Consulte a página do manual clexit.rc para obter informações adicionais.

O script clexit.rc cria uma entrada do log de erros do AIX. Aqui está um exemplo que mostra a saída longa:

LABEL: OPMSG<br>IDENTIFIER: AA8AB241 IDENTIFIER: Date/Time:Fri Jan 7 10:44:46 Sequence Number: 626 Machine Id: 000001331000 Node Id:ppstest8 Class: O Type: TEMP Resource Name: OPERATOR Descrição NOTIFICAÇÃO DO OPERADOR

Causas do Usuário ERRLOGGER COMMAND Ações Recomendáveis ANALISE DADOS DETALHADOS

Dados Detalhados MENSAGEM DE COMANDO ERRLOGGER clexit.rc : Unexpected termination of clstrmgrES

A mensagem de erro clexit.rc na forma abreviada se parece com isto: AA8AB241 0107104400 T O OPERATOROPERATOR NOTIFICATION

**Importante:** Nunca use o comando kill -9 no daemon clstrmgr. O uso do comando kill faz com que o daemon clstrmgr saia de modo anormal. Isso faz com que a instalação do System Resource Controller (SRC) execute o script **/usr/es/sbin/cluster/utilities/clexit.rc**, que para o sistema imediatamente e faz com que os nós permanentes iniciem o fallover.

É possível modificar o arquivo /etc/cluster/hacmp.term para mudar a ação padrão após uma saída anormal. O script clexit.rc verifica a presença desse arquivo, e se você o tornou executável, as instruções serão seguidas, em vez da parada automática chamada por **clexit.rc**. Leia os avisos contidos no arquivo /etc/cluster/hacmp.term file, no entanto, antes de fazer as modificações.

# **Encerramento do AIX e serviços de cluster**

Se preferir ter recursos controlados, antes de emitir o comando de **encerramento** do AIX, pare os serviços de cluster do PowerHA SystemMirror com a opção **Mover grupos de recursos**.

Quando o sistema operacional AIX for encerrado em um nó em que os serviços do PowerHA SystemMirror estão ativos, com base nas sinalizações da linha de comandos que são passadas para o comando de encerramento, o Gerenciador do Cluster recuperará os grupos de recursos em um nó de controle ou simplesmente os deixará no estado off-line.

Se você emitir um comando de encerramento com "-F ou -r" ou uma combinação disso, os grupos de recursos serão levados para o estado off-line. Os grupos de recursos não passarão por fallover nos nós de controle. O intento é que quando o nó inicia o backup, ele pode iniciar o grupo de recursos no mesmo nó.

Se o comando de encerramento for emitido com outras opções (como -h), o nó poderá não ser reiniciado. Nesse caso, o PowerHA SystemMirror moverá o grupo de recursos para um nó de controle.

**Nota:** Usando qualquer outro método de encerramento do sistema operacional AIX (como o comando de parada) ou se o sistema operacional AIX travar os resultados no PowerHA SystemMirror recuperando o aplicativo com falha em um nó de controle.

# **Parando serviços de cluster do PowerHA SystemMirror e RSCT**

O PowerHA SystemMirror gerencia os serviços de RSCT automaticamente.

Quando usuários param serviços de cluster usando a opção Mover Grupo de Recursos, os serviços RSCT são interrompidos após todos os recursos e aplicativos no nó serem liberados. Quando usuários selecionam a opção Cancelar Gerenciamento do Grupo de Recursos para parar os serviços de cluster, o Cluster Manager coloca os grupos de recursos no estado UNMANAGED, mas continua em execução em segundo plano, deixando, assim os serviços de RSCT funcionando sob esta condição

Um dos motivos que o PowerHA SystemMirror *não* para a execução dos serviços de RSCT quando você para serviços de cluster é porque *não* somente o PowerHA SystemMirror, mas também os grupos de volumes de Modo Simultâneo Aprimorado (ECM) usam serviços de RSCT. A parada de serviços de RSCT desativaria o grupo de volumes do ECM e afetaria o aplicativo que está usando-o.

Poderia haver casos raros em que seria necessário parar o RSCT, por exemplo, para executar um upgrade do RSCT. Se precisar fazer upgrade do RSCT, será possível parar e reiniciá-lo usando opções do SMIT no menu **Ferramentas de Determinação de Problema**.

#### **Informações relacionadas**:

Resolução de problemas do PowerHA SystemMirror

# **Mantendo serviços de informações de cluster**

Os serviços de cluster em clientes consistem exclusivamente no daemon clinfoES, que fornece clientes com informações de status sobre o cluster.

Observe que o arquivo /etc/inittab é modificado quando o software PowerHA SystemMirror é instalado para iniciar o daemon clinfoES sempre que o sistema é reinicializado.

O Cluster Information Daemon (**clinfo**) recupera informações sobre a configuração de cluster e o estado do cluster, topologia e recursos do Management Information Base (MIB) e do Cluster Manager nos nós local ou remoto. O Cluster Manager atualiza o MIB com estas informações.

O daemon **clinfo** preenche estruturas de dados internas, alocadas dinamicamente com informações para cada cluster. O(s) cluster(s) pode(m) ser qualquer combinação de local ou remoto. O daemon **clinfo** chama o script **clinfo.rc** em resposta às mudanças do cluster.

# **Iniciando Clinfo em um cliente**

Use o script /usr/es/sbin/cluster/etc/rc.cluster ou o comando startsrc para iniciar clinfo em um cliente.

Consulte o seguinte exemplo: /usr/es/sbin/cluster/etc/rc.cluster

Também é possível usar o comando startsrc do AIX padrão: startsrc -s clinfoES

# **Parando Clinfo em um cliente**

Use o comando stopsrc do AIX padrão para parar clinfo em uma máquina cliente.

Consulte o seguinte exemplo: stopsrc -s clinfoES

# **Ativando o clinfo para eventos assíncronos de notificação**

No PowerHA SystemMirror, o daemon **clinfo** obtém dados apenas do Protocolo Simples de Gerenciamento de Rede (SNMP). É possível configurar o PowerHA SystemMirror para usar o daemon **clinfo** para receber notificações de eventos como mensagens assíncronas (também conhecidas como traps).

Apenas um aplicativo SNMP pode receber traps. Se o seu sistema estiver executando o produto licenciado NetView para o AIX, não é possível ativar o daemon **clinfo** para receber traps.

Para ativar notificações de eventos assíncronos, conclua as seguintes etapas:

- 1. Para iniciar o daemon do **clinfo**, insira chssys -s clinfoES -a "-a" a partir da linha de comandos.
- 2. Para verificar se o System Resource Controller (SRC) possui os argumento de linha de comandos corretos para o daemon **clinfo**, insira o lssrc -Ss clinfoES na linha de comando.
- 3. Editar o arquivo /etc/snmpdv3.conf nos nós que enviam traps. Conforme instaladas, as traps são direcionadas ao endereço de loopback. O daemon **clinfo** recebe as traps geradas pelo Gerenciador de Cluster no mesmo nó. Revise os comentários no começo do arquivo /etc/snmpdv3.conf para uma descrição dos campos.

**Nota:** O SNMP versão 3 é a versão padrão que é usada pelo sistema operacional AIX.

a. Encontre a linha do trap no fim do arquivo. Os seguintes códigos são exemplos de linha do trap:

view 1.17.2 system enterprises view trap public  $127.0.0.1$   $1.2.3$  fe  $#$  loopback

b. Inclua linhas do trap conforme desejado. Vários processos daemon **clinfo** podem receber traps do Gerenciador de Cluster. Certifique-se de que o campo 1.2.3 fe seja exclusivo.

A seguir está um exemplo com duas ou mais linhas de trap incluídas:

trap public 127.0.0.1 1.2.3 fe #loopback trap public 123.456.789.1#adam trap public 123.456.789.2#eve

- c. Pare o daemon **snmpd** nos hosts onde foram mudados os arquivos /etc/snmpdv3.conf, insira stopsrc -s snmpd na linha de comandos.
- d. Inicie o daemon **snmpd** nos hosts onde foram mudados os arquivos /etc/snmpdv3.conf, insira startsrc -s snmpd na linha de comandos.

**Informações relacionadas**:

Daemon snmpdv3 Arquivo snmpdv3.conf

SNMP para gerenciamento de rede

# **Monitorando um cluster do PowerHA SystemMirror**

Estes tópicos descrevem ferramentas que podem ser usadas para monitorar um cluster do PowerHA SystemMirror.

É possível usar o SMIT para configurar e gerenciar o cluster e visualizar o status do cluster interativo.

**Nota:** Os locais padrão de arquivo de log são usados nesta coleção de tópico. Se você redirecionou qualquer log, verifique o local apropriado.

# **Monitorando periodicamente um cluster do PowerHA SystemMirror**

O PowerHA SystemMirror fornece recuperação para várias falhas que ocorrem dentro de um cluster. Por exemplo, o PowerHA SystemMirror pode compensar uma falha da interface de rede trocando em uma interface de inicialização. Como resultado, é possível que um componente no cluster tenha falhado e que você não esteja ciente do fato.

O perigo aqui é que, embora o PowerHA SystemMirror possa sobreviver a uma ou, possivelmente, várias falhas, cada falha que escapa de sua atenção ameaça a capacidade de um cluster fornecer um ambiente altamente disponível, pois a redundância de componentes do cluster é diminuída.

Para evitar esta situação, você deve customizar seu sistema incluindo notificação de eventos para os scripts designados a manipular os vários eventos de cluster. É possível especificar um comando que envia um e-mail a você indicando que um evento está prestes a acontecer (ou que um evento acabou de ocorrer), juntamente com informações sobre o sucesso ou a falha do evento. O sistema de notificação de mensagem aprimora os métodos de notificação de eventos padrão.

Além disso, o PowerHA SystemMirror oferece recurso de monitoramento de aplicativo que você pode configurar e customizar a fim de monitorar o funcionamento de aplicativos e processos específicos.

Use o recurso Notificação de Erro do AIX para incluir uma camada adicional de alta disponibilidade em um ambiente do PowerHA SystemMirror. É possível incluir notificação para falhas de recursos para as quais o PowerHA SystemMirror *não* fornece recuperação por padrão. A combinação de recursos do

<span id="page-184-0"></span>PowerHA SystemMirror e de alta disponibilidade construída no sistema AIX mantém pontos únicos de falha em uma taxa mínima; o recurso de Notificação de Erro pode aprimorar ainda mais a disponibilidade de seu ambiente específico.

#### **Informações relacionadas**:

Configurando AIX para PowerHA SystemMirror

Planejamento para eventos de cluster

# **Monitoramento automático de configuração de cluster**

A **verificação** é executada automaticamente em um nó do cluster do PowerHA SystemMirror selecionável pelo usuário uma vez a cada 24 horas.

Por padrão, o primeiro nó em ordem alfabética executa a verificação à meia-noite. Se a **verificação** localizar erros, avisará sobre os problemas recentes de configuração que podem causar problemas em algum momento no futuro. O PowerHA SystemMirror armazena os resultados do monitoramento automático em cada nó do cluster disponível no arquivo **/var/hacmp/log/clutils.log**.

Se a verificação do cluster detectar alguns erros de configuração, você será notificado sobre os problemas potenciais:

- v O status de saída de **verificação** é publicado através do cluster juntamente com as informações sobre a conclusão do processo de verificação do cluster.
- v Mensagens transmitidas serão enviadas no cluster e exibidas no **stdout**. Essas mensagens informarão sobre os erros de configuração detectados.
- v Um evento **cluster\_notify** é executado no cluster e é registrado em **hacmp.out** (se os serviços de cluster estiverem em execução)

Mais informações detalhadas estão disponíveis no nó que conclui a verificação do cluster no arquivo **/var/hacmp/clverify/clverify.log**. Se ocorrer uma falha durante o processamento, mensagens e avisos de erro indicará claramente o nó e os motivos da falha de **verificação**.

# **Ferramentas para monitorar um cluster do PowerHA SystemMirror**

O PowerHA SystemMirror fornece ferramentas para monitorar um cluster.

Elas são descritas em seções subsequentes:

- v **Monitoramento de Cluster com Tivoli** permite monitorar clusters e componentes do cluster e executar tarefas de administração do cluster por meio de seu console do Tivoli Framework.
- v **clstat** (o utilitário **/usr/es/sbin/cluster/clstat**) relata o status de componentes do cluster principais o cluster em si, os nós no cluster, as interfaces de rede conectadas aos nós, os rótulos de serviço e os grupos de recursos em cada nó.
- v **Monitoramento de Aplicativo** permite monitorar aplicativos e processos específicos e definir a ação a ser executada na detecção de encerramento do processo ou de outras falhas do aplicativo. Os monitores de aplicativo podem observar a inicialização bem-sucedida do aplicativo, verificar se o aplicativo é executado com sucesso após o intervalo de estabilização ter decorrido ou monitorar a inicialização e o processo de execução longa.
- v O SMIT fornece informações sobre o cluster.

Você tem a capacidade de ver o cluster a partir de um ponto de vista voltado ao aplicativo.

– O menu **Grupo de Recursos e Aplicativos** sob C-SPOC (smit cl\_admin) no SMIT possui uma opção para **Mostrar o Estado Atual de Aplicativos e Grupos de Recursos**. Também é possível acessar este painel a partir de **Aplicativos e Recursos de Cluster** > **Grupos de Recursos** > **Mostrar Todos os Recursos por Nó ou Grupo de Recursos** (a partir de smit sysmirror).

O painel do SMIT **Gerenciamento de Sistemas (C-SPOC) > Serviços do PowerHA SystemMirror > Mostrar Serviços de Cluster** mostra o status dos daemons do PowerHA SystemMirror.

v A ferramenta **Análise de Disponibilidade do Aplicativo** mede estatísticas de tempo de atividade para aplicativos com controladores de aplicativo definidos para PowerHA SystemMirror.

- v Os comandos **clRGinfo** e **cltopinfo** exibem informações úteis sobre configuração do grupo de recursos e status e configuração de topologia, respectivamente. Para obter mais informações, consulte (Comandos de Informações sobre o Grupo).
- v **Arquivos de log** permitem que você controle eventos de cluster e histórico: O arquivo **/var/hacmp/adm/cluster.log** controla eventos de cluster; o arquivo **/var/hacmp/log/hacmp.out** registra o resultado gerado por scripts de configuração conforme eles são executados; o arquivo de log **/var/hacmp/adm/history/cluster**. *mmddyyyy* registra o histórico do cluster diário; o arquivo **/var/hacmp/log/cspoc.log** registra o status de comandos C-SPOC executados em nós do cluster. Você também deve verificar os arquivos de log RSCT.

Além dessas ferramentas de monitoramento do cluster, é possível usar o utilitário **Notificação Remota Customizada** para definir um método de notificação por meio da interface do SMIT para emitir uma página customizada em resposta a um evento de cluster. Também é possível enviar notificação de mensagem de texto para qualquer endereço, incluindo um telefone celular.

#### **Referências relacionadas**:

["Ferramentas para monitorar um cluster do PowerHA SystemMirror" na página 175](#page-184-0) O PowerHA SystemMirror fornece ferramentas para monitorar um cluster.

# **Monitorando clusters com clstat**

O PowerHA SystemMirror fornece o utilitário /usr/es/sbin/cluster/clstat para monitoramento de um cluster e seus componentes. O daemon **clinfo** deve estar em execução no nó local para que este utilitário funcione adequadamente.

O utilitário clstat relata sobre os componentes do cluster, conforme a seguir:

- v Cluster: número de cluster (designado pelo sistema); estado do cluster (ativo ou inativo); subestado do cluster (estável ou instável).
- v Nós: Quantos, e o estado de cada nó (ativo, inativo, associando-se, saindo ou reconfigurando).

Para cada nó, clstat exibe o rótulo de IP e o endereço IP de cada interface de rede conextada a cada nó, e se essa interface está ativa ou inativa. clstat *não* exibe múltiplos rótulos de IP em uma interface de rede, como em redes com aliases.

Para cada nó, **clstat** exibe rótulos de IP de serviço para redes seriais e se eles estão ativos ou inativos.

**Nota:** Por padrão, **clstat** *não* exibe se os rótulos de IP de serviço para redes seriais estão inativos. Use **clstat -s** para exibir rótulos de IP de serviço ou redes seriais que estão atualmente inativas.

Para cada nó, clstat exibe os estados de quaisquer grupos de recursos (por node): online ou offline.

Consulte a página do manual clstat para obter informações adicionais.

O utilitário /usr/es/sbin/cluster/clstat é executado nos clientes de exibição ASCII e no X Window no modo de cluster único ou no modo multicluster. A exibição do cliente corresponde automaticamente ao recurso do sistema. Por exemplo, se você executar clstat em um cliente X Window, uma exibição gráfica aparecerá; no entanto, é possível executar uma exibição ASCII em uma máquina apta para X especificando a sinalização -a.

# **Visualizando o clstat no modo de exibição ASCII**

No modo de exibição ASCII, você tem a opção de visualizar o status de um ou múltiplos clusters.

É possível também usar a opção **-o** para salvar uma única captura instantânea da saída do **clstat** em uma tarefa **cron**.

## **Modo de exibição ASCII de cluster único:**

No modo de exibição ASCII de cluster único, o utilitário clstat exibe informações somente sobre um cluster.

Para chamar o utilitário clstat no modo de cluster único (não interativo), insira: /usr/es/sbin/cluster/clstat

Um painel semelhante ao seguinte aparece: clstat - PowerHA SystemMirror Cluster Status Monitor ------------------------------------- Cluster: myctestcluster (1044370190) Tue Mar 11 14:19:50 EST 2004 State: UP Nodes: 2 SubState: STABLE Node: holmes State: UP Interface: holmes\_en1svc (0) Address: 192.168.90.40 State : UP Resource Group: econrg1 State: online Node: u853 State: UP Interface: u853\_en1svc (0) Address: 192.168.90.50 State : UP Resource Group: econrg1 State: online \*\*\*\*\*\*\*\*\*\*\*\*\*\*\*\*\* f/forward, b/back, r/refresh, q/quit \*\*\*\*\*\*\*\*\*\*\*\*\*\*\*

#### **Modo de exibição ASCII de cluster único clstat**

As informações de cluster exibidas mostram o ID e o nome do cluster. (Observe que o PowerHA SystemMirror designa o número de ID do cluster; ele *não* é definido pelo usuário). Neste exemplo, o cluster está ativo e possui dois nós, ambos ativos. Cada nó possui uma interface de rede. Observe que as opções de menu *avançar* e *voltar* se aplicam quando mais de uma página de informações estão disponíveis para exibição.

Se mais de um cluster existir quando você executar o comando clstat, o utilitário notificará você sobre este fato e solicitará que você tente o comando novamente especificando uma das opções a seguir: usage: clstat [-c *cluster ID*] [-n *cluster name*][ -r *seconds*] [-i] [-a] [-o] [-s]

em que:

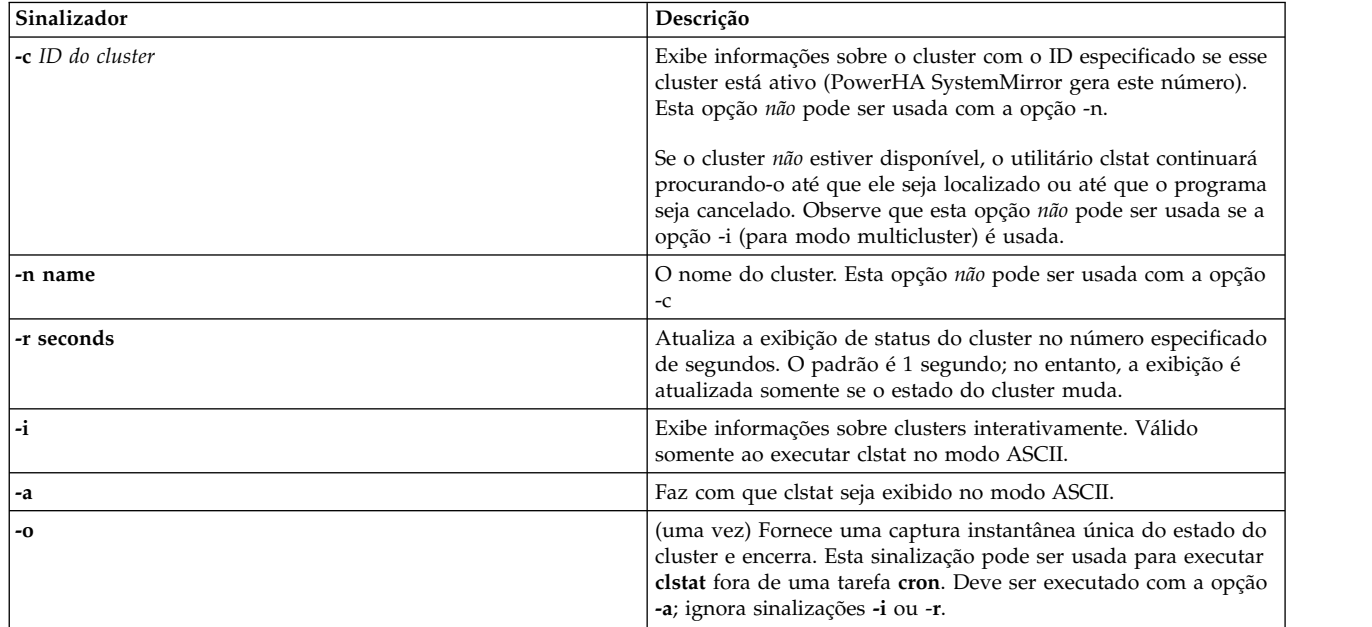

*Tabela 45. Sinalizações clstat*

*Tabela 45. Sinalizações clstat (continuação)*

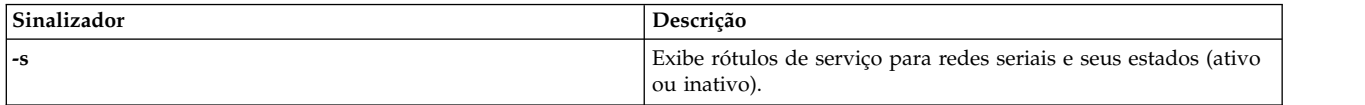

Para ver informações de cluster sobre um cluster específico, insira:

clstat [-n *name*]

#### **Modo de exibição ASCII multicluster:**

O modo multicluster (interativo) permite monitorar todos os clusters que Clinfo pode acessar a partir da lista de rótulos ou endereços IP de serviço ativo localizados no arquivo **/usr/es/sbin/cluster/etc/clhosts**.

No modo multicluster, o utilitário clstat exibe esta lista de clusters reconhecidos e seus IDs, permitindo que você selecione um cluster específico a ser monitorado. O modo multicluster requer que você use a sinalização -i ao chamar o utilitário clstat. Para chamar o utilitário clstat no modo multicluster, insira: /use/es/sbin/cluster/clstat -i

em que -i indica o modo ASCII multicluster (interativo). Um painel semelhante ao seguinte aparece.

clstat - PowerHA SystemMirror for AIX Cluster Status Monitor -------------------------------------------------

Number of clusters active: 1

ID Name State

777 ibm\_26c UP

Selecione uma opção:

# - the Cluster ID x- quit

#### **Modo de exibição ASCII multicluster de clstat**

Este painel exibe o ID, nome e estado de cada cluster ativo acessível pelo nó local. É possível selecionar um cluster para ver informações detalhadas ou encerrar o utilitário clstat.

Ao inserir um nome do cluster, um painel aparece, semelhante ao seguinte.

```
clstat - PowerHA SystemMirror for AIX Cluster Status Monitor
      ---------------------------------------------
Cluster: ibm_26c (777) Thu Jul 9 18:35:46 EDT 2002
     State: UP Nodes: 2
     SubState: STABLE
Node: poseidonState: UP
 Interface: poseidon-enboot (0)Address: 140.186.70.106
State : UP
Node: venus State: UP
Interface: venus-enboot (0)Address: 140.186.70.107
State : UP
  Resource Group: rotState: online
  Resource Gropu: rg1State: online
***************** f/forward, b/back, r/refresh, q/quit *************
```
#### **Modo de exibição ASCII multicluster de clstat**

Após visualizar este painel, pressione q para sair da exibição. O modo multicluster o retorna à lista de clusters para que você possa selecionar um cluster diferente. Observe que é possível usar todas as opções de menu exibidas. As opções *avançar* e *voltar* permitem rolar pelas exibições de clusters ativos sem retornar ao painel anterior.

# **Visualizando o clstat no modo de exibição do X Window System**

Ao iniciar o utilitário /usr/es/sbin/cluster/clstat em um nó capaz de exibir aplicativos X Window System, o utilitário clstat exibe sua interface gráfica se a variável de ambiente EXIBIÇÃO do cliente é configurada para o valor do endereço do nó do servidor X.

Para chamar a exibição X Window System do utilitário clstat, insira o comando do clstat: /usr/es/sbin/cluster/clstat [-n *nome*][-c *Id*][ -r *#*][-D *debug\_level*][-s]

em que:

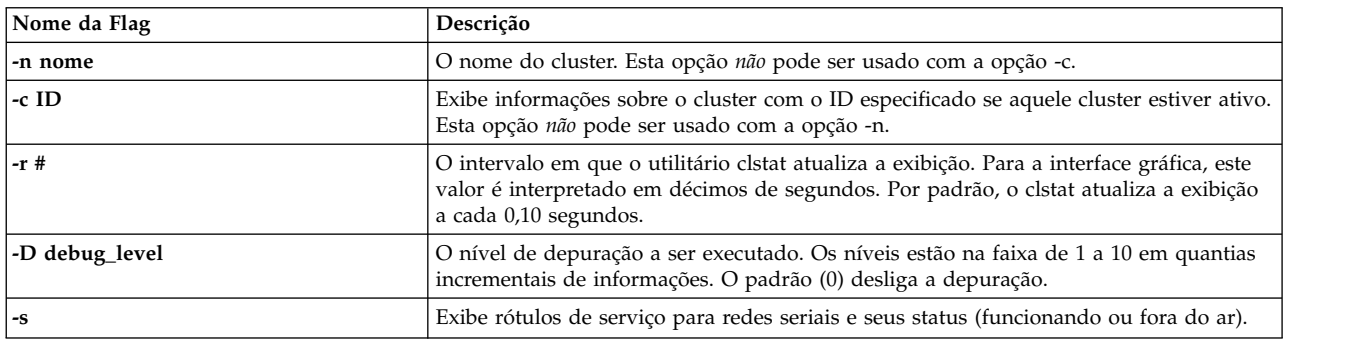

O utilitário de interface gráfica clstat usa janelas para representar nós do cluster, como na figura mostrada aqui:

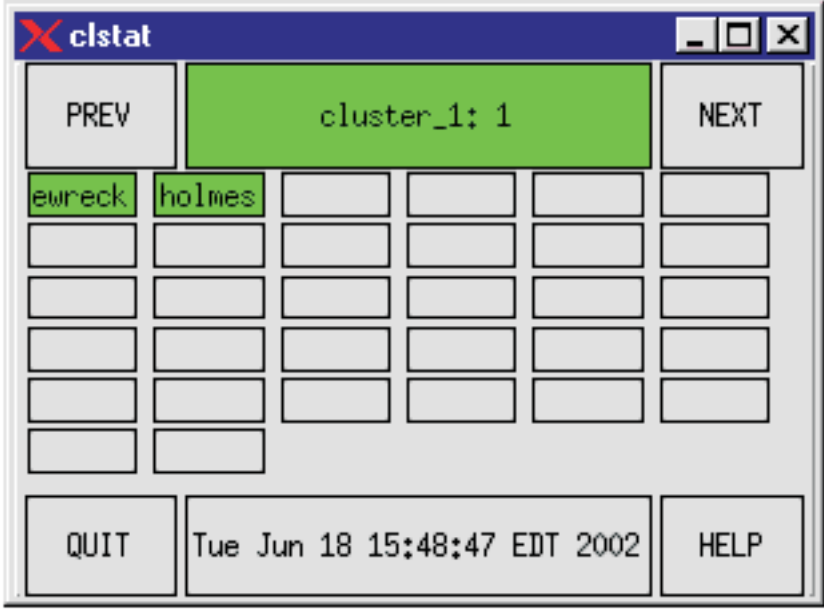

*Figura 1. Exibição clstat X Window*

A caixa central na linha superior indica o nome e o ID do cluster. Se o cluster está estável essa caixa aparece na cor verde. Se o cluster ficar desestabilizado por qualquer motivo, esta caixa muda para vermelho.

As caixas grandes em outras linhas representam os nós. Um nome do nó aparece na caixa para cada nó ativo no cluster. É possível ver até dezesseis nós por cluster. Nós que estão de pé são mostrados em verde, nós que estão caídos são mostrados em vermelho, nós que estão se associando ou deixando o cluster são mostrados em amarelo (mudanças de topologia), e nós que estão indefinidos são mostrados na cor do plano de fundo. Cores são configuradas no arquivo de recursos do xclstat X Window no diretório /usr/es/sbin/cluster/samples/clstat.

Em um vídeo monocromático, tons de cinza representam as cores como segue:

#### **vermelho**

cinza escuro

#### **amarelo**

gray

**verde** cinza claro

Cinco botões estão disponíveis na exibição do clstat:

#### **ANTERIOR**

Exibe o cluster anterior (faz um loop do fim para o começo).

#### **AVANÇAR**

Exibe o próximo cluster(faz um loop do começo para o fim).

#### **cluster:ID**

A barra de atualização. Pressionando esta barra irá atualizar o status da exibição.

## **ENCERRAR**

Cancela o utilitário clstat.

## **AJUDA**

Exibe as informações de ajuda.

# **Visualizando a interface da rede e as informações do grupo de recursos em uma exibição X Window**

Para visualizar informações sobre interfaces de rede e grupos de recursos para um nó, clique com o botão 1 do mouse na caixa de nó apropriada na exibição do clstat. Uma janela pop-up parecida com a seguinte aparece. O título no exemplo mostra que você está visualizando o nó *holmes* no *cluster\_1*.

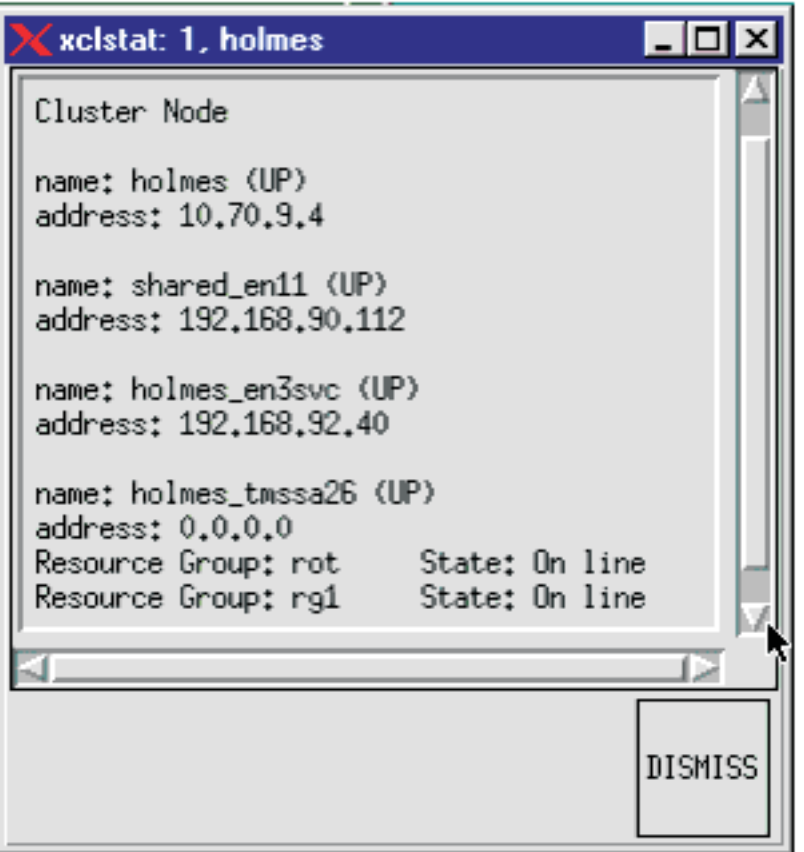

*Figura 2. Exibição de informações do nó no clstat*

O **clstat** exibe apenas o estado (online ou offline) dos grupos de recursos.

Clique no botão DISPENSAR para fechar a janela pop-up e retornar para a janela de exibição do clstat. *Não* use a opção Fechar no menu suspenso no canto superior esquerdo da janela para fechar esta exibição; ela finaliza o utilitário clstat.

# **Visualizando o clstat com um navegador da web**

Com um servidor da Web apropriadamente configurado, é possível visualizar o **clstat** em um navegador da web em qualquer máquina que pode se conectar com o nó do cluster (um nó com ambos um servidor da web e o Clinfo executando nele).

A Visualização do **clstat** através de um navegador da web permite que você veja o status para todos os seus clusters em um painel, usando os hyperlinks ou a barra de rolagem para visualizar detalhes de cada cluster.

Ao instalar o PowerHA SystemMirror, um arquivo executável chamado **clstat.cgi** é instalado no mesmo diretório (**/usr/es/sbin/cluster/**) como os arquivos **clstat** e **xclstat**. Quando executado, o **clstat.cgi** fornece uma interface CGI que permite a saída de status de cluster seja formatada em HTML e visualizada em um navegador da web.

Este recurso suporta os seguintes navegadores:

- Mozilla 1.7.3 para AIX e FireFox 1.0.6
- Internet Explorer, versão 6.0.

## **Exibição do navegador:**

O Monitor de Status do Cluster do PowerHA SystemMirror **clstat** exibe a saída de **clstat** para todos os clusters a partir da lista de rótulos ou endereços IP de serviço ativo localizados no arquivo /usr/es/sbin/cluster/etc/clhosts.

O exemplo a seguir mostra o clstat monitorando dois clusters, *cluster\_1* e *cluster\_222* . A janela do navegador exibe as informações de status para um dos clusters, *cluster\_1*. Para exibir o outro cluster, clique no hyperlink para *cluster\_222* na parte superior do monitor ou role para baixo para localizá-lo.

| Favories<br>Edit<br>View<br>E fier                       | <b>Tools</b><br>Help |                     |                                    |                   |           |                              | <b>Bin X</b><br>t. |
|----------------------------------------------------------|----------------------|---------------------|------------------------------------|-------------------|-----------|------------------------------|--------------------|
| ÷<br><b>Back</b><br><b>Programmed</b>                    | 引<br>Stop<br>Rehesh  | a<br>Home           | Favories<br>History<br>Search.     | Print<br>Mail     | 丽<br>L ar | Diseast                      |                    |
| Address (2) http://tothance.clam.com/cg/bin/clotat.cg/ft |                      |                     |                                    |                   |           | ∙<br>PGo Links <sup>39</sup> |                    |
|                                                          |                      |                     | cluster_1   cluster_222            |                   |           |                              |                    |
|                                                          |                      | <b>Cluster</b>      | cluster 1 (1)                      |                   |           |                              |                    |
|                                                          |                      | <b>Last Update:</b> | Tue Jun 18 13:48:30 2002           |                   |           |                              |                    |
|                                                          |                      | <b>State</b>        | ŧР                                 |                   |           |                              |                    |
|                                                          |                      | <b>SubState</b>     | <b>STABLE</b>                      |                   |           |                              |                    |
|                                                          |                      | Nodes:              | $\mathbf{Z}$                       |                   |           |                              |                    |
|                                                          | Node                 |                     | State Interface                    | Address           | State     |                              |                    |
|                                                          | <b>bonewreck</b>     | ПP                  | bonewreck (0)                      | 18,70.9.3         | ШP        |                              |                    |
|                                                          |                      |                     | bonewreck en boot (1) 192.168.90.3 |                   | up        |                              |                    |
|                                                          |                      |                     | bonewreck en3svc (2)               | 192.168.92.30     | <b>UP</b> |                              |                    |
|                                                          |                      |                     | bonewreck tmssa27 (3) 0.0.0.0      |                   | üΡ        |                              |                    |
|                                                          | holmes               | UP                  | holmes (0)                         | 10.78.9.4         | UP        |                              |                    |
|                                                          |                      |                     | shared_en11(1)                     | 192.168.90.112 UP |           |                              |                    |
|                                                          |                      |                     | holmes en3svc (2)                  | 192.168.92.40     | UP        |                              |                    |
|                                                          |                      |                     | holmes tinssa26 (3)                | 0.0.0.0           | UP        |                              |                    |
|                                                          | Resource Group: rot  |                     | State:                             | <b>On line</b>    |           |                              |                    |
|                                                          | Resource Group: rg1  |                     | State:                             | <b>On line</b>    |           |                              |                    |
|                                                          |                      |                     |                                    |                   |           |                              |                    |
| <b>a</b> ) Done                                          |                      |                     |                                    |                   |           | <b>D</b> Internet            | 츼                  |

*Figura 3. Exibição do navegador da web clstat*

A exibição do navegador da web contém os mesmos tipos de informações de status do cluster, como as exibições de ASCII ou X Window, reorganizadas e codificadas por cores para uma visualização mais fácil.

A visualização é atualizada automaticamente a cada 30 segundos para exibir o status do cluster atual.

**Nota:** Após uma atualização automática ou manual, a visualização deverá ser retida; ou seja, a janela do navegador deve continuar a exibir o cluster que foi clicado por último antes da atualização. No entanto, somente no Internet Explorer 5.5 a ação de atualização causa um retorno à parte superior da exibição.

No exemplo a seguir, um dos grupos de recursos está sendo colocado on-line e, portanto, o cluster está em um subestado de reconfiguração:

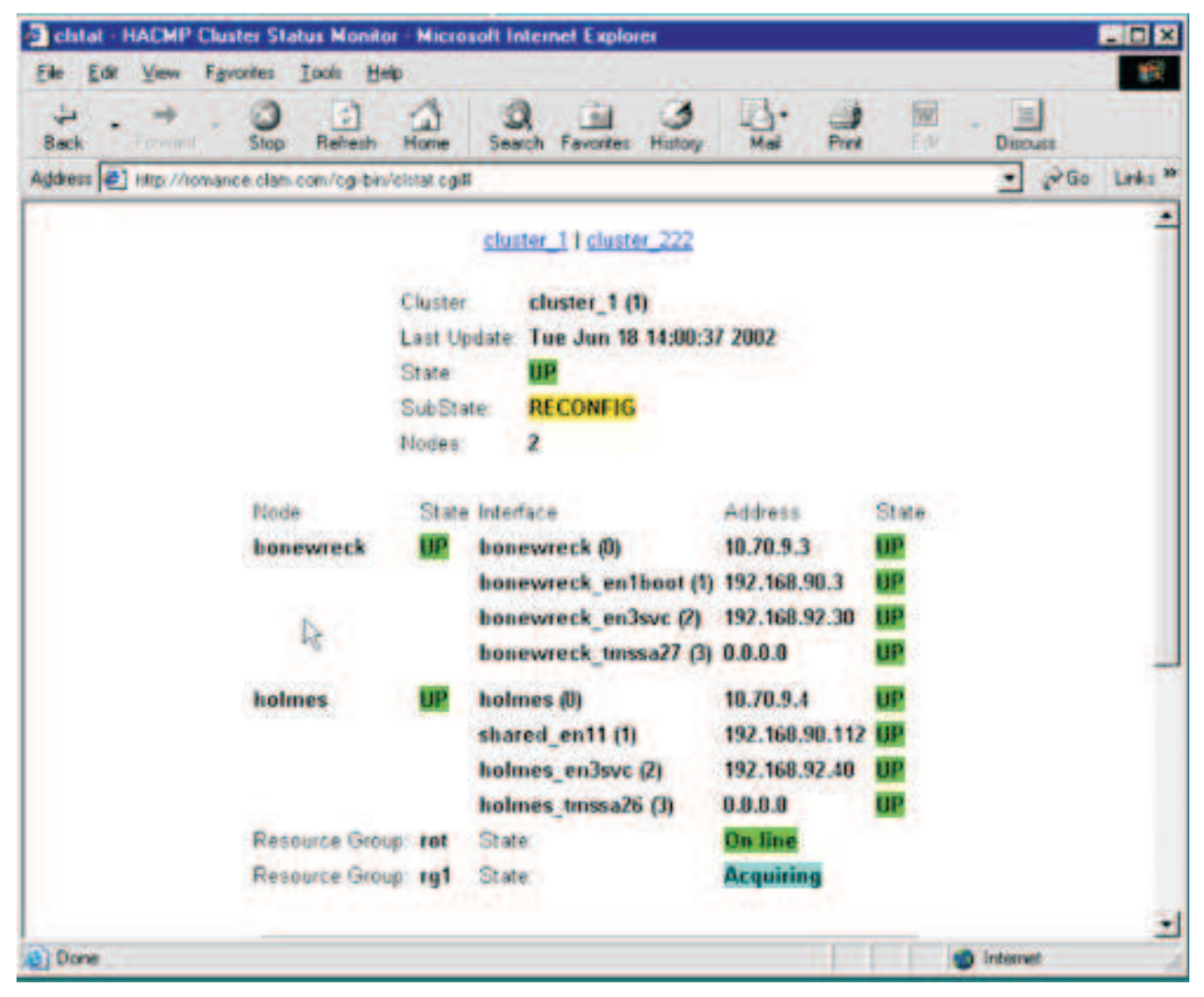

*Figura 4. Exibição do navegador clstat mostrando um grupo de recursos no estado de aquisição*

**Nota:** Quando um grupo de recursos de cluster ficar off-line, ele não poderá mais ser exibido pelo clstat. Nenhuma informação sobre o grupo de recursos aparecerá, até que ele esteja sendo readquirido ou sendo colocado on-line.

#### **Configurando acesso por servidor da Web para o clstat.cgi:**

Para visualizar a exibição **clstat** através de um navegador da web, é preciso ter um servidor da web instalado em uma máquina onde o Clinfo está executando e capaz de reunir informações do cluster. Este pode ser um nó cliente assim como um nó de servidor. O programa clstat.cgi funciona com qualquer servidor da web que suporta o padrão CGI, o que inclui a maioria dos servidores da web atualmente disponíveis para o AIX. Por exemplo, é possível usar o IBM HTTP Server, que está incluído no CD do Pacote de Expansão para o AIX.

Instruções completas para instalar e configurar um servidor da web *não* estão inclusas aqui. Por favor refira-se para a documentação do servidor da web ou seu administrador da web se precisar de ajuda adicional.

<span id="page-193-0"></span>As seguintes etapas completam a configuração do acesso ao servidor da web ao clstat.cgi usando o IBM HTTP Server como sua configuração padrão. Os diretórios e a URL que você usa para o seu servidor e configuração podem variar.

- 1. Mover ou copiar o clstat.cgi para o cgi-bin ou diretório script do servidor da web, por exemplo o diretório padrão do HTTP Server /usr/HTTPserver/cgi-bin.
- 2. Verificar se o arquivo clstat.cgi ainda tem as permissões apropriadas (isto é, o arquivo é executável pelo usuário *ninguém*).
- 3. É possível agora visualizar o status do cluster usando um navegador da web digitando a URL no seguinte formato:

http://*<nome do host ou rótulo IP do nó do servidor da web>* /cgi-bin/clstat.cgi

**Nota:** Embora seja possível mudar o nome do diretório do CGI, *não* renomeie o arquivo clstat.cgi.

#### **Mudando o intervalo de atualização de clstat.cgi:**

É possível mudar o intervalo de atualização padrão de clstat.cgi especificando a variável de ambiente CLSTAT\_CGI\_REFRESH no arquivo **/etc/environment** no nó que entrega a página da web.

A configuração da variável de ambiente CLSTAT\_CGI\_REFRESH (em segundos) substitui a configuração padrão.

Por exemplo, para mudar o intervalo de atualização para 15 segundos a partir da configuração padrão, inclua o seguinte no arquivo **/etc/environment**:

# change the clstat.cgi refresh interval to 15 seconds; 30 seconds is the default

CLSTAT\_CGI\_REFRESH=15

#### **clstat e segurança:**

Porque o clstat.cgi *não* é executado como root, não deveria haver ameaças de segurança imediatas de usuários ganhando acesso não autorizado ao PowerHA SystemMirror através do acesso ao clstat.cgi a partir do servidor da web.

Alguns administradores podem desejar restringir o acesso ao clstat.cgi a partir do servidor da web e pode usar métodos implementados no servidor da web para prevenir o acesso, tais como autenticação por senha ou bloqueio de endereços IP. O PowerHA SystemMirror *não* fornece qualquer meio específico de restringir o acesso ao clstat.cgi .

# **Monitorando aplicativos**

O PowerHA SystemMirror usa monitores para verificar se o aplicativo está em execução antes de iniciá-lo, evitando a inicialização de uma segunda instância indesejada do aplicativo.

O PowerHA SystemMirror também monitora aplicativos especificados e tenta reiniciá-los mediante a detecção o encerramento do processo ou da falha do aplicativo.

O monitoramento de aplicativo funciona de uma de duas maneiras:

- v *Monitoramento do aplicativo de processo* detecta o término de um ou mais processos de um aplicativo, usando RSCT Resource Monitoring and Control (RMC).
- v *Monitoramento de aplicativo customizado* verifica o funcionamento de um aplicativo com um método de monitor customizado em intervalos de pesquisa especificados pelo usuário.

O PowerHA SystemMirror usa monitores para verificar se o aplicativo está em execução antes de iniciar o aplicativo. É possível configurar vários monitores de aplicativo e associá-los a um ou mais controladores de aplicativo. É possível designar a cada monitor um nome exclusivo no SMIT.

Por suportar vários monitores por aplicativo, o PowerHA SystemMirror pode suportar configurações mais complexas. Por exemplo, é possível configurar um monitor para cada instância de um servidor Oracle paralelo em uso. Ou, é popssível configurar um monitor customizado para verificar o funcionamento do banco de dados juntamente com um monitor de término de processo para detectar instantaneamente o término do processo do banco de dados.

O monitoramento de processo é mais fácil de configurar, pois usa o recurso de monitoramento integrado fornecido pelo RSCT e não requer nenhum script customizado; no entanto, esta pode não ser uma opção apropriada para todos os aplicativos. O monitoramento definido pelo usuário pode monitorar mais aspectos sutis do desempenho de um aplicativo e é mais customizável, mas requer mais planejamento, pois você deve criar os scripts customizados.

Em qualquer caso, quando um problema é detectado pelo monitor, o PowerHA SystemMirror tenta reiniciar o aplicativo no nó atual e continua as tentativas até que uma contagem de reinicializações especificada seja esgotada. Quando um aplicativo não pode ser reiniciado dentro desta contagem de reinicializações, o PowerHA SystemMirror executa uma de duas ações, as quais você especifica ao configurar o monitor de aplicativo:

- v A escolha de **fallover** faz com que o grupo de recursos que contém o aplicativo efetue fallover para o nó com a próxima prioridade mais alta de acordo com a política de recursos.
- v A escolha de **notificar** faz com que o PowerHA SystemMirror gere um evento server\_down para informar ao cluster sobre a falha.

Ao configurar um monitor de aplicativo, você usa a interface do SMIT para especificar qual aplicativo deve ser monitorado e, em seguida, definir vários parâmetros, tais como intervalos de tempo, contagens de reinicializações e ação a ser executada no caso em que o aplicativo *não pode* ser reiniciado. Você controla o processo de reinicialização do aplicativo por meio dos campos método de Notificação, Método de Limpeza e Método de Reinicialização do SMIT, e incluindo scripts pré-evento e pós-evento em qualquer um dos eventos de ação ou reinicialização de falha selecionado.

É possível suspender temporariamente e, em seguida, retomar um monitor de aplicativo a fim de executar a manutenção do cluster.

Quando um monitor de aplicativo é definido, o Banco de Dados de Configuração de cada nó contém os nomes dos aplicativos monitorados e seus dados de configuração. Estes dados são propagados para todos os nós durante a sincronização do cluster, e passam por backup quando uma captura instantânea de cluster é criada. A verificação do cluster assegura que quaisquer métodos especificados pelo usuário existam e sejam executáveis em todos os nós.

**Nota:** Se você especificar a opção **fallover**, o que pode fazer com que um grupo de recursos migre a partir de seu nó original, mesmo quando o nó de prioridade mais alta estiver ativo, o grupo de recursos poderá permanecer off-line. A menos que você coloque o grupo de recursos on-line manualmente, ele poderá permanecer em um estado inativo.

# **Uma observação sobre monitores de aplicativo**

Os monitores de aplicativo configuráveis no PowerHA SystemMirror são uma parte crítica da configuração de cluster do PowerHA SystemMirror; eles permitem que o PowerHA SystemMirror mantenha aplicativos altamente disponíveis. Quando o PowerHA SystemMirror inicia um controlador de aplicativo em um nó, ele usa um monitor que você configura para verificar se um aplicativo já está em execução para evitar o início de duas instâncias do aplicativo. O PowerHA SystemMirror também

gerencia o aplicativo periodicamente usando o monitor configurado para certificar-se de que o aplicativo esteja funcionando.

Um monitor de aplicativo errado pode não detectar um aplicativo com falha. Como resultado, o PowerHA SystemMirror não o recuperaria ou poderia detectar erroneamente um aplicativo como com falha, o que poderia fazer com que o PowerHA SystemMirror movesse o aplicativo para um nó de controle, resultando em tempo de inatividade desnecessário. Por exemplo, um monitor customizado que usa um comando **sql** para consultar um banco de dados para detectar se ele está funcional pode não responder se o processo de banco de dados está em execução no nó local, portanto, isto não é suficiente para uso com o PowerHA SystemMirror.

Se você planeja iniciar os serviços de cluster com uma opção **Gerenciar Recursos > Manualmente** ou parar os serviços de cluster sem parar os aplicativos o, PowerHA SystemMirror contará com monitores de aplicativo configurados para determinar se deve iniciar o aplicativo no nó ou não.

Quando serviços de cluster são interrompidos usando a opção de cancelamento de gerenciamento, os monitores de aplicativo de longa execução não são desativados. Contanto que o daemon **clstrmgr** esteja ativo, ele estará ciente que já há um monitor em execução e uma segunda instância não será iniciada quando o PowerHA SystemMirror reiniciar. Se o monitor indicar uma falha, os eventos não serão gerados na resposta. Portanto, nenhum método de limpeza ou reinicialização estará em execução durante este período. Se seu monitor de aplicativo tentar uma recuperação ou reinicialização por conta própria, o PowerHA SystemMirror não conseguirá reagir. É importante separar ações de recuperação do monitor em si.

Para resumir, recomendamos fortemente monitores de aplicativos configurados e testados adequadamente para todos os aplicativos que deseja manter altamente disponíveis com o uso do PowerHA SystemMirror. Durante a verificação, o PowerHA SystemMirror emite um aviso se um monitor de aplicativo não está configurado.

#### **Referências relacionadas**:

["Gerenciando grupos de recursos em um cluster" na página 269](#page-278-0)

Estes tópicos descrevem como reconfigurar os grupos de recursos de cluster. Eles descrevem como incluir e remover grupos de recursos, e como mudar atributos de grupo de recursos e a ordem de processamento.

["Configurando vários monitores de aplicativo" na página 44](#page-53-0)

O PowerHA SystemMirror pode monitorar aplicativos especificados usando monitores de aplicativo.

# **Exibindo uma visualização de cluster centrada no aplicativo**

É possível usar a versão ASCII da SMIT para visualizar um aplicativo de cluster.

Para mostrar um aplicativo de cluster na SMIT:

- 1. Insira smit sysmirror
- 2. Na SMIT, selecione **Aplicativos e Recursos de Cluster** > **Recursos** > **Configurar Aplicativos de Usuário (Scripts e Monitores)** > **Mostrar Aplicativos de Cluster** e pressione Enter.

O SMIT exibe a lista de aplicativos.

3. Selecione o aplicativo a ser mostrado da lista.

A SMIT exibe o aplicativo com seus componentes relacionados.

Para mostrar o grupo de recursos atual e o estado do aplicativo, selecione **Aplicativos e Recursos de Cluster** > **Grupos de Recurso** > **Mostrar Todos os Recursos pelo Nó ou Grupo de Recursos** > **Mostrar o Estado Atual de Aplicativos e Grupos de Recursos**. Este painel exibe os estados atuais de aplicativos e grupos de recursos para cada grupo de recursos.

v Para grupos não concorrentes, o PowerHA SystemMirror mostra apenas o nó em que eles estão online e o estado dos aplicativos neste nó

- v Para grupos simultâneos, o PowerHA SystemMirror mostra TODOS os nós no qual eles estão online e os estados dos aplicativos nos nós
- v Para grupos que estão offline em todos os nós, somente os estados dos aplicativos são mostrados, os nomes dos nós não são listados.

# **Medindo a disponibilidade do aplicativo**

É possível usar o Application Availability Analysis Tool para medir a quantidade de tempo na qual qualquer um de seus aplicativos (com controlador de aplicativo definido) está disponível.

O software PowerHA SystemMirror coleta, registra a data e hora e registra as informações a seguir:

- v Um aplicativo inicia, para ou falha.
- v Um nó falha ou é encerrado, ou é ativado.
- v Um grupo de recursos se torna off-line ou é movido.
- v O monitoramento de aplicativo é suspenso ou retomado.

Usando o SMIT, é possível selecionar um período e a ferramenta exibirá estatísticas de tempo de atividade e tempo de inatividade para um determinado aplicativo durante esse período. A ferramenta exibe:

- v Porcentagem de tempo de atividade
- v Quantidade de tempo de atividade
- v Período mais longo de tempo de atividade
- v Porcentagem de tempo de inatividade
- v Quantidade de tempo de inatividade
- v Período mais longo de tempo de inatividade

Todos os nós devem estar disponíveis ao executar a ferramenta para exibir as estatísticas de tempo de atividade e de tempo de inatividade. Clocks em todos os nós devem ser sincronizados a fim de obter leituras precisas.

O Application Availability Analysis Tool trata de um aplicativo que faz parte de um grupo de recurso simultâneo disponível enquanto o aplicativo está em execução em qualquer um dos nós no cluster. Somente quando o aplicativo fica off-line em todos os nós no cluster o Application Availability Analysis Tool considerará o aplicativo como indisponível.

O Application Availability Analysis Tool relata a disponibilidade do aplicativo a partir do ponto de vista da infraestrutura de cluster do PowerHA SystemMirror. Ele pode analisar somente aqueles aplicativos que foram configurados adequadamente, portanto eles serão gerenciados pelo software PowerHA SystemMirror.

Ao usar o Application Availability Analysis Tool, tenha em mente que as estatísticas mostradas no relatório refletem a disponibilidade do controlador de aplicativo, grupo de recursos e, (se configurado) o monitor de aplicativo do PowerHA SystemMirror que representam seu aplicativo no PowerHA SystemMirror.

O Application Availability Analysis Tool não pode detectar a disponibilidade a partir de um ponto de vista do usuário final. Por exemplo, assuma que você configurou um aplicativo de cliente/servidor para que o PowerHA SystemMirror gerencie o servidor e, após o servidor ser colocado on-line, uma indisponibilidade de rede afetou a conexão entre os clientes de usuário final e o servidor. Os usuários finais verão isto como uma indisponibilidade do aplicativo porque seu software cliente não pôde se conectar ao servidor, mas o PowerHA SystemMirror não o detectou, porque o servidor que ele estava gerenciando não ficou off-line. Como resultado, o Application Availability Analysis Tool não relatará um período de tempo de inatividade neste cenário.

## **Informações relacionadas**:

Aplicativos e PowerHA SystemMirror

# **Planejamento e configuração para medir a disponibilidade do aplicativo**

Se você tiver controladores de aplicativo definidos, o Application Availability Analysis Tool manterá automaticamente as estatísticas para esses aplicativos.

Além de usar o Application Availability Analysis Tool, também é possível configurar o Monitoramento de Aplicativo para monitorar o status de cada controlador de aplicativo. É possível definir um Monitor de Aplicativo de Processo ou um Monitor de Aplicativo Customizado.

Se você configurar o Monitoramento de Aplicativo exclusivamente para o propósito de verificar o status de tempo de atividade e não desejar que o recurso Monitoramento de Aplicativo reinicie ou mova aplicativos automaticamente, você deve configurar o parâmetro **Ação na Falha do Aplicativo** apenas para **Notificar** e configurar a **Contagem de Reinicialização** como zero. (O padrão é três.)

Assegure que haja espaço adequado para o arquivo **clavan.log** no sistema de arquivos no qual ele está sendo gravado. O uso de armazenamento em disco é uma função de estabilidade do nó e do aplicativo (não disponibilidade), ou seja, do número (não duração) de falhas do nó ou aplicativo em um determinado período. Falando em termos aproximados, a ferramenta de análise de disponibilidade do aplicativo usará 150 bytes de armazenamento em disco por indisponibilidade. Por exemplo, em um nó que falha uma vez por semana e possui um aplicativo em execução nele, no qual esse aplicativo nunca falha sozinho, este recurso usa cerca de 150 bytes de uso de armazenamento em disco por semana.

Sempre que a **verificação** é executada, ela determina se há espaço suficiente para logon de todos os nós no cluster.

#### **Referências relacionadas**:

["Monitorando aplicativos" na página 184](#page-193-0)

O PowerHA SystemMirror usa monitores para verificar se o aplicativo está em execução antes de iniciá-lo, evitando a inicialização de uma segunda instância indesejada do aplicativo.

# **Configurando e usando a ferramenta de análise de disponibilidade do aplicativo**

É possível usar a SMIT para verificar um dado aplicativo durante um certo período de tempo.

Siga estas etapas:

- 1. Insira smit sysmirror
- 2. Na SMIT, selecione **Gerenciamento de Sistemas (C-SPOC)** > **Grupo de Recursos e Aplicativos** > **Análise de Disponibilidade do Aplicativo** e pressione Enter.
- 3. Selecione um aplicativo. Pressione F4 para ver uma lista de aplicativos configurados.
- 4. Preencha os campos como a seguir:

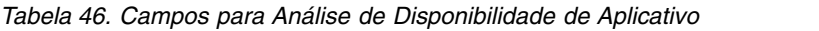

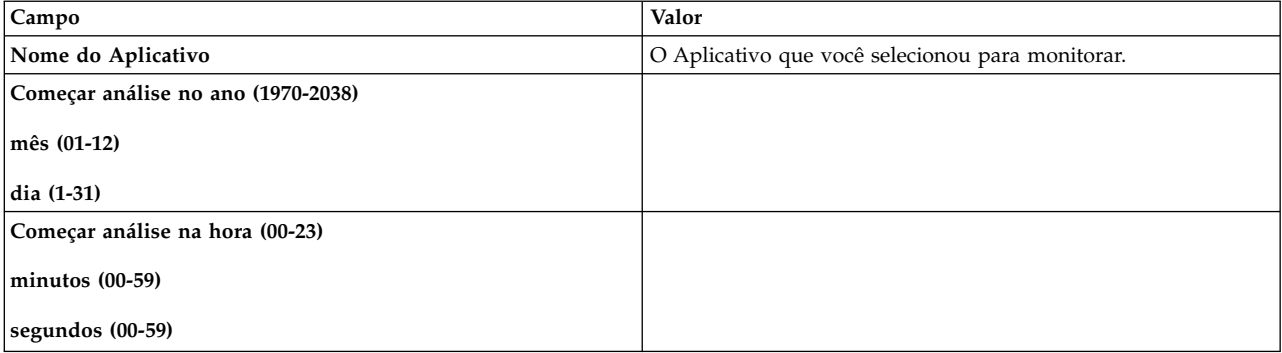

*Tabela 46. Campos para Análise de Disponibilidade de Aplicativo (continuação)*

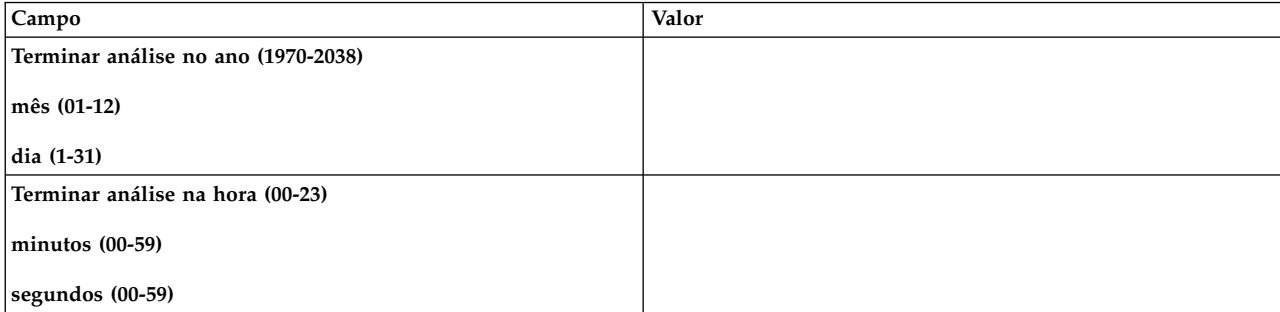

5. Pressione Enter. O relatório de disponibilidade de aplicativo pode é exibido conforme mostrado na amostra abaixo.

```
COMMAND STATUS
Command: OK stdout: yes stderr: no
Before command completion, additional instructions may appear below.
Aplicativo: myapp
Começo da Análise: Monday, 1-May-2002, 14:30
Termino da Análise: Friday, 5-May-2002, 14:30
Tempo Total: 5 days, 0 hours, 0 minutes, 0 seconds
Tempo de atividade:
Quantia: 4 days, 23 hours, 0 minutes, 0 seconds
Porcentagem: 99.16 %<br>Períodos mais longo:
                       4 days, 23 hours, 0 minutes, 0
seconds
Tempo de Inatividade:
Quantia: 0 days, 0 hours, 45 minutes, 0 seconds
Porcentagem: 00.62 %
Período mais longo: 0 days, 0 hours, 45 minutes, 0
```
Se o utilitário encontrar um erro na coleta ou análise dos dados, ele exibirá uma ou mais mensagens de erro em um painel de **Status de Comando**.

#### **Lendo o arquivo clavan.log**

seconds

Os registros de log de análise de disponibilidade do aplicativo são armazenados no arquivo clavan.log.

O diretório padrão para este arquivo de log é /var/hacmp/log. É possível mudar o diretório usando o painel do SMIT **C-SPOC de Gerenciamento de Sistemas > PowerHA SystemMirror Logs > Mudar/Mostrar um Diretório de Log de Cluster**. Cada nó possui sua própria instância do arquivo. É possível consultar os logs a qualquer momento para obter as informações de tempo de atividade para seus aplicativos.

**Nota:** Se você redirecionar o log, lembre-se de que ele é um arquivo acumulativo. Sua utilidade para informações estatísticas e análise será afetada se você *não* manter as informações em um local.

#### **formato de arquivo clavan.log:**

O formato de arquivo **clavan.log** é descrito aqui. Propósito

Registra os estados de transições de aplicativos gerenciados pelo PowerHA SystemMirror.

Descrição O arquivo clavan.log rastreia quando cada aplicativo que é

gerenciado< pelo PowerHA SystemMirror é iniciado ou parado e, quando o nó para, qual aplicativo está executando. Através da coleta de registros no arquivo clavan.log de todos os nós no cluster, um programa utilitário pode determinar a quanto tempo cada aplicativo esta executando, assim como computar outras estatísticas descrevendo o tempo de disponibilidade do aplicativo. Cada registro no arquivo clavan.log consiste de uma única linha. Cada linha contém uma porção fixa e uma porção variável: AAA: Ddd Mmm DD hh:mm:ss:YYYY: mnemonic:[data]:[data]: <porção variável> Onde: é: ------ ---- AAA uma palavra-chave Ddd uma abreviação de 3 letras para o dia da semana YYYY o ano de 4-digitos Mmm Uma abreviação de 3-letras para o Mês DD o dia do mês de 2-digitos (01...31) hh a hora do dia com 2-digitos (00...23) mm os minutos da hora com 2-digitos (00...59) ss os segundos dentro do minuto com 2-digitos (00...59)

porção variável: um dos seguintes, como apropriado (note que umt signifia Ferramenta de Medida de Tempo de Atividade, o nome original desta ferramenta):

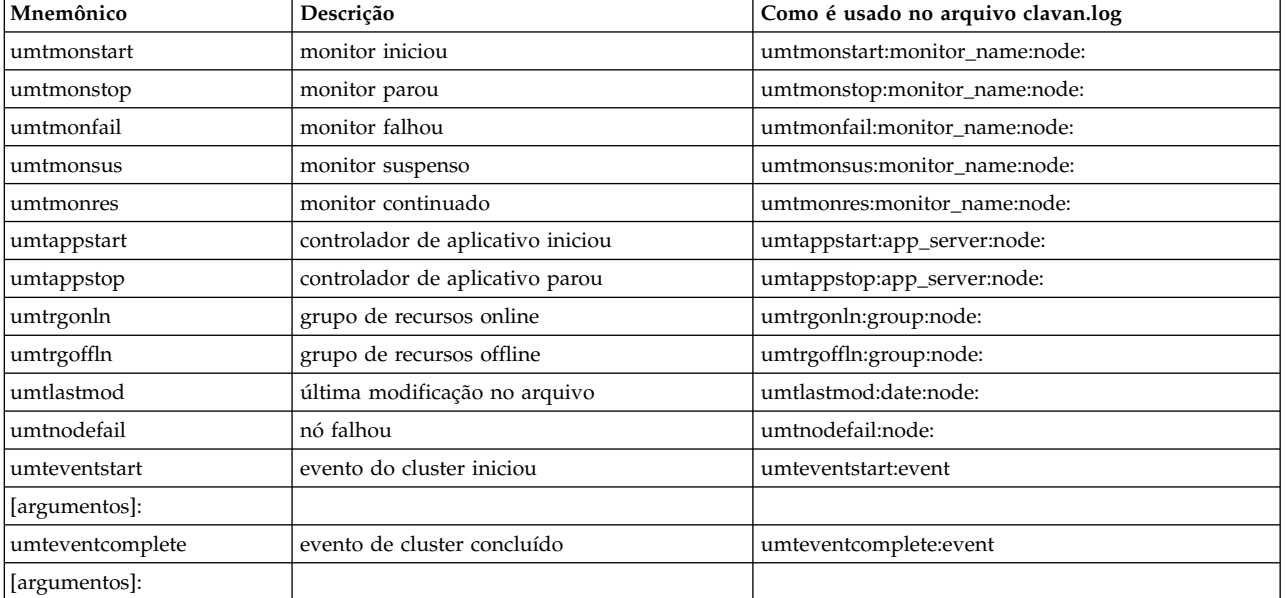

Específicos de Implementação

Nenhuma.

Arquivos

/var/hacmp/log/clavan.log Esta é a spec de arquivo padrão para este arquivo de log. O diretório pode ser mudadod com o painel da SMIT "Mudar/Mostrar um PowerHA SystemMirror Log Directory" (fast path = "clusterlog redir menu")

Informação Relacionada

Nenhuma.

#### **Exemplos de arquivo clvan.log:**

Este exemplo mostra a saída para vários tipos de informações capturadas pela ferramenta.

AAA: Thu Feb 21 15:27:59 2002: umteventstart: reconfig resource release: Evento de Cluster reconfig\_resource\_release iniciado AAA: Thu Feb 21 15:28:02 2002: umteventcomplete:reconfig\_resource\_release: Evento de Cluster reconfig\_resource\_release concluído AAA: Thu Feb 21 15:28:15 2002: umteventstart: reconfig resource acquire: Evento de Cluster reconfig resource acquire iniciado AAA: Thu Feb 21 15:30:17 2002: umteventcomplete: reconfig resource acquire: Evento de cluster reconfig resource acquire concluído AAA: Thu Feb 21 15:30:17 2002: umteventstart:reconfig\_resource\_complete: Evento de Cluster reconfig\_resource\_complete iniciado AAA: Thu Feb 21 15:30:19 2002: umtappstart:umtappa2:titan: Aplicativo umtappa2 iniciado no nó titan AAA: Thu Feb 21 15:30:19 2002: umtrgonln:rota2:titan: Grupo de Recursos rota2 online no nó titan

**Nota:** Os registros do arquivo **clavan.log** são projetados para ser legíveis por humanos mas também facilmente analisados. Isto significa que é possível escrever os seus próprios programas de análise. A ferramenta de Análise de Disponibilidade de Aplicativo é escrita em Perl e pode ser usada como uma referência para escrever o seu próprio programa de análise. O nome do caminho da ferramenta é **/usr/es/sbin/cluster/utilities/clavan**.

# **Usando o comando cldisp**

O comando **/usr/es/sbin/cluster/utilities/cldisp** fornece uma visualização da configuração do cluster centrada em aplicativos. Este utilitário pode ser usado para exibir grupos de recursos e suas políticas de inicialização, fallover, e fallback.

Para mostrar aplicativos do cluster:

- 1. Insira smit sysmirror
- 2. Na SMIT, selecione **Aplicativos e Recursos de Cluster** > **Recursos** > **Configurar Aplicativos de Usuário (Scripts e Monitores)** > **Mostrar Aplicativos de Cluster** e pressione Enter.

A SMIT exibe as informações mostradas no exempo:

```
#############
APLICATIVOS
#############
 O Cluster Test Cluster Cities fornece os seguintes aplicativos:
 Application Server 1 Application Server NFS 10
     Aplicativo: Application_Server_1 Estado: {online}
O Aplicativo 'Application_Server_NFS_10' pertence ao grupo de recursos
que está configurado para executar em todos os nós simultâneamente.
Não
fallover irá ocorrer.
 Este aplicativo faz parte do grupo de recursos 'Resource_Group_03'.
 As políticas do grupo de recursos:
     Inicialização: em todos os nós disponíveis
    Fallover: colocar offline no nó com erro
    Fallback: nunca
  Nós configurados para fornecer o Application Server 1: Node Kiev 1{ativo} Node
```

```
Minsk 2{ativo} Node Moscow 3{ativo}
     Nós fornecendo o Application Server 1 atualmente: Node Kiev 1{ativo} Node
   _Minsk_2{ativo} Node_Moscow_3{ativo}
     Application_Server_1 é iniciado por /usr/user1/hacmp/local/ghn_start_4
     Application_Server_1 é parado por /usr/user1/hacmp/local/ghn_stop_4
     Recursos associados com Application Server 1:
     Grupos de Volumes Simultâneos:
   Volume_Group_03
     Nenhum monitor de aplicativo está configurado para o
   Application_Server_1.
         Aplicativo: Application Server NFS 10 Estado: {online}
     Este aplicativo faz parte do grupo de recursos 'Resource Group 01'.
   'Resource_Group_01'.
     As políticas do grupo de recursos:
        Inicialização: apenas no nó local
        Fallover: para o próximo nó prioritário na lista
        Fallback: se nó de maior prioridade ficar disponível
     Nós configurados para fornecero Application Server NFS 10:
   Node_Kiev_1{ativo}...
Aqui está um exemplo da saída de texto do comando cldisp:
app1{online}
Este aplicativo pertence ao grupo de recursos rg1
Nós configurados para fornecer app1: unberto{ativo} lakin{ativo}
O nó que está fornecendo app1 atualmente é: unberto {ativo}
O nó que irá fornecer app1 se unberto falhar é: lakin
app1 é iniciado por /home/user1/bin/app1_start
app1 é parado por /home/user1/bin/app1_stop
Recursos associados com app1:
srv1(10.10.11.1){online}
Interfaces configuradas para fornecer srv1:
lcl unberto (en1-10.10.10.1) em unberto\{ \text{ativo} \}lcl_lakin (en2-10.10.10.2) em lakin{ativo}
Grupos de Volumes Compartilhados: NENHUM
Grupos de Volumes Simultâneos: NENHUM
Sistemas de Arquivo: NENHUM
Serviços de Conexão Rápida do AIX: NONE
Monitor de aplicativo de app1: app1
Monitor: app1
Tipo: customizado
Método de Monitoramento: /home/user1/bin/app1_monitor
Intervalo de Monitor: 30 segundos
Sinal de interrupção do monitor: 9
Intervalo de Estabilização: 30 segundos
Contador de tentativas: 3 tentativas
Intervalo de Reinicialização: 198 segundos
Ação na Falha: notificar
Método de Notificação: /home/user1/bin/app1_monitor_notify
Método de Limpeza: /home/user1/bin/app1_stop
Método de Reinicialização: /home/user1/bin/app1_start
```
# **Usando comandos de informações de topologia do PowerHA SystemMirror**

É possível ver a configuração de topologia completa usando o comando **/usr/es/sbin/cluster/utilities/ cltopinfo**.

Consulte PowerHA SystemMirror para comandos do AIX para obter a sintaxe completa e exemplos com várias sinalizações. O exemplo a seguir usa o comando básico:

\$ /usr/es/sbin/cluster/utilities/cltopinfo Cluster Description of Cluster: FVT\_mycluster Cluster Security Level: Standard There are 2 node(s) and 1 network(s) defined

```
NODE holmes:
Network ether ipat
   sherlock_en3svc_a1 192.168.97.50
     holmes_en1svc_a1192.168.95.40
     holmes en1svc 192.168.90.40
NODE sherlock:
Network ether_ipat
   sherlock_en3svc_a1 192.168.97.50
     holmes_en1svc_a1 192.168.95.40
    sherlock_en1svc 192.168.90.50
Resource Group econrg1
Behaviorconcurrent
Participating Nodes holmes sherlock
```
#### **Informações relacionadas**:

Comandos do PowerHA SystemMirror

# **Monitorando serviços de cluster**

Apos verificar o cluster, o nó e o status da interface de rede, verifique o status do PowerHA SystemMirror e os daemons RSCT em ambos os nós e clientes.

#### **Monitorando serviços de cluster em um nó**

Dependendo do que você precisa saber, pode acessar o seguinte para obter informações:

- Visualizar Management Information Base (MIB)
- v Procurar eventos de cluster e erros no arquivo hacmp.out.
- v Usar o SMIT para verificar o status dos subsistemas PowerHA SystemMirror a seguir em um nó:
	- Subsistema do Gerenciador do Cluster (clstrmgrES)
	- Daemon SNMP (snmpd).
	- Subsistema de Informações do Cluster Clinfo (clinfoES).
	- Para visualizar serviços de cluster em um nó, insira o atalho smit clshow

Um painel semelhante ao seguinte aparece. COMMAND STATUS

Command: OK stdout: yes stderr: no

Before command completion, additional instructions may appear below.

Subsystem Group PID Status clstrmgrES cluster18524 active clinfoES cluster15024 active

#### **Monitorando serviços de cluster em um cliente**

O único processo do PowerHA SystemMirror que pode ser executado em um cliente é o daemon de Informações do Cluster (clinfo). (Nem todos os clientes executam este daemon). É possível usar o comando lssrc do AIX com os argumentos -g cluster ou -s clinfoES para verificar o status do subsistema clinfo em um cliente. A saída parece semelhante ao seguinte:

Subsystem Group PID Status

clinfoES cluster 9843 active

Também é possível usar o comando ps e grep para "clinfo". Por exemplo: ps -aux | grep clinfoES

# <span id="page-203-0"></span>**Arquivos de log do PowerHA SystemMirror**

O PowerHA SystemMirror escreve as mensagens geradas por ele no console do sistema e em vários arquivos de log. Como cada arquivo de log contém um diferente subconjunto de tipos de mensagens geradas pelo PowerHA SystemMirror, é possível obter diferentes visões do status do cluster através da visualização de diferentes arquivos de log.

O PowerHA SystemMirror escreve as mensagens nos arquivos de log descritos abaixo.

A localização padrão dos arquivos de log é usada na coleção deste tópico. Se você redirecionou qualquer log, verifique a localização apropriada.

**Nota:** Se você redirecionar os logs, eles necessitam ser redirecionados para sistemas de arquivos locais e não para sistemas de arquivos compartilhados ou NFS. Ter logs em sistemas de arquivos compartilhados ou NFS pode causar problemas se o sistema de arquivos precisar ser desmontado durante um evento de fallover. Redirecionando logs para sistemas de arquivos compartilhados ou NFS podem também evitar que serviços do cluster sejam iniciados durante a reintegração de um nó.

#### **Informações relacionadas**:

Usando arquivos de log de cluster

# **Tamanho do sistema de arquivos /var pode precisar ser aumentado**

Para cada nó em seu cluster, a **verificação** requer de 500 K a 4 MB de espaço livre no sistema de arquivos **/var**.

O PowerHA SystemMirror armazena, no máximo, quatro cópias diferentes de dados de verificação de um nó em um disco por vez:

- v **/var/hacmp/clverify/current/<nodename>/\*** contém logs de uma execução atual de verificação do cluster
- v **/var/hacmp/clverify/pass/<nodename/\*** contém logs da última verificação de horário decorrida
- v **/var/hacmp/clverify/pass.prev/<nodename/\*** contém logs da segunda até a última verificação de horário decorrida
- v /**var/hacmp/clverify/fail/<nodename>/\*** contém informações da última verificação de horário com falha.

Os arquivos de log **/var/hacmp/clverify/clverify.log[0-9]** geralmente consomem de 1 a 2 MB de espaço em disco.

Além disso, o mecanismo de segurança padrão que executa o utilitário **clcomd** utility possui os requisitos a seguir para o espaço livre no sistema de arquivos **/var**:

- 1. 20 MB, em que:
	- v **/var/hacmp/clcomd/clcomd.log** requer 2 MB
	- v **/var/hacmp/clcomd/clcomddiag.log** requer 18 MB.
- 2. 1 MB x n, por nó (em que n é o número de nós no cluster) no arquivo **/var/hacmp/odmcache**.

Para resumir, para um cluster de quatro nós, é recomendado ter pelo menos 42 MB de espaço livre no sistema de arquivos **/var**, em que:

- v 2 MB devem estar livres para gravar os arquivos **clverify.log[0-9]**
- 16 MB (4 MB por nó) para gravar os dados de verificação a partir dos nós
- v 20 MB para gravar as informação de log de **clcomd**
- v 4 MB (1 MB por nó) para gravar os dados de ODMcache.

# **Descrição de arquivos de log**

Este tópico contém uma lista de arquivos de log.

# **arquivo /var/hacmp/adm/cluster.log**

O arquivo **cluster.log** é o principal arquivo de log do PowerHA SystemMirror. Mensagens de erro do PowerHA SystemMirror e mensagens sobre eventos relacionados ao PowerHA SystemMirror são anexadas à este log com o horário e data em que elas ocorreram.

## **arquivo /var/hacmp/adm/history/cluster.mmddyyyy**

O arquivo cluster.**mmddyyyy** contém mensagens, formatadas e demarcadas com o horário que geradas pelos scripts do PowerHA SystemMirror. O sistema cria um arquivo de histórico de cluster sempre que ocorrem eventos de cluster, identificando cada arquivo pela extensão do nome do arquivo *mmddyyyy*, onde *mm* indica o mês, *dd* indica o dia, e *yyyy* indica o ano.

Apesar de ser mais provável que você vá utilizar estes arquivos durante a resolução de problemas, você deveria ocasionalmente consultá-los para ter uma noção mais detalhada das atividades dentro de um cluster.

#### **arquivo /var/hacmp/clcomd/clcomd.log**

O arquivo **clcomd.log** contém as mensagens geradas pelo Daemon de Comunicação do Cluster do PowerHA SystemMirror. Este arquivo de log contém uma entrada para cada solicitação de conexão feita para outro nó e o status de retorno da solicitação.

Para obter maiores informações sobre os requisitos de espaço para este arquivo e para o arquivo descrito abaixo, consulte a seção Tamanho do sistema de arquivos /var pode necessitar ser aumentado.

#### **arquivo /var/hacmp/clcomd/clcomddiag.log**

O arquivo **clcomddiag.log** contém as mensagens geradas pelo daemon de Comunicação do PowerHA SystemMirror. Este arquivo de log é tipicamente usado pela equipe de suporte IBM para resolução de problemas.

#### **arquivo /var/hacmp/clverify/clverify.log**

O arquivo **clverify.log** contém mensagens detalhadas, emitidas durante a **verificação**. A verificação de cluster consiste em uma série de verificações executadas com relação a várias configurações do PowerHA SystemMirror. Cada verificação tenta detectar algum problema ou erro de consistência do cluster. As mensagens de verificação seguem, onde factível, um formato em comum, padronizado indicando informações tais como o(s) dispositivo(s) nó(s), e o comando em que o erro ocorreu. Consulte Verificando e sincronizando um cluster do PowerHA SystemMirror para obter informações mais completas.

Para obter maiores informações sobre os requisitos de espaço para este arquivo, consulte a seção Tamanho do sistema de arquivos /var pode necessitar ser aumentado.

#### **arquivo /var/hacmp/log/autoverify.log**

O arquivo **autoverify.log** contém quaisquer avisos ou erros que ocorrem durante a Verificação Automática do Cluster.

## **Arquivo /var/hacmp/log/clavan.log**

O arquivo **clavan.log** mantém o registro de cada vez que cada aplicativo gerenciado pelo PowerHA SystemMirror é iniciado ou parado e, quando o nó é parado, em qual aplicativo estava executando. Através da coleta dos registros no arquivo **clavan.log** de todos os nós do cluster, um programa utilitário pode determinar a quanto tempo um aplicativo esteve de pé, assim como computar outras estatísticas descrevendo o tempo de disponibilidade do aplicativo.

# **Arquivo /var/hacmp/log/clinfo.log /var/hacmp/log/clinfo.log.n, n=1,..,7 file**

O **Clinfo** é tipicamente instalado em ambos sistemas cliente e servido. Sistemas Cliente não possuem a infraestrutura para suportar o ciclo ou redirecionamento de arquivos log.

O arquivo **clinfo.log** registra a atividade do daemon **clinfo**.

# **Arquivo /var/hacmp/log/cl\_testtool.log**

Ao executar a Ferramenta de Testes de Cluster a partir do SMIT, ela exibe mensagens de status na tela e armazena a saída dos testes no **arquivo /var/hacmp/log/cl\_testtool.log**.

# **Arquivo /var/hacmp/log/clconfigassist.log**

O arquivo **clconfigassist.log** é o arquivo de log para o Assistente de Configuração do Cluster.

# **Arquivo /var/hacmp/log/clstrmgr.debug /var/hacmp/log/clstrmgr.debug.n, n=1,..,7 file**

O arquivo de log **clstrmgr.debug** contém as mensagens geradas pela atividade do Gerenciador do Cluster marcada com a hora e formatada. Este arquivo é tipicamente usado apenas pela equipe de suporte IBM.

## **Arquivo /var/hacmp/log/clstrmgr.debug.long /var/hacmp/log/clstrmgr.debug.long.n, n=1,..,7 file**

O arquivo **clstrmgr.debug.long** contém logs de alto nível de atividade do gerenciador do cluster, em particular contém sua interação com outros componentes do PowerHA SystemMirror e com o RSCT, qual evento está sendo executado no momento, e informações sobre grupos de recursos (por exemplo, seus estados e ações a serem executadas, tal como adiquiri-los ou liberá-los durante um evento).

## **arquivo /var/hacmp/log/clutils.log**

O arquivo **clutils.log** contém os resultados da **verificação** automática que é executada em um cluster do PowerHA SystemMirror selecionável pelo usuário uma a cada 24 horas. Quando a verificação do cluster é concluída no nó do cluster selecionado, este nó notifica os outros nós do cluster com as seguintes informações:

- v O nome do nó onde a **verificação** foi executada.
- v A data e a hora da última **verificação**.
- v Os resultados da **verificação**.

O arquivo **clutils.log** também contém mensagens sobre erros encontrados e ações tomadas pelo PowerHA SystemMirror para os seguintes utilitários:

- v O utilitário de Coleções de Arquivos do PowerHA SystemMirror
- v O Assistente de Configuração de Cluster de Dois Nós
- v A Ferramenta de Teste de Cluster
- v O script usado para gerenciar as operações do Live Partition Mobility (LPM)

# **Arquivo /var/hacmp/log/cspoc.log**

O arquivo **cspoc.log** contém a criação de log de execução dos comandos do C-SPOC no nó local com a opção ksh e o xtrace ativados (configuração -x).

# **Arquivo /var/hacmp/log/cspoc.log.long**

O arquivo **cspoc.log.long** contém um registro de log de alto nível para o utilitário C-SPOC - comandos e utilitários que foram chamados pelo C-SPOC em nós específicos e seus status de retorno.

## **Arquivo /var/hacmp/log/cspoc.log.remote**

O arquivo **cspoc.log.remote** contém o registro de log de execução dos comandos do C-SPOC em nós remotos com a opção ksh e xtrace ativadas (configuração -x).

# **/var/hacmp/log/hacmp.out /var/hacmp/log/hacmp.out.n n=1,..,7 file**

O arquivo **hacmp.out** registra a saída gerada pelos scripts de evento conforme são executados. Esta informação suplementa e expande sobre a informação no arquivo /var/hacmp/adm/cluster.log. Para receber saída detalhada, o parâmetro de tempo de execução **nível de depuração** necessita estar configurado como *alto* (o padrão).

Falhas de aquisição de grupo de recursos relatadas (falhas indicadas por um código de saída diferente de zero retornado por um comando) são rastreados no **hacmp.out**, e um resumo é escrito próximo ao fim do **hacmp.out** listando para um evento de nível superior.

Verificar este log é importante, já que a mensagem do console **config\_too\_long** *não* é evidente em todos os casos onde um problema existe. Resumos de Evento tornam mais fácil de verificar o arquivo **hacmp.out** por erros.

# **Arquivo /var/hacmp/log/lvupdate\_orig.log /var/hacmp/log/lvupdate\_orig.log.n, n=1,...,7** |

O arquivo **lvupdate\_orig.log** contém as mensagens marcadas com a hora e formatadas geradas pelo | script PowerHA SystemMirror que é usado para gerenciar as operações do AIX Live Update no nó | original. Este arquivo de log fornece informações sobre as ações e o status de execução para as operações | executadas no nó do cluster original antes de mover a carga de trabalho para o nó do cluster substituto. |

# **Arquivo /var/hacmp/log/lvupdate\_surr.log /var/hacmp/log/lvupdate\_surr.log.n, n=1,...,7** |

O arquivo **lvupdate\_surr.log** contém as mensagens marcadas com a hora e formatadas geradas pelo script |

PowerHA SystemMirror que é usado para gerenciar as operações AIX Live Update no nó do cluster | substituto. Este arquivo de log fornece informações sobre as ações e o status de execução para as | operações executadas no cluster substituto. |

## **Arquivo /var/hacmp/log/migration.log**

O arquivo **migration.log** contém um alto nível de criação de log de atividade de cluster enquanto o gerenciador de cluster opera em um estado de migração no nó local. Todas as ações pertencentes ao gerenciador de cluster segue o protocolo interno de migração.

## **Arquivo /var/hacmp/log/oraclesa.log**

O arquivo **oraclesa.log** contém informações sobre quaisquer erros específicos do Oracle que ocorrem ao usar este Assistente Inteligente e é usado pelo Assistente Inteligente Oracle.

# **Arquivo /var/hacmp/log/sa.log**

O arquivo **sa.log** contém informações sobre quaisquer erros gerais que ocorrem ao usar o Assistente Inteligente e é usado pela infraestrutura do Assistente Inteligente.

#### **Referências relacionadas**:

["Tamanho do sistema de arquivos /var pode precisar ser aumentado" na página 194](#page-203-0) Para cada nó em seu cluster, a **verificação** requer de 500 K a 4 MB de espaço livre no sistema de arquivos **/var**.

["Verificando e sincronizando um cluster do PowerHA SystemMirror" na página 105](#page-114-0) A verificação e sincronização de seu cluster do PowerHA SystemMirror assegura que todos os recursos usados pelo PowerHA SystemMirror sejam configurados apropriadamente e que regras relacionadas à propriedade do recurso e ao controle de recurso estejam em concordância em todos os nós. Você deve verificar e sincronizar sua configuração de cluster após fazer qualquer mudança em um cluster. Por exemplo, qualquer mudança no sistema operacional do hardware, na configuração do nó, ou na configuração de cluster.

#### **Informações relacionadas**:

Resolução de problemas de clusters PowerHA SystemMirror

Entendendo o arquivo de log hacmp.out

# **Redirecionando um arquivo de log de cluster**

É possível usar a interface do SMIT para redirecionar um log de cluster a partir de seu diretório padrão para um outro destino.

Para redirecionar um arquivo de log de cluster, conclua as etapas a seguir:

- 1. Insira smit hacmp
- 2. No SMIT, selecione **Gerenciamento de Sistemas (C-SPOC) > Logs do PowerHA SystemMirror > Mudar/Mostrar um Diretório de Log de Cluster**. O SMIT exibe uma lista de seleção de arquivos de log de cluster com uma descrição simples de cada:

| Arquivo de log      | Descrição                                                          |  |  |
|---------------------|--------------------------------------------------------------------|--|--|
| autoverify.log      | Gerado pela Verificação e Sincronização Automáticas                |  |  |
| clavan.log          | Gerado pela ferramenta de Análise de Disponibilidade do Aplicativo |  |  |
| clcomd.log          | Gerado pelo Daemon de Comunicação do Cluster                       |  |  |
| clcomddiag.log      | Gerado pelo daemon clmond, contém informações sobre depuração      |  |  |
| clconfigassist.log  | Gerado pelo Assistente de Configuração de Cluster de Dois Nós      |  |  |
| clinfo.log          | Gerado pelo daemon clinfo                                          |  |  |
| clstrmgr.debug      | Gerado pelo daemon clstrmgr, criação de log detalhado              |  |  |
| clstrmgr.debug.long | Gerado pelo daemon clstrmgr                                        |  |  |
| cl_testtool.log     | Gerado pelo Cluster Test Tool                                      |  |  |
| cluster.log         | Gerado pelos scripts de cluster e daemons                          |  |  |
| cluster.mmddyyyy    | Arquivos históricos do cluster gerados diariamente                 |  |  |
| clutils.log         | Gerado pelos utilitários de cluster e propagação de arquivos.      |  |  |
| clverify.log        | Gerado pelo utilitário de verificação de cluster.                  |  |  |
| cspoc.log           | Gerado pelos comandos C-SPOC                                       |  |  |
| cspoc.log.long      | Gerado pelo utilitário C-SPOC, criação de log detalhado            |  |  |
| cspoc.log.remote    | Gerado pelo utilitário C-SPOC                                      |  |  |
| emuhacmp.out        | Gerado pelos scripts do emulador de evento                         |  |  |
| hacmp.out           | Gerado pelos scripts do evento e utilitários                       |  |  |
| migration.log       | Gerado pelo daemon clstrmgr durante o upgrade de cluster           |  |  |
| oraclesa.log        | Log do Oracle Smart Assist                                         |  |  |
| sax.log             | Log de infraestrutura do Smart Assist                              |  |  |

*Tabela 47. Campos Mudar/Mostrar um Diretório de Log de Cluster*

3. Selecione um log que você deseja redirecionar.

O SMIT exibe um painel com o nome, a descrição, o nome do caminho padrão e o nome do caminho do diretório atual do log selecionado. O nome do caminho do diretório atual será igual ao nome do

caminho diretório atual se você *não* mudá-lo. Este painel também solicita que você especifique se deve permitir este log em um sistema de arquivos remoto (montado localmente usando AFS, DFS ou NFS). O valor padrão é **false**.

**Nota:** O uso de um sistema de arquivos não local para logs do PowerHA SystemMirror evitará que informações de log sejam coletadas se o sistema de arquivos se tornar indisponível. Para assegurar que serviços de cluster seja iniciados durante a reintegração de nó, os arquivos de log deverão ser redirecionados aos sistemas de arquivos locais e *não* aos sistemas de arquivos NFS.

O exemplo abaixo mostra o painel de arquivo de log **cluster.mmddyyyy**. Edite o quarto campo para mudar o nome do caminho padrão.

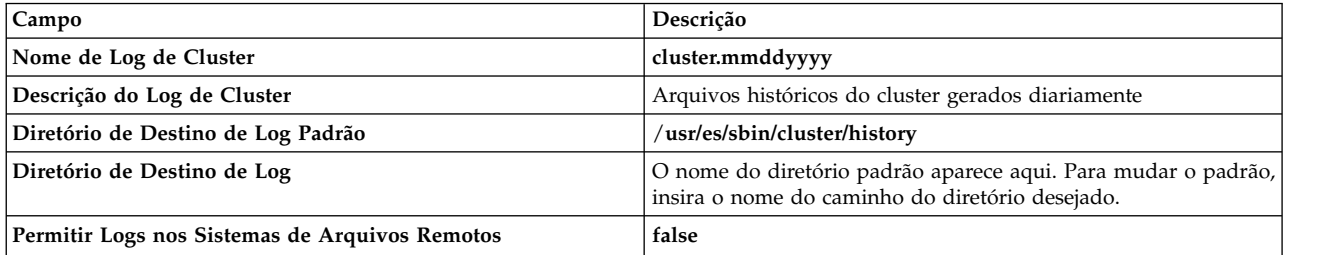

- 4. Pressione Enter para incluir os valores no PowerHA SystemMirror para Banco de Dados de Configuração do AIX.
- 5. Retorne ao painel para selecionar um outro log para redirecionar, ou retorne ao painel Cluster System Management para continuar com o painel para sincronizar recursos de cluster.
- 6. Após mudar um diretório de log, um prompt aparece lembrando você para sincronizar recursos de cluster a partir deste nó (Bancos de Dados de Configuração de log de cluster deve ser comparecers no cluster). Os diretórios de destino de log de cluster conforme armazenados neste nó serão sincronizados para todos os nós no cluster.

As mudanças no diretório de destino de log entrarão em vigor quando você sincronizar recursos de cluster.

**Nota:** Arquivos de log existentes *não* serão movidos para o novo local.

# **Gerenciando componentes de LVM compartilhados**

Estes tópicos explicam como manter componentes do Gerenciador de Volume Lógico (LVM) do AIX compartilhados por nós em um cluster do PowerHA SystemMirror e fornecem procedimentos para gerenciar grupos de volumes, sistemas de arquivos, volumes lógicos e volumes físicos usando o utilitário PowerHA SystemMirror Cluster-Single Point of Control (C-SPOC).

O utilitário C-SPOC simplifica a manutenção dos componentes do LVM compartilhados em clusters de até 16 nós. Os comandos do C-SPOC fornecem funções em um ambiente em cluster comparáveis aos comandos padrão do AIX que funcionam em um único nó. Automatizando tarefas repetitivas, o C-SPOC elimina uma origem de erros potencial e acelera o processo de manutenção do cluster.

No SMIT, você acessa o C-SPOC usando o menu **Gerenciamento de Sistemas (C-SPOC)**. As operações de C-SPOC podem ser acessadas inserindo o atalho, smit cspoc.

Embora você também possa usar o AIX em cada nó para executar estes procedimentos, o uso do utilitário C-SPOC assegura que todos os comandos sejam executados na ordem adequada.

# **Visão geral do LVM compartilhado**

Um elemento-chave de qualquer cluster do PowerHA SystemMirror são os dados usados pelos aplicativos altamente disponíveis. Estes dados são armazenados nas entidades de LVM do AIX. Os clusters do PowerHA SystemMirror usam os recursos do LVM para tornar estes dados acessíveis para múltiplos nós.

Em um cluster do PowerHA SystemMirror, as definições a seguir são usadas:

- v Um *grupo de volumes compartilhados* é um grupo de volumes que reside inteiramente nos discos externos compartilhados pelos nós do cluster.
- v Um *volume físico compartilhado* é um disco que reside em um grupo de volumes compartilhados.
- v Um *volume lógico compartilhado* é um volume lógico que reside inteiramente em um grupo de volumes compartilhados.
- v Um *sistema de arquivo compartilhado* é um sistema de arquivos que reside inteiramente em um volume lógico compartilhado.

Como um administrador do sistema de um cluster do PowerHA SystemMirror, você pode ser obrigado a executar qualquer uma das tarefas relacionadas ao LVM a seguir:

- v Criar um novo grupo de volumes compartilhados
- v Estender, reduzir, mudar ou remover um grupo de volumes existente
- Criar um novo volume lógico compartilhado
- v Estender, reduzir, mudar ou remover um volume lógico existente
- v Criar um novo sistema de arquivo compartilhado
- v Estender, mudar ou remover um sistema de arquivos existente
- Incluir, remover volumes físicos.

Ao executar qualquer uma dessas tarefas de manutenção nos componentes de LVM compartilhados, certifique-se de que a propriedade e as permissões sejam reconfiguradas (nos volumes lógicos) quando um grupo de volumes for exportado e, em seguida, reimportado. Após a exportação e importação, um grupo de volumes pertence à raiz e está acessível ao grupo do sistema. Aplicativos, tais como alguns servidores de banco de dados que usam volumes lógicos brutos podem ser afetados por isto se eles mudarem a propriedade do dispositivo de volume lógico bruto. Você deve restaurar a propriedade e as permissões para o que é necessário após esta sequência.

# **Entendendo o C-SPOC**

Os comandos C-SPOC operam em ambos os componentes de LVM, compartilhado e simultâneo, que são definidos como parte de um grupo de recursos do PowerHA SystemMirror. Ao usar C-SPOC, ele executa o comando no nó que possui o componente LVM ativado. Se nenhum nó tiver o componente de LVM ativado, o componente será ativado temporariamente para a operação.

Um recurso, tal como um grupo de volumes, um disco físico, um sistema de arquivos ou um endereço IP, pode ser controlado com segurança somente por um gerenciador de recursos por vez. Para recursos definidos como parte dos grupos de recursos do PowerHA SystemMirror, o PowerHA SystemMirror deve ser o único grupo de recursos que controla o recurso. Você deve refrear o uso dos comandos do AIX para modificar tais recursos, e usar somente operações do PowerHA SystemMirror nos recursos. Use somente operações C-SPOC em grupos de volumes compartilhados, discos físicos e sistemas de arquivos quando o cluster estiver ativo. O uso dos comandos do AIX em grupos de volumes compartilhados enquanto o cluster está ativo pode resultar no grupo de volumes se tornando inacessível e tem o potencial de introduzir distorção de dados.

# **Entendendo o C-SPOC e suas relações com grupos de recursos**

Os comandos do C-SPOC que modificam os componentes do LVM usa um grupo de recursos ou uma lista de nomes de nós como um argumento. Se um grupo de recursos é dado, ele é usado para

determinar a lista de nós. Use os painéis SMIT do C-SPOC para selecionar LVM objetos em listas de seleção. Não é necessário inserir nomes de grupos de recursos ou listas de nós.

## **Removendo um sistema de arquivos ou volume lógico**

Ao remover um sistema de arquivos ou volume lógico usando o C-SPOC, o sistema de arquivos de destino ou volume lógico não devem ser configurados como um recurso no grupo de recursos especificado. É preciso remover a configuração para ele do grupo de recursos antes de remover o sistema de arquivos ou volume lógico.

#### **Migrando um grupo de recursos**

É possível usar o utilitário Gerenciamento de Grupo de Recursos, sob o menu **Ferramentas de Gerenciamento de Sistemas (C-SPOC)** > **Grupos de Recursos e Aplicativos** na SMIT, para executar tarefas de manutenção de grupo de recursos. Este utilitário aprimora as capacidades de recuperação de falhas do PowerHA SystemMirror e permite a você mudar o status ou a localização de qualquer tipo de grupo de recursos (juntamente com seus recursos - endereços IP, aplicativos, e discos), sem parar os serviços do cluster. Por exemplo, é possível usar este utilitário para liberar um dado nó de quaisquer grupos de recursos a fim de realizar manutenção de sistemas naquele nó do cluster.

É possível concluir as seguintes tarefas de gerenciamento de grupo de recursos usando o utilitário Grupo de Recursos e Aplicativos:

- v Mover dinamicamente um grupo de recursos não concorrente de um nó onde reside atualmente para o nó de destino que você tiver especificado.
- v Tomar um grupo de recursos não concorrente on-line ou off-line em um ou todos os nó no cluster.

#### **Referências relacionadas**:

["Movendo grupos de recursos" na página 283](#page-292-0)

O utilitário Gerenciamento de Grupo de Recursos (clRGmove) permite executar a manutenção em um nó sem perder o acesso aos recursos do nó. Não é necessário sincronizar recursos de cluster ou parar serviços de cluster.

## **Atualizando componentes de LVM em um cluster do PowerHA SystemMirror**

Ao mudar a definição de um componente de LVM compartilhado em um cluster, a operação atualiza os dados de LVM que descrevem o componente no nó local e na Volume Group Descriptor Area (VGDA) nos discos no grupo de volumes. Os aprimoramentos de LVM do AIX permitem que todos os nós no cluster estejam cientes das mudanças em um grupo de volumes, volume lógico e sistema de arquivos, no momento em que as mudanças são feitas, em vez de aguardar que informações sejam recuperadas durante uma *atualização tardia*.

**Nota:** Consulte Processamento de atualização tardia em um cluster do PowerHA SystemMirror para obter uma explicação completa deste processo.

Se, por algum motivo, o nó não for atualizado por meio dos utilitários aprimorados por C-SPOC, devido a uma condição de erro (um nó está inativo, por exemplo), o grupo de volumes será atualizado e a mudança será apreciada durante a execução do comando **clvaryonvg**.

Se a falha de nó ocorrer durante uma operação C-SPOC, um erro será exibido no painel e as mensagens de erro serão registradas no log de C-SPOC. (**/var/hacmp/log/cspoc.log** é o local padrão deste log). Outras falhas de C-SPOC também serão registradas em **cspoc.log**, mas *não* serão exibidas. Você deve verificar este log quando qualquer problema de C-SPOC ocorrer.

O relatório de erro fornece informações detalhadas sobre inconsistência no estado do grupo de volumes no cluster. Se isto ocorrer, você deverá executar ação corretiva manual. Por exemplo, se as mudanças no sistema de arquivos não forem atualizadas em todos os nós, atualize os nós manualmente com estas informações.

#### **Referências relacionadas**:

"Processamento da atualização tardia em um cluster do PowerHA SystemMirror" Para componentes do LVM sob o controle do PowerHA SystemMirror, *não* é necessário executar nada explicitamente para atualizar os outros nós do cluster. Em vez disso, o PowerHA SystemMirror pode atualizar informações do LVM em um nó quando ele ativa o grupo de volumes durante um fallover.

# **Processamento da atualização tardia em um cluster do PowerHA SystemMirror**

Para componentes do LVM sob o controle do PowerHA SystemMirror, *não* é necessário executar nada explicitamente para atualizar os outros nós do cluster. Em vez disso, o PowerHA SystemMirror pode atualizar informações do LVM em um nó quando ele ativa o grupo de volumes durante um fallover.

Em um cluster, o PowerHA SystemMirror controla quando grupos de volumes são ativados. O PowerHA SystemMirror implementa uma função chamada *atualização tardia*. Esta função examina o registro de data e hora do grupo de volumes, que é mantido no VGDA do grupo de volumes e no ODM local. O AIX atualiza ambos os registros de data e hora sempre que uma mudança é feita no grupo de volumes. Quando o PowerHA SystemMirror vai ativar um grupo de volumes, ele compara a cópia do registro de data e hora no ODM local com aquele no VGDA. Se os valores diferirem, o PowerHA SystemMirror fará com que as informações do ODM local no grupo de volumes sejam atualizadas a partir das informações no VGDA.

O que isto significa para um administrador de cluster do PowerHA SystemMirror é que, se um grupo de volumes no controle do PowerHA SystemMirror é atualizado diretamente (ou seja, sem passar pelo recurso C-SPOC do PowerHA SystemMirror), as informações de outros nós nesse grupo de volumes serão atualizadas quando o PowerHA SystemMirror tiver colocado o grupo de volumes on-line nesses nós, mas não antes.

A figura a seguir ilustra como uma atualização tardia funciona em um cluster. Embora ela mostre as funções de exportação e importação do AIX sendo usadas, as operações reais executadas dependerão do estado do grupo de volumes. Conforme indicado acima, isto acontece quando o PowerHA SystemMirror precisa tornar o grupo de volumes on-line no nó B. Se o recurso C-SPOC do PowerHA SystemMirror for usado para fazer mudanças no grupo de volumes, uma operação equivalente será executada

automaticamente no momento da mudança.

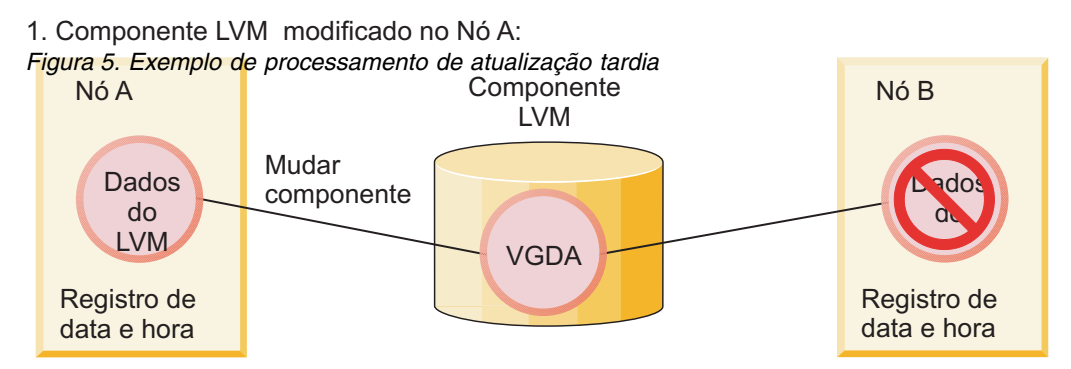

# 2. Dados do LVM no Nó B após atualização tardia:

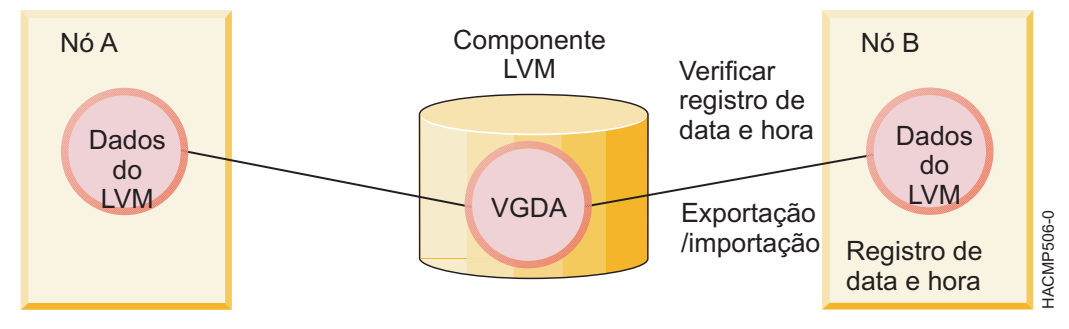

**Nota:** O PowerHA SystemMirror não requer processamento de atualização tardia para grupos de volumes simultâneos aprimorados, pois ele mantém todos os nós do cluster atualizados com as informações do LVM.

# **Forçando uma atualização antes do fallover**

Para verificar se a definição do LVM de um grupo de volumes é a mesma em todos os nós do cluster antes que um fallover ocorre, selecione o menu do SMIT a seguir **Gerenciamento de Sistema (C-SPOC)** > **Armazenamento** > **Grupos de Volumes** > **Sincronizar Definição de um Grupo de Volumes**.

Então especifique ou selecione o nome do grupo de volumes. Ao pressionar Enter, o PowerHA SystemMirror fará com que todos os nós no cluster atualizem suas informações locais do ODM com base no conteúdo do grupo de volumes.

# **Mantendo grupos de volumes compartilhados**

Ao manter o cluster do PowerHA SystemMirror, pode ser necessário executar tarefas administrativas com grupos de volumes compartilhados.

O uso do C-SPOC simplifica as etapas necessárias para todas as tarefas. Além disso, *não* é necessário parar e reiniciar serviços de cluster para executar as tarefas.

Um recurso, tal como um grupo de volumes, um disco físico, um sistema de arquivos ou um endereço IP, pode ser controlado com segurança somente por um gerenciador de recursos por vez. Para recursos definidos como parte dos grupos de recursos do PowerHA SystemMirror, o PowerHA SystemMirror deve ser o único grupo de recursos que controla o recurso. Você deve refrear o uso dos comandos do AIX para modificar tais recursos, e usar somente operações do PowerHA SystemMirror nos recursos. Use somente operações C-SPOC em grupos de volumes compartilhados, discos físicos e sistemas de arquivos quando o cluster estiver ativo. O uso dos comandos do AIX em grupos de volumes compartilhados enquanto o cluster está ativo pode resultar no grupo de volumes se tornando inacessível e tem o potencial de introduzir distorção de dados.

# **Ativando o controle rápido de disco**

O PowerHA SystemMirror usa automaticamente o controle rápido de disco para grupos de volumes no modo simultâneo aprimorado que são incluídos como recursos em grupo de recursos compartilhado residindo nos discos compartilhados.

Para converter um grupo de volumes não concorrente para um modo simultâneo aprimorado para tirar vantagem do controle rápido de disco, conclua as seguintes etapas:

- 1. A partir de um menu SMIT selecione o seguinte, **Ferramentas de Gerenciamento de Sistema (C-SPOC)** > **Armazenamento** > **Grupos de Volumes** > **Ative um Grupo de Volumes Compartilhados para Controle Rápido de Disco ou Acesso Simultâneo**
- 2. Selecione o nome do grupo de volume.
- 3. Pressione Enter. O PowerHA SystemMirror converte o grupo de volumes para o modo simultâneo aprimorado e atualiza a definição em todos os nós em um cluster.

#### **Informações relacionadas**:

Planejando componentes de LVM compartilhados

# **Entendendo a ativação ativa e passiva no modo simultâneo aprimorado**

Um grupo de volumes simultâneo aprimorado pode se tornar ativo no nó, ou ativado, em dois estados: ativo ou passivo.

Observe que as ativações de estado ativo ou passivo são feitas automaticamente pelo PowerHA SystemMirror mediante a detecção do grupo de volumes de modo simultâneo aprimorado, com base no estado do grupo de volumes e na configuração de cluster atual.

**Importante:** Todos os nós no cluster devem estar disponíveis antes de fazer quaisquer fazers no LVM. Isto assegura que todos os nós tenham uma visualização precisa do estado do grupo de volumes. Para obter mais informações sobre como executar uma operação de ativação forçada com segurança, e instruções sobre como configurá-la no SMIT, consulte Forçando uma ativação de grupos de volumes.

#### **Referências relacionadas**:

["Forçando uma ativação de grupos de volumes" na página 90](#page-99-0)

Forçar uma ativação de grupos de volumes é uma opção que deve ser usada somente com entendimento de suas consequências. Esta seção descreve as condições sob as quais é possível tentar com segurança trazer um grupo de volumes online forçadamente em um nó, neste caso quando uma operação de ativação normal falha devido a uma perda de quorum.

## **Ativação do estado ativo:**

A ativação do estado ativo comporta-se como ativação ordinária, e disponibiliza normalmente os volumes lógicos.

Quando um grupo de volumes simultâneos aprimorados for ativado no estado ativo em um nó, ele permitirá as operações a seguir:

- v Operações em sistemas de arquivos, como montagens do sistema de arquivos
- Operações em aplicativos
- v Operações em volumes lógicos, como a criação de volumes lógicos
- v Sincronização de grupos de volumes.

#### **Ativação de estado passivo:**

Quando um grupo de volumes simultâneo aprimorado é ativado no estado passivo, o LVM fornece um equivalente de fence para o grupo de volumes no nível do LVM.

A ativação do estado passivo permite somente um número limitado de operações somente leitura no grupo de volumes:

- Acesso somente leitura do LVM ao arquivo especial do grupo de volumes
- v Acesso somente leitura do LVM aos primeiros 4k de todos os volumes lógicos que pertencem ao grupo de volumes.

As operações a seguir *não* têm permissão quando um grupo de volumes é ativado no estado passivo:

- v As operações nos sistemas de arquivos, tal como a montagem de sistemas de arquivos
- v Quaisquer operações em volumes lógicos, tal como ter volumes lógicos abertos
- v Sincronização de grupos de volumes.

#### **Usando ativação de estado ativo ou passivo no PowerHA SystemMirror:**

O PowerHA SystemMirror detecta quando um grupo de volumes incluído em um grupo de recursos compartilhados é convertido em ou definido como um grupo de volumes de modo simultâneo aprimorado, e notifica ao LVM qual nó possui atualmente o grupo de volumes.

Com based nestas informações, o LVM ativa o grupo de volumes no estado ativo ou passivo apropriado, dependendo do nó no qual esta operação ocorre:

- v Na inicialização do cluster, se o grupo de volumes residir atualmente no nó que possui o grupo de recursos, o PowerHA SystemMirror ativará o grupo de volumes neste nó no estado ativo. O PowerHA SystemMirror ativa o grupo de volumes no estado passivo em todos os outros nós no cluster. Observe que o PowerHA SystemMirror ativará um grupo de volumes no estado ativo somente em um nó por vez.
- v No fallover, se um nó liberar um grupo de recursos ou se o grupo de recursos estiver sendo movido para um outro nó por qualquer outra razão, o PowerHA SystemMirror alternará o estado de ativação para o grupo de volumes de ativo para passivo no nó que libera o grupo de recursos (se serviços de cluster ainda estiverem em execução) e ativará o grupo de volumes no estado ativo no nó que adquire o grupo de recursos. O grupo de volumes permanece no estado passivo em todos os outros nós no cluster.
- v Na reintegração de nó, este procedimento é repetido. O PowerHA SystemMirror muda o estado de ativação do grupo de volumes de ativo para passivo no nó que libera o grupo de recursos e ativa o grupo de volumes no estado ativo no nó de junção. Durante a ativação, o grupo de volumes permanece passivo em todos os outros nós no cluster.

**Nota:** A comutação entre os estados ativo e passivo é necessária para evitar a montagem de sistemas de arquivos em mais de um nó por vez.

#### **Referências relacionadas**:

["Gerenciando componentes do LVM compartilhado em um ambiente de acesso simultâneo" na página](#page-240-0) [231](#page-240-0)

Existem algumas etapas diferentes para gerenciar componentes de um LVM compartilhado em um ambiente de acesso simultâneo usando o recurso C-SPOC em comparação com o gerenciamento de um ambiente de acesso não simultâneo. No entanto, a maioria das etapas é feita exatamente na mesma ordem e usando exatamente os mesmos painéis do SMIT que uma configuração não simultânea.

#### **Verificação de grupos de volumes compartilhados definidos para ativação automática:**

Os grupos de volumes compartilhados listados em um grupo de recursos devem ter o atributo **auto-varyon** no AIX ODM configurado como **No**. C-SPOC não permite definir um grupo de volumes com **auto-varyon** configurado como yes. No entanto, após o grupo de volumes ser definido, é possível mudar o atributo **auto-varyon** de yes para no.

A **verification** de PowerHA SystemMirror verifica se a sinalização **auto-varyon** do grupo de volumes está configurada como **No**. Se você usar o modo interativo para **verification**, será solicitado para configurar a sinalização **auto-varyon** como **No** em todos os nós do cluster listados no grupo de recursos.

#### **Verificando o status de um grupo de volumes:**

Assim como em operações regulares de controle de cluster, é possível depurar e rastrear a atividade de cluster para controle rápido de disco usando as informações registradas no arquivo **hacmp.out**. Você pode verificar o status do grupo de volumes emitindo o comando **lsvg**.

Dependendo da configuração, o comando **lsvg** retorna as configurações a seguir:

- v VG STATE será active se ele for ativado ativamente ou passivamente.
- v VG PERMISSION será read/write se ele for ativado ativamente no nó, ou passive-only, se ele for ativado passivamente.
- v CONCURRENT será Capable ou Enhanced-Capable (para grupos de volumes simultâneos).

Aqui está um exemplo de saída de **lsvg**:

```
# lsvg vg1
VOLUME GROUP: vg1 VG IDENTIFIER: 00020adf00004c00000000f329382713
VG STATE:active PP SIZE: 16 megabyte(s)<br>VG PERMISSION: passive-only  TOTAL PPs:     542 (8672 megabytes)
VG PERMISSION: passive-only TOTAL PPs:
MAX LVs: 256 FREE PPs:521 (8336 megabytes)
LVs: 3 USED PPs:21 (336 megabytes)
OPEN LVs:0 QUORUM: 2
TOTAL PVs: 1 VG DESCRIPTORS: 2
STALE PVs: 0 STALE PPs: 0
ACTIVE PVs: 1 AUTO ON: no
Concurrent: Enhanced-Capable Auto-Concurrent: Disabled
VG Mode: Concurrent
Node ID: 2 Active Nodes: 1 4
MAX PPs per PV: 1016 MAX PVs: 32
LTG size:128 kilobyte(s)AUTO SYNC: no
HOT SPARE: no BB POLICY: relocatable
```
#### **Evitando um cluster particionado:**

Ao configurar grupos de volumes simultâneos aprimorados em grupos de recursos compartilhados, assegure que diversas redes existam para a comunicação entre os nós no cluster, para evitar particionamento do cluster.

Quando o controle rápido de disco for usado, a reserva de SCSI normal *não* será configurada para evitar que diversos nós acessem o grupo de volumes.

Em um cluster particionado, é possível que os nós em cada partição possam ativar acidentalmente o grupo de volumes no estado ativo. Como a ativação do estado ativo do grupo de volumes permite que o sistema de arquivos monte e mude para os volumes físicos, esse estado poderá levar potencialmente a diferentes cópias do mesmo grupo de volumes. Certifique-se de que tenha configurado diversos caminhos de comunicação entre os nós no cluster.

A pulsação do disco é fortemente recomendada para grupos de volumes no modo simultâneo aprimorado.

# **Restaurando o controle rápido de disco**

Se o PowerHA SystemMirror tiver colocado um grupo de volumes no estado somente passivo e o grupo de volumes tiver, então, sido desativado manualmente, o controle rápido de disco terá sido desativado efetivamente para esse grupo de volumes. Um fallover do grupo de recursos de propriedade para este nó será forçado para usar o controle de disco normal, o qual irá requerer tempo adicional.
Um grupo de volumes pode ser desativado incorretamente como resultado da limpeza manual de recursos ou em qualquer outro momento em que um administrador está desativando grupos de volumes manualmente.

Restaure o recurso de controle rápido de disco para um grupo de volumes em um determinado nó usando um dos métodos a seguir:

- v Parando e reiniciando serviços de cluster no nó
- v Movendo o grupo de recursos de propriedade para o nó. O grupo de recursos de propriedade pode, então, ser movido de volta para seu local original, se desejado.
- v Ative o grupo de volumes manualmente no modo passivo com o comando:

varyonvg -n -C -P <volume group name>

Qualquer um dos métodos acima restaurará o grupo de volumes para um estado no qual o controle rápido de disco está disponível novamente para o nó fornecido.

## **Coletando informações sobre a configuração do grupo de volumes atual**

O PowerHA SystemMirror pode coletar informações sobre todos os grupos de volumes compartilhados que estão atualmente disponíveis nos nós do cluster, *e* grupos de volumes que podem ser importados para os outros nós no grupo de recursos. O PowerHA SystemMirror filtra grupos de volumes que já estejam incluídos em qualquer um dos grupos de recursos.

É possível utilizar estas informações para importar grupos de volumes descobertos para outros nós no grupo de recursos que *não* tem esses grupos de volumes.

Para coletar as informações sobre a configuração do grupo de volumes:

- 1. Insira smit sysmirror
- 2. Na SMIT, selecione **Nós do Cluster e Redes** > **Descobrir Interfaces de Rede e Discos** e pressione Enter.

As informações na configuração de grupo de volumes atual são coletadas e exibidos.

## **Importando grupos de volumes compartilhados**

Ao incluir um grupo de volumes em um grupo de recursos, você pode escolher importar manualmente um grupo de volumes para os nós de destino, ou importa-lo automaticamente para todos os nós de destino no grupo de recursos.

**Importando um grupo de volumes automaticamente:**

É possível configurar a importação automática de um grupo de volumes na SMIT sob o menu **Aplicativos e Recursos de Cluster** > **Grupos de Recursos**. Isto permite ao PowerHA SystemMirror importar automaticamente grupos de volumes compartilháveis para todos os nós de destino no grupo de recursos.

A importação automática permite criar um grupo de volumes e então inclui-lo no grupo de recursos imediatamente, sem ter de importá-lo manualmente em cada nó de destino no grupo de recursos.

Antes de importar os grupos de volumes automaticamente, certifique-se de que coletou as informações apropriadas sobre os grupos de volumes, usando a ação **Nós do Cluster e Redes** > **Descobrir Interfaces de Rede e Discos** na SMIT.

**Nota:** Ao ser criado, cada grupo de volumes recebe um número principal. Quando o PowerHA SystemMirror importa automaticamente um grupo de volumes, o número principal já designado ao grupo de volumes será usado se ele estiver disponível em todos os nós de destino. Caso contrário, será usado qualquer número principal livre.

Em ordem para o PowerHA SystemMirror importar grupos de volumes disponíveis, assegure que as seguintes condições estejam atendidas:

- v Nomes de grupo de volumes devem ser os mesmos por todos os nós do cluster e únicos para o cluster.
- v Volumes lógicos e sistemas de arquivos devem ter nomes exclusivos.
- v Todos os discos físicos devem ser conhecidos para o AIX e possuir PVIDs designados.
- v Os discos físicos em que o grupo de volumes reside estão disponíveis para todos os nós no grupo de recursos.

#### *Procedimento para importar um grupo de volumes automaticamente:*

Este tópico descreve o procedimento para incluir grupos de volumes em um recurso por meio da importação automática.

Para incluir grupos de volumes em um grupo de recursos por meio da importação automática:

- 1. Insira smit sysmirror
- 2. Na SMIT, selecione **Aplicativos de Cluster e Recursos** > **Grupos de Recursos** > **Alterar/Mostrar Recursos e Atributos de um Grupo de Recursos** e pressione Enter.
- 3. No próximo painel, selecione o grupo de recursos para o qual você deseja definir um grupo de volumes e pressione Enter. Um painel aparece com campos para todos os tipos de recursos aplicáveis para o tipo de grupo de recursos selecionado.
- 4. No campo **Grupos de Volumes**, é possível selecionar os grupos de volumes na lista de seleção ou inserir nomes de grupos de volumes.

Se, antes deste procedimento, você solicitou que o PowerHA SystemMirror coletasse informações sobre os grupos de volumes apropriados, pressionar a tecla F4 fornecerá uma lista de todos os grupos de volumes coletados em todo o cluster, incluindo todos os grupos de volumes compartilhados no grupo de recursos *e* os grupos de volumes que estão disponíveis atualmente para importação nos nós do grupo de recursos. O PowerHA SystemMirror filtra a partir da lista os grupos de volumes que já estão incluídos em qualquer um dos grupos de recursos.

**Nota:** A lista de grupos de volumes incluirá somente os grupos de volumes sem capacidade de concorrência. Esta lista *não* incluirá rootvg e enhum grupo de volumes já definido para um outro grupo de recursos.

- 5. Configure a sinalização **Importar Grupos de Volumes Automaticamente** como **True**. (O padrão é **False**).
- 6. Pressione Enter. O PowerHA SystemMirror determina se os grupos de volumes que você inseriu ou selecionou no campo **Grupos de Volumes** precisam ser importados para qualquer um dos nós que você definiu para o grupo de recursos e continua importando-os conforme necessário.

#### *Estado final dos grupos de volumes importados automaticamente:*

Quando o PowerHA SystemMirror importa automaticamente grupos de volumes, seu estado final (ativado ou desativado) depende do estado inicial do grupo de volumes e se o grupo de recursos está on-line ou off-line quando a importação ocorre.

Em todos os casos, o grupo de volumes termina ativado após o grupo de recursos ser iniciado ou após os recursos de cluster estarem sincronizados, mesmo que esteja desativado em algum momento durante o processo de importação.

Esta tabela mostra a condição inicial do grupo de volumes após sua criação, o estado do grupo de recursos quando a importação ocorre, e o estado resultante do grupo de volumes importado:

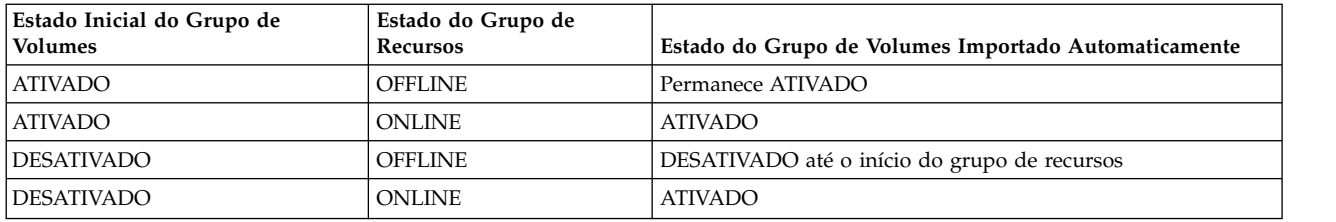

#### **Importando um grupo de volumes manualmente:**

Este tópico discute a importação de um grupo de volumes manualmente.

Se desejar importar seu grupo de volumes manualmente mediante a sua inclusão no grupo de recursos, certifique-se de que, no SMIT, a sinalização **Importar Grupos de Volumes Automaticamente** esteja configurada como **Falso** (este é o padrão) e use o atalho importvg do AIX.

#### **Importando um grupo de volumes compartilhados com o C-SPOC.:**

Este tópico descreve como importar um grupo de volumes compartilhados usando o utilitário C-SPOC.

Para importar um grupo de volumes usando o utilitário C-SPOC:

- 1. Conclua as tarefas de pré-requisito. Os volumes físicos (hdisks) no grupo de volumes devem estar instalados, configurados e disponíveis em todos os nós que podem possuir o grupo de volumes.
- 2. Em qualquer nó do cluster que pode possuir o grupo de volumes compartilhados (está na lista de nós participantes para o grupo de recursos), ativar o grupo de volumes, usando o atalho do SMIT varyonvg (se ele já *não* estiver ativado).
- 3. No nó de origem, insira o atalho smit cl admin
- 4. Na SMIT, selecione **Armazenamento** > **Grupos de Volumes** > **Importar um Grupo de Volumes** e pressione Enter.

Uma lista de grupos de volumes aparece. (Grupos de volumes simultâneos aprimorados estão também incluídos como escolhas na lista de seleção para grupos de recursos não concorrentes.)

5. Selecione um grupo de volumes e pressione Enter.

Uma lista de volumes físicos aparece.

6. Selecione um volume físico e pressione Enter.

A SMIT exibe o painel **Importar um Grupo de Volumes Compartilhados**. Valores para os campos selecionados são exibidos.

7. Insira valores para outros campos como a seguir:

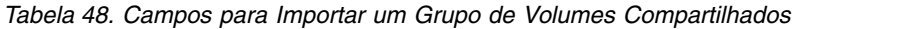

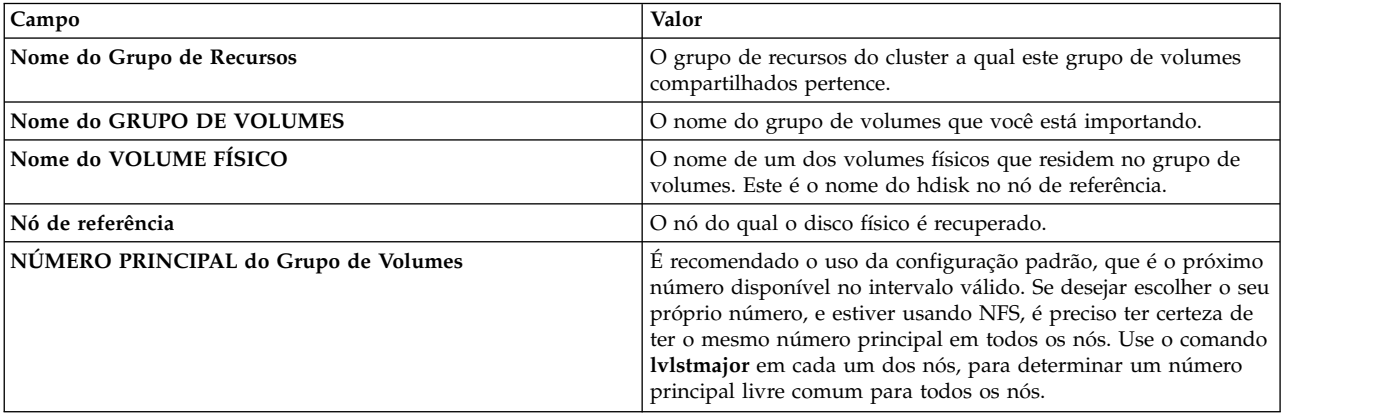

*Tabela 48. Campos para Importar um Grupo de Volumes Compartilhados (continuação)*

| Campo                                      | Valor                                                                                                    |
|--------------------------------------------|----------------------------------------------------------------------------------------------------|
| Tornar este VG suportar concorrência?      | Para um grupo de volumes não concorrente, configurar este<br>campo com <b>não</b> . O padrão é <b>não</b> .   |
| Tornar padrão a ativação do VG Simultâneo? | Para um grupo de volumes não concorrente, configure este<br>  campo para <b>não</b> . O padrão é <b>não</b> . |

8. Se este painel refletir a informação correta, pressione Enter para importar o grupo de volumes compartilhados. Todos os nós no cluster receberão essas informações atualizadas.

Se você fez esta tarefa a partir de um nó do cluster que *não* precisa do grupo de volumes compartilhados ativado, desative o grupo de volumes naquele nó.

# **Criando um grupo de volumes compartilhados com o C-SPOC.**

É possível criar um grupo de volumes compartilhados usando o utilitário C-SPOC.

Antes de criar um grupo de volumes compartilhados para o cluster usando o C-SPOC, verifique se:

- v Todos os dispositivos de disco estão propriamente conectados aos nós do cluster.
- v Todos os dispositivos de disco estão propriamente configurados em todos os nós do cluster e os dispositivos estão listados como disponíveis em todos os nós.
- v Os discos tem um PVID.

**Nota:** Se adicionar um disco VPATH em um grupo de volumes composto de hdisks, o grupo de volumes será convertido para VPATHs em todos os nós.

Para criar um grupo de volumes compartilhados para uma lista selecionada de nós do cluster:

- 1. Na linha de comandos, digite smit cl admin.
- 2. Na SMIT, selecione **Armazenamento** > **Grupos de Volumes** > **Criar um Grupo de Volumes** e pressione Enter.

A SMIT exibe uma lista de nós do cluster.

3. Selecione dois ou mais nós da lista e pressione Enter.

A SMIT exibe uma lista de tipos de grupo de volumes. Para uma explicação dos tipos de grupo de volumes, consulte a documentação do comando AIX **mkvg**.

- 4. Selecione um tipo de grupo de volumes da lista e pressione Enter.
- A SMIT exibe o painel **Incluir um Grupo de Volumes**.
- 5. Complete as seleções como segue e pressione Enter.

#### *Tabela 49. Campos de Incluir um Grupo de Volumes*

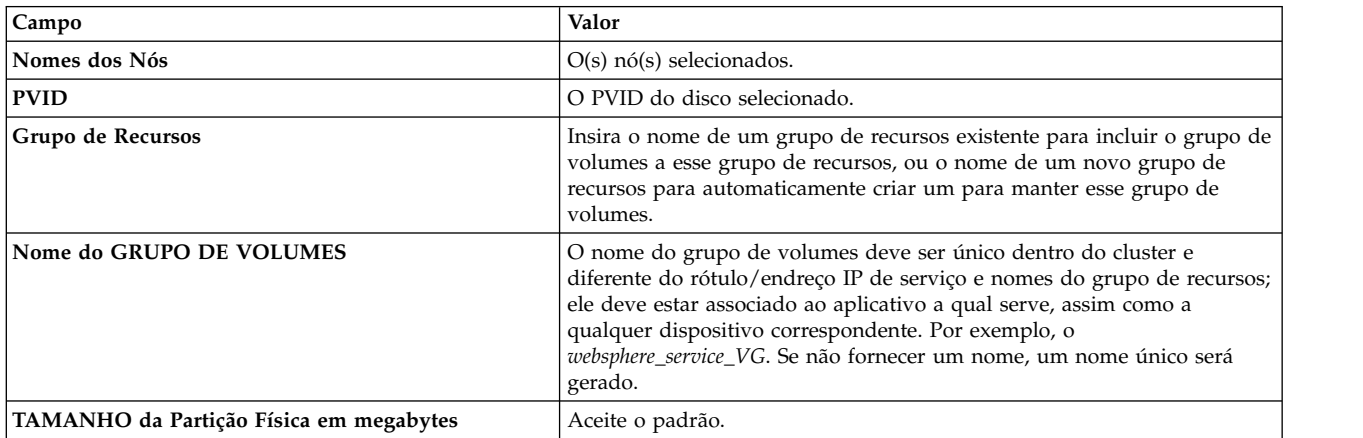

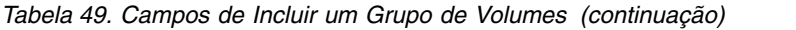

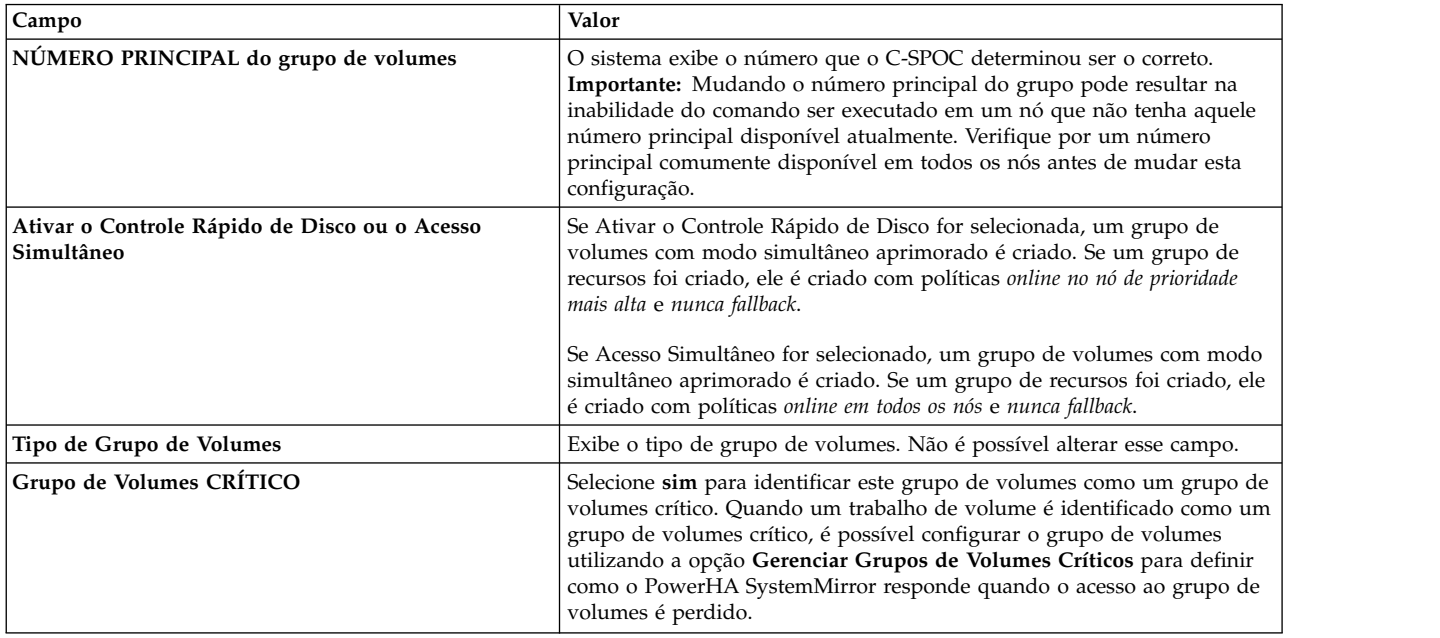

**Nota:** Dependendo do tipo de grupo de volumes sendo criado podem haver informações adicionais obrigatórias na configuração do painel.

O C-SPOC verifica os caminhos de comunicação e a compatibilidade de versão e então executa o comando em todos os nós na seleção. Se o espelhamento LVM entre sites estiver ativado, essa verificação é verificada.

**Nota:** Se o número principal inserido no painel da SMIT não estava livre no momento que o sistema tentou criar o grupo de volumes, o PowerHA SystemMirror exibe um erro para o nó que não completou o comando, e continua para os outros nós. Após a conclusão do comando o grupo de volumes não estará ativo em nenhum nó do cluster.

6. O processo de descoberta executa automaticamente de forma que o novo grupo de volumes seja incluído nas listas de seleção para ações futuras.

## **Configurando características de um grupo de volumes compartilhados**

É possível mudar as características do grupo de volumes incluindo ou removendo um volume do grupo de volumes compartilhados.

#### **Incluindo ou removendo um volume de um grupo de volumes compartilhados:**

Este tópico descreve como incluir/remover um volume em/para um grupo de volumes compartilhados.

Para incluir ou remover um volume para/de um grupo de volumes compartilhados:

- 1. Insira o atalho smit cspoc
- 2. Para incluir um grupo de volumes no SMIT, selecione **Armazenamento** > **Grupos de Volumes** > **Configurar Características de um Grupo de Volumes** > **Incluir um Volume em um Grupo de Volumes** e pressione Enter. Para remover um grupo de volumes no SMIT, selecione **Armazenamento** > **Grupos de Volumes** > **Configurar Características de um Grupo de Volumes** > **Remover um Volume de um Grupo de Volumes** e pressione Enter.

O SMIT exbe uma lista de grupos de volumes compartilhados e seu grupo de recursos adquiridos, se houver, e a lista de nós.

- 3. Selecione o grupo de volumes e pressione Enter.
- 4. Selecione o volume a ser incluído ou removido da lista e pressione Enter.

# **Espelhando um grupo de volumes usando C-SPOC**

Este tópico descreve o espelhamento de um grupo de volumes compartilhados usando o utilitário C-SPOC.

Para espelhar um grupo de volumes compartilhados usando o utilitário C-SPOC:

- 1. Conclua as tarefas de pré-requisito. Os volumes físicos (hdisks) no grupo de volumes devem estar instalados, configurados e disponíveis.
- 2. E qualquer nó do cluster, insira smit cspoc
- 3. No SMIT, selecione **Armazenamento** > **Grupos de Volumes** > **Espelhar um Grupo de Volumes**. O SMIT exbe uma lista de grupos de volumes compartilhados e seu grupo de recursos adquiridos, se houver, e a lista de nós.
- 4. Selecione um grupo de volumes e pressione Enter.
- 5. Selecione entradas na lista de nós e volumes físicos (hdisks) e pressione Enter.

O SMIT exibe o painel **Espelhar um Grupo de Volumes**, com as entradas selecionadas preenchidas.

6. Insira valores para outros campos como a seguir:

*Tabela 50. Campos Espelhar um Grupo de Volumes*

| Campo                                                            | Valor                                                                                                    |
|------------------------------------------------------------------|----------------------------------------------------------------------------------------------------|
| Nome do grupo de recursos                                        | O SMIT exibe o nome do grupo de recursos ao qual este grupo de<br>volumes compartilhados pertence.                                                        |
| Nome do GRUPO DE VOLUMES                                         | O SMIT exibe o nome do grupo de volumes que você selecionou<br>para espelhar.                                                                             |
| Lista de Nós                                                     | Os nós nos quais este grupo de volumes é conhecido.                                                                                                    |
| Nó de referência                                                 | O SMIT exibe o nó a partir do qual o nome do disco físico foi<br>recuperado.                                                                              |
| Nomes de VOLUME                                                  | O SMIT exibe o nome de um volume físico no grupo de volumes que<br>você selecionou para remover o espelho. Este é o nome de hdisk no<br>nó de referência. |
| FORÇAR desalocação de todas as partições neste volume<br>físico? | O padrão é no.                                                                                                    |
| Espelhar modo de sincronização                                   | Selecione Primeiro Plano, Segundo Plano, ou Nenhuma<br>Sincronização. Primeiro Plano é o padrão.                                                          |
| Número de CÓPIAS de cada partição lógica                         | Selecione 2 ou 3. O padrão é 2.                                                                                                    |
| Manter verificação de quorum ativada?                            | Tambpem é possível selecionar sim ou não. O padrão é não.                                                                                                 |
| Criar Mapeamento Exato de LV?                                    | O padrão é no.                                                                                                    |

7. Se este painel refletir as informações corretas, pressione Enter para espelhar o grupo de volumes compartilhados. Todos os nós no cluster receberão essas informações atualizadas.

# **Removendo o espelho de um grupo de volumes usando o C-SPOC**

Este tópico descreve a remoção de espelhamento de um grupo de volumes compartilhados usando o utilitário C-SPOC.

Para remover o espelho de um grupo de volumes compartilhados usando o utilitário C-SPOC:

- 1. Conclua as tarefas de pré-requisito. Os volumes físicos (hdisks) no grupo de volumes devem estar instalados, configurados e disponíveis.
- 2. Em qualquer nó do cluster, insira o atalho smit cspoc.
- 3. No SMIT, selecione **Aemazenamento** > **Grupos de Volumes** > **Remover Espelho de um Grupo de Volumes** e pressione Enter.

O SMIT exbe uma lista de grupos de volumes compartilhados e seu grupo de recursos adquiridos, se houver, e a lista de nós.

4. Selecione um grupo de volumes e pressione Enter.

- 5. Selecione entradas a partir da lista de nós e volumes físicos (**hdisks**) e pressione Enter. O SMIT exibe o painel **Remover Espelho de um Grupo de Volumes**, com os campos escolhidos preenchidos.
- 6. Insira valores para outros campos como a seguir:

*Tabela 51. Campos Remover Espelho de um Grupo de Volumes*

| Campo                                    | Valor                                                                                                    |
|------------------------------------------|----------------------------------------------------------------------------------------------------|
| Nome do grupo de recursos                | O SMIT exibe o nome do grupo de recursos ao qual este grupo de<br>volumes compartilhados pertence.                                                        |
| Nome do GRUPO DE VOLUMES                 | O SMIT exibe o nome do grupo de volumes que você selecionou<br>para espelhar.                                                                             |
| Lista de Nós                             | Os nós nos quais este grupo de volumes é conhecido.                                                                                                    |
| ∣Nó de referência                        | O SMIT exibe o nó a partir do qual o nome do disco físico foi<br>recuperado.                                                                              |
| Nomes de VOLUME                          | O SMIT exibe o nome de um volume físico no grupo de volumes que<br>você selecionou para remover o espelho. Este é o nome de hdisk no<br>nó de referência. |
| Número de CÓPIAS de cada partição lógica | Selecione 2 ou 3. O padrão é 2.                                                                                                    |

7. Se este painel refletir as informações corretas, pressione Enter para remover o espelho do grupo de volumes compartilhados. Todos os nós no cluster receberão essas informações atualizadas.

## **Sincronizando espelhos de grupos de volumes**

É possível usar o utilitário C-SPOC para sincronizar Espelhos de LVM Compartilhados por grupo de volumes.

Para sincronizar Espelhos de LVM compartilhados por grupo de volumes usando o utilitário C-SPOC, conclua as etapas a seguir:

- 1. Os volumes físicos (hdisks) no grupo de volumes devem ser instalados, configurados e todos os nós devem estar disponíveis e executando o daemon **clcomd**.
- 2. Na interface do SMIT, selecione **Gerenciamento de Sistemas C-SPOC** > **Armazenamento** > **Grupos de Volumes** > **Sincronizar Espelhos de LVM** > **Sincronizar por Grupo de Volumes** e pressione Enter. O SMIT exbe uma lista de grupos de volumes compartilhados e seu grupo de recursos adquiridos, se houver, e a lista de nós.
- 3. Selecione um grupo de volumes e pressione Enter.

O SMIT exibe o painel **Sincronizar Espelhos por Grupo de Volumes**, com as entradas escolhidas preenchidas.

4. Insira valores para outros campos como a seguir:

*Tabela 52. Campos Sincronizar Espelhos por Grupo de Volumes*

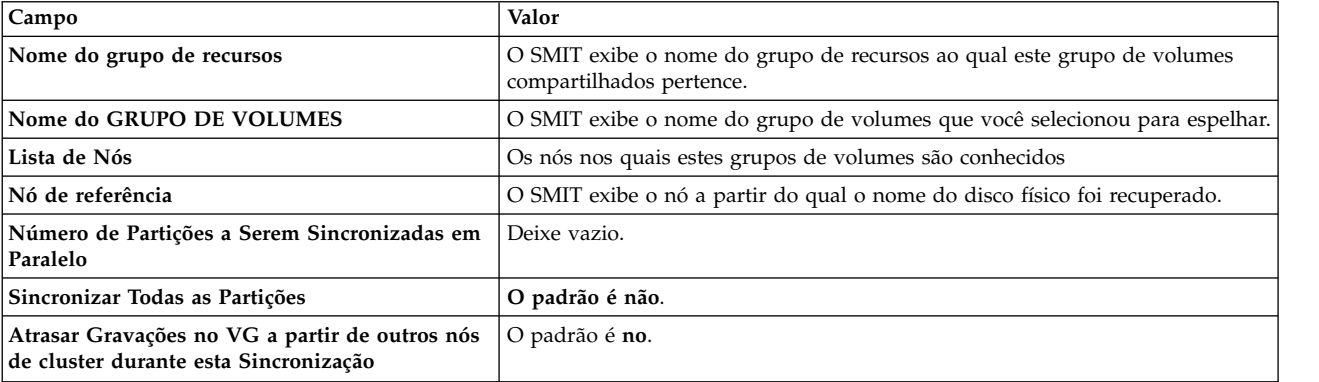

5. Se este painel refletir as informações corretas, pressione Enter para sincronizar espelhos de LVM pelo grupo de volumes compartilhados. Todos os nós no cluster receberão essas informações atualizadas.

## **Sincronizando uma definição de grupo de volumes compartilhados**

Este tópico descreve a sincronização de uma definição de grupo de volumes compartilhados usando o utilitário C-SPOC.

Para sincronizar uma definição de grupo de volumes compartilhados usando o utilitário C-SPOC:

- 1. Conclua as tarefas de pré-requisito. Os volumes físicos (hdisks) no grupo de volumes devem estar instalados, configurados e disponíveis.
- 2. Em qualquer nó do cluster, insira o atalho smit cspoc.
- 3. No SMIT, selecione **Armazenamento** > **Grupos de Volumes** > **Sincronizar uma Definição de Grupo de Volumes** e pressione Enter.

Uma lista de grupos de volumes conhecidos no cluster é exibida. Para cada grupo de volumes, uma lista de nós e o grupo de recursos de propriedade, se houver, também são exibidos.

4. Selecione um grupo de volumes e pressione Enter.

O comando é executado. Todos os nós no cluster receberão essas informações atualizadas.

## **Criando grupos de volumes críticos**

*Grupos de volumes críticos* são grupos de volumes que deseja monitorar para acesso contínuo. É possível configurar grupos de volumes críticos no PowerHA SystemMirror 7.1.0, ou posterior.

Grupos de volumes críticos contém grupos de volumes que são críticos para um aplicativo. É possível configurar como o PowerHA SystemMirror 7.1.0, ou posterior, responde quando o acesso aos dados de um aplicativo no grupo de volumes é perdido. Por exemplo, em um ambiente que está usando o Oracle Real Application Clusters (RAC) 11gR2, é possível especificar o grupo de volumes que contém o disco de votação do RAC como um grupo de volumes crítico.

Para criar um grupo de volumes crítico em um cluster existente com nós, conclua as seguintes etapas:

- 1. Na linha de comandos, insira smit cl\_vg e selecione **Criar um Grupo de Volumes**.
- 2. Na lista de nós disponíveis, selecione o nó onde deseja criar o grupo de volumes crítico e pressione Enter.
- 3. Na lista de discos disponíveis no nó, selecione aqueles que deseja incluir no grupo de volumes crítico e pressione Enter.
- 4. No menu **Tipo de Grupo de Volumes**, selecione **Escalável** e pressione Enter.
- 5. No menu **Criar um Grupo de Volumes Escalável**, insira os seguinte valores:

*Tabela 53. Campos para Criar um Grupo de Volumes Escalável*

| Nome de Campo                                            | Descrição                                                                                        |
|----------------------------------------------------------|--------------------------------------------------------------------------------------------------|
| Nome do Grupo de Recursos                                | Pressione F4 para selecionar um grupo de recursos disponível<br>da lista.                        |
| Nome do Grupo de Volumes                                 | Insira o nome para o grupo de volumes. O nome precisa ser<br>único para todos os nós do cluster. |
| Ativar o Controle Rápido de Disco ou o Acesso Simultâneo | Pressione F4 e selecione Acesso Simultâneo.                                                      |
| Grupo de Volumes Crítico?                                | Pressione F4 e selecione sim.                                                                    |

**Nota:** É possível usar os valores padrão para todos os outros campos.

6. Verifique e sincronize o cluster.

Se o acesso a um grupo de volumes crítico é perdido, é possível configurar o PowerHA SystemMirror para responder das seguintes maneiras:

• Executar um método de notificação

- v Para todos os processos do nó
- v Separar o nó pra longe dos discos de forma que o ó permaneça online, mas não possa acessar o disco
- v Encerrar os serviços do cluster e colocar todos os grupos de recursos offline.

É possível fazer estas mudanças de configuração no seguinte menu na SMIT, **Gerenciamento de Sistema (C-SPOC)** > **Armazenamento** > **Gerenciar Grupos de Volumes Críticos** > **Configurar ações de falha para Grupos de Volumes Críticos**.

#### **Conceitos relacionados**:

["Configurando um cluster do PowerHA SystemMirror" na página 13](#page-22-0)

Estes tópicos descrevem como configurar um cluster do PowerHA SystemMirror utilizando o caminho no SMIT **Nós e Redes do Cluster**.

# **Migrando um cluster Oracle RAC existente para o PowerHA SystemMirror**

É possível migrar somente um cluster do Oracle Real Application Clusters (RAC) 11gR2 Versão 11.2.0.1, ou posterior, para o PowerHA SystemMirror Versão 7.1.0 ou posterior.

Se você estiver usando o PowerHA SystemMirror 6.1, ou anterior, deverá primeiro fazer upgrade para o Oracle RAC 11gR2 antes de fazer upgrade do PowerHA SystemMirror.

Para migrar um cluster do Oracle RAC 11gR2 existente, ou posterior, a ser usado com o PowerHA SystemMirror, conclua as etapas a seguir:

- 1. Na linha de comandos, insira smit cl\_manage\_critical\_vgs.
- 2. Na interface do SMIT, selecione **Marcar um Grupo de Volumes como Crítico** e pressione Enter.
- 3. Na lista de grupos de volumes, selecione o grupo de volumes que contém o disco de voto do Oracle e pressione Enter.
- 4. Verifique e sincronize o cluster.

# **Mantendo volumes lógicos**

Estes tópicos descrevem as tarefas administrativas que envolvem volumes lógicos compartilhados. É possível executar todas estas tarefas usando o utilitário C-SPOC.

## **Incluindo um volume lógico em um cluster usando C-SPOC**

Este tópico descreve a inclusão de um volume lógico em um cluster usando o utilitário C-SPOC.

Para incluir um volume lógico em um cluster usando C-SPOC:

- 1. Insira o atalho do C-SPOC, smit cspoc.
- 2. No SMIT, selecione **Armazenamento** > **Volumes Lógicos** > **Incluir um Volume Lógico** e pressione Enter.

O SMIT exbe uma lista de grupos de volumes compartilhados e seu grupo de recursos adquiridos, se houver, e a lista de nós.

3. Selecione uma combinação de grupo de recursos e grupo de volumes e pressione Enter.

O SMIT exibe uma lista de volumes físicos e a opção Seleção Automática.

- 4. Selecione um volume físico e pressione Enter.
- 5. Selecione Seleção Automática para permitir que o Gerenciador de Volume Lógico do AIX para colocar o volume lógico em qualquer lugar no grupo de volumes. Conclua os campos a seguir:

| Campo                                                                          | Valor                                                                                                    |
|--------------------------------------------------------------------------------|----------------------------------------------------------------------------------------------------|
| Nome do Grupo de Recursos                                                      | O SMIT exibe o nome do grupo de recursos ao qual esse grupo de<br>volumes e o volume lógico pertencem                                                                      |
| <b>Nome do GRUPO DE VOLUMES</b>                                                | O SMIT exibe o nome do grupo de volumes selecionado para reter esse<br>volume lógico                                                                                       |
| Lista de Nós                                                                   | Os nós nos quais esse grupo de volumes é conhecido                                                                                                    |
| Nó de referência                                                               | O SMIT exibe o nó a partir do qual os nomes dos discos físicos foram<br>recuperados.                                                                                       |
| Número de PARTIÇÕES LÓGICAS                                                    | Determina o tamanho do volume lógico                                                                                                    |
| nomes dos VOLUMES FÍSICOS                                                      | O SMIT exibe os nomes dos discos físicos selecionados para reter esse<br>volume lógico                                                                                     |
| NOME do volume lógico                                                          | Insira o nome de sua opção, exclusivo através do cluster, para o<br>volume lógico, ou deixe em branco para que o C-SPOC forneça um<br>nome apropriado.                     |
| TIPO de volume lógico                                                          | Com base no volume lógico esperado usado                                                                                                    |
| POSIÇÃO no volume físico                                                       | Intermediário é o padrão. Qualquer valor válido pode ser usado.                                                                                                    |
| <b>INTERVALO</b> de volumes físicos                                            | Mínimo é o padrão. Qualquer valor válido pode ser usado.                                                                                                    |
| Espelhar Consistência de Gravação?                                             | Não pode ser especificado para grupos de volumes no modo<br>simultâneo aprimorado                                                                                          |
| Alocar cada cópia de partição lógica em um volume<br>físico SEPARADO?          | sim é o padrão.                                                                                                    |
|                                                                                | Se você especificar um atributo de ativação forçada no SMIT para<br>grupos de volumes em um grupo de recursos, é recomendável<br>configurar esse campo para super estrito. |
| REALOCAR o volume lógico durante a reorganização                               | Sim é o padrão. Sim ou não pode ser usado.                                                                                                    |
| ETIQUETA de volume lógico                                                      | Deixe em branco, se o volume lógico retiver um sistema de arquivos.                                                                                                    |
| NÚMERO MÁXIMO DE PARTIÇÕES LÓGICAS                                             | 512 é o padrão. O valor deve ser maior ou igual ao parâmetro de<br>número.                                                                                                 |
| Ativar realocação de BLOCO INVÁLIDO?                                           | Não pode ser especificado para grupos de volumes no modo<br>simultâneo aprimorado                                                                                          |
| POLITICA DE PLANEJAMENTO para leitura/gravação<br>de cópias de partição lógica | Paralelo é o padrão. Qualquer valor válido pode ser usado                                                                                                    |
| Ativar VERIFICAÇÃO DE GRAVAÇÃO?                                                | Não é o padrão. Não ou sim pode ser usado                                                                                                    |
| Arquivo contendo MAPA DE ALOCAÇÃO                                              | Insira o nome de qualquer arquivo de mapeamento criado para definir<br>o layout do volume lógico                                                                           |
| Classificar Tamanho?                                                           | Especificar qualquer valor válido para criar um volume lógico dividido                                                                                                    |
| Serializar E/S?                                                                | Não é o padrão. Isto é apropriado para sistemas de arquivos e bases de<br>dados                                                                                            |
| Disponibilizar o primeiro bloco para aplicativos?                              | Insira Sim para bases de dados que estão usando volumes lógicos<br>brutos.                                                                                                 |

*Tabela 54. Campos para Incluir um volume lógico compartilhado*

6. As características de volume lógico padrão são as mais comuns. Faça mudanças para o sistema, se for necessário, e pressione Enter. Outros nós do cluster são atualizados com essas informações.

## **Configurando características de um volume lógico compartilhado usando C-SPOC**

Estes tópicos contêm instruções para tarefas que podem ser executadas para todos os nós do cluster a partir de um nó com o utilitário C-SPOC.

#### **Renomeando um volume lógico compartilhado usando C-SPOC:**

Este tópico descreve o restante de um volume lógico compartilhado em todos os nós em um cluster executando o comando C-SPOC em qualquer nó.

Para renomear um volume lógico compartilhado, conclua as etapas a seguir:

- 1. Insira o atalho, smit cspoc.
- 2. No SMIT, selecione **Armazenamento** > **Volumes Lógicos** > **Configurar Características de um Volume Lógico** > **Renomear um Volume Lógico** e pressione Enter. Quando o SMIT exibir o painel Renomear um Volume Lógico no Cluster, pressione Enter.

O SMIT exibe uma lista de seleção de grupos de volumes compartilhados e seus grupos de recursos adquiridos, se houver, e a lista de nós nos quais o grupo de volumes é conhecido.

- 3. Selecione um volume lógico e pressione Enter. O SMIT exibe um painel com os campos **Nome do grupo de recursos**, **Nome do grupo de volumes**, **Lista de nós** e **Nome do Volume Lógico Atual** preenchidos.
- 4. Insira o novo nome no campo **NOVO nome do volume lógico** e pressione Enter. O utilitário C-SPOC muda o nome em todos os nós do cluster.

**Nota:** Após concluir este procedimento, confirme suas mudanças iniciando falhas e verificando o comportamento de fallover correto antes de continuar operações de cluster normais.

#### **Aumentando o tamanho de um volume lógico compartilhado usando C-SPOC:**

Este tópico descreve o aumento do tamanho de um volume lógico compartilhado em todos os nós em um cluster que usa o utilitário C-SPOC.

Para aumentar o tamanho de um volume lógico compartilhado em todos os nós em um cluster:

- 1. Em qualquer nó, insira o atalho do SMIT: smit cspoc.
- 2. No SMIT, selecione **Armazenamento** > **Volumes Lógicos** > **Configurar Características de um Volume Lógico** > **Aumentar o Tamanho de um Volume Lógico** e pressione Enter. O SMIT exibe uma lista de volumes lógicos organizados por grupo de recursos.
- 3. O SMIT exibe uma lista de volumes lógicos no grupo de volumes selecionado anteriormente.
- 4. Selecione um volume lógico a partir da lista de seleção e pressione Enter. O SMIT exibe uma lista de volumes físicos.
- 5. Selecione um volume físico e pressione Enter. O SMIT exibe o painel **Aumentar Tamanho de um Volume Lógico** com **Grupo de Recursos**, **Volume Lógico**, **Nó de Referência** e campos padrão preenchidos.
- 6. Insira o novo tamanho no campo **Número de partições lógicas ADICIONAIS** e pressione Enter. O utilitário C-SPOC muda o tamanho deste volume lógico em todos os nós do cluster.

#### **Incluindo uma cópia em um volume lógico compartilhado usando C-SPOC:**

Este tópico descreve como incluir uma cópia em um volume lógico compartilhado em todos os nós em um cluster usando o utilitário C-SPOC.

Para incluir uma cópia em um volume lógico compartilhado em todos os nós em um cluster:

- 1. Em qualquer nó, insira o atalho smit cspoc.
- 2. No SMIT, selecione **Armazenamento** > **Volumes Lógicos** > **Configurar Características de um Volume Lógico** > **Incluir uma Cópia no Volume Lógico** e pressione Enter. O SMIT exibe uma lista de grupos de volumes compartilhados, seu grupo de recursos adquiridos, se houver, e a lista de nós em que os grupos de volumes são conhecidos.
- 3. Selecione um grupo de volumes da lista de seleção e pressione Enter. O SMIT exibe uma lista de volumes lógicos no grupo de volumes selecionado.
- 4. Selecione um volume lógico na lista de seleção e pressione Enter. O SMIT exibe uma lista de volumes físicos e a opção Seleção Automática.
- 5. Selecione um volume físico ou Seleção Automática e pressione Enter. A seleção de Seleção Automática permite que o Gerenciador de Volume Lógico do AIX coloque o volume lógico em qualquer lugar no

grupo de volumes. O SMIT exibe o painel **Incluir uma Cópia em um Volume Lógico** com os campos **Grupo de Recursos**, **Volume Lógico**, **Lista de Nós**, **Nó de Referência** e os campos padrão preenchidos.

6. Insira o novo número de espelhos no campo **NOVO TOTAL de números de cópias de partições lógicas** e pressione Enter. O utilitário C-SPOC muda o número de cópias desse volume lógico em todos os nós do cluster.

#### **Removendo uma cópia de um volume lógico compartilhado usando C-SPOC:**

Este tópico descreve como remover uma cópia de um volume lógico compartilhado em todos os nós em um cluster usando o utilitário C-SPOC.

Para remover uma cópia de um volume lógico compartilhado em todos os nós em um cluster:

- 1. Em qualquer nó, insira o atalho smit cspoc.
- 2. No SMIT, selecione **Armazenamento** > **Volumes Lógicos** > **Configurar Características de um Volume Lógico** > **Remover uma Cópia de um Volume Lógico** e pressione Enter. O SMIT exibe uma lista de grupos de volumes compartilhados, seu grupo de recursos adquiridos, se houver, e a lista de nós em que os grupos de volumes são conhecidos.
- 3. Selecione um grupo de volumes da lista de seleção e pressione Enter. O SMIT exibe uma lista de volumes lógicos no grupo de volumes selecionado.
- 4. Selecione o volume lógico na lista de seleção e pressione Enter. O SMIT exibe uma lista de nós e volumes físicos.
- 5. Selecione os volumes físicos a partir dos quais você deseja remover cópias e pressione Enter. O SMIT exibe o painel **Remover uma Cópia de um Volume Lógico** com os campos **Grupo de Recursos, Nome do Volume Lógico**, **Nó de Referência** e **Nomes de Volume Físico** preenchidos.
- 6. Insira o novo número de espelhos no campo **NOVO número máximo de cópias de partição lógica** e marque o campo **Nome(s) de VOLUME FÍSICO a partir do qual remover cópias** para certificar-se de que está correto e pressione Enter. O utilitário C-SPOC muda o número de cópias deste volume lógico em todos os nós do cluster.

## **Mudando um volume lógico compartilhado**

Este tópico descreve a mudança nas características de um volume lógico compartilhado em todos os nós em um cluster.

Para mudar as características de um volume lógico compartilhado:

- 1. Em qualquer nó, insira o atalho smit cspoc.
- 2. No SMIT, selecione **Armazenamento** > **Volumes Lógicos** > **Configurar Características de um Volume Lógico** > **Remover uma Cópia de um Volume Lógico** e pressione Enter. O SMIT exibe uma lista de grupos de volumes compartilhados, seu grupo de recursos adquiridos, se houver, e a lista de nós em que os grupos de volumes são conhecidos.
- 3. Selecione um grupo de volumes da lista de seleção e pressione Enter. O SMIT exibe uma lista de volumes lógicos no grupo de volumes selecionado.
- 4. Selecione o volume lógico. O SMIT exibe o painel, com os valores dos atributos de volume lógico selecionado preenchidos.
- 5. Insira os dados nos campos que deseja mudar e pressione Enter. O utilitário C-SPOC muda as características no nó local. A definição de volume lógico é atualizada nos nós remotos.

## **Removendo um volume lógico usando C-SPOC**

Este tópico descreve a remoção de um volume lógico em qualquer nó em um cluster usando o utilitário C-SPOC.

**Nota:** Se o volume lógico a ser removido contiver um sistema de arquivos, primeiro você deve remover o sistema de arquivos de qualquer grupo de recursos especificado antes de tentar remover o volume lógico. Posteriormente, certifique-se de sincronizar recursos de cluster em todos os nós do cluster.

Para remover um volume lógico em qualquer nó em um cluster:

- 1. Em qualquer nó, insira o atalho smit cspoc.
- 2. No SMIT, selecione **Armazenamento** > **Volumes Lógicos** > **Remover um Volume Lógico** e pressione Enter. O SMIT exibe uma lista de grupos de volumes compartilhados, seu grupo de recursos adquiridos, se houver, e a lista de nós em que os grupos de volumes são conhecidos.
- 3. Selecione o volume lógico que deseja remover e pressione Enter. Os nós remotos são atualizados.

# **Sincronizando espelhos de LVM por volume lógico**

É possível usar o utilitário C-SPOC para sincronizar espelhos de LVM compartilhados por volumes lógicos.

Antes de concluir a tarefa a seguir, todos os nós devem estar disponíveis e executando o daemon do **clcomd**.

Para sincronizar espelhos de LVM compartilhados, conclua as etapas a seguir:

- 1. Em qualquer nó do cluster, a partir da linha de comandos, insira smit cspoc.
- 2. No menu C-SPOC, selecione **Armazenamento** > **Grupos de Volumes** > **Sincronizar Espelhos de LVM** > **Sincronizar por Volume Lógico** e pressione Enter. O SMIT exibe uma lista de grupos de volumes compartilhados, seu grupo de recursos adquiridos, se houver, e a lista de nós em que os grupos de volumes são conhecidos.
- 3. Selecione um grupo de volumes da lista de seleção e pressione Enter. O SMIT exibe uma lista de volumes lógicos no grupo de volumes selecionado.
- 4. Selecione um volume lógico e pressione Enter. O SMIT exibe o painel **Sincronizar Espelhos de LVM por Grupo de Volumes**, com as entradas escolhidas preenchidas.
- **Nome de Campo Descrição Nome do grupo de recursos**  $\overline{O}$  SMIT exibe o nome do grupo de recursos ao qual este volume lógico pertence. **Nome do VOLUME LÓGICO O SMIT** exibe o nome do volume lógico que você selecionou para sincronização. **Lista de Nós** Pode ser deixado vazio, ou configurado com um valor maior para melhorar o desempenho. **Sincronizar Todas as Partições** Este valor é necessário somente quando a integridade de um espelho está em questão. **Atrasar Gravações no VG a partir de outros nós de cluster durante esta Sincronização** Apropriado para grupos de volumes em configurações de acesso simultâneo.
- 5. Insira valores para outros campos como a seguir:

6. Se este painel refletir as informações corretas, pressione Enter para sincronizar espelhos de LVM pelo volume lógico compartilhado. Todos os nós no cluster receberão essas informações atualizadas.

# **Mantendo sistemas de arquivos compartilhados**

Estes tópicos descrevem tarefas administrativas que envolvem sistemas de arquivos compartilhados. Estes tópicos também descrevem como usar o utilitário C-SPOC para criar, mudar ou remover um sistema de arquivo compartilhado em um cluster.

# **Sistema de arquivos registrados e sistema de arquivos registrados aprimorado**

O Sistema de Arquivos Registrados (JFS2) aprimorado fornece a capacidade de armazenar arquivos muito maiores do que o Sistema de Arquivos Registrados (JFS). Além disso, ele é o sistema de arquivos padrão

para o kernel de 64 bits. É possível escolher implementar o JFS, que é o sistema de arquivos recomendado para ambientes de 32 bits, ou o JFS2, que oferece a funcionalidade de 64 bits.

**Nota:** Diferente do sistema de arquivos JFS, o sistema de arquivos JFS2 *não* permitirá que a API **link()** seja usada em arquivos do tipo **diretório**. Esta limitação pode fazer com que alguns aplicativos que operam corretamente em um sistema de arquivos JFS falhem em um sistema de arquivos JFS2.

Os caminhos do SMIT mostrados nas coleções de tópico a seguir usam o Sistema de Arquivos Registrados; existem caminhos semelhantes para o Sistema de Arquivos Registrados Aprimorado.

## **Servidor NFS confiável e sistema de arquivos registrados aprimorado**

É possível usar sistemas de arquivos JFS ou JFS2 com a funcionalidade do Servidor NFS Confiável do PowerHA SystemMirror.

## **Criando sistemas de arquivos compartilhados com C-SPOC**

Este tópico descreve a inclusão de um sistema de arquivo compartilhado onde nenhum volume lógico é atual definido usando o utilitário C-SPOC.

Antes de criar um sistema de arquivos registrados para o cluster usando o C-SPOC, verifique se:

- v Todos os dispositivos de disco estão propriamente conectados aos nós do cluster
- v Todos os dispositivos de disco estão propriamente configurados e disponíveis em todos os nós do cluster

O grupo de volumes proprietários não precisa ser ativado para criar um sistema de arquivos com C-SPOC.

Evite usar pontos (.) no nome do sistema de arquivos.

É possível incluir um sistema de arquivos registrados ou um sistema de arquivos registrados aprimorado para quaisquer dos seguintes volumes:

- v Um grupo de volumes compartilhados (nenhum volume lógico de cluster anteriormente definido).
- v Um volume lógico de cluster anteriormente definido (em um grupo de volumes compartilhados).

Para incluir um sistema de arquivos onde nenhum volume lógico é atualmente definido, conclua os seguintes passos:

- 1. Insira o atalho smit cspoc.
- 2. Na interface C-SPOC, selecione **Armazenamento** > **Sistema de Arquivos** > **Incluir um Sistema de Arquivos** e pressione Enter. A SMIT exibe uma lista de tipos de sistema de arquivos, Padrão, Aprimorado, Compactado, ou Ativado para arquivos grandes.
- 3. Selecione o grupo de volumes onde o sistema de arquivos será incluído.
- 4. Selecione um tipo de sistema de arquivos na lista.
- 5. Insira os valores dos campos conforme a seguir:

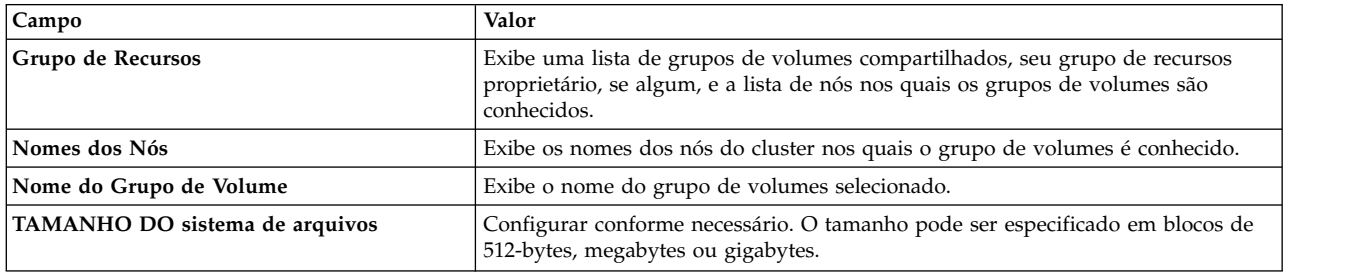

*Tabela 55. Campos de atributo de Sistema de arquivos*

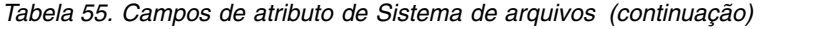

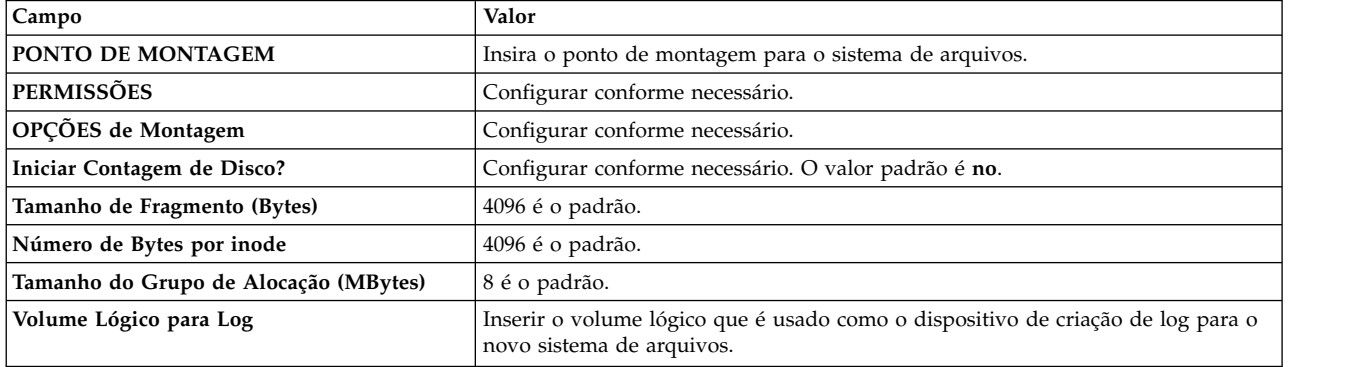

6. Selecione os atributos do sistema de arquivos e pressione Enter.

A SMIT verifica a lista de nós para o grupo de recursos que contém o grupo de volumes, cria o volume lógico e usa um volume lógico para log existente se presente, caso contrário um novo volume lógico para log é criado. A seguir, o sistema de arquivos é criado através do uso do volume lógico no nó onde o grupo de volumes está ativado.

## **Incluindo o sistema de arquivos em um volume lógico do cluster do PowerHA SystemMirror**

Este tópico descreve a inclusão de um sistema de arquivos em um volume lógico do cluster definido anteriormente.

Para incluir um sistema de arquivos:

- 1. Insira o atalho smit cspoc.
- 2. No SMIT, selecione **Armazenamento** > **Sistema de Arquivos** > **Incluir um Sistema de Arquivos** e pressione Enter. O SMIT exibe uma lista dos seguintes tipos de sistema de arquivos: Padrão, Aprimorado, Compactado ou Arquivo Grande Ativado.
- 3. Selecione o tipo de sistema de arquivos na lista. O SMIT gera uma lista de todos os volumes lógicos livres no cluster, o grupo de volumes e o grupo de recursos proprietários, se houver, e os nós nos quais estão os volumes lógicos livres. O SMIT relatará um volume lógico como livre, se o volume lógico não tiver um ponto de montagem do sistema de arquivos.
- 4. Selecione um volume lógico no qual os sistemas de arquivos serão incluídos. O SMIT exibe o painel SMIT AIX para selecionar os atributos do sistema de arquivos.
- 5. Insira os valores dos campos conforme a seguir:

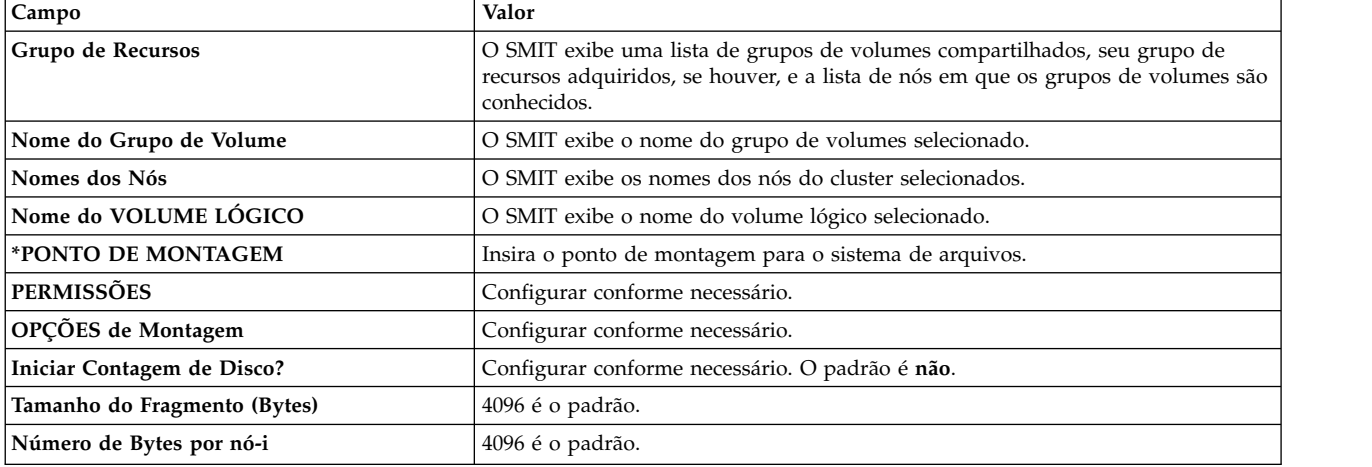

*Tabela 56. Campos de atributos de sistemas de arquivos*

*Tabela 56. Campos de atributos de sistemas de arquivos (continuação)*

| Campo                                 | Valor         |
|---------------------------------------|---------------|
| Tamanho do Grupo de Alocação (MBytes) | 8 é o padrão. |

6. Selecione os atributos do sistema de arquivos e pressione Enter. O SMIT verifica a lista de nós para o grupo de recursos que contém o grupo de volumes no qual o volume lógico está localizado e inclui o sistema de arquivos no nó em que o grupo de volumes está ativado. Todos os outros nós no grupo de recursos são informados do novo sistema de arquivos

# **Mudando um sistema de arquivo compartilhado no PowerHA SystemMirror usando C-SPOC**

Como administrador do sistema de um cluster do PowerHA SystemMirror, você pode precisar mudar as características de um sistema de arquivos existente. Usando o utilitário C-SPOC, é possível mudar as características de um sistema de arquivo compartilhado nos nós do cluster executando um comando em um único nó do cluster. O comando C-SPOC muda os atributos do sistema de arquivo compartilhado em todos os nós no grupo de recursos.

Para mudar as características de um sistema de arquivo compartilhado:

- 1. Insira o atalho smit cspoc.
- 2. No SMIT, selecione **Armazenamento** > **Sistema de Arquivos** > **Mudar/Mostrar Características de um Sistema de Arquivos** e pressione Enter.

O SMIT exibe uma lista de seleção de sistemas de arquivos existentes.

3. Selecione o sistema de arquivos a ser mudado.

O SMIT exibe um painel que contém as características do sistema de arquivos.

4. Insira os dados nos campos que serão mudados e pressione Enter. O utilitário C-SPOC muda as características do sistema de arquivos em todos os nós no grupo de recursos.

# **Removendo um sistema de arquivo compartilhado usando C-SPOC**

Como administrador do sistema de um cluster PowerHA SystemMirror, pode ser necessário remover um sistema de arquivos. Opcionalmente, é possível remover o ponto de montagem do sistema de arquivos como parte da mesma operação. Usando este procedimento, é possível remover um sistema de arquivo compartilhado em qualquer nó em um cluster.

O C-SPOC exclui o sistema de arquivo compartilhado no nó que possui atualmente o grupo de volumes compartilhados ativado. Ele remove o volume lógico compartilhado no qual o sistema de arquivos reside e a sub-rotina associada no arquivo /etc/filesystems.

Para remover um sistema de arquivo compartilhado:

- 1. Insira o atalho smit cspoc.
- 2. No SMIT, selecione **Armazenamento** > **Sistema de Arquivos** > **Remover um Sistema de Arquivos** e pressione Enter.
- 3. Pressione a tecla F4 para obter uma lista de seleção de sistemas de arquivos existentes a partir da qual é possível selecionar um. Selecione Sim para a opção Remover Ponto de Montagem se desejar remover o ponto de montagem. Ao concluir a inserção de dados, pressione Enter.

O utilitário C-SPOC remove o sistema de arquivos no nó local. Todos os outros nós no grupo de recursos são informados sobre o novo sistema de arquivos.

# **Mantendo volumes físicos**

É possível usar o utilitário C-SPOC para concluir tarefas administrativas que envolvem volumes físicos compartilhados.

Por padrão, o utilitário C-SPOC no PowerHA SystemMirror designa automaticamente um PVID para um disco se um PVID ainda não está definido. Para desativar a função de designação de PVID automática, inclua CL\_PVID\_ASSIGNMENT=0 no arquivo /etc/environment em cada nó no cluster. As mudanças entram em vigor imediatamente.

**Nota:** Se você desativar a função de designação de PVID automática, deverá designar um PVID ao disco fora do PowerHA SystemMirror. Para usar o utilitário C-SPOC para gerenciamento de disco, você deve designar um PVID no disco.

# **Removendo uma definição de disco nos nós do cluster usando C-SPOC**

Este tópico descreve como remover um disco configurado em todos os nós selecionados no cluster usando o utilitário C-SPOC.

Antes de remover um disco do cluster usando C-SPOC, verifique se o disco a ser removido *não* é atualmente parte de um grupo de volumes existente. Se ele for, use o comando cl\_reducevg de C-SPOC para remover um volume físico de um grupo de volumes.

Para remover um disco configurado em todos os nós selecionados no cluster:

- 1. Insira o atalho smitty cl admin
- 2. No SMIT, selecione **Armazenamento** > **Volumes Físicos** > **Remover um Disco do Cluster** e pressione Enter.

O SMIT exibe uma lista de nós no cluster que têm atualmente o disco configurado e solicita que você selecione os nós nos quais o disco deve ser removido.

3. Selecione um ou mais nomes do nó a partir dos quais deseja remover a configuração de disco. (Você pode ter removido o cabo de algum dos nós no cluster e deseja apenas que a configuração de disco seja removida desses nós.)

O SMIT exibe o painel **Remover um Disco** do AIX com os discos selecionados exibidos.

4. Para a entrada **Manter a definição de disco no banco de dados**, selecione sim para manter a definição no banco de dados; selecione não para excluir o disco do banco de dados. Pressione Enter. O C-SPOC envia o comando rmdev para todos os nós listados para remover o disco selecionado.

# **Renomeando volumes físicos com C-SPOC**

É possível renomear um disco configurado em todos os nós selecionados no cluster com o utilitário C-SPOC.

O AIX não garante que um determinado volume físico terá o mesmo nome em todos os nós que possuem acesso a ele. Portanto, é ideal renomear um disco para que ele possua um nome comum em todos os nós.

Um disco poderá ser renomeado somente se não fizer parte de um grupo de volumes. Antes de renomear um disco no cluster, verifique se o disco não faz parte de um grupo de volumes existente. Se o disco fizer parte de um grupo de volumes existente, insira smitty cl\_vgsc a partir da linha de comandos e selecione **Remover um Volume a Partir de um Grupo de Volumes**.

Para renomear um volume físico com C-SPOC, conclua as etapas a seguir:

- 1. Na linha de comandos, insira smitty cl\_disk\_man.
- 2. Selecione **Renomear um Volume Físico**.
- 3. Na lista, selecione o disco para o qual desejar renomear.
- 4. Insira o nome para o disco. Não é possível usar um nome que já esteja em uso por um outro disco, grupo de volumes ou volume lógico.
- 5. Opcional: É possível que o disco que você deseja renomear possua um nome diferente em diferentes nós no cluster. Para renomear todas as instâncias do disco para o novo nome, no campo **Mudar Todos os Volumes Físicos com este PVID?** especifique **Sim**.
- 6. Pressione Enter.

# <span id="page-233-0"></span>**Usando o SMIT para substituir um disco de cluster**

A interface do SMIT simplifica o processo de substituição de um disco com falha usando comandos C-SPOC.

**Nota:** Se você tiver dispositivos VPATH configurados, o procedimento para substituir um disco de cluster usando C-SPOC irá requerer etapas adicionais.

Antes de substituir um disco, assegure que:

- v Você possui privilégio de usuário raiz para executar a substituição de disco.
- v Você possui um disco de substituição com um PVID designado configurado em todos os nós no grupo de recursos ao qual o grupo de volumes pertence. Se você não tiver o PVID designado, execute **chdev** em todos os nós no grupo de recursos.
- v Para incluir um novo disco, remova o disco antigo e coloque o novo em seu lugar.

Para substituir um disco no cluster:

- 1. Localize o disco com falha. Anote o grupo de volumes PVID.
- 2. Insira smitty cspoc.
- 3. No SMIT, selecione **Armazenamento** > **Volumes Físicos** > **Substituição de Disco de Cluster** e pressione Enter.

O SMIT exibe uma lista de discos que são membros de grupos de volumes contidos em grupos de recursos de cluster. Deve haver dois ou mais discos no grupo de volumes no qual o disco com falha está localizado. A lista inclui o grupo de volumes, o hdisk, o PVID do disco e o nó do cluster de referência. (Este nó geralmente é o nó do cluster que possui o grupo de volumes ativado).

**Nota:** O novo disco que está disponível para substituição deve ter um PVID designado a ele em todos os nós no cluster. Use o comando **chdev** para designar um PVID ao disco.

4. Selecione o disco para substituição de disco (**disco de origem**) e pressione Enter.

O SMIT exibe uma lista dos candidatos de disco compartilhado disponíveis que possuem um PVID designado a eles, a serem usados para substituição. (Somente um disco que tem a mesma capacidade ou é maior que o disco com falha é adequado para substituir o disco com falha).

- 5. Selecione o disco de substituição (**disco de destino**) e pressione Enter. O SMIT exibe suas seleções a partir dos dois painéis anteriores.
- 6. Pressione Enter para continuar ou Cancelar para finalizar o processo de substituição do disco.

O SMIT avisa que se você continuar excluirá quaisquer informações que você possa ter armazenado no disco de destino.

7. Pressione Enter para continuar ou Cancelar para finalizar.

O SMIT exibe um painel de status de comando, e o informa sobre o diretório de recuperação.

Se a configuração do disco falhar e você desejar continuar com a substituição do disco, deverá configurar manualmente o disco de destino. Se você finalizar o procedimento neste ponto, esteja ciente que o disco de destino pode ser configurado em mais de um nó no cluster.

O utilitário **replacepv** atualiza o grupo de volumes em uso no processo de substituição do disco (somente no nó de referência).

**Nota:** O SMIT exibe o nome do diretório de recuperação a ser usado caso **replacepv** falhe. Anote estas informações, pois elas são requeridas no processo de recuperação.

A configuração do disco de destino em todos os nós no grupo de recursos ocorre.

8. Se um nó no grupo de recursos falhar ao importar o grupo de volumes atualizado, você deverá executar isto manualmente.

C-SPOC não removerá as informações do disco com falha dos nós do cluster, hdisk e pdisk. Você deverá fazer isto manualmente.

#### <span id="page-234-0"></span>**Tarefas relacionadas**:

["Substituindo um disco de cluster por um dispositivo VPATH" na página 228](#page-237-0)

Se precisar substituir um disco de cluster que possua um dispositivo VPATH configurado, antes de usar o C-SPOC, mova o PVID dos dispositivos VPATH para os hdisks correspondentes. Isto é feito convertendo o grupo de volumes de dispositivos VPATH para hdisks. Após a conversão, use o procedimento C-SPOC para substituir um disco.

#### **Informações relacionadas**:

Processo de substituição do disco de cluster falha

## **Gerenciando dispositivos de caminho de dados com o C-SPOC**

Todas as operações de disco VPATH suportadas atualmente no AIX agora são suportadas pelo C-SPOC. É possível definir e configurar dispositivos VPATH, incluir caminhos, configurar VPATHs definidos e remover dispositivos VPATH. Também é possível exibir o dispositivo VPATH e a configuração e o status do adaptador.

Deve-se ter o SDD 1.6.2.0, ou posterior, ou o SDDPCM 2.1.1.0, ou posterior, instalado.

#### **Exibindo a configuração do dispositivo de caminho de dados:**

Este tópico descreve a exibição da configuração do dispositivo de caminho de dados.

Para exibir a configuração do dispositivo de caminho de dados:

- 1. Insira o atalho smit cl admin
- 2. Na SMIT, selecione **Armazenamento** > **Volumes Físicos** > **Gerenciamento de Dispositivo de Caminho de Dados** > **Exibir Configuração do Dispositivo de Caminho de Dados** e pressione Enter. A SMIT exibe a lista de seleção de nós.
- 3. Selecione um nó e pressione Enter.

A SMIT exibe a configuração como mostrada no seguinte exemplo para o nó herbert:

```
PVID: 000240bfd57e0746
herbert: vpath9 (Avail pv shvg1) 10612027 = hdisk59 (Avail ) hdisk65 (Avail )
PVID: 000240ffd5691fba
herbert: vpath12 (Avail ) 10C12027 = hdisk62 (Avail pv ) hdisk68 (Avail pv )
PVID: 000240ffd5693251
herbert: vpath14 (Avail pv ) 10E12027 = hdisk64 (Avail ) hdisk70 (Avail )
PVID: 000240ffd56957ce
herbert: vpath11 (Avail ) 10812027 = hdisk67 (Avail pv ) hdisk71 (Avail pv )
PVID: 0002413fef72a8f0
herbert: vpath13 (Avail pv ) 10D12027 = hdisk63 (Avail ) hdisk69 (Avail )
PVID: 0002413fef73d477
herbert: vpath10 (Avail pv ) 10712027 = hdisk60 (Avail ) hdisk66 (Avail )
```
#### **Exibindo o status do dispositivo de caminho de dados:**

Este tópico descreve a exibição de status de dispositivo de caminho de dados.

Para exibir o status do dispositivo de caminho de dados:

- 1. Insira o atalho smit cl admin
- 2. Na SMIT, selecione **Armazenamento** > **Volumes Físicos** > **Gerenciamento de Dispositivo de Caminho de Dados** > **Exibir Status do Dispositivo de Caminho de Dados** e pressione Enter. A SMIT exibe a lista de seleção de nós.
- 3. Selecione um nó e pressione Enter.
- 4. A SMIT exibe o status como mostrado no seguinte exemplo por nó herbert:

```
[TOP]
herbert: Total Devices : 6
```
PVID 000240bfd57e0746

herbert: DEV#: 0 DEVICE NAME: vpath9 TYPE: 2105F20 SERIAL: 10612027 POLICY: Optimized ================================================================ Path# Adapter/Hard Disk State Mode Select Errors 0 fscsi1/hdisk59 OPEN NORMAL 1696 0 1 fscsi0/hdisk65 OPEN NORMAL 1677 0 PVID 000240ffd5691fba

#### **Exibindo o status do adaptador de dispositivo de caminho de dados:**

Este tópico descreve a exibição do status do adaptador de dispositivo de caminho de dados.

Para exibir o status do adaptador de dispositivo de caminho de dados:

- 1. Insira o atalho smit cl\_admin
- 2. Na SMIT, selecione **Armazenamento** > **Volumes Físicos** > **Gerenciamento de Dispositivo de Caminho de Dados do Cluster** > **Exibir o Status do Adaptador de Dispositivo de Caminho de Dados** e pressione Enter.

A SMIT exibe a lista de seleção de nós.

- 3. Selecione um nó e pressione Enter.
- 4. A SMIT exibe o status como mostrado no seguinte exemplo por nó herbert:

herbert:

[MORE...57]

Active Adapters :2

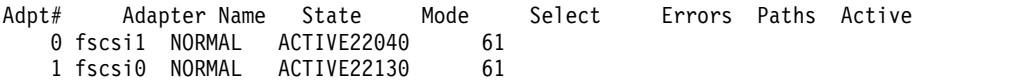

#### **Definindo e configurando todos os dispositivos de caminho de dados:**

Este tópico descreve a definição e configuração de todos os dispositivos de caminho de dados.

Para definir e configurar dispositivos de caminho de dados:

- 1. Insira o atalho smit cl\_admin
- 2. No SMIT, selecione **Armazenamento** > **Volumes Físicos** > **Gerenciamento de Dispositivo de Caminho de Dados do Cluster** > **Defina e Configure todos os Dispositivos de Caminho de Dados** e pressione Enter.

O comando é executado e o status do comando é exibido no painel.

#### **Incluindo caminhos nos dispositivos de caminhos de dados disponíveis:**

Este tópico descreve a inclusão de caminhos nos dispositivos de caminhos de dados disponíveis.

Para incluir caminhos nos dispositivos de caminhos de dados disponíveis:

- 1. Insira o atalho smit cl admin
- 2. No SMIT, selecione **Armazenamento** > **Volumes Físicos** > **Gerenciamento de Dispositivo de Caminho de Dados do Cluster** > **Incluir Caminhos em Dispositivos de Caminhos de Dados Disponíveis** e pressione Enter.

O SMIT exibe a lista de nomes de nós.

3. Selecione um ou mais nós e pressione Enter.

<span id="page-236-0"></span>O comando é executado e seu status é exibido no painel.

### **Configurando um dispositivo de caminho de dados definido:**

Este tópico descreve a configuração de um dispositivo de caminho de dados definido.

Para configurar um dispositivo de caminho de dados definido:

- 1. Insira o atalho smit cl admin
- 2. No SMIT, selecione **Armazenamento** > **Volumes Físicos** > **Gerenciamento de Dispositivo de Caminho de Dados do Cluster** > **Configurar um Dispositivo de Caminho de Dados Definido** e pressione Enter.

O SMIT exibe uma lista de nomes de nós.

- 3. Selecione um ou mais nós, e pressione Enter. O SMIT exibe a lista de VPATHs definidos pelo PVID.
- 4. Selecione um PVID e pressione Enter.

O comando é executado e seu status é exibido no painel.

### **Removendo um dispositivo de caminho de dados:**

Este tópico descreve a remoção de dispositivos de um caminho de dados.

Para remover um dispositivo de caminho de dados:

- 1. Insira o atalho smit cl admin
- 2. No SMIT, selecione **Armazenamento** > **Volumes Físicos** > **Gerenciamento de Dispositivo de Caminho de Dados do Cluster** > **Remover um Dispositivo de Caminho de Dados** e pressione Enter. SMIT exibe a lista de nomes do nó.
- 3. Selecione um nó e pressione Enter.
- 4. Mantenha a definição no Seletor de Base de Dados. SMIT exibe a lista de dispositivos.
- 5. Selecione um ou mais dispositivos e pressione Enter.

O comando é executado e seu status é exibido no painel.

### **Convertendo um grupo de volumes de dispositivos ESS hdisk para um grupo de volumes de dispositivos SDD VPATH:**

Este tópico discute a conversão de grupos de volumes de dispositivos ESS hdisk para um grupo de volumes de dispositivos SDD VPATH.

Para converter grupos de volumes ESS hdisk para grupos de volumes de dispositivos SDD VPATH:

- 1. Insira o atalho smit cl\_admin
- 2. Na SMIT, selecione **Armazenamento** > **Volumes Físicos** > **Gerenciamento de Dispositivo de Caminho de Dados do Cluster** > **Converter Grupo de Volumes de Dispositivo ESS hdisk para um Grupo de Volumes de Dispositivo SDD VPATH** e pressione Enter.

A SMIT exibe a lista de seleção de grupos de volumes ESS hdisk.

3. Selecione o grupo de volumes ESS hdisk para converte e pressione Enter.

A SMIT exibe o grupo de recursos atual e os nomes do grupo de volumes.

4. Pressione Enter.

O comando é executado e seu status é exibido no painel.

### <span id="page-237-0"></span>**Convertendo um grupo de volumes de dispositivos SDD VPATH para um grupo de volumes de dispositivos ESS hdisk:**

Este tópico discute a conversão de grupos de volumes de dispositivos SDD VPATH para um grupo de volumes de dispositivos hdisk.

Para converter grupos de volumes de dispositivos SDD VPATH para grupos de volumes de dispositivos ESS hdisk:

- 1. Insira o atalho smit cl\_admin
- 2. Na SMIT, selecione **Armazenamento** > **Volumes Físicos** > **Gerenciamento de Dispositivo de Caminho de Dados do Cluster** > **Converter Grupo de Volumes de Dispositivo SDD VPATH para um Grupo de Volumes de Dispositivo ESS hdisk** e pressione Enter.

A SMIT exibe a lista de seleção de grupos de volumes SDD VPATH.

3. Selecione um para converter e pressione Enter.

A SMIT exibe o grupo de recursos atual e os nomes do grupo de volumes.

4. Pressione Enter.

O comando é executado e seu status é exibido no painel.

### **Substituindo um disco de cluster por um dispositivo VPATH:**

Se precisar substituir um disco de cluster que possua um dispositivo VPATH configurado, antes de usar o C-SPOC, mova o PVID dos dispositivos VPATH para os hdisks correspondentes. Isto é feito convertendo o grupo de volumes de dispositivos VPATH para hdisks. Após a conversão, use o procedimento C-SPOC para substituir um disco.

**Nota:** O utilitário de substituição de disco C-SPOC não reconhece dispositivos VPATH. Se você não converter o grupo de volumes de VPATH para hdisk, durante o procedimento de substituição do disco C-SPOC, o PowerHA SystemMirror retornará uma mensagem "nenhum disco livre", embora dispositivos VPATH não usados estejam disponíveis para substituição.

Para substituir um disco de cluster que possui um dispositivo VPATH configurado, conclua as etapas a seguir:

- 1. Converta o grupo de volumes de VPATHs para hdisks.
- 2. Use o procedimento C-SPOC para substituir um disco de cluster.
- 3. Converta o grupo de volumes de volta para dispositivos VPATH.

#### **Tarefas relacionadas**:

["Convertendo um grupo de volumes de dispositivos ESS hdisk para um grupo de volumes de](#page-236-0) [dispositivos SDD VPATH" na página 227](#page-236-0)

Este tópico discute a conversão de grupos de volumes de dispositivos ESS hdisk para um grupo de volumes de dispositivos SDD VPATH.

"Convertendo um grupo de volumes de dispositivos SDD VPATH para um grupo de volumes de dispositivos ESS hdisk"

Este tópico discute a conversão de grupos de volumes de dispositivos SDD VPATH para um grupo de volumes de dispositivos hdisk.

["Usando o SMIT para substituir um disco de cluster" na página 224](#page-233-0)

A interface do SMIT simplifica o processo de substituição de um disco com falha usando comandos C-SPOC.

# **Configurando espelhamento de site de divisão do LVM**

O espelhamento do site de divisão do LVM é um mecanismo que replica dados entre os subsistemas de disco localizados e configurados em dois sites remotos para assegurar a recuperação de desastre. É

possível usar SMIT e C-SPOC para configurar conjuntos de reflexos que pertencem a um grupo de volumes para espelhamento de site de divisão do LVM.

Antes de configurar o espelhamento do site de divisão do LVM, você deve concluir as tarefas a seguir:

- v Planejar a implementação do espelhamento de site de divisão do LVM em seu ambiente.
- v Executar o processo de descoberta do PowerHA SystemMirror.
- v Configurar todos os nós e grupos de recursos.
- v Determinar os nomes de disco que estão em cada local.
- v Verificar se a ativação forçada está configurada como **Sim** para todos os grupos de recursos que contêm um grupo de volumes para espelhamento de site de divisão do LVM.

#### **Informações relacionadas**:

Resolução de problemas do espelhamento de site de divisão do LVM

Planejamento para espelhamento do site de divisão do LVM

## **Configurando o espelhamento de site de divisão de LVM para um novo grupo de volumes**

É possível usar o SMIT e o C-SPOC para configurar conjuntos de reflexos para espelhamento de site de divisão de LVM para um novo grupo de volumes. Os serviços de cluster podem estar ativos ou inativos quando você configura conjuntos de reflexos.

Para configurar conjuntos de reflexos para espelhamento de site de divisão de LVM para um novo grupo de volumes, conclua as etapas a seguir:

- 1. Verifique se os discos estão visíveis em todos os locais executando o comando **cfgmgr** e o comando **chdev**.
- 2. Na linha de comandos, insira smit cl\_vg.
- 3. Na interface do SMIT, selecione **Criar um Grupo de Volumes**.
- 4. Especifique os nós em todos os locais que terão acesso ao grupo de volumes.
- 5. Selecione todos os discos em um local que estará no grupo de volumes.
- 6. Selecione **Escalável** para o tipo de grupo de volumes.
- 7. Para o campo **Ativar Conjunto de Reflexos Restritos**, insira **Super restrito**.

**Nota:** É possível especificar outros parâmetros de grupo de volumes em qualquer um dos campos disponíveis.

- <span id="page-238-0"></span>8. Para o campo **Nome do Conjunto de Reflexos**, especifique um nome para o conjunto de reflexos e pressione Enter para criar o grupo de volumes.
- 9. Navegue para o painel Grupo de Volumes e selecione **Configurar Características de um Grupo de Volumes**.
- 10. Selecione **Incluir um Volume em um Grupo de Volumes**.
- 11. Selecione o grupo de volumes criado na etapa [8.](#page-238-0)
- 12. Selecione todos os discos no outro local que estará no grupo de volumes.
- 13. Especifique um nome para o conjunto de reflexos neste local e pressione Enter.

**Nota:** Se você tiver um terceiro local para o espelhamento de site de divisão de LVM, repita a etapa  $8 - 13$ .

### **Referências relacionadas**:

["Forçando uma ativação de grupos de volumes" na página 90](#page-99-0)

Forçar uma ativação de grupos de volumes é uma opção que deve ser usada somente com entendimento de suas consequências. Esta seção descreve as condições sob as quais é possível tentar com segurança trazer um grupo de volumes online forçadamente em um nó, neste caso quando uma operação de ativação normal falha devido a uma perda de quorum.

### **Informações relacionadas**:

Comando cfgmgr Comando chdev

# **Configurando o espelhamento de site de divisão do LVM para um grupo de volumes existente**

As etapas para configurar conjuntos de reflexos para espelhamento de site de divisão de LVM para um grupo de volumes existente depende das propriedades do grupo de volumes e dos locais dos discos no grupo de volumes.

Para configurar conjuntos de reflexos para espelhamento de site de divisão de LVM para um grupo de volumes existente, conclua as etapas a seguir:

- 1. Verifique se os discos estão visíveis em todos os locais executando o comando **cfgmgr** e o comando **chdev**.
- 2. Identifique o tipo do grupo de volumes.
	- v Se o grupo de volumes não for um grupo escalável de volumes, acesse a etapa [3.](#page-239-0)
	- v Se o grupo de volumes for um grupo escalável de volumes, acesse a etapa [7.](#page-239-1)
- <span id="page-239-0"></span>3. Na linha de comandos, insira smit cl\_vg.
- 4. Na interface do SMIT, selecione **Configurar Características de um Grupo de Volumes** > **Mudar/Mostrar características para um Grupo de Volumes**.
- 5. Selecione o grupo de volumes e pressione Enter.
- 6. Mude o campo **Severidade do Conjunto de Reflexos** para **Super restrito** e pressione Enter.

**Nota:** É possível especificar outros parâmetros de grupo de volumes em qualquer um dos campos disponíveis.

- <span id="page-239-1"></span>7. Identifique os discos em cada local e coloque-os em conjuntos de reflexos específicos do local.
- 8. Se desejar incluir discos no grupo de volumes, continue com a etapa [9;](#page-239-2) caso contrário, a configuração está concluída.
- <span id="page-239-2"></span>9. Navegue para o painel Grupo de Volumes e selecione **Configurar Características de um Grupo de Volumes**.
- 10. Selecione **Incluir um Volume em um Grupo de Volumes**.
- 11. Selecione o grupo de volumes para o qual você deseja configurar conjuntos de reflexos para espelhamento de site de divisão do LVM.
- 12. Selecione todos os discos no outro local que estará no grupo de volumes.
- 13. Especifique um nome para o conjunto de reflexos neste local e pressione Enter.

**Nota:** Se você tiver um terceiro local para espelhamento do site de divisão do LVM, repita a etapa [9-13.](#page-239-2)

#### **Informações relacionadas**:

Comando cfgmgr

Comando chdev

# **Configurando conjuntos de reflexos**

Usando a interface do SMIT, é possível exibir conjuntos de reflexos, mudar características de um conjunto de reflexos, remover um conjunto de reflexos e incluir discos nos conjuntos de reflexos.

Na linha de comandos, insira smit cl mirrorpool mgt para exibir as opções de configuração a seguir:

Show all Mirror Pools Show Mirror Pools for a Volume Group Change/Show Characteristics of a Mirror Pool Add Disks to a Mirror Pool Remove Disks from a Mirror Pool Rename a Mirror Pool Remove a Mirror Pool

Para verificar a posição dos discos nos conjuntos de reflexos para um grupo de volumes que é usado para espelhamento de site de divisão LVM, selecione **Mostrar Conjuntos de Reflexos para um Grupo de Volumes**. Se um disco for colocado no conjunto de reflexos errado, será possível remover o disco e incluí-lo no conjunto de reflexos correto. Se você concluir este processo após os volumes lógicos ou os sistemas de arquivos serem criados no grupo de volumes, isto poderá afetar o espelhamento dos dados dos grupos de volumes.

# **Estendendo um grupo de volumes que usa espelhamento de site de divisão do LVM**

Quando conjuntos de reflexos são usados para espelhamento de site de divisão do LVM, é necessário ter a mesma quantidade de espaço em disco em cada conjunto de reflexos. Caso contrário, a expansão ou criação de sistemas de arquivos e volumes lógicos é bloqueada antes que todo o espaço em disco seja usado.

Se todos os discos que estão sendo usados em um cluster são do mesmo tamanho, o mesmo número de discos pode ser incluído em cada conjunto de reflexos.

Se os discos em um grupo de volumes com espelhamento de site de divisão de LVM não forem do mesmo tamanho, você deverá assegurar que uma quantidade igual de espaço seja incluída em cada conjunto de reflexos. Para determinar o tamanho de um disco, execute o comando **bootinfo -s**.

#### **Informações relacionadas**:

Comando chdev

# **Gerenciando componentes do LVM compartilhado em um ambiente de acesso simultâneo**

Existem algumas etapas diferentes para gerenciar componentes de um LVM compartilhado em um ambiente de acesso simultâneo usando o recurso C-SPOC em comparação com o gerenciamento de um ambiente de acesso não simultâneo. No entanto, a maioria das etapas é feita exatamente na mesma ordem e usando exatamente os mesmos painéis do SMIT que uma configuração não simultânea.

É possível definir grupos de volumes de acesso simultâneos e volumes lógicos em todos os dispositivos de disco suportados pelo software PowerHA SystemMirror.

**Nota:** Não é possível definir sistemas de arquivos em um grupo de volumes de acesso simultâneo a menos que ele seja um grupo de volumes no modo simultâneo aprimorado usado como um recurso serial.

A maioria das tarefas de manutenção pode ser executada usando o utilitário C-SPOC do PowerHA SystemMirror. Todas as operações para manutenção de grupos de volumes simultâneos e volumes lógicos são feitas exatamente na mesma ordem e usando exatamente os mesmos painéis do SMIT que a configuração não simultânea.

#### **Tarefas relacionadas**:

["Convertendo grupos de volumes para o modo simultâneo aprimorado" na página 235](#page-244-0) O PowerHA SystemMirror automaticamente converte todos os grupos de volumes RAID simultâneos para o modo simultâneo aprimorado na primeira vez que eles forem ativados. Qualque outro grupo de volumes pode também ser convertidos para o modo simultâneo aprimorado.

#### **Referências relacionadas**:

<span id="page-241-0"></span>["Gerenciando componentes de LVM compartilhados" na página 199](#page-208-0)

Estes tópicos explicam como manter componentes do Gerenciador de Volume Lógico (LVM) do AIX compartilhados por nós em um cluster do PowerHA SystemMirror e fornecem procedimentos para gerenciar grupos de volumes, sistemas de arquivos, volumes lógicos e volumes físicos usando o utilitário PowerHA SystemMirror Cluster-Single Point of Control (C-SPOC).

["Entendendo a ativação ativa e passiva no modo simultâneo aprimorado" na página 204](#page-213-0) Um grupo de volumes simultâneo aprimorado pode se tornar ativo no nó, ou ativado, em dois estados: ativo ou passivo.

["Ativando o controle rápido de disco" na página 204](#page-213-0)

O PowerHA SystemMirror usa automaticamente o controle rápido de disco para grupos de volumes no modo simultâneo aprimorado que são incluídos como recursos em grupo de recursos compartilhado residindo nos discos compartilhados.

#### **Informações relacionadas**:

Planejando o PowerHA SystemMirror

# **Entendendo o acesso simultâneo e os scripts do PowerHA SystemMirror**

Você raramente, ou nunca, deverá precisar intervir em um cluster de acesso simultâneo. Em um ambiente de acesso simultâneo, como em um ambiente não simultâneo, os scripts do evento do PowerHA SystemMirror controlam as ações executadas por um nó e coordenam as interações entre os nós. No entanto, como um administrador do sistema, você deverá monitorar o status dos grupos de volumes de acesso simultâneo quando os eventos do PowerHA SystemMirror ocorrerem.

Ao intervir em um cluster, você deve entender como os nós em um ambiente de acesso simultâneo controlam suas interações com componentes de LVM compartilhados. Por exemplo, o script **node\_up\_local** do PowerHA SystemMirror pode falhar antes de ativar um grupo de volumes no modo simultâneo. Após corrigir qualquer problema que tenha causado a falha do script, poderá ser necessário ativar manualmente o grupo de volumes no modo de acesso simultâneo. As seções a seguir descrevem o processamento executado por esses scripts.

# **Nós se associam ao cluster**

Um nó que se associa a um cluster chama o script **node\_up\_local**, que chama o script **cl\_mode3** para ativar o grupo de volumes com capacidade de concorrência no modo de acesso simultâneo. Se grupos de recursos forem processados em paralelo, o **process\_resources** chamará **cl\_mode3**.

O script **cl\_mode3** chamará o comando **varyonvg** com a sinalização -c. Para obter mais informações sobre este comando e suas sinalizações, consulte Ativando um grupo de volumes no modo de acesso simultâneo. Se o grupo de volumes com capacidade de concorrência estiver definido em um dispositivo de matriz de disco RAID, os scripts usarão o comando **convaryonvg** para ativar os grupos de volumes simultâneos no modo simultâneo.

# **Nós deixam o cluster**

Os nós que deixam o cluster não afetam o ambiente de acesso simultâneo. Eles simplesmente desativam os grupos de volumes normalmente. Os nós restantes não executam nenhuma ação para mudar o modo simultâneo dos grupos de volumes compartilhados.

Quando um nó possui serviços de cluster interrompidos com grupos de recursos colocados off-line, ele executa o script **node\_down\_local**, o qual chama o script **cl\_deactivate\_vgs**. Este script usa o comando **varyoffvg** para desativar os grupos de volumes simultâneos.

## **Tarefas relacionadas**:

["Ativando um grupo de volumes no modo de acesso simultâneo" na página 235](#page-244-0) Como um administrador do sistema, você pode, às vezes, precisar colocar um grupo de recursos on-line. Após corrigir a falha, coloque o grupo de recursos on-line

# **Mantendo grupos de volumes simultâneos com C-SPOC**

C-SPOC usa os recursos de CLVM do AIX que permitem mudanças em componentes de LVM simultâneos sem parar e reiniciar o cluster.

É possível usar o utilitário C-SPOC para executar as tarefas de grupos de volumes simultâneos a seguir:

- v Criar um grupo de volumes simultâneo nos nós do cluster selecionados (usando hdisks ou dispositivos de caminho de dados)
- v Converter grupos de volumes simultâneos RAID para modo simultâneo aprimorado

Todas as outras operações em grupos de volumes de acesso simultâneo são executadas usando os mesmos painéis do SMIT e operações do C-SPOC que grupos de volumes não simultâneos.

Para executar tarefas de manutenção de grupo de recurso simultâneo, use o menu do SMIT a seguir: **Gerenciamento de Sistemas (C-SPOC)** > **Grupos de Recursos e Aplicativos**.

Este utilitário permite obter um grupo de recurso simultâneo on-line ou off-line (juntamente com seus recursos - endereços IP, aplicativos e discos) - sem parar serviços de cluster. Para obter mais informações sobre a Migração do Grupo de Recursos, consulte Migração do grupo de recursos.

#### **Referências relacionadas**:

["Gerenciando componentes de LVM compartilhados" na página 199](#page-208-0)

Estes tópicos explicam como manter componentes do Gerenciador de Volume Lógico (LVM) do AIX compartilhados por nós em um cluster do PowerHA SystemMirror e fornecem procedimentos para gerenciar grupos de volumes, sistemas de arquivos, volumes lógicos e volumes físicos usando o utilitário PowerHA SystemMirror Cluster-Single Point of Control (C-SPOC).

["Forçando uma ativação de grupos de volumes" na página 90](#page-99-0)

Forçar uma ativação de grupos de volumes é uma opção que deve ser usada somente com entendimento de suas consequências. Esta seção descreve as condições sob as quais é possível tentar com segurança trazer um grupo de volumes online forçadamente em um nó, neste caso quando uma operação de ativação normal falha devido a uma perda de quorum.

["Movendo grupos de recursos" na página 283](#page-292-0)

O utilitário Gerenciamento de Grupo de Recursos (clRGmove) permite executar a manutenção em um nó sem perder o acesso aos recursos do nó. Não é necessário sincronizar recursos de cluster ou parar serviços de cluster.

# **Criando um grupo de volumes simultâneo em nós do cluster usando o C-SPOC**

Usar o C-SPOC simplifica o procedimento para criação de um grupo de volumes simultâneo nos nós do cluster selecionados

Para criar um caminho de volume simultâneo nos discos VPATH, consulte Gerenciando dispositivos de caminho de dados com o C-SPOC. Se adicionar um disco VPATH em um grupo de volumes composto de hdisks, o grupo de volumes será convertido para VPATHs em todos os nós.

- v Todos os dispositivos de disco estão propriamente conectados aos nós do cluster.
- v Todos os dispositivos de disco estão propriamente configurados em todos os nós do cluster e listados como disponíveis em todos os nós.
- v O gerenciador de volumes lógicos simultâneos do cluster está instalado.
- v Todos os discos que farão parte do grupo de volumes suportam concorrência.

Para criar um grupo de volumes simultâneo para uma lista de nós de cluster selecionada:

- 1. Na linha de comandos, insira smit cspoc.
- 2. Na SMIT, selecione **Armazenamento** > **Grupos de Volumes** > **Criar um Grupo de Volumes(ou Criar um Grupo de Volumes com Dispositivos de Caminho de Dados)** e pressione Enter.

A SMIT exibe uma lista de nós do cluster.

3. Selecione um ou mais nós da lista de nós do cluster e pressione Enter.

O sistema correlaciona uma lista de todos os discos físicos livres que suportam concorrência e estão disponíveis para todos os nós selecionados. (Discos livres são aqueles discos que atualmente não fazem parte de um grupo de volumes e tem PVIDs.) A SMIT exibe a lista de discos físicos livres em uma lista de seleção múltipla por PVIDs. Se estiver criando um grupo de volumes com dispositivos de caminho de dados, somente discos capazes de fazer o hosting deles serão listados.

- 4. Selecione um ou mais PVIDs da lista e pressione Enter. A SMIT exibe o painel **cl\_mkvg** com um número principal inserido no campo de dados **Número Principal**. O sistema determina este número principal; não mude-o.
- 5. Insira os valores dos campos conforme a seguir:

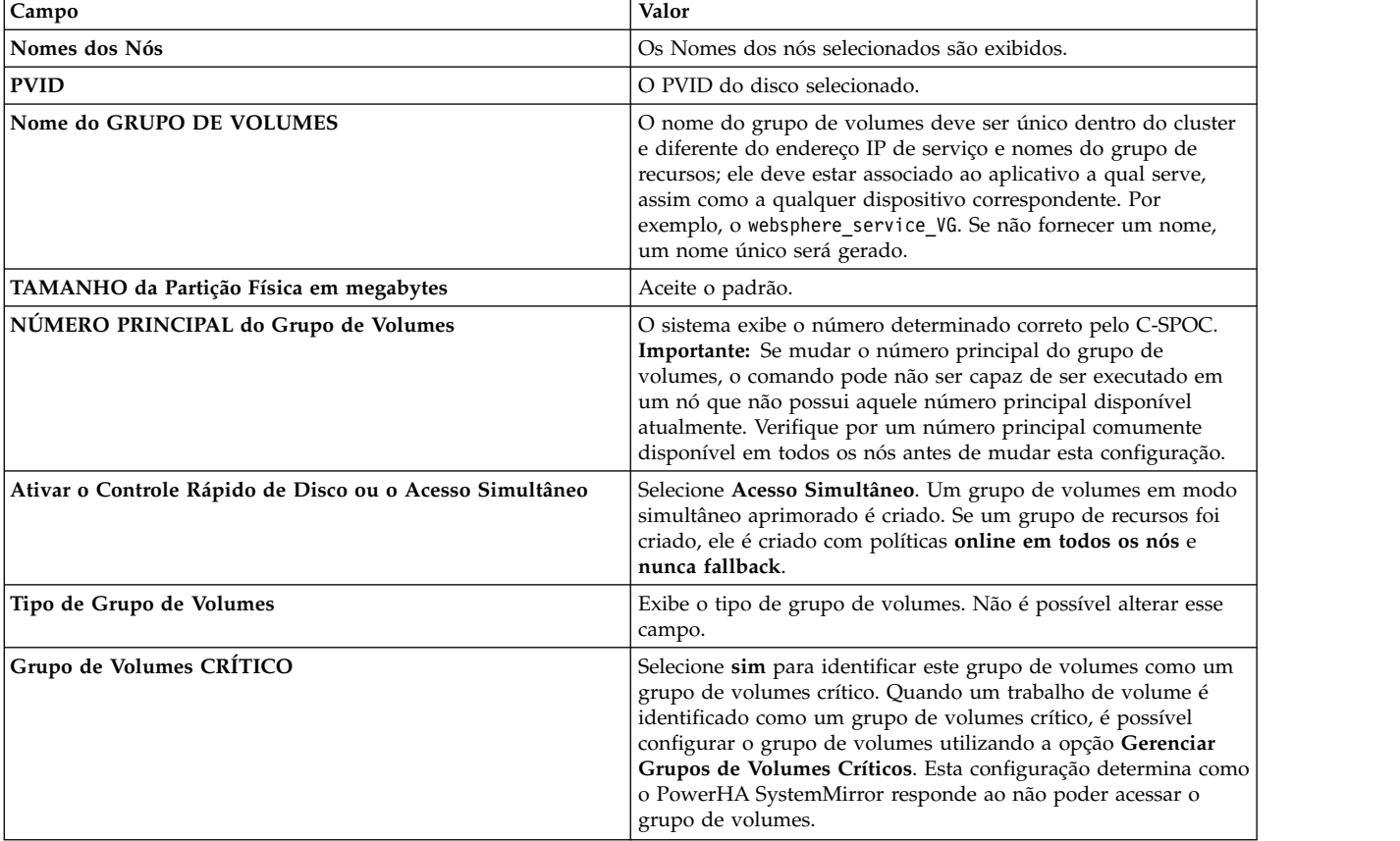

*Tabela 57. Campos do PVID*

O C-SPOC verifica os caminhos de comunicação e a compatibilidade de versão e então executa o comando em todos os nós selecionados.

**Nota:** Se o número principal inserido no painel da SMIT não estava livre no momento que o sistema tentou criar o grupo de volumes, o comando irá exibir um erro para o nó que não completou a execução e continuará para os outros nós. Após a conclusão do comando o grupo de volumes não estará ativo em nenhum nó do cluster.

## **Referências relacionadas**:

["Gerenciando dispositivos de caminho de dados com o C-SPOC" na página 225](#page-234-0)

Todas as operações de disco VPATH suportadas atualmente no AIX agora são suportadas pelo C-SPOC. É possível definir e configurar dispositivos VPATH, incluir caminhos, configurar VPATHs definidos e remover dispositivos VPATH. Também é possível exibir o dispositivo VPATH e a configuração e o status do adaptador.

# <span id="page-244-0"></span>**Convertendo grupos de volumes para o modo simultâneo aprimorado**

O PowerHA SystemMirror automaticamente converte todos os grupos de volumes RAID simultâneos para o modo simultâneo aprimorado na primeira vez que eles forem ativados. Qualque outro grupo de volumes pode também ser convertidos para o modo simultâneo aprimorado.

Para usar o C-SPOC para converter um grupo de volumes não concorrente existente para o modo simultâneo aprimorado para o completo controle rápido de disco conclua as seguintes etapas:

- 1. A partir do menu da SMIT do PowerHA SystemMirror selecione, **Ferramentas de Gerenciamento de Sistema (C-SPOC)** > **Armazenamento** > **Grupos de Volumes** > **Ativar um Grupo de Volumes para Controle Rápido de Disco ou Acesso Simultêneo**.
- 2. Selecione o nome do grupo de volumes e pressione Enter. O PowerHA SystemMirror irá converter o grupo de volumes para o modo simultâneo aprimorado, e atualizar a definição de todos os nós do cluster.
- O PowerHA SystemMirror muda a definição do grupo de volumes para o modo simultâneo aprimorado.

# **Mantendo grupos de volumes de acesso simultâneos**

O LVM permite criar grupos de volumes de acesso simultâneos que podem ser ativados no modo de acesso simultâneo ou no modo de acesso não simultâneo. O modo simultâneo aprimorado usa o daemon **gsclvmd**, que inicia quando os serviços do PowerHA SystemMirror são iniciados.

## **Ativando um grupo de volumes no modo de acesso simultâneo**

Como um administrador do sistema, você pode, às vezes, precisar colocar um grupo de recursos on-line. Após corrigir a falha, coloque o grupo de recursos on-line

Siga estas etapas:

- 1. Insira smitty cl admin
- 2. No SMIT, selecione **Grupo de Recursos e Aplicativos** > **Colocar um Grupo de Recursos On-line**
- 3. Selecione o grupo de recursos para colocá-lo on-line e pressione Enter.

#### **Referências relacionadas**:

["Entendendo o acesso simultâneo e os scripts do PowerHA SystemMirror" na página 232](#page-241-0) Você raramente, ou nunca, deverá precisar intervir em um cluster de acesso simultâneo. Em um ambiente de acesso simultâneo, como em um ambiente não simultâneo, os scripts do evento do PowerHA SystemMirror controlam as ações executadas por um nó e coordenam as interações entre os nós. No entanto, como um administrador do sistema, você deverá monitorar o status dos grupos de volumes de acesso simultâneo quando os eventos do PowerHA SystemMirror ocorrerem.

## **Ativando grupos de volumes de acesso simultâneo**

Este tópico descreve a ativação de um grupo de volumes no modo de acesso simultâneo.

Para ativar um grupo de volumes:

1. Insira smit varyonvg

O painel Ativar um Grupo de Volumes SMIT aparece. Ele possui um campo adicional em um ambiente de acesso simultâneo.

2. Insira os valores dos campos conforme a seguir:

*Tabela 58. Campos Ativar um Grupo de Volumes*

| Campo                                                            | Valor                                   |
|------------------------------------------------------------------|-----------------------------------------|
| Nome do GRUPO DE VOLUMES                                         | Especifique o nome do grupo de volumes. |
| RESSINCRONIZAR partições físicas antigas?                        | Configure esse campo para não.          |
| Ativar grupo de volumes no modo de GERENCIAMENTO DE<br>SISTEMAS? | Aceite o padrão (não).                  |
| FORÇAR ativação do Grupo de Volumes?                             | Aceite o padrão (não).                  |
| Ativar GV no modo simultâneo?                                    | Configure para sim.                     |

3. Pressione Enter. O sistema solicita que você confirme. Pressione Enter novamente.

## **Determinando o modo de acesso de um grupo de volumes**

Para determinar se um grupo de volumes é um grupo de volumes com capacidade de concorrência e para determinar o seu modo concorrente, use o comando **lsvg** especificando o nome do grupo de volumes como um argumento.

O comando **lsvg** exibe informações sobre o grupo de volumes, como no exemplo seguinte:

# lsvg db2\_vg

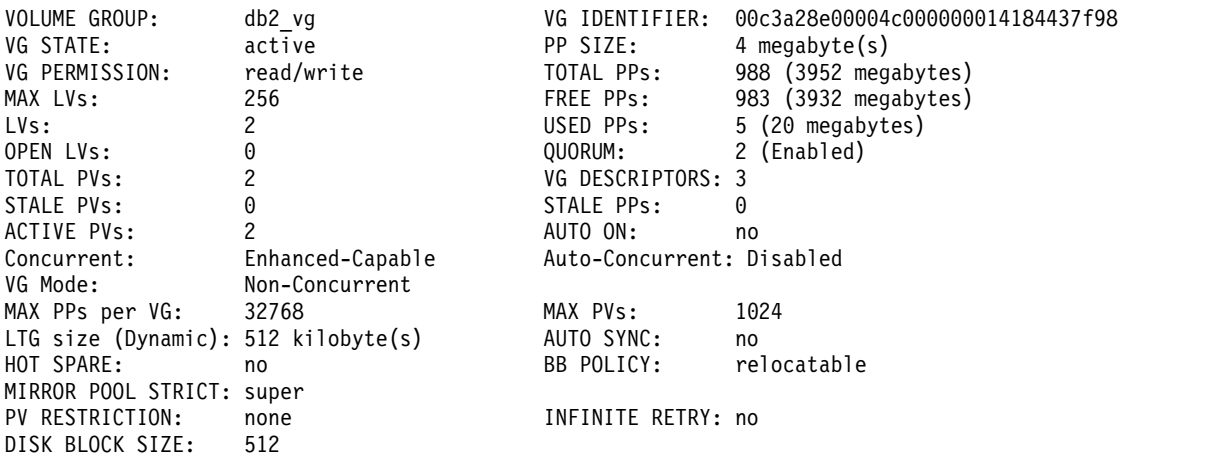

Para determinar se o grupo de volumes tem capacidade de concorrência, verifique o valor do campo Simultâneo. O grupo de volumes no exemplo foi criado como um grupo de volumes com capacidade de aprimoramento, como indicado pelo valor deste campo. Se este grupo de volumes não fosse um grupo de volumes com capacidade de concorrência, o valor desse campo seria Não capaz ou o campo Concorrente não estaria presente.

Para determinar se o grupo de volumes está ativado em modo de acesso simultâneo, verifique o valor do campo Modo VG. No exemplo, o grupo de volumes está ativado em modo de acesso simultâneo. Se este grupo de volumes não estivesse ativado em modo de acesso simultâneo, o valor deste campo seria Não Simultâneo.

O campo Auto-Concorrente indica se o grupo de volumes deveria estar ativado em modo de acesso simultâneo quando o grupo de volumes for iniciado automaticamente na reinicialização do sistema. O valor deste campo é determinado pelo valor da opção -x para o comando **mkvg** quando o grupo de volumes foi criado. Em um ambiente do PowerHA SystemMirror, esta opção deveria sempre estar desativada; os scripts do PowerHA SystemMirror controlam quando o volume deve ser ativado.

# **Verificando um grupo de volumes simultâneos**

Em todos os nós que participam de um grupo de recursos que possuem o grupo de recursos definido, uma verificação de consistência de grupo de volumes que o PowerHA SystemMirror executa durante o processo de verificação.

Esta verificação assegura o seguinte:

- v As configurações de atributo **simultâneas** para o grupo de volumes são consistentes em todos os nós do cluster relacionados
- v A lista de PVIDs para este grupo de volumes é idêntica em todos os nós do cluster relacionados
- v Uma ação corretiva automática do utilitário de verificação do cluster atualiza definições do grupo de volumes em todos os nós do cluster relacionados
- v Quaisquer problemas detectados são relatados como erros.

# **Gerenciando a topologia de cluster**

Estes tópicos descrevem como reconfigurar a topologia de cluster.

# **Reconfigurando um cluster dinamicamente**

Ao configurar um cluster do PowerHA SystemMirror, os dados de configuração são armazenados em classes de objeto específicas do PowerHA SystemMirror no Banco de Dados de Configuração (ODM). As classes de objeto do AIX ODM são armazenadas no diretório de configuração do sistema (DCD) padrão, **/etc/es/objrepos**.

É possível fazer determinadas mudanças na topologia de cluster e nos recursos de cluster enquanto o cluster está em execução. Isto é chamado de reconfiguração dinâmica (DARE). É possível fazer uma combinação de mudanças de recurso e topologia por meio de uma operação de reconfiguração dinâmica.

Se você tiver grupos de recursos dependentes no cluster, consulte Reconfigurando recursos em clusters com grupos de recursos dependentes para obter informações sobre como fazer mudanças na reconfiguração dinâmica na topologia de cluster.

Na inicialização do cluster, o PowerHA SystemMirror copia classes ODM específicas do PowerHA SystemMirror em um diretório separado chamado de Active Configuration Directory (ACD). Enquanto um cluster está em execução, os daemons, scripts e utilitários do PowerHA SystemMirror fazem referência aos dados do Banco de Dados de Configuração armazenados no diretório de configuração ativa (ACD) no Banco de Dados de Configuração do PowerHA SystemMirror.

Se você sincronizar a topologia de cluster e a definição de recursos de cluster enquanto o Gerenciador do Cluster estiver em execução no nó local, esta ação acionará um evento de reconfiguração dinâmica. Em um evento de reconfiguração dinâmica, os dados do Banco de Dados de Configuração do PowerHA SystemMirror nos Diretórios de Configuração Padrão (DCDs) em todos os nós do cluster serão atualizados e os dados do Banco de Dados de Configuração do PowerHA SystemMirror no ACD serão sobrescritos pelos novos dados de configuração. Os daemons do PowerHA SystemMirror são atualizados para que a nova configuração se torne a configuração atualmente ativa.

A operação de reconfiguração dinâmica (que muda recursos e a topologia) progride na ordem a seguir:

- v Libera quaiquer recursos afetados pela reconfiguração
- Reconfigura a topologia
- v Adquire e readquire quaisquer recursos afetados pela operação de reconfiguração.

Antes de fazer mudanças em uma definição de cluster, assegure que:

- v Todos os nós estejam com o sistema operacional AIX funcionando e aptos a se comunicar entre si.
- v Qualquer mudança feita em uma definição de cluster deve estar pronta em um nó ativo.
- v O cluster esteja estável; nenhum erro de evento recente ou mensagem config\_too\_long existe.

**Referências relacionadas**:

["Gerenciando os recursos de cluster" na página 258](#page-267-0)

Use estes tópicos para gerenciar os recursos em seu cluster. Esta primeira parte descreve o processo de reconfiguração dinâmica. A segunda parte descreve procedimentos para fazer mudanças em recursos de cluster individuais.

["Reconfigurando recursos em clusters com grupos de recursos dependentes" na página 267](#page-276-0) Estes tópicos descrevem as condições sob as quais o PowerHA SystemMirror executa reconfigurações dinâmicas em clusters com grupos de recursos dependentes.

## **Sincronizando mudanças na configuração**

Ao mudar a configuração de cluster, você atualiza os dados armazenados no Banco de Dados de Configuração do PowerHA SystemMirror no DCD. Por exemplo, ao incluir uma interface de rede adicional em um nó do cluster, você deve incluir a interface na definição de cluster para que os nós do cluster possam reconhecer e usá-la.

Ao mudar a definição de cluster em um nó do cluster, você também deve atualizar os Bancos de Dados de Configuração do PowerHA SystemMirror nos outros nós do cluster, um processo chamado *sincronização*. A sincronização faz com que as informações armazenadas no DCD no nó do cluster local sejam copiadas nas classes de objeto do Banco de Dados de Configuração do PowerHA SystemMirror no DCD nos outros nós do cluster.

Ao sincronizar o cluster, um evento de reconfiguração dinâmica é acionado, o PowerHA SystemMirror verifica se a topologia de cluster e os recursos de cluster estão configurados corretamente, embora você possa ter mudado somente um elemento de um deles. Como uma mudança na topologia pode invalidar a configuração do recurso, e vice-versa, o software veridica ambos.

## **Mudanças dinâmicas de topologia de cluster**

O DARE (Reconfiguração Dinâmica) suporta mudanças de recursos e topologias feitas em uma operação.

É possível fazer as seguinte mudanças na topologia do cluster em um cluster ativo, dinamicamente:

- v Incluindo ou removendo nós
- v Incluindo ou removendo interfaces de rede
- v Incluindo ou removendo uma rede do PowerHA SystemMirror
- v Trocando uma placa da interface de rede

Para evitar processamento desnecessário de recursos, use o **clRGmove** para mover grupos de recursos que irão ser afetados por uma mudança antes de fazer a mudança. Quando reconfigurando dinamicamente um cluster, o PowerHA SystemMirror irá liberar os grupos de recurso se achar isto necessário, e eles serão readquiridos posteriormente. Por exemplo, O PowerHA SystemMirror irá liberar e readquirir o grupo de recursos que está usando o endereço IP de serviço associado em uma interface de rede afetada pela mudança de topologia.

#### **Referências relacionadas**:

["Reconfigurando recursos em clusters com grupos de recursos dependentes" na página 267](#page-276-0) Estes tópicos descrevem as condições sob as quais o PowerHA SystemMirror executa reconfigurações dinâmicas em clusters com grupos de recursos dependentes.

# **Visualizando a topologia de cluster**

Ao visualizar a topologia de cluster, você está visualizando os dados do Banco de Dados de Configuração do PowerHA SystemMirror armazenados no DCD, não os dados armazenados no ACD.

Antes de fazer mudanças em uma topologia de cluster, visualize a configuração atual.

Para visualizar a topologia de cluster:

1. Insira smit sysmirror

2. No SMIT, selecione **Nós do Cluster e Redes > Gerenciar o Cluster > PowerHA SystemMirror Configuração** e pressione Enter.

Isto exibirá a configuração de cluster atual.

Também é possível usar o comando **/usr/es/sbin/cluster/utilities/cltopinfo** para visualizar a configuração de topologia de cluster. O comando mostra todas as informações de topologia e é possível optar por vê-las organizadas por nó, rede ou interface.

### **Informações relacionadas**:

Comandos do PowerHA SystemMirror

# **Gerenciando interfaces de comunicação no PowerHA SystemMirror**

Esta seção descreve as opções sob o menu do SMIT **Gerenciamento de Sistemas (C-SPOC)** > **Interfaces de Comunicação**.

## **Configurando interfaces de rede para o sistema operacional em um nó**

É possível configurar interfaces de rede para o AIX sem sair da PowerHA SystemMirror SMIT, usando o caminho da SMIT **Gerenciamento de Sistemas (C-SPOC)** > **Interfaces de Comunicação**.

Para configurar a comunicação de interfaces/dispositivos para o sistema operacional em um nó:

- 1. Insira o atalho smit sysmirror
- 2. Na SMIT, selecione **Gerenciamento de Sistemas (C-SPOC)** > **Interfaces de Comunicação** > **Configurar Interfaces/Dispositivos de Comunicação para o Sistema Operacional em um Nó** e pressione Enter.

Uma lista de seleção com nomes de nó aparecem.

- 3. Selecione um nó em que para configurar uma interface de rede ou dispositivo ta lista de seleção.
- 4. Selecione uma interface de comunicação ou um tipo de dispositivo e pressione Enter:

*Tabela 59. Campos de Interface*

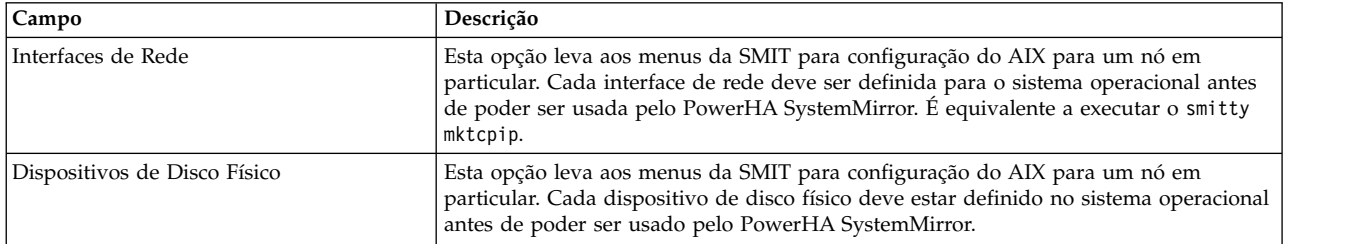

5. Para terminar a configuração da interface de rede em um nó, preencha os campos correspondentes ao painel da SMIT do AIX que irá abrir.

## **Atualizando interfaces de rede do PowerHA SystemMirror com configurações do AIX**

Ao definir interfaces de rede inserindo ou selecionando um rótulo de IP ou dispositivo do PowerHA SystemMirror, o PowerHA SystemMirror descobre o nome da interface de rede AIX associado. O PowerHA SystemMirror espera que este relacionamento permaneça inalterado. Se você mudar o Rótulo/Endereço IP associado à interface de rede AIX após configurar e sincronizar o cluster, o PowerHA SystemMirror *não* funcionará corretamente.

Se este problema ocorrer, será possível reconfigurar o Rótulo/Endereço IP da interface de rede com as configurações do AIX usando o menu PowerHA SystemMirror **Gerenciamento de Sistemas (C-SPOC**) do SMIT.

Use esta seleção do SMIT para atualizar o PowerHA SystemMirror após fazer qualquer mudança na configuração do AIX subjacente do mapeamento de uma interface de rede para um Rótulo/Endereço IP. Por exemplo, você deve atualizar o PowerHA SystemMirror após modificar o **nameserver** ou **/etc/hosts**.

Você deve parar serviços de cluster, fazer a mudança e, em seguida, reiniciar serviços de cluster para aplicá-la na configuração ativa. Não é possível fazer estas mudanças dinamicamente.

Para atualizar o PowerHA SystemMirror com novas configurações do AIX:

- 1. Pare serviços de cluster no nó no qual você está executando a atualização.
- 2. Insira smit cspoc
- 3. No SMIT, selecione **Interfaces de Comunicação > Atualizar PowerHA SystemMirror Interfaces de Comunicação > Interface de Comunicação com Configurações do Sistema Operacional** e pressione Enter.

Uma lista de seleção com nomes do nó aparece.

4. Selecione um nó no qual executar o utilitário e pressione Enter.

A atualização chama comandos automaticamente para preencher novamente explicitamente o Banco de Dados de Configuração de adaptador PowerHA SystemMirror com as entradas atualizadas e, em seguida, ressincroniza explicitamente somente a classe do adaptador PowerHA SystemMirror.

5. Inicie serviços de cluster.

### **Trocando endereços IP entre interfaces de rede dinamicamente**

Como um administrador do sistema, você pode, em algum ponto, experienciar um problema com uma placa da interface de rede em um dos nós do cluster do PowerHA SystemMirror. Se isto ocorrer, será possível usar o recurso de troca de interface de comunicações dinâmicas para trocar o endereço IP de uma interface de rede de serviço ativo pelo endereço IP de uma outra interface de rede disponível ativa no mesmo nó e rede. Os serviços de cluster não precisam ser interrompidos para a troca.

É possível usar este recurso para remover um endereço IP de um NIC que está se comportando erraticamente sem encerrar o nó. Ele também pode ser usado se um dispositivo de comunicação hot plug estiver sendo substituído no nó. As NICs conectáveis a quente podem ser removidas e substituídas fisicamente sem desligar o nó.

Este recurso também pode ser usado para mover o rótulo de IP persistente para uma outra interface de rede.

Certifique-se de que nenhum outro evento do PowerHA SystemMirror esteja em execução antes de trocar uma interface de rede.

Para trocar dinamicamente um endereço IP entre interfaces de comunicação:

- 1. Insira smit cspoc
- 2. No SMIT, selecione **Interfaces de Comunicação** > **Trocar Endereços IP Entre Interfaces de Comunicação** e pressione Enter.

O SMIT exibe uma lista de interfaces de serviço disponíveis. Ele também exibe as interfaces que possuem rótulos persistentes posicionados nelas, mas *não* estão hospedando rótulos de IP de serviço. Isto permite mover o rótulo persistente para uma outra interface.

3. Selecione a interface de comunicação de serviço que deseja remover do uso do cluster e pressione Enter.

O SMIT exibe uma lista de interfaces de inicialização disponíveis.

4. Selecione uma interface de inicialização e pressione Enter.

O menu **Trocar Endereços IP Entre Interfaces de Comunicação** aparece.

5. Verifique o rótulo de IP de serviço e o rótulo de IP de inicialização que escolheu. Se estiverem corretos, pressione Enter.

O SMIT solicita que você confirme se deseja executar esta operação.

6. Pressione Enter somente se tiver certeza de que deseja trocar a interface de comunicação.

Após a troca de endereços IP entre interfaces de comunicação, o endereço de serviço se torna uma interface de inicialização disponível. Neste ponto, é possível executar a ação para reparar a placa da interface de rede com falha. Se você tiver uma placa da interface de rede hot plug, poderá substituí-la enquanto o nó e os serviços de cluster estão ativos. Caso contrário, você precisará parar serviços de cluster e desativar o nó para substituí-lo.

Se você tiver uma placa da interface de rede hot plug, o PowerHA SystemMirror tornará a interface indisponível ao obtê-la a partir do nó. Quando a nova placa for colocada no nó, a interface de rede será incorporada no cluster como um rótulo de IP de inicialização disponível novamente. É possível, então, usar o recurso de troca de interface de rede dinâmica novamente para trocar o endereço IP de volta para a interface de rede original.

Se precisar desativar o nó para substituir a placa da interface de rede com falha, o PowerHA SystemMirror configurará o serviço e inicializará endereços em suas interfaces de comunicação originais quando os serviços de cluster forem reiniciados. Não é necessário usar o recurso de troca de interface de rede dinâmica novamente para trocar as interfaces. O PowerHA SystemMirror não registra as informações da interface trocada no AIX Configuration Database (ODM). Portanto, as mudanças não são persistentes nas reinicializações do sistema ou reinicializações do cluster.

Observe as restrições a seguir:

v A troca de endereço IP dinâmico pode ser executada somente em um único nó. Para mover um endereço IP para um outro nó, mova seu grupo de recursos usando o utilitário de Gerenciamento de Grupo de Recursos **clRGmove**.

#### **Referências relacionadas**:

["Gerenciando grupos de recursos em um cluster" na página 269](#page-278-0)

Estes tópicos descrevem como reconfigurar os grupos de recursos de cluster. Eles descrevem como incluir e remover grupos de recursos, e como mudar atributos de grupo de recursos e a ordem de processamento.

## **Substituindo uma placa da interface de rede hot plug PCI**

Este tópico demostra o processo de substituição de uma placa da interface de rede hot plug PCI.

Mantenha o seguinte em mente antes de substituir uma placa da interface de rede PCI hot plug:

- v Esteja ciente da consideração a seguir: Se uma interface de rede que não está sendo substituída a quente for o único caminho keep-alive disponível no nó no qual ela reside, *você deverá encerrar o PowerHA SystemMirror neste nó a fim de evitar um cluster particionado* **enquanto a interface está sendo substituída**.
- v O SMIT fornece a opção de parar serviços de cluster neste nó com grupos de recursos colocados off-line. A partir deste ponto, é possível substituir manualmente a quente a placa da interface de rede.
- v A substituição a quente das placas da interface de rede Ethernet é suportada.
- v Você deve registrar manualmente as configurações de endereço IP da interface de rede que está sendo substituída para preparar-se para falhas não planejadas.
- v Você *não* deve tentar mudar nenhuma definição de configuração enquanto a substituição a quente está em andamento.
- v Para evitar uma falha de rede ao usar múltiplas placas de adaptador Ethernet de porta dupla no mesmo nó para uma rede particular, você deverá configurar as interfaces em diferentes placas de adaptador Ethernet de porta dupla física.

**Nota:** A substituição a quente do adaptador Ethernet de porta dupla usada para configurar duas interfaces para uma rede IP do PowerHA SystemMirror atualmente *não* é suportada

### **Fazendo Hot-replacing de uma placa da interface de rede PCI:**

A interface SMIT simplifica o processo de substituição de uma placa da interface de rede PCI hot-pluggable. O PowerHA SystemMirror suporta apenas uma substituição de placa da interface de rede PCI hot plug através do SMIT em um nó por vez.

**Nota:** Se a interface de rede estava ligada antes de o processo de substituição começar, então, entre a inicialização e conclusão do hot-replacement, a interface sendo substituída está em um modo de manutenção. Durante este tempo, o monitoramento da conectividade de rede é suspenso na interface pela duração do processo de substituição.

#### *Cenário 1 (somente NICs ativos):*

Este cenário discute a substituição a quente de um serviço de rede PCI ou interface de inicialização em tempo real.

Siga o procedimento abaixo ao substituir a quente o seguinte:

- v Uma interface de serviço de rede PCI ativa em um grupo de recursos e com uma interface de inicialização disponível
- v Uma interface de serviço de rede PCI ativa que não está em um grupo de recursos e com uma interface de inicialização disponível
- v Uma interface de inicialização da rede PCI ativa com uma interface de inicialização disponível.
- 1. No nó para o qual você deseja substituir uma placa da interface de rede PCI hot plug, insira smit sysmirror.
- 2. No SMIT, selecione **Gerenciamento de Sistemas (C-SPOC)** > **Interfaces de Comunicação** > **Substituição de uma Placa da Interface de Rede PCI Hot Plug** e pressione Enter.

O SMIT exibe uma lista de interfaces de rede PCI disponíveis que são hot plug.

- 3. Selecione a interface de rede que deseja substituir a quente. Pressione Enter. O endereço de serviço da interface PCI é movido para a interface de inicialização disponível.
- 4. O SMIT solicita que você substitua fisicamente a placa da interface de rede. Após substituir a placa, é solicitado que você confirme se a substituição ocorreu.

Se você selecionar **sim**, o endereço de serviço será movido de volta para a interface de rede que foi substituída a quente. Em redes com alias, o endereço de serviço não moverá de volta para a interface de rede original, mas permanecerá como um alias na mesma interface de rede. A substituição a quente é concluída.

Se você selecionar **não**, deverá reconfigurar manualmente as configurações de interface para seus valores originais:

- a. Execute o comando **drslot** para tirar o slot PCI do estado removido.
- b. Execute o comando **mkdev** na interface física.
- c. Use o comando **ifconfig** manualmente em oposição ao comando smit chinet, ao comando **cfgmgr** ou ao comando **mkdev** a fim de evitar a configuração de endereços IP duplicados ou um endereço de inicialização indesejado.

#### *Cenário 2 (somente NICs ativos):*

Este cenário discute a substituição a quente de uma interface de serviço de rede PCI ativa em um grupo de recursos, mas sem interface de inicialização disponível.

Siga o procedimento abaixo:

1. No nó para o qual você deseja substituir uma placa da interface de rede PCI hot plug, insira smit sysmirror.
2. Selecione **Gerenciamento de Sistemas (C-SPOC)** > **Interfaces de Comunicação** > **Substituição PCI Hot Plug de uma Placa da Interface de Rede** e pressione Enter.

O SMIT exibe uma lista de interfaces de rede PCI disponíveis que são hot plug.

3. Selecione a interface de rede que deseja substituir a quente e pressione Enter.

O SMIT solicitará que você solicita se deseja mover o grupo de recursos para um outro nó durante o processo de substituição a fim de assegurar sua disponibilidade.

- 4. Se você optar por fazer isto, o SMIT lhe dará a opção de mover o grupo de recursos de volta para o nó no qual a substituição a quente ocorreu após concluir o processo de substituição. Se você *não* mover o grupo de recursos para um outro nó, ele ficará off-line pela duração do processo de substituição.
- 5. O SMIT solicita que você substitua fisicamente a placa. Após substituir a placa da interface de rede, é solicitado que você confirme se a substituição ocorreu.

Se você selecionar **Sim**, a substituição a quente será concluída.

Se você selecionar **Não**, deverá reconfigurar manualmente as configurações de interface para seus valores originais:

- a. Execute o comando **drslot** para tirar o slot PCI do estado removido.
- b. Execute o comando **mkdev** na interface física.
- c. Use o comando **ifconfig** manualmente em oposição ao comando smit chinet, ao comando **cfgmgr** ou ao comando **mkdev** a fim de evitar a configuração de endereços IP duplicados ou um endereço de inicialização indesejado.
- d. Opcional: Mova o grupo de recursos de volta para o nó a partir do qual você o moveu na etapa 5.

#### *Cenário 3 (somente NICs inativos):*

Este cenário discute a substituição a quente de serviço de rede e interface de inicialização PCI não ativo.

Siga o procedimento abaixo ao substituir a quente o seguinte:

- v Uma interface de serviço de rede PCI inativa em um grupo de recursos e com uma interface de inicialização disponível
- v Uma interface de serviço de rede PCI inativa que não está em um grupo de recursos e com uma interface de inicialização disponível
- v Uma interface de inicialização da rede PCI inativa com uma interface de inicialização disponível.
- 1. No nó para o qual você deseja substituir uma placa da interface de rede PCI hot plug, insira smit sysmirror.
- 2. Selecione **Gerenciamento de Sistemas (C-SPOC)** > **Interfaces de Comunicação** > **Substituição PCI Hot Plug de uma Placa da Interface de Rede** e pressione Enter.

O SMIT exibe uma lista de interfaces de rede PCI disponíveis que são hot plug.

3. Selecione a interface de rede que deseja substituir a quente. Pressione Enter. O SMIT solicita que você substitua fisicamente a placa da interface de rede.

4. Após substituí-la, o SMIT solicita que você confirme se a substituição ocorreu.

Se você selecionar **sim**, a substituição a quente será concluída.

Se você selecionar **não**, deverá reconfigurar manualmente as configurações de interface para seus valores originais:

- a. Execute o comando **drslot** para tirar o slot PCI do estado removido.
- b. Execute o comando **mkdev** na interface física.
- c. Use o comando **ifconfig** manualmente em oposição ao comando smit chinet, ao comando **cfgmgr** ou ao comando **mkdev** a fim de evitar a configuração de endereços IP duplicados ou de um endereço de inicialização indesejado.

#### **Falha da interface de serviço durante a substituição a quente:**

Enquanto uma interface está indisponível durante sua substituição, o PowerHA SystemMirror continua processando eventos que ocorrem durante este período.

Considere, por exemplo, onde um nó em um cluster possui uma interface de serviço (Interface A) e uma interface de inicialização disponível (Interface B) na mesma rede. Se desejar substituir a Interface A a quente, o endereço de rede de serviço será trocado primeiro na Interface B.

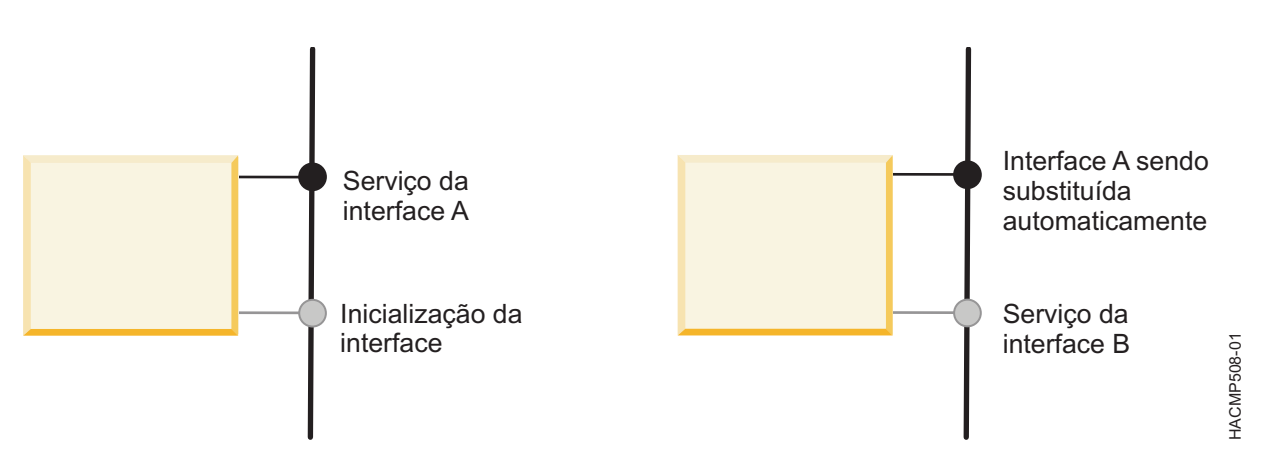

*Figura 6. Comportamento da interface B enquanto a interface está sendo substituída a quente*

Agora considere que a Interface B (agora a interface de serviço) falhe enquanto a sobstituição a quente da Interface A está em andamento. Se houver uma outra interface de inicialização disponível (C), o PowerHA SystemMirror fará uma troca da Interface B para a Interface C. Quando a substituição a quente for concluída, as configurações de rede de serviço serão trocadas da Interface C de volta para a Interface A (a interface recém-substituída) e a Interface C será reconfigurada para configurações de inicialização.

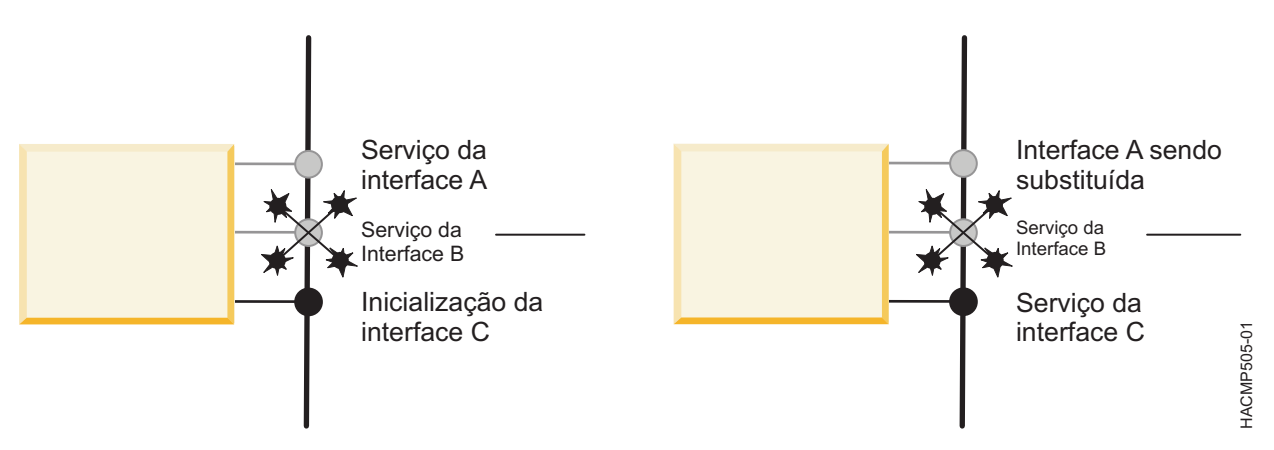

*Figura 7. Comportamento da interface C enquanto a interface está sendo substituída a quente e a interface B falha*

Se não houver interfaces de inicialização extras disponíveis, entre o momento em que a Interface B (a interface de serviço) falha e a substituição da Interface A é concluída, o nó não possui conectividade de rede nessa rede. Neste caso, se não houver outros caminhos de rede suficientes ativos no nó para tráfego de keep-alive, resultará em um cluster particionado. Se houver outros caminhos de rede suficientes ativos para tráfego de keep-alive, um evento de falha de rede local será gerado para a rede à qual as Interfaces A e B pertencem.

Qualquer grupo de recursos dependente de uma interface de serviço na mesma rede é movido para um outro nó, assim, o endereço de serviço é movido com o grupo de recursos. Após a substituição hot plug, a Interface A (a interface recém-substituída) é reconfigurada para um endereço de inicialização não usado atualmente nesse nó e rede.

#### **Recuperando-se de falha de placa da interface de rede hot plug PCI:**

Se um erro irrecuperável fizer com que o processo de substituição a quente falhe, o PowerHA SystemMirror poderá ser deixado em um estado no qual sua interface de rede fica desconfigurada e ainda no modo de manutenção.

Para recuperar-se disto, corrija o script manualmente, em seguida, execute *smit clruncmd* para remover quaisquer modos de manutenção que ainda estejam configurados. Também é possível usar **ifconfig** para reconfigurar as configurações de rede da interface.

# **Incluindo definições de site no PowerHA SystemMirror**

É possível definir sites no PowerHA SystemMirror Edição Padrão ou PowerHA SystemMirror Enterprise Edition. é preciso definir sites para ativar o suporte a replicação de armazenamento no PowerHA SystemMirror Enterprise Edition, incluindo o Gerenciador de Volume Lógico Geográfico e o Metro Mirror.

Ao associar nós e dispositivos de armazenamento com um site, é possível usar o PowerHA SystemMirror para ajudá-lo a implementar uma configuração de espelhamento split-side de LVM. O PowerHA SystemMirror identifica seleções apropriadas que são baseadas em informações de site e verifica a consistência da configuração de espelhamento a nível de site.

Antes de incluir uma definição de site, é preciso decidir se deseja usar um cluster estendido ou um cluster vinculado.

Um *cluster vinculado* contém nós de sites que estão localizados em diferentes localizações geográficas. Clusters vinculados não requerem que os sites compartilhem um disco de repositório ou suportem comunicação multicast.

Um *cluster estendido* contém nós de sites que estão localizados na mesma localização geográfica. Clusters estendidos compartilham pelo menos um disco de repositório entre os sites.

Se você definir sites para serem usados de algum outro jeito, métodos apropriados ou customizados devem ser fornecidos para tratar das operações do site. Se sites estão definidos, eventos de site executam durante os eventos **node\_up** e **node\_down**.

Se você está configurando sites, dois sites devem ser configurados e todos os nós devem pertence para um dos dois sites.

Para incluir uma definição de site para um cluster do PowerHA SystemMirror, conclua as seguintes etapas:

- <span id="page-254-0"></span>1. Na linha de comandos, insira smit sysmirror.
- 2. A partir da interface SMIT, selecione **Nós e Redes de Cluster** > **Gerenciar Sites** > **Incluir um Site**, e pressione Enter.
- 3. Conclua os campos a seguir.

<span id="page-255-1"></span>*Tabela 60. Campos para Incluir site*

| Campo           | Descrição                                                                                       |
|-----------------|-------------------------------------------------------------------------------------------------|
| Nome do Site    | Insira um nome para este site. O nome do site pode ter até 64<br>caracteres alfanuméricos.      |
| Nós do Site     | Pressione F4 (Listar) para selecionar os nós disponíveis que<br>deseja que sejam parte do site. |
| Tipo de Cluster | Pressione F4 (Listar) para selecionar entre cluster estendido ou<br>cluster vinculado.          |

- <span id="page-255-0"></span>4. Pressione enter para incluir a definição do site no PowerHA SystemMirror.
- 5. Repita as etapas [1](#page-254-0)  [4](#page-255-0) para incluir definições para o segundo site.

### **Informações relacionadas**:

Cluster vinculado do PowerHA SystemMirror

Cluster estendido do PowerHA SystemMirror

# **Mudando o nome do host para um nó de cluster no PowerHA SystemMirror 7.1.2, ou anterior**

É possível mudar o nome do host de um cluster após o cluster ter sido configurado. Para mudar o nome do host de um nó do cluster, é preciso primeiro remover a definição de cluster do Cluster Aware AIX (CAA), atualizar o PowerHA SystemMirror e as configurações do sistema operacional AIX, e então sincronizar as mudanças para recriar o cluster CAA com o novo nome do host.

para mudar o nome do host para um nó de cluster no PowerHA SystemMirror 7.1.2, ou anterior, conclua as seguintes etapas:

- 1. [Parar os serviços de cluster](#page-177-0) usando a opção Colocar grupos de recursos offline.
- 2. Para remover o cluster CAA, execute o comando rmcluster -f -n *nome do cluster*, onde *nome do cluster* é o nome do cluster CAA, em um nó do cluster.

**Nota:** É possível executar o comando lscluster -i para exibir o nome do cluster CAA.

- 3. Para mudar o nome do host, conclua as seguintes etapas:
	- a. Na linha de comandos, execute smit hostname no nó do cluster onde deseja mudar o nome do host. Na interface SMIT, selecione **Configurar Nome do Host** e insira o novo nome do host.
	- b. Para mudar o nome do host para a variável *COMMUNCATION\_PATH*, conclua as seguintes etapas:
		- 1) Digite o seguinte comando:
			- odmget -q "object = COMMUNICATION\_PATH " HACMPnode > tmp1
		- 2) Edite o arquivo tmp1 e mude o value para o nó correspondente do novo nome da *COMMUNCATION\_PATH*.
		- 3) Insira o comando a seguir para atualizar o ODM: odmchange -o HACMPnode -q "object = COMMUNICATION\_PATH" tmp1
	- c. Mude o arquivo /etc/hosts para cada nó no cluster com o novo nome do host. Se o seu ambiente estiver usando um sistema de nome de domínio (DNS), é preciso atualizar o DNS com o novo nome do host.
	- d. Mude o arquivo /etc/cluster/rhosts e execute o comando refresh -s clcomd em todos os nós do cluster.
	- e. Opcional: Para mudar qualquer definição de configuração do PowerHA SystemMirror, tal como o nome do nó, execute smit sysmirror na linha de comando.
- 4. [Verificar e sincronizar o cluster .](#page-120-0) Este processo cria a configuração do cluster CAA com o nome do host atualizado.
- 5. [Iniciar serviços de cluster](#page-173-0)

#### <span id="page-256-0"></span>**Tarefas relacionadas**:

["Mudando o nome de um nó do cluster" na página 251](#page-260-0) Ao mudar o nome de um nó do cluster, você deve parar os serviços de cluster, fazer a mudança e, em seguida, reiniciar os serviços de cluster para aplicá-la à configuração ativa.

#### **Referências relacionadas**:

["Verificando o cluster usando os caminhos de configuração padrão" na página 111](#page-120-1) Se você usar os caminhos de configuração padrão, ao selecionar a opção **Verificar e Sincronizar a Configuração de Cluster**, o comando será executado imediatamente. As mensagens aparecem na tela de status do comando SMIT conforme a configuração é verificada.

#### **Informações relacionadas**:

Atualizando o arquivo /etc/hosts e a configuração do servidor de nomes

# **Mudando o nome do host para um nó do cluster no PowerHA SystemMirror 7.1.3, ou posterior**

Com o PowerHA SystemMirror 7.1.3, ou posterior, é possível mudar o nome do host para um nó enquanto os serviços do cluster estão ativos.

O Cluster Aware AIX (CAA) usa o nome do host como um ponto de referência para comunicação do cluster. O PowerHA SystemMirror armazena o endereço IP que está associado com um nome do host em uma configuração de banco de dados. Portanto, é preciso considerar o efeito de cada tipo de mudança de nome de host (permanente ou provisória) e se a configuração do PowerHA SystemMirror requer uma atualização para refletir uma mudança de nome do host.

Com as interfaces do AIX, é possível mudar um nome de host temporariamente ou permanentemente. Se você mudar um nome do host que usa qualquer um do métodos, o nome do host deve ser resolvido para um endereço TCP/IP.

Se você mudar o nome do host temporariamente, o nome do host é atualizado no kernel AIX mas não no Gerenciador de Dados do Objeto(ODM) do AIX. Se você usar o método de mudança de nome do host temporária, o nome do host não é salvo quando o sistema reinicializa.

Se você mudar o nome do host permanentemente, o nome do host é atualizado no kernel AIX e no Gerenciador de Dados do Objeto(ODM) do AIX. Se você usar o método de mudança de nome do host permanente, o novo nome do host é usado após o sistema reinicializar.

Revise as informações seguintes antes de mudar o nome do host para um nó no PowerHA SystemMirror 7.1.3, ou posterior:

- v Não mude o nome do host dos nós do cluster durante a configuração inicial do cluster.
- v Não mudar o nome do host dos nós do cluster quando estiver migrando de uma versão anterior do PowerHA SystemMirror.
- v Não mude o nome do host em vários nós do cluster ao mesmo tempo. Se você mudar o nome do host para vários nós, mude-o um nó por vez e sincronize a configuração do cluster após cada mudança.

É possível usar um dos seguintes métodos para mudar o nome do host para um nó do cluster no PowerHA SystemMirror 7.1.3, ou posterior:

### **Mudança temporária do nome do host**

É possível usar o comando **hostname** para mudar o nome do host para o nó. Por padrão, o PowerHA SystemMirror e o CAA ignoram este tipo de mudança e o banco de dados de configuração do PowerHA SystemMirror não é atualizado.

### **Mudança permanente do nome do host**

Na linha de comandos, insira **smitty hostname** e use a interface SMIT para mudar o nome do host. Ao mudar o nome do host por este método, o PowerHA SystemMirror responde

atualizando o banco de dados de configuração com a informação do novo nome do host. Após concluir as mudanças, é preciso verificar e sincronizar o cluster.

#### **Tarefas relacionadas**:

"Mudando como o PowerHA SystemMirror 7.1.3, ou posterior, responde a mudança do nome do host" O Cluster Aware AIX (CAA) usa o nome do host de um nó de cluster como um ponto de contato para comunicações do cluster. O PowerHA SystemMirror armazena a informação do nome do host para cada nó no banco de dados de configuração. Se o nome do host de um nó do cluster muda, é preciso atualizar a informação do nome do host no banco de dados de configuração do PowerHA SystemMirror.

#### **Referências relacionadas**:

["Verificando o cluster usando os caminhos de configuração padrão" na página 111](#page-120-1) Se você usar os caminhos de configuração padrão, ao selecionar a opção **Verificar e Sincronizar a Configuração de Cluster**, o comando será executado imediatamente. As mensagens aparecem na tela de status do comando SMIT conforme a configuração é verificada.

#### **Informações relacionadas**:

[IBM Redbooks: guia para IBM PowerHA SystemMirror para AIX Versão 7.1.3](http://publib-b.boulder.ibm.com/abstracts/sg248167.html)

# **Mudando como o PowerHA SystemMirror 7.1.3, ou posterior, responde a mudança do nome do host**

O Cluster Aware AIX (CAA) usa o nome do host de um nó de cluster como um ponto de contato para comunicações do cluster. O PowerHA SystemMirror armazena a informação do nome do host para cada nó no banco de dados de configuração. Se o nome do host de um nó do cluster muda, é preciso atualizar a informação do nome do host no banco de dados de configuração do PowerHA SystemMirror.

Se você mudar um nome do host com o comando **hostname** (método de mudança provisória de nome do host), o PowerHA SystemMirror e o CAA, por padrão, ignoram a mudança do nome do host e o banco de dados de configuração do PowerHA SystemMirror não é atualizado.

Se você mudar o nome do host com a interface SMIT (método de mudança permanente de nome do host), o PowerHA SystemMirror atualiza o banco de dados de configuração do PowerHA SystemMirror. Sempre que você mudar o nome do host com o método de mudança permanente do nome do host, é preciso verificar e sincronizar o cluster. Se você não verificar e sincronizar o cluster, suas mudanças não são aplicadas no cluster.

Qualquer mudança em um nome de host que usar o método de mudança provisória do nome do host não são salvas após a reinicialização do sistema. É possível mudar o nome do host para o rótulo de serviço como parte do script de inicialização de carga de trabalho e então mudar o nome do host de volta para o nome do host atual do LPAR enquanto você para a carga de trabalho. Esta configuração garante que não existem dois LPARs com o mesmo nome de host em nenhum momento.

#### **Tarefas relacionadas**:

["Mudando o nome do host para um nó do cluster no PowerHA SystemMirror 7.1.3, ou posterior" na](#page-256-0) [página 247](#page-256-0)

Com o PowerHA SystemMirror 7.1.3, ou posterior, é possível mudar o nome do host para um nó enquanto os serviços do cluster estão ativos.

#### **Informações relacionadas**:

[IBM Redbooks: guia para IBM PowerHA SystemMirror para AIX Versão 7.1.3](http://publib-b.boulder.ibm.com/abstracts/sg248167.html) Comando hostname

# <span id="page-258-0"></span>**Mudando o endereço IP para um nó do cluster do PowerHA SystemMirror**

Não é possível mudar o endereço IP que corresponde ao nome do host de um nó do cluster após o cluster ser configurado no Cluster Aware AIX (CAA). Para mudar o endereço IP de um nó do cluster, você deve primeiro remover a definição de cluster do Cluster Aware AIX (CAA), atualizar o PowerHA SystemMirror e as configurações do sistema operacional AIX e, em seguida, sincronizar as mudanças para recriar o cluster do CAA com o novo endereço IP.

Para mudar o endereço IP que corresponde ao nome do host para um nó do cluster do PowerHA SystemMirror, conclua as etapas a seguir:

- 1. [Pare os serviços de cluster](#page-177-0) usando a opção Colocar o grupo de recursos off-line.
- 2. Para remover o cluster do CAA, execute o comando rmcluster -f -n *clustername*, em que *clustername* é o nome do cluster do CAA em um nó no cluster.
- 3. Para mudar o endereço IP, conclua as etapas a seguir:
	- a. Mude o arquivo /etc/hosts para cada nó no cluster com o novo endereço IP. Se o seu ambiente estiver usando um Domain Name System (DNS), você deverá atualizar o endereço IP do DNS.
	- b. Para mudar o nome do host para a variável *COMMUNCATION\_PATH*, conclua as seguintes etapas:
		- 1) Digite o seguinte comando:

odmget -q "object = COMMUNICATION\_PATH " HACMPnode > tmp1

- 2) Edite o arquivo tmp1 e mude o value para o nó correspondente do novo nome da *COMMUNCATION\_PATH*.
- 3) Insira o comando a seguir para atualizar o ODM: odmchange -o HACMPnode -q "object = COMMUNICATION\_PATH" tmp1
- c. Mude o arquivo /etc/cluster/rhosts e execute o comando refresh -s clcomd em todos os nós do cluster.
- d. Opcional: Para mudar as definições de configuração do PowerHA SystemMirror, como o nome do nó, execute smit sysmirror na linha de comandos.
- 4. [Verifique e sincronize o cluster.](#page-120-0) Esse processo cria a configuração de cluster do CAA com o endereço IP atualizado.
- 5. [Inicie os serviços de cluster.](#page-173-0)

### **Tarefas relacionadas**:

["Mudando o nome de um nó do cluster" na página 251](#page-260-0)

Ao mudar o nome de um nó do cluster, você deve parar os serviços de cluster, fazer a mudança e, em seguida, reiniciar os serviços de cluster para aplicá-la à configuração ativa.

#### **Referências relacionadas**:

["Verificando o cluster usando os caminhos de configuração padrão" na página 111](#page-120-1)

Se você usar os caminhos de configuração padrão, ao selecionar a opção **Verificar e Sincronizar a Configuração de Cluster**, o comando será executado imediatamente. As mensagens aparecem na tela de status do comando SMIT conforme a configuração é verificada.

### **Informações relacionadas**:

Atualizando o arquivo /etc/hosts e a configuração do servidor de nomes

# **Mudando um nome do cluster**

A mudança do nome de um cluster é permitida somente antes da sincronização inicial da configuração do cluster no PowerHA SystemMirror. Após ter sincronizado a configuração do cluster inicial, não será possível mudar o nome do cluster. Em vez disso, você deve remover o cluster completamente e recriá-lo.

Se você ainda não tiver sincronizado a configuração do cluster inicial, poderá mudar o nome do cluster concluindo estas etapas:

- 1. Insira smit sysmirror
- 2. No SMIT, selecione **Configuração de Cluster Customizada** > **Nós do Cluster e Redes** > **Configuração de Cluster Inicial (Customizada)** > **Cluster** > **Incluir/Mudar/Mostrar um Cluster** e pressione Enter.

O SMIT exibe a definição de cluster com o valor atual para o nome do cluster.

3. Insira a mudança de nome. Um nome do cluster pode incluir caracteres alfanuméricos e sublinhados; ele não pode iniciar com um numérico. Não use mais de 64 caracteres.

# **Mudando a configuração de nós do cluster**

Como administrador do sistema de um cluster do PowerHA SystemMirror, você pode precisar executar qualquer uma das várias tarefas relacionadas aos nós do cluster.

## **Incluindo um nó do cluster na configuração do PowerHA SystemMirror**

É possível incluir um nó em um cluster ativo dinamicamente. *Não* é necessário parar e reiniciar serviços do cluster nos nós do cluster já participantes para que o novo nó se torne parte do cluster.

Execute as etapas a seguir em qualquer nó do cluster ativo (chamado nó local daqui para frente), para incluir o novo nó na definição de topologia de cluster:

- 1. Insira smit sysmirror.
- 2. No SMIT, selecione **Nós do Cluster e Redes** > **Gerenciar Nós** > **Interfaces de Rede** > **Incluir um Nó** e pressione Enter.

O SMIT exibe o painel **Incluir um Nó** no Cluster do PowerHA SystemMirror.

- 3. Insira o nome do nó (ou nós) que você deseja incluir no cluster. Um nome do nó pode incluir caracteres alfanuméricos e sublinhados, mas não pode ter um numérico à esquerda. Não use mais de 64 caracteres. Separe vários nomes com espaços. Se você especificar um nome do nó duplicado, a operação falhará. Pressione Enter para incluir o nó ou nós na definição de cluster.
- 4. Opcionalmente, é possível incluir um Caminho de Comunicação. Pressione a tecla F4 para ver a lista de seleção que exibe o conteúdo de **/etc/hosts**. Insira um Rótulo/Endereço IP resolúvel (pode ser o nome do host), endereço IP ou Nome Completo do Domínio para o nó. Esse caminho será utilizado para iniciar a comunicação com o nó. Os exemplos são: "*NóA*", "10.11.12.13" e "NodeC.ibm.com".
- 5. Após a conclusão do comando, retorne para os menus do SMIT **Nós do Cluster e Redes** para executar a reconfiguração da topologia adicional ou sincronizar as mudanças feitas.
- 6. No nó incluído recentemente, inicie serviços do cluster para integrá-lo ao cluster.

## **Incluindo nós em um grupo de recursos**

Depois de ter incluído o novo nó na topologia de cluster, será possível continuar incluindo o novo nó (ou nós) na lista de nós participantes em um grupo de recursos.

Em um grupo de recursos não simultâneos com a política de inicialização de On-line no Nó Inicial Somente ou On-line no Primeiro Nó Disponível, se você fornecer ao novo nó a prioridade mais alta especificando-a primeiro na lista de nós participantes, o nó incluído recentemente adquirirá controle do grupo de recursos ao inicializar serviços do cluster nesse nó. Isso pode ser útil quando você desejar que o novo nó assuma um recurso específico. Por exemplo, você pode estar incluindo um nó de alta potência em um cluster que executa um aplicativo de banco de dados usado intensamente, e desejar que esse aplicativo seja executado no nó incluído recentemente.

Quando tiver concluído a inclusão do nó em um grupo de recursos:

- 1. Sincronizar o cluster.
- 2. Ao pressionar Enter, os recursos do cluster serão reconfigurados dinamicamente.

## **Removendo um nó do cluster da configuração do PowerHA SystemMirror**

É possível remover um nó de um cluster ativo dinamicamente. No entanto, antes de remover um nó do cluster, você deve remover o nó de quaisquer grupos de recursos nos quais ele participa e sincronizar recursos.

<span id="page-260-0"></span>Para remover um nó do cluster:

- 1. Pare serviços de cluster no nó a ser removido (geralmente isto é feito parando serviços de cluster com a opção **Mover Grupos de Recursos**).
- 2. Em um outro nó ativo, insira smit sysmirror
- 3. No SMIT, selecione **Nós do Cluster e Redes** > **Gerenciar Nós** > **Remover um Nó**. O SMIT exibe uma lista de todos os nós do cluster.
- 4. Selecione o nó que deseja remover e pressione Enter. O SMIT solicita que você confirme que deseja continuar. Pressione Enter novamente para remover o nó do cluster.

**Nota:** Ao remover um nó da topologia de cluster, todas as informações do caminho de comunicação associados ao nó também são removidas, seus recursos são liberados e readquiridos e o nó é removido da configuração do recurso.

5. Sincronize a mudança no nó local. Quando a sincronização é concluída, o nó é removido da definição de cluster.

### **Mudando o nome de um nó do cluster**

Ao mudar o nome de um nó do cluster, você deve parar os serviços de cluster, fazer a mudança e, em seguida, reiniciar os serviços de cluster para aplicá-la à configuração ativa.

Para mudar o nome de um nó do cluster:

- 1. Insira smit sysmirror
- 2. Selecione **Nós do Cluster e Redes** > **Gerenciar Nós** > **Interfaces de Rede** > **Mudar/Mostrar um Nó** e pressione Enter.

O SMIT exibe uma lista de seleção de nós do cluster.

3. Faça sua seleção e pressione Enter.

O SMIT exibe o nome do nó atual.

- 4. Insira o novo nome para o nó no campo Novo Nome do Nó. Um nome do nó pode incluir caracteres alfanuméricos e sublinhados, mas não pode ter um numérico à esquerda. Não use mais de 64 caracteres. Quando terminar de inserir dados, pressione Enter. O SMIT faz as mudanças especificadas.
- 5. Após a conclusão do comando, retorne para os menus do SMIT do PowerHA SystemMirror para executar a reconfiguração da topologia adicional ou sincronizar as mudanças feitas.

A mudança é propagada através da topologia de cluster e da configuração de recurso.

### **Tarefas relacionadas**:

["Mudando o nome do host para um nó de cluster no PowerHA SystemMirror 7.1.2, ou anterior" na](#page-255-1) [página 246](#page-255-1)

É possível mudar o nome do host de um cluster após o cluster ter sido configurado. Para mudar o nome do host de um nó do cluster, é preciso primeiro remover a definição de cluster do Cluster Aware AIX (CAA), atualizar o PowerHA SystemMirror e as configurações do sistema operacional AIX, e então sincronizar as mudanças para recriar o cluster CAA com o novo nome do host.

["Mudando o endereço IP para um nó do cluster do PowerHA SystemMirror" na página 249](#page-258-0) Não é possível mudar o endereço IP que corresponde ao nome do host de um nó do cluster após o cluster ser configurado no Cluster Aware AIX (CAA). Para mudar o endereço IP de um nó do cluster, você deve primeiro remover a definição de cluster do Cluster Aware AIX (CAA), atualizar o PowerHA SystemMirror e as configurações do sistema operacional AIX e, em seguida, sincronizar as mudanças para recriar o cluster do CAA com o novo endereço IP.

# **Mudando a configuração de uma rede do PowerHA SystemMirror**

É possível mudar os atributos de rede, mas não é possível mudá-los dinamicamente.

**Referências relacionadas**:

["Mudando a configuração de uma rede do PowerHA SystemMirror" na página 251](#page-260-0) É possível mudar os atributos de rede, mas não é possível mudá-los dinamicamente.

## **Mudando o atributo de rede para privado para a comunicação entre nós do Oracle**

Mudando o atributo de rede para **privado** torna a rede compatível com o Oracle, mudando todas as interfaces para serviço (bem como mudando o atributo no ODM de rede do PowerHA SystemMirror).

O ORACLE usa a configuração de atributo de rede **privada** para selecionar redes para comunicações entre nós do Oracle. Esse atributo não é usado pelo PowerHA SystemMirror e não afetará o PowerHA SystemMirror de maneira alguma. O atributo padrão é **público**.

Para configurar as redes privadas para uso pelo Oracle:

- 1. Configure a rede e inclua todas as interfaces. Não será possível mudar o atributo, se a rede não tiver nenhuma interface.
- 2. Mude o atributo de rede para **privada**.
- 3. As redes privadas devem ter todas as interfaces de inicialização ou de serviço. Se a rede tiver todas as interfaces de inicialização (o padrão ao usar a descoberta), o PowerHA SystemMirror converterá essas interfaces para serviço. (O Oracle examina somente as interfaces de serviço).
- 4. Sincronize o cluster após mudar o atributo.

## **Tarefas relacionadas**:

"Mudando atributos de uma rede baseada em IP"

É possível usar o SMIT para mudar o nome da rede ou um atributo de uma rede PowerHA SystemMirror baseada em IP.

## **Mudando atributos de uma rede baseada em IP**

É possível usar o SMIT para mudar o nome da rede ou um atributo de uma rede PowerHA SystemMirror baseada em IP.

Para mudar o nome ou um atributo de uma rede baseada em IP, conclua as etapas a seguir:

- 1. Na linha de comandos, insira smit sysmirror.
- 2. Na interface do SMIT, selecione **Nós do Cluster e Redes** > **Gerenciar Redes e Interfaces de Rede** > **Redes** > **Mudar/Mostrar uma Rede** e pressione Enter.
- 3. Na lista, selecione a rede que deseja mudar.
- 4. Insira as mudanças para os campos a seguir:

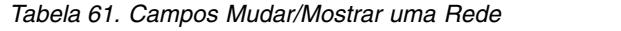

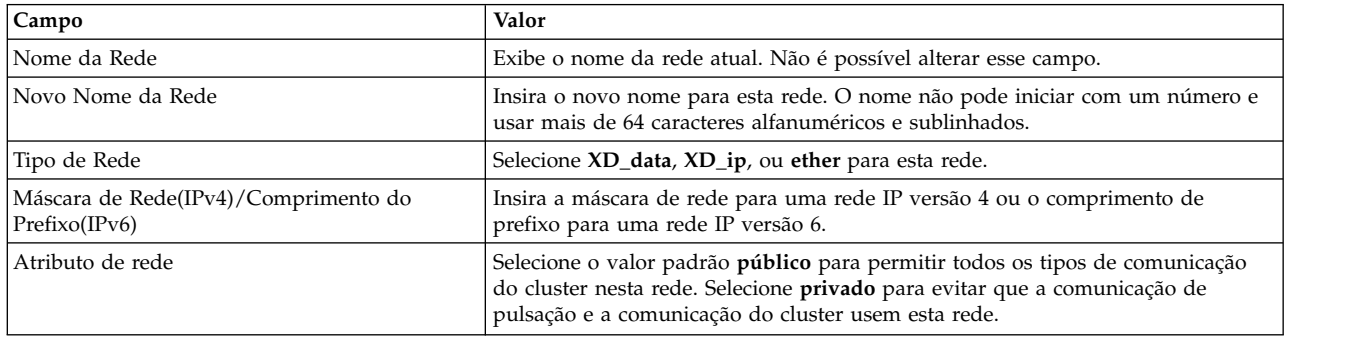

- 5. Verifique se as mudanças feitas estão corretas e pressione Enter.
- 6. Verifique e sincronize a configuração de cluster.

### **Informações relacionadas**:

Planejando o PowerHA SystemMirror

## **Removendo uma rede do PowerHA SystemMirror**

É possível remover uma rede de uma definição de cluster do PowerHA SystemMirror.

**Nota:** A exclusão de todas as interface de rede associadas a uma rede exclui a definição de rede do PowerHA SystemMirror.

Para remover uma rede:

- 1. Insira smit sysmirror
- 2. No SMIT, selecione **Nós do Cluster e Redes** > **Gerenciar Redes e Interfaces de Rede** > **Redes** > **Remover uma Rede** e pressione Enter.

O SMIT exibe o painel **Selecione uma Rede a ser Removida**.

3. Selecione a rede a ser removida.

O SMIT exibe

Tem certeza?

- 4. Pressione Enter para remover a rede. Todas as sub-redes desta rede e suas interfaces são removidas da configuração do PowerHA SystemMirror.
- 5. No mesmo nó, sincronize a configuração de cluster.

Se os Serviços de Cluster estiverem em execução no nó local, a sincronização acionará um evento de reconfiguração dinâmica.

#### **Referências relacionadas**:

["Sincronizando a configuração de cluster" na página 256](#page-265-0) Sempre que você modificar a definição de cluster no Configuration Database em um nó, deverá sincronizar a mudança com os dados do Configuration Database em todos os nós do cluster.

### **Estabelecendo as rotas padrão e estática em redes com alias**

Se você precisar de uma rota padrão, e possivelmente, outra rota estática, a ser estabelecida na sub-rede de serviço com IP com alias, estas rotas irão falhar ao ser estabelecidas automaticamente quando o arquivo **rc.net** for executado em tempo de inicialização. Isto porque não existe endereço naquela sub-rede no Banco de dados de Configuração.

Para garantir que estas rotas sejam estabelecidas em tempo de inicialização, é possível configurar um endereço persistente naquela sub-rede. Após configurar o endereço persistente, o PowerHA SystemMirror configura as rotas. Se houver um único adaptador de rede que esteja configurado no seu ambiente, é possível ter os serviços de inicialização e endereços persistentes na mesma sub-rede. Neste caso, os serviços de inicialização pode servir os mesmos propósitos do endereço persistente. Portanto, não é preciso configurar o endereço persistente.

Se você não configurar endereços persistentes, então é necessário usar os seus próprios scripts para configurar rotas em sub-redes de serviço com alias.

#### **Conceitos relacionados**:

["Administrando um cluster do PowerHA SystemMirror" na página 2](#page-11-0)

Estes tópicos fornecem uma lista das tarefas a serem realizadas para configurar, manter, monitorar, e solucionar problemas de um sistema PowerHA SystemMirror, tarefas administrativas relacionadas, e uma lista de arquivos do AIX modificados pelo PowerHA SystemMirror.

#### **Referências relacionadas**:

["Iniciando e parando serviços do cluster" na página 162](#page-171-0) Estes tópicos explicam como iniciar e parar serviços de cluster em nós do cluster e clientes.

## **Controlando preferências de distribuição para aliases de rótulo de IP de serviço**

Para controlar a colocação dos aliases de rótulo de IP de serviço nas placas da interface de rede física do nó de cluster, é possível configurar uma preferência de distribuição para os aliases dos rótulos de IP de serviço que são colocados sob controle do PowerHA SystemMirror.

#### **Referências relacionadas**:

["Preferência de distribuição para aliases de rótulo de IP de serviço" na página 40](#page-49-0) É possível configurar uma preferência de distribuição para os rótulos IP de serviço que são colocados sob contrle do PowerHA SystemMirror.

# **Mudando a configuração de interfaces de comunicação**

Como administrador do sistema, você pode precisar executar várias tarefas diferentes relacionadas às interfaces de rede do cluster.

## **Incluindo interfaces de rede do PowerHA SystemMirror**

É possível incluir uma interface de rede em um cluster ativo dinamicamente. Não é necessário parar e reiniciar serviços de cluster para que a interface de rede se torne parte do cluster.

- 1. No nó que obtém a nova placa da interface de rede, conclua as tarefas de pré-requisitos:
	- v Instale a nova placa da interface de rede.
	- v Configure a nova interface de rede lógica para o AIX.
- 2. Em todos os nós do cluster, atualize o arquivo **/etc/hosts** para incluir o endereço IP da nova interface de rede.
- 3. Em qualquer nó do cluster, inclua a interface de comunicação do PowerHA SystemMirror na definição de topologia de cluster.
- 4. Sincronizar o cluster.

#### **Referências relacionadas**:

["Configurando interfaces de rede para o PowerHA SystemMirror" na página 37](#page-46-0) É possível definir quais interfaces de redes são usadas para ser hosts de aplicativos de cluster com tráfego IP.

## **Mudando atributos da interface de rede**

Não é possível mudar os atributos de uma interface de rede dinamicamente. Você deve parar e reiniciar serviços de cluster para que as mudanças entrem em vigor na configuração.

Para mudar uma interface de rede para um cluster, conclua as etapas a seguir:

- 1. Na linha de comandos, insira smit sysmirror.
- 2. No SMIT, selecione **Nós do Cluster e Redes** > **Gerenciar Redes e Interfaces de Rede** > **Interfaces de Rede** > **Mudar/Mostrar uma Interface de Rede** e pressione Enter.
- 3. Selecione a interface de rede na lista de seleção.
- 4. Insira os valores dos campos conforme a seguir:

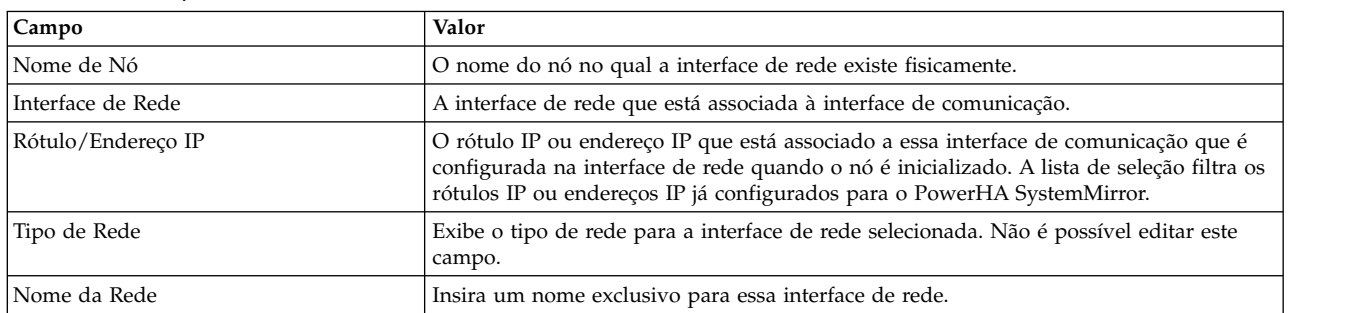

#### *Tabela 62. Campos de Interface de Rede*

- 5. Verifique se as mudanças estão corretas e pressione Enter. O PowerHA SystemMirror verifica agora a validade da configuração. Se um nó não puder ser atingido, você poderá receber um aviso
- 6. Sincronizar o cluster.
- 7. Reiniciar serviços de cluster.

## **Removendo uma interface de rede de um nó do cluster**

É possível remover uma interface de rede do PowerHA SystemMirror de um cluster ativo dinamicamente; não é necessário parar e reiniciar serviços de cluster.

**Nota:** A exclusão de todas as interface de rede associadas a uma rede exclui a rede do PowerHA SystemMirror.

Para remover uma interface de rede de um nó do cluster:

- 1. Insira smit sysmirror
- 2. No SMIT, selecione **Nós do Cluster e Redes** > **Gerenciar Redes e Interfaces de Rede** > **Interfaces de Rede** > **Remover uma Interface de Rede** e pressione Enter.
- 3. Selecione a(s) interface(s) de rede ou o(s) dispositivo(s) serial(is) na lista de seleção e pressione Enter.

Ao remover uma interface de rede, todas as informações associadas à interface são removidas do Banco de Dados de Configuração. O SMIT solicita que você confirme se deseja executar esta operação. Pressione Enter novamente somente se tiver certeza de que deseja remover a interface e suas informações associadas.

4. No mesmo nó, sincronize o cluster.Se os Gerenciador do Cluster estiver em execução no nó local, a sincronização acionará um evento de reconfiguração dinâmica.

Quando a sincronização é concluída, as interfaces de rede selecionadas são removidas da definição de topologia de cluster.

#### **Referências relacionadas**:

["Sincronizando a configuração de cluster" na página 256](#page-265-0)

Sempre que você modificar a definição de cluster no Configuration Database em um nó, deverá sincronizar a mudança com os dados do Configuration Database em todos os nós do cluster.

# **Gerenciando rótulos de IP de nó persistente**

Este tópico descreve diferentes tarefas para gerenciar rótulos de IP de nó persistente.

## **Configurando rótulos/endereços IP de nó persistente**

Este tópico descreve como configurar um rótulo/endereço IP de nó persistente em um nó específico.

Para configurar rótulos IP de nó persistente em um nó específico:

- 1. Insira smit sysmirror
- 2. No SMIT, selecione **Nós do Cluster e Redes** > **Gerenciar Nós** > **Configurar Rótulos/Endereços IP de Nó Persistente** > **Incluir um Rótulo/Endereço IP de Nó Persistente** e pressione Enter.
- 3. Selecione um nó de cluster.
- 4. Insira os valores dos campos conforme a seguir:

#### *Tabela 63. Campos de nó de cluster*

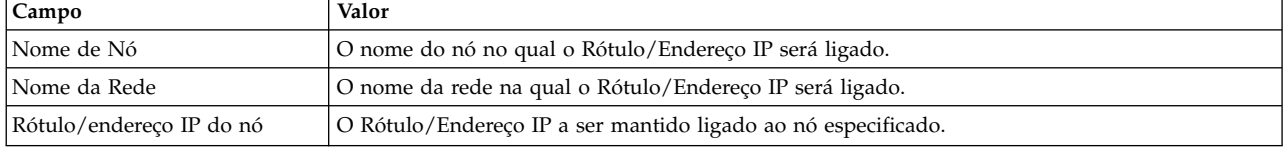

5. Pressione Enter. O painel SMIT resultante exibe o nome do nó atual e os rótulos IP definidos em redes IP naquele nó.

### **Mudando rótulos IP do nó persistente**

Este tópico descreve como mudar ou visualizar rótulos IP do nó persistente, configurados em um nó especificado.

Para mudar ou visualizar rótulos IP do nó persistente:

- <span id="page-265-0"></span>1. Insira smit sysmirror
- 2. No SMIT, selecione **Nós do Cluster e Redes** > **Gerenciar Nós** > **Configurar Rótulos/Endereços IP do Nó Persistente** > **Mudar/Mostrar um Rótulo/Endereço IP do Nó Persistente** e pressione Enter.
- 3. Insira os valores dos campos conforme a seguir:

| Campo                         | Valor                                                          |
|-------------------------------|----------------------------------------------------------------|
| Nome de Nó                    | O nome do nó no qual o Rótulo/Endereço IP será ligado.         |
| Novo Nome do Nó               | O novo nome do nó para ligar o Rótulo/Endereço IP.             |
| Nome da Rede                  | O nome da rede na qual o Rótulo/Endereço IP será ligado.       |
| Rótulo/endereço IP do nó      | O Rótulo/Endereço IP para manter-se ligado ao nó especificado. |
| Novo Rótulo/Endereço IP do Nó | O novo Rótulo/Endereço IP a ser ligado ao nó especificado.     |

*Tabela 64. Campos para Mudar/mostrar um rótulo/endereço IP do nó persistente*

4. Pressione Enter. O painel resultante do SMIT exibe o nome do nó atual e os rótulos IP do nó persistente definidos em redes IP nesse nó.

## **Excluindo rótulos de IP de nó persistente**

Este tópico descreve a exclusão da configuração de rótulos de IP de nó persistente em um nó específico.

Para excluir rótulos de IP de nó persistente:

- 1. Insira smit sysmirror
- 2. No SMIT, selecione **Nós do Cluster e Redes** > **Gerenciar Nós** > **Configurar Rótulos/Endereços de IP de Nó Persistente** > **Remover um Rótulo/Endereço de IP de Nó Persistente**.
- 3. Pressione Enter.

O PowerHA SystemMirror exclui o rótulo de IP de nó persistente do nó.

# **Sincronizando a configuração de cluster**

Sempre que você modificar a definição de cluster no Configuration Database em um nó, deverá sincronizar a mudança com os dados do Configuration Database em todos os nós do cluster.

Você executa uma sincronização escolhendo a opção **Verificação e Sincronizar Configuração de Cluster** a partir dos caminhos de configuração padrão, do caminho de **Configuração de Cluster Customizado** ou do menu **Ferramentas de Determinação de Problema**.

### **Referências relacionadas**:

["Verificando e sincronizando um cluster do PowerHA SystemMirror" na página 105](#page-114-0)

A verificação e sincronização de seu cluster do PowerHA SystemMirror assegura que todos os recursos usados pelo PowerHA SystemMirror sejam configurados apropriadamente e que regras relacionadas à propriedade do recurso e ao controle de recurso estejam em concordância em todos os nós. Você deve verificar e sincronizar sua configuração de cluster após fazer qualquer mudança em um cluster. Por exemplo, qualquer mudança no sistema operacional do hardware, na configuração do nó, ou na configuração de cluster.

# **Problemas na reconfiguração dinâmica e sincronização**

Estes tópicos são relevantes para a reconfiguração dinâmica de topologia e recursos.

## **Liberando um bloqueio de reconfiguração dinâmica**

Durante uma reconfiguração dinâmica, o PowerHA SystemMirror cria uma cópia temporária das classes de Banco de Dados de Configuração específicas do PowerHA SystemMirror e as armazena no Diretório de Configuração Temporário (SCD). Isto permite modificar a configuração de cluster enquanto uma reconfiguração dinâmica está em andamento.

Não é possível, no entanto, sincronizar a nova configuração até que a primeira seja concluída. A presença de um SCD em qualquer nó do cluster evita a reconfiguração dinâmica. Se, devido a uma falha do nó ou por outro motivo, um SCD permanecer em um nó após uma reconfiguração dinâmica ser concluída, isto impedirá qualquer reconfiguração dinâmica adicional. Antes de poder executar reconfiguração adicional, você deve remover este bloqueio.

Para remover um bloqueio de reconfiguração dinâmica:

- 1. Insira smit sysmirror
- 2. No SMIT, selecione **Ferramentas de Determinação de Problema** e pressione Enter.
- 3. Selecione a opção **Liberar Bloqueios Configurados pela Reconfiguração Dinâmica** e pressione Enter. O SMIT exibe um painel perguntando se você deseja continuar. Se desejar remover o SCD, pressione Enter.

## **Processando dados do banco de dados de configuração durante a reconfiguração dinâmica**

Ao sincronizar a topologia de cluster, o processamento executado pelo PowerHA SystemMirror variará dependendo do status dos Serviços de Cluster.

A seguir estão descritas as variações que podem ocorrer:

### **Serviços de Cluster não estão em execução em nenhum nó do cluster**

Se os Serviços de Cluster *não* estiverem em execução em qualquer nó do cluster (geralmente o caso em que um cluster é configurado pela primeira vez), a sincronização da topologia fará com que os dados de configuração armazenados em cada nó acessíveis a partir do nó local sejam atualizados.

### **Serviços de Cluster estão em execução no nó local**

Se os Serviços de Cluster estiverem em execução no nó local, a sincronização da topologia acionará um evento de reconfiguração dinâmica. Durante o processamento deste evento, o PowerHA SystemMirror atualiza os dados de configuração armazenados em cada nó do cluster que está acessível. O processamento adicional torna a nova configuração a configuração atualmente ativa.

## **Serviços de Cluster estão em execução em alguns nós do cluster mas não no nó local**

Se os Serviços de Cluster estiverem em execução em alguns nós do cluster, mas *não* no nó local, a sincronização da topologia fará com que os dados de configuração armazenados em cada nó que está acessível a partir do nó local sejam atualizados. No entanto, o processamento executado durante uma reconfiguração dinâmica para tornar a nova configuração a configuração ativa *não* é executado.

## **Desfazendo uma reconfiguração dinâmica**

Antes de o PowerHA SystemMirror sobrescrever a configuração definida no ACD, ele salva um registro da configuração em uma captura instantânea de cluster. Somente a parte **.odm** de uma captura instantânea de cluster é criada; o arquivo **.info** não é criado. Se desejar desfazer a reconfiguração dinâmica, é possível usar esta captura instantânea de cluster para restaurar a configuração anterior.

O PowerHA SystemMirror salva capturas instantâneas das últimas dez configurações no diretório de captura instantânea de cluster padrão, **/usr/es/sbin/cluster/snapshots**, com o nome **active.** *x* **.odm**, em que *x* é um dígito entre 0 e 9, com 0 sendo o mais recente.

### **Referências relacionadas**:

["Salvando e restaurando configurações de cluster" na página 316](#page-325-0)

É possível usar o utilitário de captura instantânea de cluster para salvar e restaurar configurações de cluster. O utilitário de captura instantânea de cluster permite salvar em um arquivo um registro de todos os dados que definem uma configuração de cluster específica. Este recurso fornece a capacidade de recriar uma configuração de cluster específica, desde que o cluster esteja configurado com o hardware e o software de requisito para suportar a configuração.

## **Restaurando os dados do banco de dados de configuração no DCD**

Se uma operação de reconfiguração dinâmica falhar ou for interrompida, você poderá desejar restaurar a configuração no DCD com a configuração ativa atual, que é armazenada no ACD. O PowerHA SystemMirror permite salvar em uma captura instantânea as mudanças feitas na configuração no DCD antes de sobrescrevê-la.

Para substituir os dados do Banco de Dados de Configuração armazenados no DCD com os dados do Banco de Dados de Configuração no ACD:

- 1. Insira smit sysmirror
- 2. No SMIT, selecione **Ferramentas de Determinação de Problema** e pressione Enter.
- 3. Selecione **Restaurar Banco de Dados de Configuração do PowerHA SystemMirror a Partir da Configuração Ativa** e pressione Enter.
- 4. Insira os valores dos campos conforme a seguir:

*Tabela 65. Campos Restaurar Banco de Dados de Configuração do PowerHA SystemMirror a Partir da Configuração Ativa*

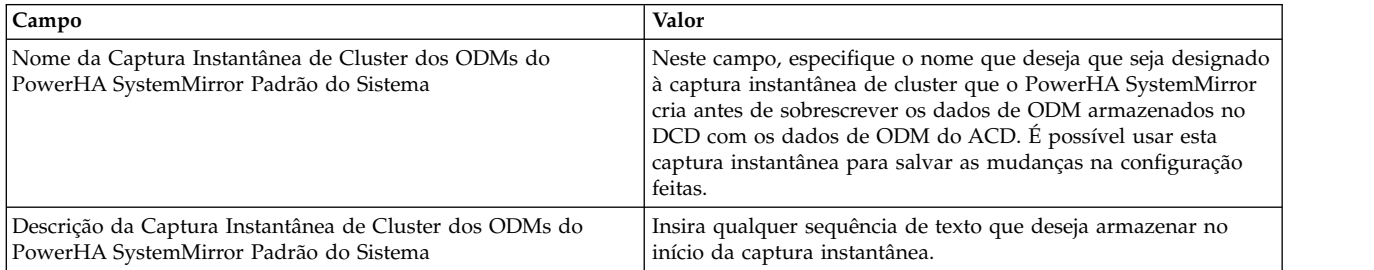

5. Pressione Enter. O SMIT exibe os resultados.

# **Gerenciando os recursos de cluster**

Use estes tópicos para gerenciar os recursos em seu cluster. Esta primeira parte descreve o processo de reconfiguração dinâmica. A segunda parte descreve procedimentos para fazer mudanças em recursos de cluster individuais.

Ao configurar um cluster do PowerHA SystemMirror, dados de configuração são armazenados em classes de objeto específicas do PowerHA SystemMirror no ODM. As classes de objeto do AIX ODM são armazenadas no diretório de configuração do sistema (DCD) padrão, **/etc/objrepos**.

É possível fazer determinadas mudanças na topologia de cluster e nos recursos de cluster enquanto o cluster está em execução (reconfiguração dinâmica, ou DARE). É possível fazer uma combinação de mudanças de recurso e topologia por meio de uma operação de reconfiguração dinâmica tornando a operação inteira mais rápida, especialmente para mudanças na configuração complexas.

**Nota:** Nenhuma ação corretiva automática ocorre durante um DARE.

### **Referências relacionadas**:

["Gerenciando componentes do LVM compartilhado em um ambiente de acesso simultâneo" na página](#page-240-0) [231](#page-240-0)

Existem algumas etapas diferentes para gerenciar componentes de um LVM compartilhado em um ambiente de acesso simultâneo usando o recurso C-SPOC em comparação com o gerenciamento de um ambiente de acesso não simultâneo. No entanto, a maioria das etapas é feita exatamente na mesma ordem e usando exatamente os mesmos painéis do SMIT que uma configuração não simultânea.

["Gerenciando componentes de LVM compartilhados" na página 199](#page-208-0)

Estes tópicos explicam como manter componentes do Gerenciador de Volume Lógico (LVM) do AIX compartilhados por nós em um cluster do PowerHA SystemMirror e fornecem procedimentos para gerenciar grupos de volumes, sistemas de arquivos, volumes lógicos e volumes físicos usando o utilitário PowerHA SystemMirror Cluster-Single Point of Control (C-SPOC).

#### **Informações relacionadas**:

Planejando componentes de LVM compartilhados

# **Reconfigurando um cluster dinamicamente**

Na inicialização do cluster, o PowerHA SystemMirror copia classes ODM específicas do PowerHA SystemMirror em um diretório separado chamado de Active Configuration Directory (ACD). Enquanto um cluster está em execução, os daemons, scripts e utilitárioss do PowerHA SystemMirror fazem referência aos dados de ODM armazenados no diretório de configuração ativa (ACD) no ODM.

**Importante:** Não faça mudanças na configuração ou execute qualquer ação que afete um recurso se qualquer nó no cluster tiver serviços de cluster interrompidos e seus grupos de recursos colocados em um estado UNMANAGED.

Se você sincronizar a topologia de cluster e a definição de recursos de cluster enquanto o Gerenciador do Cluster estiver em execução no nó local, esta ação acionará um evento de reconfiguração dinâmica (DARE). Em um evento de reconfiguração dinâmica, os dados do ODM no Default Configuration Directory (DCD) em todos os nós do cluster são atualizados e os dados do ODM no ACD são sobrescritos pelos novos dados de configuração. Os daemons do PowerHA SystemMirror são atualizados para que a nova configuração se torne a configuração atualmente ativa.

A operação de reconfiguração dinâmica (que muda os recursos e a topologia) progride na ordem a seguir, que assegura a manipulação adequada de recursos:

- v Libera quaiquer recursos afetados pela reconfiguração
- Reconfigura a topologia
- v Adquire e readquire quaisquer recursos afetados pela operação de reconfiguração.

#### **Referências relacionadas**:

["Reconfigurando recursos em clusters com grupos de recursos dependentes" na página 267](#page-276-0) Estes tópicos descrevem as condições sob as quais o PowerHA SystemMirror executa reconfigurações dinâmicas em clusters com grupos de recursos dependentes.

# **Requisitos antes da reconfiguração**

Existem requisitos que você deve verificar antes de mudar uma definição de cluster. Estes requisitos ajudam a assegurar que o processo de verificação possa analisar efetivamente a configuração e que o processo de sincronização possa distribuir mudanças para todos os nós no cluster.

Antes de mudar uma definição de cluster, verifique as configurações a seguir:

- v A mesma versão do PowerHA SystemMirror é instalada em todos os nós.
- v Todos os nós estão on-line e executando o sistema operacional AIX e estão aptos a se comunicar entre si usando o subsistema **clcomd**.
- v Os grupos de recursos não estão no estado UNMANAGED.
- v O cluster está estável; o arquivo **hacmp.out** não contém erros de evento ou eventos **config\_too\_long** recentes.

# **Reconfigurando controladores de aplicativos**

Um *controlador de aplicativo* é um recurso de cluster usado para controlar um aplicativo que deve ser mantido altamente disponível. Isto inclui scripts de início e parada.

Observe que esta seção *não* discute como gravar os scripts de início e parada. Consulte a documentação do fornecedor para obter informações do produto específicas sobre como iniciar e parar um aplicativo específico.

Se você pretende incluir um controlador de aplicativo dinamicamente, é muito importante testar os scripts de servidor de antemão, pois eles entrarão em vigor durante a operação de reconfiguração dinâmica.

## **Mudando um controlador de aplicativo**

Ao especificar os novos scripts de início e parada a serem associados a um controlador de aplicativo, o banco de dados de configuração do PowerHA SystemMirror é atualizado, mas o controlador de aplicativo não é configurado ou desconfigurado dinamicamente; desse modo, o aplicativo controlado pelo controlador de aplicativo não é interrompido e reiniciado. A próxima vez que o aplicativo for interrompido, o PowerHA SystemMirror chamará o novo script de parada, não o script de parada que foi definido quando o aplicativo foi iniciado originalmente.

**Nota:** As informações de mudanças no controlador de aplicativo não são comunicadas automaticamente para a configuração do monitor de aplicativo. Somente o nome do controlador de aplicativo é atualizado no painel do SMIT para mudar os monitores. Se você mudar um controlador de aplicativo que tem um monitor de aplicativo definido, deverá fazer a mudança separadamente no monitor de aplicativo também.

Para mudar um controlador de aplicativo, conclua as etapas a seguir:

- 1. Insira smit sysmirror.
- 2. No SMIT, selecione **Aplicativos e Recursos de Cluster** > **Recursos** > **Configurar Aplicativos de Usuário (Scripts e Monitores)** > **Scripts do Controlador de Aplicativo** e pressione Enter.
- 3. Nesse menu, selecione a opção **Mudar/Mostrar um Controlador de Aplicativo** e pressione Enter. O SMIT exibe os controladores de aplicativos.
- 4. Selecione o controlador de aplicativo que será mudado e pressione Enter. O painel **Mudar/Mostrar um Controlador de Aplicativo** aparece com o nome do controlador de aplicativo preenchido.
- 5. É possível mudar o nome do aplicativo e/ou os scripts de início e parada.
- 6. Pressione Enter para incluir estas informações no banco de dados de configuração do PowerHA SystemMirror no nó local.
- 7. (*Opcional*) Retorne aos painéis anteriores do SMIT para executar outras tarefas de configuração.
- 8. Verifique e sincronize a configuração de cluster após fazer as mudanças.

### **Tarefas relacionadas**:

["Mudando a configuração de um monitor de aplicativo" na página 262](#page-271-0)

É possível mudar os detalhes de configuração de um monitor de aplicativo editando os campos do SMIT definidos quando o monitor foi configurado inicialmente.

#### **Referências relacionadas**:

["Sincronizando recursos de cluster" na página 268](#page-277-0)

Sempre que você modifica a configuração de recursos de cluster no Banco de Dados de Configuração em um nó, você deve sincronizar a mudança entre todos os nós do cluster. Você executa uma sincronização escolhendo a opção Verificação e Sincronização a partir do painel Nós do Cluster e Redes ou SMIT de Aplicativos e Recursos de Cluster.

## **Removendo um controlador de aplicativo**

É possível remover um controlador de aplicativo de um cluster ativo dinamicamente. Antes de remover um controlador de aplicativo, você deve removê-lo de qualquer grupo de recursos no qual ele foi incluído como um recurso.

**Nota:** Nota: Se você remover um controlador de aplicativo, o PowerHA SystemMirror verificará todos os monitores de aplicativo para esse servidor, e se somente este controlador (e nenhum outro controlador)

usar os monitores associados, ele também removerá os monitores. O PowerHA SystemMirror envia uma mensagem se os monitores tiverem sido removidos ou preservados como resultado da remoção de um controlador de aplicativo.

Para remover um controlador de aplicativo, conclua as etapas a seguir:

- 1. Insira smit sysmirror.
- 2. No SMIT, selecione **Aplicativos e Recursos de Cluster** > **Recursos** > **Configurar Aplicativos de Usuário (Scripts e Monitores)** > **Scripts do Controlador de Aplicativo** > **Remover um Controlador de Aplicativo** e pressione Enter.

O SMIT exibe a lista de controladores de aplicativo.

- 3. Selecione o controlador de aplicativo a ser removido e pressione Enter. O PowerHA SystemMirror pergunta se você tem certeza que deseja removê-lo.
- 4. Pressione Enter novamente para confirmar a remoção. O controlador de aplicativo é removido do banco de dados de configuração do PowerHA SystemMirror no nó local.
- 5. (*Opcional*) Retorne aos painéis do SMIT anteriores para executar outras tarefas de configuração.
- 6. Sincronize a definição de cluster. Se o Gerenciador do Cluster estiver em execução no nó local, a sincronização dos recursos de cluster acionará um evento de reconfiguração dinâmica.

#### **Referências relacionadas**:

["Sincronizando recursos de cluster" na página 268](#page-277-0)

Sempre que você modifica a configuração de recursos de cluster no Banco de Dados de Configuração em um nó, você deve sincronizar a mudança entre todos os nós do cluster. Você executa uma sincronização escolhendo a opção Verificação e Sincronização a partir do painel Nós do Cluster e Redes ou SMIT de Aplicativos e Recursos de Cluster.

["Gerenciando grupos de recursos em um cluster" na página 269](#page-278-0)

Estes tópicos descrevem como reconfigurar os grupos de recursos de cluster. Eles descrevem como incluir e remover grupos de recursos, e como mudar atributos de grupo de recursos e a ordem de processamento.

# **Mudando ou removendo monitores de aplicativos**

Se você configurou o monitoramento de aplicativo, poderá desejar suspender ou remover o monitor em algum momento. Também é possível mudar algum aspecto do monitoramento configurado (por exemplo, os processos a serem monitorados, os scripts a serem executados ou os métodos de notificação, limpeza ou reinicialização).

Esta seção discute a mudança de um monitor de aplicativo existente. Para obter informações sobre como incluir um novo monitor de aplicativos, consulte a seção Configurando a topologia e os recursos de cluster do PowerHA SystemMirror.

### **Conceitos relacionados**:

["Configurações adicionais de cluster" na página 30](#page-39-0) É possível configurar componentes adicionais do cluster após a configuração inicial do cluster.

## **Suspendendo e retomando o monitoramento de aplicativo**

É possível suspender o monitoramento de um aplicativo especificado enquanto o cluster está em execução. Esta suspensão de monitoramento é provisória. Se um evento de cluster ocorrer, resultando no grupo de recursos afetado sendo movido para um nó diferente, o monitoramento de aplicativo continuará automaticamente no novo nó. De modo semelhante, se um nó possui grupo de recursos que é colocado off-line e, em seguida, reiniciado, o monitoramento continua automaticamente.

**Nota:** Se você tiver vários monitores configurados para um aplicativon, e se um monitor com a ação **notificar** for ativado primeiro, o PowerHA SystemMirror executará os métodos de notificação para esse monitor, e o(s) monitor(es) restante(s) será(ão) encerrado(s) nesse nó. O PowerHA SystemMirror não executa ações especificadas em qualquer outro monitor. É possível reiniciar o monitor de **fallover** usando o painel do SMIT **Suspender/Continuar Monitoramento de Aplicativo**.

<span id="page-271-0"></span>Para parar o monitoramento de um aplicativo permanentemente, consulte a seção Removendo um monitor de aplicativo.

Para suspender temporariamente o monitoramento de aplicativo:

- 1. Insira smit sysmirror
- 2. No SMIT, selecione **Gerenciamento de Cluster (C-SPOC)** > **Grupos de Recursos e Aplicativos** > **Suspender/Continuar Monitoramento de Aplicativo** > **Suspender Monitoramento de Aplicativo** e pressione Enter.

É solicitado que você selecione o controlador de aplicativo para o qual este monitor foi configurado. Se você tiver múltiplos monitores de aplicativo, todos eles serão suspensos até que você opte por retomá-los ou até que um evento de cluster ocorra para retomá-los automaticamente, conforme explicado acima.

Para continuar o monitoramento após suspendê-lo:

- 1. Insira smit sysmirror
- 2. No SMIT, selecione **Gerenciamento de Cluster (C-SPOC)** > **Grupos de Recursos e Aplicativos** > **Suspender/Continuar Monitoramento de Aplicativo** > **Continuar Monitoramento de Aplicativo** e pressione Enter.

O PowerHA SystemMirror solicita que você selecione o controlador de aplicativo que está associado ao monitor de aplicativo suspenso que deseja continuar.

3. Selecione o controlador. Todos os monitores continuam, configurados conforme eles estavam antes da suspensão.

**Nota:** Não faça mudanças nas configurações dos monitores de aplicativos enquanto eles estão em um estado suspenso.

#### **Tarefas relacionadas**:

["Removendo um monitor de aplicativo" na página 263](#page-272-0) É possível remover um monitor de aplicativo permanentemente.

## **Mudando a configuração de um monitor de aplicativo**

É possível mudar os detalhes de configuração de um monitor de aplicativo editando os campos do SMIT definidos quando o monitor foi configurado inicialmente.

**Nota:** Quando os monitores de aplicativos foram configurados originalmente, os campos Método de Reinicialização e Método de Limpeza tinham valores padrão. Se você mudou esses campos e agora desejar mudar de volta para os padrões, deverá inserir as informações manualmente (copiando os scripts a partir do painel do SMIT **Mudar/Mostrar um Controlador de Aplicativo**).

Para alterar um monitor de aplicativo definido:

- 1. Insira smit sysmirror
- 2. No SMIT, selecione **Aplicativos e Recursos de Cluster** > **Recursos** > **Configurar Aplicativos de Usuário (Scripts e Monitores)** > **Monitores de Aplicativos** e pressione Enter.
- 3. Dependendo do tipo de monitor que você está alterando, selecione:

### **Configurar Monitor de Aplicativo de Processo > Mudar/Mostrar Monitor de Aplicativo de Processo** *ou*

### **Configurar Monitor de Aplicativo Customizado > Mudar/Mostrar Monitor de Aplicativo Customizado**.

- 4. Na lista de monitores, selecione o monitor de aplicativo definido anteriormente que deseja mudar.
- 5. Faça mudanças nos campos do painel do SMIT e pressione Enter. Lembre-se de que os valores padrão não são restaurados automaticamente.

<span id="page-272-0"></span>As mudanças inseridas entrarão em vigor na próxima vez que o grupo de recursos que contém o aplicativo for reiniciado.

### **Removendo um monitor de aplicativo**

É possível remover um monitor de aplicativo permanentemente.

Para remover um monitor de aplicativo permanentemente:

- 1. Insira smit sysmirror
- 2. No SMIT, selecione **Aplicativos e Recursos de Cluster** > **Recursos** > **Configurar Aplicativos de Usuário (Scripts e Monitores)** > **Configurar Monitoramento do Aplicativo** e pressione Enter.
- 3. Dependendo de qual tipo de monitor você está alterando, selecione:

**Configurar Monitor de Aplicativo do Processo > Remover um Monitor de Aplicativo de Processo** *ou*

**Configurar Monitor de Aplicativo Customizado > Remover um Monitor de Aplicativo Customizado.**

- 4. Selecione o monitor a ser removido.
- 5. Pressione Enter. O monitor selecionado é excluído.

Se o monitor estiver atualmente em execução, ele *não* será interrompido até que a próxima reconfiguração ou sincronização dinâmica ocorra.

**Nota:** Se você remover um monitor de aplicativo, o PowerHA SystemMirror o removerá da definição para todos os controladores de aplicativos que estavam usando o monitor, e enviará uma mensagem sobre os servidores que não usarão mais o monitor.

Se você remover um controlador de aplicativo, PowerHA SystemMirror remova-o da definição de todos os monitores de aplicativo que foram configurados para monitorar o aplicativo. O PowerHA SystemMirror também envia uma mensagem sobre qual monitor não será mais usado para o aplicativo. Se você remover o último controlador de aplicativo em uso para qualquer monitor específico; ou seja, se o monitor não será mais usado por qualquer aplicativo, a **verificação** emitirá um aviso de que o monitor não será mais usado.

# **Reconfigurando rótulos de IP de serviço como recursos em grupos de recursos**

Deve-se parar serviços de cluster para mudar recursos de rótulos/endereço IP de serviço que já estão incluídos no grupo de recursos.

Lembre-se de incluir quaisquer novos rótulos/endereços IP de serviço no arquivo **/etc/hosts** antes de usá-los. Se pretende mudar os nomes de rótulos existentes, primeiro crie os novos nomes e inclua-os no arquivo **etc/hosts**. Em seguida, faça a mudança de nome no SMIT.

*Não* remova o rótulo/endereço IP de serviço usado anteriormente do arquivo **/etc/hosts** até após você ter feito a mudança na configuração de cluster. Assim que você fizer a mudança na configuração e no arquivo **/etc/hosts** no nó local, faça a mudança nos arquivos **/etc/hosts** dos outros nós antes de sincronizar e reiniciar o cluster.

## **Etapas para mudar as definições de rótulos/endereços IP de serviço**

Este tópico descreve a mudança nas definições de rótulos/endereços IP de serviço.

Para mudar uma definição de rótulo/endereço IP de serviço:

- 1. Pare os serviços de cluster em todos os nós.
- 2. Em qualquer nó do cluster, insira smit sysmirror
- 3. Selecione **Aplicativos e Recursos de Cluster** > **Recursos** > **Configurar Rótulos/Endereços IP de Serviço** > **Mudar/Mostrar um Rótulo/Endereço IP de Serviço**.
- 4. No painel **Rótulo/Endereço IP a ser Mudado**, selecione o Rótulo/Endereço IP que deseja mudar. O painel **Mudar/Mostrar um Rótulo/Endereço IP de Serviço** aparece.
- 5. Faça mudanças nos valores do campo conforme necessário.
- 6. Pressione Enter após preencher todos os campos obrigatórios. O PowerHA SystemMirror agora verifica a validade da nova configuração. Você pode receber avisos se um nó não pode ser atingido, ou se constata-se que interfaces de rede de fato *não* estão na mesma rede física.
- 7. No nó local, verifique e sincronize o cluster.
- 8. Reinicie Serviços de Cluster.

### **Excluindo rótulos IP de serviço**

É possível usar a interface SMIT para remover rótulos IP e endereços IP.

Para excluir um rótulo IP ou um endereço IP, conclua as seguintes etapas:

- 1. Pare os serviços do cluster em todos os nós.
- 2. Na linha de comando em qualquer nó do cluster, insira smit sysmirror.
- 3. Na interface SMIT, selecione **Aplicativos e Recursos de Cluster** > **Recursos** > **Configurar Rótulo/Endereço IP de Serviço** > **Remover Rótulo(s)/Endereço(s) IP de Serviço**.
- 4. Selecione um ou mais rótulos que deseja excluir da lista e pressione Enter.
- 5. Para fins de manutenção, exclua os rótulos/endereços do arquivo **/etc/hosts**.

Após excluir os rótulos IP de serviço da configuração do cluster usando a smit, remove-las do **/etc/hosts** é uma boa prática porque reduz a possibilidade de haver entradas conflitantes se rótulos forem reutilizados com endereços diferentes em uma futura configuração.

## **Mudando os nomes da interface de rede do AIX**

É possível usar o SMIT para mudar ou reconfigurar a interface de rede do PowerHA SystemMirror.

Ao definir as interfaces de rede inserindo ou selecionando um rótulo/endereço IP do PowerHA SystemMirror, o PowerHA SystemMirror descobre o nome associado da interface de rede do AIX. O PowerHA SystemMirror espera que esse relacionamento permaneça inalterado. Se você mudar o nome da interface de rede do AIX após configurar e sincronizar o cluster, o PowerHA SystemMirror não funcionará corretamente.

Se esse problema ocorrer, será possível reconfigurar o nome da interface de rede no menu **Cluster Systems Management (C-SPOC**) do PowerHA SystemMirror do SMIT.

Para reconfigurar a interface de comunicação do PowerHA SystemMirror:

- 1. Na linha de comandos, insira smit cspoc.
- 2. No SMIT, selecione **Interfaces de Comunicação** > **Atualizar a Interface de Comunicação do PowerHA SystemMirror com Configurações do Sistema Operacional** e pressione Enter.
- 3. Selecione a interface de rede que você deseja reconfigurar na lista.
- 4. Pressione Enter para concluir a operação de reconfiguração.
- 5. No nó local, verifique e sincronize o cluster.

#### **Referências relacionadas**:

["Sincronizando recursos de cluster" na página 268](#page-277-0)

Sempre que você modifica a configuração de recursos de cluster no Banco de Dados de Configuração em um nó, você deve sincronizar a mudança entre todos os nós do cluster. Você executa uma sincronização escolhendo a opção Verificação e Sincronização a partir do painel Nós do Cluster e Redes ou SMIT de Aplicativos e Recursos de Cluster.

## **Mudando a preferência de distribuição para aliases de rótulo IP de serviço**

É possível configurar uma preferência de distribuição para os rótulos IP de serviço que são colocados sob controle do PowerHA SystemMirror. O PowerHA SystemMirror permite especificar a preferência de distribuição para os aliases de rótulo IP de serviço.

Ao especificar a nova preferência de distribuição a ser associada a uma rede, o banco de dados de configuração do PowerHA SystemMirror é atualizado, mas a preferência *não* é mudada dinamicamente, ou seja, o PowerHA SystemMirror *não* interrompe o processamento realocando os rótulos IP de serviço no momento em que preferência é mudada. Em vez disso, a próxima vez que um evento de cluster, como por exemplo, um fallover ocorrer para um grupo de recursos que tem os rótulos IP de serviço na rede, o PowerHA SystemMirror usará a nova preferência de distribuição quando ele alocar o alias de rótulo IP de serviço na interface de rede no nó de backup.

Para obter informações sobre os tipos de preferências de distribuição, consulte Tipos de distribuição para aliases de rótulo IP de serviço.

Para mudar uma preferência de distribuição definida para rótulos IP de serviço:

- 1. Insira smit sysmirror
- 2. No SMIT, selecione **Aplicativos e Recursos do Cluster** > **Recursos** > **Configurar Rótulos/Endereços IP de Serviço** > **Configurar Preferências de Distribuição de Rótulos/Endereços IP de Serviço** e pressione Enter.

O PowerHA SystemMirror exibe uma lista de rede.

- 3. Na lista de redes, selecione a rede para a qual deseja mudar a preferência de distribuição e pressione Enter.
- 4. Mude a preferência de distribuição e pressione Enter. Lembre-se de que os valores padrão não são restaurados automaticamente.

As mudanças inseridas entrarão em vigor na próxima vez que o grupo de recursos que contém o rótulo IP de serviço for reiniciado.

#### **Referências relacionadas**:

["Tipos de distribuição para aliases de rótulo IP de serviço" na página 41](#page-50-0)

É possível especificar no SMIT as preferências de distribuição para a posição de aliases de rótulo IP de serviço

### **Visualizando a preferência de distribuição para aliases de rótulo do IP de serviço**

Use o comando **cltopinfo** para exibir a preferência de distribuição do rótulo de IP de serviço especificada para uma n particular.

Saída de exemplo:

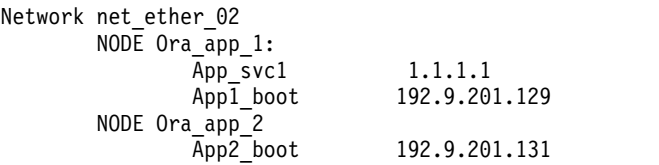

A rede net\_ether\_02 está usando a preferência de distribuição a seguir para rótulos de serviço: Disposição com persistente. O(s) rótulo(s) de serviço será(ão) mapeado(s) para a mesma interface que o rótulo persistente.

# **Reconfigurando recursos da unidade de fita**

Usando os painéis do SMIT do PowerHA SystemMirror, é possível reconfigurar unidades de fita de várias maneiras diferentes.

Execute as ações a seguir para reconfigurar unidades de fita:

- v Inclua unidades de fita como recursos do PowerHA SystemMirror
	- Especifique operações de fita síncrona e assíncrona
	- Especifique procedimentos de recuperação de erro apropriados
- v Mude/Mostre recursos de unidade de fita
- v Remova recursos de unidade de fita
- v Inclua ou remova unidades de fita para/de grupos de recursos do PowerHA SystemMirror.

Para incluir recursos de unidade de fita, consulte Configurando um cluster do PowerHA SystemMirror.

#### **Conceitos relacionados**:

["Configurando um cluster do PowerHA SystemMirror" na página 13](#page-22-0) Estes tópicos descrevem como configurar um cluster do PowerHA SystemMirror utilizando o caminho no SMIT **Nós e Redes do Cluster**.

### **Mudando um recurso de fita**

Este tópico descreve como mudar ou mostrar a configuração atual de um recurso de unidade de fita.

Para mudar ou mostrar a configuração atual:

- 1. Insira smit sysmirror
- 2. No SMIT, selecione **Aplicativos e Recursos de Cluster** > **Recursos** > **Configurar Recursos de Fita** > **Mudar/Mostrar um Recurso de Fita** e pressione Enter.

O SMIT retorna uma lista de seleção dos recursos de unidade de fita configurados.

3. Selecione o recurso de fita que deseja ver ou mudar.

O SMIT exibe a configuração atual para o dispositivo de fita escolhido.

- 4. Mude os valores do campo conforme necessário.
- 5. Pressione Enter.

## **Removendo um recurso de dispositivo de fita**

Use as informações neste tópico para remover um recurso de dispositivo de fita.

Para remover um recurso de dispositivo de fita:

- 1. Insira smit sysmirror
- 2. No SMIT, selecione **Aplicativos e Recursos de Cluster** > **Recursos** > **Configurar Recursos de Fita** > **Remover um Recurso de Fita** e pressione Enter.

O SMIT retorna uma lista de seleção dos recursos de unidade de fita configurados.

3. Selecione o recurso de fita que deseja remover.

O SMIT exibe a mensagem Are You Sure?

# **Usando NFS com PowerHA SystemMirror**

É possível usar NFS com PowerHA SystemMirror.

O PowerHA SystemMirror inclui a funcionalidade a seguir:

- v NFS Configuration Assist para exportação exportações de NFS e montagens cruzadas no cluster do PowerHA SystemMirror.
- v Monitor de aplicativo pré-configurado (clam\_nfsv4) para monitorar exportações de NFSv4 e o funcionamento dos daemons NFS.
- v Capacidade de configurar exportações de NFSv2/v3 e/ou NFSv4 do mesmo sistema de arquivos/diretório.
- <span id="page-276-0"></span>v Recurso de servidor NFS confiável que permite que um processador de backup recupere a atividade de NFS atual caso o servidor NFS primário falhe, preservando os bloqueios em sistemas de arquivos NFS e dupcache. Esta funcionalidade é restringida a Grupos de Recursos de dois nós se ela contém exportações de NFSv2/v3. Se todas as exportações no grupo de recursos forem somente NFSv4, configurações de Grupo de Recursos de até 16 nós serão suportadas.
- v Capacidade de especificar um local de Armazenamento Estável para manter o estado de NFSv4 em todos os nós do Grupo de Recursos.
- Capacidade de especificar uma rede para montagem de NFS.
- v Capacidade de definir exportações e montagens de NFS no nível do diretório.
- v Capacidade de especificar opções de exportação para diretórios e sistemas de arquivos exportados por NFS.

**Nota:** O suporte de NFSv4 para PowerHA SystemMirror precisa do conjunto de arquivos cluster.es.nfs instalado.

#### **Informações relacionadas**:

Usando o NFS com o PowerHA SystemMirror

# **Reconfigurando recursos em clusters com grupos de recursos dependentes**

Estes tópicos descrevem as condições sob as quais o PowerHA SystemMirror executa reconfigurações dinâmicas em clusters com grupos de recursos dependentes.

Se você tiver configurado recursos dependentes no cluster, a reconfiguração dinâmica (DARE) permitirá que você faça o seguinte:

- v Faça mudanças nos recursos de cluster
- v Faça mudanças na topologia de cluster
- v Inclua ou remova dinamicamente grupos de recursos da configuração de cluster.

Ao reconfigurar recursos dinamicamente, o PowerHA SystemMirror assegura a disponibilidade de aplicativos em grupos de recursos. Para grupos de recursos que possuem dependências entre eles, isto significa que o PowerHA SystemMirror permite a mudança de recursos somente quando é seguro executá-la.

## **Reconfigurando os recursos e a topologia dinamicamente**

Considere um cluster no qual o grupo de recursos A (filho) depende do grupo de recursos B (pai). Por sua vez, o grupo de recursos B depende do grupo de recursos C. Observe que o grupo de recursos B serve como um pai para o grupo de recursos A e um filho para o grupo de recursos C.

As regras a seguir para DARE se aplicam:

- v É possível fazer mudanças na topologia de cluster e nos recursos de cluster dinamicamente para um grupo de recursos filho e para um grupo de recursos pai.
- v Para um grupo de recursos filho, se este grupo de recursos não tiver outros grupos que dependam dele, o PowerHA SystemMirror executará os eventos de reconfiguração e executará as mudanças solicitadas. O PowerHA SystemMirror executa uma reconfiguração dinâmica de um grupo de recursos filho sem colocar qualquer outro grupo de recursos filho off-line e on-line.
- v Para um grupo de recursos pai, antes de continuar com eventos de reconfiguração dinâmica, você deve colocar manualmente off-line *todos* os grupos de recursos filhos que dependem do grupo de recursos pai. Após a reconfiguração dinâmica ser concluída, é possível colocar os grupos de recursos filhos novamente on-line.

Por exemplo, em uma dependência A>B>C, em que A é um grupo de recursos filho que depende de B, e B é um grupo de recursos filho que depende de C, para fazer mudanças no grupo de recursos C, você

<span id="page-277-0"></span>deve primeiro colocar o grupo de recursos A off-line, em seguida, o grupo de recursos B e, então, executar uma reconfiguração dinâmica para o grupo de recursos C. Quando o PowerHA SystemMirror concluir o evento, será possível colocar o grupo de recursos B on-line e, em seguida, o grupo de recursos A.

Se você tentar um evento de reconfiguração dinâmica e o PowerHA SystemMirror detectar que o grupo de recursos possui grupos de recursos dependentes, a operação de DARE falhará e PowerHA SystemMirror exibirá uma mensagem solicitando que você coloque os grupos de recursos filhos off-line, antes de tentar mudar os recursos dinamicamente ou fazer mudanças na topologia no grupo de recursos pai.

## **Fazendo mudanças dinâmicas nos grupos de recursos dependentes**

Se você tiver grupos de recursos dependentes configurados, há algumas regras que se aplicam.

Estas regras incluem:

- v Se você incluir um grupo de recursos dinamicamente no cluster, o PowerHA SystemMirror processará este evento sem tornar qualquer grupo de recursos off-line ou on-line.
- v Se você remover um grupo de recursos dinamicamente da configuração de cluster e o grupo de recursos estiver incluído em uma dependência com um ou mais grupos de recursos, então:
- v Se um grupo de recursos que você remover dinamicamente for um grupo de recursos pai, antes de processar o evento de reconfiguração dinâmica para remover o grupo, o PowerHA SystemMirror tornará o(s) grupo(s) de recursos dependente(s) (filho) temporariamente off-line. Após o evento DARE ser concluído, o PowerHA SystemMirror readquire grupos de recursos filhos.

Por exemplo, considere a dependência de grupo de recursos a seguir: A >B>C, em que A (filho) depende de B, e B depende de C (pai). B é um filho do grupo de recursos C e é um pai para o grupo de recursos A.

Neste caso, se você remover o grupo de recursos C dinamicamente da configuração de cluster, o PowerHA SystemMirror tornará o grupo de recursos A off-line, em seguida, ele tornará o grupo de recursos B off-line, removerá o grupo de recursos C, e readquirá primeiro o grupo de recursos B e, em seguida, o grupo de recursos A.

## **Processamento de cluster durante o DARE em clusters com grupos de recursos dependentes**

Assim como com o processamento de cluster para outros eventos, se houver dependências configuradas no cluster, o processamento do cluster para reconfiguração dinâmica é feito de modo diferente do que em clusters sem dependências entre grupos de recurso. Consequentemente, a sequência de eventos no arquivo **hacmp.out** mostra uma série de eventos **rg\_move**.

### **Informações relacionadas**:

Processamento em clusters com grupos de recursos dependentes

# **Sincronizando recursos de cluster**

Sempre que você modifica a configuração de recursos de cluster no Banco de Dados de Configuração em um nó, você deve sincronizar a mudança entre todos os nós do cluster. Você executa uma sincronização escolhendo a opção Verificação e Sincronização a partir do painel Nós do Cluster e Redes ou SMIT de Aplicativos e Recursos de Cluster.

**Nota:** Se o cluster estiver em execução, certifique-se de que nenhum nó tenha sido interrompido com seus grupos de recursos colocados no estado UNMANAGED ao executar uma sincronização.

O processamento executado na sincronização varia dependendo de se o Gerenciador do Cluster está ativo no nó local:

- <span id="page-278-0"></span>v Se os Serviços de Cluster não estiverem ativos no nó local quando você selecionar esta opção, os dados do Banco de Dados de Configuração no DCD no nó local serão copiados nos Bancos de Dados de Configuração armazenados nos DCDs em todos os nós do cluster.
- v Se os Serviços de Cluster estiverem ativos no nó local, a sincronização acionará um evento de reconfiguração dinâmica de todo o cluster. Na reconfiguração dinâmica, os dados de configuração armazenados no DCD são atualizados em cada nó do cluster e, além disso, os novos dados do Banco de Dados de Configuração substituirão os dados do Banco de Dados de Configuração armazenados no ACD em cada nó do cluster. Os daemons do cluster são atualizados e a nova configuração se torna a configuração ativa. No arquivo de log do PowerHA SystemMirror, os eventos **reconfig\_resource\_release**, **reconfig\_resource\_acquire** e **reconfig\_resource\_complete** marcam o progresso da reconfiguração dinâmica.

Em alguns casos, a verificação descobre erros que não causam falha na sincronização. O PowerHA SystemMirror relata os erros na janela de status do comando do SMIT para que você esteja ciente de uma área da configuração que possa ser um problema. Você deve investigar qualquer relatório de erro, mesmo quando ele não interfere na sincronização.

Os arquivos de log que não são mais armazenados em um diretório padrão, mas, em vez disso, em um diretório especificado pelo usuário, são verificados pelo utilitário de **verificação** do cluster, que verifica se cada arquivo de log tem o mesmo nome do caminho em cada nó no cluster e relata um erro se este não for o caso.

#### **Referências relacionadas**:

["Verificando e sincronizando um cluster do PowerHA SystemMirror" na página 105](#page-114-0) A verificação e sincronização de seu cluster do PowerHA SystemMirror assegura que todos os recursos usados pelo PowerHA SystemMirror sejam configurados apropriadamente e que regras relacionadas à propriedade do recurso e ao controle de recurso estejam em concordância em todos os nós. Você deve verificar e sincronizar sua configuração de cluster após fazer qualquer mudança em um cluster. Por exemplo, qualquer mudança no sistema operacional do hardware, na configuração do nó, ou na configuração de cluster.

## **Gerenciando grupos de recursos em um cluster**

Estes tópicos descrevem como reconfigurar os grupos de recursos de cluster. Eles descrevem como incluir e remover grupos de recursos, e como mudar atributos de grupo de recursos e a ordem de processamento.

Também cobre o utilitário **Gerenciamento de Grupo de Recursos** que permite mudar o status e o local de grupos de recursos dinamicamente usando a interface do SMIT ou o comando **clRGmove**. Este utilitário permite mover grupos de recursos para outros nós do cluster, por exemplo, para executar a manutenção do sistema em um nó do cluster específico.

Se você tiver grupos de recursos dependentes no cluster, consulte Reconfigurando recursos em clusters com grupos de recursos dependentes para obter informações sobre como fazer mudanças na reconfiguração dinâmica nos recursos de cluster.

# **Mudando um grupo de recursos**

Estes tópicos descrevem as mudanças feitas nos grupos de recursos.

## **Reconfigurando recursos de cluster e grupos de recursos**

É possível visualizar, mudar, incluir e excluir um grupo de recursos.

Quando você configurou inicialmente seu sistema PowerHA SystemMirror, definiu cada recurso como parte de um grupo de recursos. Isto permite combinar recursos relacionados em uma única entidade lógica para facilitar a configuração e o gerenciamento. Em seguida, você configurou cada grupo de

recursos para ter um tipo particular de relacionamento com um conjunto de nós. Também designou uma prioridade para cada nó participante para alguns grupos de recursos não simultâneos.

Para mudar os nós associados a um determinado grupo de recursos ou para mudar as prioridades designadas aos nós em uma cadeia de grupos de recursos, você deverá redefinir o grupo de recursos. Você também deverá redefinir o grupo de recursos se incluir ou mudar um recurso designado ao grupo.

Também é possível redefinir a ordem na qual o PowerHA SystemMirror tenta adquirir e liberar os grupos de recursos em seu cluster. Em geral, o PowerHA SystemMirror processa todos os grupos de recursos individuais configurados em seu cluster em paralelo, a menos que você defina uma ordem serial específica na qual determinados grupos de recursos devem ser adquiridos ou liberados, usando o painel Mudar/Mostrar Ordem de Processamento do Grupo de Recursos no SMIT.

#### **Informações relacionadas**:

Planejando o PowerHA SystemMirror

#### **Incluindo um grupo de recursos**

É possível incluir um grupo de recursos em um cluster ativo. Não é necessário parar e, em seguida, reiniciar serviços de cluster para que o grupo de recursos se torne parte da configuração do cluster atual.

Se os Serviços de Cluster estiver em execução no nó local, a sincronização do cluster acionará um evento de reconfiguração dinâmica.

#### **Referências relacionadas**:

["Configurando grupos de recurso do PowerHA SystemMirror" na página 60](#page-69-0) Use o seguinte caminho de menu da SMIT, **Configurar Aplicativos e Recursos** > **Grupos de Recursos** para configurar grupos de recursos em um cluster.

["Verificando e sincronizando um cluster do PowerHA SystemMirror" na página 105](#page-114-0) A verificação e sincronização de seu cluster do PowerHA SystemMirror assegura que todos os recursos usados pelo PowerHA SystemMirror sejam configurados apropriadamente e que regras relacionadas à propriedade do recurso e ao controle de recurso estejam em concordância em todos os nós. Você deve verificar e sincronizar sua configuração de cluster após fazer qualquer mudança em um cluster. Por exemplo, qualquer mudança no sistema operacional do hardware, na configuração do nó, ou na configuração de cluster.

### **Removendo um grupo de recursos**

É possível remover um grupo de recursos de um cluster ativo. Não é necessário parar e, em seguida, reiniciar serviços de cluster para o grupo de recursos a ser removido a partir da configuração de cluster atual.

Para remover um grupo de recursos:

- 1. Insira smit sysmirror
- 2. No SMIT, selecione **Aplicativos e Recursos de Cluster** > **Grupos de Recursos** > **Remover um Grupo de Recursos** e pressione Enter.

O SMIT exibe um painel listando os grupos de recursos definidos.

3. Selecione o grupo de recursos que você deseja remover e pressione Enter. O SMIT exibe um aviso pop-up, lembrando a você que todas as informações sobre o grupo de recursos serão perdidas.

**Nota:** Se você tiver a cadeia de dependência de grupo de recursos pai/filho a seguir configurada: A > B > C, e remover o grupo de recursos B, o PowerHA SystemMirror enviará um aviso de que os links de dependência entre A e B, e entre B e C, também serão removidos.

- 4. Pressione Enter novamente para confirmar sua ação.
- 5. Retornar para painéis do SMIT anteriores para executar outras tarefas de configuração.
- 6. Sincronize a configuração de cluster.

Se Serviços de Cluster estiverem em execução no nó local, a sincronização de recursos do cluster aciona um evento de reconfiguração dinâmica.

### **Referências relacionadas**:

["Configurando dependências entre grupos de recursos" na página 66](#page-75-0)

É possível configurar clusters mais complexos especificando dependências entre grupos de recursos.

["Verificando e sincronizando um cluster do PowerHA SystemMirror" na página 105](#page-114-0) A verificação e sincronização de seu cluster do PowerHA SystemMirror assegura que todos os recursos usados pelo PowerHA SystemMirror sejam configurados apropriadamente e que regras relacionadas à propriedade do recurso e ao controle de recurso estejam em concordância em todos os nós. Você deve verificar e sincronizar sua configuração de cluster após fazer qualquer mudança em um cluster. Por exemplo, qualquer mudança no sistema operacional do hardware, na configuração do nó, ou na configuração de cluster.

## **Mudando a ordem de processamento do grupo de recursos**

Por padrão, o PowerHA SystemMirror adquire e libera grupos de recursos em paralelo. É possível visualizar ou mudar a ordem atual na qual o PowerHA SystemMirror processa grupos de recursos no cluster.

Use o painel **Mudar/Mostrar a Ordem de Processamento do Grupo de Recursos** no SMIT para mudar ou visualizar a ordem atual (atalho smit cm\_processing\_order).

### **Referências relacionadas**:

*e*

["Configurando a ordem de processamento para grupos de recurso" na página 74](#page-83-0) Esta seção descreve como configurar a ordem em que o PowerHA SystemMirror adquire e libera grupos de recursos.

## **Ordenação de grupos de recursos durante DARE**

Em geral, o PowerHA SystemMirror processa todos os grupos de recursos individuais configurados em seu cluster em paralelo, a menos que você defina uma ordem serial específica na qual determinados grupos de recursos devem ser adquiridos ou liberados. A manipulação de quaisquer dependências entre grupos de recursos tem prioridade sobre qualquer processamento serial especificado.

Se precisar controlar a ordem de processamento real durante a reconfiguração dinâmica (DARE), faça as mudanças somente em um grupo de recursos por vez. Caso contrário, a ordem na qual grupos de recursos serão adquiridos e liberados poderá ser imprevisível.

Durante o processo de reconfiguração dinâmica, você poderá ter dois cenários:

- v Antes de mudar dinamicamente qualquer um dos grupos de recursos:
	- A ordem de processamento para *todos* os grupos de recursos era paralela *e*
	- Você *não* a mudou durante a reconfiguração dinâmica (DARE).

Neste caso, durante o processo de reconfiguração dinâmica, o PowerHA SystemMirror processa os grupos de recursos de acordo com uma ordem classificada alfabeticamente e *não* em paralelo. Se você fez as mudanças nos grupos de recursos específicos no cluster, essas mudanças poderão afetar a ordem na qual estes recursos serão realmente liberados e adquiridos.

- v Antes de mudar dinamicamente qualquer um dos grupos de recursos:
	- A ordem de processamento para alguns dos grupos de recursos era paralela
	- Alguns dos grupos de recursos foram incluídos na lista para processamento serial.

Neste caso se, durante a DARE, você mudar a ordem serial na qual alguns dos grupos de recursos são adquiridos ou liberados nos nós, a ordem recém-especificada se tornará válida durante o processo de reconfiguração. O PowerHA SystemMirror usa a nova ordem durante o mesmo ciclo de reconfiguração do cluster.

Após a reconfiguração ser concluída, o PowerHA SystemMirror retorna para a ordem usual de processamento, conforme descrito abaixo.

A aquisição do grupo de recursos no PowerHA SystemMirror ocorre na ordem a seguir:

- 1. Os grupos de recursos para os quais a ordem customizada é especificada são adquiridos na ordem serial customizada.
- 2. Se alguns dos grupos de recursos no cluster tiverem dependências entre eles, estes grupos de recursos serão processados em fases. Por exemplo, grupos de recursos pai são adquiridos antes de grupos de recursos filhos serem adquiridos.
- 3. Grupo de recursos que montam somente NFS são processados na ordem especificada.
- 4. Grupos de recursos que *não* são incluídos nas listas de ordenação customizadas são adquiridos em paralelo.

A liberação do grupo de recursos no PowerHA SystemMirror ocorre na ordem a seguir:

- 1. Os grupos de recursos para os quais nenhuma ordem customizada foi especificada são liberados em paralelo.
- 2. O PowerHA SystemMirror libera grupos de recursos que são incluídos na lista de ordenação de liberação customizada.
- 3. Se alguns dos grupos de recursos no cluster tiverem dependências entre eles, estes grupos de recursos serão processados em fases. Por exemplo, os grupos de recursos filhos são liberados antes dos grupos de recursos pais serem liberados.
- 4. Grupo de recursos que devem desmontar NFS são processados na ordem especificada.

No entanto, se você fez mudanças nos grupos de recursos específicos no cluster, essas mudanças poderão afetar a ordem na qual estes grupos de recursos serão liberados e adquiridos. Como resultado, durante o processo de reconfiguração dinâmica, a ordem real na qual grupos de recursos são adquiridos e liberados é imprevisível.

Esta ordem é dependente das mudanças feitas na ordem durante a DARE, e dos tipos de mudanças dinâmicas feitas nos grupos de recursos em si. Por exemplo, devido às mudanças feitas em um grupo de recursos específico, este grupo de recursos pode precisar ser liberado antes de outros na lista, embora a ordem classificada alfabeticamente seja usada para os grupos de recursos restantes.

## **Mudando a configuração de um grupo de recursos**

É possível mudar alguns dos atributos de configuração de um grupo de recursos.

É possível mudar os atributos a seguir:

- v Nome do grupo de recursos
- v Nós na lista de nós participantes
- v Prioridade de nós participantes (mudando sua posição na lista de nós participantes)
- v Políticas de inicialização, fallover e fallback para grupos de recursos
- v Atributos do grupo de recursos.

É possível mudar a maioria dos atributos de um grupo de recursos em um cluster ativo sem precisar parar e, em seguida, reiniciar os serviços de cluster. No entanto, para mudar o nome de um grupo de recursos, você deve parar e, em seguida, reiniciar o cluster para fazer com que a mudança seja parte da configuração de cluster atual.

#### **Mudando a configuração básica de um grupo de recursos**

É possível mudar a configuração básica de um grupo de recursos:

Para mudar a configuração básica de um grupo de recursos:

- 1. Insira smit sysmirror
- 2. No SMIT, selecione **Aplicativos e Recursos do Cluster** > **Grupos de Recursos** > **Mudar/Mostrar Nós e Políticas para um Grupo de Recursos**. O SMIT exibe uma lista dos grupos de recursos definidos atualmente.
- 3. Selecione o grupo de recursos que serão mudados e pressione Enter.

**Nota:** O PowerHA SystemMirror mostra *somente* as opções válidas para o grupo de recursos especificado.

- 4. Insira valores do campo conforme necessário.
- 5. Pressione Enter para mudar as informações do grupo de recursos armazenadas no Banco de Dados de Configuração do PowerHA SystemMirror (ODM).
- 6. Retorne aos painéis anteriores do SMIT para executar outras tarefas de configuração ou sincronizar as mudanças que você acabou de fazer.

Se Serviços de Cluster estiverem em execução no nó local, a sincronização de recursos do cluster aciona um evento de reconfiguração dinâmica.

#### **Referências relacionadas**:

["Verificando e sincronizando um cluster do PowerHA SystemMirror" na página 105](#page-114-0) A verificação e sincronização de seu cluster do PowerHA SystemMirror assegura que todos os recursos usados pelo PowerHA SystemMirror sejam configurados apropriadamente e que regras relacionadas à propriedade do recurso e ao controle de recurso estejam em concordância em todos os nós. Você deve verificar e sincronizar sua configuração de cluster após fazer qualquer mudança em um cluster. Por exemplo, qualquer mudança no sistema operacional do hardware, na configuração do nó, ou na configuração de cluster.

## **Mudando atributos do grupo de recursos**

É possível mudar os atributos de um grupo de recursos.

Para mudar os atributos de um grupo de recursos:

- 1. Insira smit sysmirror
- 2. No SMIT, selecione **Aplicativos e Recursos de Cluster** > **Grupos de Recursos** > **Mudar/Mostrar Recursos e Atributos para um Grupo de Recursos**. O SMIT exibe uma lista de grupos de recursos definidos atualmente.
- 3. Selecione o grupo de recursos que deseja mudar e pressione Enter.
- O SMIT exibe uma lista de atributos de grupo de recursos e o conjunto de valores.
- 4. Mude os valores do campo conforme necessário.
- 5. Pressione Enter para mudar as informações do grupo de recursos armazenadas no Banco de Dados de Configuração do PowerHA SystemMirror.
- 6. Retornar para painéis do SMIT anteriores para executar outras tarefas de configuração.
- 7. Sincronize as mudanças para a configuração.

Se Serviços de Cluster estiverem em execução no nó local, a sincronização de recursos do cluster aciona um evento de reconfiguração dinâmica.

## **Mudando uma política dinâmica de prioridade de nó**

É possível usar o SMIT para mudar ou mostrar uma política dinâmica de prioridade de nó.

Para mostrar ou mudar a política dinâmica de prioridade de nó para um grupo de recursos:

- 1. Insira smit sysmirror
- 2. Na SMIT, selecione **Aplicativos de Cluster e Recursos** > **Grupos de Recursos** > **Alterar/Mostrar Recursos e Atributos de um Grupo de Recursos** e pressione Enter.
- 3. Selecione o grupo de recursos.

É possível mudar a política dinâmica de prioridade de nó no próximo painel, se você tiver uma configurada anteriormente.

4. Selecione a política que deseja e pressione Enter.

### **Referências relacionadas**:

["Políticas de Prioridade Dinâmica de Nós" na página 64](#page-73-0)

A política de prioridade de nós padrão é a ordem ne lista de nós participantes. Entretanto, pode haver um nó de controle selecionado dinamicamente de acordo com o valor de uma propriedade de sistema específica no momento de falha.

## **Mudando uma política de cronômetro de fallback atrasado**

É possível usar o SMIT para mudar ou mostrar uma política de cronômetro de fallback atrasado.

Para mudar ou mostrar uma política de fallback configurada anteriormente, conclua as etapas a seguir:

- 1. Na linha de comandos, insira smit sysmirror.
- 2. No SMIT, selecione **Aplicativos e Recursos de Cluster** > **Grupos de Recursos** > **Configurar Políticas de Tempo de Execução do Grupo de Recursos** > **Configurar Políticas de Cronômetro de Fallback Atrasado** > **Mudar/Mostrar uma Política de Cronômetro de Fallback Atrasado** e pressione Enter.
- 3. Selecione a política de cronômetro de fallback que será mudada.
- 4. Mude a política de cronômetro de fallback no próximo painel.

O novo valor para o cronômetro entrará em vigor após sincronizar o cluster e após o grupo de recursos ser liberado e reiniciado (em um nó diferente ou no mesmo nó) devido a um evento de cluster ou se você mover o grupo para outro nó.

Observe que é possível mudar os parâmetros, mas não é possível mudar o tipo de recorrência para o cronômetro de fallback específico. No entanto, é possível configurar outra política de cronômetro de fallback que usa uma recorrência diferente predefinida, e designá-la a um grupo de recursos.

### **Removendo uma política de cronômetro de fallback atrasado para um grupo de recursos**

É possível excluir uma política de cronômetro de fallback atrasado configurada anteriormente.

Não é possível remover um cronômetro de fallback atrasado se qualquer grupo de recursos está configurado para usá-lo. Primeiro, mude ou remova o cronômetro de fallback atrasado incluído como um atributo em qualquer grupo de recursos configurado para usar o cronômetro não desejado, em seguida, continue para removê-lo, conforme descrito no procedimento a seguir.

Para excluir uma política de cronômetro de fallback atrasado configurada anteriormente, conclua as etapas a seguir:

- 1. Na linha de comandos, insira smit sysmirror.
- 2. No SMIT, selecione **Aplicativos e Recursos de Cluster** > **Grupos de Recursos** > **Configurar Políticas de Tempo de Execução do Grupo de Recursos** > **Configurar Políticas de Cronômetro de Fallback Atrasado** > **Remover uma Política de Cronômetro de Fallback Atrasado** e pressione Enter.
- 3. Selecione a política de cronômetro de fallback a ser removida e pressione Enter.
- 4. Pressione Enter.

### **Mostrando, mudando ou excluindo uma política de tempo de acomodação**

É possível mudar, mostrar ou excluir políticas de horário de configuração configuradas anteriormente.

Use o caminho do SMIT **Aplicativos de Cluster e Recurso** > **Grupos de Recursos** > **Configurar Políticas de Tempo de Execução do Grupo de Recursos** > **Configurar Tempo de Acomodação para Grupos de Recursos**.

## **Mudando uma dependência de local entre grupos de recursos**

As dependências de local entre os grupos de recursos são fornecidas em três tipos: On-line no Mesmo Nó, On-line em Nós Diferentes e On-line no Mesmo Site. É possível mudar as dependências de local entre os grupos de recursos.

#### **Mudando uma dependência on-line no mesmo nó:**

É possível mudar uma dependência de local **On-line no Mesmo Nó** entre grupos de recursos.

Para mudar uma dependência de local **On-line no Mesmo Nó**:

- 1. Insira smit sysmirror
- 2. No SMIT, selecione **Aplicativos e Recursos de Cluster** > **Grupos de Recursos** > **Configurar Políticas de Tempo de Execução de Grupo de Recursos** > **Configurar Dependências entre Grupos de Recursos** > **Configurar Dependência On-line no Mesmo Site** > **Mudar/Mostrar Dependência On-line no Mesmo Nó entre Grupos de Recursos** e pressione Enter.

O PowerHA SystemMirror exibe uma lista de grupos de recursos configurados com essa dependência de local.

- 3. Selecione o conjunto de dependências **On-line no Mesmo Nó** dos grupos de recursos a serem mostrados.
- 4. Inclua um grupo de recursos no conjunto de dependência **On-line no Mesmo Nó** selecionado dos grupos de recursos:

| Campo                                                       | Valor                                                                                                    |
|-------------------------------------------------------------|----------------------------------------------------------------------------------------------------|
| Grupos de recursos que estarão on-line no mesmo nó          | O PowerHA SystemMirror exibe os grupos de recursos listados no<br>conjunto selecionado.                                                                                                    |
| Novos Grupos de Recursos que estarão on-line no<br>mesmo nó | Pressione F4 para exibir a lista de grupos de recursos disponíveis.<br>Selecione os grupos de recursos na lista que estará nesse conjunto de<br>grupos de recursos a ser adquirido e colocado ONLINE no mesmo nó (de<br>acordo com a política de inicialização e a disponibilidade do nó<br>requerido). Em fallback e fallover, os grupos de recursos são processados<br>simultaneamente e colocados ONLINE no mesmo nó de destino (usando<br>a política de fallover e fallback definida para esses grupos). |

*Tabela 66. Campos de online no mesmo grupo de recursos do nó*

5. Pressione Enter.

6. Verifique e sincronize o cluster.

### **Mudando uma dependência On-line em Diferentes Nós:**

Siga estas instruções para mudar uma dependência de local **On-line em Diferentes Nós** entre grupos de recursos.

Para mudar uma dependência de local **On-line em Diferentes Nós**:

- 1. Insira smit sysmirror
- 2. No SMIT, selecione **Aplicativos e Recursos de Cluster** > **Grupos de Recursos** > **Configurar Políticas de Tempo de Execução de Grupo de Recursos** > **Configurar Dependências entre Grupos de Recursos** > **Configurar Dependência On-line em Diferentes Nós** > **Mudar/Mostrar Dependência On-line em Diferentes Nós entre Grupos de Recursos** e pressione Enter.
- 3. Selecione o conjunto de dependências **On-line em Diferentes Nós** dos grupos de recursos a serem mostrados.
- 4. Faça mudanças conforme necessário e, em seguida, pressione Enter.

*Tabela 67. Campos On-line em Diferentes Nós*

| Campo                                               | Valor                                                                                                    |
|-----------------------------------------------------|----------------------------------------------------------------------------------------------------|
| Grupo(s) de Recursos de Alta<br>Prioridade          | Selecione os grupos de recursos que estarão nesse conjunto de grupos de recursos a ser<br>adquirido e colocado ON-LINE (de acordo com a política de inicialização e a<br>disponibilidade do nó requerido), antes dos grupos de recursos de prioridade inferior.<br>Em fallback e fallover, os grupos de recursos são processados simultaneamente e<br>colocados ON-LINE em nós de destino diferentes, antes que outros grupos sejam<br>processados. Se diferentes nós de destino estiverem indisponíveis para fallover ou<br>fallback, esses grupos (mesmo nível de prioridade) podem permanecer no mesmo nó.                                                                                                    |
|                                                     | A prioridade relativa nesta lista é alfabética por nomes de grupos.                                                                                                    |
| Grupo(s) de Recursos de Prioridade<br>Intermediária | Selecione os grupos de recursos que estarão nesse conjunto de grupos de recursos a ser<br>adquirido e colocado ON-LINE (de acordo com a política de inicialização e a<br>disponibilidade do nó requerido), após os grupos de alta prioridade e antes dos grupos<br>de recursos de baixa prioridade serem colocados ON-LINE.<br>Em fallback e fallover, os grupos de recursos são processados simultaneamente e<br>colocados ON-LINE em nós de destino diferentes após os grupos de alta prioridade e<br>antes dos grupos de recursos de baixa prioridade serem processados. Se diferentes nós<br>de destino estiverem indisponíveis para fallover ou fallback, esses grupos (mesmo nível<br>de prioridade) podem permanecer no mesmo nó. |
|                                                     | A prioridade relativa nesta lista é alfabética por nomes de grupos.                                                                                                    |
| Grupo(s) de Recursos de Baixa<br>Prioridade         | Selecione os grupos de recursos que estarão nesse conjunto de grupos de recursos a ser<br>adquirido e colocado ON-LINE (de acordo com a política de inicialização e a<br>disponibilidade do nó requerido), após os grupos de recursos de prioridade mais alta<br>serem colocados ON-LINE.                                                                                                    |
|                                                     | Em fallback e fallover, esses os grupos de recursos são processados e colocados ON-LINE<br>em nós de destino diferentes, após os grupos de prioridade mais alta serem processados.                                                                                                    |
|                                                     | A movimentação de grupos de prioridade mais alta para um nó pode fazer com que<br>esses grupos sejam movidos ou colocados OFF-LINE.                                                                                                    |
|                                                     | A prioridade relativa nesta lista é alfabética por nomes de grupos.                                                                                                    |

5. Verifique e sincronize o cluster.

## **Mudando uma dependência de pai/filho entre grupos de recursos**

É possível mudar uma dependência de pai/filho entre grupos de recursos.

Para mudar uma dependência de pai-filho:

- 1. Insira smit sysmirror
- 2. No SMIT, selecione **Aplicativos e Recursos do Cluster** > **Grupos de Recursos** > **Configurar Políticas de Tempo de Execução de Grupo de Recursos** > **Configurar Dependências entre Grupos de Recursos** > **Configurar Dependência de Pai/Filho** > **Mudar/Mostrar Dependência de Pai/Filho entre Grupos de Recursos** e pressione Enter.

Uma lista de pares de grupos de recursos de filho-pai aparece.

- 3. Selecione um par na lista e pressione Enter. Uma tela aparece, na qual é possível mudar o grupo de recursos pai ou o grupo de recursos filho.
- 4. Mude os grupos de recursos conforme necessário e pressione Enter. Observe que não é possível mudar o **Tipo de Dependência**.

## **Mudando uma dependência iniciar após entre grupos de recursos**

É possível mudar uma dependência Iniciar Após entre grupos de recursos

Para mudar uma dependência Iniciar Após entre grupos de recursos:

1. Insira smit sysmirror

- 2. No SMIT, selecione **Aplicativos e Recursos de Cluster** > **Grupos de Recursos** > **Configurar Políticas de Tempo de Execução de Grupo de Recursos** > **Configurar Dependências entre Grupos de Recursos** > **Configurar Dependência Iniciar Após** > **Mudar/Mostrar Dependência Iniciar Após entre Grupos de Recursos** e pressione Enter. Uma lista de pares de grupos de recursos de Origem-Destino aparece.
- 3. Selecione um par na lista e pressione Enter. Um painel aparece, no qual é possível mudar o grupo de recursos de Origem e o grupo de recursos de Destino.
- 4. Mude os grupos de recursos conforme necessário e pressione Enter. Não é possível mudar o Tipo de Dependência.

## **Mudando uma dependência parar após entre grupos de recursos**

É possível mudar uma dependência Parar Após entre grupos de recursos

Para mudar uma dependência Parar Após entre grupos de recursos:

- 1. Insira smit sysmirror
- 2. No SMIT, selecione **Aplicativos e Recursos de Cluster** > **Grupos de Recursos** > **Configurar Políticas de Tempo de Execução de Grupo de Recursos** > **Configurar Dependências entre Grupos de Recursos** > **Configurar Dependência Parar Após** > **Mudar/Mostrar Dependência Parar Após entre Grupos de Recursos** e pressione Enter. Uma lista de pares de grupos de recursos de Origem-Destino aparece.
- 3. Selecione um par na lista e pressione Enter. Um painel aparece, no qual é possível mudar o grupo de recursos de Origem e o grupo de recursos de Destino.
- 4. Mude os grupos de recursos conforme necessário e pressione Enter. Não é possível mudar o Tipo de Dependência.

### **Exibindo uma dependência de pai/filho entre grupos de recursos**

É possível exibir uma dependência de pai/filho entre grupos de recursos.

Para exibir uma dependência entre grupos de recursos pai/filho:

- 1. Insira smit sysmirror
- 2. No SMIT, selecione **Aplicativos e Recursos de Cluster** > **Grupos de Recursos** > **Configurar Políticas de Tempo de Execução do Grupo de Recursos** > **Configurar Dependências Entre Grupos de Recursos** > **Configurar Dependência Pai/Filho** > **Exibir Todas as Dependências Pai/Filho do Grupo de Recursos** e pressione Enter.

Uma tela de seletor aparece.

- 3. Selecionar **Exibir por Filho** ou **Exibir por Pai** para exibir todas as dependências de grupo de recursos para um grupo de recursos filho ou para um grupo de recursos pai. Pressione Enter.
- 4. PowerHA SystemMirror exibe uma lista semelhante a uma das seguintes:

```
O Grupo de Recursos (RG_b) possui os grupos de recursos pai
a seguir:
RG_a
RG_e
Ou:
O Grupo de Recursos (RG_a) possui os grupos de recursos
filho a seguir:
RG_b
RG_c
RG_d
O Grupo de Recursos (RG_e) possui os grupos de recursos filho a
```
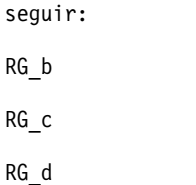

## **Exibindo uma dependência de iniciar após entre grupos de recursos**

É possível exibir uma dependência de iniciar após entre grupos de recursos.

**Nota:** É possível utilizar o ASCII SMIT para exibir dependências Iniciar Após entre grupos de recursos.

Para exibir uma dependência entre grupos de recursos iniciar após:

- 1. Insira smit sysmirror
- 2. No SMIT, selecione **Aplicativos e Recursos de Cluster** > **Grupos de Recursos** > **Configurar Políticas de Tempo de Execução do Grupo de Recursos** > **Configurar Dependências Entre Grupos de Recursos** > **Configurar Dependência Iniciar Após** > **Exibir Todas as Dependências de Iniciar Após do Grupo de Recursos** e pressione Enter.

Uma tela de seletor aparece.

3. Selecionar **Exibir por Origem** ou **Exibir por Destino** para exibir todas as dependências de grupo de recursos para um grupo de recursos de origem ou para um grupo de recursos de destino. Pressione Enter.

4. PowerHA SystemMirror exibe uma lista semelhante a uma das seguintes:

O Grupo de Recursos (RG\_2) possui os grupos de recursos de destino a seguir: RG\_3 RG\_4 O Grupo de Recursos (RG\_1) possui os grupos de recursos de destino a seguir: RG\_2 RG\_3 RG\_4 Ou: O Grupo de Recursos (RG\_2) possui os grupos de recursos de origem a seguir: RG\_1 O Grupo de Recursos (RG\_3) possui os grupos de recursos de origem a seguir: RG\_2 RG\_1

O Grupo de Recursos (RG\_4) possui os grupos de recursos de origem a seguir:

RG\_2

RG\_1
## **Exibindo uma dependência de parar após entre grupos de recursos**

É possível exibir uma dependência de parar após entre grupos de recursos.

**Nota:** É possível utilizar o ASCII SMIT para exibir dependências Parar Após entre grupos de recursos.

Para exibir uma dependência entre grupos de recursos parar após:

- 1. Insira smit sysmirror
- 2. No SMIT, selecione **Aplicativos e Recursos de Cluster** > **Grupos de Recursos** > **Configurar Políticas de Tempo de Execução do Grupo de Recursos** > **Configurar Dependências Entre Grupos de Recursos** > **Configurar Dependência Parar Após** > **Exibir Todas as Dependências de Parar Após do Grupo de Recursos** e pressione Enter.

Uma tela de seletor aparece.

- 3. Selecionar **Exibir por Origem** ou **Exibir por Destino** para exibir todas as dependências de grupo de recursos para um grupo de recursos de origem ou para um grupo de recursos de destino. Pressione Enter.
- 4. PowerHA SystemMirror exibe uma lista semelhante a uma das seguintes:

```
O Grupo de Recursos (RG_2) possui os grupos de recursos de
destino a seguir:
RG_3
RG_4
O Grupo de Recursos (RG_1) possui os grupos de recursos de destino a
seguir:
RG_2
RG_3
RG_4
Ou:
O Grupo de Recursos (RG_2) possui os grupos de recursos de
origem a seguir:
RG_1
O Grupo de Recursos (RG_3) possui os grupos de recursos de origem a
seguir:
RG_2
RG_1
O Grupo de Recursos (RG_4) possui os grupos de recursos de origem a
seguir:
RG_2
RG_1
```
## **Removendo uma dependência entre grupos de recursos**

É possível remover qualquer um dos quatro tipos de dependências entre grupos de recursos.

#### **Excluindo uma dependência pai/filho entre grupos de recursos:**

É possível excluir uma dependência pai/filho entre grupos de recursos.

Para excluir uma dependência pai/filho, conclua as seguintes etapas:

1. Na linha de comandos, insira smit sysmirror.

2. Na SMIT, selecione **Aplicativos e Recursos de Cluster** > **Grupos de Recursos** > **Configurar Políticas de Tempo de Execução de Grupo de Recursos** > **Configurar Dependências Entre Grupos de Recursos** > **Configurar Dependência Pai/Filho** > **Remover uma Dependência Entre Grupos de Recursos Pai/Filho** e pressione Enter.

O PowerHA SystemMirror exibe uma lista de pares de grupos de recursos pai/filho.

3. Selecione um par na lista para excluir e pressione Enter. Excluir uma dependência entre grupos de recursos não exclui os próprios grupos de recursos.

**Nota:** Se você tiver as seguintes cadeias de dependências configuradas: A > B > C, e remover o grupo de recursos B, O PowerHA SystemMirror envia um aviso de que vínculos de dependências entre A e B, e entre B e C serão removidas também.

#### **Excluindo uma dependência de iniciar após entre grupos de recursos:**

É possível excluir uma dependência iniciar após entre grupos de recursos.

Para excluir uma dependência iniciar após, conclua as seguintes etapas:

- 1. Na linha de comandos, insira smit sysmirror.
- 2. Na SMIT, selecione **Aplicativos e Recursos de Cluster** > **Grupos de Recursos** > **Configurar Políticas de Tempo de Execução de Grupo de Recursos** > **Configurar Dependências Entre Grupos de Recursos** > **Configurar Dependência Iniciar Após** > **Remover uma Dependência Entre Grupos de Recursos Iniciar Após** e pressione Enter.

O PowerHA SystemMirror exibe uma lista de pares de grupos de recursos iniciar após.

3. Selecione um par na lista para excluir e pressione Enter. Excluir uma dependência entre grupos de recursos não exclui os próprios grupos de recursos.

### **Excluindo uma dependência de parar após entre grupos de recursos:**

É possível excluir uma dependência parar após entre grupos de recursos.

Para excluir uma dependência parar após, conclua as seguintes etapas:

- 1. Na linha de comandos, insira smit sysmirror.
- 2. Na SMIT, selecione **Aplicativos e Recursos de Cluster** > **Grupos de Recursos** > **Configurar Políticas de Tempo de Execução de Grupo de Recursos** > **Configurar Dependências Entre Grupos de Recursos** > **Configurar Dependência Parar Após** > **Remover uma Dependência Entre Grupos de Recursos Parar Após** e pressione Enter.

O PowerHA SystemMirror exibe uma lista de pares de grupos de recursos parar após.

3. Selecione um par na lista para excluir e pressione Enter. Excluir uma dependência entre grupos de recursos não exclui os próprios grupos de recursos.

### **Excluindo uma dependência de local entre grupos de recursos:**

É possível excluir uma dependência de local entre grupos de recursos.

Para excluir uma dependência de local, conclua as seguintes etapas:

1. Na SMIT, selecione o caminho para configurar a dependência de local que deseja remover.

Este exemplo mostra o caminho para uma Dependência Online no Mesmo Nó: **Aplicativos e Recursos de Cluster** > **Grupos de Recursos** > **Configurar Políticas de Tempo de Execução para Grupo de Recursos** > **Configurar Dependências entre Grupos de Recursos** > **Configurar Dependência Online no Mesmo Nó** > **Remover Dependência Online no Mesmo Nó entre Grupos de Recursos** e pressione Enter.

O PowerHA SystemMirror exibe uma lista de grupos de recursos com esta dependência de local.

2. Selecione a dependência **Online no Mesmo Nó** para remover e pressione Enter.

Excluir uma dependência entre grupos de recursos não exclui os próprios grupos de recursos. Os grupos de recursos são agora tratados individualmente de acordo com as suas políticas de inicialização, fallover e fallback.

## **Incluindo ou removendo recursos individuais**

É possível incluir um recurso ou removê-lo de um grupo de recursos em um cluster ativo sem precisar parar e reiniciar serviços do cluster para aplicar a mudança na configuração atual.

É possível incluir ou remover recursos de grupos de recursos mesmo que outro nó no cluster esteja inativo. No entanto, é mais conveniente ter nós ativos, para que seja possível obter uma lista de possíveis recursos compartilhados para cada campo pressionando a tecla F4 quando você estiver no painel do SMIT **Mudar/Mostrar Recursos/Atributos para um Grupo de Recursos**.

Os grupos de recursos podem conter muitos tipos diferentes de recursos do cluster, incluindo rótulos/endereços IP, sistemas de arquivos, grupos de volumes e controladores de aplicativos. É possível mudar a combinação de recursos em um grupo de recursos e as configurações de outros atributos de recursos do cluster usando o painel do SMIT **Mudar/Mostrar Recursos/Atributos para um Grupo de Recursos**. Consulte a seção a seguir.

## **Reconfigurando recursos em um grupo de recursos**

É possível mudar os recursos em um grupo de recursos.

Para mudar os recursos em um grupo de recursos:

- 1. Insira smit sysmirror
- 2. No SMIT, selecione **Aplicativos e Recursos de Cluster** > **Grupos de Recursos** > **Mudar/Mostrar Recursos/Atributos para um Grupo de Recursos** e pressione Enter. O SMIT exibe uma lista de seleção de grupos de recursos configurados.
- 3. Selecione o grupo de recursos que deseja mudar e pressione Enter. O SMIT exibe um painel que lista todos os tipos de recursos que podem ser incluídos no tipo de grupo de recursos selecionado, com seus valores atuais.

**Nota:** Se você especificar sistemas de arquivos para montagem de NFS em um grupo de recursos não simultâneos com a política de inicialização On-line Somente no Nó Inicial ou On-line no Primeiro Nó Disponível, também deverá configurar o recurso para usar o Controle de Endereço IP. Se você *não* executar isto, os resultados do controle serão imprevisíveis. Você também deve configurar o valor do campo **Sistemas de Arquivos Montados Antes da Configuração do IP** como true para que o processo de controle continue corretamente.

- 4. Insira os valores do campo que deseja mudar e pressione Enter.
- 5. Retorne para painéis do SMIT anteriores para executar outras tarefas de configuração ou para sincronizar as mudanças que acabou de fazer.

Se Serviços de Cluster estiverem em execução no nó local, a sincronização de recursos do cluster aciona um evento de reconfiguração dinâmica.

#### **Referências relacionadas**:

["Verificando e sincronizando um cluster do PowerHA SystemMirror" na página 105](#page-114-0) A verificação e sincronização de seu cluster do PowerHA SystemMirror assegura que todos os recursos usados pelo PowerHA SystemMirror sejam configurados apropriadamente e que regras relacionadas à propriedade do recurso e ao controle de recurso estejam em concordância em todos os nós. Você deve verificar e sincronizar sua configuração de cluster após fazer qualquer mudança em um cluster. Por exemplo, qualquer mudança no sistema operacional do hardware, na configuração do nó, ou na configuração de cluster.

## **Forçando a ativação de um grupo de volumes**

É possível forçar a ativação de um grupo de volumes ou especificando um atributo na SMIT, ou inserindo um comando na linha de comandos.

É recomendado que você usa a SMIT para forçar uma ativação porque o PowerHA SystemMirror faz o seguinte antes de tentar ativar um grupo de volumes em um nó:

- v Verifica se o espelhamento LVM é usado para os discos
- v Verifica se pelo menos uma cópia de cada volume lógico para este grupo de volumes podem ser encontradas.

É recomendado especificar a política de alocação **super strict** para os volumes lógicos em grupos de volumes para os quais a ativação forçada está especificada.

Assim como com operações regulares com grupos de volumes, é possível determinar o status final do grupo de volumes usando mensagens registradas pelo PowerHA SystemMirror durante o processo de verificação e as informações registrada no arquivo **hacmp.out**. É possível também usar o comando **lsvg -o** para verificar se um grupo de volumes está offline ou online, e o comando **lsvg -l** para verificar a status do grupo de volumes e atributos.

Se após verificar os mapas de partição, o PowerHA SystemMirror não puder encontrar uma cópia completa de todos os volumes lógicos para um grupo de volumes, uma mensagem de erro: "Não foi possível ativar o grupo de volumes <vg name> porque o volume lógico <nome do volume lógico> está incompleto" é exibida no arquivo **hacmp.out** e o grupo de volumes permanece offline.

#### **Informações relacionadas**:

Planejando componentes de LVM compartilhados

#### **Forçando a ativação de um grupo de volumes a partir da SMIT:**

Use o seguinte procedimento para assegurar que você tenha sempre acesso aos seus dados se existir uma cópia disponível, e que você receba notificações se você ou perder uma cópia dos seus dados, ou todas as cópias.

Observe que você especifica um atributo de ativação forçada para todos os grupos de volumes que pertencem a um grupo de recursos. Para instruções sobre como configurar um atributo de ativação forçada usando a SMIT, consulte Forçando a ativação de grupos de volumes.

Com este atributo, se um **varyonvg** normal falhar, uma verificação é feita para assegurar que existe pelo menos uma cópia completa de todos os dados disponíveis no grupo de volumes. Se existir, ele executa **varyonvg -f**; caso contrário, o grupo de volumes permanece offline. Especificando o atributo de ativação forçada para um grupo de volumes elimina a necessidade de um disco buster de quorum ou scripts especiais para a ativação forçada, apesar de ser possível continuar a usar estes métodos.

Para usar a ativação forçada e notificação de erro do PowerHA SystemMirror:

- 1. Desative o quorum no seu grupo de volumes. Isto assegura que ele não desative se você ainda tiver acesso a uma cópia dos seus dados.
- 2. Use a opção ativação forçada da SMIT para ativar o seu grupo de volumes se seus dados estiverem disponíveis.
- 3. Configure a notificação de erros para informa-lo se um sistema de arquivos ou volume lógico ficar indisponível.

#### **Referências relacionadas**:

["Forçando uma ativação de grupos de volumes" na página 90](#page-99-0)

Forçar uma ativação de grupos de volumes é uma opção que deve ser usada somente com entendimento de suas consequências. Esta seção descreve as condições sob as quais é possível tentar com segurança trazer um grupo de volumes online forçadamente em um nó, neste caso quando uma operação de

ativação normal falha devido a uma perda de quorum.

#### **Forçando a ativação de um grupo de volumes a partir da linha de comando:**

Emita o comando **varyonvg -f** para um grupo de volumes específicos em um nó do cluster.

Se você usar este método, o PowerHA SystemMirror não verifica se os discos estão espelhados com LVM, e não verifica as partições lógicas para verificar se pelo menos uma cópia completa de todo volume lógico pode ser encontrado para este grupo de volumes. É necessário usar este comando com cautela para evitar forçar a ativação de um grupo de volumes em um cluster particionado.

**Importante:** Forçando uma ativação com volumes lógicos não-espelhados e recursos de disco ausentes pode causar resultados imprevisíveis (ambas as condições devem estar presentes para causar problemas.) Forçar uma ativação deveria ser executada apenas com um completo entendimento dos riscos envolvidos. Também, refira-se à documentação do AIX.

#### **Referências relacionadas**:

"Evitando um cluster particionado"

Tenha cuidado ao usar a ativação forçada para ativar um grupo de volumes. Se o cluster se tornar particionado, cada partição poderá forçar o grupo de volumes a ativar e continuar a execução. Nesse caso, duas cópias diferentes dos dados são ativas ao mesmo tempo.

"Movendo grupos de recursos"

O utilitário Gerenciamento de Grupo de Recursos (clRGmove) permite executar a manutenção em um nó sem perder o acesso aos recursos do nó. Não é necessário sincronizar recursos de cluster ou parar serviços de cluster.

#### **Evitando um cluster particionado:**

Tenha cuidado ao usar a ativação forçada para ativar um grupo de volumes. Se o cluster se tornar particionado, cada partição poderá forçar o grupo de volumes a ativar e continuar a execução. Nesse caso, duas cópias diferentes dos dados são ativas ao mesmo tempo.

Essa situação é referida como *divergência de dados* e *não* permite uma recuperação limpa. Se isso ocorrer em um grupo de volumes simultâneos, os dois lados do cluster fizeram atualizações não coordenadas.

# **Movendo grupos de recursos**

O utilitário Gerenciamento de Grupo de Recursos (clRGmove) permite executar a manutenção em um nó sem perder o acesso aos recursos do nó. Não é necessário sincronizar recursos de cluster ou parar serviços de cluster.

O utilitário Gerenciamento de Grupo de Recursos fornece gerenciamento de cluster aprimorado, permitindo que você:

- Torne um grupo de recursos on-line ou off-line.
- v Mova um grupo de recursos para um novo local. Este local pode ser um nó no mesmo site ou um nó no outro site.

Se você tiver solicitado que o PowerHA SystemMirror mova, ative ou pare um grupo de recursos específico, nenhuma operação adicional em nenhum grupo adicional será executada até esta operação ser concluída.

Considerações específicas relacionadas à movimentação de um grupo de recursos são:

v O PowerHA SystemMirror tenta recuperar grupos de recursos no estado ERROR em eventos **node\_up**. No entanto, se você moveu um grupo para o Nó A, o grupo permanecerá no Nó A (mesmo no estado de erro).

v Quando o nó B se associa ao cluster, ele não adquire nenhum grupo de recursos que esteja atualmente no estado ERROR no nó A. Para recuperar tais grupos de recursos, coloque-os manualmente on-line ou mova-os para outros nós.

**Nota:** Ao solicitar que o PowerHA SystemMirror mova um grupo de recursos, ele usa o utilitário **clRGmove**, o qual move grupos de recursos chamando um evento **rg\_move**. É importante distinguir entre um evento **rg\_move** que é acionado automaticamente pelo PowerHA SystemMirror e um evento **rg\_move** que ocorre quando você solicita explicitamente que o PowerHA SystemMirror gerencie grupos de recursos para você. Para controlar e identificar as causas de operações executadas nos grupos de recursos no cluster, procure a saída de comando no SMIT e para obter as informações no arquivo **hacmp.out**.

Antes de tentar mover explicitamente um grupo de recursos de um nó para outro, ou para colocar um grupo de recursos on-line ou off-line, assegure que:

- v Os Serviço de Cluster estejam em execução no nó que libera o grupo de recursos e no nó que o adquire.
- v O cluster esteja estável. Se o cluster não estiver estável, a operação que você solicitar com o grupo de recursos será finalizada e você receberá uma mensagem de erro.

Para mover um grupo de recursos, conclua as etapas a seguir:

- 1. Na linha de comandos, insira smit cspoc.
- 2. No SMIT, selecione **Grupo de Recursos e Aplicativos** e pressione Enter.
- 3. Dependendo de onde você deseja mover o grupo de recursos, selecione uma das opções a seguir:
	- v **Mover Grupo de Recursos para um Outro Nó**
	- v **Mover Grupo de Recursos para um Outro Site**
- 4. Selecione o recurso que você deseja mover a partir da lista e pressione Enter.
- 5. Preencha todos os campos obrigatórios e pressione Enter.

### **Movendo grupos de recursos com dependências**

O PowerHA SystemMirror o impede de mover grupos de recursos on-line ou para um outro nó sob determinadas condições

Estas condições incluem:

- v Se você colocar os grupos de recursos pais off-line com o utilitário Gerenciamento de Grupo de Recursos, **clRGmove**, o PowerHA SystemMirror rejeitará tentativas manuais de colocar os grupos de recursos que dependem desses grupos de recursos on-line. A mensagem de erro lista os grupos de recursos pais que você deve ativar primeiro para satisfazer a dependência do grupo de recursos.
- v Se você colocou os grupos de recursos de destino off-line com o utilitário Gerenciamento de Grupo de Recursos, **clRGmove**, o PowerHA SystemMirror rejeitará tentativas manuais de colocar os grupos de recursos que dependem desses grupos de recursos on-line. A mensagem de erro lista os grupos de recursos de destino que você deve ativar primeiro para satisfazer a dependência do grupo de recursos.
- v Se você tiver um grupo de recursos pai e um filho on-line, e desejar mover o grupo de recursos pai para um outro nó ou colocá-lo off-line, o PowerHA SystemMirror o impedirá de fazer isso antes que um grupo de recursos filho seja colocado off-line. No entanto, se pai e filho estiverem no mesmo conjunto de dependências de local **Mesmo Nó** ou **Mesmo Site**, será possível movê-los conforme você move o conjunto inteiro.
- v Se você tiver um grupo de recursos de origem e um de destino on-line (com dependência stopafter), e desejar mover o grupo de recursos de origem stopafter para um outro nó ou colocá-lo off-line, o PowerHA SystemMirror o impedirá de fazer isso antes que um grupo de recursos de destino stopafter seja colocado off-line. No entanto, se origem e destino estiverem no mesmo conjunto de dependências de local **Mesmo Nó** ou **Mesmo Site**, será possível movê-los conforme você move o conjunto inteiro.
- v É possível mover conjuntos de dependência **Mesmo Nó** ou a dependência **Mesmo Site** de grupos de recursos. Se você mover um membro de um desses conjuntos, o conjunto inteiro será movido.

v As regras para dependências de local podem não permitir algumas movimentações.

## **Nenhuma recuperação automática para grupos de recursos que falham ao migrar**

Se você solicitar que o PowerHA SystemMirror mova um grupo de recursos para um nó e durante esta operação o nó de destino falhar ao adquirir o grupo, o grupo de recursos será colocado em um estado ERROR. Se você tentar mover um grupo de recursos que possui uma dependência (pai/filho, Startafter, Stopafter ou local) que proíbe a movimentação, o grupo de recursos estará no estado DEPENDENCY\_ERROR.

De modo semelhante, se você solicitar que o PowerHA SystemMirror ative o grupo de recursos em um nó particular, e este nó falhar em colocar o grupo de recursos on-line, o grupo de recursos será colocado em um estado ERROR.

Em qualquer caso, o PowerHA SystemMirror *não* tenta adquirir ou ativar o grupo de recursos em nenhum outro nó no cluster. As mensagens de erro nestes casos indicam que sua intervenção é necessária para mover o grupo de recursos para um outro nó.

Se você solicitar que o PowerHA SystemMirror migre um grupo de recursos para um outro nó, mas o nó que o possui falhar em liberá-lo, ou se você solicitar para colocar um grupo de recursos off-line em um nó particular, mas o nó falhar em liberá-lo, uma mensagem de erro indicará que sua intervenção é necessária para estabilizar o cluster.

### **Movendo grupos de recursos usando a linha de comandos**

É possível usar o comando **clRGmove** para mover grupos de recursos.

O utilitário **clRGmove** permite controlar manualmente o local e o estado dos grupos de recursos chamando o evento **rg\_move**. Com este comando, é possível colocar um grupo de recursos especificado off-line ou on-line, ou mover um grupo de recursos para um nó diferente. Este utilitário fornece a interface de linha de comandos para a funcionalidade de Migração do Grupo de Recursos, que pode ser acessada por meio do SMIT. Também é possível usar este comando a partir da linha de comandos, ou incluí-lo nos scripts pré-evento e pós-evento.

Para grupos de recursos que não possuem a política de inicialização **On-line em Todos os Nós Disponíveis** (grupos de recursos não simultâneos), é possível concluir as tarefas a seguir:

- v Colocar o grupo de recursos off-line a partir de um nó on-line
- v Colocar o grupo de recursos on-line em um nó específico
- v Mover o grupo de recursos de seu nó de hosting atual para um novo local.

Para grupos de recursos que possuem a política de inicialização **On-line em Todos os Nós Disponíveis** (grupos de recursos simultâneos), é possível concluir as tarefas a seguir:

- v Colocar o grupo de recursos off-line a partir de todos os nós na lista de nós do grupo
- v Colocar o grupo de recursos off-line a partir de um nó na lista de nós do grupo
- v Tornar o grupo de recursos on-line em todos os nós na lista de nós do grupo
- v Tornar o grupo de recursos on-line em um nó na lista de nós do grupo.

## **Colocando um grupo de recursos on-line**

Um grupo de recursos deve estar off-line ou em um estado de erro para que seja colocado on-line. É possível usar a interface do SMIT para colocar um grupo de recursos on-line.

Para colocar um grupo de recursos on-line, conclua as etapas a seguir:

- 1. Na linha de comandos, insira smit cspoc.
- 2. No SMIT, selecione **Grupos de Recursos e Aplicativos** > **Colocar um Grupo de Recursos On-line** e pressione Enter.
- 3. Selecione o grupo de recursos na lista e pressione Enter.
- 4. Selecione um nó de destino na lista e pressione Enter. Se um nó de prioridade mais alta configurado originalmente para o grupo de recursos estiver disponível agora para hospedar o grupo, um asterisco (\*) será exibido próximo ao grupo de recursos.

**Nota:** A lista exibe somente os nós que estão executando serviços de cluster, participam da lista de nós do grupo de recursos e têm recursos suficientes disponíveis para hospedar o grupo de recursos. Os nós nessa lista aparecem na mesma ordem de prioridade que na lista de nós do grupo de recursos.

5. No menu **Colocar um Grupo de Recursos On-line**, complete o campo a seguir:

*Tabela 68. Campos para Colocar o Grupo de Recursos On-line*

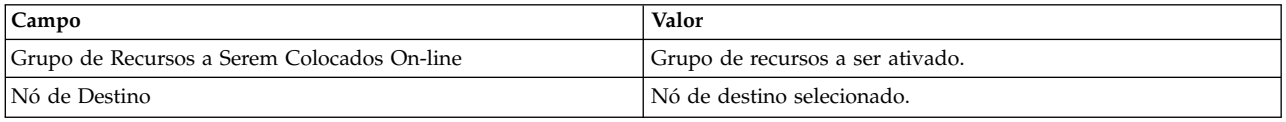

6. Confirme suas seleções e pressione Enter para iniciar a execução do evento **rg\_move** e colocar o grupo de recursos on-line. Não é necessário sincronizar o cluster.

Se o evento for concluído com sucesso, o PowerHA SystemMirror exibirá uma mensagem, o status e o local do grupo de recursos que foi colocado on-line com sucesso no nó especificado.

Se você solicitou o PowerHA SystemMirror para ativar o grupo de recursos em um nó específico, e esse nó falhar ao colocar o grupo de recursos on-line, o grupo de recursos será colocado no estado de ERRO. Nesse caso, o PowerHA SystemMirror não tenta ativar o grupo de recursos em qualquer outro nó no cluster sem a sua intervenção. A mensagem de erro nesse caso indica que a sua intervenção é necessária para ativar o grupo de recursos em outro nó e estabilizar o cluster.

# **Tornando um grupo de recursos off-line**

Um grupo de recursos deve estar on-line ou em um estado de erro para tornar o grupo de recursos off-line. É possível usar a interface do SMIT para tornar um grupo de recursos off-line.

Para tornar um grupo de recursos off-line, conclua as etapas a seguir:

- 1. Na linha de comandos, insira smit cspoc.
- 2. No SMIT, selecione **Grupos de Recursos e Aplicativos** > **Tornar um Grupo de Recursos Off-line** e pressione Enter.
- 3. Selecione o grupo de recursos na lista e pressione Enter.
- 4. Selecione um nó de destino na lista. A lista exibe somente nós que estão executando serviços de cluster. O nó de destino selecionado é configurado temporariamente como o nó de prioridade mais alta para este grupo de recursos.
- 5. No menu **Tornar um Grupo de Recursos Off-line**, preencha os campos a seguir:

*Tabela 69. Campos Tornar um Grupo de Recursos Off-line*

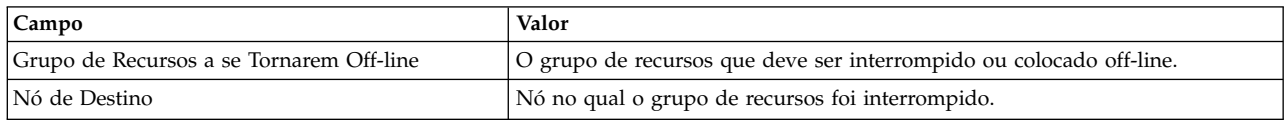

6. Confirme suas seleções e pressione Enter para iniciar a execução do evento **rg\_move** e tornar o grupo de recursos off-line. Não é necessário sincronizar o cluster.

Se o evento for concluído com sucesso, o PowerHA SystemMirror exibirá uma mensagem e o status e o local do grupo de recursos que foi interrompido com sucesso no nó especificado.

Se você solicitou para tornar um grupo de recursos off-line em um nó particular, e o grupo de recursos falhar ao liberar a partir do nó no qual ele está on-line, uma mensagem de erro indicará que sua intervenção é necessária para estabilizar o cluster.

# **Verificando o estado do grupo de recursos**

Assim como em eventos regulares de cluster, é possível depurar o status dos grupos de recursos usando as mensagens registradas pelo PowerHA SystemMirror no arquivo **hacmp.out**.

Além disso, é possível usar **clRGinfo** para visualizar o local e o status do grupo de recursos. Consulte Usando o comando clRGinfo para obter um exemplo da saída de comando. Use **clRGinfo -p** para visualizar o nó que é temporariamente o nó da mais alta prioridade.

# **Considerações especiais ao parar um grupo de recursos**

Após obter um grupo de recursos off-line, você *não* deve assumir que um nó de junção ou nova junção colocará esse grupo de recursos on-line.

A seguir há instâncias em que um grupo de recursos deve ser colocado de volta on-line usando o utilitário Gerenciamento de Grupo de Recursos e Aplicativos.

- v Se você usar **clRGmove -d** para desativar um grupo de recursos com política de inicialização On-line no Nó Inicial, a política de fallover Fallover no Próximo Nó de Prioridade na Lista e a política de fallback Fallback no Nó de Prioridade Mais Alta na Lista, e que reside no nó de prioridade mais alta, ele permanecerá em um estado inativo. Você deve colocar o grupo de recursos on-line manualmente por meio do gerenciamento de grupo de recursos.
- v Se especificar a opção **fallover** de monitoramento de aplicativo para um grupo de recursos usando o painel do SMIT **Customizar Recuperação de Recurso**, o que pode fazer com que grupos de recursos migrem de seus nós proprietários originais, existe a possibilidade de que, enquanto o nó de prioridade mais alta estiver ativo, o grupo de recursos permaneça inativo. A menos que você torne o grupo de recursos ativo manualmente, ele permanecerá em um estado inativo.
- v Se seu grupo de recursos foi colocado em um estado UNMANAGED, devido à parada de serviços de cluster sem a parada dos aplicativos, você poderá precisar colocar este grupo de recursos on-line manualmente.

### **Informações relacionadas**:

Investigando componentes do sistema

Resolvendo problemas comuns

## **Exemplo: Usando o clRGmove para trocar grupos de recursos**

No cluster de três nós indicados aqui, cada nó (Nó1, Nó2 e Nó3) possui um rótulo de serviço e um rótulo de inicialização.

Os três grupo de recursos não simultâneos possuem as seguinte políticas:

- v Inicialização: **On-line Apenas no Nó Inicial**
- v Fallover: **Fallover para o Próximo Nó Prioritário na Lista**
- v Fallback: **Fallback para o Nó de Prioridade Mais Alta na Lista** .

Estes grupos de recursos possuem as seguintes listas de prioridades de nós:

**RG1** Nó1, Nó3

**CrucialRG** Nó2, Nó3 **RG3** Nó3, Nó1

Cada nó está funcionando e possui um grupo de recursos como segue:

**Nó1** UP (RG1) **Nó2** UP (CrucialRG) **Node3** UP (RG3)

Os recursos de Nó2 - contidos no **CrucialRG** - são de particular importância para sua operação. Uma situação poderia ocorrer naqual dois nós poderiam falhar. O Nó1 falha primeiro; seus recursos fazem o fallover para o Nó3, já que o Nó3 está na lista de prioridades do RG1. Em seguida o Nó2 falha. Neste caso, os recursos cruciais do Nó2 permanece fora; eles não tem para onde ir, já que o único rótulod e inicialização do Nó3 já está ocupado. O cluster agora fica assim:

**Nó1** DOWN

**Nó2** DOWN

**Node3** UP (RG3, RG1)

O grupo de recursos crucial está indisponível. O PowerHA SystemMirror é capaz de cuidar de uma única falha, porque não existem mais rótulos de inicialização, então ele trata a primeira falha, Nó1, mas não a segunda. Entretanto, se você precisar dos recursos **CrucialRG's** mais do que você precisa dos RG1's, é possível usar o utilitário de Gerenciamento de Grupo de Recursos para "trocar" os grupos de recursos de forma que você possa acessar o **CrucialRG** ao invés do RG1.

Você faz isso através da emissão dos seguintes comandos:

clRGmove -g RG1 -n node3 -d para colocar o RG1 offline no Nó3, e clRGmove -g CrucialRG -n node3 -u para colocar o CrucialRG online no Nó3.

Após estes comandos de migração de grupo de recursos serem completados, o acesso ao CrucialRG é restaurado, e o cluster fica assim:

**Nó1** DOWN

**Nó2** DOWN

**Node3** UP (RG3, CrucialRG)

**Nota:** É possível mover um ou mais grupos de recursos de uma vez com o comando **clRGmove** para outro nó.

## **Gerenciando usuários e grupos**

Estes tópicos descrevem como usar o utilitário SMIT Cluster Management (C-SPOC) para gerenciar contas do usuário e grupos, isto se aplica ao LDAP também, em todos os nós em um cluster fazendo mudanças na configuração em um único nó, e no LDAP a partir de qualquer nó em um cluster.

# **Visão geral para usuários e grupos AIX e LDAP**

O PowerHA SystemMirror permite que você gerencie contas de usuário e grupo AIX e LDAP em um cluster do PowerHA SystemMirror. Grupos fornecem um nível adicional de segurança e permitem que administradores de sistema manipulem um grupo de usuários como uma única entidade. Além disso, o PowerHA SystemMirror fornece um utilitário que permite autorizar que usuários especificados mudem suas próprias senhas nos nós em um cluster do PowerHA SystemMirror.

## **Requisitos para gerenciar contas do usuário em um cluster do PowerHA SystemMirror**

Arquivos do AIX que armazenam informações de conta do usuário devem ser consistentes nos nós do cluster. Estes arquivos são:

- v O arquivo **/etc/passwd** do sistema
- v Outros arquivos de sistema no diretório **/etc/security**.

Desta maneira, se um nó do cluster falhar, os usuários poderão efetuar logon nos nós qie permanecem sem experienciar problemas causados por incompatibilidade de IDs do usuário ou do grupo.

Como o administrador do sistema de um cluster do PowerHA SystemMirror, é possível usar o utilitário C-SPOC para gerenciar contas de usuário ou grupo a partir de qualquer nó em um cluster. O C-SPOC propaga informações novas e atualizadas para todos os outros nós no cluster.

**Nota:** O gerenciamento de contas do usuário por meio do C-SPOC requer que o daemon Comunicações do Cluster esteja em execução e que todos os nós do cluster estejam ativos.

**Importante:** Se você gerenciar contas do usuário com um utilitário tal como Network Information Service (NIS) ou Distributed Computing Environment (DCE) Manager, não use o gerenciamento de usuários do PowerHA SystemMirror. Usar o gerenciamento de usuários do PowerHA SystemMirror neste ambiente pode causar sérias inconsistências do sistema no banco de dados.

## **Requisitos para gerenciar contas do usuário LDAP**

É possível usar o utilitário C-SPOC para gerenciar contas de usuário e grupo a partir de qualquer nó em um cluster. Se você criar um nome do usuário que já existe em qualquer nó no cluster, a operação poderá falhar.

**Nota:** A função de LDAP está disponível somente para o PowerHA SystemMirror 7.1.1, ou posterior.

### **Configuração da conta do usuário**

Certifique-se que contas do usuário sejam iguais em todos os nós no cluster. Execute a verificação após fazer mudanças em contas do usuário.

Se um nó no cluster tiver menos restrições de senha do que os outros nós, um usuário poderá fazer mudanças a partir do nó com menos restrições e degradar a segurança do cluster.

## **Status de ações do C-SPOC**

Se uma ação iniciada pelo utilitário C-SPOC falhar, verifique o arquivo de log do C-SPOC, **/tmp/cspoc.log**, para obter o status do comando em cada nó do cluster.

**Nota:** O local padrão deste arquivo de log é **/tmp/cspoc.log**. Se você redirecionou este log, verifique o local apropriado.

## **Gerenciando contas do usuário AIX e LDAP em um cluster**

É possível autorizar usuários a mudarem suas próprias senhas e que o C-SPOC propague essas senhas nos nós do cluster.

#### **Referências relacionadas**:

["Gerenciando mudanças de senha para usuários" na página 293](#page-302-0)

É possível gerenciar senhas de usuário a partir de qualquer nó em um cluster.

## **Listando usuários AIX e LDAP em todos os nós do cluster**

Para obter informações sobre todas as contas do usuário nos nós do cluster ou nos nós em um grupo de recursos especificado, é possível usar os procedimentos a seguir ou executar o comando **cl\_lsuser**.

Para listar todas as contas do usuário em todos os nós do cluster usando o utilitário C-SPOC, conclua as etapas a seguir.

- 1. Na linha de comandos, digite smit cl\_admin.
- 2. No SMIT, selecione **Segurança e Usuários** > **Usuáriors em um cluster do PowerHA SystemMirror** > **Listar Usuários no Cluster** e pressione Enter.
- 3. Na janela **Selecionar um modo de autenticação e de registro**, selecione o modo e pressione Enter.
- 4. Na janela **Listar Usuários no Cluster**, deixe a seleção para um grupo de recursos em branco para exibir informações sobre todos os usuários e pressione Enter.

Uma listagem de contas do usuário semelhantes ao seguinte é exibida. COMMAND STATUS

Command: OK stdout: yes stderr: no

Before command completion, additional instructions may appear below.

[TOP] sigmund root 0/ sigmund daemon 1/etc sigmund bin 2/bin sigmund sys 3/usr/sys sigmund adm 4/var/adm sigmund uucp 5/usr/lib/uucp sigmund guest 100 /home/guest sigmund nobody -2 / sigmund lpd 9/ sigmund nuucp 6/var/spool/uucppublic orion root 0/ orion daemon 1/etc orion bin 2/bin [MORE...18]

**Nota:** A função de LDAP está disponível somente para o PowerHA SystemMirror 7.1.1, ou posterior.

Para listar todas as contas do usuário para LDAP usando o utilitário C-SPOC, conclua as etapas a seguir.

- 1. Insira o atalho smit cl admin.
- 2. No SMIT, selecione **Segurança e Usuários** > **Usuáriors em um cluster do PowerHA SystemMirror** > **Listar Usuários no Cluster** e pressione Enter.
- 3. Na janela **Selecionar um modo de autenticação e registro**, selecione o modo LDAP e pressione Enter.

O SMIT lista contas do usuário semelhantes à saída a seguir:

COMMAND STATUS

Command: OK stdout: yes stderr: no

Before command completion, additional instructions may appear below.

[TOP] daemon 1/etc bin 2/bin<br>sys 3/usr sys 3/usr/sys adm 4/var/adm uucp 5/usr/lib/uucp<br>guest 100 /home/ /home/guest nobody -2 / lpd 9/ nuucp 6/var/spool/uucppublic [MORE...18]

#### **Informações relacionadas**:

Comando cl lsuser

## **Incluindo contas de usuário LDAP e AIX em todos os nós do cluster**

No sistema operacional AIX, é possível incluir contas de usuário usando o comando **mkuser** ou o comando **smit mkuser**.

**Nota:** A função de LDAP está disponível somente para o PowerHA SystemMirror 7.1.1, ou posterior.

As informações de contas dos usuários são armazenadas no arquivo **/etc/passwd**. Os arquivos de dados são armazenados no diretório **/etc/security**. Para obter mais informações sobre o comando **mkuser**, consulte sua página do manual.

Para incluir um usuário LDAP ou um usuário do sistema operacional AIX em todos os nós em um cluster usando o utilitário C-SPOC, conclua as etapas a seguir em qualquer nó do cluster:

- 1. Na linha de comandos, digite smit cl admin.
- 2. No SMIT, selecione **Segurança e Usuários** > **Usuários em um cluster do PowerHA SystemMirror** > **Incluir um Usuário no Cluster** e pressione Enter.
- 3. Na janela **Selecionar um modo de autenticação e de registro**, selecione o modo e pressione Enter.
- 4. Insira dados nos campos aplicáveis, configure a conta e pressione Enter.

O AIX fornece informações da ajuda que descrevem cada atributo. O campo **Nome do Usuário** é o único campo obrigatório.

**Nota:** É possível especificar um valor no campo **ID do Usuário**, para que o ID do usuário da conta seja igual em todos os nós do cluster. Se você não especificar esse valor, o AIX não poderá designar um ID do usuário diferente em cada nó. Uma incompatibilidade de IDs do usuário para uma conta pode impedir que um usuário efetue login em outro nó do cluster, caso haja um fallover. Se você estiver incluindo uma conta de usuário LDAP, deverá selecionar uma função que seja específica para PowerHA SystemMirror no campo **Funções**.

5. A conta do usuário é criada em todos os nós do cluster. Se você estiver incluindo um usuário LDAP, o usuário será criado em LDAP.

O utilitário C-SPOC cria a conta do usuário do AIX e o diretório inicial para a nova conta em cada nó do cluster remoto especificado.

Se um usuário com o mesmo nome existir em um dos nós do cluster do AIX, a operação falhará, retornando esta mensagem:

user-name already exists on node nodename

É possível especificar que o comando continua o processamento, mesmo que o nome do usuário exista em um dos nós do cluster do AIX, especificando a opção **forçar**.

Se você estiver incluindo um usuário LDAP, esse nome do usuário não poderá existir em nenhum nó no cluster. Além disso, um diretório inicial é criado automaticamente em todos os nós no cluster.

### **Mudando atributos do AIX e contas do usuário LDAP em um cluster**

Usando o sistema operacional AIX, é possível mudar qualquer um dos atributos que estão associados a uma conta do usuário existente usando o comando **chuser** ou a interface do SMIT.

**Nota:** A função de LDAP está disponível somente para o PowerHA SystemMirror 7.1.1, ou posterior.

O comando **chuser** muda as informações sobre o usuário que estão armazenadas no arquivo **/etc/passwd** e nos arquivos no diretório **/etc/security**.

É possível mudar também os atributos associados a uma conta do usuário existente a partir do C-SPOC, conforme descrito no procedimento a seguir. Esse procedimento executa o comando **chuser** do AIX em cada nó do cluster. Todos os nós do cluster devem estar ativos, o daemon Comunicações do Cluster deve estar em execução e um usuário com o nome especificado deve existir em todos os nós para que a operação de mudança continue.

Para mudar as características de uma conta do usuário LDAP ou uma conta do usuário do AIX em todos os nós do cluster usando o utilitário C-SPOC, conclua as etapas a seguir:

- 1. Na linha de comandos, digite smit cl admin.
- 2. Na janela **Selecionar um modo de autenticação e de registro**, selecione o modo e pressione Enter.
- 3. Especifique o nome da conta do usuário que deseja mudar e pressione Enter. Pressione F4 para obter uma lista de usuários da qual selecionar. Se você estiver mudando o atributo LDAP, pressionando F4 os usuários LDAP serão exibidos. O SMIT exibe uma lista de atributos de conta do usuário e seus valores atuais.
- 4. Insira os novos valores para os atributos que deseja mudar e pressione Enter. O AIX fornece informações da ajuda que explicam cada atributo. O SMIT executa o comando C-SPOC para mudar os atributos da conta do usuário do AIX em todos os nós do cluster. Esse processo não ocorrerá, se você estiver mudando os atributos de uma conta do usuário LDAP.

#### **Informações relacionadas**:

Comando chuser

#### **Removendo as contas do usuário AIX e LDAP a partir de um cluster**

Usando o sistema operacional AIX, é possível remover uma conta do usuário usando o comando **rmuser** ou o atalho **smit cl\_rmuser**.

**Nota:** A função de LDAP está disponível somente para o PowerHA SystemMirror 7.1.1, ou posterior.

Também é possível remover uma conta do usuário dos nós do cluster a partir do C-SPOC, conforme descrito no procedimento a seguir. Este procedimento executa o comando **rmuser** do AIX em todos os nós do cluster.

**Nota:** O sistema remove a conta do usuário mas não remove o diretório inicial ou quaisquer arquivos pertencentes ao usuário. Estes arquivos estão acessíveis somente para usuários com permissões-raiz ou pelo grupo no qual o usuário era um membro.

Para remover uma conta de usuário LDAP ou uma conta do usuário AIX de todos os nós do cluster usando o utilitário C-SPOC, conclua as etapas a seguir.

- 1. Na linha de comandos, digite smit cl\_admin.
- 2. No SMIT, selecione **Segurança e Usuários** > **Usuário em um cluster do PowerHA SystemMirror** > **Remover um Usuário do Cluster** e pressione Enter.
- 3. Na janela **Selecionar um modo de autenticação e de registro**, selecione o modo e pressione Enter.
- 4. Complete os campos a seguir e pressione Enter.

<span id="page-302-0"></span>*Tabela 70. Campos Modo de Autenticação e Registro*

| Campo           | Valor                                                                                                    |
|-----------------|----------------------------------------------------------------------------------------------------|
| Nome do usuário | Insira o nome do usuário para a conta que deseja remover. O nome do usuário pode<br>ter até 8 caracteres de comprimento. Pressione F4 para exibir uma lista de usuários<br>LDAP que podem ser removidos.                                                                          |
|                 | Remover informações sobre autenticação? Especifique Sim para excluir a senha e outras informações sobre autenticação a partir<br>de arquivos de segurança do sistema. Para uma conta do usuário LDAP, a estrutura de<br>diretório para a conta do usuário selecionada é removida. |

#### **Informações relacionadas**:

Comando rmuser

# **Gerenciando mudanças de senha para usuários**

É possível gerenciar senhas de usuário a partir de qualquer nó em um cluster.

É possível permitir que usuários especificados mudem sua senha em múltiplos nós no cluster mudando suas senhas em um nó.

Um usuário do PowerHA SystemMirror, ou seja, um usuário que possui uma conta do usuário do AIX em cada nó em um cluster, pode usar o utilitário C-SPOC para mudar sua própria senha em nós no cluster.

**Importante:** Se você gerenciar contas do usuário com um utilitário tal como Network Information Service (NIS) ou Distributed Computing Environment (DCE) Manager, não use o gerenciamento de usuários do PowerHA SystemMirror. Usar o gerenciamento de usuários do PowerHA SystemMirror neste ambiente pode causar sérias inconsistências do sistema no banco de dados.

Antes de autorizar usuários a mudarem suas senhas ou mudar as senhas de um usuário, assegure que:

- A topologia de cluster foi configurada adequadamente.
- v A conta do usuário existe em cada nó do cluster em um grupo de recursos especificado e, se nenhum grupo de recursos for especificado, no cluster inteiro.
- v A conta do usuário existe no nó local. (As mudanças de senha no nó local, mesmo se esse nó não estiver no grupo de recursos selecionado).
- v Todos os nós do cluster estão ativados e acessíveis.

**Nota:** Estas condições também devem ser atendidas antes que um usuário mude sua própria senha. Já que um usuário pode não ter estas informações, o utilitário exibe mensagens para um usuário caso suas tentativas de mudar a senha falhem.

### **Tarefas relacionadas**:

["Mudando a senha para sua própria conta do usuário" na página 296](#page-305-0)

Como um usuário individual, você pode mudar sua senha em todos os nós do cluster ou nos nós dentro de um grupo de recursos especificado, se o utilitário Senha do Cluster estiver ativado em cada nó do cluster, e o administrador (que possui privilégios de administrador) lhe deu permissão para mudar a senha nos nós através de um cluster.

## **Permitindo que os usuários mudem suas próprias senhas**

Os administradores do sistema podem ativar o novo utilitário Senha do Cluster (**clpasswd)**.

Esse utilitário, quando ativado, vincula-se ao utilitário de senha do sistema AIX para:

- v Permitir que os administradores do sistema autorizem os usuários especificados a mudar sua senha através dos nós do cluster
- v Permitir que os usuários autorizados mudem sua própria senha através de um grupo de recursos ou cluster (conforme configurado), em vez de precisarem mudar sua senha em cada nó no cluster.

<span id="page-303-0"></span>Isso significa que a senha do sistema AIX do usuário é a mesma no conjunto de nós especificados.

**Nota:** A segurança da senha propagada para outros nós é tão segura quanto a rede usada para distribuir a senha.

Dependendo da configuração do utilitário Senha do Cluster, ele permite que os usuários mudem sua senha usando um dos dois:

- v C-SPOC
- v Comando **clpasswd**.

Ambos chamam o comando **passwd** do AIX. O comando **clpasswd** usa os mesmos argumentos que o comando **passwd**. Para obter mais informações sobre o comando **clpasswd**, consulte sua página do manual.

A tabela a seguir mostra onde a senha de usuário é mudada com base na autorização do usuário, no utilitário de senha que está ativo e no comando executado:

*Tabela 71. Opções de senha de usuário*

|                                                                      | Ouando o utilitário de senha<br>do sistema for vinculado ao<br>clpasswd e o comando passwd   O comando passwd do AIX é<br>do AIX for executado | Quando o utilitário de senha do sistema estiver ativo (não<br>vinculado ao clpasswd) |                                                              |
|----------------------------------------------------------------------|----------------------------------------------------------------------------------------------------|--------------------------------------------------------------------------------------|--------------------------------------------------------------|
| Autorização do usuário                                               |                                                                                                    | executado                                                                            | O comando clpasswd do<br>PowerHA SystemMirror é<br>executado |
| O usuário autorizado a mudar<br>a senha através do cluster           | A senha é mudada em todos os   A senha é alterada apenas no<br>nós do cluster.                                                                 | nó local.                                                                            | A senha é mudada em todos os<br>nós do cluster.              |
| O usuário não é autorizado a<br>muda a senha através do<br>  cluster | A senha é alterada apenas no<br>nó local.                                                                                                    | A senha é alterada apenas no<br>nó local.                                            | A senha não é mudada.                                        |

#### **Tarefas relacionadas**:

["Mudando a senha para sua própria conta do usuário" na página 296](#page-305-0)

Como um usuário individual, você pode mudar sua senha em todos os nós do cluster ou nos nós dentro de um grupo de recursos especificado, se o utilitário Senha do Cluster estiver ativado em cada nó do cluster, e o administrador (que possui privilégios de administrador) lhe deu permissão para mudar a senha nos nós através de um cluster.

## **Configurando o utilitário de senha do cluster**

Com a interface SMIT, é possível configurar o utilitário de senha do cluster.

Para habilitar um utilitário de Senha de Cluster, conclua as seguintes etapas:

- 1. Na linha de comandos, digite smit cl\_admin.
- 2. A partir da interface SMIT, selecione **Segurança e Usuários** > **Senhas em um cluster PowerHA SystemMirror** > **Modificar Utilitário de Senha de Sistema** e pressione Enter.
- 3. Conclua os campos a seguir:

#### **utilitário /bin/passwd is**

Selecione **Link para o Utilitário de Senha de Cluster** para vincular o Utilitário de Senha do Cluster com o utilitário de senha do AIX. Esta opção ativa o utilitário de Senha do Cluster. Selecione **Comando de Sistema Original do AIX** para remover o vínculo do utilitário de Senha do Cluster com o utilitário de senha do AIX. Esta opção desativa o utilitário de Senha do Cluster.

#### **Selecione nós pelo grupo de recursos**

Selecione um ou mais grupos de recursos para ativar o utilitário de Senha do Cluster nos nós dos grupos especificados. Deixe o campo em branco para ativar o utilitário de Senha do Cluster para todos os nós do cluster.

Quando o utilitário de Senha do Cluster está vinculado ao utilitário de senha do AIX, o PowerHA SystemMirror cria um arquivo /usr/es/sbin/cluster/etc/clpasswd/usr\_bin\_passwd.orig para armazenar o utilitário de senha do AIX. Se você desativar o utilitário de Senha do Cluster, o PowerHA SystemMirror remove o vinculo entre os dois arquivos, e o arquivo usr\_bin\_passwd.orig é movido para o arquivo /bin/passwd.

## **Configurando autorização para usuários**

Após o utilitário de Senha de Cluster estar vinculado ao utilitário de senha de sistema do AIX (**passwd**), é possível especificar e atualizar quais usuários tem permissão para mudar suas senhas por todo o cluster.

Para especificar quais usuários podem alterar suas próprias senhas, conclua as seguintes etapas:

- 1. Na linha de comandos, digite smit cl admin.
- 2. A partir da interface SMIT, selecione **Segurança e Usuários** > **Senhas em um cluster do PowerHA SystemMirror** > **Gerenciar Lista de Usuários Permitidos de Mudar Senha** e pressione Enter.
- 3. Pressione F4 para selecionar um usuário na lista que você deseja permitir mudar as senhas deles por todo o cluster. Selecione **ALL\_USERS** para permitir que todos os usuários tenham autorização para mudar suas senhas por todo o cluster.
- 4. Verifique se o nome do usuário está correto e pressione Enter.

**Nota:** É possível visualizar a lista de usuários que são permitidos de mudar suas senhas por todo um cluster. É possível também remover um usuário da lista. O arquivo /usr/es/sbin/cluster/etc/ clpasswd/cl\_passwd\_users armazena a lista de usuários que são permitidos de mudar suas senhas por todo um cluster.

#### **Tarefas relacionadas**:

["Configurando o utilitário de senha do cluster" na página 294](#page-303-0) Com a interface SMIT, é possível configurar o utilitário de senha do cluster.

## **Mudando senhas para contas do usuário**

Deve-se ter autoridade de administrador para usar o C-SPOC para mudar a senha de um usuário ou especificar que um usuário pode mudar sua senha durante o próximo login. É possível definir essa configuração para mudar senhas em todos os nós do cluster.

Se você usar o C-SPOC para mudar a senha de um usuário para todos os nós que pertencem a um grupo de recursos, certifique-se de concluir essa operação em um nó que está incluído no grupo de recursos. Se você executar este comando C-SPOC a partir de um nó que não faz parte do grupos de recursos, a senha será mudada nesse nó também.

Para usar o SMIT para mudar a senha de um usuário em uma lista de nós no cluster ou no LDAP, conclua as etapas a seguir.

- 1. Na linha de comandos, digite smit cl\_admin.
- 2. No SMIT, selecione **Segurança e Usuários** > **Senhas em um cluster do PowerHA SystemMirror** > **Mudar a Senha de um Usuário no Cluster** e pressione Enter.
- 3. Selecione o modo de autenticação e de registro correspondente para a conta do usuário para a qual deseja mudar a senha e pressione Enter.
- 4. Selecione o nó que contém a conta do usuário e pressione Enter.

**Nota:** Se você deixar o campo em branco, todos os nós no cluster serão selecionados.

5. Insira os valores dos campos conforme a seguir:

| Campo                                           | Valor                                                                                                    |
|-------------------------------------------------|----------------------------------------------------------------------------------------------------|
| Nome do usuário                                 | Selecione o nome do usuário cuja senha você deseja mudar. Se você estiver<br>mudando a senha para uma conta do usuário LDAP, pressione F4 para<br>selecionar a partir de uma lista de contas dos usuários LDAP.          |
| O usuário deve mudar a senha no primeiro login? | Especifique verdadeiro se desejar requerer que o usuário mude a senha em<br>cada nó no próximo login. Se você estiver mudando a senha para uma<br>conta do usuário LDAP, poderá mudar a senha uma vez para todos os nós. |
|                                                 | Especifique falso se não desejar requerer que o usuário mude a senha no<br>próximo login.                                                                                                    |
|                                                 | O padrão é verdadeiro.                                                                                                    |

<span id="page-305-0"></span>*Tabela 72. Campos para mudar a senha de um usuário no cluster*

6. Pressione Enter para mudar a senha.

# **Mudando a senha para sua própria conta do usuário**

Como um usuário individual, você pode mudar sua senha em todos os nós do cluster ou nos nós dentro de um grupo de recursos especificado, se o utilitário Senha do Cluster estiver ativado em cada nó do cluster, e o administrador (que possui privilégios de administrador) lhe deu permissão para mudar a senha nos nós através de um cluster.

**Nota:** A senha que você está mudando é a senha do AIX nos nós especificados.

Se você não estiver seguro se está ou não autorizado a mudar sua senha, ou se tentar mudar sua senha e receber uma mensagem de erro, entre em contato com o administrador do sistema.

Para mudar sua senha nos nós do cluster ou no LDAP, conclua as etapas a seguir.

- 1. Na linha de comandos, digite smit cl\_admin.
- 2. No SMIT, selecione **Segurança e Usuários** > **Senhas em um cluster do PowerHA SystemMirror** > **Mudar Senha do Usuário Atual** e pressione Enter.
- 3. Conclua os campos a seguir.

*Tabela 73. Campos para mudar a senha do usuário atual*

| Campo                                   | Valor                                                                                                    |
|-----------------------------------------|----------------------------------------------------------------------------------------------------|
| Selecione os nós pelo Grupo de Recursos | Selecione os grupos de recursos que contêm os nós em que você deseja mudar<br>a senha.                                                |
|                                         | Se estiver mudando a senha para nós do cluster do AIX, poderá deixar esse<br>campo em branco para selecionar todos os nós no cluster. |
| Nome do usuário                         | Verifique se esse campo exibe seu nome do usuário. Se ele exibir outro nome,<br>entre em contato com o administrador do sistema.      |

- 4. Pressione Enter.
- 5. Mude a senha no painel que aparece.

Se o C-SPOC puder distribuir a nova senha para todos os nós do cluster ou os nós em um grupo de recursos especificado, ele mudará a senha através dos nós. As mensagens avisam-no do progresso da mudança de senha e exibem os nós nos quais a mudança é executada.

Se o C-SPOC não puder se comunicar com todos os nós do cluster, ele não mudará a senha, e exibirá uma mensagem para esse efeito.

**Nota:** Se sua senha for mudada em alguns, e não em todos nós do cluster, aparecerá uma mensagem que o direciona para entrar em contato com o administrador do sistema. Certifique-se de falar com o administrador do sistema, porque sua senha pode estar inconsistente entre os nós nos grupos de recursos especificados ou no cluster.

É possível usar também o comando **clpasswd** para mudar a senha do cluster. Se você não tiver autorização para mudar sua senha nos nós do cluster, o comando **clpasswd** não permitirá que mude a senha em nenhum nó, incluindo aquele no qual você está registrado atualmente.

#### **Referências relacionadas**:

["Permitindo que os usuários mudem suas próprias senhas" na página 293](#page-302-0) Os administradores do sistema podem ativar o novo utilitário Senha do Cluster (**clpasswd)**.

## **Gerenciando contas do grupo AIX e LDAP**

Todos os usuários devem pertencer a um grupo AIX ou LDAP. Os grupos AIX e LDAP incluem um nível de segurança.

**Nota:** A função de LDAP está disponível somente para o PowerHA SystemMirror 7.1.1, ou posterior.

Se você gerenciar contas do usuário com um utilitário tal como Network Information Service (NIS) ou Distributed Computing Environment (DCE) Manager, não use o gerenciamento de usuários do PowerHA SystemMirror. Usar o gerenciamento de usuários do PowerHA SystemMirror neste ambiente pode causar sérias inconsistências do sistema no banco de dados.

## **Listando grupos AIX e LDAP em todos os nós do cluster**

Cada grupo AIX e LDAP possui atributos associados que incluem os nomes dos usuários no grupo, o nome do usuário do administrador do grupo e o ID do grupo. No sistema operacional AIX, você obtém informações sobre todos os grupos definidos em um sistema AIX executando o comando **lsgroup**.

**Nota:** A função de LDAP está disponível somente para o PowerHA SystemMirror 7.1.1, ou posterior.

É possível obter informações sobre os grupos definidos em todos os nós do cluster a partir de C-SPOC, conforme descrito no procedimento a seguir, ou executando o comando **cl\_lsgroup** do C-SPOC, especificando o argumento ALL. C-SPOC e o comando **cl\_lsgroup** executam o comando **lsgroup** em cada nó do cluster. A saída do comando **lsgroup** para todos os nós é exibida no nó no qual o comando foi executado.

Se você especificar um nome do grupo que não existe em um nó do cluster, o comando **cl\_lsgroup** exibirá uma mensagem de aviso, mas continuará executando o comando em todos os outros nós do cluster.

Para listar todos os grupos definidos no LDAP ou em cada nó do cluster AIX usando o utilitário C-SPOC, conclua as etapas a seguir:

- 1. Na linha de comandos, digite smit cl\_admin.
- 2. No SMIT, selecione **Segurança e Usuários** > **Usuários em um cluster do PowerHA SystemMirror** > **Listar todos os grupos no Cluster**, e pressione Enter.
- 3. No painel **Selecionar um Modo de autenticação e registro**, selecione o modo e pressione Enter.
	- a. Se você selecionar **LOCAL** para o modo, SMIT exibirá a janela de status do comando a seguir. COMMAND STATUS

Command: OK stdout: yes stderr: no Before command completion, additional instructions may appear below. [TOP] cav system 0true root

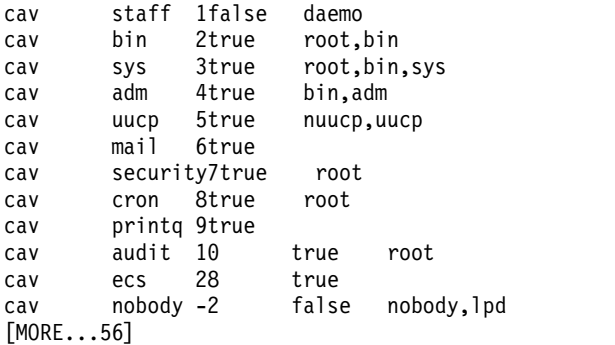

b. Se você selecionar LDAP para o modo, SMIT exibirá a janela de status do comando a seguir. COMMAND STATUS

Command: OK stdout: yes stderr: no

Before command completion, additional instructions may appear below.

[TOP] system 0true root taff 1false daemo bin 2true root,bin ys 3true root, bin, sys adm 4true bin,adm uucp 5true nuucp,uucp mail 6true security7true root cron 8true root printq 9true audit 10 true root ecs 28 true<br>nobody -2 false false nobody,lpd [MORE...56]

#### **Informações relacionadas**:

Comando cl\_lsgroup Comando lsgroup

#### **Incluindo grupos LDAP e AIX nos nós do cluster**

Para definir um novo grupo nos sistemas AIX, use o comando **mkgroup**. Esse comando inclui uma entrada para o novo grupo em vários arquivos de segurança do sistema, incluindo /etc/group e /etc/security/group.

**Nota:** A função de LDAP está disponível somente para o PowerHA SystemMirror 7.1.1, ou posterior.

Também é possível definir um novo grupo em todos os nós do cluster do AIX e no LDAP a partir do C-SPOC, conforme descrito no procedimento a seguir. O comando C-SPOC executa alguma verificação e, em seguida, chama o comando **mkgroup** do AIX em cada nó do cluster para criar o grupo especificado. Se desejar incluir um grupo LDAP, use o comando **mkgroup -R LDAP**.

Se um grupo com o mesmo nome existir em um nó do cluster, a operação será finalizada. Por padrão, o comando C-SPOC requer que os nós no cluster do PowerHA SystemMirror devam estar ligados e acessíveis na rede; caso contrário, o comando não será executado com sucesso e produzirá um erro.

Para definir um novo LDAP ou grupo do AIX nos nós do cluster usando o utilitário C-SPOC, conclua as etapas a seguir:

- 1. Na linha de comandos, digite smit cl\_admin.
- 2. No SMIT, selecione **Segurança e Usuários** > **Usuários em um cluster do PowerHA SystemMirror** > **Incluir um grupo no cluster** e pressione Enter.
- <span id="page-308-0"></span>3. Na janela **Selecionar um modo de autenticação e de registro**, selecione o modo e pressione Enter.
- 4. Insira os dados nos campos aplicáveis para criar a conta do grupo. O **Nome do Grupo** é um campo obrigatório. É possível especificar também o ID do grupo.

**Nota:** Se você estiver incluindo um grupo no LDAP, não poderá editar todos os campos.

5. Pressione Enter. O comando C-SPOC é executado, criando um novo grupo em todos os nós do cluster do AIX ou no LDAP, dependendo do modo selecionado na etapa [4.](#page-308-0)

### **Informações relacionadas**:

Comando mkgroup

## **Mudando características do AIX e de grupos LDAP em um cluster**

No sistema operacional AIX, é possível mudar os atributos de um grupo usando o comando **chgroup** ou a interface do SMIT.

**Nota:** A função de LDAP está disponível somente para o PowerHA SystemMirror 7.1.1, ou posterior.

O comando **chgroup** muda as informações sobre o usuário armazenadas no arquivo **/etc/group** e no arquivo **/etc/security/group**.

É possível mudar os atributos de um grupo em todos os nós do cluster a partir do C-SPOC, conforme descrito no procedimento a seguir. Esse procedimento executa o comando **chgroup** do AIX em cada nó do cluster.

Para mudar as características do grupo usando o C-SPOC, deve-se atender aos requisitos a seguir:

- v Todos os nós do cluster são acessíveis.
- v O daemon Comunicações do Cluster está em execução.
- v Um grupo com o nome especificado existe em todos os nós do cluster.

Opcionalmente, é possível forçar o comando C-SPOC para continuar o processamento, mesmo que ele encontre um erro em um dos nós do cluster.

Para mudar os atributos de um grupo no LDAP ou em todos os nós do cluster do AIX usando o utilitário C-SPOC, conclua as etapas a seguir:

- 1. Na linha de comandos, digite smit cl\_admin.
- 2. No SMIT, selecione **Segurança e Usuários** > **Usuários em um cluster do PowerHA SystemMirror** > **Mudar/Mostrar Características de um Grupo no Cluster** e pressione Enter.
- 3. Na janela **Selecionar um modo de autenticação e de registro**, selecione o modo e pressione Enter.
- 4. Especifique o nome do grupo que deseja mudar e pressione Enter. Pressione F4 para obter uma lista de grupos da qual selecionar. O SMIT exibe uma lista de atributos do grupo especificado e seus valores atuais.
- 5. Mude o valor de qualquer atributo de grupo e pressione Enter.

O comando é executado, gravando o valor do novo atributo nos arquivos de segurança do sistema apropriado em todos os nós do cluster ou no LDAP.

#### **Informações relacionadas**:

Comando chgroup

### **Removendo os grupos AIX e LDAP do cluster**

Para excluir um grupo em um sistema AIX, você deve usar o comando **rmgroup**. Este comando remove a entrada para o grupo a partir do arquivo /etc/group e do arquivo /etc/security/group. Os usuários que são membros do grupo não são excluídos.

<span id="page-309-0"></span>**Nota:** A função de LDAP está disponível somente para o PowerHA SystemMirror 7.1.1, ou posterior.

Se o grupo for o grupo primário para qualquer usuário, a operação de remoção falhará, a menos que você redefina o grupo primário do usuário com o comando **chuser**. Somente o usuário raiz pode remover um grupo administrativo ou um grupo com usuários administrativos como membros.

Para remover um grupo de todos os nós do cluster, conclua as etapas no procedimento a seguir. O C-SPOC executa algumas verificações em todo o cluster e, em seguida, chama o comando **rmgroup** do AIX para remover o grupo em cada nó do cluster.

Se um grupo com o nome especificado não existir em um dos nós do cluster, o comando relatará uma mensagem de aviso, mas continuará a operação nos outros nós do cluster. Por padrão, o comando requer que todos os nós do cluster estejam ativados e acessíveis na rede; caso contrário, o comando falhará com um erro. Opcionalmente, é possível forçar o comando para continuar o processamento mesmo se encontrar um erro em um dos nós do cluster.

Para remover um grupo de nós do cluster LDAP ou AIX usando o utilitário C-SPOC, conclua as etapas a seguir:

- 1. Na linha de comandos, digite smit cl\_admin.
- 2. No SMIT, selecione **Segurança e Usuários** > **Usuários em um cluster do PowerHA SystemMirror** > **Remover um grupo para o Cluster** e pressione Enter.
- 3. Na janela **Selecionar um modo de autenticação e de registro**, selecione o modo e pressione Enter.
- 4. Insira o nome do grupo que deseja remover. Pressione F4 para listar grupos disponíveis a partir dos quais selecionar. Após especificar o nome do grupo, pressione Enter.

#### **Informações relacionadas**:

Comando rmgroup

Comando chuser

## **Gerenciando a segurança do cluster**

Estes tópicos descrevem como configurar opções de segurança para proteger seu cluster do PowerHA SystemMirror.

É possível proteger o acesso ao seu cluster do PowerHA SystemMirror configurando a segurança para comunicações do cluster entre nós. O PowerHA SystemMirror fornece segurança para conexões entre nós, com níveis mais altos de segurança para comunicações entre nós fornecidas por meio de redes privadas virtuais. Além disso, é possível configurar a autenticação e criptografia das mensagens enviadas entre nós.

# **Configurando a Segurança do Cluster**

O PowerHA SystemMirror garante a comunicação segura entre nós para operações do PowerHA SystemMirror de várias maneiras diferentes.

Estes métodos incluem fornecer:

- v Autenticação de conexão para cada nova solicitação de conexão
- v (*Opcional*) Autenticação de mensagem
- Mensagens são assinadas no nó de envio, e essa assinatura é verificada no nó de recebimento.
- v (*Opcional*) Criptografia de mensagem.

Mensagens são criptografas no nó de envio e descriptografadas no nó de recebimento, usando uma chave comum compartilhada.

<span id="page-310-1"></span>Um daemon de Comunicações de Cluster (**clcomd**) é executado em cada nó do PowerHA SystemMirror para gerenciar de forma transparente a comunicação entre nós para o PowerHA SystemMirror. Este daemon consolida mecanismos de comunicação no PowerHA SystemMirror e diminui o tráfego de gerenciamento na rede. Esta infraestrutura de comunicação necessita apenas um caminho de comunicação em comum, ao invés de múltiplas conexões TCP, entre cada par de nós.

O daemon de Comunicações de Cluster cria informações de log sobre todas as tentativas de conexão (aquelas aceitas e aquelas recusadas) no **clcomd.log**.

Embora a maioria dos componentes se comuniquem através do daemon de Comunicações de Cluster, os seguintes componentes do PowerHA SystemMirror usam um mecanismo diferente para comunicações entre nós:

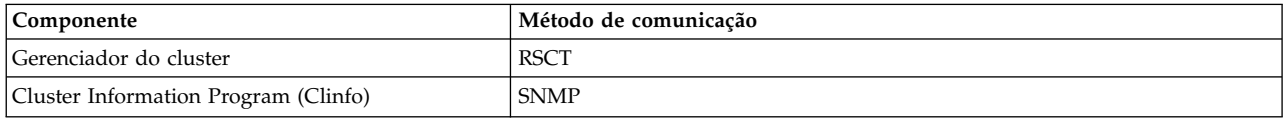

#### **Referências relacionadas**:

["Monitorando um cluster do PowerHA SystemMirror" na página 174](#page-183-0) Estes tópicos descrevem ferramentas que podem ser usadas para monitorar um cluster do PowerHA SystemMirror.

# **Configurando o PowerHA SystemMirror com regras de filtro de segurança de IP**

É preciso permitir portas específicas para que comandos de cluster e serviços de cluster possam funcionar corretamente.

Se você configurar manualmente regras de filtro de segurança de IP, ou se você usar uma ferramenta tal como AIX Security Expert, que cria regras de filtro, é preciso assegurar que essas regras não afetem as portas que são usadas pelo PowerHA SystemMirror, Cluster Aware AIX, e Reliable Scalable Cluster Technology (RSCT).

Para usar as regras de filtro de segurança de IP para serviços de cluster, que foram configuradas manualmente, conclua as seguintes etapas:

- <span id="page-310-0"></span>1. Na linha de comandos, digite **smitty tcpip**.
- 2. Na SMIT, selecione **Configurar Segurança de IP** > **Configurações Avançadas de Segurança de IP** > **Configurar Regras de Filtro de Segurança de IP** > **Incluir uma Regra de Filtro de Segurança de IP** e pressione Enter.
- 3. No menu **Incluir uma Regra de Filtro de Segurança de IP**, insira os valores para uma única porta de acordo com a seguinte tabela.

*Tabela 74. Números de porta e valores válidos para o menu Incluir uma Regra de Filtro de Segurança de IP na SMIT*

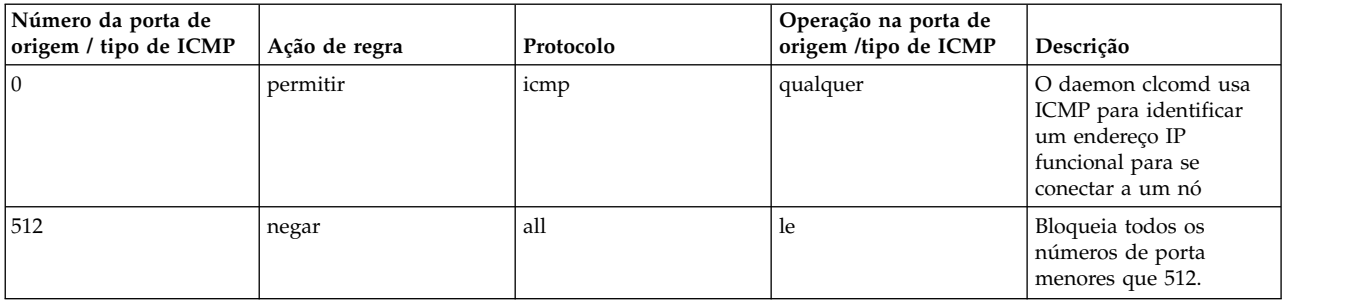

| Número da porta de<br>origem / tipo de ICMP | Ação de regra | Protocolo | Operação na porta de<br>origem /tipo de ICMP | Descrição                                                                                                    |
|---------------------------------------------|---------------|-----------|----------------------------------------------|----------------------------------------------------------------------------------------------------|
| 1023                                        | permitir      | all       | le                                           | Abre todos os números<br>de portas que são<br>menores que 1024.                                                                                      |
| 6174                                        | permitir      | all       | eq                                           | O daemon clinfo_client<br>usa este número de<br>porta para o utilitário<br>clstat e outros<br>aplicativos clinfo.                                    |
| 6175                                        | permitir      | all       | eq                                           | O daemon clm_smux<br>usa este número de<br>porta para as operações<br>de smux peer do<br>Protocolo Simples de<br>Gerenciamento de Rede<br>(SNMP).    |
| 6176                                        | permitir      | all       | eq                                           | O daemon<br>clinfo_deadman usa<br>este número de porta<br>para operações de<br>monitoramento do<br>clinfo.                                           |
| 6180                                        | permitir      | all       | eq                                           | O comando emsvcs usa<br>este número de porta<br>para eventos RSCT.                                                                                   |
| 6270                                        | permitir      | all       | eq                                           | O daemon clsmuxpd<br>usa este número de<br>porta para operações<br>SNMP.                                                                             |
| 12348                                       | permitir      | all       | eq                                           | O comando cthags usa<br>este número de porta<br>para serviços de grupo<br>RSCT.                                                                      |
| 16191                                       | permitir      | all       | eq                                           | O daemon clcomd usa<br>este número de porta<br>durante o processo de<br>migração a partir de<br>uma liberação anterior<br>do PowerHA<br>SystemMirror |

*Tabela 74. Números de porta e valores válidos para o menu Incluir uma Regra de Filtro de Segurança de IP na SMIT (continuação)*

4. Repita as etapas [1-3](#page-310-0) para cada porta listada na tabela Tabela [74 na página 301.](#page-310-1)

# **Modo de segurança padrão**

No modo de segurança padrão, o PowerHA SystemMirror autentica solicitações para conexões recebidas verificando o endereço IP de origem, o número da porta e o privilégio de usuário.

A execução de comando remoto para comandos em **/usr/es/sbin/cluster** usa o princípio de *menos privilegiado*. Isto assegura que nenhum comando arbitrário possa ser executado em um nó remoto com privilégios de administrador. Um conjunto de seleção de comandos PowerHA SystemMirror é considerado *confiável* e tem permissão para ser executado como raiz; todos os outros comandos são executados como usuário *nobody*.

A dependência no **rsh** e o arquivo **~/.rhosts** para configurar o acesso ao host foi eliminada. Embora este arquivo seja opcional, alguns comandos externos ao PowerHA SystemMirror - por exemplo scripts de evento definido pelo usuário e programas do usuário - ainda poderão requerer um arquivo **~/.rhosts**. O

PowerHA SystemMirror agora conta com um arquivo de host confiável interno do PowerHA SystemMirror, **/etc/cluster/rhosts** para autenticar comunicações do PowerHA SystemMirror.

**Nota:** O PowerHA SystemMirror não usa execução remota do AIX (rsh) nativo remoto, portanto, não é necessário configurar um arquivo ~/.rhosts, a menos que pretenda usar Partições de Carga de Trabalho (WPAR) que possuem seus próprios requisitos neste arquivo.

Para gerenciar comunicações entre nós, o daemon Comunicações do Cluster requer uma lista de rótulos ou endereços IP de cluster válidos a serem usados. Existem duas maneiras de fornecer estas informações:

- v Configuração do nó automática
- v Configuração do nó individual (mais segura).

**Nota:** Durante a descoberta, cada nó que recebe uma solicitação de conexão verifica o arquivo **/etc/cluster/rhosts** para assegurar que a solicitação seja de um nó do cluster legítimo. O arquivo **smit.log** indica se este arquivo está ausente ou possui entradas incorretas.

#### **Conceitos relacionados**:

["Mantendo um cluster do PowerHA SystemMirror" na página 6](#page-15-0) Os sistemas do PowerHA SystemMirror possuem diferentes tarefas de manutenção.

## **Configurando manualmente o arquivo /etc/cluster/rhosts em nós individuais**

Para obter uma configuração inicial mais segura, configure manualmente um arquivo **/etc/cluster/rhosts** para PowerHA SystemMirror em cada nó antes da configuração.

A instalação do PowerHA SystemMirror cria este arquivo vazio com permissões de leitura/gravação somente para raiz. Assegure que cada endereço IP/rótulo seja válido para o cluster. Caso contrário, um erro será registrado em **smit.log** e **clcomd.log** .

Para configurar manualmente o arquivo **/etc/cluster/rhosts**:

- 1. Como raiz, abra o arquivo **/etc/cluster/rhosts** em um nó.
- 2. Edite o arquivo para incluir todos os rótulos ou endereços IP de interface de rede possíveis para cada nó. Coloque somente um rótulo ou endereço IP em cada linha. *Não* inclua nenhum outro caractere ou comentário. O formato deste arquivo *não* permite ter comentários, linhas adicionais ou caracteres nele, além dos rótulos de IP.

### **Resolução de problemas do daemon Comunicações do Cluster**

Em alguns casos, se você muda ou remove endereços IP na configuração de adaptador AIX, e isto ocorre *após* o cluster ter sido sincronizado, o daemon Comunicações do Cluster não poderá validar estes endereços no arquivo **/etc/cluster/rhosts** ou com relação às entradas no Banco de Dados de Configuração do PowerHA SystemMirror e o PowerHA SystemMirror emite um erro.

Ou, você pode obter um erro durante a sincronização do cluster.

Neste caso, você deve atualizar as informações que são salvas no arquivo **/etc/cluster/rhosts** em todos os nós do cluster, e atualizar **clcomd** para torná-lo ciente das mudanças. Ao sincronizar e verificar o cluster novamente, **clcomd** começa a usar endereços IP incluídos no Banco de Dados de Configuração do PowerHA SystemMirror.

Para atualizar o daemon Comunicações do Cluster, use: refresh -s clcomd

Além disso, configure o arquivo **/etc/cluster/rhosts** para conter todos os endereços usados atualmente pelo PowerHA SystemMirror para comunicação entre nós e, em seguida, copie este arquivo em todos os nós do cluster.

# **Configurando autenticação e criptografia de mensagens**

Além da autenticação de conexão, é possível assegurar as mensagens enviadas a partir do Daemon de Comunicações do Cluster entre nós de cluster autenticando e criptografando essas mensagens. É possível usar criptografia de mensagens com autenticação de mensagens, mas não é possível usar a criptografia de mensagens sozinha. A Autenticação e criptografia de mensagens estão desativadas por padrão.

Ambas a autenticação de mensagens e criptografia de mensagens dependem da tecnologia de *chave secreta*. Para a autenticação, a mensagem é assinada e a assinatura é criptografada por uma chave quando enviada, e a assinatura é descriptografada e verificada quando recebida. Para a criptografia, o algoritmo de criptografia usa a chave para tornar os dados ilegíveis. A mensagem é criptografada quando enviada e descriptografada quando recebida.

A Autenticação e a criptografia de mensagens dependem dos Serviços de Segurança de Cluster (CtSec) no AIX, e usa as chaves de criptografia disponíveis a partir dos Serviços de Segurança de Cluster. A autenticação de mensagens do PowerHA SystemMirrorusa o message digest versão 5 (MD5) para criar assinaturas digitais para o trecho de mensagem. A autenticação de mensagens usa os tipos de chaves a seguir para criptografar e descriptografar assinaturas e mensagens (se selecionado):

- v Padrão de Criptografia de Dados (DES)
- DES Triplo
- v Padrão de Criptografia Avançado (AES).

O modo de autenticação de mensagem é baseado no algoritmo de criptografia. Sua seleção de um modo de autenticação de mensagem depende dos requisitos de segurança para o seu cluster do PowerHA SystemMirror.

Authenticatando e criptografando mensagens aumenta a sobrecarga necessária para processar mensagens e pode impactar a performance do PowerHA SystemMirror. O Processamento de algoritmos de criptografia mais sofisticados podem levar mais tempo do que algoritmos menos complexos. Por exemplo, o processamento de mensagens AES pode levar mais tempo do que o processamento de mensagens DES.

O produto PowerHA SystemMirror não inclui bibliotecas de criptografia. Antes de poder usar a autenticação e criptografia de mensagens, os seguintes conjuntos de arquivos do AIX devem estar instalados em cada nó do cluster:

- v Para criptografia de dados com autenticação de mensagens DES: **rsct.crypt.des**
- v Para criptografia de dados padrão autenticação de mensagens DES Triplo: **rsct.crypt.3des**
- v Para criptografia de dados com autenticação de mensagens com Padrão de Criptografia Avançado (AES): **rsct.crypt.aes256**

É possível instalar estes conjuntos de arquivos a partir do CD-ROM do Pacote de Expansão do AIX.

Se você instalar o conjunto de arquivos de criptografia do AIX após o PowerHA SystemMirror estar executando, reinicie o daemon de Comunicações do Cluster para ativar o PowerHA SystemMirror para o uso destes conjuntos de arquivos. Para reiniciar o daemon de Comunicações do Cluster: stopsrc -s clcomd

startsrc -s clcomd

Se a sua configuração incluir rótulos persistentes, certifique-se de que esta configuração está sincronizada antes do processamento.

**Importante:** Não execute outra configuração de atividades de cluster enquanto estiver configurando a autenticação e criptografia de mensagens para um cluster. Fazendo isso pode causar problemas entre nós. Assegure-se de que a configuração de segurança está completa e o cluster está sincronizado antes de executar outra tarefa de configuração.

Como você configura a autenticação e criptografia de mensagens depende do método usado para distribuir a chave: automaticamente pelo PowerHA SystemMirror ou manualmente copiando uma chave para cada nó do cluster.

Certifique-se de que a configuração da autenticação e criptografia de mensagens está consistente por todos os nós do cluster; caso contrário, o PowerHA SystemMirror não pode ter comunicação entre os nós.

#### **Referências relacionadas**:

["Configurando a Segurança do Cluster" na página 300](#page-309-0)

O PowerHA SystemMirror garante a comunicação segura entre nós para operações do PowerHA SystemMirror de várias maneiras diferentes.

### **Gerenciando chaves**

A segurança do cluster do PowerHA SystemMirror usa uma chave comum compartilhada (simétrica). Isto significa que cada nó deve ter uma cópia da *mesma* chave para que as comunicações entre nós sejam bem-sucedidas. Você controla quando as chaves mudam e como as chaves são distribuídas.

É possível permitir que o PowerHA SystemMirror distribua uma chave para você, ou é possível copiar manualmente uma chave em cada nó em um cluster. A cópia de uma chave em cada nó do cluster pode fornecer um nível mais alto de segurança do que ter o PowerHA SystemMirror distribuindo a chave, dependendo do método usado para copiar a chave nos nós do cluster.

A sincronização do cluster *não* atualiza chaves e *não* distribui chaves entre nós.

#### **Local das chaves**

Em cada nó, uma chave é armazenada no diretório **/etc/cluster/security**. O nome da chave identifica o tipo de criptografia selecionado:

- key\_md5\_des
- key\_md5\_3des
- key\_md5\_aes

### **Quando gerar e distribuir uma chave**

Gere e distribua uma chave após:

- v Ativar a autenticação de mensagem
- v Mudar a configuração para autenticação de mensagem.

Além disso, mude a chave de acordo com as políticas de segurança para sua organização.

**Nota:** A comunicação entre nós do cluster requer que todos os nós tenham cópias ativas da mesma chave. Você ativa uma nova chave após distribuir a chave para cada nó no cluster.

### **Configurando a autenticação e criptografia de mensagens usando a Distribuição Automática de Chaves**

Certifique-se de que o cluster está sincronizado antes de iniciar a configuração da autenticação e criptografia de mensagens. Isso garante que os nós do cluster possam se comunicar uns com os outros.

#### **Etapa 1: Ativar a distribuição de chave automática em cada nó:**

A primeira etapa é ativar a Distribuição de Chave Automática em cada nó.

Para certificar-se de que é possível distribuir uma nova chave por meio do PowerHA SystemMirror, ative **Distribuição de Chave Automática** em cada nó no cluster antes de:

v Mudar o modo de autenticação de mensagem

<span id="page-315-0"></span>v Tentar distribuir automaticamente uma chave para nós do cluster.

Para ativar a distribuição de chave em cada nó do cluster:

- 1. Insira smit cspoc
- 2. No SMIT, selecione **Segurança e Usuários > PowerHA SystemMirror Segurança do Cluster > Configurar Modo de Autenticação de Mensagem e Gerenciamento de Chave > Ativar/Desativar Distribuição de Chave Automática** e pressione Enter.

O painel **Ativar/Desativar Distribuição de Chave Automática** aparece.

- 3. Para **Ativar Distribuição de Chave**, selecione **Sim**.
- 4. Repita a etapa 1 até a etapa 3 nos outros nós no cluster.

#### **Etapa 2: Ativar ou mudar a autenticação de mensagem:**

A Etapa 2 é para ativar ou mudar a autenticação de mensagem e a criptografia *a partir de um nó do cluster*.

Para ativar ou mudar a autenticação de mensagem:

- 1. Insira smit cspoc
- 2. No SMIT, selecione **Segurança e Usuários > PowerHA SystemMirror Segurança do Cluster > Configurar Modo de Autenticação de Mensagem e Gerenciamento de Chave > Configurar Modo de Autenticação de Mensagem** e pressione Enter.

O painel **Configurar Modo de Autenticação de Mensagem** aparece.

3. Insira os valores dos campos conforme a seguir:

*Tabela 75. Configurar Modo de Autenticação de Mensagem*

| Campo                            | Valor                                                                                                    |
|----------------------------------|----------------------------------------------------------------------------------------------------|
| Modo de Autenticação de Mensagem | Selecione um dos modos a seguir:                                                                                                    |
|                                  | <b>MD5 DES</b> O algoritmo MD5 é usado para trecho da mensagem (assinatura) e o<br>algoritmo DES é usado para criptografia de assinatura.  |
|                                  | MD5_3DES O algoritmo MD5 é usado para trecho da mensagem (assinatura) e o<br>algoritmo DES triplo é usado para criptografia de assinatura. |
|                                  | <b>MD5 AES</b> O algoritmo MD5 é usado para trecho da mensagem (assinatura) e o<br>algoritmo AES é usado para criptografia de assinatura.  |
|                                  | Nenhum Isto indica que nem a autenticação de mensagem nem a criptografia de<br>mensagem estão sendo usadas.                                |
| Ativar Criptografia              | Selecione Sim para <i>ativar</i> a criptografia de mensagem para mensagens enviadas<br>entre nós do PowerHA SystemMirror.                  |
|                                  | Selecione Não para <i>desativar</i> a criptografia de mensagem para mensagens enviadas<br>entre nós do PowerHA SystemMirror.               |

#### 4. Pressione Enter.

#### **Etapa 3: Gerar e distribuir uma chave a partir de um nó:**

A Etapa 3 é para gerar e distribuir uma chave a partir de um nó.

Se você estiver ativando ou mudando a autenticação e criptografia de mensagem, conclua este procedimento no mesmo nó no qual você concluiu a Etapa 2: Ativar ou mudar a autenticação de mensagem.

Para gerar uma nova chave e distribuí-la por meio do PowerHA SystemMirror:

1. No menu **Gerenciamento de Sistemas (C-SPOC)**, selecione **Segurança e Usuários > PowerHA SystemMirror Segurança do Cluster > Configurar Modo de Autenticação de Mensagem e Gerenciamento de Chave > Gerar/Distribuir uma Chave** e pressione Enter.

O painel **Gerar/Distribuir uma Chave** aparece.

2. Insira os valores dos campos conforme a seguir:

*Tabela 76. Campos de Gerar/Distribuir uma Chave*

| Campo                      | Valor                              |
|----------------------------|------------------------------------|
| Tipo de Chave a ser Gerado | Lista o modo de autenticação ativo |
| Distribuir uma chave       | Sim                                |

3. Quando solicitado, confirme se deseja que o PowerHA SystemMirror distribua uma chave. Estas informações são gravadas no arquivo **/var/hacmp/clcomd/clcomd.log**.

**Nota:** Se, por alguma razão, o SMIT não puder copiar a chave nos nós do cluster, copie o arquivo-chave no disquete e copie-o no nó.

#### **Tarefas relacionadas**:

["Etapa 2: Ativar ou mudar a autenticação de mensagem" na página 306](#page-315-0) A Etapa 2 é para ativar ou mudar a autenticação de mensagem e a criptografia *a partir de um nó do cluster*.

["Etapa 2: Distribuir uma nova chave copiando-a nos nós do cluster" na página 309](#page-318-0) Assegure que você distribua a mesma chave de criptografia para cada nó do cluster; caso contrário, o PowerHA SystemMirror não poderá se comunicar entre nós do cluster.

#### **Etapa 4: Ativar a chave em cada nó:**

Após distribuir uma nova chave para cada nó no cluster, no nó a opartir do qual você distribuiu a chave, ative-a para *todos os nós do cluster*. Esta ação torna possível para nós do cluster se comunicarem entre si.

Para ativar uma nova chave:

- 1. No SMIT, selecione **Gerenciamento de Sistemas (C-SPOC) > Segurança e Usuários > PowerHA SystemMirror Segurança do Cluster > Configurar Modo de Autenticação de Mensagem e Gerenciamento de Chave > Ativar a Nova Chave em Todos os Nós do Cluster** e pressione Enter. O SMIT exibe Are you sure?
- 2. Pressione Enter para ativar a chave em todos os nós do cluster.

O painel **Status do Comando** lista os nós nos quais a chave está ativa.

### **Etapa 5: Sincronizar o cluster:**

Sincronize a configuração de cluster.

Para obter informações sobre como sincronizar o cluster, consulte Verificando e sincronizando um cluster do PowerHA SystemMirror.

#### **Referências relacionadas**:

["Verificando e sincronizando um cluster do PowerHA SystemMirror" na página 105](#page-114-0)

A verificação e sincronização de seu cluster do PowerHA SystemMirror assegura que todos os recursos usados pelo PowerHA SystemMirror sejam configurados apropriadamente e que regras relacionadas à propriedade do recurso e ao controle de recurso estejam em concordância em todos os nós. Você deve verificar e sincronizar sua configuração de cluster após fazer qualquer mudança em um cluster. Por exemplo, qualquer mudança no sistema operacional do hardware, na configuração do nó, ou na configuração de cluster.

#### **Etapa 6: Desativar distribuição de chave automática em cada nó:**

Após distribuir uma chave para nós do cluster por meio do PowerHA SystemMirror e ativar a chave, desative **Distribuição de Chave Automática** *em cada nó* no cluster.

**Importante:** *Não* deixe **Distribuição de Chave Automática** ativado. Isso pode permitir que um usuário indesejado distribua uma chave falsa para nós do cluster, o que comprometeria a segurança do cluster.

Para desativar a distribuição de chave de automação a partir de cada nó do cluster:

- 1. Insira smit cspoc
- 2. No SMIT, selecione **Segurança e Usuários > PowerHA SystemMirror Segurança do Cluster > Configurar Modo de Autenticação de Mensagem e Gerenciamento de Chave > Ativar/Desativar Distribuição de Chave Automática** e pressione Enter.

O painel **Ativar/Desativar Distribuição de Chave Automática** aparece.

3. Para **Ativar Distribuição de Chave**, selecione **Não**.

## **Configurando a autenticação e criptografia de mensagens usando a Distribuição Manual de Chaves**

Sincronize o cluster antes de iniciar a configuração da autenticação e criptografia de mensagens. Isso garante que os nós do cluster possam se comunicar uns com os outros.

#### **Etapa 1: Ativar ou mudar autenticação e criptografia de mensagem:**

Você ativa a autenticação e criptografia de mensagem a partir de um nó do cluster.

Para ativar ou mudar a autenticação de mensagem:

- 1. Insira smit cspoc
- 2. No SMIT, selecione **Segurança e Usuários > PowerHA SystemMirror Configuração de Cluster > Configurar Modo de Autenticação de Mensagem e Gerenciamento de Chave > Configurar Modo de Autenticação de Mensagem** e pressione Enter.

O painel **Configurar Modo de Autenticação de Mensagem** aparece.

3. Insira os valores dos campos conforme a seguir:

| Campo                            | Valor                                                                                                    |
|----------------------------------|----------------------------------------------------------------------------------------------------|
| Modo de Autenticação de Mensagem | Selecione um dos modos a seguir:                                                                                                    |
|                                  | MD5_DES O algoritmo MD5 é usado para trecho da mensagem (assinatura) e o<br>algoritmo DES é usado para criptografia de assinatura.         |
|                                  | MD5_3DES O algoritmo MD5 é usado para trecho da mensagem (assinatura) e o<br>algoritmo DES triplo é usado para criptografia de assinatura. |
|                                  | <b>MD5_AES</b> O algoritmo MD5 é usado para trecho da mensagem (assinatura) e o<br>algoritmo AES é usado para criptografia de assinatura.  |
|                                  | <b>Nenhum</b> Isto indica que nem a autenticação de mensagem nem a criptografia de<br>mensagem estão sendo usadas.                         |
| Ativar Criptografia              | Selecione Sim para ativar a criptografia de mensagem para mensagens enviadas<br>entre nós do PowerHA SystemMirror.                         |
|                                  | Selecione Não para <i>desativar</i> a criptografia de mensagem para mensagens<br>enviadas entre nós do PowerHA SystemMirror.               |

*Tabela 77. Configurar campos Modo de Autenticação de Mensagem*

#### 4. Pressione Enter.

#### <span id="page-318-0"></span>**Etapa 2: Distribuir uma nova chave copiando-a nos nós do cluster:**

Assegure que você distribua a mesma chave de criptografia para cada nó do cluster; caso contrário, o PowerHA SystemMirror não poderá se comunicar entre nós do cluster.

Para gerar uma nova chave e copiá-la em outros nós do cluster:

- 1. No nó no qual você deseja criar uma chave, insira smit hacmp
- 2. No SMIT, selecione **Gerenciamento de Sistemas (C-SPOC) > Segurança e Usuários > PowerHA SystemMirror Segurança do Cluster > Configurar Modo de Autenticação de Mensagem e Gerenciamento de Chave > Gerar/Distribuir uma Chave** e pressione Enter.

O painel **Gerar/Distribuir uma Chave** aparece.

3. Insira os valores dos campos conforme a seguir:

*Tabela 78. Campos de Gerar/Distribuir uma Chave*

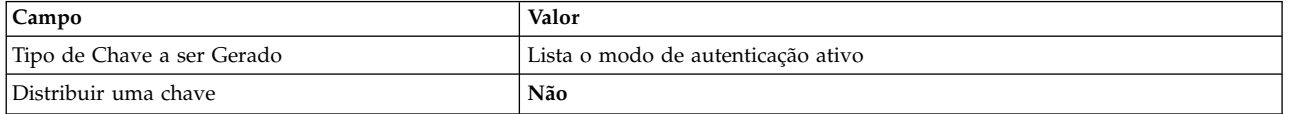

4. Copie o arquivo-chave a partir do nó no qual a chave foi gerada para cada nó no cluster do PowerHA SystemMirror.

Em cada nó, uma chave é armazenada no diretório **/usr/es/sbin/cluster/etc**. O nome da chave identifica o tipo de criptografia selecionado:

- key\_md5\_des
- key\_md5\_3des
- key\_md5\_aes

É possível copiar o arquivo no disquete e, em seguida, acessar cada nó e copiar o arquivo-chave no diretório apropriado, ou você pode usar um comando de cópia remota tal como **ftp** ou **rcp**.

**Importante:** Uma chave já pode estar presente em cada nó, certifique-se de copiar a chave em cada nó. A nova chave sobrescreve a mais antiga se as chaves são do mesmo tipo, por exemplo se a chave é para 3DES. *Se as chaves nos nós não corresponderem, o PowerHA SystemMirror não funcionará.*

#### **Etapa 3: Ativar a chave em cada nó:**

Após distribuir uma nova chave para cada nó no cluster, a partir de um nó, você ativa a chave *em todos os nós do cluster* para tornar possível para nós do cluster se comunicarem entre si. Se você ativou ou mudou o modo de autenticação de mensagem, deverá ativar a chave a partir do nó do cluster no qual você fez essa mudança na configuração.

Para ativar uma nova chave:

- 1. Insira smit cspoc
- 2. No SMIT, selecione **Segurança e Usuários > PowerHA SystemMirror Segurança do Cluster > Configurar Modo de Autenticação de Mensagem e Gerenciamento de Chave > Ativar a Nova Chave em Todos os Nós do Cluster** e pressione Enter. O SMIT exibe Are you sure?
- 3. Pressione Enter para ativar a chave em todos os nós do cluster.

O painel **Status do Comando** lista os nós nos quais a chave está ativa.

#### **Etapa 4: Sincronizar o cluster:**

Sincronize a configuração de cluster.

Para obter informações sobre como sincronizar o cluster, consulte Verificando e sincronizando um cluster do PowerHA SystemMirror.

#### **Referências relacionadas**:

["Verificando e sincronizando um cluster do PowerHA SystemMirror" na página 105](#page-114-0) A verificação e sincronização de seu cluster do PowerHA SystemMirror assegura que todos os recursos usados pelo PowerHA SystemMirror sejam configurados apropriadamente e que regras relacionadas à propriedade do recurso e ao controle de recurso estejam em concordância em todos os nós. Você deve verificar e sincronizar sua configuração de cluster após fazer qualquer mudança em um cluster. Por exemplo, qualquer mudança no sistema operacional do hardware, na configuração do nó, ou na configuração de cluster.

# **Segurança federada do PowerHA SystemMirror**

Para implementar com sucesso a segurança federada do PowerHA SystemMirror é preciso usar controle de acesso baseado em papéis (RBAC) e Sistema de Arquivos com Criptografia (EFS) com o PowerHA SystemMirror usando LDAP como uma base centralizada de informações para clusters.

**Nota:** Os recursos de segurança federada do PowerHA SystemMirror apenas estão disponíveis no PowerHA SystemMirror 7.1.1, ou posterior.

Com segurança federada, é possível concluir as seguintes tarefas.

- v Configurar e gerenciar um servidor LDAP IBM ou não IBM como uma base centralizada de informações.
- v Configurar e gerenciar um servidor LDAP IBM ponto a ponto.
- v Configurar e gerenciar o cliente LDAP para todos os nós do cluster.
- v Criar e gerenciar um sistema de arquivos EFS altamente disponível.
- v Criar e gerenciar papéis do Controle de Acesso Baseado em Papéis (RBAC) de usuários e grupos . É possível usar estes papéis para controlar quais comandos podem ser executados por diferentes conjuntos de usuários do PowerHA SystemMirror.

Os papéis RBAC incluem os seguintes:

- ha\_op (para operações)
- ha\_admin (para administrador)
- ha\_view (para visualizador)
- ha\_mon (para monitor)

# **Planejando para segurança federada**

Antes de poder usar os recursos de segurança federada é preciso planejar para sua implementação no seu ambiente.

Para usar os recursos de segurança federada, seu ambiente deve atender os seguintes requisitos:

- v Um cluster deve ser configurado antes de usar o LDAP e o RBAC.
- v Os serviços do PowerHA SystemMirror devem ser iniciados antes de poder usar os recursos de EFS para o modo de sistema de arquivos compartilhados.
- v Se deseja usar um servidor LDAP não IBM é preciso carregar o esquema. É possível configurar o serviço rsh que é como ele é carregado pelo sistema operacional AIX. Se o serviço rsh não for configurado, é preciso carregar manualmente o esquema. Para obter mais informações sobre como carregar manualmente esquemas, consulte [Estendendo servidores LDAP não-IBM para suportar a](http://www.ibm.com/developerworks/aix/library/au-aixldap/) [funcionalidade completa do AIX.](http://www.ibm.com/developerworks/aix/library/au-aixldap/)

## **Requisitos do sistema**

Seu ambiente deve ter o seguinte hardware e software para implementar os recursos de segurança federada.

- v O sistema operacional AIX deve estar em um dos seguintes níveis de tecnologia:
	- IBM AIX 6 com Tecnologia Nível 7, ou posterior
	- IBM AIX 7 com Tecnologia Nível 1, ou posterior
- v Seu ambiente deve estar executando o PowerHA SystemMirror Versão 7.1.1, ou posterior
- v Seu ambiente deve estar executando o LDAP IBM 6.2, ou posterior
- v Seu ambiente deve estar executando uma das seguintes versões do Microsoft Windows Server:
	- Microsoft Windows Server 2003 Active Directory
	- Microsoft Windows Server 2008 Active Directory
	- Microsoft Windows Server 2008 R2 Active Directory
- v Seu ambiente deve estar executando os Serviços para UNIX (SFU) 3.5, ou posterior, ou o Subsistema para Aplicativos baseados em UNIX

#### **Informações relacionadas**:

Servidores LDAP suportados

## **Instalando segurança federada**

É preciso instalar o conjunto de arquivos antes de poder usar os recursos de segurança federada.

Para instalar todos os recursos de segurança federada, conclua as seguintes etapas:

- 1. Instalar os conjuntos de arquivos da Versão 7.1.1, ou posterior.
- 2. Instalar os conjuntos de arquivos do cliente LDAP.
- 3. Instalar os conjuntos de arquivos do GSkit em todos os nós do cluster. Verifique se a instalação foi completada com sucesso. Estes conjuntos de arquivos vem com os pacotes LDAP.

**Nota:** Se você estiver usando um servidor LDAP IBM, é preciso instalar os conjuntos de arquivos do servidor LDAP, os conjuntos de arquivos do DB2, e os conjuntos de arquivos do GSkit que vem com o pacote do servidor LDAP.

- 4. Verifique se o conjunto de arquivos clic.rte está instalado em todos os nós no cluster.
- 5. Verifique se o conjunto de arquivos expect.base está instalado em todos os nós do cluster.

#### **Informações relacionadas**:

Configurando um cliente LDAP

Instalando e configurando o Tivoli Directory Server 6.2

Instalando o PowerHA SystemMirror em nós de servidor

# **Configurando a segurança federada**

Após instalar os conjuntos de arquivos necessários, é possível configurar os recursos de segurança federada.

### **Configurando servidores LDAP**

O Lightweight Directory Access Protocol (LDAP) define um método padrão para acessar e atualizar informações em um diretório seja localmente ou remotamente no modelo cliente/servidor.

Para configurar um servidor LDAP existente, conclua as seguintes etapas:

- 1. Na linha de comandos insira, smitty sysmirror.
- 2. Na SMIT, selecione **Gerenciamento de Sistema (C-SPOC)** > **LDAP** > **Configuração de servidor LDAP** > **Incluir um Servidor LDAP existente** , e pressione Enter.

#### 3. Conclua os campos a seguir.

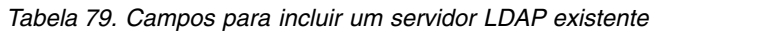

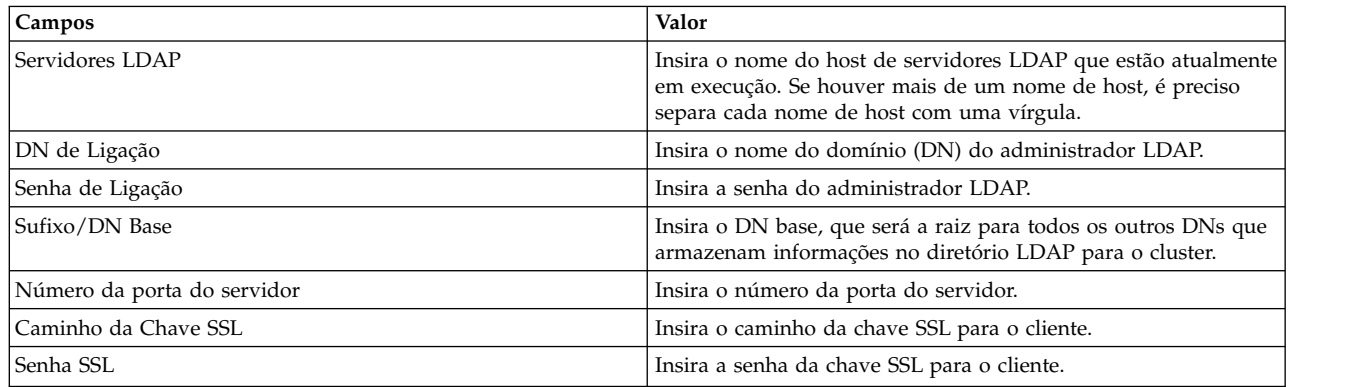

4. Verifique se todos os campos estão corretos, e pressione Enter.

**Nota:** Verifique se as chaves SSL entre o cliente e o servidor foram configuradas corretamente. Verifique também se o Microsoft Windows Server Active Directory está se comunicando com o PowerHA SystemMirror.

#### **Informações relacionadas**:

Lightweight Directory Access Protocol (LDAP)

[Active Directory Server com AIX](https://www.ibm.com/developerworks/mydeveloperworks/wikis/home/wiki/Active%20Directory%20Server%20with%20AIX?lang=en%20or%20you%20can%20use%20you%20own%20way.)

## **Configurando servidores LDAP ponto a ponto**

Se não existe uma configuração de servidor LDAP anterior, é possível configurar um novo servidor LDAP ponto a ponto para replicar a configuração. Apenas servidores LDAP baseados no sistema operacional AIX são criados.

Em uma replicação ponto a ponto, vários servidores atuam como servidores principais para informações de diretório. Cada servidor principal é responsável por atualizar outros servidores principais e servidores de replicação. Este processo é conhecido como replicação de peer e pode ajudar a melhorar o desempenho, disponibilidade e confiabilidade.

Para configurar um servidor LDAP ponto a ponto, conclua as seguintes etapas:

- 1. Na linha de comandos insira, smitty sysmirror.
- 2. Na SMIT, selecione **Gerenciamento de Sistema (C-SPOC)** > **LDAP** > **Configuração de servidor LDAP** > **Configurar um novo servidor LDAP ponto a ponto**, e pressione Enter.
- 3. Conclua os campos a seguir.

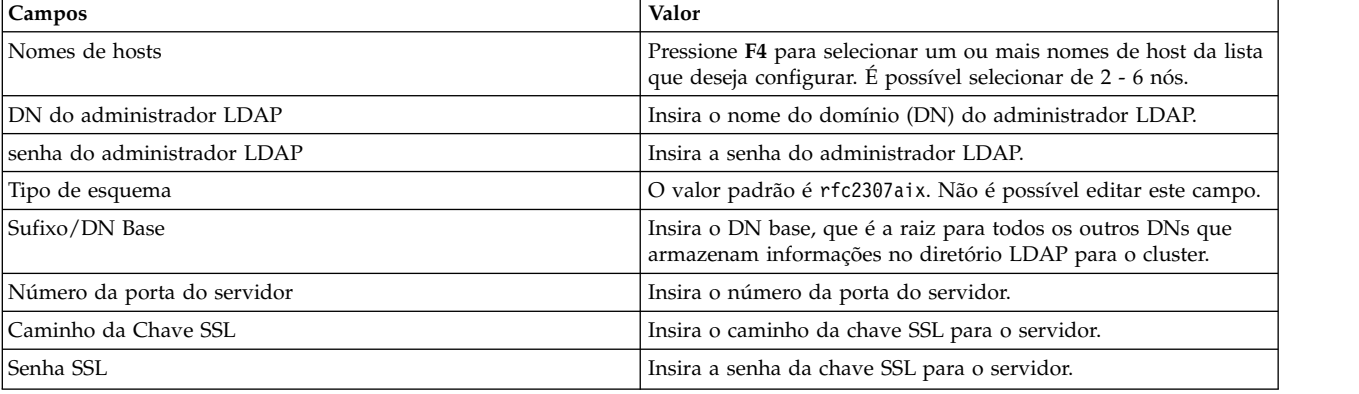

*Tabela 80. Campos para configuração de um novo servidor LDAP ponto a ponto*

*Tabela 80. Campos para configuração de um novo servidor LDAP ponto a ponto (continuação)*

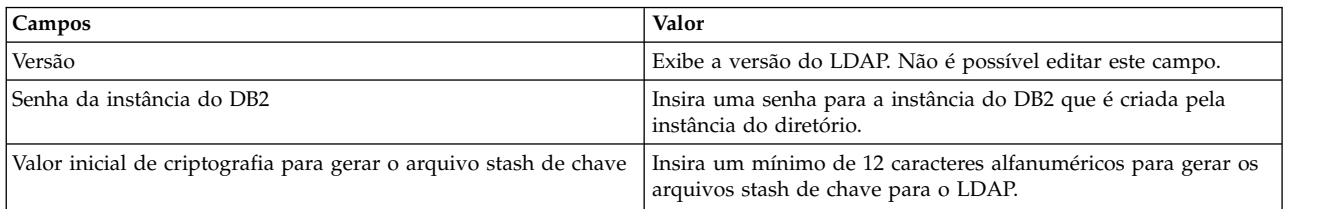

4. Verifique se todos os campos estão corretos e pressione Enter.

**Nota:** É possível configurar manualmente as chaves SSL, ou usar o PowerHA SystemMirror para configurar as chaves SSL.

## **Configurando clientes LDAP**

É preciso definir o seu cliente LDAP antes de poder configurá-lo.

Para configurar um cliente LDAP, conclua as seguintes etapas.

- 1. Na linha de comandos insira, smitty sysmirror.
- 2. Na SMIT, selecione **Gerenciamento de Sistema (C-SPOC)** > **LDAP** > **Configuração de cliente LDAP** > **Configurar cliente LDAP**, e pressione Enter.
- 3. Conclua os campos a seguir:

*Tabela 81. Campos para configuração de cliente LDAP*

| Campos                      | Valor                                                                                                    |
|-----------------------------|----------------------------------------------------------------------------------------------------|
| Servidores LDAP             | Pressione F4 para seleciona os servidores LDAP que estão<br>configurados no seu ambiente.                              |
| DN de Ligação               | Exibe o DN de ligação. Não é possível editar este campo.                                                               |
| Senha de Ligação            | Insira a senha do DN de ligação.                                                                                       |
| Tipo de Autenticação        | Pressione F4 para selecionar o tipo de autenticação. O valor<br>padrão é Idap_auth.                                    |
| Sufixo/DN Base              | Insira o DN base, que é a raiz para todos os outros DNs que<br>armazenam informações no diretório LDAP para o cluster. |
| Número da porta do servidor | Insira o número da porta do servidor.                                                                                  |
| Caminho da Chave SSL        | Insira o caminho da chave SSL para armazenar a chave do<br>cliente.                                                    |
| Senha SSL                   | Insira a senha da chave SSL para o cliente.                                                                            |

4. Verifique se todos os campos estão corretos e pressione Enter.

#### **Informações relacionadas**:

Configurando um cliente LDAP

## **Criando um Sistema de Arquivos com Criptografia**

O Sistema de Arquivos com Criptografia (EFS) permite que usuários individuais no sistema a criptografar seus dados no sistema de arquivos J2 através de suas keystores individuais.

Para criar um EFS altamente disponível, conclua as seguintes etapas:

- 1. Na linha de comandos insira, smitty sysmirror.
- 2. Na SMIT, selecione **Gerenciamento de Sistema (C-SPOC)** > **Segurança e Usuários** > **Gerenciamento EFS** > **Ativar a Keystore EFS**, e pressione Enter.
- 3. Conclua os campos a seguir.

*Tabela 82. Campos para ativar a Keystore EFS*

| Campos                           | Valor                                                                                                    |
|----------------------------------|----------------------------------------------------------------------------------------------------|
| Modo da keystore EFS             | Pressione F4 para selecionar ou LDAP ou um sistema de<br>arquivos compartilhados de uma lista.                                                                    |
| Senha de administrador do EFS    | Insira a senha do administrador do EFS.                                                                                                    |
| Grupo de volumes para a keystore | Pressione F4 para selecionar um grupo de volumes simultâneos<br>no cluster de uma lista. Este campo é destivado se você<br>selecionou LDAP no campo Keystore EFS. |
| IP de Servico                    | Pressione F4 para selecionar o serviço de IP no clusterde uma<br>lista. Este campo é destivado se você selecionou LDAP no<br>campo Keystore EFS.                  |

4. Verifique se todos os campos estão corretos e pressione Enter.

#### **Informações relacionadas**:

Sistema de Arquivos com Criptografia

Keystore do Sistema de Arquivos com Criptografia

# **Gerenciando a segurança federada do PowerHA SystemMirror**

É possível usar o PowerHA SystemMirror para gerenciar o servidor LDAP e o Sistema de Arquivos com Criptografia (EFS).

## **Gerenciando servidores LDAP**

Para gerenciar servidores LDAP, é possível usar comandos do AIX e comandos de gerenciamento LDAP.

Para mudar as configurações do servidor LDAP, conclua as seguintes etapas;

- 1. Remover o cliente LDAP.
- 2. Remover o servidor LDAP.
- 3. Criar um novo servidor LDAP com os parâmetros mudados.
- 4. Configurar o cliente LDAP.
- 5. Executar verificação e sincronização no cliente LDAP.

**Nota:** Antes de mudar os parâmetros do servidor LDAP, é preciso desativar todos os recursos de segurança federada.

## **Gerenciando o EFS**

Para gerenciar o EFS, conclua os seguintes passos:

- 1. Na linha de comandos, insira smitty sysmirror
- 2. Na SMIT, selecione **Gerenciamento de Sistema (C-SPOC)** > **Segurança e Usuários** > **Gerenciamento EFS em cluster** > **Mudar / Mostrar característica EFS**, e pressione Enter.
- 3. Mude os campos aplicáveis. Não é possível alterar o campo **Senha**.
- 4. Verifique se as modificações feitas estão corretas, e pressione Enter.

### **Informações relacionadas**:

Comando LDAP do AIX

Comandos do IBM Tivoli Directory Server 6.2.0

# **Removendo a segurança federada do PowerHA SystemMirror**

É possível usar o PowerHA SystemMirror para remover servidores LDAP, clientes LDAP, e EFS do cluster.
# **Removendo servidores LDAP**

**Nota:** Ao remover qualquer dos seguintes recursos de segurança federada, leia quaisquer mensagens de aviso ou erro cuidadosamente e verifique se a remoção não irá causar problemas para o seu ambiente de cluster.

Para remover servidores LDAP do cluster, conclua as seguintes etapas:

- 1. Na linha de comandos, insira smitty sysmirror.
- 2. Na SMIT, selecione **Gerenciamento de Sistemas (C-SPOC)** > **Configurar LDAP** > **Configuração de servidor LDAP para o cluster** > **Excluir o servidor LDAP do cluster**, e pressione Enter.

**Nota:** Concluir esta tarefa remove as entradas do ODM do PowerHA SystemMirror. Os dados ainda estarão disponíveis no servidor LDAP se desejar configurá-lo novamente no fututo.

# **Removendo clientes LDAP**

Para remover clientes LDAP do cluster, conclua as seguintes etapas:

- 1. Na linha de comandos, insira smitty sysmirror.
- 2. Na SMIT, selecione **Gerenciamento de Sistemas (C-SPOC)** > **Configurar LDAP** > **Configuração de servidor LDAP para o cluster** > **Excluir os clientes LDAP do cluster**, e pressione Enter.

# **Removendo EFS**

Para remover o gerenciamento EFS do cluster, conclua as seguintes etapas.

**Nota:** Antes de remover o EFS, é possível criar um backup do keystore EFS para o caso de desejar reutilizá-lo no futuro.

- 1. Na linha de comandos, insira smitty sysmirror.
- 2. Na SMIT, selecione **Gerenciamento de Sistemas (C-SPOC)** > **Segurança e Usuários** > **Gerenciamento EFS em cluster** > **Excluir keystore EFS**, e pressione Enter.

**Nota:** É preciso também remover o EFS a partir do grupo de recursos e do sistema de arquivos.

# **Resolução de problemas de segurança federada do PowerHA SystemMirror**

É possível visualizar mensagens de falhas nos arquivos de log no diretório /var/hacmp/log/fsec.

Use a seguinte tabela para ajudar na resolução de problemas com a segurança federada.

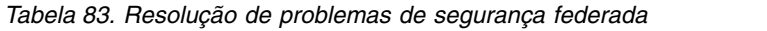

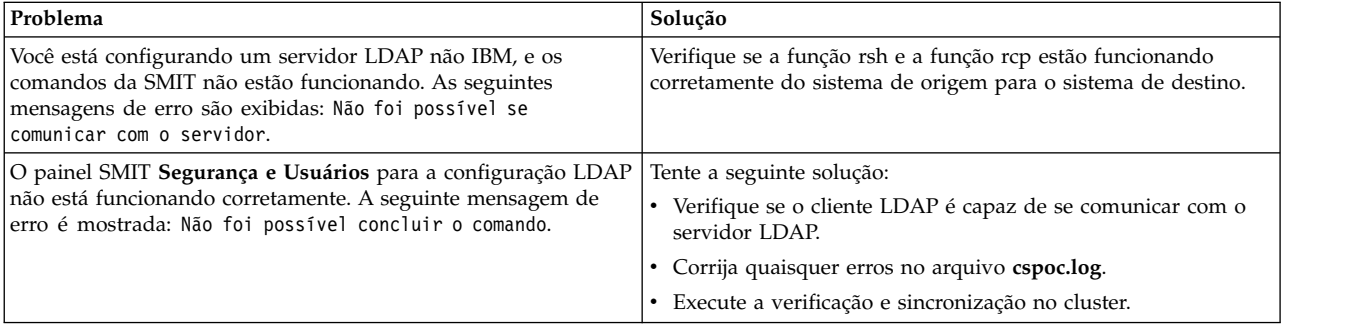

## **Informações relacionadas**:

Resolução de problemas do PowerHA SystemMirror

# <span id="page-325-0"></span>**Salvando e restaurando configurações de cluster**

É possível usar o utilitário de captura instantânea de cluster para salvar e restaurar configurações de cluster. O utilitário de captura instantânea de cluster permite salvar em um arquivo um registro de todos os dados que definem uma configuração de cluster específica. Este recurso fornece a capacidade de recriar uma configuração de cluster específica, desde que o cluster esteja configurado com o hardware e o software de requisito para suportar a configuração.

Este processo é chamado aplicando uma captura instantânea.

Além disso, uma captura instantânea pode fornecer informações úteis para solucionar problemas do cluster. Como as capturas instantâneas são arquivos ASCII simples que podem ser enviados via e-mail, elas podem tornar a determinação de problema remoto mais fácil.

**Nota:** *Não* é possível usar o recurso de captura instantânea de cluster em um cluster que executa simultaneamente diferentes versões do PowerHA SystemMirror.

Por padrão, o PowerHA SystemMirror *não* coleta arquivos de log de cluster quando você cria a captura instantânea de cluster. As capturas instantâneas de cluster são usadas para registrar informações de configuração do cluster, enquanto os logs de cluster somente registram a operação do cluster e *não* as informações de configuração. Ignorar a coleção de logs reduz o tamanho da captura instantânea e acelera a execução do utilitário de captura instantânea. O tamanho da captura instantânea de cluster depende da configuração. Por exemplo, uma configuração básica de dois nós requer aproximadamente 40 KB.

**Nota:** É possível mudar o padrão para coletar arquivos de log de cluster usando o SMIT se você precisa de logs para relatório de problemas. Esta opção está disponível no menu do SMIT **Ferramentas de Determinação de Problema** > **Visualização e Gerenciamento de Log**. É recomendado usar esta opção somente se a equipe de suporte IBM solicitar logs.

Também é possível incluir seus próprios métodos de captura instantânea customizada para armazenar informações adicionais do sistema e do cluster especificadas pelo usuário. A saída destes métodos customizados definidos pelo usuário é relatada juntamente com as informações de captura instantânea convencionais.

# **Informações salvas em uma captura instantânea de cluster**

As informações primárias salvas em uma captura instantânea de cluster são os dados armazenados nas classes do PowerHA SystemMirror Configuration Database (tais como PowerHA SystemMirrorcluster, PowerHA SystemMirrornode, PowerHA SystemMirrorrede e PowerHA SystemMirrordaemons). Estas informações são usadas para recriar a configuração de cluster quando uma captura instantânea de cluster é aplicada aos nós instalados com o PowerHA SystemMirror.

A captura instantânea de cluster não salva nenhum script customizado pelo usuário, aplicativos ou outros parâmetros de configuração não PowerHA SystemMirror. Por exemplo, os nomes de controladores de aplicativo e os locais de seus scripts de início e parada são armazenados na PowerHA SystemMirrorclasse de objeto de Banco de Dados de Configuração do servidor. No entanto, os scripts em si, bem como quaisquer aplicativos que eles possam chamar não são salvos.

A captura instantânea de cluster também não salva nenhum dado específico do dispositivo ou da configuração que esteja fora do escopo do PowerHA SystemMirror. Por exemplo, o recurso salva os nomes de sistemas de arquivos compartilhados e grupos de volumes; no entanto, outros detalhes, tais como opções de NFS ou configuração de espelhamento de LVM não são salvos.

Se você moveu grupos de recursos usando o utilitário **clRGmove** do Resource Group Management, assim que aplicar uma captura instantânea, os grupos de recursos retornarão aos comportamentos especificados por suas listas de nós padrão.

Para investigar um cluster após uma captura instantânea ter sido aplicada, execute **clRGinfo** para visualizar os locais e estados de grupos de recursos.

**Nota:** É possível reconfigurar os valores ajustáveis do cluster usando a interface SMIT. O PowerHA SystemMirror cria uma captura instantânea de cluster, antes da reconfiguração. Após os valores terem sido reconfigurados para seus padrões, será possível aplicar a captura instantânea e retornar às configurações de cluster customizado, se necessário.

# **Formato de uma captura instantânea de cluster**

O utilitário de captura instantânea de cluster armazena os dados que ele salva em dois arquivos separados criados no diretório **/usr/es/sbin/cluster/snapshots**: o arquivo de dados ODM e o arquivo de informações de estado do cluster.

### **Arquivo de Dados ODM (.odm)**

Este arquivo contém todos os dados armazenados nos objetos de classes do banco de dados de configuração do PowerHA SystemMirror para o cluster. A este arquivo é dado um nome base definido pelo usuário com a extensão do arquivo .odm. Como as informações do banco de dados de configuração são em grande parte as mesmas para todos os nós de cluster, a captura instantânea de cluster salva os valores de apenas um nó.

### **Arquivo de Informações sobre o Estado do Cluster (.info)**

Este arquivo contém as saídas dos comandos padrão do AIX e do gerenciamento de sistema do PowerHA SystemMirror. A este arquivo é dado o mesmo nome base definido pelo usuário com a extensão do arquivo **.info**. A saída dos métodos de captura instantânea customizados são anexadas a este arquivo.

## **Arquivos de dados ODM para Captura Instantânea de Cluster**

O Arquivo de dados do Banco de dados de Configuração para captura instantânea de cluster é um arquivo de texto ASCII dividido em três seções delimitadas:

### **Seção da Versão**

Esta seção identifica a versão da captura instantânea de cluster. Os caracteres <VER identificam o início desta seção; os caracteres </VER identificam o fim desta seção. O número de versão é configurado pelo software de captura instantânea.

### **Seção de Descrição**

Esta seção contém texto definido pelo usuário que descreve a captura instantânea de cluster. É possível especificar até 255 caracteres de texto descritivo. Os caracteres <DSC identificam o início desta seção; os caracteres </DSC identificam o fim desta seção.

### **Seção de dados ODM**

Esta seção contém as classes objeto do Banco de Dados de Configuração do PowerHA SystemMirror no formato genérico AIX ODM stanza. Os caracteres <ODM identificam o início desta seção; os caracteres </ODM identificam o fim desta seção.

A seguir está um extrato de uma amostra de arquivo de dados do banco de dados de configuração de uma captura instantânea de cluster mostrando alguns dos stanzas do ODM que estão salvos.  $<$ VER

```
1.0
</VER
SDSCMinha Captura Instantânea de Cluster
</DSC
<ODM
```
Cluster PowerHA SystemMirror: id = 97531

```
name = "Breeze1"
nodename = "mynode"
sec level = "Standard"
last_node_ids = "2,3"
highest_node id = 3last network ids = "3,6"highest network id = 6last\_site\_ides = " "highest_site_id = 0handle = 3cluster version = 5reserved1 = 0reserved2 = 0wlm\_subdir = " "PowerHA SystemMiror node:
name = "mynode"
object = "VERBOSE_LOGGING"
value = "high"
.
.
.
</0DM
```
# **Utilitário clconvert\_snapshot**

É possível executar **clconvert\_snapshot** para converter capturas instantâneas de cluster a partir de uma liberação suportada para upgrade para uma liberação recente do PowerHA SystemMirror. O **clconvert\_snapshot** não é executado automaticamente durante a instalação e você deve sempre executá-lo a partir da linha de comandos. Toda vez que você executa o comando **clconvert\_snapshot**, o progresso da conversão é registrado no arquivo **/tmp/clconvert.log**.

**Nota:** São necessários privilégios de usuário raiz para executar o **clconvert\_snapshot**. Deve-se conhecer a versão do PowerHA SystemMirror a partir da qual você está convertendo a fim de executar este utilitário.

Para obter mais informações sobre o utilitário **clconvert\_snapshot**, consulte a página do manual **clconvert\_snapshot**.

# **Definindo um método de captura instantânea customizado**

Se quiser sistemas customizados e informações de cluster adicionais para serem anexadas no arquivo .info, é necessário definir métodos de captura instantânea customizado para ser executada ao criar sua captura instantânea de cluster.

Para definir um método de captura instantânea customizado, execute as seguintes etapas.

- 1. Insira smit sysmirror
- 2. Na SMIT, selecione **Nós do Cluster e Redes** > **Gerenciar o Cluster** > **Configuração da Captura Instantânea** > **Configurar Método de Captura Instantânea Customizado** > **Incluir um Método de Captura Instantânea Customizado** e pressione Enter.
- 3. Insira os valores dos campos conforme a seguir:

*Tabela 84. Campos para Incluir um Método de Captura Instantânea Customizado*

| Campo                                                           | Valor                                                                                              |
|-----------------------------------------------------------------|----------------------------------------------------------------------------------------------------|
| Nome do Método de Captura Instantânea                           | Um nome para o método de captura instantânea customizado que você gostaria<br>de criar.            |
| Descrição de Método de Captura Instantânea<br>Customizado       | Incluir qualquer informação descritiva sobre o método customizado.                                 |
| Nome do arquivo do Script de Captura<br>Instantânea Customizado | Incluir o nome do caminho completo para o arquivo de script de captura<br>instantânea customizado. |

Uma vez que tenha definido um ou mais métodos de capturas instantâneas customizadas, ao criar uma captura instantânea de cluster, você é chamado a especificar com método(s) customizados que deseja executar em adição à captura instantânea convencional.

# **Mudando ou removendo um método de captura instantânea customizada**

Após ter definido um método de captura instantânea customizada, será possível mudá-lo ou excluí-lo usando a interface do SMIT.

Para mudar ou remover um método de captura instantânea customizada, conclua as etapas a seguir:

- 1. Na linha de comandos, insira smit sysmirror.
- 2. Na interface do SMIT, selecione **Nós e Redes do Cluster** > **Gerenciar o Cluster** > **Configuração da Captura Instantânea** > **Configurar o Método de Captura Instantânea Customizada** e pressione Enter.
- 3. Dependendo da tarefa que deseja concluir, selecione **Mudar/Mostrar um Método de Captura Instantânea Customizada** ou **Remover um Método de Captura Instantânea Customizada**.
- 4. Complete todos os campos obrigatórios e pressione Enter.

# **Criando uma captura instantânea de configuração de cluster**

É possível iniciar a criação da captura instantânea de cluster de qualquer nó do cluster. É possível criar uma captura instantânea de cluster em um cluster em execução. O recurso de captura instantânea de cluster recupera informações de cada nó no cluster. Acessibilidade para todos os nós é obrigatória e a captura instantânea é armazenada no nó local.

Para criar uma captura instantânea de cluster, conclua as seguintes etapas:

- 1. Na linha de comandos, insira smit sysmirror.
- 2. Na SMIT, selecione **Nós do Cluster e Redes** > **Gerenciar o Cluster** > **Configuração de Captura Instantânea** > **Criar uma Captura Instantânea da Configuração de Cluster** e pressione Enter.
- 3. Insira os valores dos campos conforme a seguir:

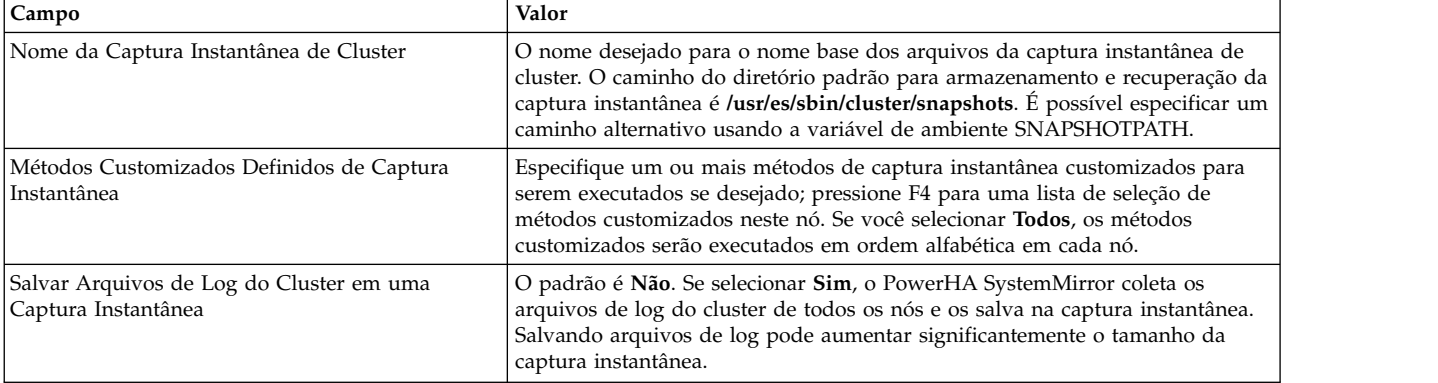

*Tabela 85. Campos para Criar uma Captura Instantânea de Configuração de Cluster*

*Tabela 85. Campos para Criar uma Captura Instantânea de Configuração de Cluster (continuação)*

| Campo                                       | Valor                                                                                                    |
|---------------------------------------------|----------------------------------------------------------------------------------------------------|
| Descrição da Captura Instantânea de Cluster | Insira qualquer texto descritivo que deseja ter inserido na captura instantânea<br>de cluster. É possível especificar qualquer sequência de caracteres de texto de<br>até 255 caracteres de comprimento. |

### **Referências relacionadas**:

["Gerenciando usuários e grupos" na página 288](#page-297-0)

Estes tópicos descrevem como usar o utilitário SMIT Cluster Management (C-SPOC) para gerenciar contas do usuário e grupos, isto se aplica ao LDAP também, em todos os nós em um cluster fazendo mudanças na configuração em um único nó, e no LDAP a partir de qualquer nó em um cluster.

# **Restaurando a configuração de cluster a partir de uma captura instantânea**

A restauração de uma captura instantânea de cluster sobrescreve os dados nas classes de Banco de Dados de Configuração do PowerHA SystemMirror existentes em todos os nós no cluster com os novos dados do Banco de Dados de Configuração contidos na captura instantânea. É possível restaurar uma captura instantânea de cluster a partir de qualquer nó do cluster.

Não é possível restaurar um cluster a partir de uma captura instantânea se serviços de cluster estão ativos e você está usando o PowerHA SystemMirror 7.1.2, ou posterior.

**Nota:** Somente as informações no arquivo **.odm** são aplicadas. O arquivo **.info** não é necessário para restaurar uma captura instantânea.

A restauração de uma captura instantânea de cluster pode afetar objetos do Banco de Dados de Configuração do PowerHA SystemMirror e arquivos de sistema, bem como arquivos definidos pelo usuário.

- v Se os serviços de cluster estiverem inativos em todos os nós do cluster, a restauração da captura instantânea mudará os dados do Banco de Dados de Configuração armazenados no diretório de configuração padrão do sistema (DCD).
- v Se os serviços de cluster estiverem ativos no nó local, a restauração de uma captura instantânea acionará um evento de reconfiguração dinâmica de todo o cluster.

Durante a reconfiguração dinâmica, além de sincronizar os dados do Banco de Dados de Configuração armazenados nos DCDs em cada nó, o PowerHA SystemMirror substituirá os dados de configuração atuais armazenados no diretório de configuração ativa (ACD) pelos dados de configuração atualizados no DCD. A captura instantânea se torna a configuração ativa.

**Nota:** Uma captura instantânea de cluster usada para reconfiguração dinâmica pode conter mudanças na topologia de cluster e nos recursos de cluster. É possível mudar a topologia de cluster e recursos de cluster em um único evento de reconfiguração dinâmica.

O processo de restauração de captura instantânea para um cluster pode falhar se o disco de repositório foi mudado desde que a captura instantânea foi criada. As condições a seguir fazem com que o processo de restauração de captura instantânea falhe:

- v O disco de repositório é corrompido ou falha e deve ser substituído fisicamente.
- v A captura instantânea de um cluster é usada para restaurar um nó que possui um disco de repositório diferente.

Para restaurar um cluster usando uma captura instantânea, conclua as etapas a seguir:

1. Na linha de comandos, insira smit sysmirror.

<span id="page-330-1"></span>2. Na interface do SMIT, selecione **Nós do Cluster e Redes** > **Gerenciar o Cluster** > **Configuração da Captura Instantânea** > **Restaurar a Configuração do Cluster a Partir da uma Captura Instantânea** e pressione Enter.

O SMIT exibe o painel **Captura Instantânea de Cluster a Ser Aplicada** contendo uma lista de todas as capturas instantâneas de cluster que existem no diretório especificado pela variável de ambiente SNAPSHOTPATH.

- <span id="page-330-0"></span>3. Selecione a captura instantânea de cluster que deseja restaurar e pressione Enter. O SMIT exibe o painel.
- <span id="page-330-2"></span>4. No painel **Restaurar a Configuração de Cluster a Partir de uma Captura Instantânea**, conclua os campos a seguir:

| Campo                                          | Descrição                                                                                                    |
|------------------------------------------------|----------------------------------------------------------------------------------------------------|
| Nome da Captura Instantânea de<br>Cluster      | Exibe o nome base atual da captura instantânea de cluster. Este campo não é editável.                                                                                                    |
| Descrição da Captura Instantânea de<br>Cluster | Exibe o texto armazenado na seção de descrição dos arquivos de captura instantânea. Este<br>campo não é editável.                                                                                                    |
| Des/Configurar Recursos de Cluster?            | Se os serviços de cluster estiverem em execução e você estiver usando o PowerHA<br>SystemMirror 7.1.2, ou posterior, as mudanças feitas neste campo não serão aplicadas. Se<br>você configurar este campo como Sim, o PowerHA SystemMirror mudará a definição do<br>recurso no Banco de Dados de Configuração e executará qualquer configuração acionada<br>pela mudança de recurso. Por exemplo, se você remover um sistema de arquivos, o<br>PowerHA SystemMirror removerá o sistema de arquivos do Banco de Dados de<br>Configuração e também desmontará o sistema de arquivos. Por padrão, este campo é<br>configurado como Sim.                                                 |
|                                                | Se você configurar este campo como Não, o PowerHA SystemMirror mudará a definição<br>do recurso no Banco e Dados de Configuração mas não executará nenhum processamento<br>de configuração que a mudança possa requerer. Por exemplo, um sistema de arquivos será<br>removido da definição de cluster do PowerHA SystemMirror mas não será desmontado.<br>Este processamento é deixado para ser executado pelo PowerHA SystemMirror durante<br>um fallover.                                                                                                    |
|                                                | O PowerHA SystemMirror tenta limitar o impacto no grupo de recursos quando um<br>recurso de componente é mudado. Por exemplo, se você incluir um sistema de arquivos<br>no grupo de recursos que já inclui o grupo de volumes subjacente como um recurso, o<br>PowerHA SystemMirror não irá requerer nenhum processamento do grupo de volumes.<br>Outras modificações feitas no conteúdo de um grupo de recursos podem fazer com que o<br>grupo de recursos inteiro seja desconfigurado e reconfigurado durante a reconfiguração<br>dinâmica. Os clientes de cluster experienciam uma interrupção nos serviços relacionados<br>enquanto a reconfiguração dinâmica está em andamento. |
| Forçar aplicação se verificação falhar?        | Se este campo for configurado como Não, a sincronização será interrompida se a<br>verificação da nova configuração falhar. Como parte do processamento de reconfiguração<br>dinâmica, a nova configuração será verificada antes de ser feita a configuração ativa. Por<br>padrão, este campo é configurado como Não.                                                                                                    |
|                                                | Se desejar que a sincronização continue mesmo se a verificação falhar, configure este valor<br>como Sim.                                                                                                    |

*Tabela 86. Campos Restaurar a Configuração de Cluster a Partir de uma Captura Instantânea*

5. Verifique se todos os campos estão corretos e pressione Enter.

**Nota:** Em alguns casos, a verificação descobre erros que não causam falha na sincronização. O PowerHA SystemMirror relata os erros na janela de status do comando do SMIT para que você esteja ciente de uma área da configuração que possa ser um problema. Você deve investigar qualquer relatório de erro, mesmo quando ele não interfere na sincronização.

Se o processo de restauração falhar ou você desejar voltar para a configuração anterior por qualquer razão, será possível reaplicar uma configuração salva automaticamente.

Se você criar uma captura instantânea de cluster e fizer uma mudança de reconfiguração automática e dinâmica (DARE) em um cluster ativo, tal como remover e, em seguida, reincluir uma rede, a captura instantânea poderá falhar devido a problemas de nomenclatura. Por exemplo, as etapas a seguir fariam com que uma captura instantânea falhasse:

- 1. Iniciar o cluster.
- 2. Criar uma captura instantânea.
- 3. Remover uma rede dinamicamente.
- 4. Incluir uma rede dinamicamente usando o mesmo nome que aquele que foi removido na etapa [3.](#page-330-0)
- 5. Tentar aplicar a captura instantânea a partir da etapa [2.](#page-330-1)

No entanto, se você usar um nome da rede diferente na etapa [4](#page-330-2) da rede que foi removida, será possível aplicar a captura instantânea com sucesso. O problema é que um ID de rede diferente é usado quando a rede é incluída de volta no cluster.

Antes de a nova configuração ser aplicada, o recurso de captura instantânea de cluster salvará automaticamente a configuração atual em uma captura instantânea chamada **~snapshot.** *n* **.odm**, em que **n** é 1 (a mais recente), 2 ou 3. As capturas instantâneas salvas têm o ciclo definido para que somente três gerações de capturas instantâneas existam. Se o processo de restauração falhar ou se você desejar voltar para a configuração anterior por qualquer razão, será possível reaplicar a configuração salva. A captura instantânea salva é armazenada no diretório especificado pela variável de ambiente SNAPSHOTPATH.

## **Referências relacionadas**:

["Gerenciando grupos de recursos em um cluster" na página 269](#page-278-0)

Estes tópicos descrevem como reconfigurar os grupos de recursos de cluster. Eles descrevem como incluir e remover grupos de recursos, e como mudar atributos de grupo de recursos e a ordem de processamento.

# **Mudando uma captura instantânea da configuração de cluster**

Após criar uma captura instantânea de cluster, será possível mudar o nome base designado aos arquivos de captura instantânea de cluster e a descrição contida nesses arquivos. Observe que você deve usar a interface do SMIT para executar essa tarefa.

Para mudar uma captura instantânea de cluster:

- 1. Insira smit sysmirror
- 2. No SMIT, selecione **Nós do Cluster e Redes** > **Gerenciar o Cluster** > **Configuração de Captura Instantânea** > **Mudar/Mostrar uma Captura Instantânea da Configuração de Cluster** e pressione Enter.

O SMIT exibe o painel **Mudar/Mostrar uma Captura Instantânea da Configuração de Cluster** com uma lista de todas as capturas instantâneas de cluster que existem no diretório especificado pelo SNAPSHOTPATH.

- 3. Selecione a captura instantânea de cluster que será mudada e pressione Enter.
- 4. Insira os valores dos campos conforme a seguir:

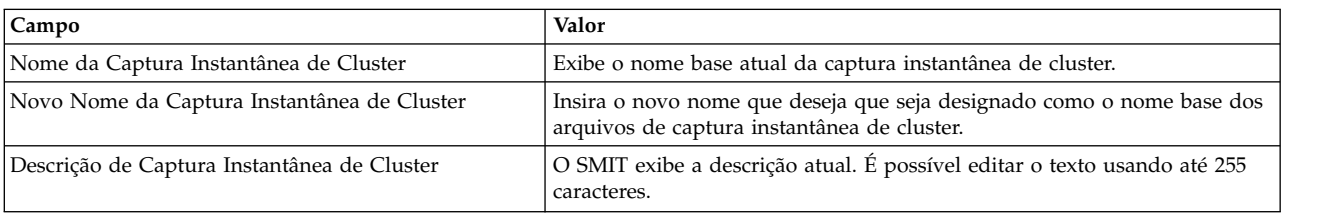

*Tabela 87. Campos de captura instantânea de cluster*

# **Removendo uma captura instantânea da configuração de cluster**

A remoção de uma captura instantânea de cluster exclui ambos os arquivos ASCII (**.odm** e **.info**) que definem a captura instantânea a partir do diretório de capturas instantâneas. (O diretório no qual as capturas instantâneas são armazenadas é definido na variável de ambiente SNAPSHOTPATH). Você deve usar o SMIT para remover uma captura instantânea de cluster.

Para remover uma captura instantânea de cluster usando a interface do SMIT, execute as etapas a seguir:

- 1. Insira smit sysmirror
- 2. Non SMIT, selecione **Nós do Cluster e Redes** > **Gerenciar o Cluster** > **Configuração de Captura Instantânea** > **Remover uma Captura Instantânea da Configuração de Cluster** e pressione Enter. O SMIT gera e exibe uma lista de todas as capturas instantâneas de cluster existentes no diretório

especificado pela variável de ambiente SNAPSHOTPATH.

3. Selecione a captura instantânea de cluster a ser removida e pressione Enter.

O recurso de captura instantânea de cluster exclui os arquivos no diretório de captura instantânea que estão associados a essa captura instantânea.

# **Manutenção 24x7**

O objetivo de alta disponibilidade é manter os sistemas ativos e em execução, permitindo o acesso contínuo aos aplicativos críticos. Em muitos empresas, tornou-se necessário manter os aplicativos em execução sete dias da semana, 24 horas por dia. Com planejamento, customização e monitoramento adequados, um cluster do PowerHA SystemMirror pode fornecer disponibilidade quase contínua, interrompida somente pela manutenção planejada e necessária.

Estes tópicos são uma coleção de informações que descrevem os problemas e procedimentos envolvidos em manter um cluster em execução tão próximo quanto possível de 7 X 24.

Durante todos os estágios de administração do cluster - planejamento, configuração, manutenção, resolução de problemas e upgrade - há tarefas que podem ser executadas, e sistemas que podem ser implantados para ajudar a assegurar a disponibilidade quase contínua do cluster.

Depois de ter configurado e colocado o cluster on-line, é muito importante executar as tarefas de manutenção de uma maneira sem interrupção quanto for possível. O cluster do PowerHA SystemMirror é um ambiente do sistema operacional distribuído. Portanto, manter um cluster do PowerHA SystemMirror requer atenção quanto a alguns problemas que têm ramificações diferentes no ambiente em cluster comparados com a manutenção de um sistema de servidor único.

As mudanças feitas em um cluster devem ser cuidadosamente planejadas, pois as mudanças em um componente podem ter efeitos em cascata. As mudanças em um nó podem afetar outros nós, mas isso poderá não ser aparente até que ocorra um fallover (ou não poderá ocorrer devido a uma mudança não sincronizada no cluster). Algumas das tarefas pendentes e não pendentes de manutenção do cluster são explicadas neste tópico.

Configurar e seguir procedimentos de manutenção preventiva ajudam a alertá-lo sobre os problemas potenciais antes que eles ocorram. Desso modo, você poderá executar uma ação oportuna ou planejar fallovers ou tempo de inatividade do cluster para sua conveniência conforme necessário, para lidar com problemas iminentes.

# **Planejando-se para a manutenção 24 horas, sete dias da semana**

O planejamento cuidadoso da instalação original do cluster percorre um longo caminho para tornar a manutenção do cluster mais fácil. Um cluster bem configurado e customizado é a primeira etapa para uma boa manutenção preventiva. A configuração adequada do cluster torna pouco provável que seja preciso fazer mudanças que afetem o desempenho do cluster enquanto os usuários estiverem acessando seus aplicativos.

O planejamento do cluster é iniciado com uma única análise de ponto de falha. Depois que o cluster estiver instalado e em execução, será necessário manipular as falhas automaticamente e o mais rápido possível. O planejamento para a recuperação de falha de tempo de execução ajuda a assegurar que o PowerHA SystemMirror for AIX execute tudo o que é capaz de executar para manter os recursos críticos on-line.

### **Informações relacionadas**:

Planejando o PowerHA SystemMirror

## **Customizando o cluster**

A customização do cluster aprimora a sua capacidade de monitorar o cluster e mante-lo funcionando. É possível definir um pré-evento, um pós-evento e um método de notificação para todo evento de cluster. A notificação de eventos é crítica para manter serviços para qualquer cluster do PowerHA SystemMirror. Embora o PowerHA SystemMirror escreva mensagens nos arquivos de log hacmp.out e cluster.log, é muito útil incluir notificações no console ou e-mail para o administrador do sistema quando um evento ocorre que demanda atenção imediata.

É possível incluir ações de recuperação automática assim como notificações na customização de cluster. Use o PowerHA SystemMirror e as ferramentas do AIX disponíveis para customizar algumas ou todas as seguintes:

- v Notificação de erro de hardware
- Notificação de falha no hardware
- Notificação de Evento de Cluster
- v Ações de recuperação pré-evento e pós-evento
- v Escalada de falha de rede
- v Atualização de cache ARP
- Notificação de pager
- v Scripts de controlador de aplicativo.

É altamente recomendado que você mantenha um cluster de teste assim como um cluster de produção. Antes de fazer qualquer mudança importante no cluster de produção, é possível testar o procedimento no cluster de teste.

## **Customizando as notificações de erro do AIX para erros de hardware**

A customização de notificação ao configurar o cluster é uma boa medida preventiva.

Utilizando os painéis SMIT de Notificação Automática de Erro do PowerHA SystemMirror, é possível ativar a notificação automática de erro para os tipos de erro difíceis e não recuperáveis selecionados, tais como disco, adaptador de disco. Todos os discos definidos como recursos do PowerHA SystemMirror, e discos no rootvg e grupos de volumes do PowerHA SystemMirror e sistemas de arquivos são incluídos.

Pode ser desejado configurar notificações de erro para certas mídias ou erros temporários. Pode ser também desejado customizar as notificações de erros para alguns dispositivos ao invés de usar um dos dois métodos automáticos para notificação de erros.

**Nota:** A maioria destes erros retornam apenas Notificações.

## **Lista de erros de hardware a serem monitorados**

A lista de erros de hardware a seguir dá uma boa noção dos tipos de erro a serem monitorados. A primeira lista mostra quais erros são tratados pelo utilitário de notificação automática de erros do

PowerHA SystemMirror. As listas a seguir mostram outros tipos de erros que podem ser endereçados se assim desejado. Para cada dispositivo monitorado, é possível determinar uma ação adicional que não notificações, tais como:

- v Parar os serviços de cluster e mover grupos de recursos para outro nó.
- v Inicializar uma ação customizada de recuperação tal como a reconfiguração para um dispositivo com falha usando um dispositivo alternativo.

| Erro                   | Descrição                                                             |
|------------------------|-----------------------------------------------------------------------|
| DISK_ERR2              | Erro permanente de disco físico (erro conhecido)                      |
| DISK_ERR3              | Erro permanente de disco físico, adaptador detectado (erro conhecido) |
| <b>SCSI ERR1</b>       | Erro permanente de hardware do adaptador SCSI (erro conhecido)        |
| <b>SCSI_ERR3</b>       | Erro permanente de microcódigo do adaptador SCSI (erro conhecido)     |
| <b>SCSI ERR5</b>       | Erro temporário de barramento do SCSI                                 |
| <b>SCSI_ERR7</b>       | Erro permanente de sistema desconhecido                               |
| <b>SCSI ERR9</b>       | Potencial condição de perda de dados                                  |
| SDA_ERR1               | Condição de erro de hardware do adaptador                             |
| SDA_ERR3               | Erro permanente de sistema desconhecido                               |
| SDC_ERR1               | Erro de link de Controlador/DASD                                      |
| SDC_ERR2               | Erro de hardware do controlador                                       |
| DISK_ARRAY_ERR2        | Erro permanente de operação de disco (falha de disco)                 |
| DISK_ARRAY_ERR3        | Erro permanente de operação de disco (falha de disco)                 |
| DISK_ARRAY_ERR5        | Erro permanente de operação de disco (falha de disco)                 |
| <b>SCSI_ARRAY_ERR2</b> | Erro de hardware SCSI                                                 |

*Tabela 88. Erros de Hardware Tratados pela Notificação Automátca de Erros do PowerHA SystemMirror*

*Tabela 89. Erros de Disco e Adaptador Não Cobertos pela Notificação Automática de Erros do PowerHA SystemMirror*

| Erro            | Descrição                                    |
|-----------------|----------------------------------------------|
| LVM MISSPVADDED | PV definido como ausente (erro desconhecido) |
| LVM SA WRT      | PV definido como ausente (erro desconhecido) |
| LVM SA PVMISS   | Falha ao gravar o VGSA (erro desconhecido)   |

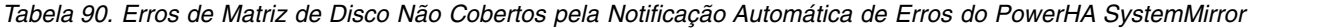

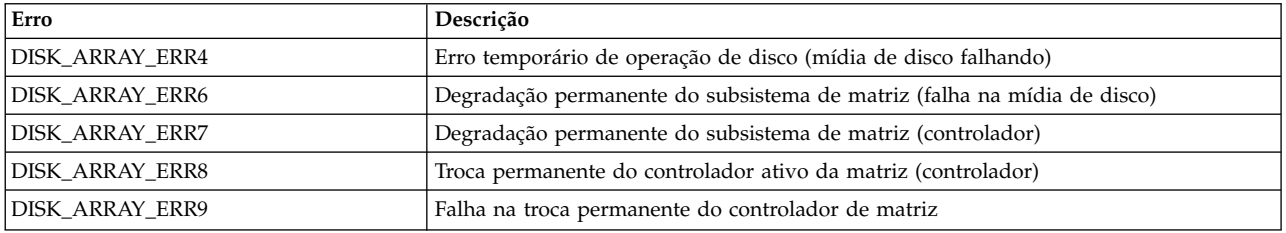

Podem haver dispositivos críticos adicionais para sua operação que não são suportados pelo PowerHA SystemMirror para o AIX. É possível configurar as notificações de erros do AIX para monitorar erros no microcódigo para aqueles dispositivos ou tempo limite do adaptador atingido.

### **Informações relacionadas**:

Planejando o PowerHA SystemMirror

Configurando AIX para PowerHA SystemMirror

# **Customizando eventos de cluster**

A customização de eventos de cluster para enviar notificações ou para tomar ações de recuperação é outro método que pode ser utilizado para ajudar a manter o cluster executando da forma mais suave possível.

## **Informações relacionadas**:

Planejando o PowerHA SystemMirror Scripts customizados de amostra

# **Customizando scripts de controlador de aplicativo**

Ao customizar scripts de controlador de aplicativo, existem várias idéias chaves para manter em mente.

Estes tópicos incluem:

- v Definir um controlador de aplicativo do PowerHA SystemMirror para cada nó que suporta aplicativos requistando recuperação.
- v Aplicativos devem ser iniciados e parados de forma organizada. Algumas situaçoes existem onde a sincronização e controle da inicialização e parada dos aplicativos precisam ser tratadas com base em processos de pré/pós evento. Pode ser necessário levar em consideração a ordem em que aplicativos designados a um mesmo nó são iniciados. Opcionalmente, é possível também incluir aplicativos em grupos de recursos diferentes e estapelecer dependências entre grupos de recursos. Para obter mais informações, consulte Incluind recursos e atributos a grupos de recursos.
- v Verifique por dependências entre nós. Por exemplo, um processo no nó1 não pode iniciar ate que um processo que executa no nó2 termine. Incluir uma verificação de disponibilidade de nó remoto/aplicação antes de emitir o comando local de inicialização.
- v Pode ser necessário executar algumas verificações para assegurar que o aplicativo não esteja sendo executado e para limpar os logs ou recuperar arquivos antes de iniciar o processo do aplicativo.

Existe também um plug-in para filas de impressão no diretório **/usr/es/sbin/cluster/plugins/printserver**.

## **Tarefas relacionadas**:

["Incluindo recursos e atributos nos grupos de recursos" na página 83](#page-92-0) É possível incluir, mudar ou mostrar recursos e atributos para grupos de recursos.

## **Informações relacionadas**:

Scripts customizados de amostra

Aplicativos e PowerHA SystemMirror

## **Monitoramento de aplicativo**

É possível monitorar um conjunto de aplicativos definidos através da interface do SMIT.

É possível configurar vários monitores de aplicativo e associá-los a um ou mais controladores de aplicativo. Por suportar vários monitores por aplicativo, o PowerHA SystemMirror pode suportar configurações mais complexas. Por exemplo, é possível configurar um monitor para cada instância de um servidor Oracle paralelo em uso. Ou, é possível configurar um monitor customizado para verificar o funcionamento de um banco de dados e um monitor de encerramento de processo para detectar instantaneamente o encerramento do processo do monitor.

A cada monitor é designado um nome exclusivo no SMIT.

É possível configurar um monitor de processo ou um monitor customizado. Por exemplo, é possível fornecer um script customizado ao SystemMirror, que envia uma solicitação para um banco de dados verificar se ele está funcionando. Um saída diferente de zero do script indica uma falha do aplicativo monitorado, e o PowerHA SystemMirror responde tentando recuperar o grupo de recursos que contém o aplicativo.

Com cada monitor configurado, quando um problema for detectado, o PowerHA SystemMirror tenta reiniciar o aplicativo, e continua até uma contagem de reinício especificado. Selecione uma das respostas a seguir para que o PowerHA SystemMirror utilize quando um aplicativo não puder ser reiniciado dentro da contagem de reinício:

- v A opção de fallover faz com que o grupo de recursos que contém o aplicativo passem por fallover em um nó com a próxima prioridade mais alta, de acordo com a política de recurso.
- v A opção Notificar faz com que o PowerHA SystemMirror gere um evento **server\_down**, para informar o cluster sobre a falha.

É possível customizar o processo de reinicialização através do Método de Notificação, Método de Limpeza e Método de Reinicialização para o monitor de aplicativos.

**Nota:** Se o System Resource Controller (SRC) for configurado para reiniciar o aplicativo, isso poderá interferir em ações executadas pelo monitoramento de aplicativo. Desative a reinicialização do SRC para o aplicativo (os scripts de início e parada do aplicativo *não* devem usar o SRC, a não ser que o aplicativo não seja reinicializável). Para o caso de um monitor customizado, o script será responsável pela operação correta. A ação executada pelo monitoramento de aplicativo é suportada com base no retorno do script.

Se um aplicativo monitorado estiver sob controle do controlador de recurso do sistema, verifique se action:multi são **-O** e **-Q**. O **-O** especifica que o subsistema não será reiniciado, se for parado de maneira anormal. O **-Q** especifica que diversas instâncias do subsistema não têm permissão para serem executadas ao mesmo tempo. Esses valores podem ser verificados usando o comando a seguir: lssrc -Ss <Subsystem> | cut -d : -f 10,11

Se os valores não forem **-O** e **-Q,** eles deverão ser mudados com o uso do comando **chssys**.

### **Referências relacionadas**:

["Configurando vários monitores de aplicativo" na página 44](#page-53-0)

O PowerHA SystemMirror pode monitorar aplicativos especificados usando monitores de aplicativo.

## **Medindo a disponibilidade do aplicativo**

É possível usar o Application Availability Analysis Tool para medir a quantidade de tempo na qual qualquer um de seus aplicativos (com controlador de aplicativo definido) está disponível.

O software PowerHA SystemMirror coleta, registra a data e hora e registra as informações a seguir:

- Um aplicativo inicia, para ou falha.
- v Um nó falha ou é encerrado, ou é ativado.
- v Um grupo de recursos se torna off-line ou é movido.
- v O monitoramento de aplicativo é suspenso ou retomado.

Usando o SMIT, é possível selecionar um período e a ferramenta exibirá estatísticas de tempo de atividade e tempo de inatividade para um determinado aplicativo durante esse período. A ferramenta exibe:

- v Porcentagem de tempo de atividade
- v Quantidade de tempo de atividade
- v Período mais longo de tempo de atividade
- v Porcentagem de tempo de inatividade
- v Quantidade de tempo de inatividade
- v Período mais longo de tempo de inatividade

Todos os nós devem estar disponíveis ao executar a ferramenta para exibir as estatísticas de tempo de atividade e de tempo de inatividade. Clocks em todos os nós devem ser sincronizados a fim de obter leituras precisas.

O Application Availability Analysis Tool trata de um aplicativo que faz parte de um grupo de recurso simultâneo disponível enquanto o aplicativo está em execução em qualquer um dos nós no cluster. Somente quando o aplicativo fica off-line em todos os nós no cluster o Application Availability Analysis Tool considerará o aplicativo como indisponível.

O Application Availability Analysis Tool relata a disponibilidade do aplicativo a partir do ponto de vista da infraestrutura de cluster do PowerHA SystemMirror. Ele pode analisar somente aqueles aplicativos que foram configurados adequadamente, portanto eles serão gerenciados pelo software PowerHA SystemMirror.

Ao usar o Application Availability Analysis Tool, tenha em mente que as estatísticas mostradas no relatório refletem a disponibilidade do controlador de aplicativo, grupo de recursos e, (se configurado) o monitor de aplicativo do PowerHA SystemMirror que representam seu aplicativo no PowerHA SystemMirror.

O Application Availability Analysis Tool não pode detectar a disponibilidade a partir de um ponto de vista do usuário final. Por exemplo, assuma que você configurou um aplicativo de cliente/servidor para que o PowerHA SystemMirror gerencie o servidor e, após o servidor ser colocado on-line, uma indisponibilidade de rede afetou a conexão entre os clientes de usuário final e o servidor. Os usuários finais verão isto como uma indisponibilidade do aplicativo porque seu software cliente não pôde se conectar ao servidor, mas o PowerHA SystemMirror não o detectou, porque o servidor que ele estava gerenciando não ficou off-line. Como resultado, o Application Availability Analysis Tool não relatará um período de tempo de inatividade neste cenário.

### **Informações relacionadas**:

Aplicativos e PowerHA SystemMirror

## **Configuração de rede e atendimento de nome**

Configurar e manter caminhos de comunicação claros para o Gerenciador do Cluster é um elemento chave para a operação eficiente do cluster.

## **Integrando o PowerHA SystemMirror com serviços de rede**

O PowerHA SystemMirror requer o endereço IP para resolução do nome durante o processo de configuração. Os três métodos mais comuns usados incluem:

- v Serviço de Nome de Domínio
- Network Information Service
- v Resolução do nome de arquivo simples (**/etc/hosts**).

Por padrão, uma solicitação de nome procurará primeiro pelo DNS (**/etc/resolv.conf**), segundo pelo NIS e, por último, por **/etc/hosts** para resolver o nome. Como DNS e NIS requerem determinados hosts como servidores designados, é necessário manter o arquivo **/etc/hosts** caso o servidor de nomes DNS ou NIS esteja indisponível, e identificar hosts que não são conhecidos no servidor de nomes. É necessário ter todos os rótulos de IP do PowerHA SystemMirror em todas as tabelas **/etc/hosts** do nó do cluster.

Para assegurar a resolução do nome mais rápida de nós do cluster, mude a ordem padrão para atendimento do nome para que **/etc/hosts** seja usado primeiro (pelo menos para nós do cluster).

Para fazer isto, edite o arquivo **/etc/netsvc.conf** para que esta linha apareça conforme a seguir: hosts=local,bind

Colocar a opção local primeiro informa ao sistema para usar **/etc/hosts** primeiro. Se sua instalação usar NIS, também será possível incluir nis. Por exemplo, hosts=local,bind,nis

Também é possível mudar a ordem para resolução do nome mudando a variável de ambiente NSORDER conforme a seguir:

NSORDER=local,bind,nis

**Nota:** Por padrão, durante o processo de troca de endereço IP, para assegurar que o serviço de nome externo não faça com que o AIX mapeie o endereço IP de serviço para a interface de rede errada, o PowerHA SystemMirror desativa automaticamente o NIS ou DNS configurando temporariamente a variável de ambiente do AIX *NSORDER=local* dentro dos scripts do evento.

Se você estiver usando NIS, tenha o servidor principal NIS fora do cluster, e faça com que os nós do cluster sejam executados como servidores escravos NIS. No mínimo, cada nó do PowerHA SystemMirror deve estar apto a acessar os servidores principal e escravo do NIS em uma sub-rede local e não por meio de um roteador.

**Importante:** Não é possível usar o DHCP para alocar endereços IP para nós do cluster do PowerHA SystemMirror. Os clientes podem usar este método, mas nós do cluster não podem.

### **Informações relacionadas**:

Planejando o PowerHA SystemMirror Instalando o PowerHA SystemMirror Configurando AIX para PowerHA SystemMirror

## **Planejando discos e grupos de volumes**

O planejamento do layout de disco é crucial para a proteção de seus dados críticos em um cluster do PowerHA SystemMirror.

Siga as diretrizes com cuidado e tenha em mente estas questões:

- v Todos os arquivos de sistema operacional devem residir no grupo de volume raiz (rootvg) e todos os dados do usuário devem residir fora desse grupo. Isto torna a atualização ou reinstalação do sistema operacional e o backup de dados mais gerenciáveis.
- v Um nó cujos recursos não foram projetados para serem controlados não deve possuir grupos de volumes críticos.
- v Ao usar cópias, cada volume físico que usa uma cópia espelhada deve obter sua energia a partir de um sistema UPS.
- v Os grupos de volumes que contêm pelo menos três volumes físicos fornecem a disponibilidade máxima ao implementar o espelhamento (uma cópia espelhada para cada volume físico).
- v **ativação automática** deve ser configurada como **falso**. O PowerHA SystemMirror estará gerenciando os discos e ativando e desativando-os conforme necessário para manipular eventos de cluster.
- v Um disco deve estar disponível para uso dedicado pelo repositório do cluster. Este disco é, de modo ideal, um LUN definido em uma SAN para todos os nós no cluster.

## **Problemas de quorum**

Configurar o quorum corretamente ao criar um grupo de volumes é muito importante. O quorum deve ser ativado em grupos de volumes de acesso simultâneo. Com o quorum ativado, um grupo de volumes não simultâneo de dois discos o coloca em risco de perder quorum e acesso a dados. A falha de um único adaptador ou cabo faria com que metade dos discos ficasse inacessível. O PowerHA SystemMirror fornece algumas proteções para evitar a falha, mas o planejamento ainda é importante.

Construa grupos de volumes de três discos ou desative o quorum em grupos de volumes não simultâneos. Também é possível usar a opção **ativação forçada** para solucionar problemas de quorum.

O PowerHA SystemMirror fornece seletivamente a recuperação para grupos de recursos que são afetados por falhas de recursos individuais. O PowerHA SystemMirror reage automaticamente a um erro

LVM\_SA\_QUORCLOSE de "perda de quorum" associado a um grupo de volumes ficando off-line em um nó do cluster. Se o quorum for perdido para um grupo de volumes que pertence a um grupo de recursos em um nó do cluster, o sistema verificará se o erro LVM\_SA\_QUORCLOSE apareceu no arquivo do log de erros do AIX do nó e informará ao Gerenciador do Cluster para mover o grupo de recursos afetado seletivamente.

**Nota:** Quando o buffer de log de erro do AIX está cheio, novas entradas são descartadas até o espaço se tornar disponível no buffer e uma entrada do log de erros é incluída para informá-lo sobre este problema.

O PowerHA SystemMirror ativa o fallover seletivo e move o grupo de recursos afetado no caso do erro LVM\_SA\_QUORCLOSE. Esteja ciente de que este erro pode ocorrer somente se você usa grupos de volumes espelhados com o quorum ativado. O PowerHA SystemMirror monitora erros LVM\_IO\_FAIL para todos os grupos de volumes. Quando este erro é relatado, é determinado se o quorum foi perdido para o grupo de volumes afetado. Se o quorum for perdido, LVM\_SA\_QUORCLOSE será emitido e ocorrerá o fallover seletivo.

### **Referências relacionadas**:

["Fallover seletivo para manipular grupos de recursos" na página 344](#page-353-0)

*Fallover seletivo* é uma função do PowerHA SystemMirror que tenta mover seletivamente somente um grupo de recursos que foi afetado por uma falha de recurso individual, em vez de mover todos os grupos de recursos, para um outro nó no cluster. O fallover seletivo fornece recuperação para grupos de recursos individuais que são afetados por falhas de recursos específicos.

### **Informações relacionadas**:

Planejando componentes de LVM compartilhados

## **Planejando a manutenção de hardware**

Você deve planejar a manutenção do hardware.

A boa prática de manutenção em geral dita que você:

- v Verifique as fontes de alimentação do cluster periodicamente
- v Verifique o **errlog** e quaisquer outros logs nos quais você redirecionou informações de interesse e atende todas as notificações de uma maneira oportuna
- v Esteja preparado para substituir qualquer hardware de cluster com falha ou desatualizado.

Se possível, você deve ter peças de substituição prontamente disponíveis. Se o cluster não tiver pontos únicos de falha, ele continuará funcionando, embora uma parte tenha falhado. No entanto, agora um ponto único de falha pode existir. Se você tiver configurado a notificação para erros de hardware, terá um sistema de aviso antecipado em vigor.

Este guia contém procedimentos que detalham como substituir os componentes do cluster a seguir enquanto mantém o cluster em execução:

- v Rede
- v Placa da interface de rede
- $\bullet$  Disk
- $\cdot$  Nó.

## **Referências relacionadas**:

["Manutenção de Hardware" na página 335](#page-344-0)

Falhas de hardware devem ser tratadas com prontidão, já que elas podem criar pontos únicos de falhas no cluster. Se você tiver configurado com cuidado as customizações de notificação de erros e eventos como recomendado, você receberá notificações rápidas por e-mail de qualquer problema. É necessário também periodicamente fazer análises de log de erro.

# **Planejando a manutenção de software**

O planejamento para manutenção de software inclui várias ações diferentes.

Estas ações incluem:

- v Customizar a notificação de problemas de software
- v Verificar e limpar periodicamente arquivos de log
- v Obter capturas instantâneas de cluster ao fazer mudança na configuração de cluster
- v Preparar-se para fazer upgrade dos aplicativos AIX, e PowerHA SystemMirror para AIX.

### **Referências relacionadas**:

["Manutenção preventiva" na página 337](#page-346-0)

Se você tiver um cluster complexo e/ou muito crítico, é altamente recomendado que mantenha um cluster de teste, bem como seu cluster de produção. Assim, antes de fazer qualquer mudança importante no cluster de produção, é possível testar o procedimento no cluster de teste.

# **Manutenção de tempo de execução**

Assim que você tiver configurado o cluster e colocá-lo on-line, é muito importante executar tarefas de manutenção de uma maneira sem interrupção conforme possível. A manutenção de um cluster do PowerHA SystemMirror requer atenção a alguns problemas que possuem ramificações diferentes no ambiente em cluster em comparação à manutenção de um único sistema.

## **Tarefas que requerem a parada do cluster**

O PowerHA SystemMirror permite que você execute várias tarefas sem parar o cluster; é possível executar várias tarefas dinamicamente usando os utilitários DARE e C-SPOC. No entanto, há algumas tarefas que requerem que você pare o cluster. Por exemplo, a renomeação do cluster ou de um nó do cluster requer a reinicialização de serviços de cluster.

## **Mudando a configuração e o comportamento do cluster**

A mudança na configuração de cluster pode ter efeitos em cascata no comportamento do cluster. Este tópico contém avisos sobre ações que põem em perigo o comportamento adequado de um cluster do PowerHA SystemMirror. Ele também inclui alguns lembretes sobre os procedimentos adequados de manutenção.

Ao instalar o PowerHA SystemMirror várias mudanças são feitas em vários arquivos do AIX. Todos os componentes do cluster estarão sob controle do PowerHA SystemMirror quando você configurar, sincronizar e executar o software de cluster. Usar o AIX para mudar qualquer componente do cluster, em vez de usar os menus do PowerHA SystemMirror e sincronizar a topologia e/ou os recursos de cluster, interfere no comportamento adequado do software de cluster do PowerHA SystemMirror e, dessa forma, afeta os serviços de cluster críticos.

### **Conceitos relacionados**:

["Administrando um cluster do PowerHA SystemMirror" na página 2](#page-11-0)

Estes tópicos fornecem uma lista das tarefas a serem realizadas para configurar, manter, monitorar, e solucionar problemas de um sistema PowerHA SystemMirror, tarefas administrativas relacionadas, e uma lista de arquivos do AIX modificados pelo PowerHA SystemMirror.

### **Parando e iniciando serviços de cluster:**

Não inicie ou pare diretamente daemons ou serviços que estejam em execução sob o controle do PowerHA SystemMirror. Qualquer ação desse tipo afeta a comunicação e o comportamento do cluster. É possível optar por executar determinados daemons (Clinfo), mas outros são requeridos que sejam executados sob o controle do PowerHA SystemMirror.

Mais importante, nunca use o comando **kill - 9** para parar o Cluster Manager ou quaisquer daemons RSCT. Isto causa uma saída anormal. O SRC executa o script **clexit.rc** e para o sistema imediatamente. Isto faz com que os outros nós iniciem um fallover.

Os serviços TCP/IP são requeridos para comunicação do cluster. Não pare este serviço em um nó do cluster. Se precisar parar o PowerHA SystemMirror ou TCP/IP para manter um nó, use o procedimento adequado para mover os recursos do nó para um outro nó do cluster, em seguida, pare os serviços de cluster neste nó.

### **Referências relacionadas**:

["Gerenciando grupos de recursos em um cluster" na página 269](#page-278-0)

Estes tópicos descrevem como reconfigurar os grupos de recursos de cluster. Eles descrevem como incluir e remover grupos de recursos, e como mudar atributos de grupo de recursos e a ordem de processamento.

### **Problemas de nó, rede e interface de rede:**

A configuração do PowerHA SystemMirror dos nós e endereços IP é crucial no sistema de comunicação do cluster. Qualquer mudança nas definições destes elementos deve ser atualizada na configuração de cluster e ressincronizada.

Não mude a configuração de um nó do cluster, rede ou interface de rede usando menus ou comandos do SMIT do AIX, individualmente em um nó do cluster, fora do PowerHA SystemMirror.

Não inicie ou pare daemons ou serviços que estão em execução sob o controle do PowerHA SystemMirror. Esta ação afetará a comunicação e o comportamento do cluster.

Certifique-se de seguir os procedimentos adequados para os tipos de mudanças a seguir:

- v Mudar o rótulo/endereço IP de qualquer interface de rede definida no PowerHA SystemMirror. Mudanças nos endereços IP devem ser atualizadas na definição de cluster do PowerHA SystemMirror e o cluster deve, então, ser ressincronizado. Qualquer mudança nos atributos de interface de rede normalmente requer parar os serviços de cluster, fazer a mudança e reiniciar os serviços de cluster. Observe que, em algumas circunstâncias, é possível usar o recurso do PowerHA SystemMirror para trocar um endereço IP de serviço de rede dinamicamente, para uma outra interface de rede ativa no mesmo nó e rede, sem encerrar serviços de cluster no nó.
- v Mudar máscaras de rede de interfaces de rede. O serviço e outras interfaces de rede na mesma rede devem ter a mesma máscara de rede em todos os nós do cluster. Mudanças feitas fora da definição de cluster afetarão a capacidade do Gerenciador do Cluster de enviar mensagens de pulsação na rede. É importante configurar o nome da interface correto para interfaces de rede.
- v Desativando placas da interface de rede. Não desative todas as placas na mesma rede se um evento de falha de rede local estiver configurado para parar serviços de cluster e mover grupos de recursos para um outro nó. Se o cluster for customizado para parar serviços de cluster e mover grupos de recursos para um outro nó quando todas as comunicações em uma rede específica falharem, e você desativar todas as interfaces de rede, isto forçará os grupos de recursos a moverem para um outro nó independente de você desejar isso ou não.
- v Desativando interfaces de rede. Não desative todas as interfaces de rede na mesma rede se houver somente uma rede e nenhuma rede ponto a ponto estiver definida. Isto causará a contenção do sistema entre nós do cluster e as tentativas de fallover feitas por cada nó. Uma mensagem de mesclagem de domínio de Serviços do Grupo será emitida quando um nó ficar fora de comunicação com o cluster e, em seguida, tentar restabelecer a comunicação. Um ou mais nós podem ser parados até que a mesclagem de domínio de Serviços do Grupo ocorra.

### **Fazendo mudanças nas interfaces de rede**

Em algumas circunstâncias, é possível usar o recurso do PowerHA SystemMirror para trocar um endereço IP de serviço de rede dinamicamente, para uma interface de inicialização ativa no mesmo nó e rede, sem encerrar serviços de cluster no nó.

Geralmente, pare o cluster para fazer qualquer mudança nas interfaces de rede. Se você precisar mudar o endereço IP de uma interface de rede, ou se você mudar o rótulo/endereço IP, certifique-se de fazer as mudanças no DNS ou NIS e no arquivo **/etc/hosts**. Se DNS ou NIS e **/etc/hosts** não forem atualizados, você não conseguirá sincronizar os nós do cluster ou executar quaisquer operações de DARE. Se os serviços de DNS ou NIS forem interrompidos, o arquivo **/etc/hosts** será usado para resolução do nome.

#### **Mantendo e reconfigurando redes**

A movimentação de portas Ethernet em um cluster em execução resulta na troca de interface de rede ou falha do nó. Mesmo uma breve indisponibilidade resulta em um evento de cluster.

#### **Tarefas relacionadas**:

["Trocando endereços IP entre interfaces de rede dinamicamente" na página 240](#page-249-0) Como um administrador do sistema, você pode, em algum ponto, experienciar um problema com uma placa da interface de rede em um dos nós do cluster do PowerHA SystemMirror. Se isto ocorrer, será possível usar o recurso de troca de interface de comunicações dinâmicas para trocar o endereço IP de uma interface de rede de serviço ativo pelo endereço IP de uma outra interface de rede disponível ativa no mesmo nó e rede. Os serviços de cluster não precisam ser interrompidos para a troca.

#### **Referências relacionadas**:

["Gerenciando grupos de recursos em um cluster" na página 269](#page-278-0) Estes tópicos descrevem como reconfigurar os grupos de recursos de cluster. Eles descrevem como incluir e remover grupos de recursos, e como mudar atributos de grupo de recursos e a ordem de processamento.

#### **Problemas com discos compartilhados, grupo de volumes, e sistema de arquivos:**

Não é necessário mudar a configuração de um grupo de volumes compartilhados ou sistema de arquivos do PowerHA SystemMirror usando o AIX, por fora do PowerHA SystemMirror. Qualquer ação do tipo pode afetar o comportamento do cluster se a mudança não for propriamente propagada para todos os nós. O Gerenciador do Cluster e os scripts de evento do cluster assumem que os grupos de volumes compartilhados e sistemas de arquivos estejam sob o controle do PowerHA SystemMirror. Se mudar o ambiente, os scripts de evento não poderão completar de maneira apropriada e podem ser obtidos resultados inesperados.

### **Problemas de disco**

Os discos deveriam sempre estar espelhados (ou use uma matriz de disco), para proteção contra perdas de dados. Uma vez que tenham sido definidos e configurados dentro do cluster PowerHA SystemMirror, é necessário sempre usar o utilitário C-SPOC (*smit cl\_admin*) do PowerHA SystemMirror para incluir ou remover discos de um grupo de volumes com o cluster em execução. O cluster precisa estar ciente dos discos sendo incluídos ou removidos de um grupo de volumes compartilhados. Se incluir ou remover discos usando o método convencional, o cluster não estará ciente de que essas mudanças ocorreram.

### **Problemas com grupo de volumes e sistemas de arquivos**

Não mude as configurações de um grupo de volumes compartilhados ou sistema de arquivos do PowerHA SystemMirror usando o AIX, por fora do PowerHA SystemMirror. Qualquer ação deste tipo irá afetar o comportamento do cluster. O Gerenciador do Cluster e os scripts de evento do cluster assumem que os grupos de volumes compartilhados e sistemas de arquivos estejam sob o controle do PowerHA SystemMirror. Se mudar o ambiente, os scripts de evento não poderão completar de maneira apropriada e serão obtidos resultados inesperados.

Use o utilitário C-SPOC (smit cl\_admin) para tarefas comuns de manutenções como criar, estender, mudar, ou remover sistema de arquivo compartilhado.

Quando estiver configurando grupos de volumes e sistemas de arquivos:

- v Não configure os sistemas de arquivo para montagem automática; o PowerHA SystemMirror trata das montagens na inicialização e durante os eventos de cluster.
- v Não configure os grupos de volumes para auto ativação; O PowerHA SystemMirror executa a ativação e desativação conforme necessário.
- v Se estiver testando alguma coisa quando o cluster não estiver executando e ativar um grupo de volumes ou montar um sistema de arquivos, lembre-se de desmontar o sistema de arquivos e desativar o grupo de volumes antes de iniciar o PowerHA SystemMirror.
- v Não tenha qualquer processo executando que apontaria para um sistema de arquivos compartilhados quando os serviços de cluster forem parados com os grupos de recursos colocados off-line no nó que atualmente possui aquele sistema de arquivos. Se os serviços de cluster forem parados com os grupos de recursos colocados offline e o script de parada do aplicativo falhar ao finalizar os processos que estão usando o sistema de arquivos, aquele sistema de arquivos não conseguirá ser desmontado e o fallover não ocorrerá. O cluster entrará em um condição de **config\_too\_long**.

Uma das razões mais comuns para um sistema de arquivos falhar ao ser desmontado quando os serviços do cluster são interrompidos com os grupos de recursos colocados offline é por causa de o sistema de arquivos estar ocupado. Para desmontar um sistema de arquivos com sucesso, nenhum processo ou usuários podem estar acessando-o no momento. Se um usuário ou processo estiver retendo-o, o sistema de arquivos ficará "ocupado" e não será desmontado. O mesmo problema pode ocorrer se um arquivo for deletado estando ainda aberto.

Isto é fácil de negligenciar ao escrever seus scripts de parada de aplicativo. O script para parar um aplicativo necessita também incluir uma verificação para garantir que os sistemas de arquivos compartilhados não estão em uso. É possível fazer isso utilizando o comando fuser. O script necessita utilizar o comando **fuser** para consultar quais processos ou usuários estão acessando o sistema de arquivos em questão. Estes processos podem então ser encerrados. Isto irá liberar o sistema de arquivos para poder ser desmontado.

Consulte as páginas do manual do AIX para obter informações mais completas sobre este comando.

### **Referências relacionadas**:

["Gerenciando componentes de LVM compartilhados" na página 199](#page-208-0)

Estes tópicos explicam como manter componentes do Gerenciador de Volume Lógico (LVM) do AIX compartilhados por nós em um cluster do PowerHA SystemMirror e fornecem procedimentos para gerenciar grupos de volumes, sistemas de arquivos, volumes lógicos e volumes físicos usando o utilitário PowerHA SystemMirror Cluster-Single Point of Control (C-SPOC).

### **Informações relacionadas**:

Planejando componentes de LVM compartilhados

## **Problemas Gerais de sistemas de arquivos:**

Existem alguns problemas gerais de sistema de arquivos a que você deve estar ciente.

As seguintes são algumas das mais gerais preocupações com sistemas de arquivos:

- v Sistemas de arquivos lotados no grupo de volume raiz podem causar falhas em eventos do cluster. Você deveria monitorar este grupo de volumes e limpá-los periodicamente. É possível configurar uma tarefa cron para monitorar o tamanho do sistema de arquivos para ajudar a evitar o preenchimento de um sistema de arquivos crítico (por exemplo, o arquivo **hacmp.out** pode ficar consideravelmente grande).
- v Sistemas de arquivos compartilhados devem ter a opção *montar* configurada para falso, de forma que o PowerHA SystemMirror possa montá-las e desmontá-las conforme necessárias para tratar eventos do cluster.
- v Esteja ciente das maneiras que sistemas de arquivos NFS são tratados.

### **Referências relacionadas**:

<span id="page-344-0"></span>["Usando NFS com PowerHA SystemMirror" na página 266](#page-275-0) É possível usar NFS com PowerHA SystemMirror.

### **Expandindo sistemas de arquivos:**

É possível usar o C-SPOC para aumentar o tamanho de um sistema de arquivos.

Siga este procedimento:

- 1. Entre no smit cl admin
- 2. Vá para **Gerenciamento de Sistemas (C-SPOC)** > **Armazenamento** > **Sistemas de Arquivos** e pressione Enter.
- 3. Selecione a opção para mudar um sistema de arquivo em cluster.
- 4. Selecione o sistema de arquivos para mudar.
- 5. Insira o novo tamanho para o sistema de arquivos.
- 6. Sincroniza a nova definição para todos os nós do cluster através da caixa de diálogo **Sincronizar uma Definição de Grupo de Volumes Compartilhados**.

## **Problemas do aplicativo**

Existem alguns pontos principais a serem lembrados ao planejar e manter aplicativos.

Esses pontos incluem:

- v A manutenção do aplicativo exigirá tempo de inatividade para grupos de recursos, se os binários residirem em um disco compartilhado.
- v Os upgrades devem ser testados antes que a implementação antecipe os efeitos sobre o cluster de produção.
- v As mudanças nos procedimentos de início e parada do aplicativo devem ser totalmente testadas antes de entrarem em produção.
- v Os aplicativos compartilhados não precisam já estar em execução quando o cluster for iniciado. Uma segunda tentativa em iniciar aplicativos já em execução pode causar um problema.
- v Não execute manualmente o script de parada do aplicativo por qualquer motivo em um cluster em execução sem iniciar o backup do aplicativo novamente. Problemas poderão ocorrer, se for feita uma tentativa para parar o aplicativo que já está inativo. Potencialmente, isso pode fazer com que uma tentativa de fallover seja mal sucedida.

### **Informações relacionadas**:

Aplicativos e PowerHA SystemMirror

# **Manutenção de Hardware**

Falhas de hardware devem ser tratadas com prontidão, já que elas podem criar pontos únicos de falhas no cluster. Se você tiver configurado com cuidado as customizações de notificação de erros e eventos como recomendado, você receberá notificações rápidas por e-mail de qualquer problema. É necessário também periodicamente fazer análises de log de erro.

Alguns problemas para se estar ciente em um ambiente de alta disponibilidade incluem:

- v Discos compartilhados conectam em ambos os sistemas.
- v Espelhamento de configuração de forma que a cópia espelhada do disco está acessível para um controlador diferente. Isto previne a perda de acesso a dados quando um controlador de disco falha. Quando um controlador de disco falha, o disco espelhado está acessível através de outro controlador.

### **Informações relacionadas**:

Visualizando arquivos do log de cluster PowerHA SystemMirror

## **Substituindo hardware de topologia**

Existem determinadas condições sob as quais é possível usar DARE e determinadas condições sob as quais você deve planejar o tempo de inatividade do cluster.

Nós, redes e interfaces de rede e dispositivos compõem o hardware de topologia. As mudanças na topologia de cluster geralmente envolvem tempo de inatividade em um ou mais nós se as mudanças no cabeamento ou a inclusão/remoção de interfaces de rede estão envolvidas. Na maioria das situações, é possível usar os utilitários DARE para incluir um recurso de topologia sem tempo de inatividade.

**Nota:** Nenhuma ação corretiva automática ocorre durante um DARE.

### **Substituindo um nó ou componente do nó:**

Usando o utilitário DARE, é possível incluir ou remover um nó enquanto o cluster está em execução.

Se você estiver substituindo um nó do cluster, mantenha esta lista em mente:

- v O novo nó geralmente deve ter a mesma quantia de RAM (ou mais) do que o nó do cluster original.
- v O novo nó geralmente deve ser o mesmo tipo de sistema se seus aplicativos foram otimizados para um processador particular.
- v A capacidade do slot do novo nó geralmente deve ser igual ou melhor do que o nó antigo.
- v A posição física do NIC é importante use os mesmos slots que os designados originalmente.
- v Obtenha a nova chave de licença a partir do fornecedor de aplicativo para o novo ID de CPU, se necessário.

Se estiver substituindo um componente do nó:

- v Esteja ciente dos problemas de ID da CPU.
- v Para substituição do adaptador SCSI reconfigure o ID de SCSI do barramento externo para o ID de SCSI original.
- v Para substituição do NIC use os mesmos slots que os designados originalmente.

## **Removendo um nó:**

É possível incluir ou remover um nó.

O procedimento básico para incluir ou remover um nó:

- 1. Instale o AIX, PowerHA SystemMirror e LPPs no novo nó e aplique PTFs para corresponderem aos níveis do nó anterior.
- 2. Conecte as redes e teste.
- 3. Configure o TCP/IP.
- 4. Importe definições de grupo de volumes.
- 5. Altere a definição de Banco de Dados de Configuração em um dos nós existentes.
- 6. Sincronize e verifique a partir do nó onde fez as mudanças.

### **Referências relacionadas**:

["Mudando a configuração de nós do cluster" na página 250](#page-259-0)

Como administrador do sistema de um cluster do PowerHA SystemMirror, você pode precisar executar qualquer uma das várias tarefas relacionadas aos nós do cluster.

### **Substituindo redes e interfaces de rede:**

É possível proteger seus aplicativos contra tempo de inatividade devido a uma falha de rede somente se você configurar mais de uma rede IP. Se nenhuma rede de backup estiver configurada, o cluster estará inacessível para todos, exceto os clientes conectados diretamente.

<span id="page-346-0"></span>**Nota:** É importante configurar o nome da interface correto para interfaces de rede.

É possível substituir o cabeamento de rede sem colocar o PowerHA SystemMirror off-line. Também é possível substituir hubs, roteadores e pontes enquanto o PowerHA SystemMirror está em execução. Certifique-se de usar os endereços IP corretos ao reconfigurar um roteador.

É possível usar a função **swap\_adapter** do DARE para trocar o endereço IP nos mesmos nó e rede. Em seguida, é possível atender a placa da interface de rede com falha sem parar o nó.

Se o hardware suportar interfaces de rede hot plug, nenhum tempo de inatividade do cluster será requerido para este procedimento.

Se não puder usar a função **swap\_adapter**, use este procedimento:

- 1. Mova grupos de recursos para um outro nó usando o utilitário Gerenciamento de Grupo de Recursos.
- 2. Use o mecanismo hot plug para substituir a placa.
- 3. Designe endereços IP e máscaras de rede para interfaces se eles estavam indefinidos.
- 4. Teste as comunicações de IP.

#### **Referências relacionadas**:

["Gerenciando grupos de recursos em um cluster" na página 269](#page-278-0)

Estes tópicos descrevem como reconfigurar os grupos de recursos de cluster. Eles descrevem como incluir e remover grupos de recursos, e como mudar atributos de grupo de recursos e a ordem de processamento.

["Cluster, nós, e redes" na página 31](#page-40-0)

Revise as opções customizadas de configuração de topologia que você possa desejar utilizar para casos específicos.

# **Manutenção preventiva**

Se você tiver um cluster complexo e/ou muito crítico, é altamente recomendado que mantenha um cluster de teste, bem como seu cluster de produção. Assim, antes de fazer qualquer mudança importante no cluster de produção, é possível testar o procedimento no cluster de teste.

## **Capturas instantâneas de cluster**

Periodicamente faça capturas instantâneas do cluster no caso de precisar aplicar novamente uma configuração. Você deveria fazer capturas instantâneas sempre que mudar a configuração.

Mantenha uma cópia da captura instantânea em outro sistema, fora do cluster, como uma proteção contra a perda das configurações do cluster. É possível usar a captura instantânea para reconstruir rapidamente o cluster em caso de emergência. Você pode considerar configurar uma tarefa cron para fazer isto regularmente.

### **Referências relacionadas**:

["Salvando e restaurando configurações de cluster" na página 316](#page-325-0)

É possível usar o utilitário de captura instantânea de cluster para salvar e restaurar configurações de cluster. O utilitário de captura instantânea de cluster permite salvar em um arquivo um registro de todos os dados que definem uma configuração de cluster específica. Este recurso fornece a capacidade de recriar uma configuração de cluster específica, desde que o cluster esteja configurado com o hardware e o software de requisito para suportar a configuração.

### **Backups**

Você deve planejar backups periódicos exatamente como faz para um único sistema. Você deve fazer backups de **rootvg** e de grupos de volumes compartilhados.

Os backups de grupos de volumes compartilhados devem ser feitos frequentemente.

Alguns aplicativos têm seus próprios métodos de backup on-line.

É possível usar qualquer um dos seguintes:

- v Backups de **mksysb**
- v Backups on-line de **sysback**, **splitlvcopy**.

## **Usando mksysb**

Você deve executar um mksysb em cada nó anterior e seguindo as mudanças no ambiente do nó. Essas mudanças incluem:

- v Aplicação de PTFs
- Upgrade do AIX ou do software PowerHA SystemMirror
- v Inclusão de novos aplicativos
- v Inclusão de novos drivers de dispositivos
- Mudança na configuração de TCP/IP
- v Mudança na topologia de cluster ou nos recursos
- v Mudança nos componentes LVM de **rootvg** (espaço de paginação, tamanhos do sistema de arquivos)
- v Mudança nos parâmetros do AIX (incluindo os parâmetros de ajuste: controle de ritmo de E/S, **syncd**).

## **Usando splitlvcopy**

É possível usar o método splitlvcopy em volumes lógicos brutos e em sistemas de arquivos para fazer um backup enquanto o aplicativo ainda estiver em execução. Esse método é possível somente para volumes lógicos espelhados do LVM.

Aproveitando o recurso de espelhamento do LVM, é possível parar o aplicativo brevemente para dividir uma cópia dos dados usando o comando splitlvcopy do AIX. Parando o aplicativo, seu ponto de verificação será fornecido. Em seguida, reinicie o aplicativo, para que ele continue o processamento enquanto é feito um backup da cópia.

É possível fazer o backup usando tar, cpio ou qualquer outro comando de backup do AIX que opere em um volume lógico ou em um sistema de arquivos. Usando cron, é possível automatizar esse tipo de backup.

# **Usando cron**

Use o utilitário **cron** do AIX para automatizar a manutenção planejada e monitorar o sistema.

## **Usando o cron para automatizar a manutenção de arquivos de log**

Use este utilitário para automatizar algumas das funções administrativas que precisam ser executadas regularmente. Alguns dos arquivos de log do PowerHA SystemMirror precisam de tarefas **cron** para assegurar que não usam espaço em excesso.

## Use **crontab -e** para editar **/var/spool/cron/crontabs/root**.

**Cron** reconhecerá a mudança sem a necessidade de reinicializar.

Deve-se estabelecer uma política para cada log, dependendo de quanto tempo você deseja manter o log, e qual tamanho você permitirá que ela cresça. hacmp.out já está configurado para expirar após concluir o ciclo mais de 7 vezes.

Os logs RSCT estão armazenados no diretório **/var/ha/log**. Estes logs são aparados regularmente. Se desejar salvar informações por um período de tempo mais longo, será possível redirecionar a criação de log para um diretório diferente, ou mudar o parâmetro de arquivo de tamanho máximo (usando SMIT).

## **Usando cron para configurar um sistema de aviso antecipado**

Use **cron** para configurar tarefas para efetuar check-out proativamente do sistema:

- v Execute uma verificação customizada diária e envie um relatório para o administrador do sistema.
- v Verifique os sistemas de arquivos completos (e execute a ação, se necessário).
- v Verifique se determinados processos estão em execução.

### **Informações relacionadas**:

Visualizando arquivos do log de cluster PowerHA SystemMirror

## **Teste regular**

Planeje regularmente uma janela de teste na qual uma falha é conduzida em um ambiente controlado. Dessa maneira é possível avaliar um fallover antes que qualquer coisa aconteça em seu cluster de produção.

Isto deve incluir fallovers de todos os nós e verificação completa de aplicativos protegidos testados. Isto é fortemente encorajado se você estiver mudando ou desenvolvendo seu ambiente em cluster.

## **Atualizando o software em um cluster**

Antes de fazer upgrade do software em um sistema altamente disponível, você deve considerar como o upgrade afeta outros softwares e aplicativos em todos os nós no cluster.

Quando serviços de cluster estão ativos, o software de cluster está criando interface com o software do sistema e componentes externos tais como Cluster Aware AIX (CAA) e Reliable Scalable Cluster Technology (RSCT). O software de cluster também pode estar monitorando aplicativos.

A instalação ou atualização do software para qualquer um desses componentes pode causar uma interrupção. Esta interrupção pode ser interpretada como uma falha pelo software de cluster e pode acionar um failover ou corromper o software de cluster.

Antes de fazer upgrade do software, considere as informações a seguir:

- v Avalie o impacto no aplicativo e software que está sendo atualizado. Por exemplo, o upgrade para CAA e RSCT podet afetar o PowerHA SystemMirror.
- v Pare serviços de cluster usando a opção **Cancelar Gerenciamento de Grupos de Recursos** antes de atualizar o nó ativo.
- v Para atualizar o software, se você precisar reiniciar o sistema, poderá parar serviços de cluster e mover quaisquer grupos de recursos para um nó de espera antes de atualizações serem aplicadas.
- v Se você estiver atualizando o software AIX ou PowerHA SystemMirror, obtenha uma captura instantânea de configuração de cluster e salve-a em um diretório fora do cluster.
- v Faça backup do sistema operacional e de quaisquer dados críticos. Prepare um plano de restauração no caso de encontrar problemas com o upgrade.
- v Teste o processo de atualização em um cluster de teste antes de atualizar o cluster de produção.
- v Use o processo de instalação de migração do disco alternativo.
- v Mantenha o software instalado nos mesmos níveis de versão e correção em todos os nós no cluster.

Para atualizar para um novo Nível de Tecnologia do AIX, ou para aplicar um Service Pack do PowerHA SystemMirror, conclua as etapas a seguir:

- 1. Pare serviços de cluster usando a opção **Cancelar Gerenciamento de Grupos de Recursos**.
- 2. Antes de fazer upgrade do AIX ou PowerHA SystemMirror, você deve desativar as opções de **cthags** executando os comandos a seguir:

/usr/sbin/rsct/bin/hags\_disable\_client\_kill -s cthags /usr/sbin/rsct/bin/hags\_stopdms -s cthags

3. Após a atualização ser concluída, você deve ativar as opções de **cthags** executando os comandos a seguir:

/usr/sbin/rsct/bin/hags\_enable\_client\_kill -s cthags /usr/sbin/rsct/bin/hags\_startdms -s cthags

4. Inicie serviços de clusters e continue as operações normais do cluster.

### **Informações relacionadas**:

Instalando o PowerHA SystemMirror

Fazendo upgrade do PowerHA SystemMirror usando uma captura instantânea

# **Comportamento do grupo de recursos durante eventos de cluster**

Consulte aqui para obter uma visão geral de eventos de grupo de recursos e descrição de quando o PowerHA SystemMirror move grupos de recursos no cluster, como os grupos de recursos são colocados nos nós e como identificar as causas dos eventos de cluster subjacentes.

Estas informações podem ser especialmente úteis para usuários do PowerHA SystemMirror experientes que estão familiarizados com a manipulação de grupo de recursos anterior pelo PowerHA SystemMirror, mas podem *não* estar cientes das mudanças feitas em liberações recentes.

Assume-se que o leitor esteja familiarizado com as políticas de fallover do grupo de recursos básico.

Quando você tiver planejado e definido a topologia de cluster e os recursos, o PowerHA SystemMirror monitorará o cluster ativo e executará ações para recuperar-se quando falhas forem detectadas. O PowerHA SystemMirror monitora recursos e ativa eventos para manipular grupos de recursos. Não é necessário especificar estas ações no cluster; elas são iniciadas automaticamente.

O PowerHA SystemMirror gerencia grupos de recursos:

- v Movendo somente os grupos de recursos que são afetados por uma falha de um recurso individual para um outro nó no cluster.
- v Executando ações de recuperação quando ele falha ao adquirir grupos de recursos em um nó. Isto pode ocorrer quando o PowerHA SystemMirror tenta mover um grupo de recursos para um outro nó no cluster, mas falha ao adquiri-lo nesse nó. É possível desativar a recuperação automática, se necessário.

### **Informações relacionadas**:

Planejando o PowerHA SystemMirror Conceitos do PowerHA SystemMirror

# **Manipulação e recuperação do evento do grupo de recursos**

O PowerHA SystemMirror controla o estado de todos os recursos de cluster e gerencia a recuperação de acordo com os recursos de backup disponíveis.

Quando múltiplos recursos de backup estão disponíveis, o PowerHA SystemMirror pode ser configurado para selecionar dinamicamente os recursos de backup para uso com base nas estatísticas de desempenho atuais (usando uma política dinâmica de prioridade de nó). A criação de log de eventos inclui um resumo detalhado para cada evento de alto nível para ajudá-lo a entender exatamente quais ações foram executadas para cada grupo de recursos durante a manipulação de falhas.

## **Eventos e grupos de recursos com dependências**

Se dependências ou de pai/filho ou de localização entre grupos de recursos estão configuradas no cluster, o PowerHA SystemMirror processa todos os eventos relacionados a grupos de recursos no cluster com o uso dos eventos acionadores **resource\_state\_change** que são disparados para todos os grupos de recursos para eventos onde os grupos de recursos são afetados.

O Gerenciador de Cluster então leva em consideração todas as políticas de tempo de execução configuradas, especialmente a configuração de dependências para grupos de recursos, e a distribuição atual e estado de grupos de recursos em todos os nós para propriamente tratar qualquer aquisição, liberação, colocação onl-ine ou off-line de grupos de recursos.

Quando eventos tratam grupos de recursos com dependências, um prefácio é escrito no de arquivo de log **hacmp.out** que lista o plano de sub\_events para tratar os grupos de recursos.

#### **resource\_state\_change**

Este evento acionador é usado para recuperação de grupo de recursos se dependências pai/filho ou de localização de grupo de recursos estão configuradas no cluster. Esta ação indica que o Gerenciador do Cluster precisa mudar o estado de um ou mais grupos de recursos, ou existe uma mudança no estado de um recurso gerenciado pelo Gerenciador de Cluster. Este evento executa em todos os nós se um dos seguintes ocorrer:

- v Falha no monitoramento do aplicativo
- v Fallover seletivo para perda de grupo de volumes
- v Rede local fora do ar
- v Falha na Aquisição de Grupos de Recursos
- v Recuperação de Grupo de Recursos na Disponibilidade de Interface IP
- v Expiração do cronômetro de acomodação para um grupo de recursos
- v Expiração de cronômetro de fallback para um grupo de recursos.

Quando o evento executa, o estado do grupo de recursos é mudado para TEMP\_ERROR ou SECONDARY\_TEMP\_ERROR. Este é transmitido para todos os nós.

**Nota:** Este é um lugar onde é possível incluir pré-eventos ou pós-eventos para recursos específicos se necessário.

#### **resource\_state\_change\_complete**

Este evento executa em todos os nós quando o evento **resource\_state\_change** for concluído com sucesso. (Ações de recuperação necessárias incluindo liberação e aquisição de eventos foram concluídas.)

### **Eventos para mover grupos de recursos**

O PowerHA SystemMirror pode mover grupos de recursos como um resultado de ações de recuperação tomadas durante o processamento de eventos tais como **node\_down** e especialmente para **resource\_state\_change**.

#### **rg\_move**

Este evento move um grupo de recursos especificado de um nó para outro.

#### **rg\_move\_complete**

Esta ação indica que o evento **rg\_move** foi concluído com sucesso.

### **Subeventos e estados do grupo de recursos**

Tratando de recursos individuais durante o processamento de um evento pode incluir as seguintes ações ou estados de grupo de recursos. Por exemplo, quando um sistema de arquivos está em processo de ser desmontado e montado ele é colocado off-line e então liberado por um nó. Então, se existe um nó de backup disponível o sistema de arquivos será adquirido e colocado on-line.

*Tabela 91. Estados de grupo de recursos*

| Estado de grupo de recursos | Descrição                                                                                                    |
|-----------------------------|----------------------------------------------------------------------------------------------------|
| <b>LIBERANDO</b>            | Um grupo de recursos está sendo liberado ou para ser colocado off-line, ou<br>para ser adquirido em outro nó.                                                                                                    |
| <b>ADQUIRINDO</b>           | Um grupo de recursos está sendo adquirido em um nó.                                                                                                    |
| <b>ONLINE</b>               | O grupo de recursos está on-line.                                                                                                    |
| <b>OFFLINE</b>              | O grupo de recursos está off-line.                                                                                                    |
| <b>ERRO</b>                 | O grupo de recursos está em um estado de erro.                                                                                                    |
| <b>ERRO TEMPORÁRIO</b>      | O grupo de recursos está em um estado de erro temporário. Isso ocorre, por<br>exemplo, devido a uma falha na rede local ou uma falha de aplicativo. Este<br>estado informa o Gerenciador de Cluster para iniciar um evento rg_move<br>para este grupo de recursos. Grupos de recursos não deveriam estar neste<br>estado quando o cluster está estável. |
| <b>DESCONHECIDO</b>         | O estado do grupo de recursos é desconhecido.                                                                                                    |
| NÃO GERENCIADO              | Você parou os serviços do cluster sem parar os aplicativos em execução.<br>Neste caso:                                                                                                    |
|                             | • O PowerHA SystemMirror não está gerenciando os recursos.                                                                                                    |
|                             | • O estado anterior do grupo era ONLINE.                                                                                                    |
|                             | • O aplicativo e outros recursos podem continuar sendo executados no nó.                                                                                                    |

Após a conclusão de um evento, o PowerHA SystemMirror está ciente do estado dos recursos e grupos de recursos envolvidos no evento. O PowerHA SystemMirror então analisa as informações do grupo de recursos que ele mantém internamente e determina se eventos de recuperação precisam ser enfileirados para quaisquer dos grupos de recursos. O PowerHA SystemMirror também usa o status de recursos individuais nos grupos de recursos para imprimir um resumo do evento compreensível no arquivo de log **hacmp.out**.

Para cada grupo de recursos, o PowerHA SystemMirror rastreia os nós nos quais o grupo de recursos tem tentado ficar on-line e falhado. Estas informações são atualizadas quando os eventos de recuperação são processados. O PowerHA SystemMirror reconfigura a lista de nós para um grupo de recursos assim que o grupo de recursos é movido para o estado on-line ou de erro.

Quando um grupo de recursos está no processo de ser movido, o monitoramento de aplicativos é suspenso e continuado apropriadamente. O Monitor de Aplicativo vê que os aplicativo está em estado de recuperação enquanto o evento está sendo processado.

### **resume\_appmon**

Esta ação é usada pelo Monitor de Aplicativo para continuar o monitoramento de um aplicativo.

### **suspend\_appmon**

Esta ação é usada pelo Monitor de Aplicativo para suspender o monitoramento de um aplicativo.

**Nota:** Se você mudar a lista de nós para um grupo de recursos enquanto serviços de cluster estão ativos, o grupo de recursos não é movido. Esta função evita quaisquer interrupções para os aplicativos em um ambiente de cluster ativo. É possível mover dinamicamente grupos de recursos para outros nós e colocá-los online ou offline usando o utilitário de Gerenciamento de Grupo de Recursos (clRGmove) a partir da linha de comando ou através da SMIT. Usando esta função pode causar uma indisponibilidade no aplicativo durante a movimentação.

#### **Referências relacionadas**:

["Recuperação do grupo de recursos quando a rede ou interface está ativa" na página 349](#page-358-0) Quando ocorre uma falha de rede local, o PowerHA SystemMirror determina se qualquer grupo de recursos é afetado pela falha. Os grupos de recursos afetados são aqueles que contêm rótulos de serviço definidos na rede com falha.

# **Processamento de Evento de Cluster**

Os recursos de tratamento de grupo de recursos inclui etapas para o processamento geral de um evento.

Estas etapas incluem:

- 1. O Gerenciamento de Cluster se comunica com os Serviços de Grupo RSCT para obter informações sobre eventos relacionados com os grupos de recurso.
- 2. O Gerenciador de Cluster executa o rolamento do evento e determina qual evento de cluster real a ser executado.
- 3. O protocolo de Serviços de Grupo é executado para obter que todos os nós concordem com o evento (votação).
- 4. O Gerenciador de Cluster inicializa os scripts do evento nos nós do cluster.
- 5. Os scripts de Evento obtém informações sobre os grupos de recursos para processar o evento:
	- v Obtém Informações do Banco de Dados de Configuração PowerHA SystemMirror e o Gerenciamento do Cluster e determina os grupos de recursos a serem processados pelo evento.
	- v Obtém informações sobre os nós já tentados e exclui estes nós da lista padrão de nós.
	- v Exclui os nós com interfaces de rede insuficientes (para grupos de recursos que requerem interfaces de redes).
- 6. Verifica a política de prioridade de nós para priorizar a lista de nós de destino para um grupo.
- 7. Scripts de Evento processam grupos de recursos. (Coloca-os online/offline, etc.)
- 8. O Gerenciador de Cluster internamente marca grupos de recursos como recuperáveis se falhas forem encontradas durante a fase de "aquisição".
- 9. Scripts de Evento concluem.

**Nota:** Para mais informações sobre as etapas de 5-9 e para informações sobre quais atributos e políticas tomam precedência quando o Gerenciador de Cluster determina qual grupo de recursos processar primeiro, consulte a seção (Consulte Processamento Lógico de Evento de Grupo de Recursos).

- 10. O Gerenciador de Cluster obtém o código de retorno desses scripts.
- 11. Se o código de retorno é **0**, o evento foi concluído (ele pode ou *não* ter sido bem sucedido); caso contrário, o retorno é **event\_error**. (A intervenção de usuário pode ser necessária para colocar o cluster de volta em um estado estável.)
- 12. O Gerenciador de Cluster observa os grupos de recurso afetados por um evento de falha na rede local e marca os recursos afetados como recuperáveis.
- 13. O Gerenciador de Cluster observa os grupos de recursos afetados por um evento de falha na rede local(13) ou um erro na aquisição (8) e enfileira eventos de recuperação para cada grupo de recursos no estado recuperável.
- 14. Fim do evento.

### **Referências relacionadas**:

"Lógica de processamento de eventos gerais de grupos de recursos"

É possível especificar várias políticas para grupos de recursos no cluster que afetam a ordem em que eventos de grupos de recursos tomam parte.

## **Lógica de processamento de eventos gerais de grupos de recursos**

É possível especificar várias políticas para grupos de recursos no cluster que afetam a ordem em que eventos de grupos de recursos tomam parte.

Tais políticas pode incluir:

- v Solicitar que o PowerHA SystemMirror mova um grupo de recursos para um nó de destino ou estado específico.
- v Configurar uma prioridade dinâmica de nó.
- <span id="page-353-0"></span>v Especificar dependências pai/filho ou de local entre grupos de recurso
- v Customizar a recuperação de recursos para rótulos IP de serviço e recursos de grupo de volumes (specificando fallover or notificar)

Esta seção apresenta uma visualização em alto nível de quais ações tomam precedência no processo de processamento de eventos de grupo de recursos. O Gerenciador do Cluster examina as seguintes variáveis para determinar a ordem na qual tratar eventos para grupos de recursos. Se todas as variáveis são igualmente verdadeiras para dois ou mais grupos, grupos são ordenados de acordo com a ordem de processamento especificada nos nós do cluster.

1. Os Estados do grupo de recursos (online, offline, erro, não gerenciado) determina qual política será considerada e, assim sendo, quais grupos de recursos serão tomados para processamento primeiro. Por Exemplo, se o grupo de recursos está offline, a prioridade dinâmica de nó configurada para este grupo de recursos não é considerada. Se o grupo de recursos está online, o Gerenciador de Cluster não tem que move-lo e não executa o processo de lookahead para encontrar um nó apropriado.

Também, nesta etapa, dependências de grupos de recursos são consideradas para determinar quais grupos de recurso devem ser processados antes que outros grupos de recursos possam ser processados.

- v O lookahead pela disponibilidade de recurso é considerado. Nós com interfaces de rede insuficientes (para grupos de recursos que necessitam de interfaces de rede) são excluídos, e isto afeta a ordem na qual eventos para grupos de recursos serão tratadas.
- v A política de distribuição doe nó para grupos de recursos é considerada.
- v A Prioridade dinâmica do nó é considerada.
- v A lista de nós participantes para um grupo de recursos em particular é considerada.
- v Configurações de Inicialização, fallover e fallback de grupos de recursos são consideradas: Estas configurações incluem qualquer cronômetro de fallback atrasado e tempos de acomodação para grupos de recursos.
- v Uma vez que o Gerenciador de Cluster decide qual grupo de recursos processar, ele considera a dependências do grupo de recursos, processando configurações de ordem e políticas de gerenciamento entre sites. Nesta etapa, o Gerenciador de Cluster escolhe o caminho para o processamento.

Grupos de recursos em cluster com dependências ou sites são processados em fases pois mais variáveis precisam ser consideradas.

### **Referências relacionadas**:

["Gerenciando grupos de recursos em um cluster" na página 269](#page-278-0)

Estes tópicos descrevem como reconfigurar os grupos de recursos de cluster. Eles descrevem como incluir e remover grupos de recursos, e como mudar atributos de grupo de recursos e a ordem de processamento.

# **Fallover seletivo para manipular grupos de recursos**

*Fallover seletivo* é uma função do PowerHA SystemMirror que tenta mover seletivamente somente um grupo de recursos que foi afetado por uma falha de recurso individual, em vez de mover todos os grupos de recursos, para um outro nó no cluster. O fallover seletivo fornece recuperação para grupos de recursos individuais que são afetados por falhas de recursos específicos.

## **Recursos para os quais o fallover seletivo é usado**

O PowerHA SystemMirror utiliza fallover seletivo no caso de uma falha de vários tipos de recursos que podem pertencer a um grupo de recursos.

Estes tipos incluem:

- v Rótulos de IP de serviço
- Aplicações

### v Grupos de volumes.

É possível customizar o comportamento do fallover seletivo padrão para usar uma notificação em vez de um fallover para os tipos de recursos a seguir:

- v Rótulos de IP de serviço
- v Grupos de volumes. Este é o único tipo de recurso no qual a customização também afeta a instância secundária (se o grupo de recursos é replicado).

### **Tarefas relacionadas**:

["Customizando a recuperação de recursos" na página 58](#page-67-0)

O PowerHA SystemMirror monitora os recursos de sistema e inicia a recuperação quando uma falha é detectada. A recuperação envolve mover um conjunto de recursos(agrupados em um grupo de recursos) para outro nó. O PowerHA SystemMirror usa a função de *fallover seletivo* quando possível. O fallover seletivo ativa o PowerHA SystemMirror para recuperar apenas aqueles grupos de recursos que são afetados pela falha de um recurso específico.

#### **Referências relacionadas**:

"Fallover seletivo causado por falhas de interface de rede"

Quando uma interface de rede com um rótulo de IP de serviço do PowerHA SystemMirror falha e não há outras interfaces de rede disponíveis no nó na mesma rede do PowerHA SystemMirror, os aplicativos afetados nesse nó não poderão ser executados. Se a interface de rede de serviço for a última disponível no nó, a falha da interface de rede acionará um evento de falha de rede.

["Fallover seletivo causado por falhas de rede local" na página 346](#page-355-0)

Quando ocorre um evento de falha de rede local, o Gerenciador do cluster toma ações de recuperação seletivas para os grupos de recursos que contêm um rótulo de IP de serviço conectado a essa rede. O Cluster Manager tenta mover somente os grupos de recursos afetados pelo evento de falha de rede local, em vez de todos os grupos de recursos em um nó específico.

["Fallover seletivo causado por falhas de aplicativo" na página 347](#page-356-0)

Quando um aplicativo que está sendo monitorado pelo Monitoramento de Aplicativo falha, o PowerHA SystemMirror tenta mover o grupo de recursos que contém esse aplicativo para um outro nó. Somente o grupo de recursos afetado é movido.

["Fallover seletivo causado por uma perda de grupo de volumes" na página 347](#page-356-0)

O fallover seletivo também pode ser acionado quando o PowerHA SystemMirror detecta uma falha do grupo de volumes em um nó contendo esse grupo de volumes. Em outras palavras o, PowerHA SystemMirror reage automaticamente a um erro de "perda de quorum" associado a um grupo de volumes que fica off-line em um nó do cluster.

## **Lookahead para mover grupos de recursos e escolher nós de controle**

O PowerHA SystemMirror determina o nó de prioridade mais alta usando a lista de nós do grupo de recursos, a prioridade do nó dinâmico e as solicitações de migração persistente, bem como a disponibilidade de recursos de backup.

Por exemplo, se um grupo contém um rótulo de IP de serviço, PowerHA SystemMirror consulta o status das interfaces disponíveis nos nós de backup. Se o grupo de recursos faz parte de um pai/filho do grupo de recursos, startafter, stopafter ou dependência de local configurada, o PowerHA SystemMirror também leva isto em conta.

O PowerHA SystemMirror não move um grupo de recursos quando não há recursos de backup disponíveis. Em vez disso, ele simplesmente obtém o grupo off-line a partir do nó atual. Este resultado é claramente indicado no resumo de evento no arquivo de log **hacmp.out**.

## **Fallover seletivo causado por falhas de interface de rede**

Quando uma interface de rede com um rótulo de IP de serviço do PowerHA SystemMirror falha e não há outras interfaces de rede disponíveis no nó na mesma rede do PowerHA SystemMirror, os aplicativos afetados nesse nó não poderão ser executados. Se a interface de rede de serviço for a última disponível no nó, a falha da interface de rede acionará um evento de falha de rede.

<span id="page-355-0"></span>O PowerHA SystemMirror distingue entre dois tipos de falha de rede, *local* e *global*. Ocorre uma falha de rede local quando um nó não pode mais se comunicar por uma rede particular, mas a rede ainda está em uso por outros nós. Uma falha de rede global ocorre quando todos os nós perdem a capacidade de comunicação por meio de uma rede.

O PowerHA SystemMirror usa os formatos a seguir para eventos de falha de rede local e global:

## **Evento de Falha de Rede Local** network\_down <node\_name> <network\_name> **Evento de Falha de Rede Global**

network down -1 <network name>

No caso de uma falha de rede local, você pode criar um pós-evento para acionar um evento **node\_down**. Embora isto tenha o efeito desejado de mover o grupo de recursos com o recurso com falha para um outro nó, isto tem o efeito indesejado de mover todos os grupos de recursos no nó para outros nós.

O fallover seletivo usa esta infraestrutura para manipular melhor as falha de interface de rede. Não é necessário criar um póst-evento para promover uma falha de rede local para uma falha de nó neste caso. Consulte a seção abaixo para obter mais informações sobre como o PowerHA SystemMirror manipula falhas de interface de rede.

Você não deve promover falhas de rede global para eventos **node\_down** pois o evento de rede global se aplica a todos os nós e resultaria em um nó inativo para todos os nós.

## **Ações executadas para falhas de interface de rede**

O PowerHA SystemMirror executa as ações a seguir nos casos de falhas da interface de rede:

- v Quando uma interface de rede com um rótulo de IP de serviço falha, e não há interfaces de rede disponíveis no mesmo nó (portanto, um **swap\_adapter** não é possível), ela move somente o grupo de recursos associado à interface de rede de serviço com falha para um outro nó.
- v Quando uma interface de rede falha e isto pode resultar na ativação de um **rg\_move** para o grupo de recursos afetado, é feita uma verificação das interfaces de rede disponíveis. O nó de prioridade mais alta com uma interface de rede disponível tenta adquirir o grupo de recursos.
- v O PowerHA SystemMirror verifica se uma interface de rede está disponível no nó que se associa ao cluster antes de liberar o grupo de recursos. Se nenhuma interface de rede estiver disponível, o grupo de recursos não será liberado.

As ações acima assumem nós disponíveis nas definições de grupo de recursos.

O arquivo **hacmp.out** contém mensagens que informam sobre a atividade de cluster que resulta de ações de fallover seletivo.

### **Referências relacionadas**:

["Recuperação do grupo de recursos quando a rede ou interface está ativa" na página 349](#page-358-0) Quando ocorre uma falha de rede local, o PowerHA SystemMirror determina se qualquer grupo de recursos é afetado pela falha. Os grupos de recursos afetados são aqueles que contêm rótulos de serviço definidos na rede com falha.

## **Fallover seletivo causado por falhas de rede local**

Quando ocorre um evento de falha de rede local, o Gerenciador do cluster toma ações de recuperação seletivas para os grupos de recursos que contêm um rótulo de IP de serviço conectado a essa rede. O Cluster Manager tenta mover somente os grupos de recursos afetados pelo evento de falha de rede local, em vez de todos os grupos de recursos em um nó específico.

**Nota:** Não é necessário criar um evento posterior para promover uma falha de rede local para uma falha do nó em casos de falhas da interface de rede.

<span id="page-356-0"></span>Por exemplo, se você tiver dois grupos de recursos:

```
RG1 - service label on network net ether 01
RG2 - service label on network net ether 02
```
Se a rede net\_ether\_02 falhar, o Cluster Manager moverá RG2. RG2 não tocará RG1.

## **Fallover seletivo causado por falhas de aplicativo**

Quando um aplicativo que está sendo monitorado pelo Monitoramento de Aplicativo falha, o PowerHA SystemMirror tenta mover o grupo de recursos que contém esse aplicativo para um outro nó. Somente o grupo de recursos afetado é movido.

O PowerHA SystemMirror pode monitorar seus aplicativos para manter o software de aplicativo em si altamente disponível. Existem dois tipos de monitores de aplicativo que podem ser usados:

• Monitores de processo.

Com o monitoramento de processo você especifica atributos-chave sobre um processo e o número de instâncias desse processo que devem estar ativas. Se o número de instâncias desse processo ficar abaixo do número especificado por você, o PowerHA SystemMirror acionará uma ação de recuperação ou failover. O monitoramento de processo é efetivo para aplicativos com processos chave, porém, o monitoramento do processo não indica necessariamente que ele é capaz de realizar o trabalho real.

• Monitores customizados.

Para usar o monitoramento customizado, você deve fornecer um script que o PowerHA SystemMirror executará para determinar o funcionamento do aplicativo. O script pode executar qualquer operação desejada, tal como enviar uma transação simulada a um banco de dados para verificar se ele está respondendo. Os monitores customizados são efetivos para detectar um aplicativo que está interrompido ou de outra forma não responsivo.

É possível combinar ambos os tipos de monitoramento para um único aplicativo. Desta maneira é possível detectar instantaneamente a falha de processos chave, bem como condições de interrupção. Ambos os tipos de monitores suportam scripts opcionais que permitem que você tente novamente ou reinicie o aplicativo, bem como scripts de notificação especiais que podem alertar um administrador do sistema para responder ao problema.

### **Referências relacionadas**:

["Monitorando um cluster do PowerHA SystemMirror" na página 174](#page-183-0)

Estes tópicos descrevem ferramentas que podem ser usadas para monitorar um cluster do PowerHA SystemMirror.

## **Fallover seletivo causado por uma perda de grupo de volumes**

O fallover seletivo também pode ser acionado quando o PowerHA SystemMirror detecta uma falha do grupo de volumes em um nó contendo esse grupo de volumes. Em outras palavras o, PowerHA SystemMirror reage automaticamente a um erro de "perda de quorum" associado a um grupo de volumes que fica off-line em um nó do cluster.

Se um grupo de volumes no grupo de recursos tiver ficado off-line devido a um erro de perda de quorum para o grupo de volumes nesse nó, o PowerHA SystemMirror moverá seletivamente o grupo de recursos para um outro nó.

O PowerHA SystemMirror usa o fallover seletivo para funcionalidade de perda de grupo de volumes sob as condições a seguir:

- v O PowerHA SystemMirror monitora todos os grupos de volumes que são incluídos no grupo de recursos, e todos os grupos de volumes dos quais sistemas de arquivos que fazem parte do grupo de recursos dependem.
- v O PowerHA SystemMirror move somente grupos de recursos que contêm grupos de volumes com grupos de volumes para os quais o erro LVM\_SA\_QUORCLOSE foi registrado pelo daemon de erro no **errpt** do AIX nesse nó.

**Nota:** O PowerHA SystemMirror não reage a nenhum outro tipo de erros de grupo de volumes automaticamente. Nesses casos, você ainda precisará configurar métodos de notificação de erro customizados, ou usar os métodos de Notificação Automática de Erro do AIX para reagir às falhas do grupo de volumes.

O PowerHA SystemMirror usa um método de Notificação de Erro para informar ao Gerenciador do Cluster sobre a falha de um grupo de volumes. Ao usar este método de notificação de erro:

- v *Não* modifique este método de notificação de erro. O PowerHA SystemMirror emite um aviso e não executa nenhuma ação se você tenta customizar este método de notificação ou usá-lo para proteger contra a falha de outros tipos de recursos.
- v Sincronize o cluster depois de fazer mudanças na configuração de cluster. Um script de notificação usado para uma falha de grupo de volumes deve corresponder à configuração atual de recursos de cluster, caso contrário, o PowerHA SystemMirror emite um aviso durante a verificação e não executa nenhuma ação para mover o grupo de recursos afetado seletivamente.
- v Além das entradas **errnotify** criadas pelo PowerHA SystemMirror para fallover seletivo, o ODM **errnotify** também pode conter outras entradas relacionadas aos mesmos rótulos e recursos de erro do AIX. No entanto, o fallover seletivo fornece o mecanismo de recuperação mais efetivo para proteger um grupo de recursos contra a falha de um único recurso.
- v O método de notificação que é executado no caso de uma falha do grupo de volumes fornece as informações a seguir nos arquivos de log **hacmp.out** e **clstrmgr.debug**:
	- Rótulo e ID do erro do AIX
	- O nome do grupo de recursos afetado
	- O nome do nó no qual o erro ocorreu.
- v É possível testar os métodos de notificação de erro gerados pelo recurso de fallover seletivo emulando um erro para cada grupo de volumes na SMIT.

Para testar a notificação de erro:

- 1. Insira smit sysmirror
- 2. No SMIT, selecione **Ferramentas de Determinação de Problema> PowerHA SystemMirror Notificação de Erro > Emular Entrada do Log de Erros** e pressione Enter.
- 3. Escolha na lista de seleção o objeto de notificação de erro que foi gerado pelo recurso de fallover seletivo para cada grupo de volumes.

### **Informações relacionadas**:

Configurando AIX para PowerHA SystemMirror

# **Tratando falhas na aquisição de grupos de recursos**

O PowerHA SystemMirror usa scripts de evento para mover recursos no cluster do PowerHA SystemMirror. O PowerHA SystemMirror diferencia certos tipos de falhas no script de evento. Existem ainda tipos de erros fatais onde um erro na lógica do script ou no ambiente faz com que o script falhe, mas agora o PowerHA SystemMirror trata erros recuperáveis relacionados ao processamento de recursos. Isto permite que o PowerHA SystemMirror continue processando eventos e tentando colocar o grupo online no próximo nó disponível.

Tentativas do PowerHA SystemMirror iniciar ou mover um grupo de recursos podem falhar por uma variedade de razões, tal como dispositivos ocupados ou indisponíveis, ou falta de espaço em disco. O PowerHA SystemMirror pode reagir a essa falha tentando mover o grupo de recursos para outro nó.

No evento de uma falha na aquisição do grupo de recursos em um nó em particular:

v Nem todas as falhas na aquisição do grupo de recursos requer intervenção manual imediata. Em alguns casos, um grupo de recursos será colocado on-line com sucesso em outro nó. Entretanto, o fato que a aquisição de um grupo de recursos falhou indica um problema de sistema que necessita atenção. <span id="page-358-0"></span>v O Gerenciador de Cluster registra mensagens de erro quando um nó não pode adquirir um grupo de recursos, e continua processando eventos para que os recursos do cluster permaneçam disponíveis.

O PowerHA SystemMirror *automaticamente* tenta ativar grupos de recursos no estado de ERRO no nó durante o evento **node\_up**. Não é possível desativar esta funcionalidade. Se uma tentativa de recuperar um grupo de recursos no estado de ERRO em um nó sendo associado é feita mas a aquisição do grupo de recursos no nó falha, o grupo de recursos não concorrente sofre um fallover para próximo nó na lista de nós, se um estiver disponível. Se a aquisição do grupo de recursos simultâneo falha, o grupo de recursos permanece no estado de ERRO.

v O PowerHA SystemMirror registra falhas na aquisição de grupos de recursos relatadas (falhas indicadas por códigos de saída diferentes de zero retornadas por um comando) no **hacmp.out**. A informação aparece em um resmo do evento que segue os detalhes de cada evento de nível superior.

O resumo de evento torna mais fácil verificar o arquivo **hacmp.out** por erros. Verificar este log se torna mais importante, já que a mensagem de console **config\_too\_long** não será evidente em todos os casos onde um problema existe.

O evento **config\_too\_long** executa sempre que um evento de cluster leva tempo demais para concluir. Quando o evento **config\_too\_long** executa, ele indica que um erro pode ter ocorrido ou que uma operação de recuperação parou. Configurando uma notificação para o evento **config\_too\_long**,o operador é alertado para tomar a ação apropriada.

## **Como o PowerHA SystemMirror processa falhas de aquisição do grupo de recursos**

Se um nó falhar em uma tentativa de adquirir um grupo de recursos durante um fallover, o PowerHA SystemMirror marcará o grupo de recursos como "recuperável" e acionará um evento **rg\_move** para tentar ativar o grupo de recursos em algum outro nó.

Observe que pode ocorrer uma falha durante a fase de aquisição de um **rg\_move** e isto pode causar uma fila de eventos **rg\_move**. O software percorre a fila até o grupo de recursos ser colocado on-line com sucesso, ou até todos os proprietários possíveis terem falhado ao adquiri-lo, nesse caso, o grupo de recursos é deixado no estado ERROR.

# **Recuperação do grupo de recursos quando a rede ou interface está ativa**

Quando ocorre uma falha de rede local, o PowerHA SystemMirror determina se qualquer grupo de recursos é afetado pela falha. Os grupos de recursos afetados são aqueles que contêm rótulos de serviço definidos na rede com falha.

Neste caso, o PowerHA SystemMirror verifica se tais grupos de recursos estão on-line em um nó, e tenta mover cada grupo de recursos afetado para um outro nó iniciando um evento **rg\_move** para ele.

O evento **rg\_move** tenta colocar o grupo de recursos on-line em um outro nó. Se PowerHA SystemMirror *não* localizar recursos disponíveis em quaisquer nós para colocar o grupo de recursos on-line, o evento **rg\_move** deixará o grupo de recursos em um estado de erro e o grupo de recursos ficará off-line e se tornará indisponível.

O PowerHA SystemMirror tenta colocar grupos de recursos no estado ERROR on-line sempre que uma interface de rede se torna disponível. Ao colocar os grupos de recursos afetados on-line, o PowerHA SystemMirror faz o seguinte:

- 1. Se ele localizar grupos de recursos que entraram em um estado de erro devido a uma falha de recurso e contêm um rótulo de IP de serviço de uma interface de rede que se tornou disponível novamente, moverá tais grupos de recursos para o **rg\_temp\_error\_state**.
- 2. Antes de executar um **rg\_move** para um grupo de recursos afetado, PowerHA SystemMirror determinará possíveis nós candidatos para colocar o grupo de recursos on-line. Se ele não puder localizar qualquer nó candidato, o grupo de recursos permanecerá off-line e indisponível.
- 3. Se o PowerHA SystemMirror localizar nós candidatos, ele iniciará um evento **rg\_move** para tentar colocar os grupos de recursos on-line.

## **Desativando a recuperação automática de grupos de recursos**

Quando uma falha de rede ocorre, pode ser necessário para substituir primeiro o recurso com falha, antes de permitir que o PowerHA SystemMirror coloque automaticamente online o grupo de recursos afetado. Por exemplo, pode ser necessário substituir e testar a interface de rede antes de colocar o grupo de recursos afetado online.

Para evitar a recuperação automática de um grupo de recursos se o grupo de recurso entrar em estado de erro, siga estas etapas:

- 1. Insira smit sysmirror.
- 2. Na SMIT, selecione **Gerenciamento de Sistema (C-SPOC) > Gerenciamento de Grupo de Recursos e Aplicativo> Colocar um Grupo de Recursos Offline** e pressione Enter.
- 3. Especifique que este grupo de recursos deve permanecer offline em um nó

Lembre-se de colocar o grupo de recursos de volta online manualmente quando necessário.

# **Recuperando grupos de recursos quando nós se associam ao cluster**

É feita uma tentativa de colocar os grupos de recursos que estão atualmente no estado ERROR automaticamente on-line. Isto aumenta mais as chances de colocar os aplicativos novamente online. Quando um nó que está incluído na lista de nós para o grupo de recursos inicializa, se o grupo de recursos está no estado ERROR em qualquer nó no cluster, este nó tenta adquirir o grupo de recursos. O nó deve ser incluído na lista de nós para o grupo de recursos.

A recuperação do grupo de recursos na inicialização do nó é diferente para grupos de recursos não simultâneos e simultâneos:

- v Se o nó inicial falhar em ativar um *grupo de recursos não simultâneo* que está no estado ERROR, o grupo de recursos continuará efetuando fallover seletivamente para um outro nó na lista de nós, se um nó estiver disponível. Neste caso, PowerHA SystemMirror usará fallover seletivo. A ação de fallover continua até todos os nós disponíveis na lista de nós terem sido tentados.
- v Se o nó inicial falhar em ativar um *grupo de recurso simultâneo* que está no estado ERROR, o grupo de recurso simultâneo será deixado no estado ERROR.

**Nota:** O PowerHA SystemMirror tenta ativar *automaticamente* grupos de recursos no estado ERROR no nó durante um evento **node\_up**. Não é possível desativar esta funcionalidade. Se uma tentativa de recuperar um grupo de recursos no estado ERROR em um nó de junção for feita, mas a aquisição do grupo de recursos no nó falhar, os grupos de recursos não simultâneos efetuarão fallover para o próximo nó na lista de nós, se um estiver disponível. Se a aquisição do grupo de recurso simultâneo falhar, o grupo de recursos permanecerá no estado ERROR.

# **Tratando de grupos de recursos configurados com IPAT através de aliases de IP**

Ao configurar seu cluster PowerHA SystemMirror, é possível definir certos rótulos IP/endereços IP (endereços de serviço) para serem mantidos altamente disponíveis. Esses endereços de serviço são tipicamente o endereço de IP usado por clientes para acessar o servidor de aplicativo. O PowerHA SystemMirror mantém o endereço IP disponível para os clientes movendo o endereço entre diferentes interfaces de rede.

Alias de IP é uma função da pilha TCP/IP onde vários endereços IP podem ser incluídos na mesma interface física. O PowerHA SystemMirror usa aliases de IP para recuperação, de forma que o endereço de base para a interface não mude. O PowerHA SystemMirror recupera o endereço de serviço através da inclusão dele como um segundo, ou endereço de alias, na mesma interface. Uma interface física única pode ser host ou backup de vários endereços de serviço. Isto melhora consideravelmente a flexibilidade
de configuração e opções de fallover através da requisição de menos recursos físicos para servir como backup. IPAT através de Aliases de IP é também mais rápido já que existem menos comandos necessários ao movimentar endereços.

Para controlar a colocação dos aliases de rótulo de IP de serviço nas placas da interface de rede física do nó de cluster, é possível configurar uma preferência de distribuição para os aliases dos rótulos de IP de serviço que são colocados sob controle do PowerHA SystemMirror.

# **Comportamento de grupo de Recursos quando usando IPAT através de aliases de IP**

Com IPAT através de Aliases de IP, o endereço de serviço é incluído como um endereço de alias em uma interface de inicialização disponível. Isto se aplica ao nó onde o grupo de recursos é adquirido primeiro, assim como ao(s) nó(s) que podem adquiri-lo posteriormente. Quando o grupo de recursos é liberado, o endereço de serviço é removido da interface, mas isto não altera o endereço de base ou inicialização na interface.

As mecânicas de controle de endereço IP em uma rede usando aliases funcionam da mesma forma para todos os grupos de recursos não concorrentes. Enquanto as mecânicas são idênticas, os aliases IPAT via IP afetam a inicialização inicial e o posicionamento do fallover do grupo de recursos.

Os rótulos IP do serviço com alias são distribuídos por todas as interfaces de inicialização disponíveis. Para facilitar a distribuição uniforme dos rótulos por todas as placas de interface IP disponíveis, o PowerHA SystemMirror ordena todas as interfaces por estado e então pelo número de endereços com alias já posicionados na interface, e posiciona os rótulos com alias de acordo. Observe que esta distribuição só é feita em tempo de fallover, o PowerHA SystemMirror não faz tentativas de redistribuir os rótulos posteriormente, se outra interface ficar ativa.

**Nota:** Se desejar que o PowerHA SystemMirror ative apenas um grupo de recursos em um nó no decorrer da inicialização entre vários grupos de recursos que poderiam ser adquiridos potencialmente neste nó, recomendamos que seja usada a política de inicialização Online Usando Política de Distribuição de Nó.

# **Posicionamento de grupo de recursos na inicialização do cluster**

A presença de um rótulo IP de serviço no grupo de recursos não muda a política de posicionamento para o grupo de recursos na inicialização inicial do cluster. Portanto, na inicialização inicial do cluster, um grupo de recursos não concorrente é posicionado de acordo com a política de inicialização definida.

Na inicialização subsequente do cluster, O PowerHA SystemMirror move o grupo de recursos contendo o rótulo IP de serviço para um nó com uma interface de inicialização que:

- Está funcionando
- v Tem uma sub-rede diferente do rótulo IP que está sendo movido.

Além disso, o PowerHA SystemMirror segue estas regras:

- v Se várias interfaces de inicialização que funcionais forem encontradas e possuírem diferentes sub-redes, então o PowerHA SystemMirror move o grupo de recursos para a que vier primeiro na lista de interfaces de rede ordenada em ordem alfabética configurada no nó.
- v Se o grupo de recursos usar a Política de Inicialização Online Usando Distribuição de Nós, o grupo de recursos é posicionado em um nó que não é host de outro grupo de recursos.

# **Posicionamento de grupo de recursos no fallover**

No fallover, se você tiver configurado grupos de recursos que contém rótulos IP de serviço com alias, isto permite haver mais de um grupo de recursos não concorrente no mesmo nó. Portanto mais do que um

grupo de recursos pode ser servidos por um nó com uma interface física única.

No fallover, O PowerHA SystemMirror move o grupo de recursos contendo o rótulo IP de serviços para um nó com uma interface de inicialização que:

- v Está funcionando
- v Possui uma sub-rede diferente
	- É preferível não fazer host de outro rótulo de serviço (se disponível).
	- Vem primeiro na lista de interfaces de rede ordenada alfabeticamente na configuração de rede.

A vantagem chave do IPAT via Aliases IP é que, no fallover, mais que um grupo de recursos podem ser servidos por um nó com uma única interface física.

### **Referências relacionadas**:

["Preferência de distribuição para aliases de rótulo de IP de serviço" na página 40](#page-49-0) É possível configurar uma preferência de distribuição para os rótulos IP de serviço que são colocados sob contrle do PowerHA SystemMirror.

# **Exemplos de dependência de local e comportamento do grupo de recursos**

Consulte aqui para obter cenários que ilustrem como grupos de recursos dependentes do local são processados na inicialização e também como eles são processados para vários cenários de falha.

# **Modelo de publicação com dependências do mesmo nó e de nós diferentes**

A empresa XYZ Publishing segue um modelo de continuidade de negócios que envolve a priorização das diferentes plataformas usadas para desenvolver o conteúdo da web. XYZ usa políticas de dependência de local para manter alguns grupos de recursos estritamente em nós separados e outros juntos no mesmo nó.

O banco de dados de Produção (PDB) e o aplicativo de Produção (Papp) são hospedados no mesmo nó para facilitar a manutenção (e talvez o nó de prioridade mais alta para estes grupos de recursos tenha a maior parte da memória ou o processador mais rápido). Também faz sentido criar uma relação pai/filho entre eles, pois o aplicativo depende do banco de dados. O banco de dados deve estar on-line para que o aplicativo funcione. As mesmas condições são verdadeiras para o Banco de Dados do Sistema (SDB) e o Aplicativo de Sistema (Sapp) e para o Banco de Dados de QA (QADB) e o Aplicativo de QA (QAapp).

Já que manter o banco de dados e o aplicativo de produção em execução é a prioridade mais alta, faz sentido configurar o cluster para que os três grupos de recursos de banco de dados permaneçam em nós diferentes (torná-los um Conjunto de Dependência On-line em Nós Diferentes) e designar o grupo de recursos PDB com a prioridade **alta**. O SDB é a prioridade **Intermediária** e o QADB é a prioridade **baixa**.

Os bancos de dados e seus aplicativos relacionados são configurados para pertencer a um conjunto de dependência Online no mesmo nó.

O PowerHA SystemMirror manipula esses grupos de forma um pouco diferente, dependendo de como as políticas de inicialização, fallover e fallback estão configuradas. Faz sentido ter as listas de nós participantes diferentes para cada banco de dados e aplicativo configurado para facilitar a manutenção desses grupos de recursos nos nós preferenciais.

A figura abaixo mostra a configuração básica dos três nós e seis grupos de recursos.

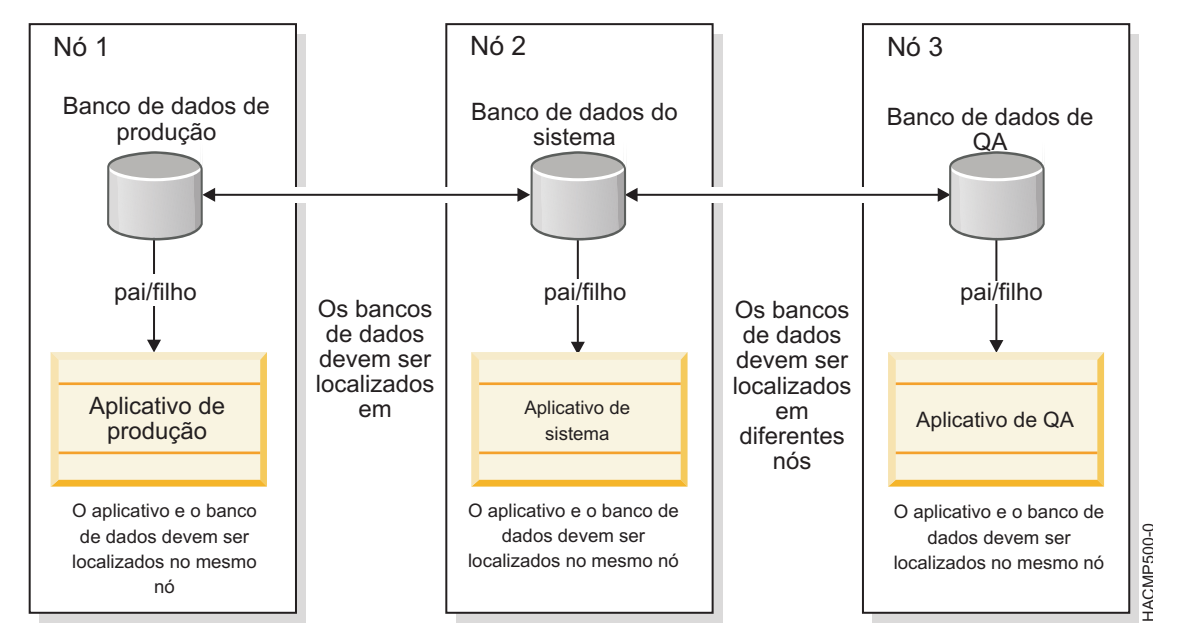

*Figura 8. Model de publicação com dependências de pai e filho e local*

# **Políticas de grupo de recursos: on-line no primeiro nó disponível**

Para as discussões sobre o caso de uso a seguir, todos os seis grupos de recursos possuem as políticas a seguir:

- v Política de inicialização: Online no primeiro nó disponível
- v Política de fallover: Fallover para o nó com a próxima prioridade
- v Política de Fallback: Nunca efetuar fallback

| Nós participantes                                                                                         | Dependência de local                                                                                                    | Dependência de pai/filho                                                                                          |
|----------------------------------------------------------------------------------------------------|----------------------------------------------------------------------------------------------------|----------------------------------------------------------------------------------------------------|
| • PApp: $1, 2, 3$<br>• PDB: 1, 2, 3<br>• SApp: 2, 3<br>• SDB: 2, 3<br>$\cdot$ QAApp: 3<br>$\cdot$ OADB: 3 | Grupos de dependência Online no mesmo<br>nó:<br>• PApp com PDB<br>• SApp com SDB<br>• QAApp com QADB<br>On-line em Diferentes Conjuntos<br>Dependentes de Nós:<br>[PDB SDB OADB]<br>Prioridade: PDB>SDB>OADB | • PApp (filho) depende do PDB (pai)<br>SApp (filho) depende do SDB (pai)<br>• QAApp (filho) depende do QADB (pai) |

*Tabela 92. Políticas de grupo de recursos*

### **Caso de uso 1: nós iniciais em ordem numérica (Nó 1 primeiro)**

Iniciando os nós em ordem numérica esperamos que grupos de recursos de Produção fiquem on-line no Nó 1, os grupos de recursos do Sistema fiquem on-line no Nó 2 e os grupos de recursos de QA fiquem on-line no Nó 3. Não há contenção.

O nó 1 é o nó de prioridade mais alta para grupos de recursos PDB e PApp. A dependência de pai/filho dita que o PDB deve ser colocado on-line antes de processar PApp. Portanto, PowerHA SystemMirror processa o evento **rg\_move** para adquirir PDB primeiro e, em seguida, ele adquire PApp.

O nó 1 *não* está na lista de nós para nenhum outro grupo. Mesmo se estivesse, a dependência On-line em Nós Diferentes desaprovaria que quaisquer grupos de prioridade inferior se tornassem on-line neste nó.

# **Visualização consolidada de sequência de nó inicial: 1, 2, 3**

| Etapa        | Nó 1         | Nó <sub>2</sub>          | Nó 3                                 |
|--------------|--------------|--------------------------|--------------------------------------|
| Nó inicial 1 | PApp: ONLINE | PApp:                    | PApp:                                |
|              | PDB: ONLINE  | PDB:                     | PDB:                                 |
|              |              | SApp:                    | SApp:                                |
|              |              | SDB:                     | SDB:                                 |
|              |              |                          | QAApp:                               |
|              |              |                          | QADB:                                |
| Nó inicial 2 | PApp: ONLINE | PApp: OFFLINE            | PApp:                                |
|              | PDB: ONLINE  | PDB: OFFLINE             | PDB:                                 |
|              |              | SApp: ONLINE SDB: ONLINE | SApp:                                |
|              |              |                          | SDB:                                 |
|              |              |                          | QAApp:                               |
|              |              |                          | QADB:                                |
| Nó inicial 3 | PApp: ONLINE | PApp: OFFLINE            | PApp: OFFLINE                        |
|              | PDB: ONLINE  | PDB: OFFLINE             | PDB: OFFLINE                         |
|              |              | SApp: ONLINE SDB: ONLINE | SApp: OFFLINE SDB:<br><b>OFFLINE</b> |
|              |              |                          | QAApp: ONLINE                        |
|              |              |                          | QADB: ONLINE                         |

*Tabela 93. Visualização consolidada de sequência de nó inicial*

# **Caso de uso 2: nó inicial fora da ordem (Nó 3)**

**Nota:** Os grupos de recursos estão off-line, todos os nós estão off-line

*Tabela 94. Nós iniciais fora de ordem (Nó 3)*

| Etapa/Qualificador    | Action       | Nó 1       | Nó 2       | Nó 3               |
|-----------------------|--------------|------------|------------|--------------------|
|                       | Nó inicial 3 |            |            |                    |
| $\overline{2}$        |              |            |            | Adquirir PDB       |
| 3                     |              |            |            | Adquirir PApp      |
| Estados pós-condição/ |              | <b>PDB</b> | PDB:       | PApp: ONLINE       |
| de grupo de recursos  |              | PApp       | Papp       | PDB: ONLINE        |
|                       |              |            | <b>SDB</b> | SApp: ERROR        |
|                       |              |            | SApp       | <b>SDB: ERROR</b>  |
|                       |              |            |            | QAApp: ERROR       |
|                       |              |            |            | <b>OADB: ERROR</b> |

O nó 3 é o nó de prioridade mais baixa para PDB e PApp, bem como para SDB e SApp. O nó 3 é o nó de prioridade mais alta para QADB e QAApp. No entanto, o par PDB/PApp possui a prioridade mais alta devido à Dependência On-line em Nós Diferentes. Portanto, o PowerHA SystemMirror adquirirá e iniciará PDB no Nó 3 e, em seguida, processará seu PApp filho. Os outros grupos de recursos irão para o estado ERROR com base na regra—estes grupos de recursos poderiam ter sido colocados on-line no Nó 3, mas *não* foram adquiridos devido à política de dependência On-line em Nós Diferentes.

### **Continuação do caso de uso 2: nós iniciais fora de ordem (Nó 2)**

**Nota:** O nó 3 está ativo; estados do cluster e do grupo como no final da tabela anterior.

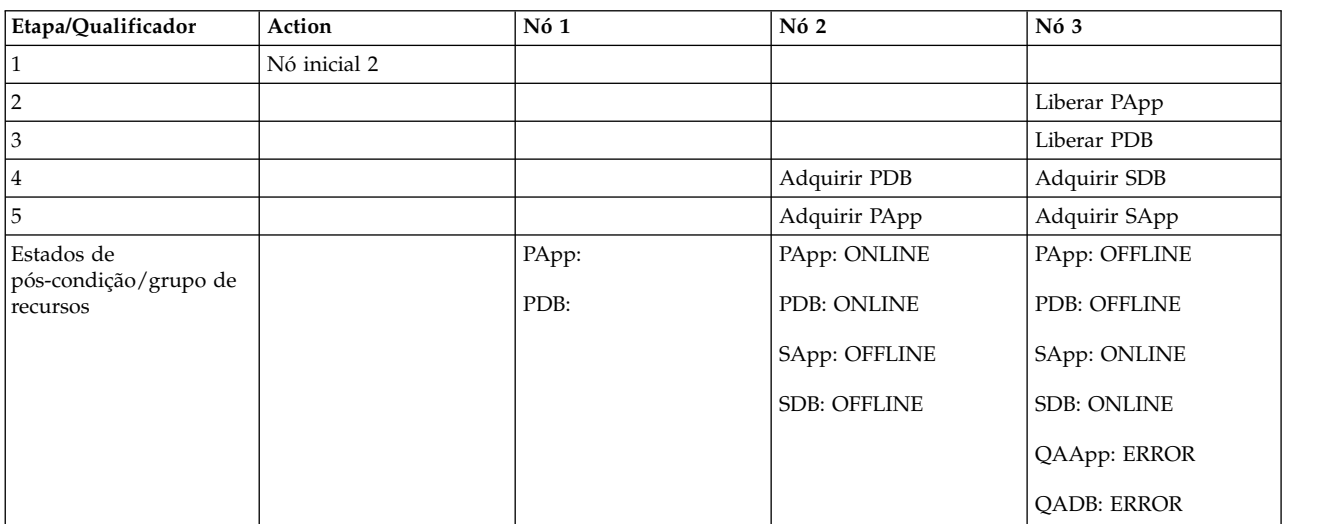

*Tabela 95. Nó inicial fora de ordem (Nó 2)*

O nó 2 é o nó de prioridade mais alta para os grupos de recursos SDB e SApp. No entanto, o grupo de recursos de prioridade mais alta no conjunto de dependência On-line em Nós Diferentes é PDB. Portanto, PDB efetuará fallover neste nó de junção enquanto SDB e SApp serão adquiridos e iniciados no Nó 3. O PowerHA SystemMirror move Papp para o mesmo nó com o PDB porque estes dois grupos de recursos pertencem a um conjunto de dependência On-line no Mesmo Nó. QA PDB tem prioridade mais baixa do que SDB, portanto, permanece no estado ERROR juntamente com QAapp.

Quando Nó 1 se tornar ativo, PDB e Papp efetuarão fallover no Nó 1, SDB e Sapp efetuarão fallover no Nó 2, e os grupos de recursos QA serão adquiridos e iniciados no Nó 3.

# **Visualização consolidada de nós iniciais fora de ordem: sequência 3, 2, 1**

*Tabela 96. Visualização consolidada de nós iniciais fora de ordem: sequência 3, 2, 1*

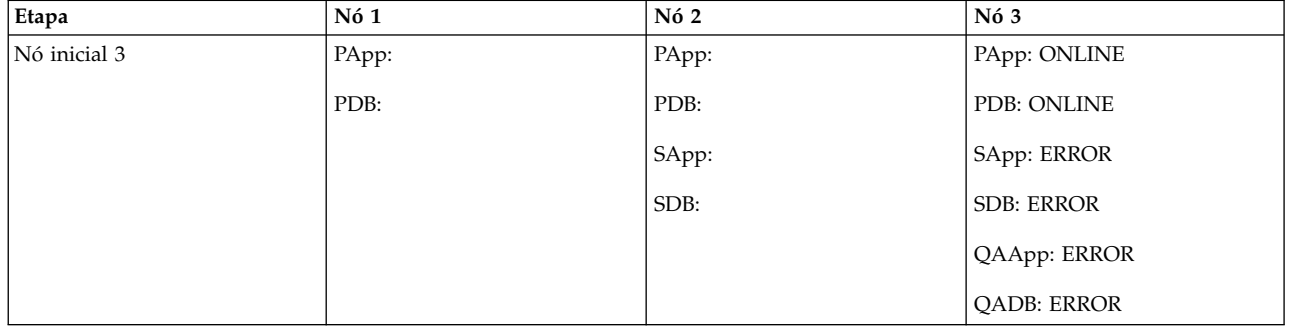

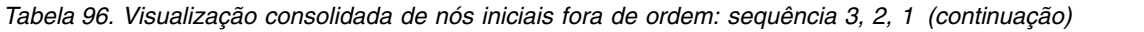

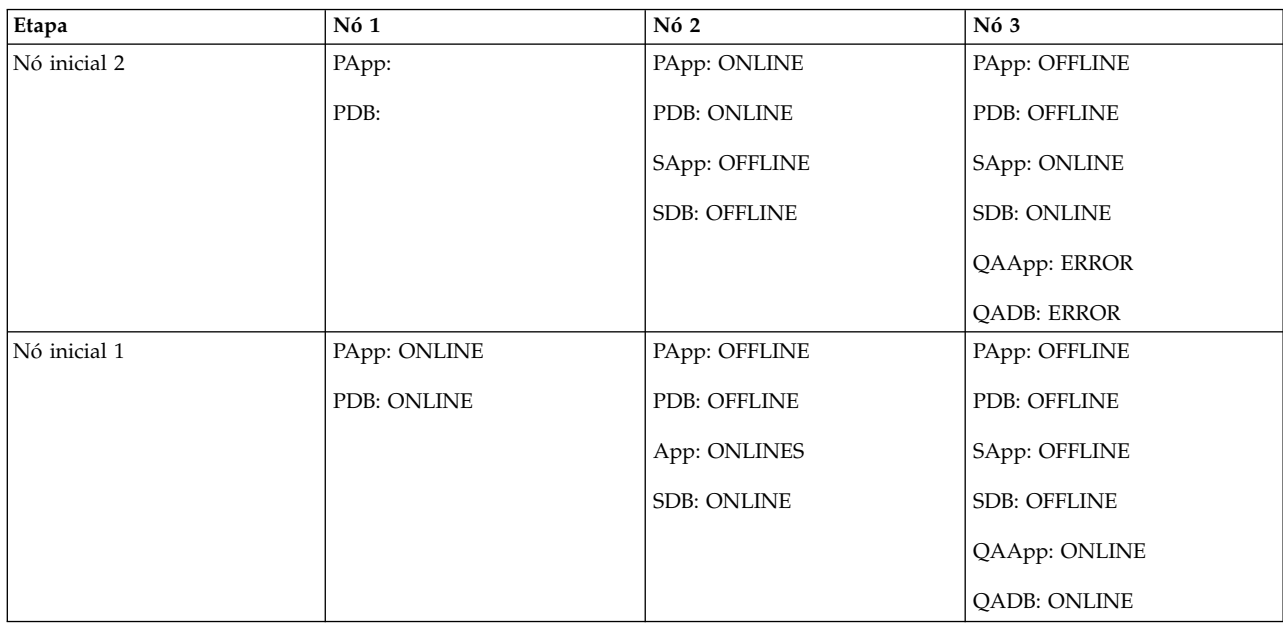

## **Caso de uso 3: fallover de grupos de recursos devido à falha do nó**

**Nota:** Todos os nós estão ONLINE. Os grupos de recursos PDB e PApp estão on-line no Nó 1, SDB e SApp estão on-line no Nó 2, QAApp e QADB estão on-line no Nó 3

| Etapa/Qualificador         | Action                 | Nó 1  | Nó 2              | N63                | Comentários                                |
|----------------------------|------------------------|-------|-------------------|--------------------|--------------------------------------------|
|                            | Travamento do Nó<br>1. |       | Liberar SApp      | Liberar QAApp      |                                            |
| $\overline{2}$             |                        |       | Liberar SDB       | Liberar QADB       | QAApp e QDB vão<br>para o estado<br>ERROR. |
| 3                          |                        |       | Adquirir PDB      | Adquirir SDB       |                                            |
| $\overline{4}$             |                        |       | Adquirir PApp     | Adquirir SApp      |                                            |
| Estados<br>pós-condição/do |                        | PApp: | PApp: ONLINE      | PApp: OFFLINE      |                                            |
| Grupo de Recursos          |                        | PDB:  | PDB: ONLINE       | PDB: OFFLINE       |                                            |
|                            |                        |       | SApp: ERROR       | SApp: ONLINE       |                                            |
|                            |                        |       | <b>SDB: ERROR</b> | <b>SDB: ONLINE</b> |                                            |
|                            |                        |       |                   | QAApp: ERROR       |                                            |
|                            |                        |       |                   | <b>QADB: ERROR</b> |                                            |

*Tabela 97. Fallover de grupos de recursos devido à falha do nó*

Quando o Nó 1 falha, o PowerHA SystemMirror libera SApp e SDB e QADB e QAapp e move o grupo de recursos de prioridade mais alta PDB e seu parceiro de dependência Mesmo Nó e PApp filho para o Nó 2 e, da mesma forma, move os grupos do Sistema para o Nó 3. Os grupos de QA são deixados sem lugar para ir; eles entram no estado ERROR).

### **Caso de uso 4: fallover de grupos de recursos: rede fica inativa durante fallover**

**Nota:** Todos os nós estão ONLINE. Os grupos de recursos PDB e PApp estão on-line no Nó 1, SDB e SApp estão on-line no Nó 2, QAApp e QADB estão on-line no Nó 3. Todos os aplicativos usam o

### app\_network.

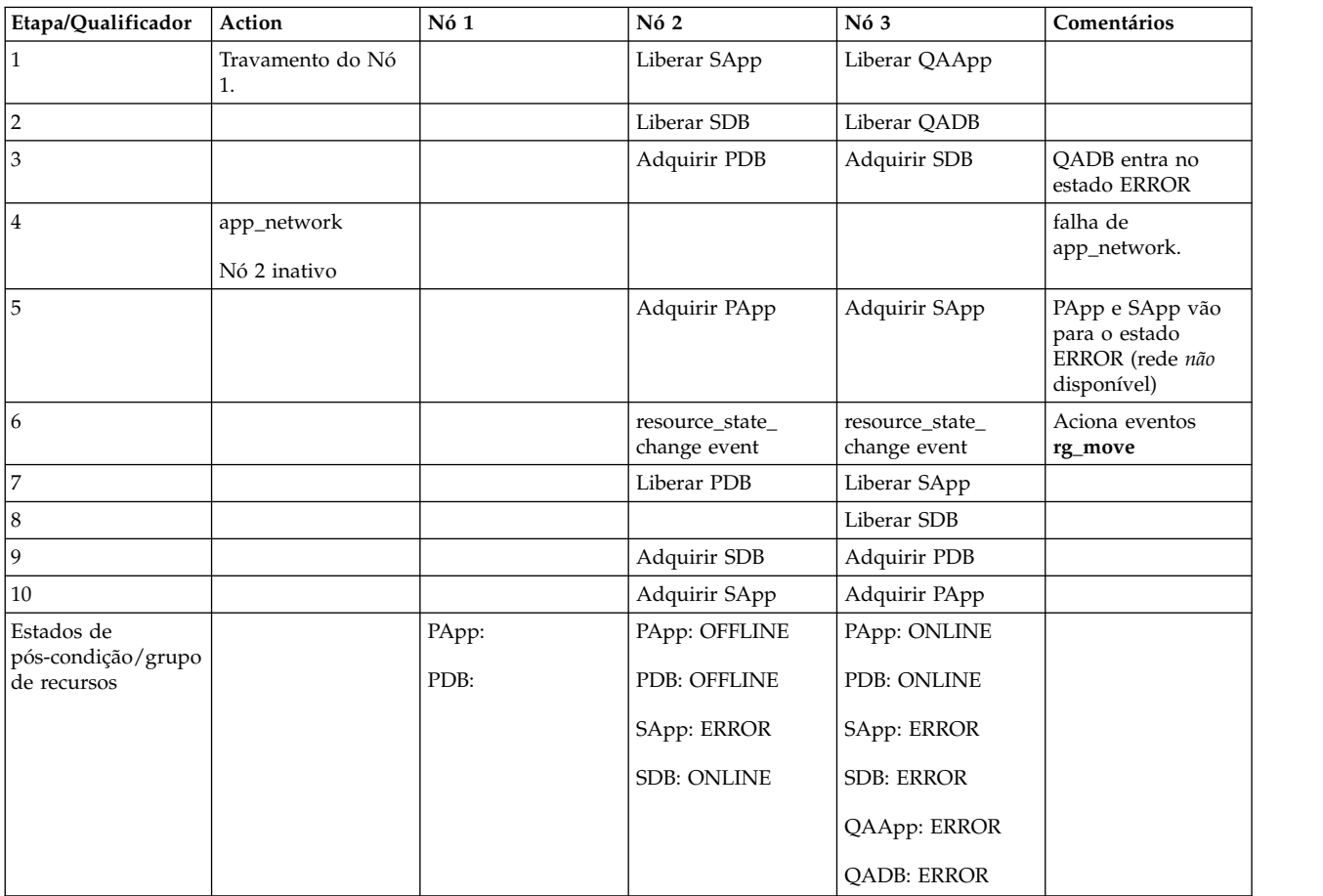

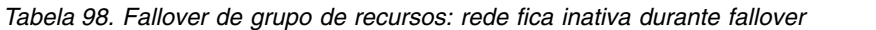

Na etapa 5, PApp vai para o estado ERROR diretamente, em vez de ir por meio da fase de aquisição já que o Cluster Manager sabe que a rede requerida para PApp no Nó 2 está atualmente inativa. Isto está em contraste com uma falha de aquisição.

Na etapa 6, a fila de eventos obtém um evento resource\_state\_change na fila, que é votado e enfileira eventos ACQUIRE/RELEASE adicionais.

Nas etapas 7 e 8: SApp vai para o estado ERROR devido à falha de rede.

# **Modelo de publicação: configuração alternativa**

Este modelo consiste em três pares de grupos de recursos pai e filho (total de seis grupos de recursos) e três nós no cluster do PowerHA SystemMirror. Os aplicativos (PApp, SApp e QAApp) estão On-line no Mesmo Nó com seus bancos de dados correspondentes (PDB, SDB e QADB.) Todos os bancos de dados (que também são grupos de recursos pais) estão On-line em Diferentes Nós a partir dos outros bancos de dados.

A única diferença entre a configuração original do Modelo de Publicação e este Modelo de Publicação alternativo são as preferências de inicialização do grupo de recursos. Esta seção usa a política de inicialização **On-line Somente no Nó Inicial** enquanto que a configuração do modelo de Publicação original usa **On-line no Primeiro Nó Disponível** como a política de inicialização para os grupos de recursos.

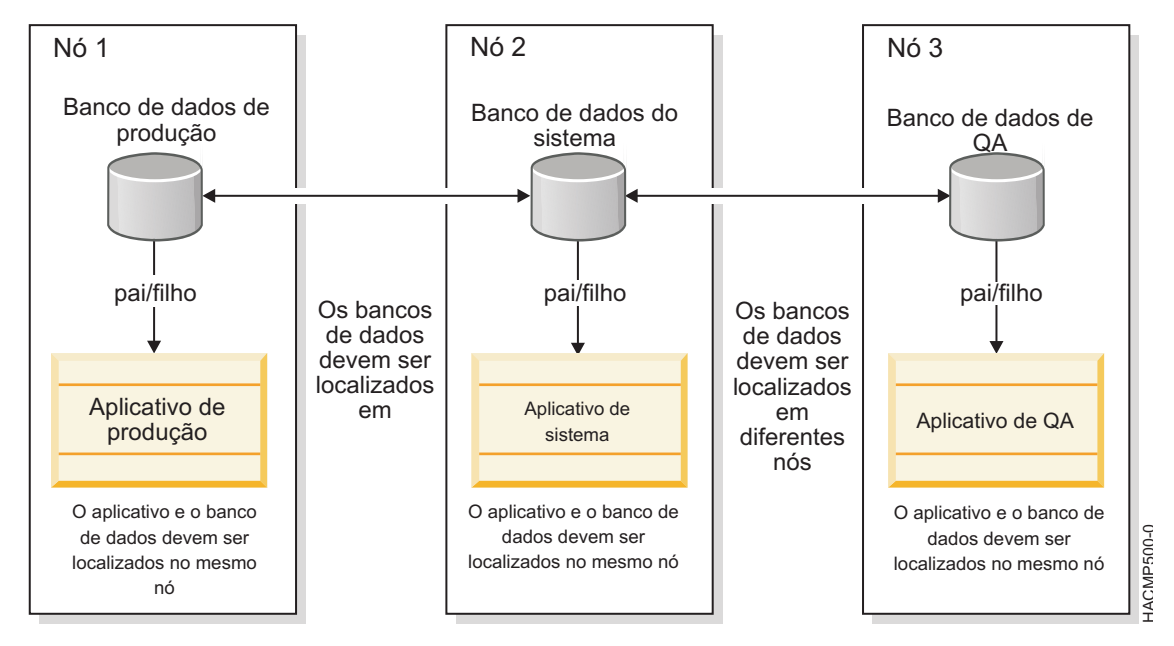

*Figura 9. Modelo de publicação alternativo: inicializar somente no nó inicial*

# **Políticas do grupo de recursos: on-line somente no nó inicial**

Todos os seis grupos de recursos possuem as políticas a seguir:

- v Política de Inicialização: On-line Somente no Nó Inicial isto é diferente da configuração anterior de casos de uso.
- v Política de Fallover: Fallover para o Próximo nó de prioridade
- v Política de Fallback: Nunca efetuar fallback

*Tabela 99. Políticas do grupo de recursos: on-line somente no nó inicial*

| Nós participantes | Dependência de local                                                | Dependência de pai/filho            |
|-------------------|---------------------------------------------------------------------|-------------------------------------|
| PApp: 1, 2, 3     | Grupos de dependência Online no mesmo                               | PApp (filho) depende do PDB (pai)   |
| PDB: 1, 2, 3      | nó:<br>PApp está com PDB                                            | SApp (filho) depende do SDB (pai)   |
| $\beta$ App: 2, 3 | • SApp está com SDB                                                 | QAApp (filho) depende do QADB (pai) |
| SDB: 2, 3         | QAApp está com QADB                                                 |                                     |
| QAApp: 3          | On-line no Conjunto Dependente de<br>Diferentes Nós: [PDB SDB OADB] |                                     |
| OADB: 3           | Prioridade: PDB>SDB>OADB                                            |                                     |

# **Caso de uso 1: iniciar nó de prioridade mais baixa (Nó 3)**

**Nota:** Todos os grupos de recursos estão off-line, todos os nós estão off-line.

*Tabela 100. Caso de uso 1: iniciar nó de prioridade mais baixa (Nó 3)*

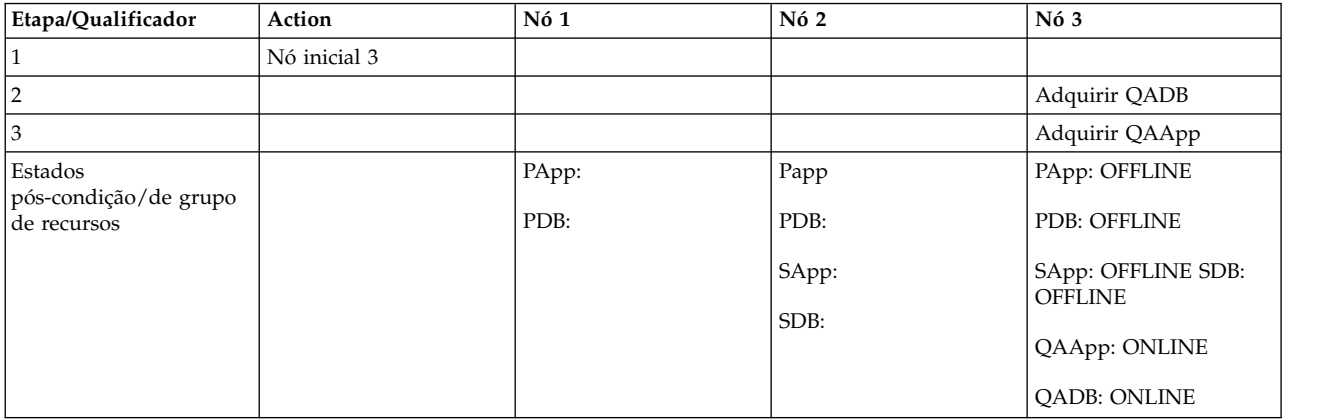

O Nó 3 é o nó inicial para grupos de recursos QAApp e QADB. Embora PDB e PApp tenham prioridade mais alta que a definida por On-line no Conjunto de Dependência de Diferentes Nós, durante a inicialização do cluster a política de inicialização permite que somente os grupos de recursos QAApp e QADB fiquem on-line no Nó 3. Portanto, os grupos de recursos de prioridade mais alta permanecem no estado OFFLINE na inicialização.

### **Caso de uso 2: iniciar segundo nó (Nó 2)**

**Nota:** Nó 3 está ativo; estados do cluster e grupo como no final do caso de uso anterior.

| Etapa/Qualificador                  | Action       | Nó 1  | N62                 | N63                  |
|-------------------------------------|--------------|-------|---------------------|----------------------|
|                                     | Nó inicial 2 |       |                     |                      |
|                                     |              |       | Adquirir SDB        |                      |
| 3                                   |              |       | Adquirir SApp       |                      |
| Estados de<br>pós-condição/grupo de |              | PApp: | PApp: OFFLINE       | PApp: OFFLINE        |
| recursos                            |              | PDB:  | <b>PDB: OFFLINE</b> | PDB: OFFLINE         |
|                                     |              |       | SApp: ONLINE        | SApp: OFFLINE        |
|                                     |              |       | <b>SDB: ONLINE</b>  | <b>SDB: OFFLINE</b>  |
|                                     |              |       |                     | <b>QAApp: ONLINE</b> |
|                                     |              |       |                     | <b>QADB: ONLINE</b>  |

*Tabela 101. Caso de uso 2: iniciar segundo nó (Nó 2)*

O Nó 2 é o nó de prioridade mais alta para grupos de recursos SDB e SApp. Como a política de inicialização para os grupos de recursos é On-line no Nó Inicial, estes grupos de recursos serão iniciados, embora PDB e PApp sejam os grupos de recursos de prioridade mais alta.

### **Visualização consolidada da sequência do nó inicial: 3, 2, 1**

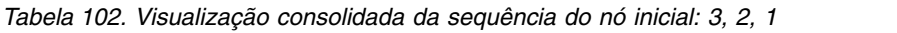

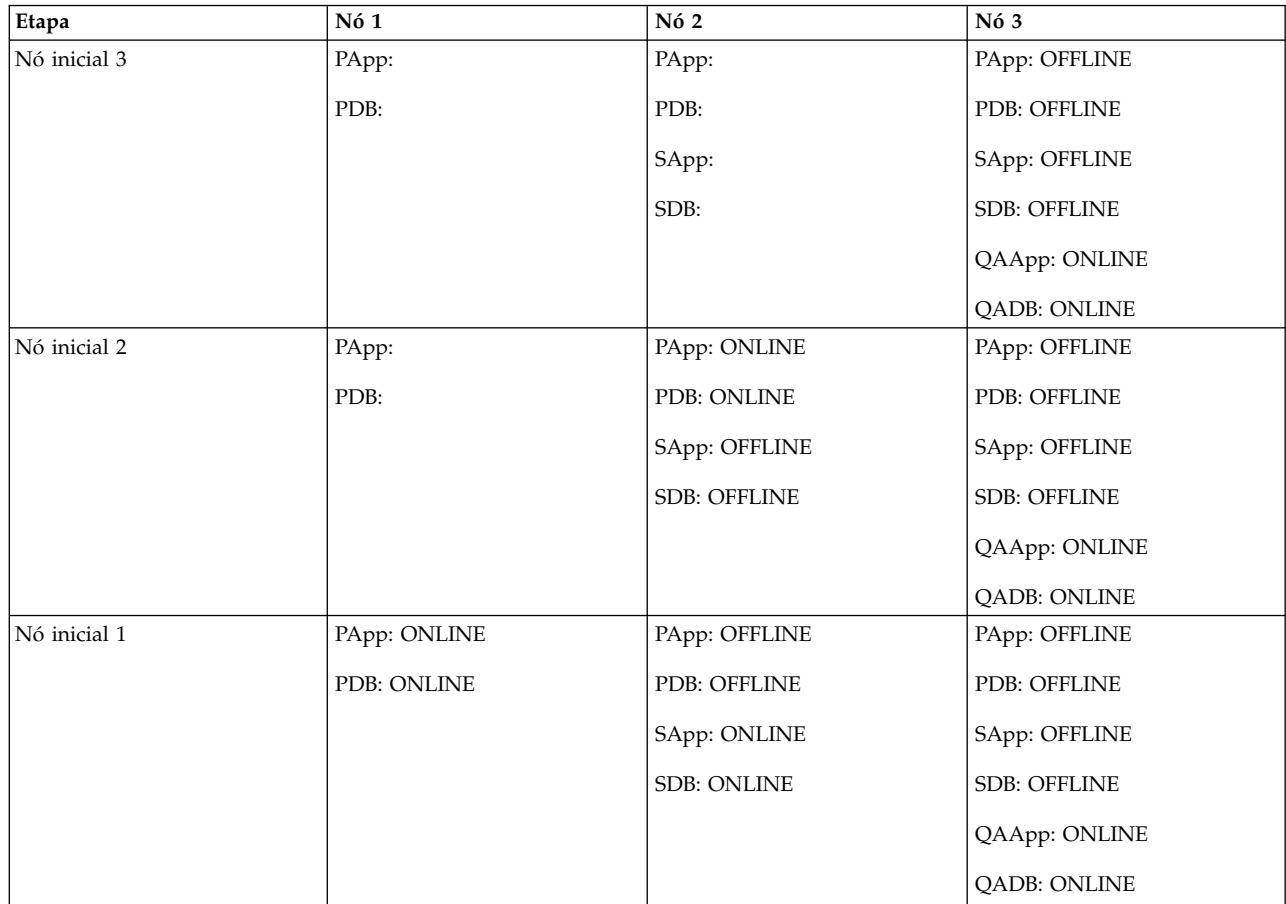

# **Modelo de cluster e casos de uso do WAS/DB2**

Este modelo contém um banco de dados DB2, um aplicativo WebSphere Application Server que depende do DB2 e quatro WebSphere Applications. A dependência de pai/filho para este modelo é que o DB2 deve estar disponível antes da ativação do WAS e aplicativos do WebSphere (WS#) dependem da disponibilidade do WAS.

A dependência de local do grupo de recursos é que o DB2 e o WAS *não* devem ser ativados no mesmo nó e o WAS está On-line no Mesmo Dependente do Nó com WS4 (consulte a figura) e o DB2 está On-line no Mesmo Nó com WS1, WS2 e WS3. A dependência de local para o WS# é puramente artificial neste exemplo. No entanto, esta é uma configuração na qual um dos nós é ajustado para DB2 (portanto, será o nó de prioridade mais alta para o DB2) e o outro nó é ajustado para o WAS. Ambos possuem um nó de backup comum, que pode hospedar somente um dos dois grupos por vez.

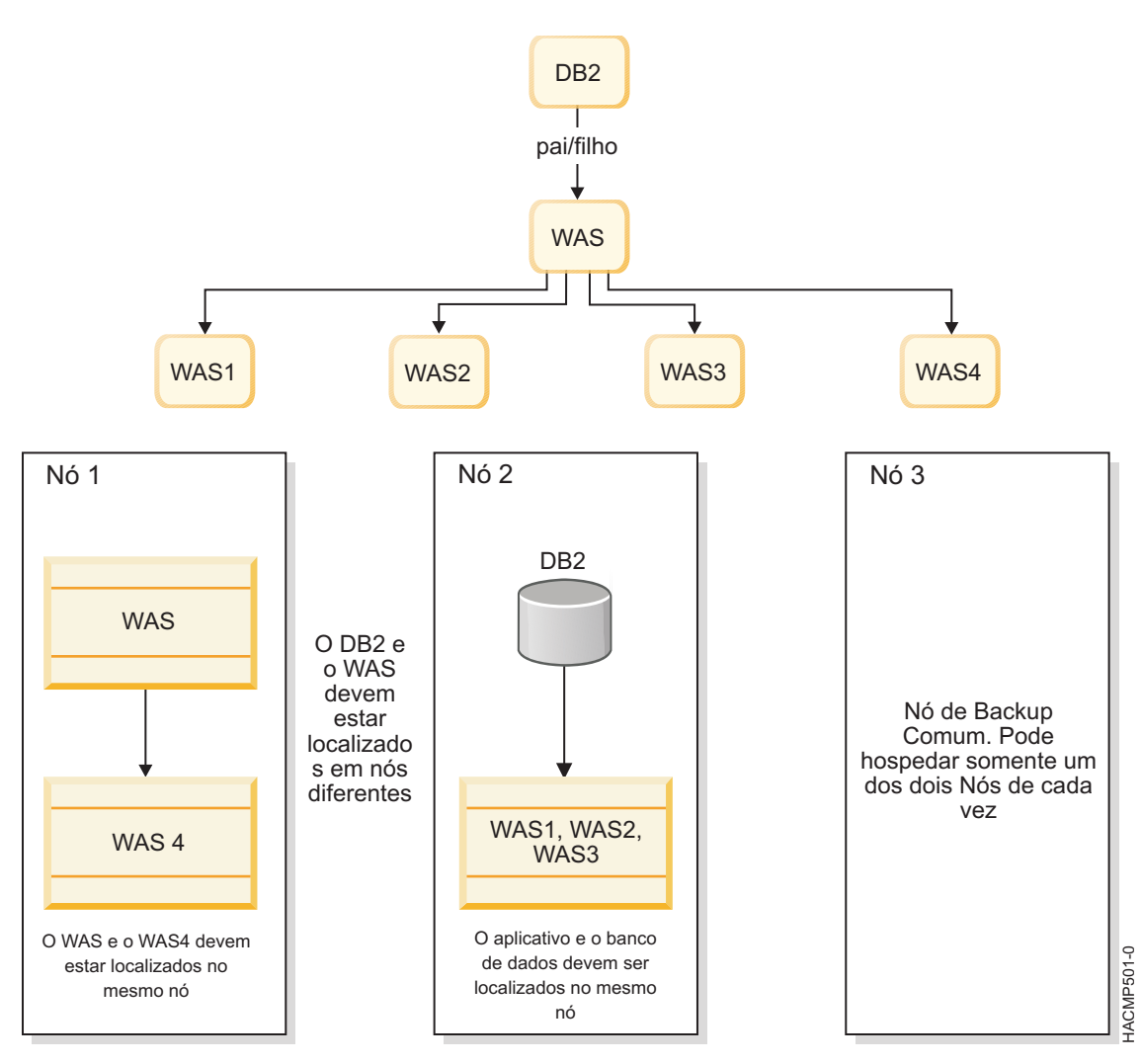

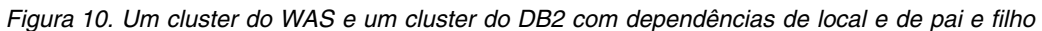

# **Políticas de grupo de recursos**

Todos os grupos de recursos possuem as políticas a seguir:

- v Política de inicialização: Online no primeiro nó disponível
- v Política de Fallover: Fallover para o Próximo nó de prioridade
- v Política de Fallback: Nunca efetuar fallback

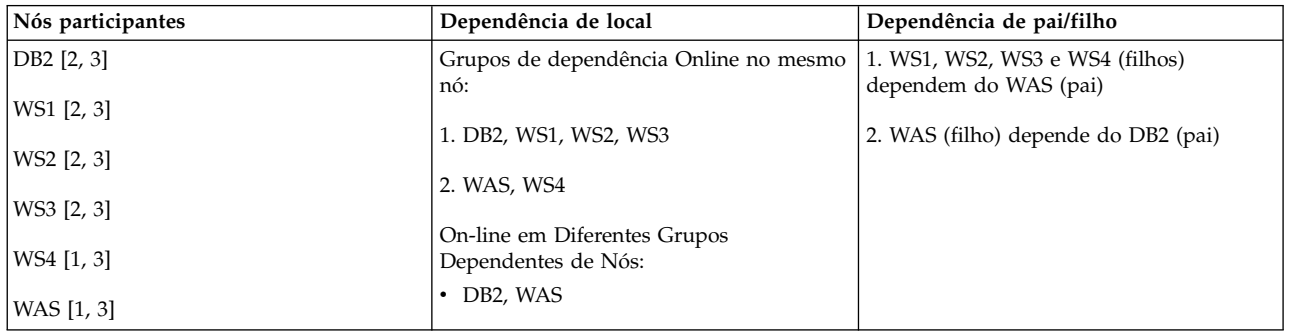

# **Caso de uso 1: Iniciar primeiro nó (Nó 1)**

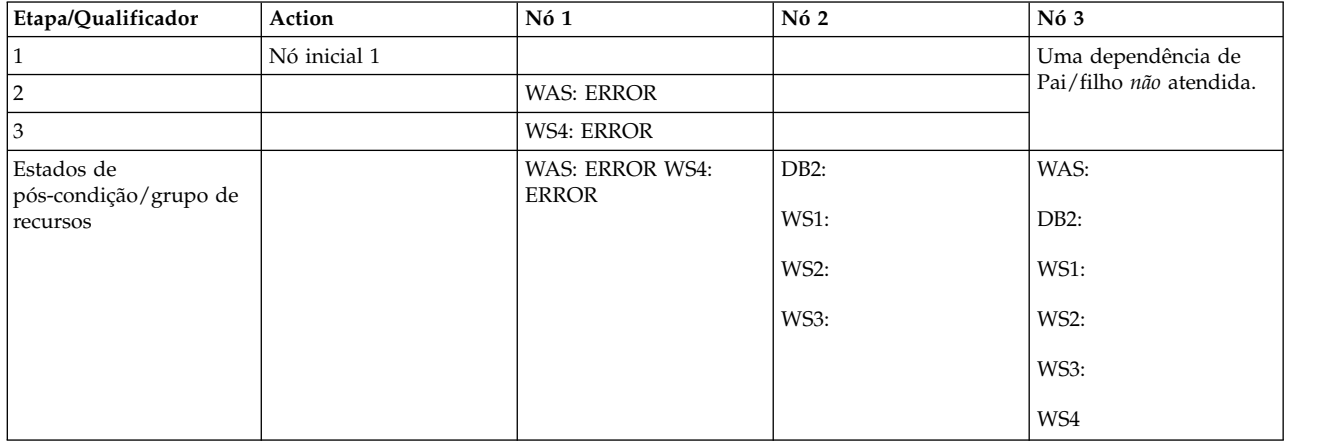

**Nota:** Todos os grupos de recursos estão off-line, todos os nós estão off-line.

O WAS e WS4 poderiam ter iniciado no Nó 1, mas o grupo de recursos pai DB2 ainda está no estado off-line. Portanto, WAS e WS4 foram colocados no estado ERROR.

### **Caso de uso 2: iniciar segundo nó (Nó 2)**

**Nota:** Estado do cluster como na pós-condição a partir do caso de uso acima.

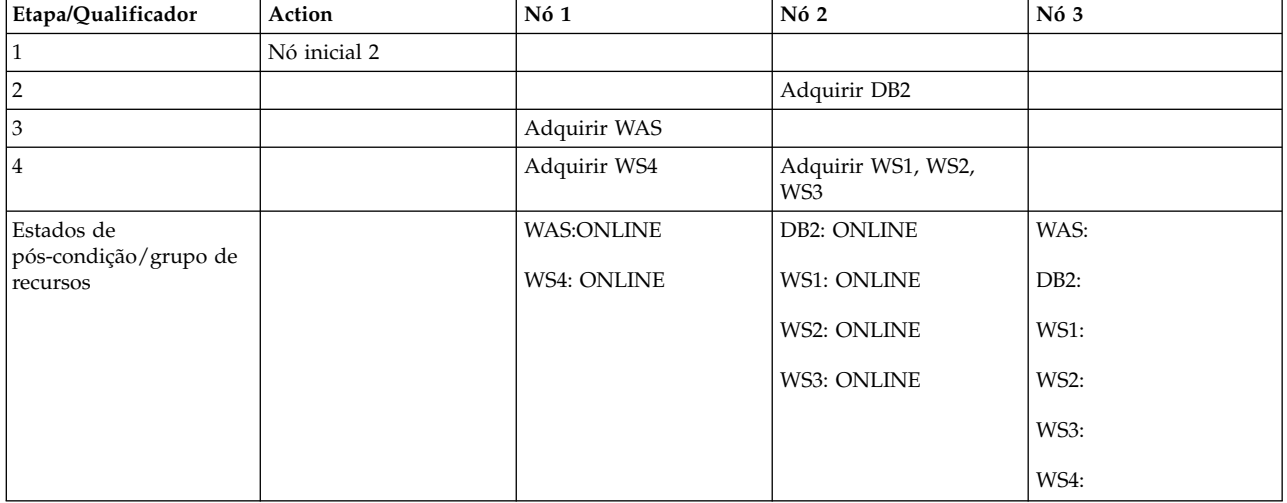

Nó 2 inicia DB2 (o RG pai) que, por sua vez, aciona o processamento do WAS (filho de DB2). Finalmente, todos os netos são iniciados em seus respectivos nós.

### **Visualização consolidada da sequência do nó inicial 1, 2, 3**

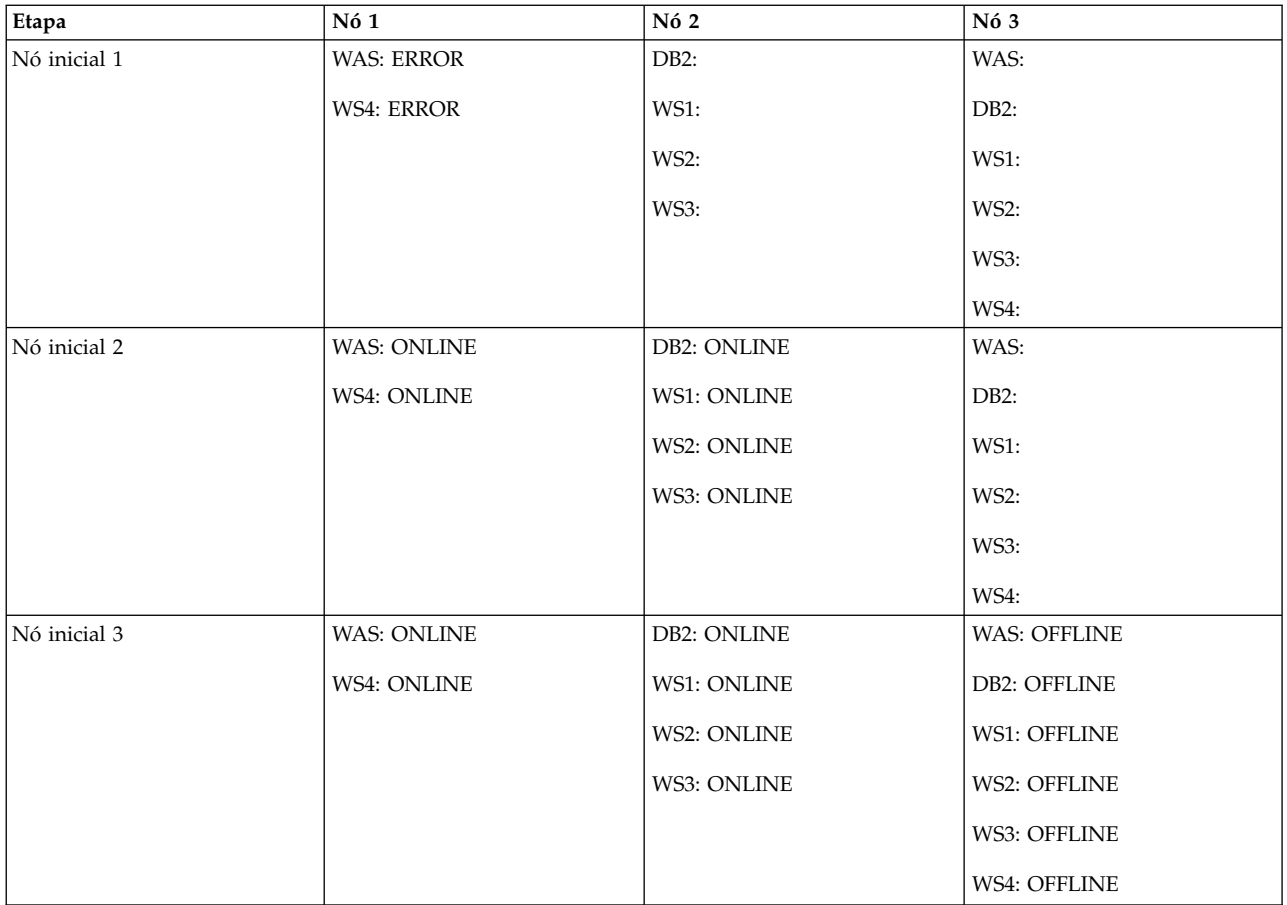

# **Caso de uso 3: nós iniciais fora de ordem (Nó 3)**

**Nota:** Todos os nós do cluster e grupos de recursos estão no estado off-line.

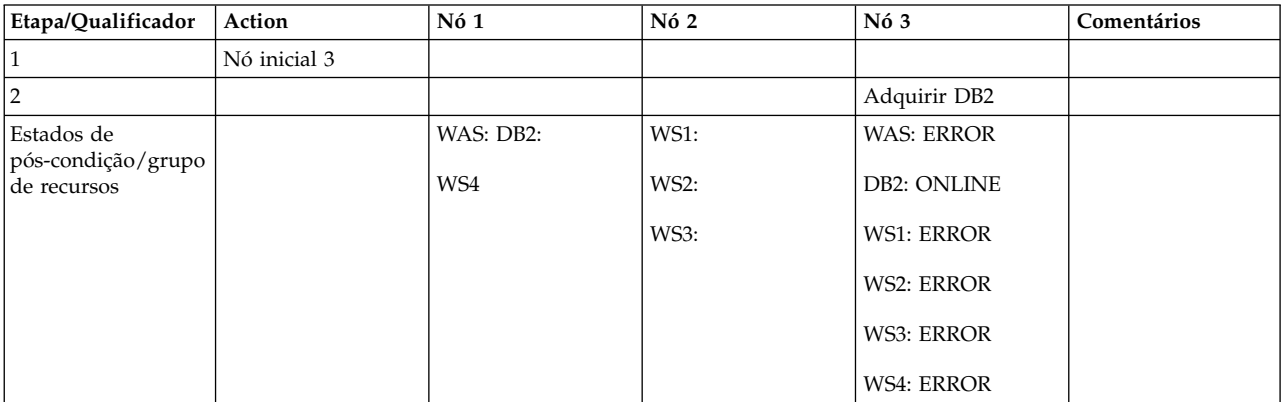

Nó 3 é um nó participante para todos os grupos de recursos. No entanto, o WAS e o DB2 não podem coexistir no mesmo nó. DB2 - sendo um pai - é iniciado no Nó 3, o que significa que o WAS não pode ser iniciado no mesmo nó. Como o WAS *não* está on-line, nenhum dos filhos do WAS pode ficar on-line no Nó 3.

# **Caso de uso 4: iniciar segundo nó fora de ordem (Nó 2)**

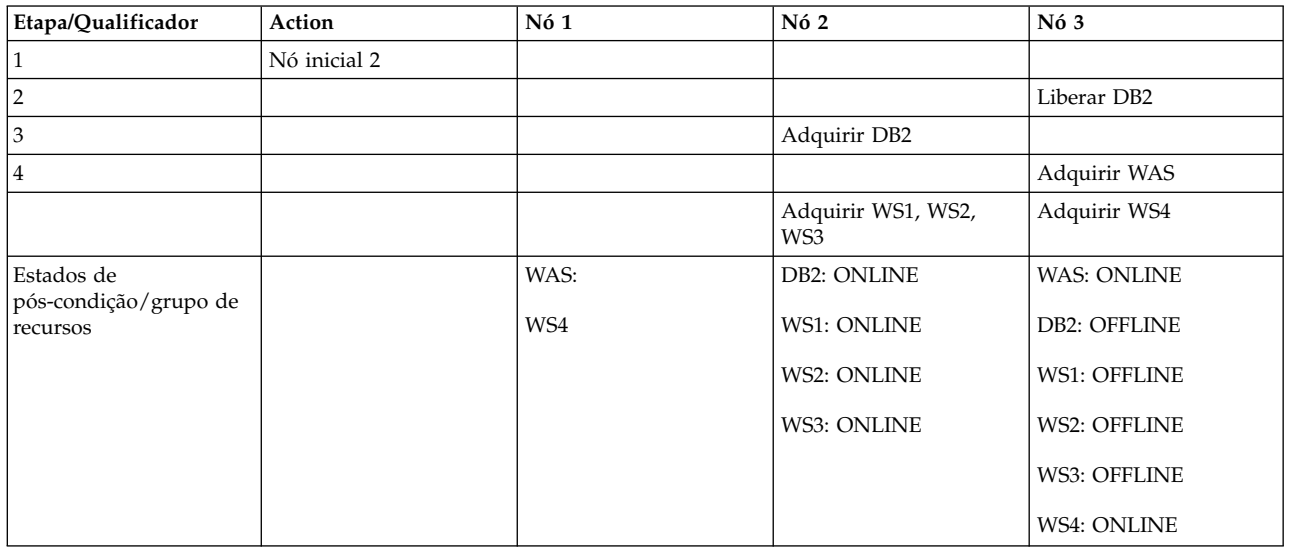

**Nota:** Estados de cluster e RG como no final do caso de uso anterior.

Nó 2 é o nó de prioridade mais alta para o DB2. Portanto, o DB2 efetua fallback no Nó 2 e o WAS (On-line no Conjunto de Dependência de Diferentes Nós) agora pode ser adquirido no Nó 3.

### **Caso de uso 5: iniciar terceiro nó (Nó 1)**

**Nota:** Estados de cluster e RG como no final do caso de uso anterior.

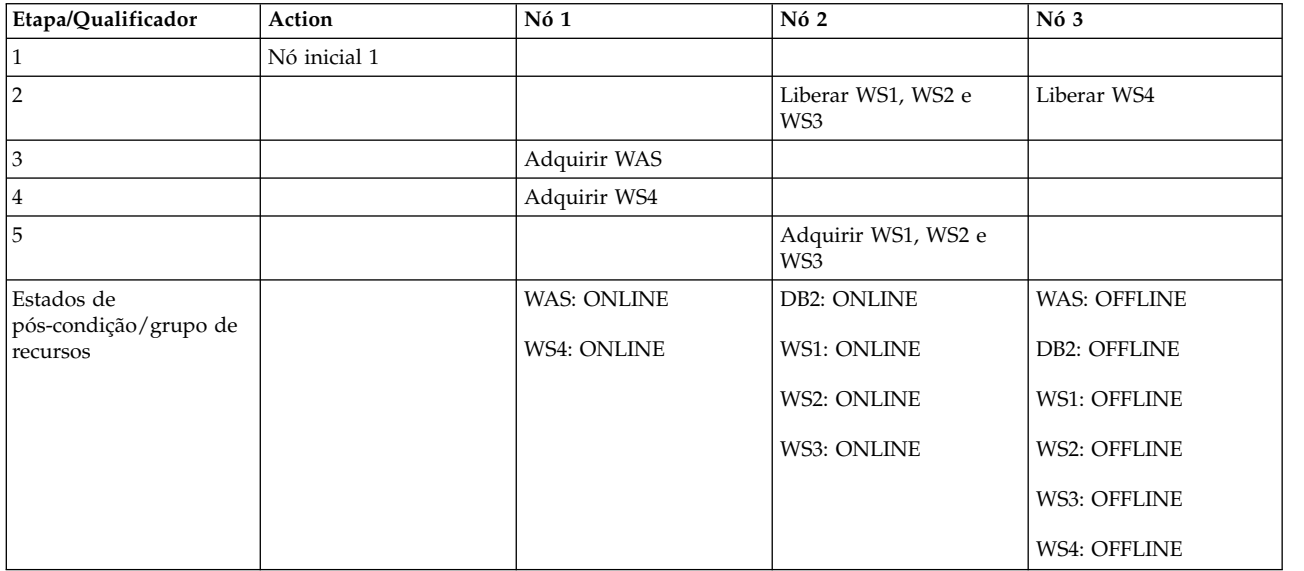

Todos os grupos agora estão on-line.

# **Visualização consolidada da sequência do nó inicial: 3, 2, 1**

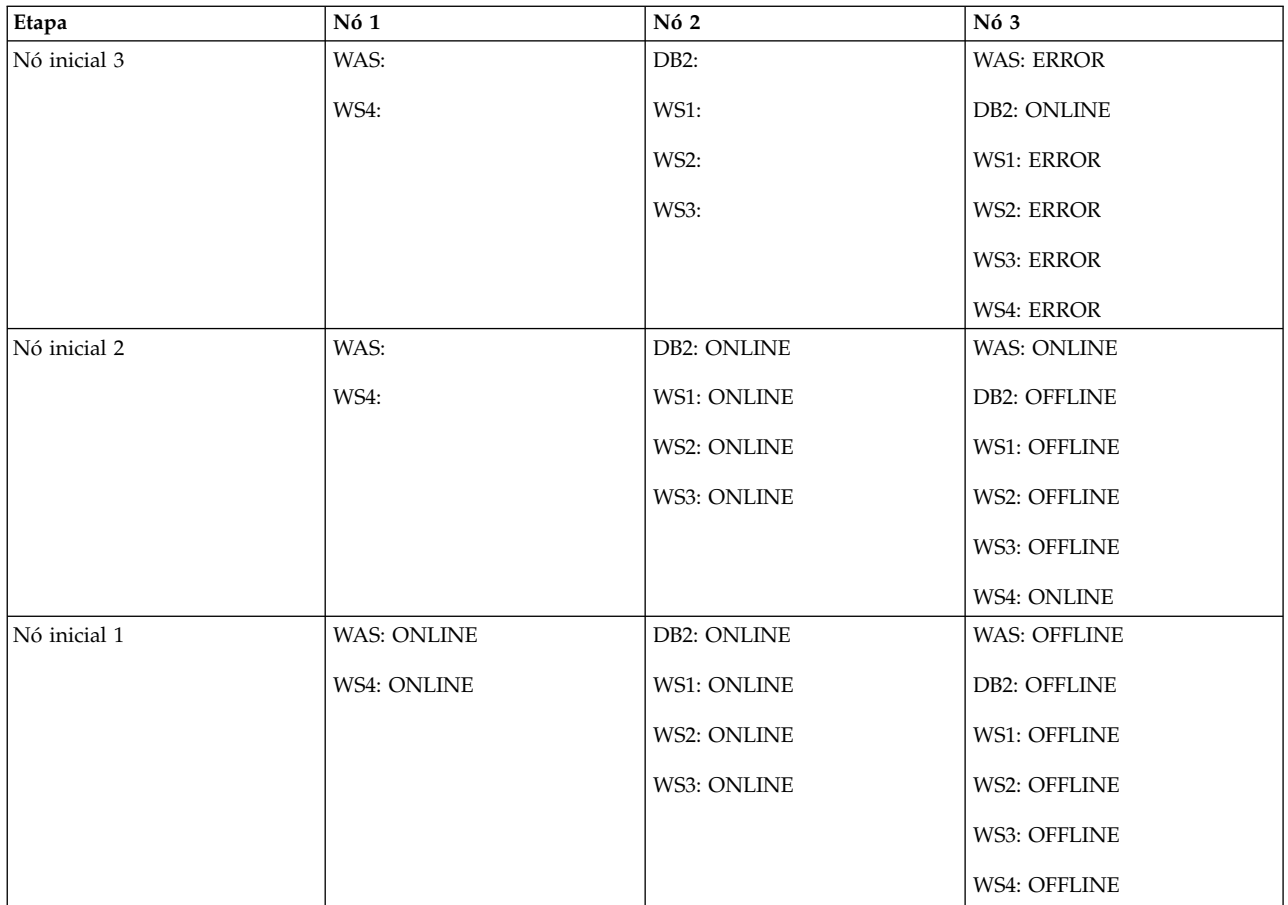

# **Caso de uso 6: exemplo de falha de aquisição**

**Nota:** Nó 1 está off-line e todos os grupos de recursos estão ONLINE nos Nós 2 e 3.

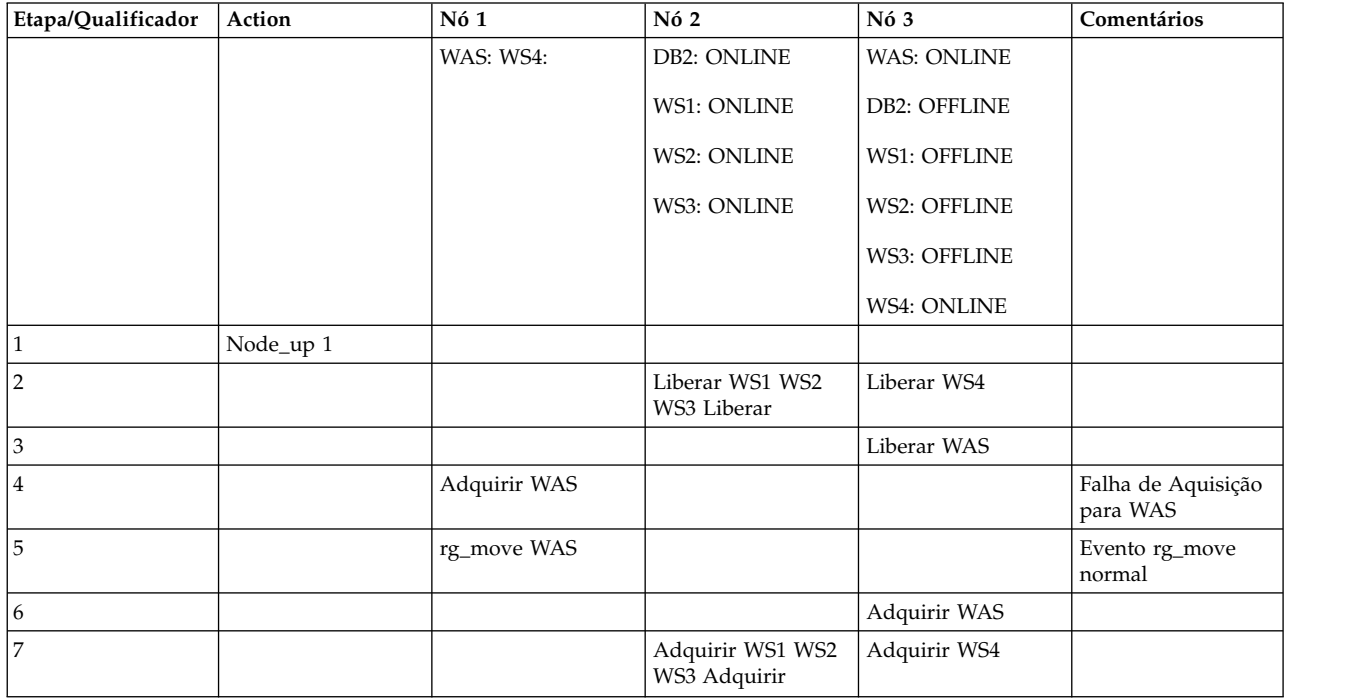

<span id="page-375-0"></span>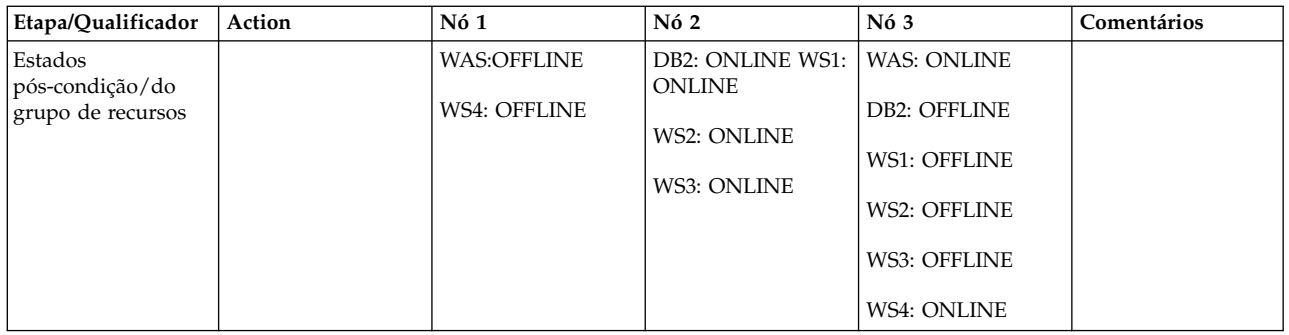

Conforme Nó 1 se associa ao cluster, o WAS tenta efetuar fallback, mas recebe a falha de aquisição. A falha de aquisição ativa um evento **resource\_state\_change**; isto aciona um evento **rg\_move**, que move o WAS para seu nó original.

# **Usando DLPAR e CoD em um cluster do PowerHA SystemMirror**

É possível configurar o PowerHA SystemMirror em uma configuração de hardware e software para usar as funções de Dynamic Logical Partitions (DLPARs) e Capacity on Demand (CoD).

O recurso de Otimização de Alta Disponibilidade de Recurso no PowerHA SystemMirror gerencia |

funções DLPAR e CoD. Recursos CoD para PowerHA SystemMirror são compostos por recursos On/Off | CoD e recursos Enterprise Pool CoD. |

# **Visão geral de DLPAR e CoD**

É possível usar IBM Power Systems para configurar diversas Partições Lógicas (LPARs) em um único quadro físico, em que cada uma das LPARs se comporta como um processador IBM Power Systems independente. Usando esta configuração, é possível instalar e executar vários aplicativos em diferentes LPARs que usam um único componente de hardware físico.

Os aplicativos em execução em LPARs são completamente isolados uns dos outros no nível do software. Cada LPAR pode ser ajustada de modo ideal para um aplicativo específico que é executado nela.

Além disso, o Particionamento Lógico Dinâmico (DLPAR) permite que você aloque dinamicamente recursos adicionais (tais como memória e CPUs) em cada partição lógica, se necessário, sem parar o aplicativo. Estes recursos adicionais devem estar presentes fisicamente no quadro que usa partições lógicas.

O PowerHA SystemMirror pode usar dinamicamente os recursos de Capacidade on Demand (CoD) | (recursos On/Off CoD ou recursos Enterprise Pool CoD) e ativar ou alocar estes recursos. Este processo | permite que o quadro receba mais recursos configuráveis que podem ser alocados na LPAR por meio de | operações de DLPAR. A função Resource Optimized High Availability (ROHA) no PowerHA | SystemMirror gerencia operações DLPAR e CoD. |

# **Terminologia de LPAR, DLPAR e CoD** |

### **Partição Lógica (LPAR)** |

|

A divisão de processadores, memória e recursos de hardware de um computador para vários ambientes para que cada ambiente possa ser operado de modo independente com seu próprio sistema operacional e aplicativos. | |

| O número de partições lógicas que podem ser criadas depende do sistema. Geralmente, as partições são usadas para diferentes propósitos, tais como operação do banco de dados, operações  $\mathbf{I}$ |

de cliente/servidor, operações de servidor da web, ambientes de teste e ambientes de produção. Cada partição pode se comunicar com as outras partições como se cada partição fosse uma máquina separada. |

### **DLPAR (Dynamic Logical Partitioning)** |

| |

> | | | | | | | | | | | | | | | |

| | | | |

| | | | | | | | | | | | | | |

| | |

|  $\overline{1}$ |

Um recurso em alguns processadores do IBM Power Systems que fornece a capacidade de conectar e remover logicamente recursos de um sistema gerenciado para e a partir do sistema operacional de uma partição lógica sem reinicializar o sistema. Os recursos a seguir estão disponíveis em um DLPAR:

### **Capacidade on Demand (CoD)**

Um recurso dos servidores IBM Power Systems que pode ser usado para ativar processadores pré-instalados porém inativos quando os requisitos de recurso mudam.

### **Dynamic Processor Deallocation**

Um recurso dos servidores IBM Power Systems e de alguns modelos SMP. O processador é colocado off-line dinamicamente quando um limite interno de erros recuperáveis é excedido. DLPAR permite a substituição do processador inativo, para o processador suspeito de estar com defeito. Este comutador on-line não afeta aplicativos e extensões kernel. Esta função não é suportada pelo PowerHA SystemMirror.

### **Gerenciamento de carga de trabalho de partição cruzada**

Um recurso que é usado para gerenciar recursos do sistema entre partições. Esta função não é suportada pelo PowerHA SystemMirror.

### **Capacidade on Demand (CoD)** |

Uma função em alguns processadores do IBM Power Systems que pode ser usada para adquirir, mas não pagar por, um sistema totalmente configurado. As CPUs e memória adicionais, enquanto fisicamente presentes, não são usadas até que você decida que o custo da capacidade adicional necessária vale a pena. Isso fornece um upgrade rápido e fácil da capacidade para atender cargas de pico ou inesperadas. CoD é composto pelos recursos a seguir:

**Nota:** Os recursos a seguir são gerenciados por meio da função ROHA no PowerHA SystemMirror.

### **On/Off CoD**

Recursos que são pré-instalados em seu sistema, mas você não pagou pelos recursos ou ativou os recursos. É possível usar este tipo de licença CoD para ativar recursos temporariamente.

### **Trial CoD**

Recursos que estão disponíveis para serem usados por um número limitado de dias. Você não precisa pagar por este tipo de licença CoD.

### **Enterprise Pool CoD (EPCoD)**

Recursos que podem ser movidos entre sistemas no mesmo conjunto EPCoD no qual os recursos são necessários. Os recursos físicos tais como CPU e memória não são movidos entre sistemas, mas direitos de acesso aos recursos físicos são movidos entre sistemas. Os direitos ao uso de recursos são compartilhados entre sistemas. É possível alocar os recursos nos quais eles são necessários.

### **Hardware Management Console (HMC)** |

Uma interface que pode ser usada para coletar informações de perfil de sistema de CoD e inserir códigos de ativação para CoD. Você deve inserir manualmente os códigos de ativação para CoD no HMC.

O HMC também gerencia todas as operações DLPAR, On/Off CoD, Trial CoD e EPCoD para as LPARs criadas no quadro CEC. O PowerHA SystemMirror executa automaticamente todas as operações de DLPAR, On/Off CoD, Trial CoD e EPCoD para iniciar, parar e mover grupos de recursos. | |

Para integração com o PowerHA SystemMirror, o HMC deve ter uma conexão TCP/IP com a LPAR e um rótulo de IP configurado por meio do qual uma conexão é estabelecida. Além disso, o link de Shell Seguro (SSH) deve ser estabelecido entre todas as LPARs e o HMC. O comando **lshmc** exibe a configuração de HMC. | |

### **Sistema Gerenciado** |

| |

|

| | Um IBM Power Systems que tem capacidade para LPAR e que é gerenciado por um HMC.

### **Dados Vitais do Produto (VPD) CoD** |

Uma coleção de informações de perfil de sistema que descreve a configuração de hardware e números de identificação. Neste documento, VPD refere-se ao CoD VPD.

### **Código de Ativação (ou Chave de Licença)** |

Uma senha que é usada para ativar um processador que está inativo (em espera) ou para ativar memória no CoD. Cada unidade é criado exclusivamente para um sistema e requer Dados Vitais do Produto (VPD) do sistema para assegurar a precisão. | | |

**Nota:** Na interface do SMIT do PowerHA SystemMirror e na documentação do PowerHA SystemMirror, o código de ativação também é referido como a chave de licença. | |

### **Conceitos relacionados**: |

["Configurando o HMC para trabalhar com Resource Optimized High Availability" na página 376](#page-385-0) Antes de usar a função Resource Optimized High Availability (ROHA), você deve configurar cada link de LPAR do HMC para trabalhar com shell seguro (SSH). Você também deve configurar um HMC de backup.

# **Integração do PowerHA SystemMirror com a função CoD**

Por meio da integração com DLPAR e CoD, o PowerHA SystemMirror assegura que cada nó possa | suportar o aplicativo com desempenho razoável a um custo mínimo. É possível usar a função On/Off | CoD para fazer upgrade da capacidade da partição lógica quando seu aplicativo requer mais recursos, | sem precisar pagar por capacidade inativa até que você precise dela. É possível usar Enterprise Pool CoD |

(EPCoD) para compartilhar recursos entre sistemas no mesmo conjunto de reflexos. |

É possível configurar recursos de cluster para que a partição lógica com recursos minimamente alocados sirva como um nó de espera, e o aplicativo resida em um outro nó de LPAR que possua mais recursos do que o nó de espera. Desta maneira, você não usa nenhum recurso adicional que os quadros possuam até que os recursos sejam requeridos pelo aplicativo.

Quando é necessário executar o aplicativo no nó de espera, o PowerHA SystemMirror assegura que o nó |

tenha recursos suficientes para executar o aplicativo com sucesso. Os recursos podem ser alocados |

dinamicamente a partir do conjunto livre. A função DLPAR fornece os recursos para o nó de espera, |

alocando os recursos que estão disponíveis no conjunto livre no sistema. |

Se não houver recursos disponíveis suficientes no conjunto livre que possam ser alocados por meio de |

DLPAR no nó de espera, o PowerHA SystemMirror poderá provisionar recursos dinamicamente a partir | do conjunto de recursos EPCoD ou do conjunto de recursos On/Off. Quando o conjunto livre contém |

recursos suficientes, estes recursos são alocados pelo PowerHA SystemMirror por meio de uma operação | DLPAR para o nó de espera. |

Os recursos On/Off CoD são recursos provisórios que podem ser pagos conforme o consumo. Os | recursos EPCoD são recursos permanentes que são de pagamento único e possuem uso ilimitado. Para | reduzir custos, o PowerHA SystemMirror sempre obtém recursos do conjunto de recursos EPCoD antes | de obter recursos do conjunto de recursos On/Off. O PowerHA SystemMirror sempre libera recursos para | o conjunto de recursos On/Off antes de liberar recursos para o conjunto de recursos EPCoD. |

A tabela a seguir exibe todos os tipos disponíveis de CoD para PowerHA SystemMirror. |

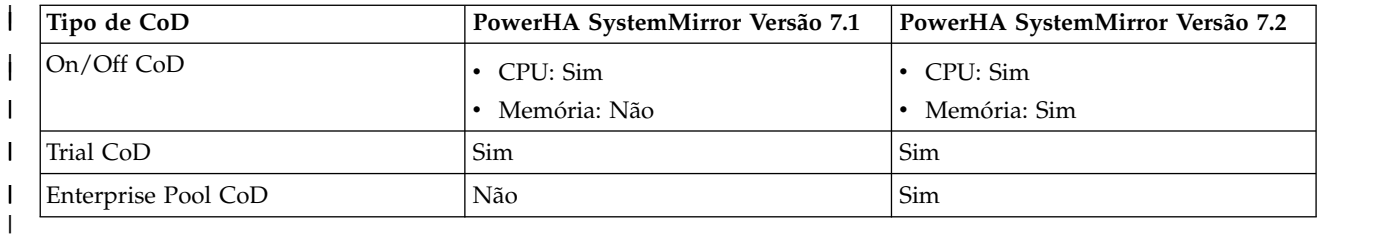

É possível configurar um cluster do PowerHA SystemMirror dentro de um ou mais servidores IBM | Power Systems, usando duas ou mais partições lógicas. Também é possível configurar um cluster em um subconjunto de LPARs dentro de um quadro. Ou, o cluster pode usar partições de dois ou mais quadros, em que os nós podem ser definidos como um subconjunto de LPARs a partir de um quadro e um subconjunto de LPARs a partir de um outro quadro, todos conectados a um ou mais HMCs. A figura a seguir ilustra uma configuração típica de dois quadros:

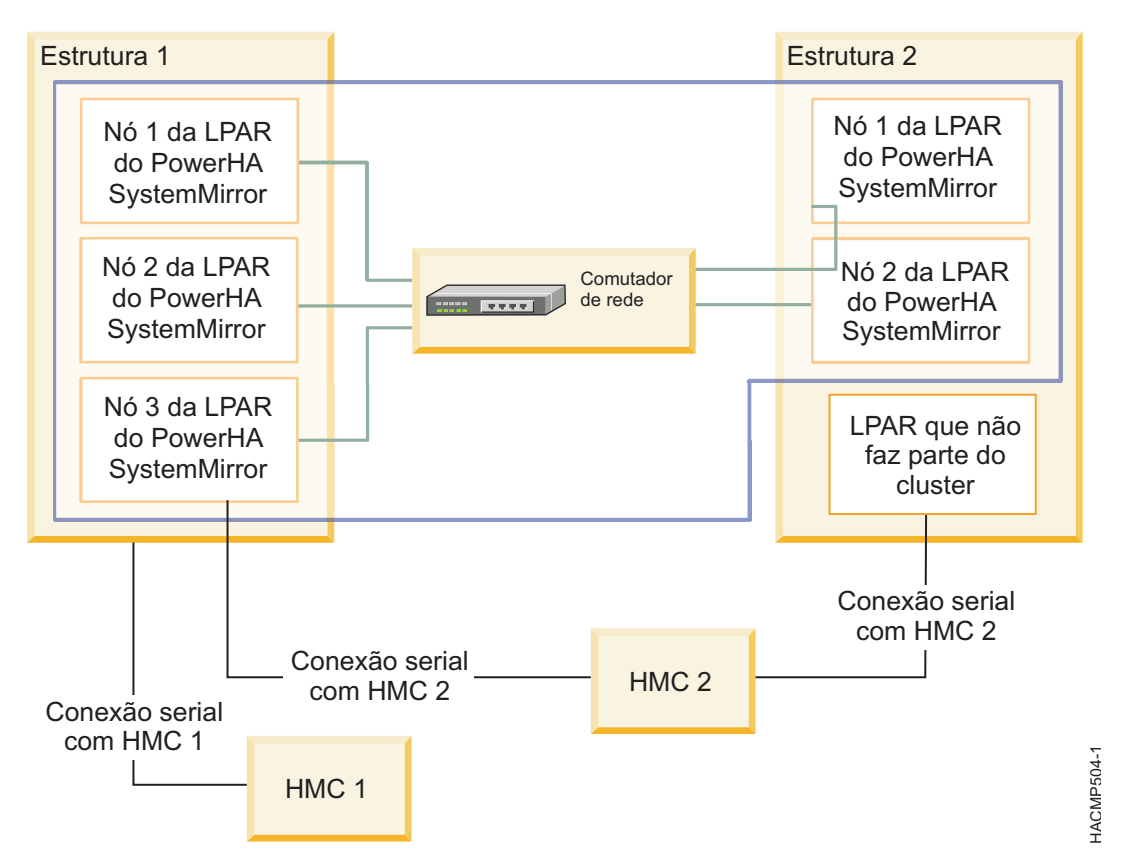

*Figura 11. Configuração de cluster do PowerHA SystemMirror com LPARs*

# **Terminologia para tipos de recursos e alocação de memória** |

Os termos a seguir podem ajudá-lo a distinguir entre diferentes tipos de alocação de recurso que podem | ocorrer em um cluster do PowerHA SystemMirror que usa funções DLPAR e CoD: |

### **Quantidade de recursos instalada** |

| | |

|

 $\overline{1}$ 

O número de CPUs e a quantidade de memória que está presente fisicamente no quadro. Embora estes recursos estejam presentes fisicamente, eles são utilizáveis somente se forem recursos configuráveis.

### **Quantidade de recursos configuráveis** |

O número de CPUs e a quantidade de memória que está fisicamente disponível para uso por

todas as LPARs no quadro. Esta quantidade inclui todos os recursos permanentes, pagos por recursos, e recursos CoD que estão ativos no quadro (On/Off ou EPCoD). | |

### **Quantidade de recursos inativos** |

|

A diferença entre a quantidade instalada de recursos e a quantidade configurável de recursos. Também chamados de recursos não licenciados. Você deve ter uma quantidade inativa de recursos para poder usar recursos de CoD. | | |

### **Quantia de conjunto livre de recursos** |

- O número de CPUs e a quantidade de memória que pode ser alocada fisicamente pelo PowerHA SystemMirror por meio do HMC para uma LPAR que requer mais recursos. O conjunto livre é a differença entre a quantidade configurável de recursos no quadro menos os recursos que estão sendo usados atualmente pela LPAR. | | |
- O conjunto livre inclui recursos somente em um quadro particular. Por exemplo, se um cluster estiver configurado com LPARs que residem nos quadros A e B, o PowerHA SystemMirror não solicitará recursos de um conjunto livre no quadro B para uma LPAR que reside no quadro A. | | |

### **Quantidade de recursos de Enterprise Pool CoD (EPCoD)** |

- O número de CPUs e a quantidade de memória que está disponível no conjunto de recursos EPCoD que podem ser alocadas pelo PowerHA SystemMirror se o quadro requerer mais recursos. Quando recursos EPCoD estão alocados para um quadro, a quantidade de recursos configuráveis no quadro é aumentada. O aumento de recursos configuráveis torna possível para uma operação DLPAR fornecer mais recursos para uma LPAR. | | | | |
- É possível usar o comando **lscodpool** no HMC para visualizar as características no conjunto de recursos EPCoD. Também é possível usar o comando **clmgr view report roha** em um nó PowerHA SystemMirror para visualizar informações gerais que estão relacionadas aos dados de Resource Optimized High Availability (ROHA). | | | |
- **Nota:** O conjunto de recursos EPCoD inclui recursos para múltiplos quadros. |

### **Quantidade de recursos On/Off CoD** |

- O número de CPUs e a quantidade de memória que está disponível no conjunto de recursos On/Off que podem ser alocadas pelo PowerHA SystemMirror se o quadro requerer mais recursos. Quando recursos On/Off CoD são alocados em um quadro, a quantidade de recursos configuráveis no quadro é aumentada. O aumento de recursos configuráveis torna possível para uma operação DLPAR fornecer mais recursos para uma LPAR. | | | | |
- É possível usar o comando **lscod** no HMC para visualizar as características no conjunto de recursos On/Off CoD. Também é possível usar o comando **clmgr view report roha** em um nó PowerHA SystemMirror para visualizar informações gerais que estão relacionadas aos dados de ROHA. | | | |
- **Nota:** O conjunto de recursos On/Off CoD inclui recursos para um único quadro. |

### **Quantidade mínima de LPAR** |

A quantia mínima (ou quantidade) de um recurso, tal como CPU ou memória, que uma LPAR requer para ser colocada on-line ou iniciada. A LPAR não inicia a menos que atenda o mínimo especificado de LPAR. Quando operações DLPAR são executadas entre LPARs, a quantidade de recursos que são removidos de uma LPAR não pode ficar abaixo deste valor. Este valor é configurado no HMC no perfil da LPAR e não é modificado pelo PowerHA SystemMirror. Todas as alocações que são executadas pelo PowerHA SystemMirror são calculadas para iniciar neste valor mínimo. | | | | | | |

### **Quantidade desejada de LPAR** |

| | | $\mathbf{I}$ 

A quantidade desejada de um recurso que uma LPAR adquire quando inicia, se os recursos estão disponíveis. Este valor é configurado no HMC no perfil da LPAR e não é modificado pelo PowerHA SystemMirror.

### **Quantidade máxima de LPAR** |

| | |

A quantia máxima (ou quantidade) de um recurso que uma LPAR pode adquirir. Quando operações DLPAR são executadas, a quantidade de recursos incluídos em uma LPAR não pode ficar acima deste valor. Este valor é configurado no HMC no perfil da LPAR e não é modificado pelo PowerHA SystemMirror. Use o comando **lshwres** no HMC para verificar os valores mínimo, desejado e máximo. Também é possível usar o comando **clmgr view report roha** em um nó PowerHA SystemMirror para visualizar informações gerais que estão relacionadas aos dados de ROHA. | | | |

### **Referências relacionadas**:

["Planejamento para Resource Optimized High Availability" na página 374](#page-383-0)

Se você planeja usar a função Resource Optimized High Availability (ROHA) em um cluster do PowerHA SystemMirror, você deve planejar e alocar recursos para as LPARs por meio do HMC. Você também deve estar familiarizado com os tipos de licenças de Capacidade on Demand (CoD) que estão disponíveis.

# **Tipos de licenças CoD**

Existem diferentes tipos de licenças de Capacidade on Demand (CoD) que estão disponíveis para PowerHA SystemMirror.

A tabela a seguir indica o tipo de licenças de CoD e se o PowerHA SystemMirror permite o uso de uma licença particular.

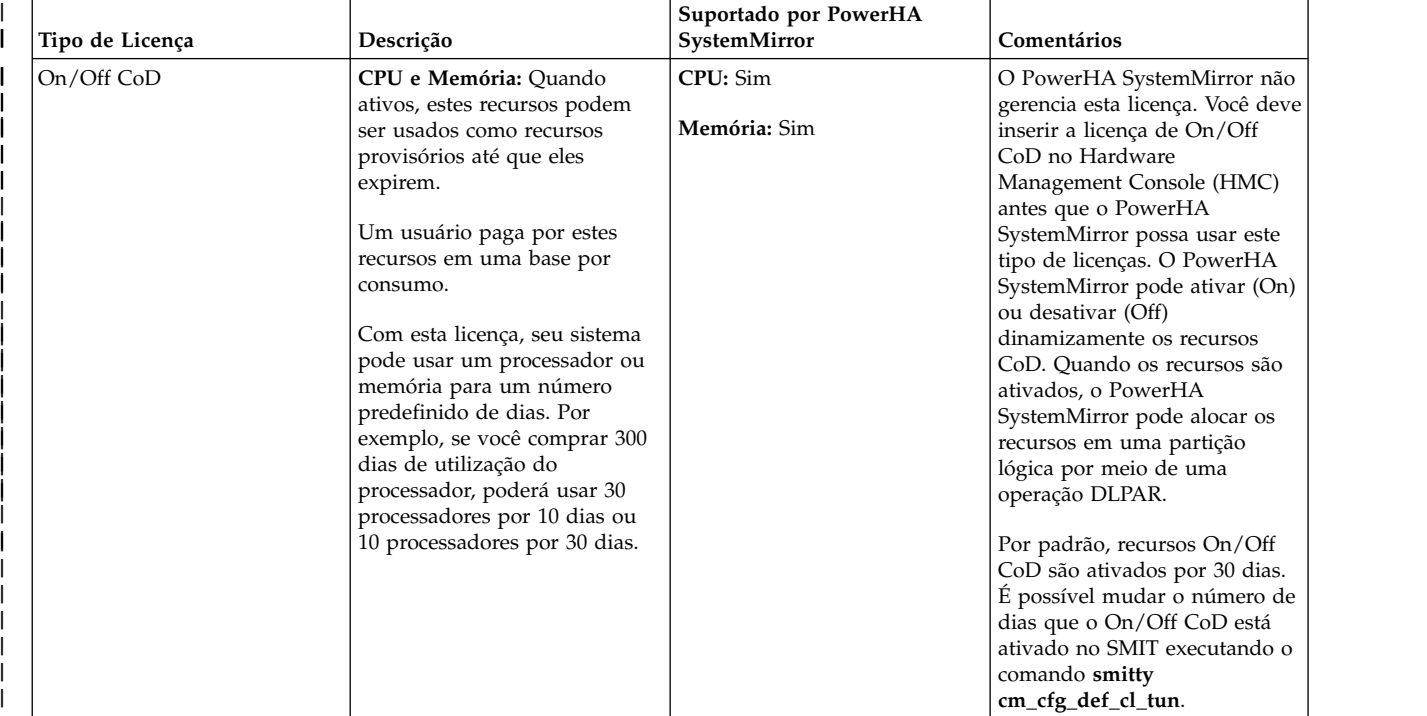

*Tabela 103. Tipos de licenças CoD* |

### *Tabela 103. Tipos de licenças CoD (continuação)* |

|

|

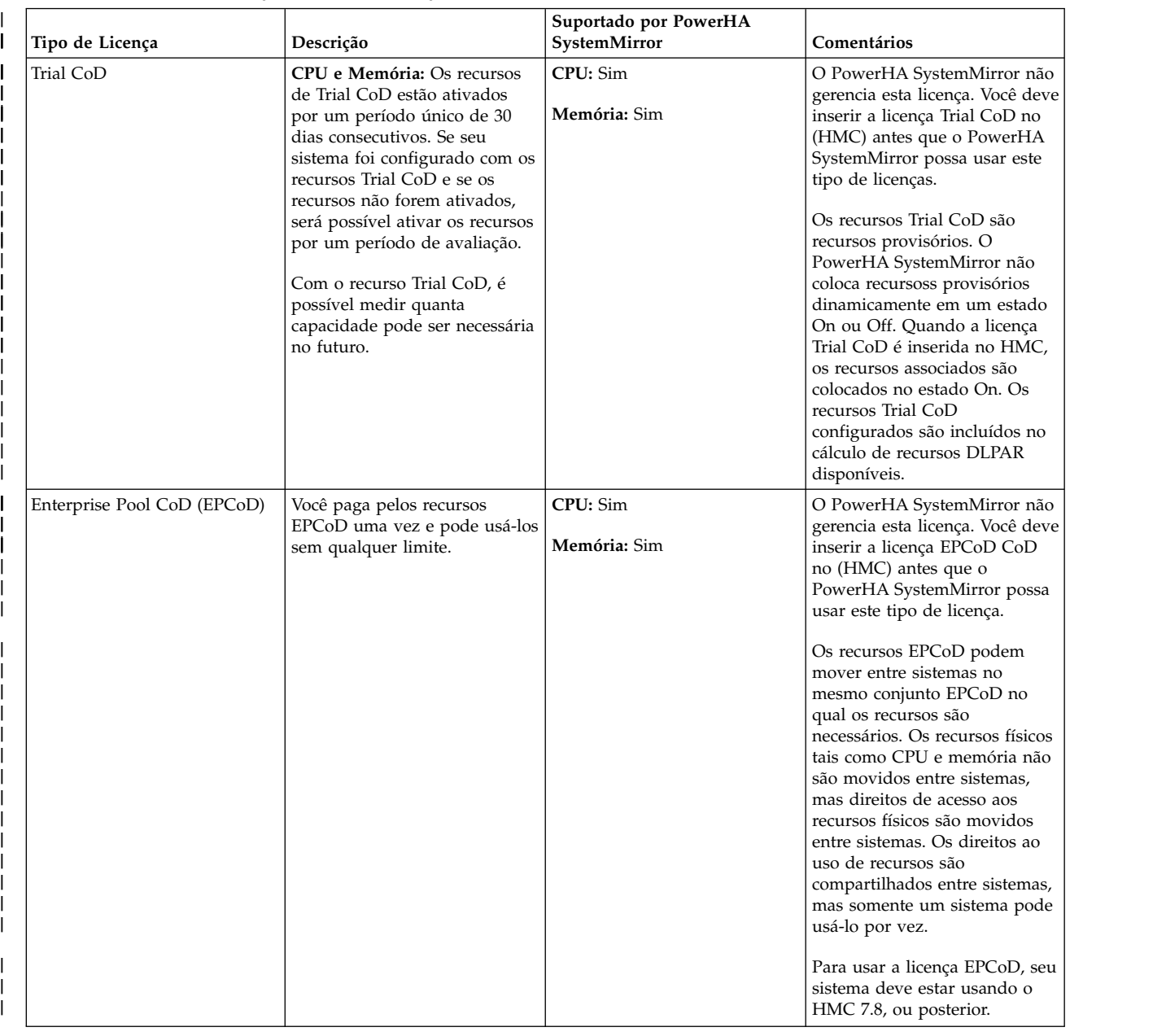

# **Resource Optimized High Availability no PowerHA SystemMirror** |

Resource Optimized High Availability (ROHA) é uma função no PowerHA SystemMirror que gerencia | automática e dinamicamente recursos DLPAR, Enterprise Pool CoD (EPCoD) e On/Off CoD. É possível | configurar ROHA com o Hardware Management Console (HMC), o fornecimento de recurso de hardware | l) e configurações ajustáveis do cluster.

Antes de usar ROHA, você deve determinar qual HMC gerencia qual LPAR e qualquer LPAR que você | planeje usar no futuro. Você também deve planejar os recursos necessários para seus aplicativos, | l identificar suas cargas de trabalho e seus requisitos para recursos físicos (núcleos de CPU, CPUs virtuais e memória). Após identificar todos estes requisitos, você deve configurar o ROHA. |

- Antes de usar a função ROHA pela primeira vez, você deve concluir as etapas a seguir: |
- 1. Crie um HMC para cada LPAR que você identificou executando o comando **clmgr add hmc**.  $\mathbf{L}$

|

2. Crie o fornecimento de recurso de hardware para cada controlador de aplicativo que você identificou | para suas cargas de trabalho executando o comando **clmgr add roha**. |

**Nota:** Ao provisionar recursos pela primeira vez, você deve concordar ou não em usar a função On/Off CoD. Se concordar em usar a função On/Off CoD, serão cobrados quaisquer custos extras. O contrato de On/Off CoD será exibido novamente somente se você não o aceitou anteriormente. No entanto, é possível usar a função ROHA sem aceitar o contrato de On/Off CoD. Neste caso, ROHA usará somente as operações DLPAR e EPCoD. | | | | |

Dependendo de sua configuração de ambiente, pode ser necessário concluir as tarefas opcionais a seguir: |

- v Definir HMCs no nível do site ou no nível do nó se sua topologia os requerer.
- l Mudar os valores ajustáveis do HMC padrão, tal como a contagem de novas tentativas, o atraso de nova tentativa ou o tempo limite em operações DLPAR. |
- verificar a lista de HMC que é usada pelo cluster e por cada nó.

|

l • Mudar os ajustáveis de ROHA do cluster para operações de aquisição e liberação de DLPAR, Enterprise Pool CoD e On/Off CoD. |

A figura a seguir descreve os detalhes de alto nível para configurar ROHA: |

<span id="page-383-0"></span>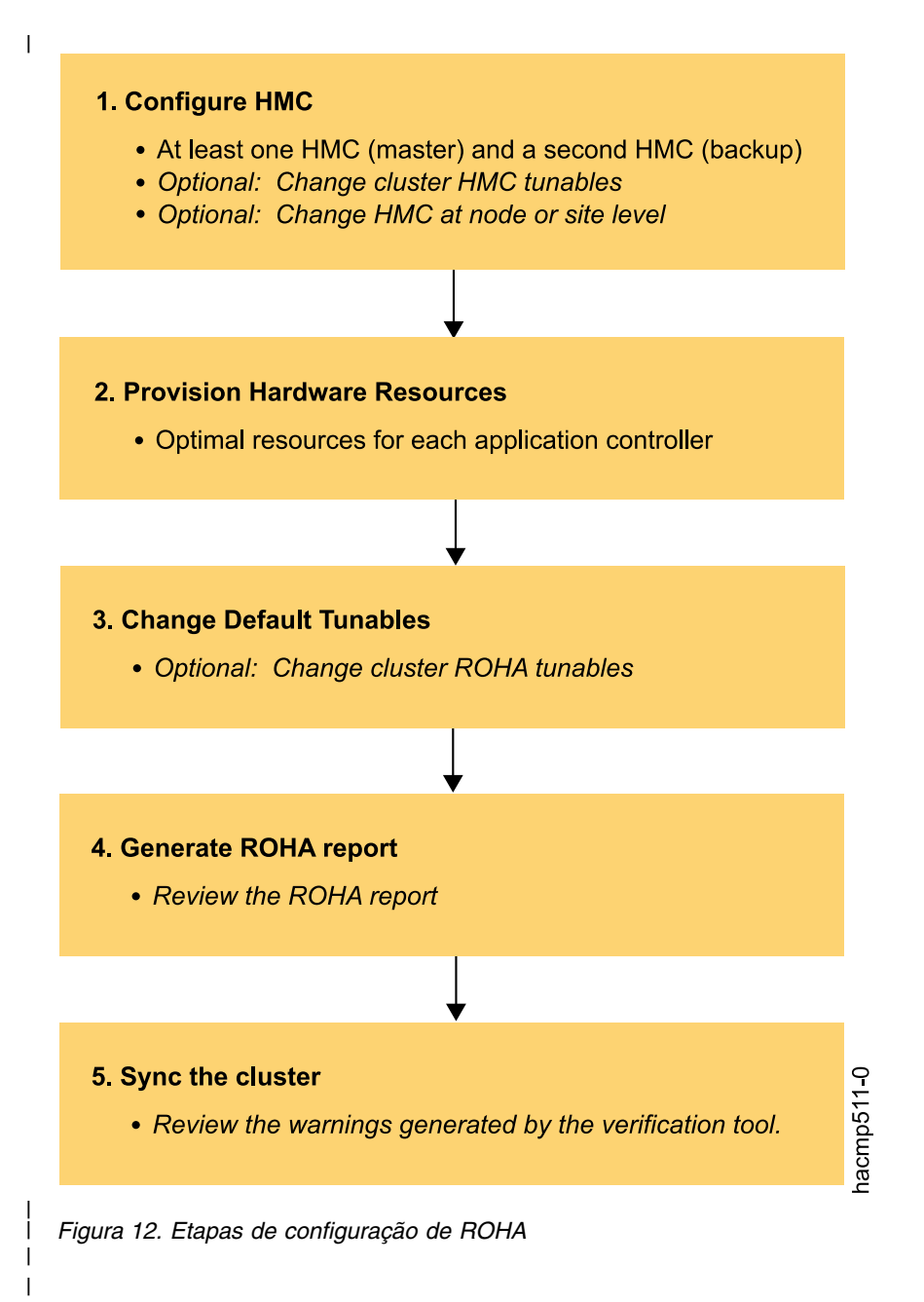

# **Planejamento para Resource Optimized High Availability** |

Se você planeja usar a função Resource Optimized High Availability (ROHA) em um cluster do PowerHA | l SystemMirror, você deve planejar e alocar recursos para as LPARs por meio do HMC. Você também deve estar familiarizado com os tipos de licenças de Capacidade on Demand (CoD) que estão disponíveis. |

l Revise as informações de planejamento a seguir sobre ROHA em um cluster do PowerHA SystemMirror:

- v Obtenha as informações de recursos da LPAR e as informações de política do grupo de recursos:
- Quanta memória e recursos os aplicativos que são suportados por seu cluster requerem quando eles são executados em seus nós de hosting regulares. Sob condições normais de execução, verifique quanta memória e qual número de CPUs cada aplicativo usa para executar com desempenho ideal no nó da LPAR no qual seu grupo de recursos reside normalmente (nó inicial para o grupo de recursos). | | | |

|

- Determine as políticas de inicialização, fallover e fallback do grupo de recursos que contém o controlador de aplicativo. Use o comando **clRGinfo**. Isto identifica o nó LPAR no qual o grupo de recursos efetuará fallover, no caso de uma falha.
- Quanta memória e qual número de CPUs são alocados no nó de LPAR no qual o grupo de recursos efetuará fallover, no caso de uma falha. Este nó da LPAR é referido como um nó de espera. Com estes números em mente, considere se o desempenho do aplicativo será prejudicado no nó de espera, se o aplicativo estiver em execução com menos recursos. | | |
- Verifique os valores existentes para os mínimos de LPAR, máximos de LPAR e quantias desejadas de LPAR (recursos e memória) especificados. Use o comando **lshwres** no nó de espera. | |
- v Estime os recursos que são necessários para o aplicativo:
- Para cada nó de espera que pode hospedar um grupo de recursos, você deverá estimar a quantia ideal de recursos (CPU e memória) que este nó requer para que o aplicativo seja executado com sucesso. A quantia ideal de recursos que você identifica é especificada no PowerHA SystemMirror. O PowerHA SystemMirror verifica se a quantia ideal está contida dentro dos limites dos máximos de LPAR que estão configurados fora do PowerHA SystemMirror para cada LPAR. | |
- Ao especificar para um aplicativo usar recursos pela operação DLPAR, o PowerHA SystemMirror ativa dinamicamente recursos CoD a partir dos conjuntos de recursos Enterprise Pool CoD ou On/Off CoD. Quando o aplicativo não requerer mais estes recursos extras, eles serão retornados para o conjunto livre correspondente. | | |
- l Revise os scripts pré-evento e pós-evento existentes que foram usado para recursos DLPAR alocados.

**Nota:** Se você estava usando nós LPAR em seu cluster antes de usar a função ROHA, poderá ser | necessário revisar e regravar seus scripts pré-evento e pós-evento existentes. |

## **Pré-requisitos para usar ROHA** |

| | |

|

| |

| |

|

| |

| | | | |

|

|

 $\overline{1}$ |

Antes de usar a função ROHA no PowerHA SystemMirror, você deve revisar as informações a seguir: |

### **Verificar níveis de Software e hardware** |

Você deve verificar se o sistema está configurado para usar o software e hardware necessários para as funções DLPAR, On/Off CoD e EPCoD. Para a função EPCoD, você deve estar usando o HMC 7.8, ou posterior. | |

### **Verificar nome do nó da LPAR** |

O nome do nó do sistema operacional AIX e o nome da LPAR do HMC devem corresponder. O PowerHA SystemMirror usa o nome do host para transmitir comandos DPLAR para o HMC.

### **Verificar quais recursos de DLPAR estão disponíveis e quais licenças de CoD podem ser acessadas** |

O PowerHA SystemMirror não identifica quais recursos estão disponíveis. O PowerHA SystemMirror não tem controle sobre se os recursos estão disponíveis fisicamente no Power Systems ou se estão desalocados e disponíveis. O PowerHA SystemMirror fornece alocações dinâmicas somente para recursos de CPU e Memória. O PowerHA SystemMirror não permite mudanças dinâmicas dos slots de E/S.

### **Identificar o tipo de função de CoD** |

Crie o EPCoD no HMC. Insira a chave de licença (também conhecido como código de ativação) para o EPCoD ou On/Off CoD no HMC. | |

### **Estabelecer conexões seguras no HMC** |

O PowerHA SystemMirror deve se comunicar com segurança com os nós de LPAR por meio do HMC. Você deve instalar o SSH para PowerHA SystemMirror para acessar o HMC sem inserir um nome do usuário e uma senha. Se desejar usar o SSH para uma conexão segura, a partir do painel **Configuração do Sistema** do HMC, selecione **Ativar execução do comando remove usando o recurso SSH**. O sistema operacional AIX deve ter o SSH instalado para gerar as chaves públicas e privadas. | | |

<span id="page-385-0"></span>**Nota:** O PowerHA SystemMirror usa o usuário raiz no nó do cluster para emitir os comandos SSH para o HMC. No sistema HMC, os comandos são executados como o usuário hscroot. | |

# **Configurando o HMC para trabalhar com Resource Optimized High Availability** |

Antes de usar a função Resource Optimized High Availability (ROHA), você deve configurar cada link de | LPAR do HMC para trabalhar com shell seguro (SSH). Você também deve configurar um HMC de | backup. |

# **Comunicação SSH** |

LPARs devem usar SSH para comunicação com o Hardware Management Console (HMC). |

Deve-se configurar o SSH para não requerer uma senha quando o PowerHA SystemMirror estiver se | comunicando com o HMC. Para configurar a comunicação de SSH, é possível executar o comando | **ssh-keygen** em cada nó de LPAR para gerar um par de chaves públicas e privadas. A chave pública deve | ser copiada no arquivo de chave pública do HMC que está autorizado. O exemplo a seguir exibe como | configurar o SSH a partir da LPAR: |

```
# /usr/bin/ssh-keygen –t rsa
|
Generating public/private rsa key pair.
|
Enter file in which to save key (//.ssh/id_rsa):
|
Enter passphrase (empty for no passphrase):
|
Enter same passphrase again:
|
Your identification has been saved in //.ssh/id_rsa.
|
Your public key has been saved in //.ssh/id_rsa.pub.
|
The key fingerprint is:
|
9c:00:9f:61:d9:40:60:0c:1d:6b:89:ac:f9:8e:fc:f5 root@4ndc1
|
# mykey=`cat ~/.ssh/id_rsa.pub`
|
# ssh hscroot@cuodhmc mkauthkeys –a \"$mykey\" |
```
Verifique se o SSH está configurado corretamente executando o comando **ssh hscroot@hmcname ls /tmp** | a partir da LPAR, em que **hscroot** é o ID de login e **hmcname** é o nome do HMC. |

# **Tempo limite e mecanismo de nova tentativa** |

Se o HMC não puder obter o bloqueio de CEC, as solicitações da LPAR para o HMC poderão falhar. Se | ocorrer uma falha entre a LPAR e o HMC, o PowerHA SystemMirror tentará novamente estabelecer uma | conexão. É possível configurar a frequência de vezes que o PowerHA SystemMirror tenta estabelecer uma | conexão usando um dos métodos a seguir: |

### **SMIT** |

| | | |

- 1. Na linha de comandos, insira smit sysmirror.
- 2. Selecione **Aplicativos e Recursos de Cluster** > **Recursos** > **Configurar Aplicativos de Usuário (Scripts e Monitores)** > **Resource Optimized High Availability** > **Configuração de HMC** > **Mudar/Mostrar Ajustáveis de HMC Padrão** e pressione Enter.

### **comando clmgr** |

- Para exibir os parâmetros HMC, execute o comando clmgr query cluster roha. |
- Para visualizar informações da ajuda sobre como modificar os parâmetros HMC, execute o comando clmgr manage cluster hmc –h. | |

**Nota:** O HMC 8.2, ou posterior, enfileira todos os comandos do HMC se o HMC não pode obter o | bloqueio de CEC. Esta função suprime o requisito para tentar novamente e estabelecer uma conexão. | Portanto, os parâmetros do mecanismo de nova tentativa estão disponíveis somente no HMC 8.2, ou | anterior. |

# **Configurando um HMC de backup** |

l E possível configurar mais de um HMC. Se um HMC falhar ao responder, a função Resource Optimized High Availability (ROHA) poderá alternar para um outro HMC. Os HMCs são usados na ordem em que | eles são listados na lista de HMC. Por exemplo, na lista de HMC, se você tiver três sistemas que estão | listados na ordem a seguir: *HMC1*, *HMC2* e *HMC3*. Se *HMC1* falhar, ROHA parará de tentar se | comunicar com *HMC1* e iniciará a comunicação com o próximo HMC na lista (*HMC2*). O HMC usado | atualmente é persistido no ODM, de forma que a função ROHA ignore qualquer HMC com falha e se | comunique com um HMC ativo. No final da sessão, a persistência no ODM é limpa e *HMC1* é listado | como o primeiro sistema HMC na lista novamente. |

Para mudar a ordem de HMCs em uma lista, use um dos métodos a seguir: |

## **SMIT** |

| | | |

|

- 1. Na linha de comandos, insira smit sysmirror.
- 2. Selecione **Aplicativos e Recursos de Cluster** > **Recursos** > **Configurar Aplicativos de Usuário (Scripts e Monitores)** > **Resource Optimized High Availability** > **Configuração de HMC** > **Mudar/Mostrar ajustável de HMC Padrão** e pressione Enter.

## **comando clmgr** |

Para exibir os parâmetros HMC, execute o comando clmgr query cluster hmc.

Para visualizar informações da ajuda sobre como modificar os parâmetros HMC, execute o comando clmgr manage cluster hmc –h. | |

### **HMC principal e HMC de backup** |

O PowerHA SystemMirror pode executar uma operação Enterprise Pool CoD (EPCoD) somente em um | HMC principal. Um EPCoD pode funcionar com um par de HMCs. Um HMC é o principal e executa | mudanças no EPCoD, e o outro HMC é o backup que pode enviar somente solicitações de consulta ao | EPCoD. Se o HMC principal falhar (não responde ou não está funcionando), o PowerHA SystemMirror | usará um outro HMC. O novo HMC pode ser considerado como o novo HMC principal somente se este | novo HMC foi designado anteriormente ao EPCoD como um HMC de backup. Se o HMC foi designado | ao EPCoD como o HMC de backup, o PowerHA SystemMirror poderá transformir este HMC de backup | ao HMC principal. Se o HMC não foi designado ao EPCoD como o HMC de backup, o PowerHA | SystemMirror não poderá transformar este HMC de backup no HMC principal, a menos que você forneça | um arquivo XML que contém a definição de EPCoD que foi usada para criar o conjunto de EPCoD. | Portanto, é importante manter este arquivo XML em um local seguro. |

**Nota:** O conceito de um HMC principal e de backup é aplicável somente para conjuntos e operações de | EPCoD. |

O HMC que você usa para criar o conjunto é o HMC principal. Ao criar o HMC principal, é possível | criar um segundo HMC e configurá-lo como o HMC de backup para o HMC principal. O segundo HMC | pode ser um HMC de backup somente se gerenciar todos os servidores que pertencem ao conjunto de | EPCoD. |

Se o HMC principal estiver on-line, você deverá usar o HMC principal para configurar o HMC de | backup. É possível configurar um HMC de backup executando o comando **chcodpool -p epcodpoolname** | **-o update -a "backup\_master\_mc\_name=backup\_hmc"**, em que *backup\_hmc* é o nome do HMC de | backup. |

### **Referências relacionadas**: |

["Visão geral de DLPAR e CoD" na página 366](#page-375-0) |

É possível usar IBM Power Systems para configurar diversas Partições Lógicas (LPARs) em um único | quadro físico, em que cada uma das LPARs se comporta como um processador IBM Power Systems | independente. Usando esta configuração, é possível instalar e executar vários aplicativos em diferentes |

LPARs que usam um único componente de hardware físico. |

# **Configurando Resource Optimized High Availability** |

É possível usar a interface do SMIT para configurar a função Resource Optimized High Availability. |

Para configurar Resource Optimized High Availability, conclua as etapas a seguir: |

- 1. Na linha de comandos, insira smit sysmirror. |
- 2. Na interface do SMIT, selecione **Aplicativos e Recursos de Cluster** > **Recursos** > **Configurar** | **Aplicativos de Usuário (Scripts e Monitores)** > **Resource Optimized High Availability** e pressione Enter. | |
- 3. Selecione dentre as opções a seguir: |

#### **Configuração de HMC** |

| | | |

|

|

| | | | |

| | | | | | | | | |

|

- Configure o HMC que é usado por seu cluster. Se você não tiver um HMC associado a um nó no cluster, o PowerHA SystemMirror usará as configurações de HMC padrão para a configuração.
- **Fornecimento de Recurso de Hardware para Controlador de Aplicativo** Configure a CPU e os recursos de memória que são usados para um controlador de aplicativo. |
- **Mudar/Mostrar Ajustáveis do Cluster Padrão** |

Configure os parâmetros para DLPAR, CoD On/Off e Enterprise Pool CoD.

### **Incluindo uma definição de HMC para Resource Optimized High Availability:** |

É possível usar a interface do SMIT para incluir uma definição de Hardware Management Console | l (HMC) que é usada pelo cluster do PowerHA SystemMirror.

Para incluir uma definição de HMC, conclua as etapas a seguir: |

- 1. Na linha de comandos, insira smit sysmirror. |
- 2. Na interface do SMIT, selecione **Aplicativos e Recursos de Cluster** > **Recursos** > **Configurar** | **Aplicativos de Usuário (Scripts e Monitores)** > **Resource Optmized High Availability** > **Configuração de HMC** > **Incluir Definição de HMC** e pressione Enter. | |
- 1 3. Complete os campos a seguir e pressione Enter.

#### **Nome do HMC** |

Insira o nome ou endereço IP para o HMC.

**Tempo limite de operações DLPAR**

Insira um valor de tempo limite em minutos nos comandos DLPAR que foram executados em um HMC. Se você não especificar um valor, os valores padrão, que foram especificados no painel do SMIT **Mudar/Mostrar Ajustáveis de HMC Padrão**, serão usados.

#### **Número de novas tentativas** |

Insira o número de vezes que você deseja que um comando do HMC seja tentado novamente antes de o HMC ser considerado como não respondente. O próximo HMC na lista é usado após o número de novas tentativas que você inseriu falharem. Se você não especificar um valor, os valores padrão, que foram especificados no painel do SMIT **Mudar/Mostrar Ajustáveis de HMC Padrão**, serão usados.

### **Atraso entre novas tentativas**

Insira o número de segundos que você deseja atrasar antes de tentar enviar novamente um comando HMC. Se você não especificar um valor, os valores padrão, que foram especificados no painel do SMIT **Mudar/Mostrar Ajustáveis de HMC Padrão**, serão usados.

**Nós** Insira os nós que usam o HMC especificado. Você precisa especificar nós neste campo somente se o HMC for específico para estes nós. Se o HMC for usado por todos os nós no cluster, não será necessário especificar nenhum nó neste campo. |

- **Sites** Insira os sites que usam o HMC especificado. Você precisa especificar sites neste campo somente se o HMC for específico para estes site. Se o HMC for usado por ambos os sites, não será necessário especificar nenhum site neste campo. | | |
	- **Nota:** Todos os nós pertencentes ao site usam o HMC definido para o site.
- **Nota:** Se você criar um HMC sem especificar quaisquer nós ou sites, o HMC será usado por todos os nós no cluster e em ambos os sites. | |

### **Mudando o fornecimento de hardware para um controlador de aplicativo:** |

É possível usar a interface SMIT para mudar o fornecimento de hardware para um controlador de | aplicativo. |

Quando um aplicativo requer que recursos adicionais sejam alocados em um nó, o PowerHA | SystemMirror determina se somente recurso DLPAR do conjunto livre no sistema é necessário, ou se | recursos de Capacidade on Demand (CoD) também são necessários. Os recursos de CoD podem pertencer | ao conjunto EPCoD ou ao conjunto On/Off CoD. |

Durante a verificação, o PowerHA SystemMirror verifica se os valores do recurso especificados estão | abaixo dos valores máximos de LPAR para a CPU e recursos de memória. O PowerHA SystemMirror | também verifica se o total de recursos necessários para todos os controladores de aplicativo que podem | ser executados simultaneamente na LPAR é menor que o máximo de LPAR. Por exemplo, se o nó de | LPAR já estiver hospedando controladores de aplicativo que requerem recursos de DLPAR e CoD | adicionais, é possível que a LPAR possa não conter os recursos adicionais porque atingiu seu máximo de | LPAR. Neste caso, o PowerHA SystemMirror exibe uma mensagem de aviso. |

Para mudar o fornecimento de hardware para um controlador de aplicativo, conclua as etapas a seguir: |

- 1. Na linha de comandos, insira smit sysmirror. |
- 2. Na interface do SMIT, selecione **Aplicativos e Recursos de Cluster** > **Recursos** > **Configurar** | **Aplicativos de Usuário (Scripts e Monitores)** > **Resource Optmized High Availability** > **Fornecimento de Recurso de Hardware para Controlador de Aplicativo** > **Mudar/Mostrar Fornecimento de Recurso de Hardware de um Controlador de Aplicativo** e pressione Enter. | | |
- 3. Selecione o controlador de aplicativo que deseja mudar na lista. |
- 4. Mude os campos a seguir: |

|

| | | |

| | | | | | | | | | | |

| $\mathbf{I}$ 

### **Nível desejado usado a partir do perfil de LPAR**

Selecione **Sim** se desejar que a LPAR hospede seu nó para atingir o nível desejado especificado no perfil da LPAR. Selecione **Não** se desejar inserir um valor específico para CPU e recursos de memória.

Se você tiver uma configuração mista com este campo configurado com **Sim** e **Não**, a alocação executada será a soma do valor de perfil da LPAR e dos vários valores ideais especificados.

### **Quantidade ideal de gigabytes de memória**

Insira a quantidade de memória que o PowerHA SystemMirror tenta alocar no nó antes de iniciar o controlador de aplicativo especificado. É possível mudar este campo somente se o campo **Nível desejado usado a partir do perfil da LPAR** estiver configurado como **Não**. É possível especificar um valor em incrementos de 0,25 GB, 0,5 GB, 0,75 GB ou 1 GB. Por exemplo, um valor de 1,5 representa 1,5 GB ou 1536 MB. Se a quantidade de memória não for satisfeita, o PowerHA SystemMirror executará ações de recuperação para mover o grupo de recursos com seus aplicativos para um outro nó, ou o PowerHA SystemMirror poderá alocar menos CPUs dependendo da configuração para o ajustável **Iniciar RG mesmo se os recursos forem insuficientes**.

#### **Número ideal de processadores dedicados** |

Insira a quantidade de processadores que o PowerHA SystemMirror tenta alocar no nó antes

de iniciar o controlador de aplicativo. É possível mudar este campo somente se o campo **Nível desejado usado do perfil da LPAR** for configurado como **Não**. Se a quantidade de CPUs não for satisfeita, o PowerHA SystemMirror executará ações de recuperação para mover o grupo de recursos com seus aplicativos para um outro nó, ou o PowerHA SystemMirror poderá alocar menos CPUs dependendo da configuração para o ajustável **Iniciar RG mesmo se recursos forem insuficientes**.

### **Número ideal de unidades de processamento**

<span id="page-389-0"></span>| | | | | | | | | | | | | | | |

| | | | | | | |

|

Insira a quantidade de unidades de processamento que o PowerHA SystemMirror tenta alocar no nó antes de iniciar o controlador de aplicativo. É possível mudar este campo somente se o campo **Nível desejado usado a partir do perfil da LPAR** estiver configurado como **Não**. É possível especificar um valor com até duas casas decimais no intervalo de 0,01 a 255,99. Este valor é usado somente nos nós que suportam a alocação de unidades de processamento. Se a quantidade de memória não for satisfeita, o PowerHA SystemMirror executará ações de recuperação para mover o grupo de recursos com seus aplicativos para um outro nó, ou o PowerHA SystemMirror poderá alocar menos unidades de processamento dependendo da configuração para o ajustável **Iniciar RG mesmo se recursos forem insuficientes**.

#### **Número ideal de processadores virtuais** |

Insira a quantidade de processadores virtuais que o PowerHA SystemMirror tenta alocar no nó antes de iniciar o controlador de aplicativo. É possível mudar este campo somente se o campo **Nível desejado usado a partir do perfil da LPAR** estiver configurado como **Não**. Este valor é usado somente nos nós que suportam a alocação de unidades de processamento. Se a quantidade de CPUs virtuais não for satisfeita, o PowerHA SystemMirror executará ações de recuperação para mover o grupo de recursos com seus aplicativos para um outro nó, ou o PowerHA SystemMirror poderá alocar menos CPUs virtuais dependendo das configurações para o ajustável **Iniciar RG mesmo se recursos forem insuficientes**.

**Mudando os ajustáveis de cluster padrão:** |

É possível usar a interface do SMIT para mudar as configurações para LPARs dinâmicas e On/Off CoD. |

Para mudar os ajustáveis de cluster padrão, conclua as etapas a seguir: |

- 1. Na linha de comandos, insira smit sysmirror. |
- 2. Na interface do SMIT, selecione **Aplicativos e Recursos de Cluster** > **Recursos** > **Configurar** | **Aplicativos de Usuário (Scripts e Monitores)** > **Resource Optmized High Availability** > **Mudar/Mostrar Ajustáveis de Cluster Padrão** e pressione Enter. | |
- 3. Mude os campos a seguir: |

**Iniciar Grupos de Recursos mesmo se recursos forem insuficientes** Selecione **Sim** para que o PowerHA SystemMirror inicie grupos de recursos mesmo se os recursos forem insuficientes. Se você selecionar **Sim**, o recurso poderá ser iniciado quando o recurso solicitado total exceder o valor máximo para o perfil de LPAR ou o valor de recursos disponíveis combinado. Portanto, se você selecionar **Sim**, o PowerHA SystemMirror executará a melhor alocação possível de recursos. Selecione **Não** para evitar que o PowerHA SystemMirror inicie grupos de recursos com recursos insuficientes. O grupo de recursos poderá entrar em um estado de erro se houver recursos insuficientes. O valor padrão para este campo é **Não**. **Ajustar tamanho do Conjunto de Processadores Compartilhados se necessário** Selecione **Sim** para autorizar o PowerHA SystemMirror a mudar dinamicamente o valor máximo do conjunto de processadores compartilhados. Se necessário, o processo de alocação aumenta o limite máximo do conjunto de processadores compartilhados durante o processo de alocação. | | | | | | | | | | | | | | |

Selecione **não** para que o PowerHA SystemMirror não adjuste o tamanho do conjunto de processadores compartilhados.

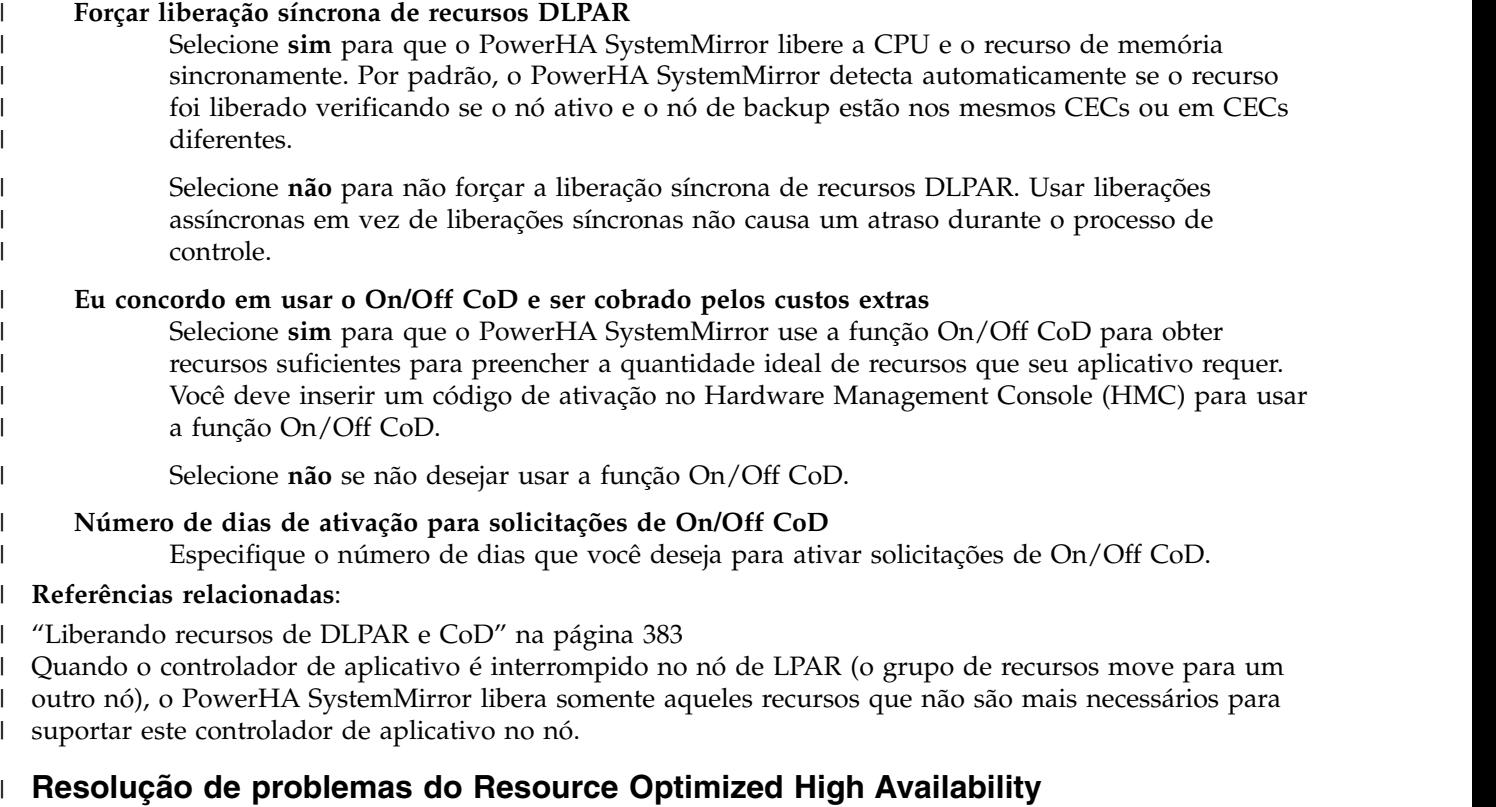

É possível usar comandos para solucionar problemas de operações de Resource Optimized High | l Availability (ROHA) em seu cluster.

Para visualizar todos os dados relacionados ao ROHA, execute o comando **clmgr view report roha**. |

Para executar verificações de consistência em todos os nós em seu cluster, execute o comando **clmgr** | **l** verify cluster.

O PowerHA SystemMirror registra as informações a seguir no arquivo /var/hacmp/log/hacmp.out: |

- v Os resultados das fases de consulta, cálculo, identificação e aplicação dos processos de alocação e | liberação. |
- v Todas as alocações e liberações que são executadas |

**Forçar liberação síncrona de recursos DLPAR**

|

- v Todos os dados persistidos na entrada HACMPdynresop do ODM. Esta entrada contém os resultados | da última operação de ROHA que foi executada. É possível exibir a entrada executamdo o comando **clodmget HACMPdynresop**. | |
- v Os resumos de evento que você pode usar para controlar o processamento.
- $\vdash\; \bullet\;$  Todas as operações de ROHA.

**Nota:** As operações de ROHA contêm a sequência *ROHALOG*. Para localizar resultados de ROHA no arquivo hacmp.out, é possível executar o comando **grep ROHALOG /var/hacmp/log/hacmp.out**. | |

É possível visualizar informações gerais a partir do HMC executando o comando **clmgr view report roha** | em um nó do PowerHA SystemMirror. É possível usar os comandos a seguir no HMC para obter mais | informações detalhadas: |

**chcod** Executar as operações de CoD no HMC fora do PowerHA SystemMirror e mudar manualmente o | Trial CoD, On/Off CoD, e outros tipos de CoD. Você pode usar este comando se o PowerHA | | SystemMirror emitir um erro ou um aviso durante o processo de verificação, ou se você solicitou I |para usar recursos DLPAR e On/Off CoD no PowerHA SystemMirror.

### **chcodpool** |

- Executar as operações de EPCoD no HMC fora do PowerHA SystemMirror e mudar |
- manualmente os recursos de Capacidade do conjunto corporativo. Você pode usar este comando |
- se o PowerHA SystemMirror emitir um erro ou um aviso durante o processo de verificação, ou se |
- você solicitou para usar recursos DLPAR, On/Off CoD ou EPCoD no PowerHA SystemMirror. |

### **chhwres** |

- Executar as operações de DLPAR no HMC fora do PowerHA SystemMirror e mudar manualmente a LPAR máxima, a LPAR mínima e outros valores requeridos para a LPAR. Isto pode ser necessário se o PowerHA SystemMirror emitir um erro ou um aviso, durante o processo de verificação, se você solicitou para usar recursos DLPAR e CoD no PowerHA SystemMirror. | | | |
- Visualizar a configuração de CoD do sistema. | Iscod

# **lscodpool** |

Visualizar a configuração de Enterprise Pool CoD (EPCoD) dos sistemas.

### **lshwres** |

|

| |

|

Visualizar a LPAR mínima, a LPAR máxima e a quantidade total de memória e o número de CPUs que estão alocadas atualmente na LPAR.

### **lssyscfg** |

Verificar se o nó de LPAR tem capacidade para DLPAR.

#### **Fornecimento de aplicativo no PowerHA SystemMirror** |

Esta seção descreve o fluxo de ações no cluster do PowerHA SystemMirror, se a função de fornecimento de aplicativo através da DLPAR e CoD estiver configurada. Ela inclui também vários exemplos que ilustram como os recursos são alocados, dependendo dos diferentes requisitos de recursos.

Além disso, a seção fornece algumas recomendações sobre como usar pré e pós-scripts.

# **Visão geral de fornecimento de aplicativo**

Ao configurar uma LPAR no HMC (fora do PowerHA SystemMirror), forneça os valores mínimos e máximos da LPAR para o número de CPUs e a quantia de memória. É possível obter esses valores executando os comandos no HMC. Os valores mínimos indicados dos recursos devem estar disponíveis quando um nó da LPAR for iniciado. Se mais recursos estiverem disponíveis no conjunto livre na estrutura, uma LPAR poderá alocar até os valores desejados indicados. Durante as operações de alocação dinâmica, o sistema *não* permite que os valores para a CPU e a memória fiquem abaixo da quantia mínima ou acima da quantia máxima especificada para a LPAR.

O PowerHA SystemMirror obtém as quantias mínimas e máximas da LPAR e usa-as para alocar e liberar a CPU e a memória quando os controladores de aplicativos forem iniciados e interrompidos no nó da LPAR.

O PowerHA SystemMirror solicita a alocação de recurso da DLPAR no HMC antes que os controladores de aplicativos sejam iniciados, e libera os recursos após os controladores de aplicativos serem interrompidos. Os Serviços de Cluster aguardam até a conclusão desses eventos, antes de continuar o processamento de eventos no cluster.

Estas considerações são importantes:

- v Depois que o PowerHA SystemMirror tiver adquirido recursos adicionais para o controlador de aplicativo, quando o controlador de aplicativo se mover novamente para outro nó, o PowerHA SystemMirror liberará somente aqueles recursos que não são mais necessários para suportar esse aplicativo no nó.
- v O PowerHA SystemMirror *não* inicia e para nós da LPAR.

# <span id="page-392-0"></span>**Parando nós da LPAR** |

Quando o Cluster Manager é forçado a desativar em um nó de LPAR, e essa LPAR é, então, encerrada |

(fora do PowerHA SystemMirror), a CPU e recursos DLPAR da memória são liberados (não pelo |

PowerHA SystemMirror) e se tornam disponíveis para outros grupos de recursos que estão em execução |

em outras LPARs. No entanto, recursos On/Off CoD não são liberados. |

O PowerHA SystemMirror controla CPU e recursos de memória por meio de várias operações (DLPAR, | On/Off CoD e EPCoD) que foram alocadas na LPAR antes de a LPAR parar. Este controle é executado | para que, quando o nó de LPAR reiniciar, os recursos possam ser liberados dinamica e automaticamente | (se necessário). A liberação automática de recursos após uma falha de LPAR ocorrer para que recursos | desnecessários não sejam retidos. |

Se um encerramento ou uma falha ocorrer enquanto recursos de hardware são alocados, os recursos são | liberados automaticamente somente quando a LPAR é reiniciada. Este mecanismo é chamado de *liberação* |

*automática após a falha*. Sem a liberação automática após o mecanismo com falha, os recursos On/Off |

permanecem desativados e os recursos EPCoD não são alocados e não são liberados. |

# **Liberando recursos de DLPAR e CoD**

Quando o controlador de aplicativo é interrompido no nó de LPAR (o grupo de recursos move para um outro nó), o PowerHA SystemMirror libera somente aqueles recursos que não são mais necessários para suportar este controlador de aplicativo no nó.

A liberação de CPU e de recursos de memória por meio de uma operação DLPAR pode demorar para |

concluir. O ajustável de comunicação do Hardware Management Console (HMC) configura o valor de |

l tempo limite que o PowerHA SystemMirror aguarda a operação de DLPAR concluir. O parâmetro

**TIMEOUT** para o HMC inclui um minuto por gigabyte que é liberado do recurso. Por exemplo, se o |

ajustável de comunicação for configurado como 10 minutos e para liberar 100 GB de memória, o valor de | tempo limite real será configurado como 110 minutos. |

O PowerHA SystemMirror pode liberar recursos de DLPAR e CoD usando o modo síncrono ou o modo | assíncrono. O modo assíncrono libera os recursos no segundo plano e permite que o controle inicie mais | cedo. A configuração padrão para liberar recursos é o modo assíncrono. |

O modo de liberação (síncrono ou assíncrono) que é usado para liberar os recursos de DLPAR é calculado | automaticamente pelo PowerHA SystemMirror. Por exemplo, se duas LPARs estiverem no mesmo CEC, o | PowerHA SystemMirror executará o modo síncrono para liberar os recursos de DLPAR. Neste exemplo, o | PowerHA SystemMirror considera que o nó de espera pode precisar de recursos de DLPAR que ainda | estão sendo usados por um nó ativo. Portanto, aguarde estes recursos de DLPAR serem liberados | primeiro (modo síncrono). |

A ordem na qual recursos de DLPAR e CoD são liberados é calculada para otimizar o processo de | l liberação. No modo assíncrono, recursos EPCoD são liberados primeiro para que possam ser usados por um outro quadro. O atraso da liberação dos recursos EPCoD após as liberações de DLPAR atrasaria o | processo de controle. Os recursos On/Off CoD são liberados após os recursos DLPAR serem liberados. |

### **Tarefas relacionadas**:

["Mudando os ajustáveis de cluster padrão" na página 380](#page-389-0) É possível usar a interface do SMIT para mudar as configurações para LPARs dinâmicas e On/Off CoD.

# **Liberação automática de recursos DLPAR e CoD após falha** |

Existem dois métodos diferentes de liberação automática de recursos. |

O primeiro método (método normal) para liberação automática de recursos é feito durante um controle |

planejado do nó ativo. Dependendo da topologia do seu cluster, o processo de liberação pode ser ou |

síncrono ou assíncrono. O processo de liberação para o método normal consiste em liberar os recursos |

DLPAR, On/Off CoD, e EPCoD. Recursos On/Off CoD são liberados depois que os recursos DLPAR são |

l liberados. Recursos EPCoD são liberados antes dos recursos DLPAR serem liberados tanto para processos de liberação sícronos quanto assíncronos. Assim, os recursos EPCoD são rápidamente colocados a |

disposição para outra estrutura. |

O processo de liberação para o método normal é iniciado a partir do nó ativo antes de o nó de espera | iniciar seu processo de aquisição. |

Se o processo de liberação é sícrono, os recursos DLPAR que pertenciam ao nó ativo são liberados antes | do processo de alocação iniciar no nó de espera. A liberação síncrona é necessária quando ambos | LPARs(ativo e de espera) possuem como host a mesma estrutura. Se os LPARs tiverem diferentes | estruturas como host, a liberação dos recursos DLPAR podem ser assíncronas porque o nó de espera não | precisa dos recursos DLPAR. o processo de liberação assíncrona acelera o processo de controle porque | não é necessário que o processo de liberação seja concluído para iniciar a aquisição de recursos pelo nó | de espera. |

O segundo método para liberação automática de recursos é executado durante um controle não | planejado. Para este método, o PowerHA SystemMirror fornece outra maneira para liberar recursos | chamada *liberação automática após falha*. Neste cenário, o nó com a falha não pode executar o processo de | liberação porque ele falhou, e o processo de liberação não é feito quando o nó de espera inicia seu | processo de controle. Este processo pode evitar que o nó de espera adquira recursos que estão suspensos | pelo nó com a falha. Se quaisquer recursos EPCoD ficaram suspensos pela estrutura com a falha, estes | recursos podem ser aplicados ao nó de espera (sob certas condições) porque o nó de espera pode liberar | estes recursos pela estrutura com falha. Quando a estrutura com falha é reiniciada, quaisquer recursos | DLPAR e On/Off CoD que foram anteriormente possuídas por esta estrutura são automaticamente | liberados. |

Durante a inicialização do PowerHA SystemMirror, quando um nó que falhou anteriormente se associa | ao cluster (seja manualmente ou automaticamente), o PowerHA SystemMirror analisa todos as opções de | política de grupo de recursos e gera um plano para os grupos de recursos serem adquiridos e para os | grupos de recursos serem liberados. Os recursos que são liberados durante o processo de liberação | automática podem ser requeridos pelo nó. |

# **Adquirindo recursos DLPAR e CoD**

Se você configurar um controlador de aplicativo que requeira uma quantia mínima e necessária de recursos (CPU ou memória), o PowerHA SystemMirror determinará se os recursos adicionais precisam ser alocados para o nó e os alocará, se possível.

Em geral, o PowerHA SystemMirror tenta alocar tantos recursos quanto possível para atender à quantia necessária para o aplicativo, e usa CoD, se permitido, para fazer isso.

# **O nó da LPAR possui a LPAR mínima**

Se o nó possuir somente a quantia mínima de recursos, o PowerHA SystemMirror solicitará recursos adicionais através de DLPAR e CoD.

Em geral, o PowerHA SystemMirror começa a contar os recursos extras que são necessários para o aplicativo a partir da quantia mínima. Ou seja, os recursos mínimos são retidos para as operações de sobrecarga do nó, e não são usados para hospedar um aplicativo.

# **O nó da LPAR possui recursos suficientes para hospedar um aplicativo**

O nó da LPAR que está prestes a hospedar um aplicativo pode já conter recursos suficientes (além da LPAR mínima) para atender à quantia necessária de recursos para esse aplicativo.

Nesse caso, o PowerHA SystemMirror não aloca nenhum recurso adicional e o aplicativo pode ser iniciado com sucesso no nó da LPAR. O PowerHA SystemMirror também calcula se o nó tem recursos suficientes para esse aplicativo, além de hospedar todos os outros controladores de aplicativos que podem estar em execução atualmente no nó.

### **Recursos solicitados do conjunto livre e do conjunto CoD**

Se a quantia de recursos no conjunto livre for insuficiente para satisfazer a quantia total solicitada para alocação (requisitos mínimos para um ou mais aplicativos), o PowerHA SystemMirror solicitará recursos do CoD.

Se o PowerHA SystemMirror atender ao requisito para uma quantia mínima de recursos para os controladores de aplicativos, o processamento do controlador de aplicativo continuará. O processamento do controlador de aplicativo continuará, mesmo que os recursos totais necessários (para um ou mais aplicativos) não tenham atendido ou tenham atendido somente parcialmente. Em geral, o PowerHA SystemMirror tenta adquirir até a quantia necessária de recursos solicitados para um aplicativo.

Se a quantia de recursos for insuficiente para hospedar um aplicativo, o PowerHA SystemMirror iniciará ações de recuperação do grupo de recursos para mover o grupo de recursos para outro nó.

# **A quantia mínima solicitada para um aplicativo não pode ser satisfeita**

Em alguns casos, mesmo após as solicitações do PowerHA SystemMirror para usar recursos do conjunto CoD, a quantia de recursos que ele pode alocar é menor que a quantia mínima especificada para um aplicativo.

Se a quantia de recursos ainda for insuficiente para hospedar um aplicativo, o PowerHA SystemMirror iniciará ações de recuperação do grupo de recursos para mover o grupo de recursos para outro nó.

# **O nó da LPAR está hospedando controladores de aplicativos**

Em todos os casos, o PowerHA SystemMirror verifica se o nó já está hospedando os controladores de aplicativos que solicitaram o fornecimento de aplicativo, e se o máximo de LPAR para o nó não foi excedido:

- v Em fallovers subsequentes, o PowerHA SystemMirror verifica se a quantia mínima de recursos solicitados para outro controlador de aplicativo mais a quantia de recursos já alocada para aplicativos que residem no nó excede o máximo da LPAR.
- v Nesse caso, o PowerHA SystemMirror tenta ações de recuperação do grupo de recursos para mover o grupo de recursos para outra LPAR. Observe que ao configurar os requisitos da DLPAR e CoD para esse controlador de aplicativo, em seguida, durante a verificação do cluster, o PowerHA SystemMirror avisa se o número total de recursos solicitados para todos os aplicativos excede o máximo da LPAR.

# **Alocação de recursos em um cluster com diversos aplicativos**

Se você possuir diversos aplicativos em diferentes grupos de recursos no cluster com nós da LPAR, e mais de um aplicativo estiver configurado para solicitar potencialmente recursos adicionais através da função DLPAR e CoD, a alocação de recurso no cluster se tornará mais complexa.

Com base na ordem de processamento do grupo de recursos, alguns grupos de recursos (consequentemente os aplicativos) podem não ser iniciados.

### **Referências relacionadas**:

["Exemplos de uso de recursos DLPAR e CoD" na página 386](#page-395-0) Estes exemplos mostram a alocação e liberação de CPU.

# <span id="page-395-0"></span>**Mudando o tamanho máximo do conjunto de processadores compartilhados** |

Para um LPAR que está configurado com a definição **Modo de processamento compartilhado**, o tamanho | máximo (max) do conjunto de processadores compartilhados pode ser um limite físico para o PowerHA | l SystemMirror.

Para autorizar o PowerHA SystemMirror a ajustar dinamicamente o tamanho máximo do SSP, conclua as | etapas seguintes: |

- 1. Na linha de comandos, insira smit sysmirror. |
- 2. A partir da interface SMIT, selecione **Aplicativos e Recursos de Cluster** > **Recursos** > **Configurar** | **Aplicativos de Usuário (Scripts e Monitores)** > **Alta Disponibilidade Otimizada de Recurso** > **Mudar/Mostrar os Ajustes Padrão do Cluster**, e pressione Enter. | |
- 3. No campo **Ajustar o tamanho do Conjunto de Processadores Compartilhados se solicitado**, | especifique **sim**. |
- 1 4. Verifique e sincronize o cluster.

O PowerHA SystemMirror pode mudar dinamicamente mudar o tamanho máximo do SSP. Os SSP são | tipicamente usados com software de terceiros que necessitam de uma licença que cobra com base no | número de processadores. Por exemplo, se você pagar por licenças Oracle para 7 CPU e tiver 6 CPUs no | CEC ativo com uma CPU no CEC de backup, quando ocorrer um fallover e o processo de tomada de | controle iniciar, é esperado que o tamanho do conjunto de processadores compartilhados seja idêntico no | novo CEC que é usado para a tomada de controle. O PowerHA SystemMirror, como parte do processo de | l liberação de recurso, diminui o tamanho do SSP para seu tamanho original no nó ativo e aumenta o l tamanho do SSP para o tamanho esperado no nó de espera. Este processo verifica que seus aplicativos Oracle ainda são contidos no mesmo número de CPUs que antes da tomada de controle (6 CPUs no novo | nó ativo e 1 CPU no nó anteriormente ativo). |

# **Exemplos de uso de recursos DLPAR e CoD**

Estes exemplos mostram a alocação e liberação de CPU.

O processo de alocação de memória é similar.

É importante lembrar que uma vez que o PowerHA SystemMirror adquire recursos adicionais para controladores de aplicativo, quando o servidor mover novamente para outro nó, ele leva os recursos consigo, istoé, o nó LPAR libera todos os recursos adicionais que ele adquiriu, e permanece apenas com o mínimo.

A configração é uma estrutura de 8 CPUs, com um cluster de dois nós (cada um é um LPAR). Existem 2 CPUs disponíveis no conjunto de CoD, que estão através das ativações do CoD. Os nós tem as seguintes características:

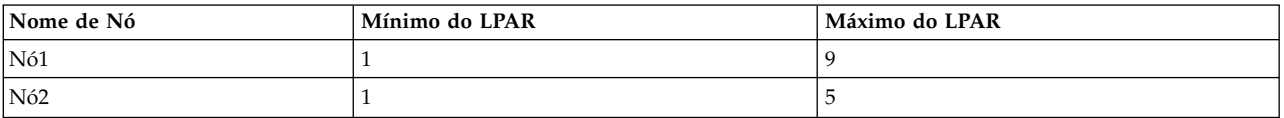

Os seguintes controladores de aplicativo são definidos em grupos de recursos separados:
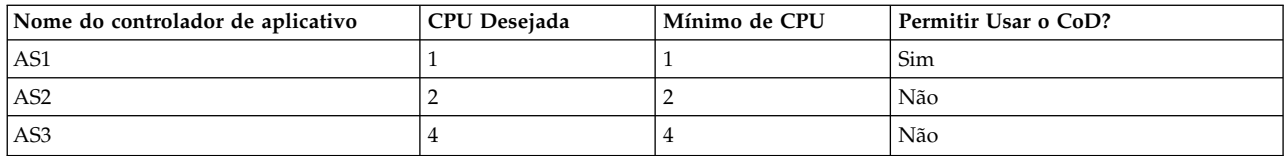

## **Exemplo 1: Nenhuma CPU é alocada na inicialização do controlador de aplicativo, algumas CPUs são liberadas na parada do servidor**

Definições de configuração atuais:

- v O Node1 possui 3 CPUs alocadas.
- v O Node2 possui 1 CPU alocada.
- O conjunto livre tem 4 CPUs.

O PowerHA SystemMirror inicia controladores de aplicativos como a seguir:

- v O Nó1 inicia o AS2, nenhuma CPU é alocada para atender o requisito de 3 CPUs. (3 CPUs equivalem à soma no mínimo de 1 do LPAR do Nó1 mais a quantidade desejada pelo AS2 de 2).
- v Nó1 para o AS2. 2 CPUs são liberadas, deixando 1 CPU, o requisito mínimo. (Como nenhum outro controlador de aplicativo está executando, o único requisito é o mínimo de 1 do LPAR do Nó1).

## **Exemplo 2: Falha ao alocar CPUs devido à ordem de processamento do grupo de recursos**

Definições de configuração atuais:

- v O Node1 possui 3 CPUs alocadas.
- O Node2 possui 1 CPU alocada.
- O conjunto livre tem 4 CPUs.

O PowerHA SystemMirror inicia controladores de aplicativos como a seguir:

v O Nó1 inicia o AS1, nenhuma CPU é alocada já que o requisito de 2 foi atendido.

Nó1 inicia o AS3, 3 CPUs são alocadas para atender ao requisito de 6. Existe agora 1 CPU no conjunto livre.

v O Nó1 tenta iniciar o AS2. Após o Nó 1 adquirir AS1 e AS3, a quantia total de CPUs que o Nó1 deve possuir agora para satisfazer estes requisitos é 6, que é a soma do mínimo de 1 do LPAR do Nó1 mais a quantia desejada de 1 do AS1 mais a quantia desejada de 4 do AS3.

Como a quantia mínima do AS2 é 2, para adquirir AS2, o Nó1 precisa alocar mais 2 CPUs, mas existe apenas 1 CPU sobrando no conjunto livre e ela *não* atende ao requisito mínimo de 2 CPUs para o AS2. O grupo de recursos com AS2 entra em estado de erro como existe apenas 1 CPU no conjunto livre e o uso do CoD *não* é permitido.

## **Exemplo 3: Alocação e liberação bem Sucedida de recursos do CoD**

Definições de configuração atuais:

- v O Node1 possui 3 CPUs alocadas.
- v O Node2 possui 1 CPU alocada.
- O conjunto livre tem 4 CPUs.

O PowerHA SystemMirror inicia controladores de aplicativos como a seguir:

- v O Nó1 inicia o AS3, 2 CPUs são alocadas para atender o requisito de 5.
- v O Nó1 inicia o AS2, 2 CPUs são alocadas para atender o requisito de 7. Não existem mais CPUs no conjunto livre.
- v Nó1 inicia o AS1, 1 CPU é tomada do CoD e alocada para atender o requisito de 8.
- v O Nó1 para o AS3, 4 CPUs são liberads e 1 delas é colocada de volta no conjunto do CoD.

## **Exemplo 4: Falha no grupo de recursos (o mínimo para o servidor não foi atendido, mas o máximo de LPAR para o nó foi atingido)**

Definições de configuração atuais:

- O Nó1 possui 1 CPU alocada.
- O Node2 possui 1 CPU alocada.
- O conjunto livre tem 6 CPUs.

O PowerHA SystemMirror inicia controladores de aplicativos como a seguir:

- v O Nó2 inicia o AS3, 4 CPUs são alocadas para atender ao requisito de 5. Existem agora 2 CPUs no conjunto livre.
- v O Nó2 tenta iniciar o AS2, mas o AS2 entra em estado de erro já que o máximo de LPAR para o Nó2 é 5 e o Nó2 não pode adquirir mais CPUs.

## **Exemplo 5: Fallover do grupo de recursos**

Definições de configuração atuais:

- v O Node1 possui 3 CPUs alocadas.
- v O Node2 possui 1 CPU alocada.
- O conjunto livre tem 4 CPUs.

O PowerHA SystemMirror inicia controladores de aplicativos como a seguir:

- v O Nó1 inicia o AS2, nenuma CPUs é alocada para atender o requisito de 3.
- v O grupo de recursos com AS2 cai do Nó1 para o Nó2.
- v O Nó1 para o AS2. 2 CPUs são liberadas, deixando 1 CPU no LPAR, o requisito mínimo para o nó.
- v O Nó2 inicia o AS2, 2 CPUs são alocadas para atender o requisito de 3.

# **Usando scripts pré-evento e pós-evento**

Os scripts pré-evento e pós-evento existentes que você estava usando em um cluster com LPARs (antes de usar a integração de CoD com o PowerHA SystemMirror) podem precisar ser modificados ou regravados, se você planeja configurar requisitos de CoD e DLPAR no PowerHA SystemMirror.

Tenha o seguinte em mente:

- v O PowerHA SystemMirror executa todas as operações de DLPAR antes que os controladores de aplicativo sejam iniciados, e após eles serem interrompidos. Pode ser necessário regravar os scripts para considerar isto.
- v Como o PowerHA SystemMirror cuida dos cálculos do recurso, solicita recursos adicionais a partir das operações de DLPAR, se permitido, a partir do CoD, você pode desfazer-se das partes de seus scripts que fazem isso.
- v O PowerHA SystemMirror leva em consideração somente o conjunto livre em um único quadro. Se seu cluster estiver configurado dentro de um quadro, a modificação dos scripts conforme indicado acima é suficiente.

No entanto, se um cluster estiver configurado com nós de LPAR que residem em dois quadros, você ainda poderá requerer as partes dos scripts pré-evento e pós-evento existentes que lidam com a alocação dinâmica de recursos a partir do conjunto livre em um quadro para o nó em um outro quadro, caso o aplicativo requeira esses recursos.

# **Gerenciamento de alta disponibilidade do SAP com PowerHA SystemMirror**

Usando o PowerHA SystemMirror, é possível gerenciar a alta disponibilidade de ambientes do SAP no cluster. É possível usar interfaces de gerenciamento do PowerHA SystemMirror para configurar políticas de alta disponibilidade e usar métodos para iniciar, parar e monitorar as instâncias gerenciadas de seu ambiente.

O PowerHA SystemMirror suporta ambientes do SAP com vários componentes de software, tais como DB2, Oracle, e NFS 4, que estão em execução em vários nós no cluster.

**Nota:** Todas as funções SAP estão disponíveis na interface do SMIT.

## **Informações relacionadas**:

[Documentação de ajuda do SAP](http://help.sap.com/)

# **Infraestrutura de alta disponibilidade SAP**

É possível configurar um sistema de arquivo compartilhado para monitorar para alta disponibilidade usando a interface do SMIT.

O PowerHA SystemMirror fornece agentes de alta disponibilidade que podem ser usados para gerenciar ambientes SAP. Um agente de alta disponibilidade é chamado de agente Smart Assist. Usando um agente Smart Assists, é possível descobrir e configurar políticas de alta disponibilidade e monitorar o funcionamento de sua rede inteira.

## **Informações relacionadas**:

**La [Documentação de ajuda do SAP NetWeaver](http://help.sap.com/nw_platform)** Smart Assist para SAP

# **SAP liveCache Hot Standby com PowerHA SystemMirror**

Com a função SAP liveCache Hot Standby do SAP, é possível manter uma instância em espera de um ambiente SAP liveCache para que, quando uma falha ocorrer, a instância em espera possa assumir o serviço principal do SAP imediatamente. O controle ocorre sem a reconstrução da estrutura de memória ou a perda dos dados que estão gravados nos arquivos de log do banco de dados.

Com o PowerHA SystemMirror, é possível usar o Smart Assist for SAP liveCache para configurar instâncias do SAP liveCache Hot Standby para um ambiente de alta disponibilidade.

## **Informações relacionadas**:

[White Paper IBM Techdocs: Cadeia de suprimentos invencível - SAP APO Hot Standby liveCache em](http://www.ibm.com/support/techdocs/atsmastr.nsf/WebIndex/WP100677) [IBM Power Systems](http://www.ibm.com/support/techdocs/atsmastr.nsf/WebIndex/WP100677)

Smart Assist for SAP liveCache

# **Assistente PowerHA SystemMirror SAP liveCache Hot Standby**

É possível usar o assistente PowerHA SystemMirror SAP liveCache Hot Standby na interface do SMIT para concluir a configuração inicial do SAP liveCache Hot Standby.

## **Informações relacionadas**:

[White Paper IBM Techdocs: Cadeia de suprimentos invencível - SAP APO Hot Standby liveCache em](http://www.ibm.com/support/techdocs/atsmastr.nsf/WebIndex/WP100677) [IBM Power Systems](http://www.ibm.com/support/techdocs/atsmastr.nsf/WebIndex/WP100677)

# <span id="page-399-0"></span>**Pré-requisitos para usar o assistente do PowerHA SystemMirror SAP liveCache Hot Standby**

Antes de poder usar o assistente do PowerHA SystemMirror SAP liveCache Hot Standby, você deve instalar os conjuntos de arquivos do PowerHA SystemMirror e os conjuntos de arquivos do Smart Assist no cluster do PowerHA SystemMirror e todos os nós no cluster.

**Importante:** Revise as informações no tópico Planejamento para Smart Assist for SAP liveCache antes de usar o assistente.

O assistente possui as limitações a seguir:

- v O assistente está disponível quando serviços de cluster estão em execução e funcionando corretamente em todos os nós no cluster.
- v Não faça upgrade do SAP liveCache Hot Standby antes de usar o assistente.
- v O assistente não pode ser executado em um disco SCSI virtual.
- v Somente um Hardware Management Console (HMC) é incluído usando o assistente. O HMC pode acessar o sistema de armazenamento que é usado para automação. Após executar o assistente, é possível incluir manualmente um segundo HMC para redundância.
- v O assistente funciona somente em uma configuração de dois nós.
- v O SAP Advanced Planner and Optimizer (SAP APO) aceita somente letras e números para o nome do host oficial.
- v Os nomes do host devem ser os mesmos que os nomes do nó no cluster do PowerHA SystemMirror.
- v O nome da instância do SAP liveCache é limitado ao máximo de 7 caracteres.

Antes de usar o assistente, você deve conhecer as informações a seguir sobre seu ambiente:

- v Nome da instância do SAP liveCache
- v Usuário administrativo do SAP liveCache (geralmente controle)
- v XUSER do SAP liveCache para usuário de controle é ativado para usuário raiz e sdb em ambos os nós
- v Para acesso ao IBM SAN Volume Controller (SVC), as chaves de Shell Seguro (SSH) para ambos os nós
- v Endereço IP de armazenamento
- v Tipos de armazenamento
- Nó primário
- v Rótulo de IP de serviço que é usado para configurar a alta disponibilidade do SAP liveCache
- v Sistema de arquivo compartilhado que é usado como o diretório LOCK para a instância do SAP liveCache
- v Discos que são usados para o grupo de volumes de log e o grupo de volumes de dados
- v Grupo de volumes de log SAP liveCache primário.

**Nota:** O grupo de volumes de log SAP liveCache deve ser criado e importado em todos os nós no cluster e deve estar ativo simultaneamente. Os volumes lógicos brutos que pertencem ao grupo de volumes de log SAP liveCache devem ser controlados pelo usuário **SdbOwner** e o grupo **SdbGroup**.

v Grupo de volumes de dados SAP liveCache primário

**Nota:** O grupo de volumes de dados SAP liveCache deve ser criado e importado no nó primário no cluster e deve estar ativo. Os volumes lógicos brutos que pertencem ao grupo de volumes de dados SAP liveCache devem ser controlados pelo usuário **SdbOwner** e o grupo **SdbGroup** no nó primário.

## **Conceitos relacionados**:

### ["Criando um XUSER" na página 391](#page-400-0)

Uma entrada XUSER contém os dados de logon e armazena os dados como chaves do usuário. Ao efetuar login em um banco de dados, você especifica a chave do usuário. Uma entrada XUSER é armazenada separadamente para cada usuário do sistema operacional.

## <span id="page-400-0"></span>**Informações relacionadas**:

[White Paper IBM Techdocs: Cadeia de suprimentos invencível - SAP APO Hot Standby liveCache em](http://www.ibm.com/support/techdocs/atsmastr.nsf/WebIndex/WP100677) [IBM Power Systems](http://www.ibm.com/support/techdocs/atsmastr.nsf/WebIndex/WP100677)

# **Criando um XUSER**

Uma entrada XUSER contém os dados de logon e armazena os dados como chaves do usuário. Ao efetuar login em um banco de dados, você especifica a chave do usuário. Uma entrada XUSER é armazenada separadamente para cada usuário do sistema operacional.

Para criar uma variável XUSER com credenciais de nome do usuário de controle, use a sintaxe a seguir uma vez como um usuário sdb e uma vez como um usuário raiz em ambos os nós na configuração do PowerHA SystemMirror SAP liveCache Hot Standby:

MAXDB\_INDEP\_PROGRAM\_PATH/bin/xuser -U <XUSER\_NAME> -u <DBM\_USERNAME>,<DBM\_PASSWORD> -d <LIVECACHE\_NAME> -n <NODE\_NAME>

**Nota:** O MAXDB\_INDEP\_PROGRAM\_PATH pode ser localizado no arquivo **/etc/opt/sdb**.

### **Conceitos relacionados**:

["Pré-requisitos para usar o assistente do PowerHA SystemMirror SAP liveCache Hot Standby" na página](#page-399-0) [390](#page-399-0)

Antes de poder usar o assistente do PowerHA SystemMirror SAP liveCache Hot Standby, você deve instalar os conjuntos de arquivos do PowerHA SystemMirror e os conjuntos de arquivos do Smart Assist no cluster do PowerHA SystemMirror e todos os nós no cluster.

### **Informações relacionadas**:

[Conceitos de usuário SAP MaxDB](http://wiki.sdn.sap.com/wiki/display/MaxDB/User+Concept)

# **Configurando o assistente do PowerHA SystemMirror SAP liveCache Hot Standby**

Use o assistente do PowerHA SystemMirror SAP liveCache Hot Standby para criar um ambiente SAP liveCache altamente disponível.

Para configurar o assistente do PowerHA SystemMirror SAP liveCache Hot Standby, conclua as etapas a seguir:

- 1. Na linha de comandos, insira smit sysmirror.
- 2. Na interface do SMIT, selecione **Aplicativos e Recursos de Cluster** > **Tornar Aplicativos Altamente Disponíveis (Usar Assistentes Inteligentes)** > **Assistente de Configuração Hot Standby SAP liveCache** e pressione Enter.
- <span id="page-400-2"></span>3. Na lista de nomes do nó, selecione os dois nós que deseja usar para a configuração do SAP liveCache Hot Standby e pressione Enter.
- <span id="page-400-1"></span>4. Selecione o subsistema de armazenamento e pressione Enter.

**Nota:** Os subsistemas de armazenamento suportados são DS8000 e SAN Volume Controller (SVC).

5. Conclua os campos a seguir, que são baseados no subsistema de armazenamento selecionado na etapa [4.](#page-400-1)

#### *Tabela 104. Campos para subsistema de armazenamento*

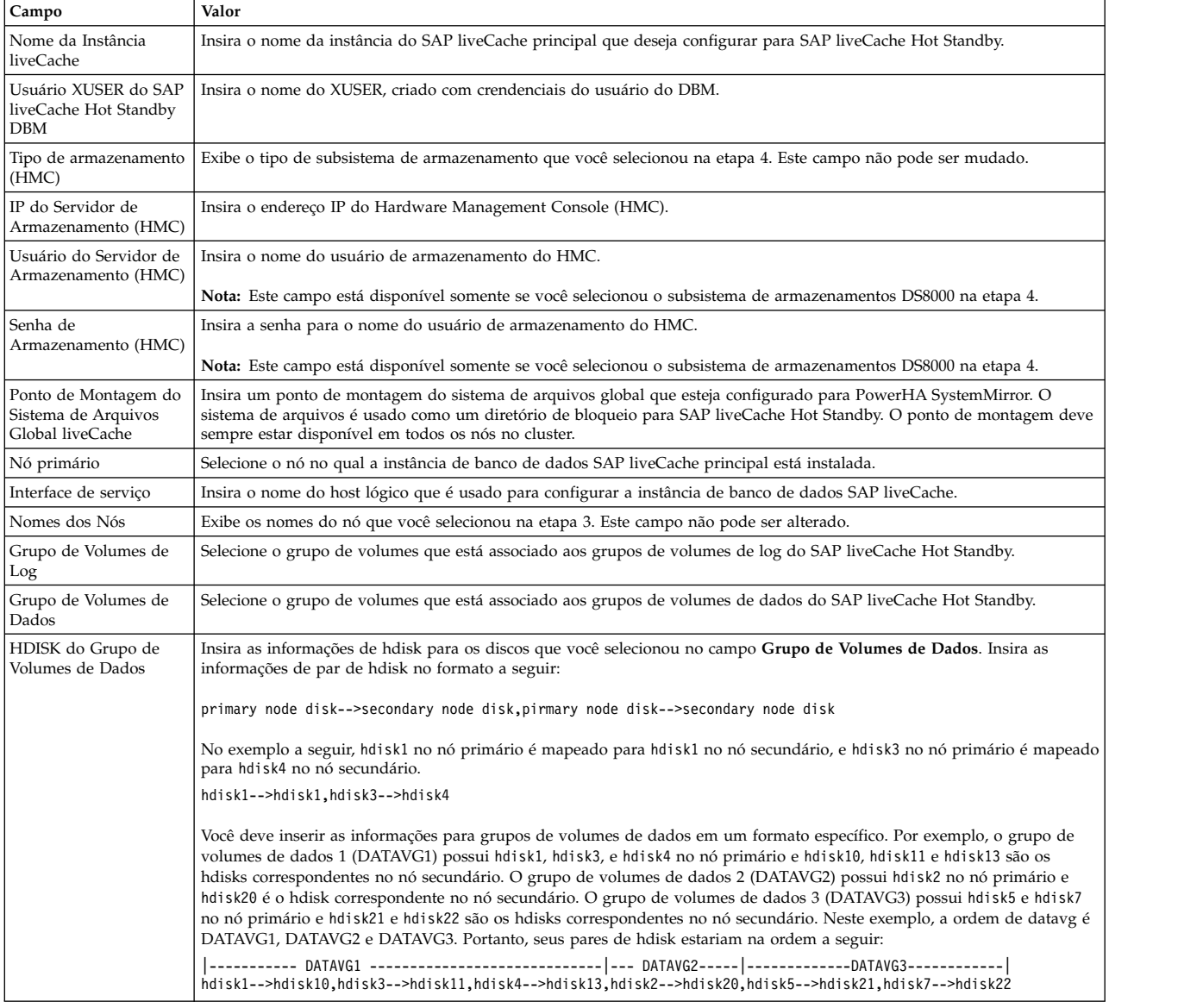

### 6. Verifique e sincronize o cluster.

### **Informações relacionadas**:

[White Paper IBM Techdocs: Cadeia de suprimentos invencível - SAP APO Hot Standby liveCache em](http://www.ibm.com/support/techdocs/atsmastr.nsf/WebIndex/WP100677) [IBM Power Systems](http://www.ibm.com/support/techdocs/atsmastr.nsf/WebIndex/WP100677)

# **Customizando o assistente PowerHA SystemMirrorSAP liveCache Hot Standby**

É possível customizar seu ambiente mudando o arquivo /usr/es/sbin/cluster/sa/hswizard/sbin/ GLOBALS no cluster PowerHA SystemMirror. A customização de seu ambiente muda como o assistente configura a instância do SAP liveCache Hot Standby.

### **Informações relacionadas**:

[White Paper IBM Techdocs: Cadeia de suprimentos invencível - SAP APO Hot Standby liveCache em](http://www.ibm.com/support/techdocs/atsmastr.nsf/WebIndex/WP100677) [IBM Power Systems](http://www.ibm.com/support/techdocs/atsmastr.nsf/WebIndex/WP100677)

## **Mudando o arquivo /usr/es/sbin/cluster/sa/hswizard/sbin/GLOBALS:**

Deve-se mudar o arquivo /usr/es/sbin/cluster/sa/hswizard/sbin/GLOBALS antes de usar o assistente PowerHA SystemMirrorSAP liveCache Hot Standby.

O arquivo /usr/es/sbin/cluster/sa/hswizard/sbin/GLOBALS exporta um conjunto de variáveis ambientais que são usadas pelo assistente. Estas variáveis transportam valores padrão que podem ser mudados para customizar seu ambiente quando você usa o assistente.

**Atenção:** A mudança das variáveis no arquivo /usr/es/sbin/cluster/sa/hswizard/sbin/GLOBALS pode causar falha em seu cluster. Você deve testar suas mudanças no arquivo /usr/es/sbin/cluster/sa/ hswizard/sbin/GLOBALS antes de aplicar os mudanças em seu cluster.

A tabela a seguir exibe informações sobre o arquivo /usr/es/sbin/cluster/sa/hswizard/sbin/GLOBALS.

| Nome da variável      | Valor Padrão                                              | Descrição                                                                                                    |
|-----------------------|-----------------------------------------------------------|----------------------------------------------------------------------------------------------------|
| <b>MAXDB_REF_FILE</b> | /etc/opt/sdb                                              | O SAP MaxDB preenche este arquivo com<br>uma variável que você pode mudar, tais<br>como usuário, grupo, caminho do<br>programa independente e caminho de<br>dados independente do SAP MaxDB. O<br>caminho deste arquivo não pode ser<br>mudado.                                |
| MAXDB_PROGRAM_PATH    |                                                           | Para localizar este caminho, execute o<br>comando grep IndepPrograms<br>MAXDB_REF_FILE.                                                                                                    |
| MAXDB_INDEP_DATA_PATH |                                                           | Para localizar este caminho, execute o<br>comando grep IndepData<br><b>MAXDB_REF_FILE.</b>                                                                                                    |
| MAXDB_DEP_PATH        |                                                           | Este caminho é localizado no arquivo<br>MAXDB INDEP DATA PATH/config/<br>Databases.ini.                                                                                                    |
| MAXDB_DBMCLI_COMMAND  | MAXDB_PROGRAM_PATH/bin/dbmcli                             | O gerenciador do banco de dados usou<br>um cliente orientado por linha de<br>comandos chamado de Database Manager<br>CLI (DBMCLI).                                                                                                    |
| MAXDB_X_USER          | MAXDB_PROGRAM_PATH/bin/xuser                              | Usando a ferramenta de banco de dados<br>XUSER, é possível armazenar dados de<br>login do usuário e acessar instâncias de<br>banco de dados usando logon<br>simplificado. Ao efetuar logon em uma<br>instância de banco de dados, você deve<br>especificar a chave do usuário. |
| LC_CONFIG_FILE        | /usr/es/sbin/cluster/sa/hswizard/sbin/<br>lc_param_config | É possível customizar este arquivo<br>manualmente para mudar parâmetros<br>para o SAP liveCache que é criado pelo<br>assistente.                                                                                                    |
| HSS_LIB_PATH          | /opt/ibm/ibmsap                                           | Caminho no qual a biblioteca HSS está<br>instalada.                                                                                                    |
| HSS_CONNECTORS_SVC    | /opt/ibm/ibmsap/connectors/HSS2145                        | Local dos scripts do conector para SVC.                                                                                                    |
| HSS_CONNECTORS_DS     | /opt/ibm/ibmsap/connectors/HSS2107                        | Local dos scripts do conector para DS.                                                                                                    |
| LIB_DS                | libHSSibm2107.so                                          | Nome da biblioteca DS.                                                                                                    |
| LIB_SVC               | libHSSibm2145.so                                          | Nome da biblioteca SVC.                                                                                                    |
| PRI_MAPNAME_SVC       |                                                           | Nome do grupo de consistências da cópia<br>flash que vai do nó primário para o<br>secundário.                                                                                                    |

*Tabela 105. Configurações para o arquivo /usr/es/sbin/cluster/sa/hswizard/sbin/GLOBALS*

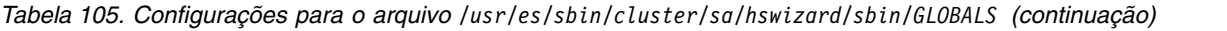

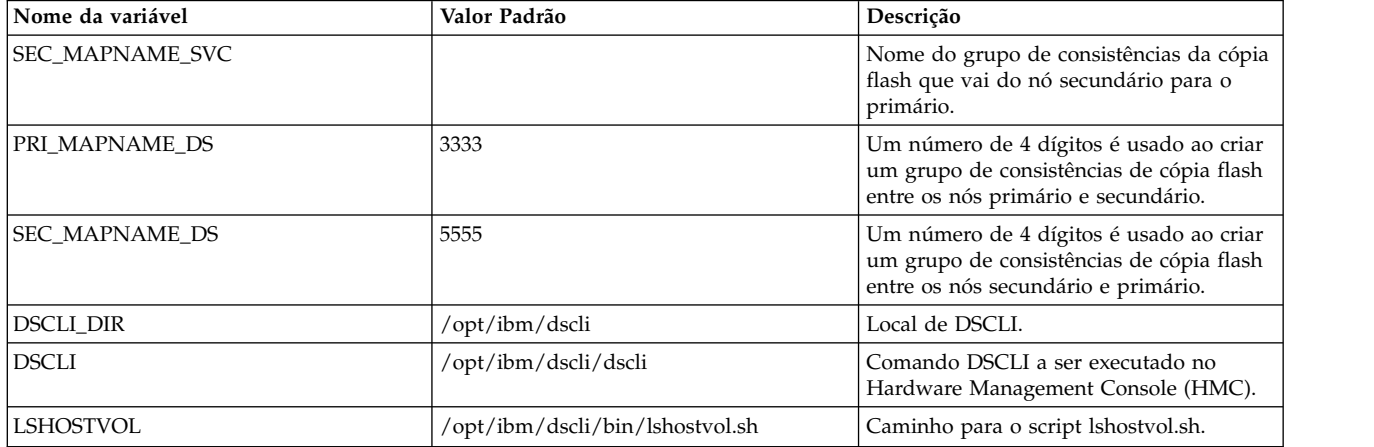

### **Mudando o arquivo RTEHSS\_config.txt:**

O arquivo RTEHSS\_config.txt está localizado no diretório /opt/ibm/ibmsap/instance\_name/, em que instance\_name é o nome da instância SAP liveCache.

O arquivo /opt/ibm/ibmsap/instance\_name/RTEHSS\_config.txt é criado quando você inicia o assistente PowerHA SystemMirrorSAP liveCache Hot Standby.

Para ajudá-lo a entender como configurar os parâmetros no arquivo RTEHSS\_config.txt, é possível visualizar o arquivo de amostra /opt/ibm/ibmsap/RTEHSS\_config\_sample.txt.

O arquivo /opt/ibm/ibmsap/instance\_name/RTEHSS\_config.txt contém os parâmetros de armazenamento que são usados pela biblioteca HSS para gerenciar o DS8000 e armazenamento SAN Volume Controller (SVC). O assistente cria este arquivo para identificar o local da biblioteca HSS, as credenciais do usuário do Hardware Management Console (HMC), o endereço IP do HMC, IDs de volume de origem e IDs de volume de destino.

**Atenção:** A mudança das variáveis no arquivo /opt/ibm/ibmsap/instance\_name/RTEHSS\_config.txt pode causar falha em seu cluster. Você deve testar suas mudanças no arquivo /opt/ibm/ibmsap/instance\_name/ RTEHSS config.txt antes de aplicar os mudanças em seu cluster.

A tabela a seguir exibe informações sobre o arquivo /opt/ibm/ibmsap/instance\_name/RTEHSS\_config.txt.

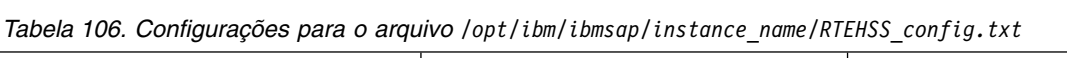

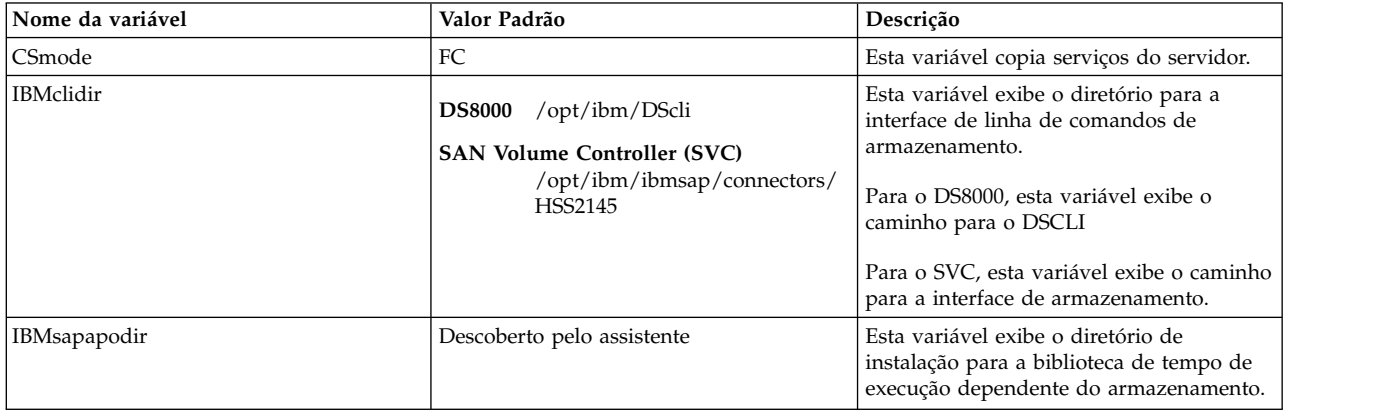

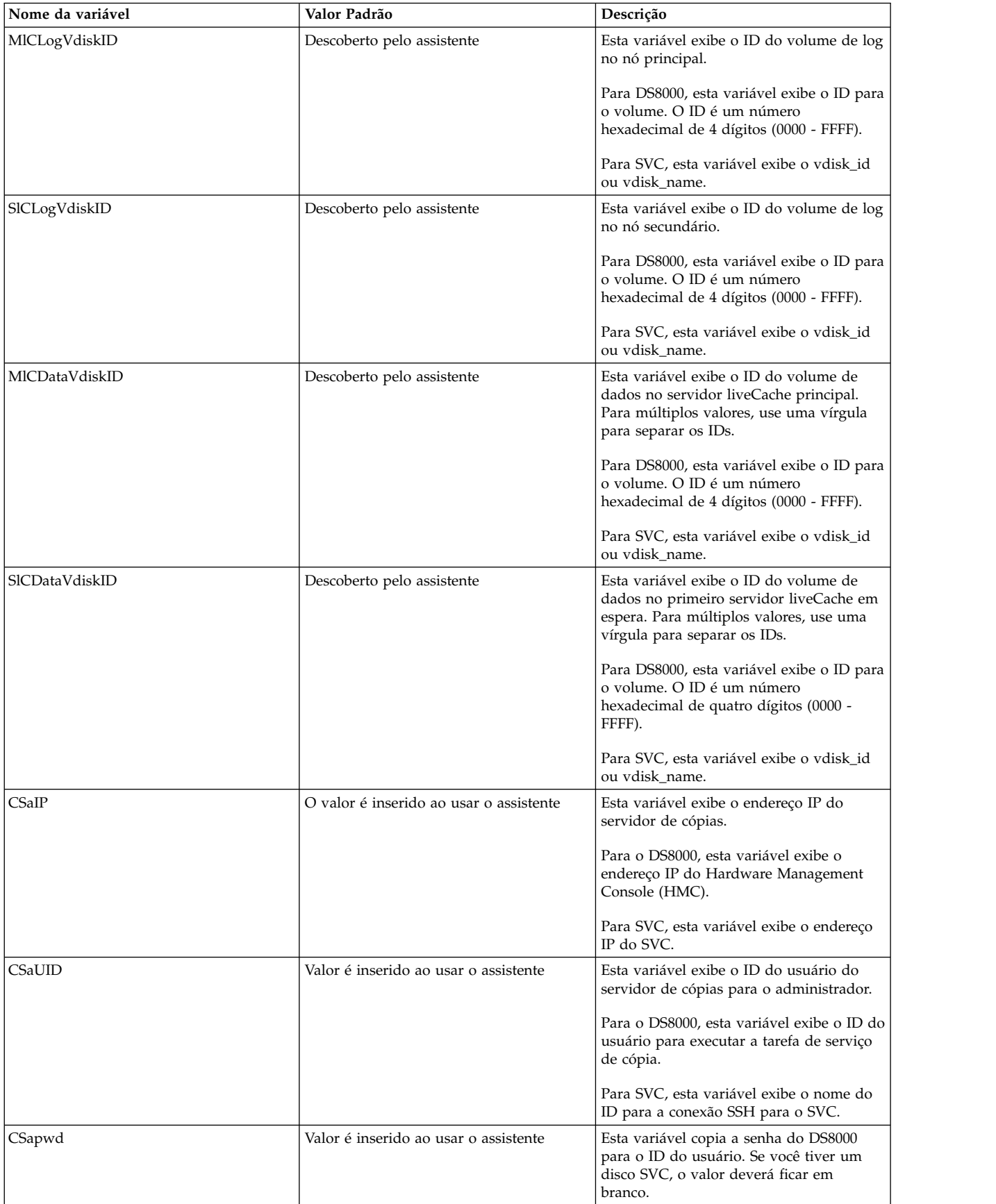

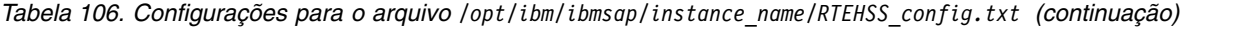

| <b>DSdevID</b><br>Descoberto pelo assistente<br>Esta variável exibe o ID para o disco<br>DS8000. Se você tiver um disco SVC, o<br>valor deverá ficar em branco.<br>HSS_NODE_001<br>Esta variável exibe o nome do nó<br>Nó primário inserido no assistente<br>primário ou principal.<br>HSS_NODE_002<br>Extraído da lista de nós<br>Esta variável exibe o nó de espera.<br>3333<br>EstDataCST_001_002<br>Define as tarefas do servidor de cópias<br>quando um sistema de armazenamento<br>usa cópia flash para copiar os volumes de<br>dados de HSS_NODE_001 para<br>HSS_NODE_002. A relação de cópia flash<br>é construída dinamicamente. Não é<br>possível criar a relação de cópia flash.<br>DS8000: O número de sequência que é<br>usado para copiar o volume de dados do<br>nó principal atual (HS_NODE_001) no nó<br>de espera solicitante (HS_NODE_002). O<br>número de sequência é um número<br>hexadecimal de 4 dígitos (0000 - FFFF). A<br>tarefa é construída dinamicamente.<br>SVC: O nome exclusivo que é usado para<br>nomear o relacionamento de FC criado |
|----------------------------------------------------------------------------------------------------|
|                                                                                                    |
|                                                                                                    |
|                                                                                                    |
| dinamicamente para copiar o volume de<br>dados do nó principal atual<br>(HS_NODE_001) no nó de espera<br>solicitante (HS_NODE_002). O nome não<br>pode iniciar com um dígito. Ele deve<br>iniciar com uma letra.                                                                                                    |
| EstDataCST_002_001<br>5555                                                                                                    |
| instance_name'_01', em que instance_name é<br>Defina os nomes da tarefa para finalizar a<br>TermDataCST_001_002<br>o nome da instância SAP liveCache.<br>relação de cópia flash entre o volume<br>HS_NODE_001 e o volume<br>HS_NODE_002.                                                                                                    |
| TermDataCST_002_001<br>instance_name'_02', em que instance_name é<br>o nome da instância SAP liveCache.                                                                                                    |

*Tabela 106. Configurações para o arquivo /opt/ibm/ibmsap/instance\_name/RTEHSS\_config.txt (continuação)*

# **Live Partition Mobility**

É possível usar o Live Partition Mobility (LPM) para migrar partições que estão em execução no sistema operacional AIX. Também é possível migrar aplicativos de um servidor físico para um outro sem interromper os serviços de infraestrutura.

A operação de migração mantém a integridade transacional do sistema completa. A migração transfere o ambiente do sistema inteiro, incluindo o estado do processador, a memória, dispositivos virtuais conectados e usuários conectados.

O LPM fornece o recurso para nenhum tempo de inatividade necessário para manutenção de hardware planejada. No entanto, o LPM não oferece o mesmo para manutenção de software ou tempo de inatividade não planejado. É possível usar o PowerHA SystemMirror dentro de uma partição que é capaz de ser movida com o LPM. Isto não significa que o PowerHA SystemMirror usa LPM de qualquer maneira, e ele é tratado como um outro aplicativo dentro da partição.

Para clusters do PowerHA SystemMirror configurados para usar pulsação e monitoramento de aplicativo com intervalos de verificação curtos, você deve concluir o teste para validar se o período de suspensão durante o LPM não causa eventos de cluster indesejados. É possível minimizar bastante a chance de

eventos de cluster indesejados parando os serviços de cluster com a opção **Grupo de Recursos Não Gerenciado** no SMIT no nó no cluster no qual o LPM será executado. Você não deseja interferir em nenhum aplicativo durante o processo do LPM. Enquanto o cluster está em um estado não gerenciado, o PowerHA SystemMirror não monitora nenhum aplicativo. Portanto, você deve monitorar os aplicativos durante o processo do LPM. Se ocorrer uma falha de LPAR durante o processo do LPM, será possível iniciar a carga de trabalho em um nó de espera.

O PowerHA SystemMirror automatiza algumas das etapas do LPM registrando um script com a estrutura | do LPM. |

O PowerHA SystemMirror atende eventos do LPM e automatiza etapas no PowerHA SystemMirror para |

manipular o congelamento da LPAR que pode ocorrer durante o processo do LPM. Como parte da |

automação, o PowerHA SystemMirror fornece algumas variáveis que podem ser mudadas com base nos |

requisitos para seu ambiente. |

# **Configurando comunicações SAN com LPM**

Se um cluster do PowerHA SystemMirror é configurado e implementado com comunicação de rede de área de armazenamento (SAN), é possível que tenha que concluir algumas etapas extras antes e depois que usar o Live Partition Mobility (LPM). A Comunicação SAN não é necessária para várias operações de cluster.

O PowerHA SystemMirror usa comunicação baseada em rede para o gerenciamento típico de cluster. Se seu ambiente de cluster está configurado para comunicações SAN e uma falha crítica de rede ocorre, as funções do cluster alternam de comunicação baseada em rede para comunicação SAN. Se as comunicações SAN falharem ou não estiverem disponíveis, as funções do cluster usam gerenciamento de funcionamento baseado em disco de repositório.

É possível executar LPM em um LPAR do PowerHA SystemMirror que está configurado com a comunicação do SAN. É possível usar LPM quando a comunicação de rede está configurada para comunicação SAN. Entretanto, ao usar LPM a comunicação SAN não é automaticamente migrada para o sistema de destino. É preciso configurar a comunicação SAN no sistema de destino antes de usar o LPM.

Execute operações LPM em um LPAR somente quando a comunicação de rede estiver funcionando no LPAR em todo o cluster.

Para usar o LPM em um nó no cluster que está configurado com comunicação SAN, conclua as seguintes etapas:

- 1. Verifique se o sinalizador TME para o adaptador FC dentro do VIOS está setada para **sim**. |
- **Nota:** Se você mudar o sinalizador TME, é possível que seja necessário reinicializar o sistema porque |
- a mudança requer que o adaptador seja reinicializado. Por isso, o acesso para o disco de |
- armazenamento através do adaptador é interrompido. É preciso planejar proativamente para esta interrupção e ativar o sinalizador TME antes de iniciar os processo LPM. | |
- 2. Inicie o processo LPM. É possível ignorar mensagens de aviso do lado do destino para a comunicação | SAN. Especificamente, é possível ignorar qualquer mensagem de aviso sobre a ausência da porta VLAN 3358. | |
- **Nota:** No sistema VIOS de destino, insira o comando **lsdev -Ct storfwork** para verificar se um dispositivo sfwcommX já está identificado como uma comunicação de estrutura de armazenamento. | |
- 3. No sistema de destino, restabeleça a comunicação SAN entre o VIOS e o LPAR cliente. Para | configurar a comunicação SAN no sistema de destino, é preciso configurar os adaptadores de LAN | virtual que são relacionados a comunicação SAN para o adaptador VLAN 3358 no VIOS. Para | | restabelecer a comunicação VLAN entre o LPAR cliente e o módulo de comunicação SAN, utilize o  $\mathbf{I}$ comando **cfgmgr** do VIOS. |

**Nota:** O tempo tomado para restabelecer a comunicação para as tabelas de roteamento da |

- comunicação SAN depende do número de hops ou elementos na malha SAN entre os sistemas host. |
- O tempo tomado para restabelecer a comunicação não afeta as operações do cluster. |

### **Informações relacionadas**:

Configurando a comunicação da SAN do cluster

Configurando a comunicação de armazenamento em cluster

# **Variáveis do Live Partition Mobility** |

O PowerHA SystemMirror automatiza algumas das etapas do Live Partition Mobility (LPM) registrando | um script com a estrutura do LPM. |

O PowerHA SystemMirror atende eventos do LPM e automatiza etapas no PowerHA SystemMirror para | manipular o congelamento da LPAR que pode ocorrer durante o processo do LPM. Como parte da | automação, o PowerHA SystemMirror fornece algumas variáveis que podem ser mudadas com base nos | requisitos para seu ambiente. |

l E possível mudar as variáveis do LPM a seguir no PowerHA SystemMirror que fornece automação de LPM: |

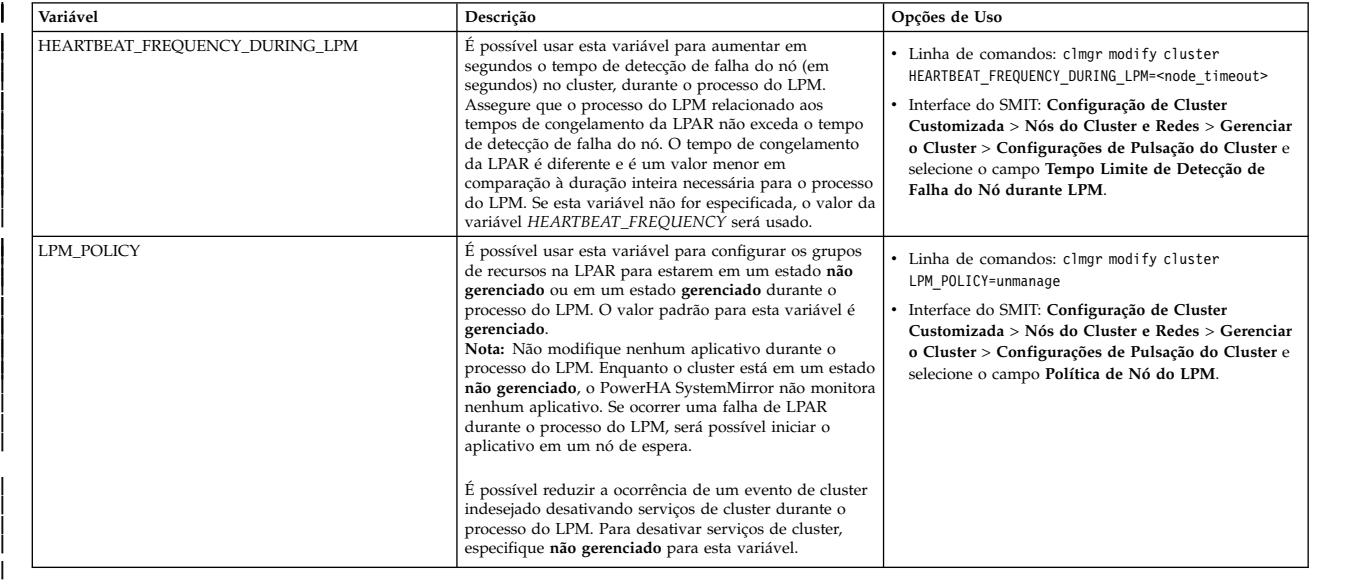

**Nota:** Você deve verificar e sincronizar o cluster para quaisquer mudanças feitas nas variáveis do LPM. |

Se você não desejar desativar serviços de cluster configurando a variável *LPM\_POLICY* como | **unmanaged**, poderá desativar o cluster manualmente concluindo as etapas a seguir: |

- 1. Na linha de comandos, digite **smit cl\_admin**. |
- 2. Na interface do SMIT, selecione **Serviços do PowerHA SystemMirror** > **Para Serviços de Cluster** e | pressione Enter. |
- 3. Selecione os campos **Selecionar uma Ação em Grupos de Recursos** e pressione Enter. |
- 4. Na lista, selecione **Cancelar Gerenciamento dos Grupos de Recursos** e pressione Enter. |
- 5. Execute o processo do LPM. |
- 6. Após o processo do LPM concluir, verifique e sincronize o cluster. |

# **Apêndice. Comando clmgr**

# **Propósito**

O comando **clmgr** fornece uma interface confiável e consistente para executar operações do cluster do PowerHA SystemMirror usando um terminal ou script.

# **Sintaxe**

A seguinte é uma sintaxe integral para o comando **clmgr**:

```
clmgr \{[-c]<DELIMITER>] [-S] [-x][-v][-f][-D]<#####>]
[-l {error|standard|low|med|high|max}][-a {<ATTR#1>,<ATTR#2>,...}] <ACTION>
<CLASS> [<NAME>]
[-h | <ATTR#1>=<VALUE#1> <ATTR#2>=<VALUE#2> <ATTR#n>=<VALUE#n>]
clmgr \{[-c]<DELIMITER>] [-S] [-x][-v][-f][-D] [-T < # # # # >][-l {error|standard|low|med|high|max}][-a {<ATTR#1>,<ATTR#2>,...}]
[-M] - "
<ACTION> <CLASS> [<NAME>] <ATTR#1>=<VALUE#1> <ATTR#n>=<VALUE#n>]
.
.
\frac{1}{2}ACTION={add|modify|delete|query|online|offline|...}
         CLASS={cluster|site|node|network|resource_group|...}
    clmgr \{-h|-? [-v]clmgr [-v] help
```
O seguinte é o formato básico para usar o comando **clmgr**: clmgr <ACTION> <CLASS> [<NAME>] [<ATTRIBUTES...>]

A ajuda está disponível para o comando **clmgr** a partir da linha de comandos. Por exemplo, ao executar o comando **clmgr** sem nenhuma sinalização ou parâmetro, uma lista das ACTIONs disponíveis é exibida. Inserir clmgr ACTION a partir da linha de comandos sem nenhuma CLASS fornecida, resulta em uma lista de todas as CLASSes disponíveis para a ACTION especificada. Inserir clmgr ACTION CLASS sem nenhum NAME ou ATTRIBUTES fornecidos é ligeiramente diferente, porque algumas combinações de ACTION+CLASS não requerem nenhum parâmetro adicional. Para exibir a ajuda nesse cenário, você deve solicitar explicitamente a ajuda anexando a sinalização -h no comando clmgr ACTION CLASS. Não é possível exibir a ajuda a partir da linha de comandos para cada um dos ATTRIBUTES individuais dos comandos **clmgr**.

# **Descrição**

O alto grau de consistência usado pelo comando **clmgr** ajuda a facilitar mais o aprendizado e o uso. Além da consistência da execução, **clmgr** também fornece códigos de retorno consistentes para facilitar mais o script. Vários formatos de saída também são fornecidos para consultas de dados para tornar as informações de coleta de cluster as mais fáceis possíveis.

Todas as operações de comando **clmgr** são registradas no arquivo clutils.log, incluindo o nome do comando que foi executado, o horário de início e de encerramento dos comandos e o nome do usuário que iniciou o comando.

# **Sinalizações**

## <span id="page-409-0"></span>**AÇÃO**

Descreve a operação a ser executada.

**Nota:** ACTION não faz distinção entre maiúsculas e minúsculas. As sinalizações All ACTION fornecem um alias mais curto. Por exemplo, rm é um alias para delete. Os aliases são fornecidos para conveniência a partir da linha de comandos e não devem ser usados em scripts.

As quatro sinalizações ACTION a seguir estão disponíveis em quase todos os objetos CLASS suportados:

- incluir (Alias: a)
- consultar (Aliases: q, ls, get)
- modificar (Aliases: mod, ch, set)
- v excluir (Aliases: de, rm, er)

Geralmente, as ACTIONS restantes são suportadas somente em um subconjunto pequeno dos objetos CLASS suportados:

- v Cluster, Nó, Grupo de Recursos:
	- iniciar (Aliases: online, on)
	- parar (Aliases: offline, off)
- v Grupos de Recursos, IP de Serviço, IP Persistente:
	- mover (Alias: mv)
- v Cluster, Interface, Log, Nó, Captura Instantânea, Rede, Monitor de Aplicativo:
	- gerenciar (Alias: mg)
- v Coleção de Clusters e Arquivos:
	- sincronizar (Alias: sy)
- Cluster, Método:
	- verificar (Alias: ve)
- v Log, Relatório, Captura Instantânea:
	- visualizar (Alias: vi)
- Repositório:
	- substituir (Alias: rep, switch, swap)

### <span id="page-409-1"></span>**CLASS**

O tipo de objeto no qual a ACTION é executada.

**Nota:** CLASS não faz distinção entre maiúsculas e minúsculas. Todos os objetos CLASS fornecem um alias mais curto. Por exemplo, fc é um alias para file\_collection. Os aliases são fornecidos para conveniência a partir da linha de comandos e não devem ser usados em scripts.

A seguir há uma lista completa de objetos CLASS suportados:

- cluster (Alias: cl)
- repositório (Alias: rp)
- site (Alias: st)
- nó (Alias: no)
- interface (Aliases: in, if)
- rede (Aliases: ne, nw)
- resource\_group (Alias: rg)
- service\_ip (Alias: si)
- persistent\_ip (Alias: pi)
- application\_controller (Aliases: ac, app)
- application\_monitor (Aliases: am, mon)
- fita (Alias: tp)
- v dependência (Alias: de)
- file\_collection (Aliases: fi, fc)
- captura instantânea (Aliases: sn, ss)
- método (Alias: me)
- volume\_group (Alias: vg)
- logical\_volume (Alias: lv)
- file\_system (Alias: fs)
- physical\_volume (Aliases: pv, disk)
- mirror\_pool (Alias: mp)
- usuário (Alias: ur)
- grupo (Alias: gp)
- Idap\_server (Alias: ls)
- Idap\_client (Alias: lc)
- evento
- $\cdot$  hmc
- cod. (Alias: cuod, dlpar)

### <span id="page-410-5"></span>**Name**

O objeto específico, do tipo CLASS, no qual a ACTION deve ser executada.

## <span id="page-410-7"></span>**ATTR=VALUE**

Uma sinalização opcional que possui pares de atributos e pares de valores que são específicos para a combinação ACTION+CLASS. Use essa sinalização em pares para especificar definições de configuração ou ajustar operações específicas.

Quando usadas com a ação de consulta, as especificações ATTR=VALUE poderão ser usadas para executar a procura e filtragem baseadas no atributo. Quando usadas para esse propósito, será possível usar caracteres curinga simples. Por exemplo, "\*" corresponde a zero ou superior de qualquer caractere; "?" corresponde a zero ou a um de qualquer caractere.

**Nota:** Um ATTR talvez não precise ser sempre digitado totalmente. Somente o número de caracteres principais necessários para identificar exclusivamente o atributo a partir do conjunto de atributos disponíveis para a operação especificada deve ser fornecido. Em vez de inserir FC\_SYNC\_INTERVAL, para a operação de inclusão de cluster, é possível inserir FC para o mesmo resultado.

- <span id="page-410-4"></span>**-a** Exibe somente os atributos especificados, e é válido somente com as ACTIONs consultar, incluir e modificar. Os nomes de atributos não fazem distinção entre maiúsculas e minúsculas, e podem ser usados com os curingas padrão do UNIX, "\*" e "?".
- <span id="page-410-0"></span>**-c** Exibe todos os dados em formato delimitado por dois pontos, e é válido somente com as ACTIONs consultar, incluir e modificar.
- <span id="page-410-1"></span>**-d** Válido somente com as sinalizações ACTION *consultar*, *incluir* e *modificar*, solicita que todos os dados sejam exibidos no formato delimitado, usando o delimitador especificado.
- <span id="page-410-3"></span>**-D** Desativa o mecanismo de dependência no comando **clmgr** que tenta criar os recursos de requisitos usando valores padrão, se eles ainda não estiverem definidos dentro do cluster.
- <span id="page-410-2"></span>**-f** Substitui os prompts interativos, forçando que seja feita uma tentativa para a operação atual (se forçar a operação for uma possibilidade).
- <span id="page-410-6"></span>**-h** Exibe informações da ajuda.
- <span id="page-411-4"></span>**-l** Ativa os seguintes valores de criação de logs de rastreio para capacidade de manutenção:
	- v Erro: somente atualiza o arquivo de log se um erro for detectado.
	- v Padrão: registra informações básicas para cada operação de clmgr.
	- v Baixo: rastreio de entrada e saída básicas para cada função.
	- v Méd.: executa rastreio *baixo*, incluindo parâmetros de entrada de função e valores de retorno de função.
	- v Alto: executa rastreio *méd.*, incluindo o rastreio de cada linha de execução omitindo a rotina, as funções de utilitário.
	- v Máx. executa rastreio *alto*, incluindo a função de rotina e a função de utilitário. Inclua um registro de data e hora na mensagem de entrada e de saída de função.

**Nota:** Todos os dados de rastreio são gravados no arquivo clutils.log. Esta sinalização é ideal para resolução de problemas.

<span id="page-411-5"></span>**-M** 

Permite que várias operações sejam especificadas e executadas por meio de uma chamada de **clmgr**, com uma operação sendo especificada por linha. Todas as operações compartilharão um ID de transação comum.

- <span id="page-411-0"></span>**-S** Exibe dados com cabeçalhos da coluna suprimidos, e é válido somente com a ACTION consultar e a sinalização -c.
- <span id="page-411-3"></span>**-T** Um ID da transação é aplicado a todas as saídas registradas, para ajudar a agrupar uma ou mais atividades em um único corpo de saída que pode ser extraído do log para análise. Esta sinalização é ideal para resolução de problemas.
- <span id="page-411-2"></span>**-v** Exibe o detalhamento máximo da saída.

**Nota:** Exibe todas as instâncias da classe especificada, quando usadas com a ACTION consultar e nenhum nome do objeto específico. Por exemplo, inserindo clmgr -v query node todos os nós e seus atributos são exibidos. Exibirá os atributos resultantes após a conclusão da operação (somente se a operação tiver sido bem-sucedida), quando essa sinalização for usada com a ACTION incluir ou modificar.

<span id="page-411-1"></span>**-x** Exibe todos os dados em um formato XML simples, e é válido somente com as ACTIONs consultar, incluir e modificar.

# **Sintaxe**

As seções a seguir descrevem a sintaxe para todas as operações possíveis de **clmgr**.

- [Controlador de aplicativo](#page-421-0)
- [Monitor de aplicativo](#page-422-0)
- [Cluster](#page-412-0)
- $\cdot$  [COD](#page-438-0)
- [Dependência](#page-422-1)
- v [EFS](#page-429-0)
- [Evento](#page-437-0)
- v [Cronômetro de fallback](#page-420-0)
- v [Coleção de arquivos](#page-424-0)
- v [Sistema de arquivos](#page-427-0)
- [Grupo](#page-433-0)
- [HMC](#page-437-1)
- [Interface](#page-418-0)
- [Servidor LDAP](#page-430-0)
- [Cliente LDAP](#page-431-0)
- $\cdot$  [Log](#page-425-0)
- [Método](#page-425-1)
- [Grupos de espelhos](#page-434-0)
- [Par de espelhos](#page-434-1)
- [Conjunto de reflexos](#page-429-1)
- v [Rede](#page-417-0)
- $\cdot$  [Nó](#page-417-1)
- [IP/Rótulo Persistente](#page-421-1)
- [Volume Físico](#page-428-0)
- [Relatório](#page-430-1)
- [Repositório](#page-415-0)
- [Grupo de recursos](#page-419-0)
- [IP/Rótulo de Serviço](#page-421-2)
- [Site](#page-416-0)
- [Captura](#page-424-1)
- [Agente de armazenamento](#page-433-1)
- v [Sistema de armazenamento](#page-434-2)
- [Fita](#page-423-0)
- [Usuário](#page-431-1)
- v [Grupo de volume](#page-426-0)

## <span id="page-412-0"></span>**Cluster**

```
clmgr add cluster \
      [ <cluster label> ] \ \backslash[ NODES=<host>[,<host#2>,...] ] \ \setminus[ TYPE={NSC|SC} ] \
      [ HEARTBEAT_TYPE={unicast|multicast} ] \
           [ CLUSTER_IP=<IP_Address> ] \
      [ REPOSITORIES=<disk>[<sub>2</sub><br/>skackup_disk>,...] ] \
      [ FC SYNC INTERVAL=## ][RG_SETTLING_TIME= ## ] \ \ \}[ MAX EVENT TIME=### ] \
      [ MAXRG PROCESSING TIME=### ] \
      [ DAILY_VERIFICATION={Enabled|Disabled} ] \
      [ VERIFICATION_NODE={Default|<node>} ] \
      [ VERIFICATION_HOUR=<00..23> ] \ \backslash[ VERIFICATION_DEBUGGING={Enabled|Disabled} ] \
      \overline{[} HEARTBEAT_FREQUENCY=<1..20> \overline{]} \
       [ GRACE_PERIOD=<5..30> ] \
       [ SITE_POLICY_FAILURE_ACTION={fallover|notify} ] \
      [ SITE_POLICY_NOTIFY_METHOD="<FULL_PATH_TO_FILE>" ]
      \overline{[} SITE_HEARTBEAT_CYCLE=<1..10> ] \
      [ SITE GRACE PERIOD=<10..30> ] \
      [ TEMP HOSTNAME={disallow|allow} ] \
      [ MONITOR_INTERFACES={enable|disable} ]
clmgr add cluster \
      [ <cluster_label> ] \ \backslash\overline{[} NODES=<host>[,<host#2>,...] ] \
      [ TYPE="LC" ] \
```

```
[ HEARTBEAT TYPE={unicast|multicast} ] \
[FC_SYNC_I\overline{N}TERVAL = # # ] \ \ \ \ \
```

```
[RG_{SETTLING_{TIME}=\## ] \setminus
```

```
MAX EVENT TIME=### \vert \
 MAX RG PROCESSING TIME=### \vert \
[ DAILY_VERIFICATION={Enabled]Disabled} ] \
 VERIFICATION_NODE={\texttt{Default}|}\leq{}node>\}VERIFICATION HOUR=<00...23> ] \
\lceil VERIFICATION DEBUGGING={Enabled|Disabled} ] \
[ HEARTBEAT FREQUENCY=<1..20> ] \setminusGRACE PERIOD=<5..30> ] \ \backslashSITE_POLICY_FAILURE_ACTION={fallover|notify} ] \
 [ SITE_POLICY_NOTIFY_METHOD="<FULL_PATH_TO_FILE>" ]
 SITE HEARTBEAT CYCLE=<1..10> ] \ \backslashSITE GRACE PERIOD=<10..30> ]
\overline{[} TEMP HOSTNAME={disallow|allow} ] \
[ MONITOR_INTERFACES={enable|disable} ]
```
*Tabela 107. Acrônimos e seu significado*

| Acrônimo | Significado                                                                                                    |
|----------|----------------------------------------------------------------------------------------------------|
| NSC      | Cluster sem site (nenhum site será definido)                                                                                                    |
| SC       | Cluster estendido (infraestrutura simplificada, ideal para<br>replicação de dados de distância limitada; os sites devem ser<br>definidos)        |
| LC.      | Cluster vinculado (infraestrutura com todos os recursos, ideal<br>para replicação de dados de longa distância; os sites devem ser<br>definidos). |

**Nota:** *CLUSTER\_IP* pode ser usado somente com um tipo de cluster *NSC* ou *SC*. Para clusters *LC*, um endereço multicast deve ser configurado para cada site.

**Nota:** A opção *REPOSITORIES* pode ser usada somente com um tipo de cluster *NSC* ou *SC*. Para clusters *LC* clusters, a opção *REPOSITORIES* é identificada para cada site. A opção *REPOSITORIES* pode usar sete discos. O primeiro disco é o disco de repositório ativo e os discos seguintes são os discos de repositórios de backup.

```
clmgr modify cluster \
       [ NAME=<new cluster label> ] \ \backslash[ NODES=<host>[,<host#2>,...] ] \ \setminus[T TYPE={NSC|SC} ] \
       [ HEARTBEAT_TYPE={unicast|multicast} ] \
       [ CLUSTER IP=<IP Address> ] \ \backslash[ REPOSITORIES=<br/>\overline{\text{backup\_disk>}},...] ] \
        FC SYNC_INTERVAL=## \frac{1}{2} \
       [RG_SETTLING_TIME=\## ] \ \ \nMAX EVENT TIME=### ] \
        MAX RG PROCESSING TIME=### \exists \setminus[ DAILY_VERIFICATION={Enabled]Disabled} ] \
       [ VERIFICATION NODE={Default|<node>} ] \
       [ VERIFICATION HOUR=<00..23> ] \setminusVERIFICATION DEBUGGING={Enabled|Disabled} ]
        VERIFICATION DEBUGGING={Enabled|Disabled} ] \
        HEARTBEAT FREQUENCY=<1..20> ] \
        [ GRACE_PERIOD=<5..30> ]
        SITE POLICY FAILURE ACTION={fallover|notify} ] \setminusSITE_POLICY_NOTIFY_METHOD="<FULL_PATH_TO_FILE>" ]
        SITE HEARTBEAT CYCLE=<1..10> ] \
       \lceil SITE GRACE PERIOD=<10..30> \rceil \setminus[ TEMP HOSTNAME={disallow|allow} ] \setminus[ MONITOR_INTERFACES={enable|disable} ]
```
**Nota:** A opção *REPOSITORIES* pode ser usada somente com um tipo de cluster *NSC* ou *SC*. Para clusters *LC*, a opção *REPOSITORIES* é identificada para cada site. A opção *REPOSITORIES* pode usar seis discos de repositórios de backup.

```
clmgr modify cluster \
      [ NAME=<new cluster label> ] \ \backslash[ NODES=<host>[,<host#2>,...] ] \ \setminus[ TYPE="LC" ] \
      \lceil HEARTBEAT TYPE={unicast|multicast} ] \
      [ FC SYNC INTERVAL=## ] \ \setminus\lceil RG SETTLING TIME=## \rceil \
      [ MAX_EVENT_TIME=### ] \
      [ MAX_RG_PROCESSING_TIME=### ] \
      [ DAILY_VERIFICATION={Enabled|Disabled} ] \
      [ VERIFICATION_NODE={Default|<node>} ] \
      [ VERIFICATION HOUR=<00..23> ] \
      [ VERIFICATION]DEBUGGING={Enabled|Disabled} ] \
      \lceil HEARTBEAT FREQUENCY=<1..20> \rceil \
      [ GRACE PERIOD=<5..30> ] \ \backslash[ SITE_POLICY_FAILURE_ACTION={fallover|notify} ] \
      [ SITE_POLICY_NOTIFY_METHOD="<FULL_PATH_TO_FILE>" ]
      [ SITE HEARTBEAT CYCLE=<1..10> ] \
      [ SITE GRACE PERIOD=<10..30> ] \
      [ TEMP HOSTNAME = \{ disallow | allow\} ] \
      [ MONITOR_INTERFACES={enable|disable} ]
clmgr modify cluster \
      [ SPLIT_POLICY={none|tiebreaker|manual} ] \
         [ TIEBREAKER=<disk> ] \
      [ MERGE_POLICY={majority|tiebreaker|priority|manual} ] \
         [ NOTIFY METHOD=<method> ] \ \backslash\overline{[} NOTIFY INTERVAL=### ] \
         \overline{[} MAXIMUM_NOTIFICATIONS=### ] \
         [ DEFAULT_SURVIVING_SITE=<site> ] \
         [ APPLY TO PPRC TAKEOVER={yes|no} ] \
      [ ACTION PLAN=reboot ]
```
**Nota:** Após os sites estarem totalmente definidos e sincronizados, e se os sites já estiverem em uso, o tipo de cluster não poderá ser modificado.

```
clmgr query cluster [ ALL | {CORE, SECURITY, SPLIT-MERGE} ]
clmgr delete cluster [ NODES={ALL|<node>[,<node#2>,...}] ]
```
**Nota:** A ação Excluir é padronizada para excluir completamente o cluster de todos os nós disponíveis.

```
clmgr discover cluster
clmgr recover cluster
clmgr sync cluster \
      [ VERIFY={yes|no} ] \
      \overline{\int} CHANGES ONLY={no|yes} ] \
      [ DEFAULT_TESTS={yes|no} ] \
      [ METHODS=<method#1>[,<method#2>,...] ] \ \setminus[ FIX={no|yes} ] \
      [ LOGGING={standard|verbose} ] \
      [ LOGFILE=<PATH_TO_LOG_FILE> ] \
      [ MAX ERRORS=## ] \
      [ FORCE={no|yes} ]
```
**Nota:** Todas as opções são parâmetros de verificação, portanto, elas serão válidas somente quando VERIFY for configurada como sim.

```
clmgr manage cluster {reset|unlock}
clmgr manage cluster security \
      [ LEVEL={Disable|Low|Med|High} ] \
      [ ALGORITHM={DES|3DES|AES} ]\setminus[ GRACE_PERIOD=<SECONDS> ] \
```

```
[ REFRESH=<SECONDS> ] ] \
[ MECHANISM={OpenSSL|SSH} ] \
 CERTIFICATE=<PATH_TO_FILE> \
 PRIVATE_KEY=<PATH_TO_FILE>
```
**Nota:** Se um MECHANISM de SSL ou SSH for especificado, em seguida, um certificado customizado e o arquivo de chave privada deverão ser fornecidos.

```
clmgr manage cluster security \
      [ LEVEL={Disable|Low|Med|High} ] \
      [ ALGORITHM={DES|3DES|AES} ]\
      \overline{I} GRACE PERIOD=<SECONDS> ] \
      \overline{I} REFRESH=<SECONDS> ] ] \
      [ MECHANISM="SelfSigned" ] \
        [ CERTIFICATE=<PATH TO FILE> ] \ \backslash[ PRIVATE_KEY=<PATH_TO_FILE> ]
```
**Nota:** Se um MECHANISM de Autoassinado for especificado, em seguida, a especificação de um certificado e de um arquivo de chave privada será opcional. Se nenhum for fornecido, um par padrão será gerado automaticamente. GRACE\_PERIOD é padronizado para 21600 segundos (6 horas). REFRESH é padronizado para 86400 segundos (24 horas).

```
clmgr verify cluster \
       [ CHANGES_ONLY={no|yes} ] \ \setminusDEFAULT TESTS={yes|no} ] \setminus[ METHODS=\leqmethod#1>[,\leqmethod#2>,...] ] \
       [ FIX={no|yes} ] \
       [ LOGGING={standard|verbose} ] \
       \lceil LOGFILE=<PATH TO LOG FILE> \rceil \setminus[ MAX ERRORS=## ]
       [ SYNC={no|yes} ] \
       [ FORCE={no|yes} ]
```
**Nota:** A opção FORCE poderá ser usada quando SYNC for configurado como sim.

```
clmgr offline cluster \
      [ WHEN={now|restart|both} ] \
        MANGE = \{offline|move|unmanage\}]
        BROADCAST=\{true | false\} ] \
      [ TIMEOUT=<seconds to wait for completion> ]
      [ STOP_CAA={no|yes} ]
clmgr online cluster \
      \lceil WHEN=\{now| restart|both\} \lceil \
      [ MANAGE={auto|manual} ] \
      [BROADCAST=\{false|true\} ] \setminus[ CLINFO={false|true|consistent} ] \
      [ FORCE={false|true} ] \
        FIX=\{no|yes|interacting: j \}TIMEOUT=<seconds to wait for completion> ] \ \backslash[ START CAA={no|yes} ]
```
**Nota:** O atributo RG\_SETTLING\_TIME afeta somente grupos de recursos com uma política de inicialização de On-line no Primeiro Nó Disponível. Um alias para o cluster é cl.

**Nota:** As opções STOP\_CAA e START\_CAA trazem os serviços de cluster de Cluster Aware AIX (CAA) para off-line ou on-line. Use essas opções quando houver uma necessidade específica para elas, ou na direção do suporte IBM. Não desative os serviços de cluster de CAA, porque ele desativa a capacidade de detectar problemas no ambiente em cluster.

#### <span id="page-415-0"></span>**Repositório**

```
clmgr add repository \langle disk \rangle[, \langle backup \; disk \rangle] \
       [ SITE=<site label> ]\backslash[ NODE=<reference_node> ]
```
**Nota:** Se um repositório ativo ainda não estiver definido, o primeiro disco será usado como o repositório ativo. Quaisquer outros discos na lista são definidos como discos de repositório de backup. É possível identificar até seis discos de repositório de backup por cluster para clusters padrão e clusters estendidos. É possível identificar até seis discos de repositório de backup por site para clusters vinculados.

```
clmgr replace repository [ <new repository> ] \setminus[ SITE=<site label> ] \ \backslash[ NODE=<reference node>]
```
**Nota:** Se nenhum disco for especificado, o primeiro disco na lista de backup será usado.

```
clmgr query repository [ <disk>[,<disk#2>,...] ]
clmgr delete repository {<br/>backup disk>[,<disk#2>,...] | ALL}\
      \lceil SITE=<site label> \rceil \setminus[ NODE=<reference node> ]
```
**Nota:** Não é possível excluir um disco de repositório ativo. Somente repositórios de backup podem ser removidos.

#### <span id="page-416-0"></span>**Site**

```
clmgr add site <sitename> \
      \text{NODES}=<node>[,<node#2>,...] \
      [ SITE IP=<multicast address> ] \setminus[ RECOVERY PRIORITY=\{MANUAL|1|2\} ] \
      [ REPOSITORIES=<disk>[,<br/>backup disk>,...] ]
```
**Nota:** A opção *REPOSITORIES* pode ser usada somente com um tipo de cluster *LC*. A opção *REPOSITORIES* pode usar sete discos. O primeiro disco é o disco de repositório ativo e os discos seguintes são os discos de repositórios de backup.

```
clmgr modify site <sitename> \
      [ NAME=<new_site_label> ] \
       [ NODES=<node>[,<node#2>,...] ] \ \setminus[ SITE_IP=<multicast_address> ]
      [ RECOVERY_PRIORITY=\overline{\{MANUAL|1|2\}} ] \
      [ REPOSITORIES=<br/>backup disk>[,<br/>stackup disk>,...] ]
```
**Nota:** O atributo *SITE\_IP* pode ser usado somente com um tipo de cluster *LC* (clusters vinculados) e um tipo de pulsação de cluster *multicast*.

**Nota:** A opção *REPOSITORIES* pode ser usada somente com um tipo de cluster *LC*. A opção *REPOSITORIES* pode usar seis discos de repositórios de backup.

```
clmgr query site [ <sitename>[,<sitename#2>,...] ]
clmgr delete site {<sitename>[,<sitename#2>,...] | ALL}
clmgr offline site <sitename> \
      [ WHEN={now|restart|both} ] \
      [ MANAGE={offline|move|unmanage} ] \
      [BROADCAST=\{true | false\} ] \setminus[ TIMEOUT=<seconds_to_wait_for_completion> ] \
      [ STOP CAA={no|yes} ]
clmgr online site <sitename> \
      [ WHEN={now|restart|both} ] \
      [ MANAGE={auto|manual} ] \
```

```
BROADCAST=\{false|true\} ] \
        CLINFO = \{false | true | consistent \}[ FORCE={false|true} ] \
      [ FIX={no|yes|interactively} ] \
      [ TIMEOUT=<seconds_to_wait_for_completion> ] \
      [ START_CAA={no|yes} ]
clmgr manage site respond {continue|recover}
```
**Nota:** Um alias para *site* é st.

**Nota:** As opções STOP\_CAA e START\_CAA trazem os serviços de cluster de Cluster Aware AIX (CAA) para off-line ou on-line. Use essas opções quando houver uma necessidade específica para elas, ou na direção do suporte IBM. Não desative os serviços de cluster de CAA, porque ele desativa a capacidade de detectar problemas no ambiente em cluster.

#### <span id="page-417-1"></span>**Nó**

```
clmgr add node \leqnode \leq[ COMMPATH=<ip_address_or_network-resolvable_name> ] \
           RUN DISCOVERY={true|false} ] \setminus[ PERSISTENT_IP=<IP> NETWORK=<network>
            \{NETMASK=<\frac{255.255.255.0}{PREFIX=1..128}\}[ START ON BOOT={false|true} ] \setminus[BROAD\overline{C}AS\overline{T} ON START={true|false} ] \
         [ CLINFO ON START={false|true|consistent} ] \
         [ VERIFY ON START={true|false} ] \
        [ SITE=<sitename> ]
clmgr modify node <node> \
         [ NAME=<new node label> ] \
           COMMPATH=<new commpath> \] \
         [ PERSISTENT_IP=<IP> NETWORK=<network>
           \{NETMASK=<255.255.255.0 \mid PREFIX=1..128\} ] \
         \lceil START ON BOOT={false|true} ] \
         [ BROADCAST ON START={true|false} ] \
         [ CLINFO_ON_START={false|true|consistent} ] \
        [ VERIFY_ON_START={true|false} ]
clmgr query node \left[\right. {\left\{ \right.\left.\left.\left.\left.\left\{ \right.\left.\left\{ \right.\left\{ \right.\leftclmgr delete node \{\text{1,1}, \text{1,2}, \ldots\} | ALL}
clmgr manage node undo_changes
clmgr recover node <node>[,<node#2>,...]
clmgr online node <node>[,<node#2>,...] \
         [ WHEN={now|restart|both} ] \
         \lceil MANAGE={auto|manual} ] \
         [BROADCAST=\{false|true\} ] \setminus[CLINFO=\{false | true | consistent\} ] \setminus[ FORCE={false|true} ] \
           FIX=\{ no \mid yes \mid interactively \} ] \
           TIMEOUT=<seconds to wait for completion> ] \ \[ START_CAA={no|yes} \overline{J}clmgr offline node <node>[,<node#2>,...] \
        [ WHEN={now|restart|both} ] \
         [ MANAGE={offline|move|unmanage} ] \
           BROADCAST=\{true | false\} ] \
           TIMEOUT=<seconds to wait for completion> ] \ \backslash[ STOP CAA={no|yes} ]
```
**Nota:** O atributo TIMEOUT é padronizado para 120 segundos. Um alias para *nó* é no.

**Nota:** As opções STOP\_CAA e START\_CAA trazem os serviços de cluster de Cluster Aware AIX (CAA) para off-line ou on-line. Use essas opções quando houver uma necessidade específica para elas, ou na direção do suporte IBM. Não desative os serviços de cluster de CAA, porque ele desativa a capacidade de detectar problemas no ambiente em cluster.

<span id="page-417-0"></span>**Rede**

```
clmgr add network <network> \
     [ TYPE={ether|XD data|XD ip} ] \
     [ {NETMASK=<255.255.255.0 | PREFIX=1..128} ] \
     [ IPALIASING={true|false} ] \
     [ PUBLIC={true|false} ]
```
**Nota:** Por padrão, uma rede IPv4 é construída usando uma máscara de rede de *255.255.255.0*. Para criar uma rede IPv6, especifique um prefixo válido.

```
clmgr modify network <network> \
```

```
[ NAME=<new_network_label> ] \
[T TYPE={ether|XD_data|XD_ip} ] \
[ {NETMASK=<255.255.255.0> | PREFIX=1..128} ] \
[ ENABLE_IPAT_ALIASING={true|false} ] \
[ PUBLIC={true|false} ] \
[ RESOURCE_DIST_PREF={AC|ACS|C|CS|CPL|ACPL|ACPLS|NOALI} ] \
  [ SOURCE_IP=<service_or_persistent_ip> ]
```
**Nota:** Os valores possíveis para o atributo RESOURCE\_DIST\_PREF são os seguintes:

**AC** Antidisposição

**ACS**

Antidisposição com origem

- **A** Disposição
- **CS** Disposição com origem

#### **CPL**

Disposição com rótulo persistente

#### **ACPL**

Antidisposição com rótulo persistente

### **ACPLS**

Antidisposição com rótulo persistente e origem

#### **NOALI**

Desativa o primeiro alias

**Nota:** Se o atributo RESOURCE\_DIST\_PREF usar o valor CS ou ACS, o atributo SOURCE\_IP deverá ser um rótulo de serviço.

```
clmgr query network [ <network>[,<network#2>,...] ]
clmgr delete network {<network>[,<network#2>,...] | ALL}
```
**Nota:** Os aliases para *rede* são ne e nw.

### <span id="page-418-0"></span>**Interface**

```
clmgr add interface <interface> \
     NETWORK=<network> \
      \lceil NODE=<node> \rceil \setminus[ TYPE={ether|XD data|XD ip} ] \
     [ INTERFACE=<network_interface> ]
clmgr modify interface <interface> \
     NETWORK=<network>
clmgr query interface [ <interface>[,<if#2>,...] ]
clmgr delete interface {<interface>[,<if#2>,...] | ALL}
clmgr discover interfaces
```
**Nota:** A interface pode ser um endereço IP ou um rótulo. O atributo NODE é padronizado para o nome do nó local. O atributo TYPE é padronizado para ether. O <network\_interface> pode ser parecido com en1, en2, en3. Os aliases para *interface* são in e if.

#### <span id="page-419-0"></span>**Grupo de recursos**

```
clmgr add resource_group <resource_group>[,<rg#2>,...] \
       \textsf{NODES} = \textsf{nodeA1}, \textsf{nodeA2}, \dots[ SECONDARYNODES=nodeB2[,nodeB1,...] ] \
        \lceil SITE_POLICY={ignore|primary|either|both} \qquad \lceil \
        [ STARTUP={OHN|OFAN|OAAN|OUDP} ] \
       [ FALLOVER={FNPN|FUDNP|BO} } } } }<br>[ FALLBACK={NFB|FBHPN} } } } } }<br>[ FALLBACK AT=<FALLBACK TIMER> } } } } } }
        [ FALLBACK={NFB} FBHPN}\int FALLBACK AT=<FALLBACK TIMER>
       [ NODE_PRIORITY_POLICY={default|mem|cpu| \
                                      disk|least|most}     ] \<br>}CRIPT=</path/to/script>  ] \
        [ NODE PRIORITY POLICY SCRIPT=</path/to/script>
       [NODE" PRIORITY" POLICY" TIMEOUT= # # # ] \
        \left[\right] SERVICE_LABEL=service_ip#1[,service_ip#2,...] ] \
          APPLICATIONS = appct1r#1[, appct1r#2,...] ] \
          SHARED TAPE RESOURCES=<TAPE>[,<TAPE#2>,...] ] \
          VOLUTIONE^GGROU\overline{P}=<VG>[,<VG#2>,...]  ] \ \setminus [ FORCED VARYON={true|false} )\begin{array}{cc}\n\text{FORCED} & \text{VARYON} = \{\text{true} \mid \text{false}\} \\
\text{VG} & \text{AUTO} & \text{IMPORT} = \{\text{true} \mid \text{false}\} \\
\end{array}VG AUTO IMPORT=\{true|false\}FILESYSTEM=/file_system#1[,/file_system#2,...] ] \<br>DISK=<raw disk>[,<raw disk#2>,...] ] \
          DISK=\text{raw}_\text{disk}>\sqrt{1-\text{raw}_\text{disk}^2} and \text{dist}^2>\sqrt{1-\text{exp}(\text{exp}(\text{rank}^2-\text{rank}^2-\text\overline{\Gamma} FS BEFORE IPADDR={true|false}
        [WPAR NAME="wpar name" ] \
        | EXPORT_FILESYSTEM=/expfs#1[,/expfs#2,...]   ] \<br>| EXPORT_FILESYSTEM_V4=/expfs#1[,/expfs#2,...]   ] \<br>| STABLE_STORAGE_PATH="/fs3"        ] \
          EXPORT[FILESYSTEM_V4=/expfs#1[,/expfs#2,...]
        [ STABLE STORAGE PATH="/fs3" ] \setminus[ NFS_NETWORK="nfs_network" ] \
          MOUNT FILESYSTEM=/nfs fs1;/expfs1,/nfs fs2;,... \overline{]} \setminus[ MIRROR_GROUP=<replicated_resource> ] \
       [ FALLBACK_AT=<FALLBACK_TIMER> ]
STARTUP:
     OHN ----- Online Home Node (default value)
     OFAN ---- Online on First Available Node
     OAAN ---- Online on All Available Nodes (concurrent)
     OUDP ---- Online Using Node Distribution Policy
FALLOVER:
     FNPN ---- Fallover to Next Priority Node (default value)
     FUDNP --- Fallover Using Dynamic Node Priority
     BO ------ Bring Offline (On Error Node Only)
FALLBACK:
     NFB ----- Never Fallback
     FBHPN --- Fallback to Higher Priority Node (default value)
NODE_PRIORITY_POLICY:
     default - next node in the NODES list
     mem ----- node with most available memory
     disk ---- node with least disk activity
     cpu ----- node with most available CPU cycles
     least --- node where the dynamic node priority script
                returns the lowest value
     most ---- node where the dynamic node priority script
                 returns the highest value
```
**Nota:** A política NODE\_PRIORITY\_POLICY somente poderá ser estabelecida se a política FALLOVER tiver sido configurada para FUDNP.

SITE\_POLICY: ignore -- Ignore primary - Prefer Primary Site either -- Online On Either Site both ---- Online On Both Sites

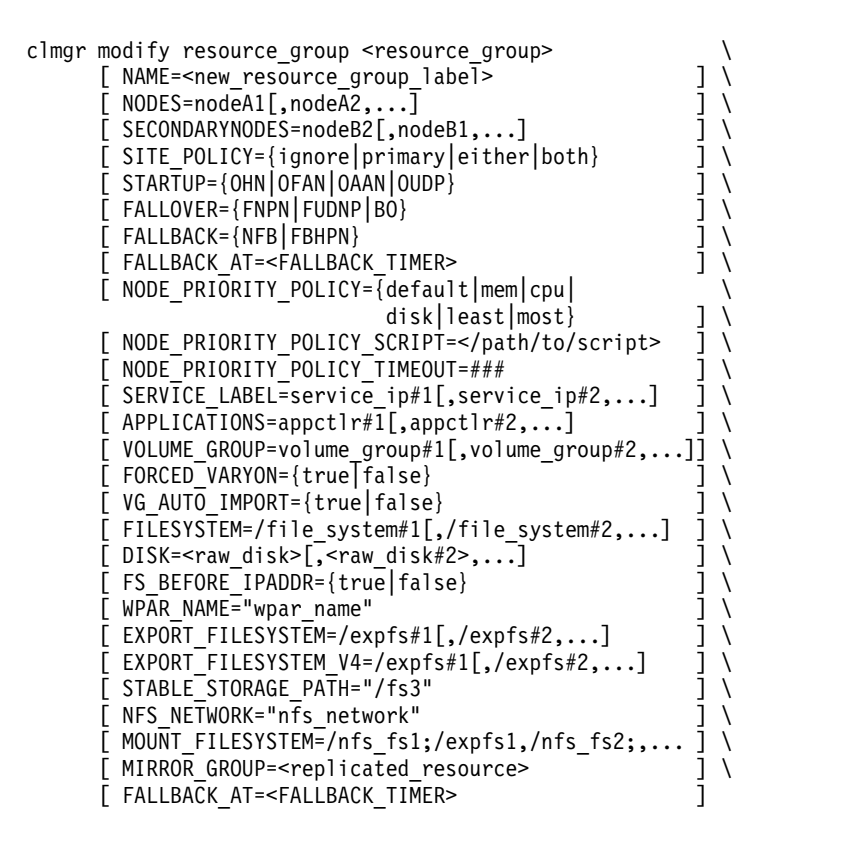

**Nota:** O valor appctlr é uma abreviação para application\_controller.

```
clmgr query resource group [ <resource group>[,<rg#2>,...]
clmgr delete resource_group {<resource_group>[,<rg#2>,...] |
                                 ALL}
clmgr online { resource group <resource group>[,<rg#2>,...] | ALL}\
       [ NODES={<node>[\overline{\cdot}, \overline{\cdot}node#2>,...] \overline{\right] ALL}]
clmgr offline resource_group {<resource_group>[,<rg#2>,...] | ALL}\
       [ NODES=\{ < node>[, < node#2>, ...] [ ALL\} ]
```
**Nota:** O destino de ALL especial para o atributo NODES é aplicável somente aos grupos de recursos simultâneos.

```
clmgr move resource group <resource group>[,<rg#2>,...] \
      \{NODE|SITE\}=<node or site label> \
      \lceil SECONDARY={false|true} ] \
      [ STATE={online|offline} ] \ \backslash
```
**Nota:** Os atributos *SITE* e *SECONDARY* são aplicáveis somente quando dos sites forem configurados no cluster. O grupo de recursos *STATE* permanecerá inalterado se *STATE* não for especificado explicitamente. Um alias para *resource\_group* é rg.

#### <span id="page-420-0"></span>**Cronômetro de fallback**

```
clmgr add fallback timer <timer> \
      \lceil YEAR=<####> \rceil \
      [ MONTH=<{1..12 | Jan..Dec}> ] \
      [ DAY OF MONTH=\langle 1..31 \rangle > ] \
      [ DAY_OF_WEEK=<{0..6 | Sun..Sat}> ] \
        HOWR = < 0.23 > \
        MINUTE = <{0..59}clmgr modify fallback timer <timer> \
      [ YEAR=\leq{####}> ] \
      [ MONTH=<{1..12 | Jan..Dec}> ] \
      [ DAY OF MONTH= \{1..31\} > ] \
```

```
DAY OF WEEK=<{0..6 | Sun..Sat}> ] \
        HOUR=<{0..23}> ] \
      [ MINUTE=<{0..59}> ] \
      [ REPEATS=<{0,1,2,3,4 |
        Never,Daily,Weekly,Monthly,Yearly}> ]
clmgr query fallback timer [<timer>[,<timer#2>,...] ]
clmgr delete fallback timer \{\text{stimer} \}, \{\text{stimer} \}, \{\text{comm} \}ALL}
```
**Nota:** Os aliases para *fallback\_timer* são fa e timer.

#### <span id="page-421-1"></span>**IP/Rótulo Persistente**

```
clmgr add persistent_ip <persistent_IP> \
      NETWORK=<network> \
      [ {NETMASK=< 255.255.255.0 | PREFIX=1..128} ] \ ]
      [ NODE=<node> ]
clmgr modify persistent ip <persistent label> \setminus[ NAME=<new persistent label> ] \setminus[ NETWORK=<new_network> ] \ \setminus[ NETMASK=<node> 255.255.255.0 | PREFIX=1..128} ] \ ]
```
**Nota:** Qualquer valor fornecido para NETMASK ou PREFIX será ignorado, a não ser que a rede subjacente use um protocolo diferente (IPv4 versus IPv6). Nesse caso, NETMASK ou PREFIX é necessário.

```
clmgr query persistent_ip [ <persistent_IP>[,<pIP#2>,...] ]
clmgr delete persistent_ip {<persistent_IP>[,<pIP#2>,...] |
                             ALL}
clmgr move persistent_ip <persistent_IP> \
                         INTERFACE=<new_interface>
```
**Nota:** Um alias para *persistent\_ip* é pe.

### <span id="page-421-2"></span>**IP/Rótulo de Serviço**

```
clmgr add service ip <service ip> \setminusNETWORK=<network> \
      [ {NETMASK=<255.255.255.0 | PREFIX=1..128} ] \
      [ HWADDR=<new_hardware_address> ] \
      [ SITE=<new site> ]
clmgr modify service ip \leservice ip> \setminus[ NAME=<new service ip> ] \setminus[ NETWORK=<new_network> ] \
      [ {NETMASK=<###.###.###.###> | PREFIX=1..128} ] \
      [ HWADDR=<new hardware address> ] \
      [ SITE=<new_site> ]
clmgr query service ip [ <service ip>[, <service ip#2>,...] ]
clmgr delete service_ip {<service_ip>[,<service_ip#2>,,...] | ALL}
clmgr move service_ip <service_ip> \
      INTERFACE=<new_interface>
```
**Nota:** Se os atributos NETMASK/PREFIX não forem especificados, o valor de máscara de rede ou de prefixo para a rede subjacente será usado. Um alias para *service\_ip* é si.

#### <span id="page-421-0"></span>**Controlador de aplicativo**

```
clmgr add application_controller <application_controller> \
      STARTSCRIPT="/path/to/start/script" \
      STOPSCRIPT ="/path/to/stop/script" \
      [ MONITORS=<monitor>[,<monitor#2>,...] ] \
      [ STARTUP_MODE={background|foreground}
clmgr modify application controller <application controller> \
      [ NAME=<new_application_controller_label> ] \
```

```
[ STARTSCRIPT="/path/to/start/script" ] \
       STOPSCRIPT ="/path/to/stop/script" ]
      [ MONITORS=<monitor>[,<monitor#2>,...] ] \
      [ STARTUP_MODE={background|foreground}
clmgr query application controller [ <appctlr>[,<appctlr#2>,...] ]
clmgr delete application_controller {<appctlr>[,<appctlr#2>,...] | \ \rangleALL}
clmgr manage application controller {suspend|resume} \
      <application_controller> \
      RESOURCE_GROUP=<resource_group>
clmgr manage application controller {suspend|resume} ALL
```
**Nota:** O valor *appctlr* é uma abreviação para *application\_controller*. Os aliases para *application\_controller* são ac e app.

#### <span id="page-422-0"></span>**Monitor de aplicativo**

```
clmgr add application monitor \leq monitor> \setminusTYPE=Process \
      MODE={longrunning|startup|both} \
      PROCESSES="pmon1,dbmon,..." \
      OWNER="<processes_owner_name>" \
      [ APPLICATIONS=<appctlr#1>[,<appctlr#2>,...] ]\overline{C} STABILIZATION="1 .. 3600" ] \
      \lceil RESTARTCOUNT="0 .. 100" ] \
      [ FAILUREACTION={notify|fallover} ] \
      \overline{[} INSTANCECOUNT="1 .. 1024" \overline{]}[ RESTARTINTERVAL="1 .. 3600" ] \
      [ NOTIFYMETHOD="</script/to/notify>" ] \
      [ CLEANUPMETHOD="</script/to/cleanup>" ] \
      [ RESTARTMETHOD="</script/to/restart>" ]
clmgr add application monitor \leq monitor \leqTYPE=Custom \
      MODE={longrunning|startup|both} \
      MONITORMETHOD="/script/to/monitor" \
      [ APPLICATIONS=<appctlr#1>[,<appctlr#2>,...] ][ STABILIZATION="1 .. 3600" ] \
      [ RESTARTCOUNT="0 .. 100" ] \
      [ FAILUREACTION={notify|fallover} ] \
      [ MONITORINTERVAL="1 .. 1024" ] \
      [ HUNGSIGNAL="1 .. 63" ] \
      \overline{[} RESTARTINTERVAL="1 .. 3600" ] \
      [ NOTIFYMETHOD="</script/to/notify>" ] \
      [ CLEANUPMETHOD="</script/to/cleanup>" ] \
```
**Nota:** STABILIZATION é padronizado para 180. RESTARTCOUNT é padronizado para 3

```
clmgr modify application_monitor <monitor> \
       [ Consulte a ação "incluir", acima, para obter uma lista
         de atributos de modificação suportados. ]
clmgr query application_monitor [ <monitor>[,<monitor#2>,...] ]
clmgr delete application monitor \{\leq m \text{on} \text{itor} > [,\leq m \text{on} \text{itor} \#2>,...] \| ALL}
```
**Nota:** O valor *appctlr* é uma abreviação para *application\_controller*. Os aliases para *application\_monitor* são am e mon.

#### <span id="page-422-1"></span>**Dependência**

```
# Temporal Dependency (parent ==> child)
clmgr add dependency \
      PARENT=<rg#1> \
     CHILD="<rg#2>[,<rg#2>,...]"
clmgr modify dependency <parent_child_dependency> \
      [ TYPE=PARENT_CHILD ] \
```
[ RESTARTMETHOD="</script/to/restart>" ]

```
\lceil PARENT= \lceil \lceil \lceil \rceil \lceil[CHILD='< g#2>[, < g#2>], \ldots] " ]# Temporal Dependency (start/stop after)
clmgr add dependency \
      \{STOP | START}\}="<rg#2>[,<rg#2>,...]"
      AFTER=<rg#1>
clmgr modify dependency \
      [ TYPE={STOP_AFTER|START_AFTER} ] \
      [ {STOP|START}="<rg#2>[,<rg#2>,...]" ] \
      [ AFTER=<rg#1> ]
# Location Dependency (colocation)
clmgr add dependency \
      SAME={NODE|SITE } \
      GROUPS="<rg1>,<rg2>[,<rg#n>,...]"
clmgr modify dependency <colocation_dependency> \
      [T TYPE={SAME_NODE|SAME_SITE} \overline{J} \
      GROUPS="<rg1>,<rg2>[,<rg#n>,...]"
# Location Dependency (anti-colocation)
clmgr add dependency \
      HIGH="<rg1>,<rg2>,..." \
      INTERMEDIATE="<rg3>,<rg4>,..." \
      LOW="<rg5>,<rg6>,..."
clmgr modify dependency <anti-colocation dependency> \
      [ TYPE=DIFFERENT_NODES ] \<br>[ HIGH="<rg1>,<rg2>,..." ] \
      [ HIGH="<rg1>,<rg2>,..." ] \
      [ INTERMEDIATE="<rg3>,<rg4>,..." ] \
      [ LOW="<rg5>,<rg6>,..." ]# Acquisition/Release Order
clmgr add dependency \
      TYPE={ACQUIRE|RELEASE} \
      { SERIAL="{<rg1>,<rg2>,...|ALL}" |
      PARALLEL="<{rg1>}, <rg2>, ... |ALL"clmgr modify dependency \
      TYPE={ACQUIRE|RELEASE} \
      { SERIAL="{<rg1>,<rg2>,...|ALL}" |
      PARALLEL = "\{-rg1>,-rg2>,...|ALL} " )clmgr query dependency [ <dependency> ]
clmgr delete dependency {<dependency> | ALL} \
      [ TYPE={PARENT_CHILD|STOP_AFTER|START_AFTER| \
      SAME_NODE|SAME_SITE|DIFFERENT_NODES} ]
clmgr delete dependency RESOURCE GROUP=<RESOURCE GROUP>
```
**Nota:** Um alias para *dependência* é de.

## <span id="page-423-0"></span>**Fita**

```
clmgr add tape <tape> \
      DEVICE=<tape_device_name> \
      [ DESCRIPTION=<tape_device_description> ] \
        STARTSCRIPT="</script/to/start/tape/device>" ] \
      [ START SYNCHRONOUSLY={no|yes} ] \
        STOPSCRIPT="</script/to/stop/tape/device>" ] \
      [ STOP SYNCHRONOUSLY={no|yes} ]
clmgr modify tape <tape> \
      [ NAME=<new_tape_label> ] \
      \lceil DEVICE=<tape device name> \rceil \setminus\lceil DESCRIPTION=<tape device description> \rceil \setminus[ STARTSCRIPT="</script/to/start/tape/device>" ] \
      [ START_SYNCHRONOUSLY={no|yes} ] \
```

```
[ STOPSCRIPT="</script/to/stop/tape/device>" ] \
     [ STOP_SYNCHRONOUSLY={no|yes} ]
clmgr query tape [ <tape>[,<tape#2>,...] ]
clmgr delete tape {<tape> | ALL}
```
**Nota:** Um alias para *tape* é tp.

#### <span id="page-424-0"></span>**Coleção de arquivos**

```
clmgr add file_collection <file_collection> \
      FILES="/path/to/file1,/path/to/file2,..." \
      [ SYNC_WITH_CLUSTER={no|yes} ] \
      [ SYNC_WHEN_CHANGED={no|yes} ] \
      [ DESCRIPTION="<file_collection_description>" ]
clmgr modify file collection <file collection> \setminus[ NAME="<new file collection<sup>-</sup>label>" ] \setminus[ ADD="/path/to/file1,/path/to/file2,..." ] \ \setminus[ DELETE={"/path/to/file1,/path/to/file2,..."|ALL} ] \ \setminus[ REPLACE={"/path/to/file1,/path/to/file2,..."|""} ] \
      [ SYNC_WITH_CLUSTER={no|yes} ] \
        SYNC WHEN CHANGED={no|yes} ] \
      [ DESCRIPTION="<file_collection_description>" ]
clmgr query file collection [ <file collection>[,<fc#2>,...]]
clmgr delete file collection \{\text{~file~collection>}\}, \{\text{~file~collection>}\}, \ldots]
                               ALL}
clmgr sync file collection <file collection>
```
**Nota:** O atributo REPLACE substitui todos os arquivos existentes pelo conjunto especificado. Os aliases para *file\_collection* são fc e fi.

#### <span id="page-424-1"></span>**Captura**

```
clmgr add snapshot \langlesnapshot\rangleDESCRIPTION="<snapshot description>" \
      [ METHODS="method1,method2,..." ]
clmgr add snapshot <snapshot> TYPE="xml"
clmgr modify snapshot <snapshot> \
      [ NAME="<new_snapshot_label>" ] \
      [ DESCRIPTION="<snapshot description>" ]
clmgr query snapshot [ <snapshot>[,<snapshot#2>,...] ]
clmgr view snapshot <snapshot> \
      [ TAIL=<number_of_trailing_lines> ] \
      [ HEAD=<number_of_leading_lines> ] \
      [ FILTER=<pattern>[,<pattern#2>,...] ] \
      [ DELIMITER=<alternate pattern delimiter> ] \
      [ CASE={insensitive|no|off|false} ]
clmgr delete snapshot {<snapshot>[,<snapshot#2>,...] |
                      ALL}
clmgr manage snapshot restore <snapshot> \
      [ CONFIGURE={yes|no} ] \
      [ FORCE={no|yes} ]
```
**Nota:** A ação Visualizar exibirá o conteúdo do arquivo .info para a captura instantânea, se esse arquivo existir. Os aliases para *snapshot* são sn e ss.

```
clmgr manage snapshot restore <snapshot> \
      NODES=<HOST>,<HOST#2> \
      REPOSITORIES=<DISK>[,<BACKUP>][:<DISK>[,<BACKUP>]] \
      [ CLUSTER_NAME=<NEW_CLUSTER_LABEL> ] \
      [ CONFIGURE=\{yes|no\} ] \setminus[ FORCE={no|yes} ]
```
**Nota:** Para a opção REPOSITORIES, os discos especificados após os dois pontos são aplicados ao segundo site. Ao restaurar uma captura instantânea de cluster vinculado, os discos especificados após os dois pontos na opção REPOSITORIES são aplicados ao segundo site.

#### <span id="page-425-1"></span>**Método**

```
clmgr add method <method label> \setminusTYPE=snapshot \
      FILE=<executable file> \
      [ DESCRIPTION=<description> ]
clmgr add method <method label> \setminusTYPE=verify \
      FILE=<executable file> \
      [ SOURCE={script<sup>1</sup>ibrary} ] \ \setminus[ DESCRIPTION=<description> ]
clmgr modify method <method label> \setminusTYPE={snapshot|verify} \
      [ NAME=<new method label> ] \ \setminus[ DESCRIPTION=<new_description> ] \
      [ FILE=<new_executable_file> ]
clmgr add method <method label> \setminusTYPE=notify \
      CONTACT=<number_to_dial_or_email_address> \
      EVENT=<event>[,<event#2>,...] \
       [ NODES=<node>[,<node#2>,...] ] \
       [ FILE=<message file> ] \ \backslash[ DESCRIPTION=<description> ] \
       [ RETRY=<retry count> ] \ \backslash[ TIMEOUT=<timeout> ]
```
**Nota:** NODES é padronizado para o nó local.

```
clmgr modify method <method label> \setminusTYPE=notify \
       [ NAME=<new method label> ] \setminus[ DESCRIPTION=<description> ] \
         FILE=<message_file> ] \
         CONTACT =<number to dial or email address> ] \
        [ EVENT=<cluster event label> ] \ \backslash[ NODES=<node>[,<node#2>,...] ] \
        [ RETRY=<retry count> ] \ \backslash[ TIMEOUT=<timeout> ]
clmgr query method [ \leq method>[, \leq method#2>,...] ] \
        [ TYPE={notify|snapshot|verify} ]
clmgr delete method \{\text{<math>\leq} \times \text{mod} \}, \{\text{<math>\leq} \times \text{mod} \}, \{\text{<math>\leq} \times \text{mod} \}[ TYPE={notify|snapshot|verify} ]
clmgr verify method <method>
```
**Nota:** A ação Verificar pode ser aplicada somente para notificar métodos. Se mais de um método explorar o mesmo evento e esse evento for especificado, em seguida, ambos os métodos serão chamados. Um alias para *método* é me.

#### <span id="page-425-0"></span>**Log**

```
clmgr modify logs ALL DIRECTORY="<new_logs_directory>"
clmgr modify log {<log>|ALL} \
      [ DIRECTORY="{<new_log_directory>"|DEFAULT} ]
        FORMATTING={none|standard|low|high} ] \
       [ TRACE_LEVEL={low|high} ]
      [ REMOTE_FS={true|false} ]
clmgr query log [ -log > [ , -log #2 > , ... ] ]clmgr view log [ \{\text{<} \log\text{>}\mid \text{EVENTS}\} ] \
       [ TAIL=<number_of_trailing_lines> ] \
        HEAD=<number_of_leading_lines> j \wedge[ FILTER=<pattern>[,<pattern#2>,...] ] \
      [ DELIMITER=<alternate pattern delimiter> ] \setminus[ CASE={insensitive|no|off|false} ]
```

```
clmgr manage logs collect \
      [ DIRECTORY="<directory_for_collection>" ] \
      [ NODES=<node>[,<node#2>,...] ] \ \setminus[ RSCT_LOGS={yes|no} ] \
```
**Nota:** Quando DEFAULT for especificado para o atributo DIRECTORY, em seguida, o valor do diretório PowerHA SystemMirror padrão, original será restaurado

O atributo FORMATTING é aplicado somente ao log hacmp.out, e é ignorado para todos os outros logs. Os atributos FORMATTING e TRACE\_LEVEL aplicam-se somente aos logs hacmp.out e clstrmgr.debug, e são ignorados para todos os outros logs.

Quando ALL for especificado no lugar de um nome do log, em seguida, as modificações de DIRECTORY e REMOTE\_FS fornecidas serão aplicadas a todos os logs

Quando EVENTS for especificado no lugar de um nome do log, em seguida, um relatório de resumo de eventos será exibido.

#### <span id="page-426-0"></span>**Grupo de volume**

```
clmgr add volume group [ <vgname> ] \setminus\text{NODES} = "<\text{node#1}>, <\text{node#2}>[, ...>]" \
      PHYSICAL VOLUMES="<disk#1>[,<disk#2>,...]" \
      [ TYPE={\overline{o}riginal|big|scalable|legacy} ] \
      [ RESOURCE_GROUP=<RESOURCE_GROUP> ] \
      \overline{[} PPART SIZE={1|2|4|8|16|32|64|128|256|512|1024} ] \
      [ MAJOR NUMBER=## ] \
      [ CONCURRENT_ACCESS={false|true} ] \
      [ ACTIVATE ON RESTART={false|true} ] \
      [ QUORUM_NEEDED={true|false} ] \
      [ LTG SIZE=### ] \
      [ MIGRATE FAILED DISKS={false|one|pool|remove} ] \
      [ MAX PHYSICAL PARTITIONS={32|64|128|256|512|768|1024} ] \
      \overline{[} MAX<sup>-</sup>LOGICAL VOLUMES={256|512|1024|2048} ] \
      [ STRICT MIRROR POOLS={no|yes|super} ] \
      \lceil MIRROR POOL NAME="<mp_name>" ] \
      [ CRITICAL={false|true} ] \
      [ FAILURE_ACTION={halt|notify|fence|
                           stoprg|moverg} ] \
      [ NOTIFY_METHOD=</file/to/invoke> ]
```
**Nota:** A configuração do número principal do grupo de volumes pode resultar no comando não podendo ser executado com sucesso em um nó que não tem o número principal disponível atualmente. Verifique um número principal comumente disponível em todos os nós, antes de mudar essa configuração.

```
clmgr modify volume group <vgname> \
      [ ADD=<disk#n> [ MIRROR POOL NAME="<mp_name>" ] ] \ \setminus[ REMOVE=<disk#n> ] \
      [ TYPE={big|scalable} ] \
      [ ENHANCED_CONCURRENT_MODE={false|true} ] \
      [ ACTIVATE ON RESTART={false|true} ] \setminus[ QUORUM NEEDED={true|false} ] \
      [ LTG SIZE=### ] \setminus[ MIGRATE FAILED DISKS={false|one|pool|remove} ] \
      [ MAX PHYSICAL PARTITIONS={32|64|128|256|512|768|1024} ] \
      [MAX] LOGICAL VOLUMES={256|512|1024|2048} ] \
      [ STRICT_MIRROR_POOLS={off|on|super} ] \
      [ CRITICAL={false | true} ][ FAILURE_ACTION={halt|notify|fence|
                        stoprg|moverg} ] \
      [ NOTIFY_METHOD="</file/to/invoke>" ]
```
**Nota:** Se ENHANCED\_CONCURRENT\_MODE for configurado para falso, o controle rápido de disco será estabelecido automaticamente.

MAX\_PHYSICAL\_PARTITIONS, MAX\_LOGICAL\_VOLUMES e MIRROR\_POOL\_NAME aplicam-se somente aos grupos de volumes escaláveis.

```
clmgr query volume group [ <vg#1>[,<vg#2>,...] ]
clmgr delete volume_group
       \{\text{<volume\_group> [}, \text{<vg#2>}, \dots] \mid \text{ALL}\}clmgr discover volume_groups
```
**Nota:** Um alias para *volume\_group* é vg.

#### **Volume lógico**

```
clmgr add logical volume [ <lvname> ] \ \VOLUME_GROUP=<vgname> \
      LOGICAL PARTITIONS=## \
      [DISKS^= "disk#1>[, < disk#2>,...] " ] \ \[ TYPE={jfs|jfs2|sysdump|paging|
         jfslog|jfs2log|aio_cache|boot} ] \
      [ POSITION={outer_middle|outer_edge|center|
         inner_middle|inner_edge } ] \
        PV RANGE={minimum|maximum} ] \setminusMAX_PVS_FOR_NEW_ALLOC= ## ] \ \LPART COPIES=\{1|2|3\} ] \
        WRITE CONSISTENCY={active|passive|off} ] \
        LPARTS ON SEPARATE_PVS={yes|no|superstrict} ] \setminus[ RELOCATE=\overline{\{yes \} \} no \} \overline{\{} \}\overline{\left[} LABEL="<label>" ] \
       \lceil MAX LPARTS=#### \rceil \
       [ BAD BLOCK RELOCATION=\{yes|no\} ] \
      [ SCHEDULING_POLICY={parallel|sequential
         parallel_sequential
         |parallel_round_robin} ] \
      [ VERIFY WRITES={false|true} ] \
        ALLOCATION MAP=<file> ] \
       \overline{S} STRIPE_SIZE={4K|8K|16K|32K|64K|128K|256K|512K|
         1M|2M|4M|8M|16M|32M|64M|128M} ]
       [ SERIALIZE IO={false|true} ] \
       [ FIRST BLOCK AVAILABLE={false|true} ] \
       [ FIRST COPY MIRROR POOL=<mirror pool> ] \
        SECOND_COPY_MIRROR_POOL=<mirror_pool> ] \
        THIRD COPY MIRROR POOL=<mirror pool> ] \ \backslash[ GROUP=<group> ] \
        PERMISSIONS=<\# \# \# \# > \ }[ NODE=<reference_node_in_vg> ]
```
**Nota:** STRIPE\_SIZE não pode ser usado com LPARTS\_ON\_SEPARATE\_PVS, PV\_RANGE ou SCHEDULING\_POLICY.

clmgr query logical\_volume [ <lvname>[,<LV#2>,...] ] clmgr delete logical volume  $\{$  <lv#1>[,<LV#2>,...] ] | ALL}

**Nota:** Um alias para *logical\_volume* é lv.

#### <span id="page-427-0"></span>**Sistema de arquivos**

```
clmgr add file system <fsname> \
      VOLUME GROUP=<group> \
      TYPE=enhanced \
      UNITS=### \setminus[ SIZE_PER_UNIT={megabytes|gigabytes|512bytes} ] \
      [ PERMISSIONS={rw|ro} ]
      [ OPTIONS={nodev,nosuid} ] \
      [ BLOCK_SIZE={4096|512|1024|2048} ] \
```

```
[ LV_FOR_LOG={ <lvname> | "INLINE" } ] \
  [ INLINE_LOG_SIZE=#### ] \
[ EXT ATTR FORMAT={v1|v2} ] \
[ ENABLE_QUOTA_MGMT={no|all|user|group} ] \
[ ENABLE_EFS={false|true} ]
```
**Nota:**

- 1. *BLOCK\_SIZE* está em bytes. *LOG\_SIZE* está em megabytes.
- 2. *LOG\_SIZE* e *LV\_FOR\_LOG* somente poderá ser usado se *INLINE\_LOG* for configurado para verdadeiro.
- 3. O tamanho para um sistema de arquivos aprimorado é 16 MB.

```
clmgr add file_system <fsname> \
      TYPE=enhanced \
      LOGICAL VOLUME=<logical volume> \
      [ PERMISSIONS={rw|ro} ] \
      [ OPTIONS={nodev,nosuid} ] \
      [ BLOCK_SIZE={4096|512|1024|2048} ] \
      [LV_FOR_LOG=\{ <lvname> \mid "INLINE" \} ] \setminus[ INLINE LOG SIZE=#### ] \
      \lceil EXT ATTR FORMAT={v1|v2} ] \
      [ ENABLE QUOTA MGMT={no|all|user|group} ] \
      [ ENABLE_EFS={false|true} ]
clmgr add file system <fsname> \
      VOLUME_GROUP=<group> \
      TYPE={standard|compressed|large} \
      UNITS=### \setminus[ SIZE_PER_UNIT={megabytes|gigabytes|512bytes} ] \
      \lceil PERMISSIONS=\{rw | ro \} \rceil \ \ \ \ \ \ \[ OPTIONS={nodev|nosuid} ] \
      [ DISK ACCOUNTING={false|true} ] \
      [ FRAGMENT_SIZE={4096|512|1024|2048} ] \
      [ BYTES_PER_INODE={4096|512|1024|2048|8192|
                           16384|32768|65536|131072} ] \
      [ ALLOC_GROUP_SIZE={8|16|32|64} ] \
      [ LV FOR LOG=\leqlvname> ]
```
**Nota:** FRAGMENT\_SIZE é válido somente para sistemas de arquivos padrão e compactados.

```
clmgr add file system <fsname> \
      TYPE={standard|compressed|large} \
      LOGICAL VOLUME=<logical_volume> \
      \lceil PERMISSIONS=\{rw | ro \} \rceil \ \ \ \ \ \ \\lceil OPTIONS={nodev|nosuid} ] \
      [ DISK_ACCOUNTING={false|true} ] \
      [ FRAGMENT_SIZE=\{4096|512|1024|2048\} ][ BYTES_PER_INODE={4096|512|1024|2048|8192|
                           16384|32768|65536|131072} ] \
      [ ALLOC_GROUP_SIZE={8|16|32|64} ] \
      [ LV FOR LOG=\leqlvname> ]
clmgr query file_system [ <fs#1>[,<fs#2>,...] ]
```

```
clmgr delete file system { \langle -fsname>[,\langleFS#2>,...] | ALL}\
       [ REMOVE MOUNT POINT={false|true} ]
```
**Nota:** Um alias para *file\_system* é fs.

### <span id="page-428-0"></span>**Volume Físico**

```
clmgr query physical_volume \
      [ <disk>[, <disk#2>,...] ] \ \ \\left[\right] NODES=<node>,<node#2>[,<node#3>,...] ] \
      [ TYPE={available|all|tiebreaker} ]
```
**Nota:** O nó pode ser um nome do nó ou um nome válido da rede, por exemplo, nome do host ou endereço IP.

O disco pode ser um nome do dispositivo (hdisk0) ou um PVID (00c3a28ed9aa3512).

```
clmgr modify physical volume <disk name or PVID> \
      NAME=\leqnew disk name> \
      [ NODE=<reference node> ] \setminus[ ALL_NODES={false|true} ]
```
**Nota:** O atributo NODE será necessário, se o disco especificado for fornecido usando um nome do dispositivo, como hdisk#. Se o disco for especificado usando o PVID, não será necessário fazer referência ao atributo NODE.

Um alias para *physical\_volume* é pv.

#### <span id="page-429-1"></span>**Conjunto de reflexos**

```
clmgr add mirror_pool <pool_name> \
       VOLUME GROUP=<vgname> \
       \lceil PHYSICAL VOLUMES="<disk#1>\lceil,<disk#2>,...]" ] \setminus[ MODE={sync|async} ] \
       [ ASYNC_CACHE_LV=<lvname> ] \
       [ ASYNC_CACHE_HW_MARK=## ]
clmgr add mirror pool <pool name> \setminus\lceil VOLUME GROUP=<vgname> \rceil \setminusPHYSICAL_VOLUMES="<disk>[,<disk#2>,...]"
```
**Nota:** Se uma operação de *inclusão* for executada em um conjunto de reflexos existente, os volumes físicos especificados serão incluídos nesse conjunto de reflexos.

```
clmgr modify mirror pool <pool name> \
      [ VOLUME_GROUP=<vgname> ] \
        NAME=<new pool name> ] \ \backslashMODE = \{sync | assoc\} ] \
      [ FORCE SYNC={false|true} ] \
      [ ASYNC_CACHE_LV=<lvname> ] \
      [ ASYNC CACHE HW MARK=## ]
clmgr query mirror_pool [ <pool_name>[,<pool#2>,...] ]
clmgr delete mirror pool <pool name>,[,<pool#2>,...]| ALL }\
      [ VOLUME GROUP=<vgname> ]
clmgr delete mirror pool <pool name> \
      [ VOLUME GROUP=<vgname> ] \ \backslashPHYSICAL_VOLUMES="<disk>[,<disk#2>,...]"
```
**Nota:** Quando os volumes físicos forem especificados para um operação de exclusão, a lista de discos será removida do conjunto de reflexos. Se todos os discos forem removidos, o conjunto de reflexos será removido.

**Nota:** Os aliases para *mirror\_pool* são mp e pool.

<span id="page-429-0"></span>**EFS**

```
clmgr add efs \
      MODE=ldap \
      [ PASSWORD=<password> ]
clmgr add efs \
      MODE=shared fs \setminusVOLUME GROUP=<vgname> \
      SERVICE_IP=<service_ip> \
```

```
[ PASSWORD=<password> ]
clmgr modify efs \
      MODE={ldap|shared_fs} \
      [ VOLUME GROUP=<vgname> ] \
      \lceil SERVICE IP=<service ip> \rceil \setminus[ PASSWORD=<password> ]
clmgr query efs
```
clmgr delete efs

### <span id="page-430-1"></span>**Relatório**

```
clmgr view report [<report>] \
       [ FILE=<PATH TO NEW FILE> ] \ \backslash[ TYPE={text[html} \overline{]}clmgr view report {nodeinfo|rginfo|lvinfo|
       fsinfo|vginfo|dependencies} \
       [ TARGETS=<target>[,<target#2>,...] ] \ \setminus[ FILE=<PATH TO NEW FILE> ] \ \backslash[ TYPE={text\overline{\text{html}}} \overline{\text{J}}clmgr view report cluster \
       TYPE=html \
       \lceil FILE=<PATH TO NEW FILE> \rceil \setminus\int COMPANY NAME="<BRIEF TITLE>" ] \
       [ COMPANY_LOGO="<RESOLVEABLE_FILE>" ]
clmgr view report availability \
       [ TARGETS=<appctlr>[,<appctlr#2>,...] ] \ \setminus[ FILE=<PATH_TO_NEW_FILE> ] \
       [ TYPE={text\overline{\text{html}}} \overline{\text{J}} \
       [ BEGIN TIME="YYYY:MM:DD" ] \
      [ END TIME="YYYY:MM:DD" ]
```
**Nota:** Os relatórios suportados atualmente são básico, cluster, status, topologia, aplicativos, disponibilidade, eventos, nodeinfo, rginfo, redes, vginfo, lvinfo, fsinfo e dependências. Alguns desses relatórios fornecem informações de sobreposição, mas cada um deles também fornece suas próprias informações exclusivas também.

O valor appctlr é uma abreviação para application\_controller.

MM deve ser de 1 a 12. DD deve ser de 1 a 31.

Se nenhum BEGIN\_TIME for fornecido, em seguida, um relatório será gerado para os últimos 30 dias anteriores a END\_TIME.

Se nenhum END\_TIME for fornecido, em seguida, o horário atual será o padrão.

Um alias para *relatório* é re.

### <span id="page-430-0"></span>**Servidor LDAP**

A sintaxe a seguir é usada para configurar um ou mais servidores LDAP para o cluster.

```
clmgr add ldap server <server>[,<server#2>,...] \
      ADMIN_DN=<admin_distinguished_name> \
      PASSWORD=<admin_password> \
      BASE_DN=<suffix_distinguished_name> \
      SSL \overline{KEY}=<full path to key> \
      SSL_PASSWORD=<SSL_key_password> \
      VERSION=<version> \
```

```
DB2 INSTANCE PASSWORD=<password> \
ENCRYPTION SEED=<seed> \
[ SCHEMA=<schema_type> ] \
[ PORT=\{636 \mid #\#}<sup>-</sup>]
```
**Nota:** Um alias para *ldap\_server* é ls.

A sintaxe a seguir é usada para incluir um ou mais servidores LDAP que já estão configurados para o cluster.

```
clmgr add ldap server <server>[,<server#2>,...] \
      ADMIN DN=<admin distinguished name> \setminusPASSWORD=<admin_password> \
      BASE DN=<suffix distinguished name> \setminusSSL_KEY=<full_path_to_key> \
      SSL_PASSWORD=<SSL_key_password> \
      [ PORT={636|###} \bar{]}
```
**Nota:** Se mais de um servidor for especificado, eles deverão estar em uma configuração ponto a ponto, compartilhando o mesmo número da porta.

clmgr query ldap\_server clmgr delete ldap\_server

#### <span id="page-431-0"></span>**Cliente LDAP**

```
clmgr add ldap client \
      SERVERS=<LDAP_server>[,<LDAP_server#2>]\
      BIND DN=<br/>bind_distinguished_name> \
         PASSWORD=<LDAP_admin_password> \
      BASE DN=<br/>base dn> \setminusSSL KEY=<full path to key> \setminusSSL_PASSWORD=<SSL_key_password> \
      [ PORT={636|###} ] \overline{\setminus}clmgr query ldap_client
clmgr delete ldap_client
```
**Nota:** Um alias para *ldap\_client* é lc.

#### <span id="page-431-1"></span>**Usuário**

```
clmgr add/modify user <user_name> \
       [ REGISTRY={local|ldap} ] \
       [ RESOURCE_GROUP=<resource_group> ] \
       [ ID=### ] \
       [ PRIMARY=<group> ] \
       [ PASSWORD="{<password>|\}" ] \
         CHANGE ON NEXT LOGIN=\{true | false\} ] \
       \overline{[} GROUPS=<group#1>\overline{[},<group#2>,...] ] \ \setminus[ ADMIN_GROUPS=<group#1>[,<group#2>,...] ] \
       [ ROLES=<role#1>[,<role#2>,...] ] \
         SWITCH USER=\{true | false\} ] \setminusSU_GROUPS = \{ALL \mid \text{group#1} > [0,1] \text{group} \#2 > 0, \ldots \} \}H0\overline{ME}=<full directory_path> ] \
         SHELL=<defined in /etc/shells> ] \ \backslash[ INFO=<user_information> ] \
       [ EXPIRATION=<MMDDhhmmyy> ] \
       [ LOCKED={false|true} ] \
       \lceil LOGIN={true|false} ] \
       [ REMOTE_LOGIN={true|false} ] \
         SCHEDULE=<range#1>[,<range#2>,...>] ] \
         MAX\_FALSED\_LOGINS = \{ # | 0 \} ] \
         AUTHENTICATION={compat|files|DCE|ldap} ] \
       [ AUTHENTICATION={compat|files|DCL|Idap}<br>[ ALLOWED_TTYS=<tty#1>[,<tty#2>,...] ] \
```
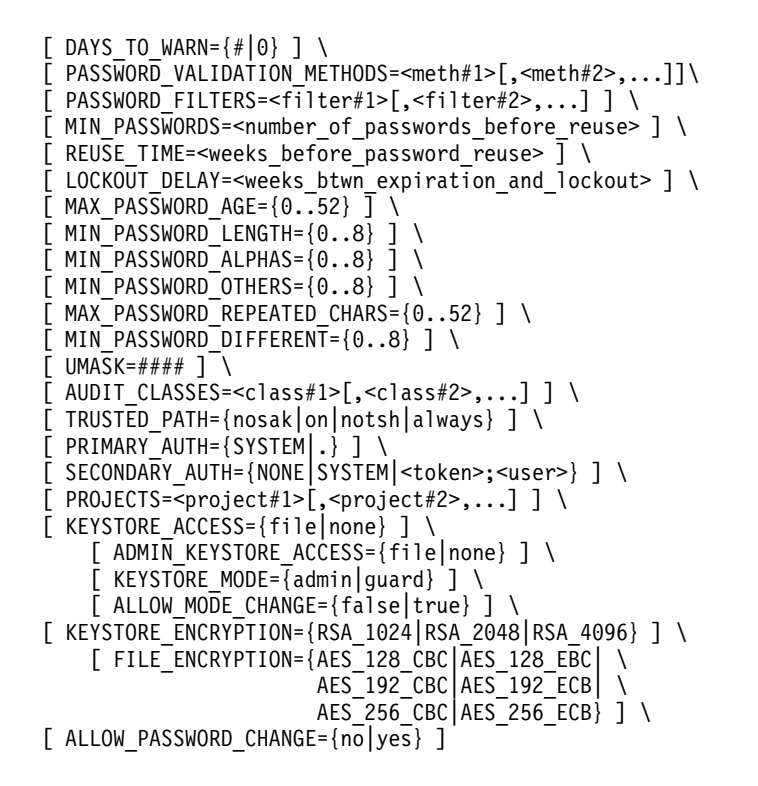

**Nota:** Para uma operação de *inclusão*, *REGISTRY* indica onde criar o usuário. Para *modificação*, ele indica qual instância do usuário especificado deve ser mudada.

**Nota:** SCHEDULE define os horários em que o usuário tem permissão para efetuar login nesse sistema. O valor SCHEDULE é uma lista separada por vírgula de itens a seguir:

- \* [!][MMdd[-MMdd]]:hhmm-hhmm
- \* [!]MMdd[-MMdd][:hhmm-hhmm]
- $*$  [!][w[-w]]:hhmm-hhmm
- $\star$  [!]w[-w][:hhmm-hhmm]

Em que *MM* é o número do mês (00=Janeiro, 11=Dezembro), *dd* é o dia do mês, *hh* é a hora do dia (00 a 23), *mm* é o minuto da hora e *w* é o dia da semana (0=Domingo, 6=Sábado). Um ponto de exclamação pode ser usado para indicar que o acesso durante o intervalo de tempo especificado está desaprovado.

MAX\_FAILED\_LOGINS, DAYS\_TO\_WARN, MIN\_PASSWORDS, REUSE\_TIME podem ser configurados para zero para desativar esses recursos.

LOCKOUT\_DELAY pode ser configurado para -1 para desativar esses recursos.

```
clmgr modify user {<user name> | ALL USERS} \
     ALLOW PASSWORD CHANGE={no|yes}
```
**Nota:** *ALLOW\_PASSWORD\_CHANGE* indica se o usuário tem permissão para mudar sua senha no cluster inteiro usando C-SPOC.

```
clmgr query user TYPE={AVAILABLE|ALLOWED}
clmgr query user RESOURCE_GROUP=<resource_group>
clmgr query user <user_name> \
      [ RESOURCE GROUP=<resource group> ]
```

```
clmgr delete user <user name> \
       [ RESOURCE_GROUP=<resource_group> ] \
      \overline{I} REMOVE AUTH INFO={true|false} ]
      [ REGISTRY={files |LDAP} ]
```
#### **Grupo**

```
clmgr add group <group_name>
      [ REGISTRY={files|LDAP} ]
      [ RESOURCE_GROUP=<resource_group> ] \
      [ ID=### ] \setminus[ ADMINISTRATIVE={false|true} ] \
       USERS=<user#1>[,<user#2>,...] ] \
       ADMINS=<admin#1>[,<admin#2>,...] ] \
       PROJECTS=<project#1>[,<project#2>,...] ] \
       KEYSTORE MODE={admin|guard} ] \
      [ KEYSTORE_ENCRYPTION={ RSA_1024|RSA_2048|RSA_4096} ] \
      [ KEYSTORE_ACCESS={file|none} ] \
```
**Nota:** A opção RG é necessária para grupos definidos localmente. Se a opção RG não for fornecida, um grupo LDAP será criado.

```
clmgr modify group \leqgroup name> \setminus[ RESOURCE_GROUP=<resource_group> ] \
       [ ID=### ] \
      [ ADMINISTRATIVE={false|true} ] \
      [ USERS=<user#1>[,<user#2>,...] ]
        ADMINS=<admin#1>[,<admin#2>,...] ] \
        PROJECTS = <i>project#1</i> > [, <i>project#2</i> >, ...] \ \ \ \[ KEYSTORE_MODE={admin|guard} ] \
        KEYSTORE ENCRYPTION={ RSA 1024|RSA 2048|RSA 4096} ] \
      [ KEYSTORE_ACCESS={file|none} ]
```
**Nota:** A opção RG é necessária para grupos definidos localmente. Se a opção RG não for fornecida, supõe-se que haja um grupo LDAP.

```
clmgr query group RESOURCE GROUP=<resource group>
clmgr query group <group name> \
      [ RESOURCE_GROUP=<resource_group> ]
clmgr delete group <group name> \
      [ RESOURCE_GROUP=<resource_group> ] \
      [ REGISTRY={files|LDAP} ]
```
**Nota:** A opção RG é necessária para grupos definidos localmente. Um alias para *grupo* é gp.

#### **Agente de armazenamento**

```
clmgr add storage_agent <agent_name> \
      TYPE={ds8k gm|xiv rm} \setminusADDRESSES=<IP>[<IP#2>,...] \
       [ USER=<user_id> ] \ \backslash[ PASSWORD=<password> ] \
      [ ATTRIBUTES=<NAME>@<VALUE>[,<NAME#2>@<VALUE#2>,...] ]
clmgr modify storage agent <agent name> \setminus\lceil NAME=<new agent name> \rceil \setminusADDRESSES=<IP>[<IP#2>,...] ] \
      [ USER=<user_id> ] \
       [ PASSWORD=\overline{z}password> ] \ \setminus[ ATTRIBUTES=<NAME>@<VALUE>[,<NAME#2>@<VALUE#2>,...] ]
clmgr query storage agent [ \leq <agent>[,\leq <agent#2>,...] ]
clmgr delete storage_agent {<agent>[,<agent#2>,...] | ALL}
```
**Nota:** Um alias para *agente de armazenamento* é sta.

#### **Sistema de armazenamento**

```
clmgr add storage system <storage system name> \
      \text{TYPE}=\{\text{ds8k\_gm}|\text{xiv\_rm}\} \
      SITE = \text{size}AGENTS=<agent>[,<agent#2>,...] \
      VENDOR ID=<identifier> \
      [ WWNN=<world_wide_node_name> ] \
      [ ATTRIBUTES=<NAME>@<VALUE>[,<NAME#2>@<VALUE#2>,...] ]
clmgr add storage system <storage system name> \
      TYPE=ds8k_inband_mm \
      SITE = <site>VENDOR ID=<identifier> \
      [ WWNN=<world wide node name> ] \setminus[ ATTRIBUTES=<NAME>@<VALUE>[,<NAME#2>@<VALUE#2>,...] ]
clmgr add storage system <storage system name> \
      TYPE=svc \
      SITE=<site> \
      ADDRESSES=<IP>[<IP#2>,...] \
      MASTER=<Master/Auxiliary> \
      PARTNER=<Remote Partner> \
      [ AGENTS=<agent>[,<agent#2>,...] ] \
      [ ATTRIBUTES=<NAME>@<VALUE>[,<NAME#2>@<VALUE#2>,...] ]
clmgr modify storage_system <storage_system_name> \
      [ NAME=<new_storage_system_name> ] \
      [ SITE=\lesite> ] \ \setminus[ AGENTS=<agent>[,<agent#2>,...] ] \ \setminus\lceil WWNN=<world wide node name> \rceil \setminus[ VENDOR_ID=<identifier> ] \
      [ ADDRESSES=<IP>[<IP#2>,...] ] \
      [ MASTER=<Master/Auxiliary> ] \
      [ PARTNER=<Remote Partner> ] \
      [ ATTRIBUTES=<NAME>@<VALUE>[,<NAME#2>@<VALUE#2>,...] ]
clmgr query storage_system [ <storage_system>[,<ss#2>,...] ]
clmgr -a VENDOR ID query storage system \
      TYPE={ds8k gm|ds8k inband mm|xiv rm}
```
**Nota:** A consulta a seguir lista os IDs disponíveis do fornecedor. clmgr delete storage\_system {<storage\_system>[,<ss#2>,...] | ALL}

**Nota:** Um alias para *sistema de armazenamento* é sts.

#### **Par de espelhos**

```
clmgr add mirror_pair <mirror_pair_name> \
       FIRST DISK=<disk 1> \setminusSECOND_DISK=<disk_2>
clmgr modify mirror pair \leqmirror pair name> \setminus\sqrt{} NAME=<new mirror pair name> \sqrt{}\overline{[} FIRST DISK=<disk<sup>-1</sup>> ] \
      \sqrt{} SECOND DISK=<disk 2> ]
clmgr query mirror pair [ <mirror pair>[,<mp#2>,...] ]
clmgr delete mirror_pair {<mirror_pair>[,<mp#2>,...] | ALL}
```
**Nota:** Um alias para *mirror\_pair* é mip.

#### **Grupo de espelhos**

```
: HyperSwap user mirror groups
 clmgr add mirror group <mirror group name> \
       TYPE=ds8k_inband_mm \
       MG_TYPE=user \
```

```
VOLUME GROUPS=<volume_group>[,<vg#2>,...] \
        DISKS=\overline{<}raw disk>[,<disk#2>,...] \
        \lceil HYPERSWAP ENABLED={no|yes} ] \
        [ CONSISTENT={yes|no} ] \
        [ UNPLANNED HS TIMEOUT=## ] \
        \lceil HYPERSWAP PRIORITY={medium|high} ] \
        [ RECOVERY={manual|auto} ] \
        \lceil RESYNC={manual|auto} ] \
        [ ATTRIBUTES=<NAME>@<VALUE>[,<NAME#2>@<VALUE#2>,...] ]
 clmgr modify mirror group \leqmirror group name> \setminus[ NAME=<new_mirror_group_name> ] \
        \overline{[} VOLUME GROUPS=<volume_group>[,<vg#2>,...] ] \
        [ DISKS=<raw_disk>[,<disk#2>,...] ] \
        [ STORAGE_SYSTEMS=<storage_system>[,<ss#2>,...] ] \
        [ HYPERSWAP ENABLED={no|yes} ] \
        [ CONSISTENT=\{yes|no\} ]
        [ UNPLANNED HS TIMEOUT=## ][ HYPERSWAP_PRIORITY={medium|high} ] \
       \overline{[} RECOVERY=\overline{[}manual | auto} ] \ \setminus[ RESYNC={manual|auto} ] \
       [ ATTRIBUTES=<NAME>@<VALUE>[,<NAME#2>@<VALUE#2>,...] ]
: HyperSwap system mirror groups
  clmgr add mirror group <mirror group name> \
        TYPE=ds8k_inband_mm \
        MG_TYPE=system \
        VOLUME GROUPS=<volume_group>[,<vg#2>,...] \
        DISKS=<raw_disk>\lceil,<disk#2>,...] \
        NODE=<node>
        HYPERSWAP_ENABLED={no|yes} \
        [ CONSISTENT={yes|no} ] \ \set[ UNPLANNED HS TIMEOUT=## ] \
        \lceil HYPERSWAP PRIORITY={medium|high} ] \
        [ ATTRIBUTES=<NAME>@<VALUE>[,<NAME#2>@<VALUE#2>,...] ]
  clmgr modify mirror_group <mirror_group_name> \
         [ NAME=<new_mirror_group_name> ] \
        [ VOLUME GROUPS=<volume_group>[,<vg#2>,...] ] \
        [ DISKS=<raw_disk>[,<disk#2>,...] \backslash\lceil NODE=<node> \rceil \setminus[ STORAGE_SYSTEMS=<storage_system>[,<ss#2>,...] ] \
        [ HYPERSWAP ENABLED={no|yes} ] \
         [ CONSISTENT={yes|no} ] \
         [ UNPLANNED HS TIMEOUT=## ]
        [ HYPERSWAP_PRIORITY={medium|high} ] \
        [ ATTRIBUTES=<NAME>@<VALUE>[,<NAME#2>@<VALUE#2>,...] ]
: HyperSwap repository mirror groups
  clmgr add mirror_group <mirror_group_name> \
        TYPE=ds8k_inband_mm \
        MG TYPE=repository \
        SITE=<site> \
        NON HS DISK=<Non-HyperSwap disk> \
        HS \overline{D}IS\overline{K}=<HyperSwap_disk> \
        [ HYPERSWAP_ENABLED={no|yes} ] \
        [ CONSISTENT={yes|no} ][ UNPLANNED_HS_TIMEOUT=## ][ HYPERSWAP PRIORITY={medium|high} ] \
        [ RESYNC={manual|auto} ] \
        [ ATTRIBUTES=<NAME>@<VALUE>[,<NAME#2>@<VALUE#2>,...] ]
  clmgr modify mirror_group <mirror_group_name> \
        [ NAME=<new_mirror_group_name> ] \
        \lceil SITE=<node> \rceil \setminusNON_HS_DISK=<non-HyperSwap_disk> ] \
        [ HS_DISK=<HyperSwap_disk> ] \
```

```
[ STORAGE SYSTEMS=<storage system>[,<ss#2>,...] ] \
          HYPERSWAP ENABLED={no|yes} ] \setminus[ CONSISTENT={yes|no} ]
        \overline{[} UNPLANNED_HS_TIMEOUT=## ] \
        [ HYPERSWAP_PRIORITY={medium|high} ] \
        \lceil RESYNC={manual|auto} ] \
        [ ATTRIBUTES=<NAME>@<VALUE>[,<NAME#2>@<VALUE#2>,...] ]
: DS8000 Global Mirror and XIV mirror groups
 clmgr add mirror_group <mirror_group_name> \
        TYPE={ds8k_gm|xiv_rm} \
        MODE={sync|async} \
        RECOVERY={auto|manual} \
        [ STORAGE_SYSTEMS=<storage_system>[,<ss#2>,...] ] \
        [ VENDOR \overline{ID}=<vendor specific identifier> ] \
        [ ATTRIBUTES=<NAME>@<VALUE>[,<NAME#2>@<VALUE#2>,...] ]
 clmgr modify mirror group \leqmirror group name> \setminus[ NAME=<new_mirror_group_name> ] \
        \overline{[} MODE={sync]async} ] \
        [ RECOVERY={auto|manual} ] \
        \left[ STORAGE_SYSTEMS=<storage_system>\left[,<ss#2>,...] \right] \
        [ VENDOR \overline{1}D=<vendor specific identifier> ] \
        [ ATTRIBUTES=<NAME>@<VALUE>[,<NAME#2>@<VALUE#2>,...] ]
: SVC mirror groups
 clmgr add mirror_group <mirror_group_name> \
        TYPE=svc \
        STORAGE_SYSTEMS=<MASTER_SVC>,<AUXILIARY_SVC> \
        MIRROR_PAIRS=<mirror_pair>[,<mirror_pair#2>,...] ] \
        [ MODE={sync|async} ] \
        [ RECOVERY={auto|manual} ]
 clmgr modify mirror group \leqmirror group name> \setminus[ NAME=<new mirror group name> ] \setminus[ STORAGE_SYSTEMS=<MASTER_SVC>,<AUXILIARY_SVC> ] \
        [ MIRROR_PAIRS=<mirror_pair>[,<mirror_pair#2>,...] ] \
          MODE=\{sync | asymc\} ] \
        [ RECOVERY={auto|manual} ]
: Hitachi mirror groups
 clmgr add mirror group <mirror group name> \
        TYPE=hitachi \
        VENDOR ID=<device group> \
        HORCM INSTANCE=<instance> \
        [ MODE={sync|async} ] \
        [ RECOVERY={auto|manual} ] \
          HORCM TIMEOUT=### \exists \setminus[ PAIR EVENT TIMEOUT=### ]
 clmgr modify mirror group \leqmirror group name> \setminus[ NAME=<new mirror group name> ] \setminus[ VENDOR_ID=<device_group> ] \
        [ HORCM_INSTANCE=<instance> ] \
        [ MODE=\overline{\{sync\}async\} ] \setminus[ RECOVERY={auto|manual} ] \
        [ HORCM TIMEOUT=### ] \
        [ PAIR EVENT TIMEOUT=### ]
: EMC mirror groups
 clmgr add mirror group \leqmirror group name> \setminusTYPE=emc \
        [ MG_TYPE={composite|device} ] \
        [ MODE={sync|async} ] \
        [ RECOVERY={auto|manual} ] \
          CONF [ ] \setminus[ VENDOR_ID=<vendor_specific_identifier> ]
```

```
clmgr modify mirror group \leqmirror group name> \setminus[ NAME=<new mirror group name> ] \setminus[MG_TYPE = {\overline{composite} | device} ] \[MODE = \{sync | assoc\} ] \ \[ RECOVERY={auto|manual} ] \
       [ CONSISTENT={yes|no} ] \
       [ VENDOR_ID=<device_group> ]
: HyperSwap mirror groups
  clmgr {swap|view} mirror group <mirror group name>[,<mg#2>,...] \
         [ NODE=<node_name> ]
 clmgr {swap|view} mirror group \
        NODES = <i>node_name</i> > [, , ...] \
        [ SYSTEM_GROUPS={yes|no} ]
  clmgr {swap|view} mirror group \
        SITES=<site_name>[,<site#2>] \
        [ SYSTEM GROUPS={yes|no} ] \
        [ REPOSITORY_GROUP={yes|no} ]
```
**Nota:** Os atributos swap e view são válidos somente para DS-Series Inband (HyperSwap).

```
clmgr manage mirror_group refresh
      \leqmirror group name>[,\leqmg#2>,...] \
      [ NODE=<node name> ]
clmgr manage mirror group refresh \
      NODES=<node_name>[,<node#2>,...] \
      [ SYSTEM_GROUPS={yes|no} ]
clmgr manage mirror group refresh \
      SITES=<site name>[,<site#2>] \setminus[ SYSTEM_GROUPS={yes|no} ] \
      [ REPOSITORY_GROUP={yes|no} ]
: All mirror groups
  clmgr query mirror group [ <mirror group>[,<mg#2>,...]
 clmgr delete mirror group {<mirror group>[,<mg#2>,...] | ALL}
```
**Nota:** Um alias para *mirror\_group* é mig.

#### **Evento**

```
cl clmgr add event <EVENT NAME> \
         FILE=<EXECUTABLE FILE> \
         [ DESCRIPTION=<EVENT_DESCRIPTION> ]
clmgr modify event <EVENT NAME> \
         [ NAME=<NEW_EVENT_NAME> ] \
         [ FILE=<EXECUTABLE FILE> ] \ \backslash[ DESCRIPTION=<EVENT DESCRIPTION> ]
clmgr modify event <BULTIN EVENT NAME> \
         [ COMMAND=<COMMAND_OR_FILE> ] \
         [ NOTIFY_COMMAND=<COMMAND_OR_FILE> ] \
         [ RECOVERY_COMMAND=<COMMAND_OR_FILE> ] \
           \lceil RECOVERY COUNTER=# \rceil \setminus[ PRE EVENT COMMAND=<CUSTOM EVENT> ] \
         [ POST EVENT COMMAND=<CUSTOM EVENT> ]
clmgr query event [ <EVENT_NAME>[,<EVENT_NAME#2>,...] ]
         [ TYPE={CUSTOM|PREDEFINED|ALL} ]
clmgr delete event { <EVENT NAME>[,<EVENT NAME#2>,...] | ALL}
```
**Nota:** Uma alias para *evento* é ev.

#### **HMC**

clmgr add hmc <HMC> $[$ ,<HMC#2> $]$  $\text{NODES}$ =<NODE>[,<NODE#2>,...] \

```
[ MANAGED_SYSTEM=<NAME> ] \
clmgr modify hmc <HMC>[,<HMC>]\
     NODES=<NODE>[,<NODE#2>,...]
clmgr modify hmc <HMC>[,<HMC#2>] \
     NODES=<NODE>[,<NODE#2>,...]
     MANAGED_SYSTEM=<NAME>
clmgr modify hmc <HMC>[,<HMC#2>] \
     NODES=<NODE>[,<NODE#2>,...]
```
**Nota:** A primeira modificação de exemplo **modificação de clmgr** muda a lista de nós que são especificados nos Hardware Management Consoles (HMCs). O segundo exemplo de **modificação de clmgr** muda somente o sistema gerenciado para a combinação de HMC e nó especificados.

**Nota:** Uma limitação atual torna impossível especificar dois HMCs para os mesmos nós com um sistema gerenciado diferente para cada um. Um sistema gerenciado, se especificado, deverá ser válido em ambos HMCs para os nós especificados. Em geral, a abordagem preferencial é excluir sistemas gerenciados explícitos.

```
clmgr query hmc [<HMC>[,<HMC#2>,...]]
clmgr delete hmc <HMC> \
        [ NODES={<NODE>[,<NODE#2>,...] | ALL}
clmgr delete hmc <HMC> \
       \text{NODES} = \{ \text{<} \text{NODE>}[\text{,}< \text{NODE} \# 2>,\dots ] \mid \text{ALL} \} \setminusMANAGED SYSTEM=""
clmgr delete hmc ALL
```
**Nota:** O primeiro exemplo de **exclusão de clmgr** remove o HMC especificado ou todos os HMCs associados ao nó especificado. Se nenhum nó for especificado, todos os nós serão removidos. O segundo exemplo de **exclusão de delete** remove o sistema gerenciado.

#### **COD**

```
clmgr add cod <APPCTRL> \
       \Gamma PU MINIMUM=#.# 1 \
       [ PU DESIRED=#.# ] \
       [ CPU_MINIMUM=# ] \
       [ CPU DESIRED=# ] \
       [ MEMORY MINIMUM=# ] \
       \overline{[} MEMORY\overline{]}DESIRED=# ] \
       \lceil ALLOW CUOD={no|yes} ] \
       [ AGREE_TO_CUOD_COSTS={no|yes} ]
clmgr modify cod <APPCTRL> \
       \lceil PU MINIMUM=#.# \rceil \
       \lceil PU DESIRED=#.# \rceil \setminus[ CPU_MINIMUM=# ] \
       [ CPU DESIRED=# ] \
       [ MEMORY MINIMUM=# ] \setminus[ MEMORY DESIRED=# ] \ \backslash\lceil ALLOW CUOD={no|yes} ] \
       [ AGREE<sup>TO</sup> CUOD COSTS={no|yes} ]
```
#### **Nota:**

- 1. *COD* é um acrônimo para Capacity On Demand, um recurso de LPARs dinâmicas.
- 2. Permitindo o uso de recursos CUoD, se necessário, você estará concordando implicitamente com os custos extras que podem incorrer. A respostar afirmativa será armazenada no log do sistema (syslog) e no log do clmgr log, clutils.log.
- 3. Assegure-se de que as chaves de ativação do CUoD estejam ativadas.
- 4. Os recursos CUoD não devem ser usados para qualquer outro propósito.
- 5. Os aliases for *cod* são *cuod* e *dlpar*.

```
clmgr query cod [<APPCTRL> ]
clmgr delete cod {<APPCTRL> | ALL}
```
### **Exemplos**

Nos exemplos a seguir, o atributo de classe para o comando **clmgr** não faz distinção entre maiúsculas e minúsculas. Por exemplo, no comando a seguir, o atributo NODES poderia ser NODES, nodes ou Nodes.

clmgr create cluster clMain NODES=nodeA, nodeB

1. O exemplo a seguir cria um cluster do PowerHA SystemMirror Standard Edition for AIX que contém dois nós nomeados nodeA e nodeB. O nome do cluster é haCL, e ele tem um disco de repositório nomeado hdisk5. O ambiente requer o uso de um endereço multicast pré-determinado de 229.9.3.17 para o cluster.

```
clmgr create cluster haCL NODES=nodeA, nodeB \
      REPOSITORY=hdisk5 \
      CLUSTER_IP=229.9.3.17
clmgr sync cluster
```
**Nota:** O atributo CLUSTER\_IP é necessário somente nesse exemplo porque o ambiente requer um endereço multicast. Se um endereço multicast não for fornecido, o sistema selecionará um endereço com base nos endereços atualmente em uso nesse momento.

2. O exemplo a seguir cria um grupo de recursos padrão (não simultâneos) usando políticas padrão. O grupo de recursos é nomeado db2RG, contém um endereço IP de serviço nomeado access1, e contém um controlador de aplicativo nomeado db2Controller. O grupo de recursos gerencia dois grupos de volumes não simultâneos nomeados vg1 e vg2.

```
clmgr add resource group db2RG SERVICE IP=access1 \
      APPLICATIONS=db2Controller \
      VOLUME_GROUP=vg1,vg2
clmgr sync cluster
```
3. É possível usar os comandos a seguir para verificar o status de vários objetos dentro de um cluster.

```
clmgr -a STATE query cluster
clmgr -a STATE query node nodeA
clmgr -a STATE query resource_group rg1
```
#### **Nota:**

- v A classe STATE retorna uma agregação lógica sob as piores condições possíveis para o cluster inteiro. Por exemplo, se um cluster em um cluster de quatro nós apresentar um erro, o status retornado para o cluster inteiro será relatado como um erro.
- v O valor retornado da execução desse comando está no formato padrão ATTR=VALUE. POr exemplo, se um cluster estiver off-line, o valor retornado será STATE=OFFLINE.
- v É possível recuperar diversos atributos de uma vez usando a sinalização **-a**. Por exemplo, se você executar o comando a seguir, obterá o nome e o estado do cluster:

clmgr -a STATE,NAME query cluster

- 4. Todas as ações, classes e atributos podem ser abreviados para um alias nomeado explicitamente ou o menor número de caracteres que os tornam exclusivos. Os exemplos a seguir exibem o comando integral e a versão abreviada do mesmo comando abaixo dele.
	- clmgr query resource group clmgr q rg
	- clmgr modify node mynode PERSISTENT IP=myIP NETWORK=myNet clmgr mod node mynode pe=myIP netw=myNet
	- clmgr online node nodeA clmgr start node nodeA

**Nota:** A abreviação dessas ações, classes e atributos destina-se a ser utilizada quando você estiver usando o comando **clmgr** interativamente em um cluster. Embora essas abreviações possam ser usadas dentro de scripts, evite usá-las dentro de scripts, porque eles não fornecem código legível facilmente.

5. As informações da ajuda são fornecidas a partir da linha de comandos para o comando **clmgr**. Se você não souber o comando inteiro que deseja executar, poderá digitar tanto quanto souber, e as informações da ajuda serão exibidas. Por exemplo, se você fornecer um objeto ou valor inválido para parte do comando, as informações da ajuda exibirão somente objetos e valores válidos. Execute os comandos a seguir como exemplos para visualizar as maneiras diferentes com que informações da ajuda são exibidas a partir da linha de comandos.

```
clmgr
clmgr view
clmgr view report
clmgr view report -h
```
**Nota:** É possível usar somente a sinalização **-h** após uma classe de objeto ou um conjunto de pares de opções que solicitam uma listagem de todas as opções válidas para uma operação específica. Essa sinalização é única para o comando **clmgr**, que não precisa ser colocada imediatamente após o comando clmgr.

Os exemplos a seguir descrevem alguns cenários de uso comum do comando clmgr. Todos os exemplos foram testados. Substitua o valor para os valores que são válidos para seu ambiente. As tarefas a seguir são a base para os cenários e são descritas em detalhes.

- Criar um cluster
- Criar um grupo de recursos
- Verificar o status atual
- v Visualizar todos os atributos e configurações
- v Exibir objetos com base em algum filtro ou critérios
- v Facilitar um pouco mais o comando clmgr para utilização
- v Obter ajuda instantânea para o comando clmgr

### **Exemplo: criar um cluster padrão**

#### **Detalhes:**

Este cluster é um cluster padrão com dois nós e não possui nenhum site associado. O nome do cluster é DB2\_cluster e os nós são nomeados DBPrimary e DBBackup. O disco de repositório é criado no disco nomeado hdisk5.

#### **Exemplo:**

```
1. clmgr create cluster DB2 cluster NODES=DBPrimary,DBBackup \
                                    REPOSITORY=hdisk5
```

```
2. clmgr sync cluster
```
#### **Comentários:**

- v O disco de repositório é resolvido no nó que executa o comando **clmgr**. É possível especificar o disco de repositório em formato PVID ou UUID.
- v Um tipo de pulsação não foi especificado. Desse modo, o cluster usa o padrão de comunicação unicast.
- v O comando **clmgr** não faz distinção entre maiúsculas e minúsculas. É possível especificar o atributo de repositório como REPOSITORY, Repository ou repository.

### **Exemplo: criar um cluster estendido**

#### **Detalhes:**

Este cluster é um cluster estendido nomeado Oracle\_cluster. O cluster tem quatro nós nomeados Ora1, Ora2, Ora3 e Ora4. O cluster tem dois sites nomeados Ora\_Primary e Ora\_Secondary. O site nomeado Ora\_Primary gerencia os nós nomeados Ora1 e Ora2. O site nomeado Ora\_Secondary gerencia os nós nomeados Ora3 e Ora4. O disco de repositório é criado no disco nomeado hdisk5. O cluster usa comunicação multicast como o tipo de pulsação.

#### **Exemplo:**

```
1. clmgr create cluster Oracle_cluster \
         NODES=Ora1,Ora2,Ora3,Ora4 \
         TYPE=SC \
         REPOSITORY=hdisk5 \
         HEARTBEAT_TYPE=multicast
```
- 2. clmgr add site Ora\_Primary NODES=Ora1,Ora2
- 3. clmgr add site Ora\_Secondary NODES=Ora3,Ora4
- 4. clmgr sync cluster

#### **Comentário:**

O disco de repositório é resolvido no nó que executa o comando **clmgr**. É possível especificar o disco de repositório em formato PVID ou UUID.

#### **Exemplo: criar um cluster vinculado**

#### **Detalhes:**

Este cluster é um cluster vinculado nomeado SAP-cluster. O cluster tem quatro nós nomeados SAP-A1, SAP-A2, SAP-B1 e SAP-B2. O cluster tem dois sites nomeados SAP\_Active e SAP\_Backup. O site nomeado SAP Active gerencia os nós nomeados SAP-A1 e SAP-A2. O site nomeado SAP Backup gerencia os nós nomeados SAP-B1 e SAP-B2. O disco de repositório no site SAP\_Active é nomeado hdisk5. O disco de repositório no site SAP\_Backup é nomeado hdisk11. O cluster usa comunicação unicast para o tipo de pulsação.

#### **Exemplo:**

```
1. clmgr create cluster SAP-cluster \
         NODES=SAP-A1,SAP-A2,SAP-B1,SAP-B2 \
         TYPE=LC \
         HEARTBEAT_TYPE=unicast
```
- 2. clmgr add site SAP Active NODES=SAP-A1,SAP-A2 REPOSITORY=hdisk5
- 3. clmgr add site SAP Backup NODES=SAP-B1, SAP-B2 REPOSITORY=hdisk11
- 4. clmgr sync cluster

#### **Comentários:**

- v Um cluster vinculado requer que cada site tenha um disco de repositório. Você deve identificar um disco de repositório para cada site.
- v Um disco de repositório é resolvido no primeiro nó com o qual o comando **clmgr** pode ser comunicar. Para cluster vinculados, o primeiro nó que é definido para cada site é o nó com o qual o comando **clmgr** tenta se comunicar. Nesse exemplo, o disco de repositório hdisk5 é resolvido no nó SAP-A1 e o disco de repositório hdisk11 é resolvido no nó SAP-B1.
- v É possível especificar o disco de repositório em formato PVID ou UUID.

#### **Exemplo: criar um grupo de recursos**

### **Detalhes:**

Este grupo de recursos será um grupo de recursos padrão (não simultâneo), usando políticas padrão, e será nomeado db2RG. O grupo de recursos conterá um endereço IP de serviço nomeado access1, e um

controlador de aplicativo nomeado db2Controller. Além disso, o grupo de recursos também gerenciará dois grupos de volumes nomeados vg1 e vg2, nenhum dos dois são simultâneos.

#### **Exemplos:**

```
• clmgr add resource group db2RG SERVICE IP=access1 \
        APPLICATIONS=db2Controller \
        VOLUME_GROUP=vg1,vg2
```
• clmgr sync cluster

#### **Exemplo: verificar o status atual**

#### **Detalhes:**

Muito frequentemente, é importante saber exatamente em que estado está um objeto fornecido, para que as ações apropriadas possam ser executadas. O uso de clmgr pode ser feito por meio da ação Consultar.

#### **Exemplos:**

- clmgr -a STATE query cluster
- clmgr -a STATE query site siteA
- clmgr -a STATE query node nodeA
- clmgr -a STATE query resource group rg1

#### **Comentários:**

- v Para ambas as classes de site e de cluster, o STATE que é retornado é uma agregação lógica dos nós do membro sob as piores condições possíveis. Por exemplo, no cluster de quatro nós, se um nó estiver apresentando um erro, o status do cluster inteiro será relatado como ERRO.
- v O valor retornado estará no formato padrão ATTR=VALUE, como STATE=OFFLINE. Se for necessário somente o valor, em seguida, você poderá combinar duas de outras sinalizações com o **-a** para obter um efeito bom para atingi-lo. O uso da combinação de sinalizações do **-cSa** retornará somente o VALUE, como OFFLINE. Isso funcionará somente para um único valor de cada vez.
- v É possível recuperar diversos atributos de uma vez com a sinalização **-a** , como **-a NAME,STATE**. Além disso, a sinalização **-a** não faz distinção entre maiúsculas e minúsculas (-a Nome,estado) e suporta caracteres curinga (-a N\*).

#### **Exemplo: visualizar todos os atributos e configurações**

#### **Detalhes:**

O PowerHA SystemMirror é um produto que, depois de configurado e testado totalmente, geralmente não será mais interagido ativamente, até que um problema ocorra ou alguma classificação de manutenção seja necessária. Quando ocorrerem essas coisas, será necessário ser capaz de visualizar o conteúdo do cluster, mais todas as configurações. Com clmgr, isso é feito usando a ação Consultar, solicitando opcionalmente formatos específicos, XML ou delimitados por dois pontos. Os exemplos de comando a seguir usam grupos de recursos, mas os princípios são os mesmos para todas as classes de objeto.

#### **Exemplos:**

- clmgr query resource group
- clmgr query resource group rg1,rg2
- clmgr -c query resource\_group rg1,rg2
- clmgr -x query resource group rg1,rg2
- clmgr -v query resource group
- clmgr -cv query resource group
- clmgr -xv query resource group

#### **Comentários:**

- v Quando nenhum objeto de destino for fornecido em um comando de consulta, e a sinalização detalhada, **-v**, não for usada, uma listagem simples de objetos será exibida.
- v Quando um ou mais objetos de destino forem fornecidos em um comando de consulta, em seguida, todas os atributos ou configurações conhecidas para esses objetos serão exibidos. Isso substitui a sinalização **-v** .
- v Quando a sinalização **-v** for usada com o comando de consulta, todos os atributos ou configurações conhecidas para todos os objetos conhecidos da classe especificada serão exibidos.
- v Quando os atributos ou as configurações detalhadas forem exibidos, por padrão, eles serão exibidos no formato ATTR=VALUE, um por linha. Se **-c** for fornecido, em seguida, todos os valores serão exibidos em uma linha em formato delimitado por dois pontos. Se **-x** for fornecido, em seguida, todos os atributos e valores serão exibidos em um formato XML simples.

#### **Exemplo: exibir objetos com base em algum filtro ou critérios**

#### **Detalhes:**

Se não for incomum ter grandes números de objetos definidos para uma classe determinada, como grupos de recursos, ou ter configurações de grandes números definidos dentro de uma classe determinada. Às vezes, pode ser desafiador localizar as informações que são realmente necessárias. Felizmente, o clmgr fornece a capacidade de especificar critérios de filtragem para a ação Consultar para resolver esse problema.

#### **Exemplos:**

- clmgr query file collection FILE="\*rhosts\*"
- clmgr query resource group CURRENT NODE=`get local nodename`

#### **Comentários:**

- v O primeiro exemplo mostra uma maneira simples de localizar um objeto que contenha um valor ou configuração específica; nesse caso, a coleção de arquivos que contém um arquivo nomeado rhosts (observe que os caracteres curinga são suportados aqui).
- v O segundo exemplo mostra um exemplo bom e prático de como localizar um objeto que corresponda ao valor dinâmico. Nesse caso, o exemplo mostra como obter a lista de todos os grupos de recursos que estão em execução atualmente no nó local.
- v Essa capacidade de filtragem pode ser usada em combinação com a sinalização **-a** para fornecer recuperação dos dados poderosa e flexível.

#### **Exemplo: facilitar um pouco mais a utilização do clmgr**

#### **Detalhes:**

Nada no clmgr faz distinção entre maiúsculas e minúsculas, o que ajuda a eliminar erros de digitação frustrados. Além disso, todas as ações, classes e atributos ou opções podem ser abreviados para uma alias nomeado explicitamente (como, iniciar em vez de on-line ou rg em vez de resource\_group), ou para um número menor de letras que os tornam exclusivos. Os seguintes pares de comandos são idênticos funcionalmente.

#### **Exemplos:**

- clmgr query resource group
	- clmgr q rg
- clmgr modify node mynode PERSISTENT IP=myIP NETWORK=myNet clmgr mod node mynode pe=myIP netw=net ether 0
- clmgr online node nodeA clmgr start node nodeA

#### **Comentários:**

A abreviação de ações e classes será destinada para quando clmgr estiver sendo usado interativamente dentro de um terminal. Embora essas abreviações também possam ser usadas em scripts, é fortemente sugerido que os scripts usem os nomes completos de ambas as ações e classes. Fazendo isso, será fornecido o código mais legível e com capacidade de manutenção.

#### **Exemplo: obter ajuda instantânea para clmgr**

#### **Detalhes:**

A ajuda está sempre disponível on-line para clmgr. No entanto, a ativação de um navegador da web é sempre inconveniente e, às vezes, impraticável ou mesmo impossível. Portanto, o clmgr fornece tanta ajuda integrada quantas pode, para que você possa obter a ajuda necessária agora. Um tipo de ajuda fornecida é quando um objeto ou valor de um conjunto conhecido de objetos ou valores for necessário. Se um objeto ou valor inválido for fornecido, não será somente uma mensagem de erro apropriada exibida, mas também uma lista dos objetos ou valores válidos para essa operação. É maravilhoso ajudá-lo a superar erros de digitação persistentes! Mais ajuda estará disponível a partir de clmgr quando não tiver certeza de qual ação, classe ou objeto será necessária. Digite somente tanto quanto você souber, em seguida, o clmgr informará todos os valores que possivelmente poderiam ser próximos. Em seguida, você precisará somente escolher um deles para continuar! Tente executar os comandos a seguir, para ver alguns exemplos da ajuda que o clmgr está preparado para lhe fornecer.

#### **Exemplos:**

- clmgr
- clmgr view
- clmgr view report
- clmgr view report -h

#### **Comentários:**

A sinalização **-h**, quando fornecida na linha de comandos após uma classe de objeto ou algum conjunto de pares de opções, solicita uma listagem de todas as opções válidas para essa operação específica. Essa é a única sinalização no comando **clmgr** que não precisa ser posicionada imediatamente após o próprio comando **clmgr**.

# **Avisos**

Estas informações foram desenvolvidas para produtos e serviços oferecidos nos Estados Unidos.

É possível que a IBM não ofereça os produtos, serviços ou recursos discutidos nesta publicação em outros países. Consulte um representante IBM local para obter informações sobre produtos e serviços disponíveis atualmente em sua área. Qualquer referência a produtos, programas ou serviços IBM não significa que apenas produtos, programas ou serviços IBM possam ser utilizados. Qualquer produto, programa ou serviço funcionalmente equivalente que não infrinja nenhum direito de propriedade intelectual da IBM poderá ser utilizado em substituição a este produto, programa ou serviço. Entretanto, a avaliação e verificação da operação de qualquer produto, programa ou serviço não IBM são de responsabilidade do Cliente.

A IBM pode ter patentes ou solicitações de patentes pendentes relativas a assuntos descritos neste documento. O fornecimento deste documento não garante ao Cliente nenhum direito sobre tais patentes. Pedidos de licença devem ser enviados, por escrito, para:

*Gerência de Relações Comerciais e Industriais da IBM Brasil Av. Pasteur, 138-146 CEP 22290-240 Rio de Janeiro, RJ Brasil*

Para pedidos de licença relacionados a informações de DBCS (Conjunto de Caracteres de Byte Duplo), entre em contato com o Departamento de Propriedade Intelectual da IBM em seu país ou envie pedidos de licença, por escrito, para:

*Intellectual Property Licensing Legal and Intellectual Property Law 2-31 Roppongi 3-chome 19-21, Nihonbashi-Hakozakicho, Chuo-ku Tokyo 103-8510, Japan*

**O parágrafo a seguir nao se aplica a nenhum país em que tais disposições não estejam de acordo com a legislação local:** A INTERNATIONAL BUSINESS MACHINES CORPORATION FORNECE ESTA PUBLICAÇÃO "NO ESTADO EM QUE SE ENCONTRA", SEM GARANTIA DE NENHUM TIPO, SEJA EXPRESSA OU IMPLÍCITA, INCLUINDO, MAS A ELAS NÃO SE LIMITANDO, AS GARANTIAS IMPLÍCITAS DE MERCADO OU ADEQUAÇÃO A UM DETERMINADO PROPÓSITO. Alguns países não permitem a exclusão de garantias expressas ou implícitas em certas transações; portanto, esta instrução pode não se aplicar ao Cliente.

Estas informações podem conter imprecisões técnicas ou erros tipográficos. São feitas alterações periódicas nas informações aqui contidas; tais alterações serão incorporadas em futuras edições desta publicação. A IBM pode, a qualquer momento, aperfeiçoar e/ou alterar os produtos e/ou programas descritos nesta publicação, sem aviso prévio.

As referências nestas informações a websites que não sejam da IBM são fornecidas apenas por conveniência e não representam de forma alguma um endosso a esses Web sites. Os materiais contidos nesses websites não fazem parte dos materiais para este produto IBM e o uso desses websites é de total responsabilidade do Cliente.

A IBM pode utilizar ou distribuir as informações fornecidas da forma que julgar apropriada, sem incorrer em qualquer obrigação para com o Cliente.

Licenciados deste programa que desejam obter informações sobre este assunto com objetivo de permitir: (i) a troca de informações entre programas criados independentemente e outros programas (incluindo este) e (ii) a utilização mútua das informações trocadas, devem entrar em contato com:

*Gerência de Relações Comerciais e Industriais da IBM Brasil Av. Pasteur, 138-146 Botafogo Rio de Janeiro, RJ CEP 22290-240*

Tais informações podem estar disponíveis, sujeitas a termos e condições apropriadas, incluindo em alguns casos o pagamento de uma taxa.

O programa licenciado descrito nesta publicação e todo o material licenciado disponível são fornecidos pela IBM IBM sob os termos do Contrato com o Cliente IBM, do Contrato Internacional de Licença do Programa IBM ou de qualquer outro contrato equivalente.

Todos os dados de desempenho aqui contidos foram determinados em um ambiente controlado. Portanto, os resultados obtidos em outros ambientes operacionais podem variar significativamente. Algumas medidas podem ter sido tomadas em sistemas em nível de desenvolvimento e não há garantia de que estas medidas serão iguais em sistemas geralmente disponíveis. Além disso, algumas medidas podem ter sido estimadas por extrapolação. Os resultados reais podem variar. Os usuários deste documento devem verificar os dados aplicáveis para seu ambiente específico.

As informações relativas a produtos não IBM foram obtidas junto aos fornecedores dos respectivos produtos, de seus anúncios publicados ou de outras fontes disponíveis publicamente. A IBM não testou estes produtos e não pode confirmar a precisão de seu desempenho, compatibilidade nem qualquer outra reivindicação relacionada a produtos não IBM. Dúvidas sobre os recursos de produtos não IBM devem ser encaminhadas diretamente a seus fornecedores.

Todas as declarações em relação à direção ou intenção futuras da IBM estão sujeitas a mudanças ou retiradas, sem aviso prévio, e representam apenas metas e objetivos.

Todos os preços da IBM mostrados são preços de varejo da IBM sugeridos, são atuais e estão sujeitos a mudanças sem aviso prévio. Os preços dos revendedores podem variar.

Estas informações foram projetadas apenas para o propósito de planejamento. As informações aqui contidas estão sujeitas a mudança antes da disponibilização dos produtos.

Essas informações contêm exemplos de dados e relatórios usados nas operações diárias de negócios. Para ilustrá-los da forma mais completa possível, os exemplos podem incluir nomes de indivíduos, empresas, marcas e produtos. Todos estes nomes são fictícios e qualquer semelhança com nomes e endereços usados por uma empresa real é mera coincidência.

#### LICENÇA DE COPYRIGHT:

Estas informações contêm programas de aplicativos de exemplo no idioma de origem, ilustrando as técnicas de programação em diversas plataformas operacionais. O Cliente pode copiar, modificar e distribuir esses programas de amostra de qualquer maneira, sem pagamento à IBM, para o propósito de desenvolvimento, utilização, marketing ou distribuição dos programas aplicativos conforme a interface de programação de aplicativos da plataforma operacional para a qual os programas de amostra são gravados. Esses exemplos não foram testados completamente em todas as condições. Portanto, a IBM não pode garantir ou subentender confiabilidade, capacidade de manutenção ou funcionamento desses programas. Os programas de amostra são fornecidos "NO ESTADO EM QUE SE ENCONTRAM", sem garantia de qualquer tipo. AIBM não poderá ser responsabilizada por nenhum dano decorrente do uso dos programas de amostra.

Todas as cópias ou qualquer parte desses programas de amostra, ou qualquer trabalho derivado, devem incluir um aviso de copyright como este:

Partes deste código são derivadas dos Programas de Amostras da IBM Corp.

© Copyright IBM Corp. \_digite o ano ou anos\_. Todos os direitos reservados.

### **Considerações de política de privacidade**

Os Produtos de software IBM, incluindo soluções de software como serviço, ("Ofertas de Software") podem usar cookies ou outras tecnologias para coletar informações de uso do produto, para ajudar a melhorar a experiência do usuário final, para customizar as interações com o usuário final ou para outros fins. Em muitos casos, nenhuma informação pessoalmente identificável é coletada pelas Ofertas de Software. Algumas de nossas Ofertas de Software podem ajudar a coletar informações pessoalmente identificáveis. Se esta Oferta de Software usar cookies para coletar informações pessoalmente identificáveis, informações específicas sobre o uso de cookies desta oferta serão definidas abaixo.

Esta Oferta de Software não usa cookies ou outras tecnologias para coletar informações pessoalmente identificáveis.

Se as configurações implementadas para esta Oferta de Software fornecerem a você como cliente a capacidade de coletar informações pessoalmente identificáveis de usuários finais via cookies e outras tecnologias, você deve buscar seu próprio aconselhamento jurídico sobre quaisquer leis aplicáveis a tal coleta de dados, incluindo requisitos para aviso e consenso.

Para obter mais informações sobre o uso de várias tecnologias, incluindo cookies, para estes fins, consulte a Política de Privacidade da IBM em<http://www.ibm.com/privacy>e Declaração de Privacidade Online da IBM na <http://www.ibm.com/privacy/details>seção titulada "Cookies, Web Beacons and Other Technologies" e "IBM Software Products and Software-as-a-Service Privacy Statement" em [http://www.ibm.com/software/info/product-privacy.](http://www.ibm.com/software/info/product-privacy)

### **Marcas Registradas**

IBM, o logotipo IBM e ibm.com são marcas comerciais ou marcas registradas da International Business Machines Corp., registradas em vários países no mundo todo. Outros nomes de produtos e serviços podem ser marcas comerciais da IBM ou de outras empresas. Uma lista atual de marcas comerciais da IBM está disponível na web em [Copyright and trademark information](http://www.ibm.com/legal/us/en/copytrade.shtml) em www.ibm.com/legal/ copytrade.shtml.

Linux é uma marca registrada de Linus Torvalds nos Estados Unidos e/ou em outros países.

Microsoft e Windows são marcas comerciais da Microsoft Corporation nos Estados Unidos e/ou em outros países.

UNIX é uma marca registrada do The Open Group nos Estados Unidos e em outros países.

# **Índice Remissivo**

# **Caracteres Especiais**

[/etc/hosts](#page-17-0) 8 [/etc/inittab](#page-17-0) 8 [/etc/services](#page-19-0) 10 [/etc/snmpd.conf](#page-20-0) 11 [/etc/snmpd.peers](#page-21-0) 12 [/etc/snmpdv3.conf](#page-19-0) 10 [/etc/syslog.conf](#page-21-0) 12 [/tmp/clconvert.log](#page-327-0) 318 [/usr/es/sbin/cluster/snapshots](#page-326-0) 317 [/var/hacmp/clverify/clverify.log](#page-126-0) 117 [/var/spool/cron/crontabs/root](#page-21-0) 12

# **A**

AIX [/etc/hosts](#page-17-0) 8 [/etc/inittab](#page-17-0) 8 [/etc/services](#page-19-0) 10 [/etc/snmpd.conf](#page-20-0) 11 [/etc/snmpd.peers](#page-21-0) 12 [/etc/snmpdv3.conf](#page-19-0) 10 [/etc/syslog.conf](#page-21-0) 12 [/var/spool/cron/crontabs/root](#page-21-0) 12 [AIX Live Update](#page-41-0) 32 AIX Workload Manager [configurando](#page-85-0) 76 [inicialização](#page-87-0) 78 [reconfiguração](#page-87-0) 78 [shutdown](#page-88-0) 79 [verificando a configuração](#page-87-0) 78 AIX Workload Partitions running [grupo de recursos](#page-102-0) 93 ajuste [tempo de duração do evento](#page-108-0) 99 alterando [captura instantânea de configuração de cluster](#page-331-0) 322 cluster [name](#page-258-0) 249 [coleção de arquivos usando SMIT](#page-132-0) 12[3, 124](#page-133-0) [configuração das interfaces de comunicação](#page-263-0) 254 [configuração de rede](#page-260-0) 251 [configuração do nó](#page-259-0) 250 [grupo de recursos](#page-278-0) 269 [método de verificação customizado](#page-135-0) 126 [monitores de aplicativos](#page-270-0) 261 [notificação remota customizada](#page-113-0) 104 [senhas](#page-305-0) 296 application [monitoramento](#page-193-0) 184

# **C**

[C-SPOC](#page-209-0) 20[0, 233](#page-242-0) caminho de configuração estendido configurando [monitor de aplicativo customizado](#page-62-0) 53 [monitor de aplicativo de processo](#page-58-0) 49

caminho de configuração estendido *(continuação)* configurando *(continuação)* [políticas de tempo de execução para grupo de](#page-74-0) [recursos](#page-74-0) 65 [rede baseada em IP](#page-44-0) 35 [unidades de fita como recursos](#page-65-0) 56 [vários monitores de aplicativo](#page-53-0) 44 caminho de configuração padrão configurando [cluster](#page-23-0) 14 [controlador de aplicativo](#page-26-0) 17 [endereços IP de serviço](#page-27-0) 18 [grupo de volumes](#page-28-0) 19 [grupos de recursos](#page-31-0) 22 [recurso](#page-25-0) 16 [recursos em um grupo de recursos](#page-33-0) 24 [rótulos de IP de serviço](#page-27-0) 18 [sistema de arquivos](#page-28-0) 19 [volume lógico](#page-28-0) 19 definindo [topologia](#page-25-0) 16 exibição [configuração](#page-36-0) 27 [sincronizando](#page-35-0) 26 [verificando](#page-35-0) 26 capacidade on demand [exemplos](#page-395-0) 386 [visão geral](#page-375-0) 366 [clinfo](#page-182-0) 173 [clstat](#page-185-0) 176 [cluster](#page-328-0) 319 caminho de configuração estendido [configurando](#page-40-0) 31 [reconfigurando ajustáveis](#page-43-0) 34 configuração [mudando uma captura instantânea](#page-331-0) 322 [removendo captura instantânea](#page-332-0) 323 [restaurando a partir da captura instantânea](#page-329-0) 320 configurando [caminho de configuração padrão](#page-22-0) 1[3, 14](#page-23-0) [configurando a segurança](#page-309-0) 300 [configurando eventos](#page-14-0) 5 [eventos](#page-104-0) 95 [executando a verificação](#page-115-0) 106 [fazendo manutenção](#page-15-0) 6 [ferramenta de teste](#page-136-0) 127 [ferramentas de monitoramento](#page-184-0) 175 [formato de um captura instantânea](#page-326-0) 317 [gerenciando](#page-298-0) 289 [gerenciando grupo](#page-306-0) 297 [iniciando os serviços de cluster](#page-172-0) 163 [mantendo serviços de informações do cluster](#page-182-0) 173 [monitoramento](#page-17-0) 8 [com clstat](#page-185-0) 176 [mudando o nome](#page-258-0) 249 [opções de configuração](#page-11-0) 2 [parando serviços de cluster](#page-177-0) 168 [reconfigurando dinamicamente](#page-246-0) 23[7, 259](#page-268-0) [restaurando](#page-325-0) 316 [salvando](#page-325-0) 316 [sincronizando a configuração](#page-265-0) 256

cluster *[\(continuação\)](#page-328-0)* [sincronizando recursos](#page-277-0) 268 [testando](#page-15-0) [6, 127](#page-136-0) [testando automaticamente](#page-139-0) 130 [teste customizado](#page-144-0) 135 [verificação automática](#page-115-0) 106 verificando [manualmente](#page-119-0) 110 [usando o SMIT](#page-119-0) 110 [verificando a configuração](#page-14-0) 5 [visão geral de teste](#page-137-0) 128 [clverify.log](#page-126-0) 11[7, 125](#page-134-0) CoD *Veja* [capacidade on demand](#page-375-0) coleção de arquivos [configurando o cronômetro automático usando o](#page-132-0) [SMIT](#page-132-0) 123 [criando usando a SMIT](#page-131-0) 122 [gerenciando](#page-127-0) 118 [mudando usando o SMIT](#page-132-0) 12[3, 124](#page-133-0) [propagando](#page-129-0) 120 [removendo usando SMIT](#page-133-0) 124 [sincronizando usando SMIT](#page-134-0) 125 [verificando usando SMIT](#page-134-0) 125 collection [Configuration\\_Files](#page-128-0) 119 [HACMP\\_Files](#page-128-0) 119 comando [pós-evento](#page-106-0) 97 [pré-evento](#page-106-0) 97 [comando cldisk](#page-200-0) 191 [Comando CLSTRMGR\\_KILL](#page-157-0) 148 [componente inativo](#page-127-0) 118 Configuração [AIX Live Update](#page-41-0) 32 [grupos de volumes críticos](#page-223-0) 214 configuração customizada configurando [cluster](#page-40-0) 31 [controladores de aplicativo](#page-52-0) 43 [grupo de recursos](#page-77-0) 68 [grupo de volumes](#page-53-0) 44 [grupos de recursos](#page-70-0) 61 [interface de serviço de aplicativo](#page-44-0) 35 [nós](#page-43-0) 34 [resources](#page-48-0) 39 [rótulos de IP de serviço](#page-49-0) 40 [rótulos/endereços IP de nó persistente](#page-46-0) 37 [sistema de arquivos](#page-53-0) 44 [topologia](#page-40-0) 31 [volume lógico](#page-53-0) 44 incluindo [recursos de fita](#page-65-0) 56 [opções](#page-39-0) 30 reconfigurando [ajustáveis do cluster](#page-43-0) 34 sincronizando [configuração de unidade de fita](#page-66-0) 57 verificando [configuração de unidade de fita](#page-66-0) 57 [configuração de captura instantânea](#page-328-0) 319 configurando [AIX Workload Manager](#page-85-0) 76 [verificando](#page-87-0) 78 [autenticação de mensagem](#page-313-0) 304 caminho de configuração estendido [cluster](#page-40-0) 31

configurando *(continuação)* caminho de configuração estendido *(continuação)* [controladores de aplicativo](#page-52-0) 43 [grupo de recursos](#page-77-0) 68 [grupo de volume](#page-53-0) 44 [grupos de recursos](#page-70-0) 61 [interface de serviço de aplicativo](#page-44-0) 35 [monitor de aplicativo customizado](#page-62-0) 53 [monitor de aplicativo de processo](#page-58-0) 49 [monitores de aplicativo](#page-53-0) 44 [nós](#page-43-0) 34 [políticas de tempo de execução para grupo de](#page-74-0) [recursos](#page-74-0) 65 [rede baseada em IP](#page-44-0) 35 [resources](#page-48-0) 39 [rótulos de IP de serviço](#page-49-0) 40 [rótulos/endereços IP de nó persistente](#page-46-0) 37 [sistema de arquivos](#page-53-0) 44 [topologia](#page-40-0) 31 [unidades de fita como recursos](#page-65-0) 56 [volume lógico](#page-53-0) 44 [caminho de configuração padrão](#page-24-0) 15 [controladores de aplicativo](#page-26-0) 17 [endereços IP de serviço](#page-27-0) 18 [etapas](#page-23-0) 14 [grupo de volume](#page-28-0) 19 [grupos de recursos](#page-31-0) 22 [resources](#page-25-0) 1[6, 24](#page-33-0) [rótulos de IP de serviço](#page-27-0) 18 [sistema de arquivos](#page-28-0) 19 [visão geral](#page-22-0) 13 [visualizando a configuração](#page-36-0) 27 [volume lógico](#page-28-0) 19 [conjuntos de reflexos](#page-239-0) 230 [criptografia de mensagem](#page-313-0) 304 [cronômetro de fallback atrasado](#page-90-0) 81 [espelhamento de site de divisão de LVM para um grupo de](#page-239-0) [volumes existente](#page-239-0) 230 [espelhamento de site de divisão de LVM para um novo](#page-238-0) [grupo de volumes](#page-238-0) 229 [espelhamento de site de divisão do LVM](#page-238-0) 229 [eventos de cluster](#page-14-0) 5 [método customizado de notificação remota](#page-109-0) 100 [opções](#page-11-0) 2 [pulsações](#page-41-0) 32 [recurso definido pelo usuário](#page-30-0) 21 [segurança do cluster](#page-309-0) 300 tempo de acomodação [grupo de recursos](#page-88-0) 79 [tipos de recurso definidos pelo usuário](#page-28-0) 19 Configurar [Resource Optimized High Availability](#page-387-0) 378 [Configuration\\_Files](#page-128-0) 119 [conjunto do processadores compartilhados](#page-395-0) 386 controlador de aplicativo caminho de configuração estendido [configurando](#page-52-0) 43 caminho de configuração padrão [configurando](#page-26-0) 17 [reconfigurando](#page-269-0) 260 [criando](#page-328-0) 319 coleção de arquivos [usando a SMIT](#page-131-0) 122 [grupo de volumes compartilhados](#page-219-0) 210 [notificação remota customizada](#page-110-0) 101

[plano de teste](#page-145-0) 136

cronômetro de fallback atrasado [configurando](#page-90-0) 81 [definindo](#page-89-0) 80

# **D**

definindo caminho de configuração padrão [topologia](#page-25-0) 16 [cronômetro de fallback atrasado](#page-89-0) 80 dependência de local [example](#page-361-0) 352 disco de repositório [substituindo](#page-48-0) 39 DLPAR *Veja* [particionamento lógico dinâmico](#page-375-0)

# **E**

encerrando [serviços de cluster](#page-177-0) 168 [Endereço IP](#page-258-0) 249 endereço IP de nó persistente caminho de configuração estendido [configurando](#page-46-0) 37 endereço IP de serviço caminho de configuração padrão [configurando](#page-27-0) 18 espelhamento de site de divisão do LVM [configurando](#page-238-0) 229 [estendendo](#page-240-0) 231 estendendo [espelhamento de site de divisão do LVM](#page-240-0) 231 event duração [ajuste](#page-108-0) 99 [lançar](#page-105-0) 96 [pré](#page-105-0) 96 example [CoD](#page-395-0) 386 [comportamento do grupo de recursos](#page-361-0) 352 [dependência de local](#page-361-0) 352 [DLPAR](#page-395-0) 386 [plano de teste](#page-158-0) 149 excluindo [notificação remota customizada](#page-113-0) 104 executando [verificação do cluster](#page-115-0) 106 exibição caminho de configuração padrão [configuração](#page-36-0) 27 [topologia](#page-247-0) 238

# **F**

fallover seletivo [grupos de recursos](#page-353-0) 344 fazendo manutenção [cluster](#page-15-0) 6 [grupos de volumes compartilhados](#page-212-0) 203 [grupos de volumes de acesso simultâneos](#page-244-0) 235 [serviços de informações do cluster](#page-182-0) 173 [volumes físicos](#page-232-0) 223 [volumes lógicos](#page-224-0) 215 [volumes lógicos simultâneos](#page-242-0) 233

forçando ativação [grupo de volume](#page-99-0) 90 grupo de volumes [forçando a ativação](#page-99-0) 90

### **G**

Gerenciador de Carga de Trabalho *Veja* [AIX Workload Manager](#page-85-0) Gerenciador de Volume Lógico do AIX [C-SPOC](#page-209-0) 200 [gerenciando](#page-208-0) 199 gerenciando [chaves](#page-314-0) 305 [coleções de arquivos](#page-127-0) 118 [componentes LVM compartilhados](#page-208-0) 199 [contas do usuário](#page-298-0) 289 [grupos](#page-306-0) 297 [interfaces de comunicação](#page-248-0) 239 [mudanças de senha](#page-302-0) 293 [rótulos de IP de nó persistente](#page-264-0) 255 grupo [gerenciando](#page-306-0) 297 grupo de recursos [alterando](#page-278-0) 269 caminho de configuração padrão [configurando](#page-31-0) 22 [configurando recursos](#page-33-0) 24 configuração customizada [configurando](#page-70-0) 6[1, 68](#page-77-0) [configurando políticas de tempo de execução](#page-74-0) 65 configurando [tempo de acomodação](#page-88-0) 79 [exemplo de comportamento](#page-361-0) 352 [falhas de aquisição](#page-357-0) 348 [fallover seletivo](#page-353-0) 344 [manipulação de evento](#page-349-0) 340 [movendo](#page-292-0) 283 [ordem de processamento](#page-83-0) 74 [recuperando](#page-359-0) 350 [testando](#page-143-0) 13[4, 144](#page-153-0) grupo de volume caminho de configuração estendido [configurando](#page-53-0) 44 caminho de configuração padrão [configurando](#page-28-0) 19 [criando compartilhado](#page-219-0) 210 [importando compartilhados](#page-216-0) 207 [mantendo compartilhado](#page-212-0) 203 [mantendo o acesso simultâneo](#page-244-0) 235 [testando](#page-144-0) 13[5, 146](#page-155-0)

## **H**

[HACMP\\_Files](#page-128-0) 119 HMC [Configurar com Resource Optimized High](#page-385-0) [Availability](#page-385-0) 376 [Incluindo definição](#page-387-0) 378

# **I**

importando [grupo de volumes compartilhados](#page-216-0) 207 incluindo atributo [caminho de configuração estendido](#page-92-0) 83 configuração customizada [recursos de fita](#page-65-0) 56 [método de verificação customizado](#page-134-0) 125 recurso [caminho de configuração estendido](#page-92-0) 83 [recurso definido pelo usuário](#page-66-0) 57 iniciando [serviços de cluster](#page-172-0) 163 instantâneo [alterando](#page-328-0) 31[9, 322](#page-331-0) [criando](#page-328-0) 319 [definindo customizado](#page-327-0) 318 [formatar](#page-326-0) 317 [removendo](#page-328-0) 31[9, 323](#page-332-0) [restaurando a partir de](#page-329-0) 320 interface de comunicação [alterando a configuração](#page-263-0) 254 [gerenciando](#page-248-0) 239 interface de serviço de aplicativo caminho de configuração estendido [configurando](#page-44-0) 35

# **L**

[Live Partition Mobility \(LPM\)](#page-406-0) 397 log [logs de erro](#page-162-0) 153 LVM *Veja* [Gerenciador de Volume Lógico do AIX](#page-208-0)

## **M**

[Manutenção 24x7](#page-332-0) 323 [manutenção de hardware](#page-344-0) 335 [manutenção de tempo de execução](#page-340-0) 331 [manutenção preventiva](#page-346-0) 337 [planejamento](#page-333-0) 324 [manutenção de hardware](#page-344-0) 335 [manutenção de tempo de execução](#page-340-0) 331 [manutenção preventiva](#page-346-0) 337 mensagem configurando [autenticação](#page-313-0) 304 [criptografia](#page-313-0) 304 método de verificação customizado [alterando](#page-135-0) 126 [incluindo](#page-134-0) 125 [mostrando](#page-135-0) 126 [removendo](#page-135-0) 126 Migrando [cluster do Oracle RAC](#page-224-0) 215 monitor de aplicativos [alterando](#page-270-0) 261 configuração customizada [configurando customizada](#page-62-0) 53 [configurando o processo](#page-58-0) 49 [configurando vários](#page-53-0) 44 [custom](#page-54-0) 45 [processo](#page-54-0) 45 [removendo](#page-270-0) 261 monitoramento [aplicativos](#page-193-0) 184 [cluster](#page-17-0) 8

monitoramento *(continuação)* [com clstat](#page-185-0) 176 [ferramentas](#page-184-0) 175 movendo [grupo de recursos](#page-292-0) 283 [Mudar nome do host](#page-255-0) 24[6, 247](#page-256-0)[, 248](#page-257-0)

# **N**

[NFS](#page-98-0) 8[9, 266](#page-275-0) node [alterando a configuração](#page-259-0) 250 caminho de configuração estendido [configurando](#page-43-0) 34 [testando](#page-147-0) 138 [nome do host](#page-258-0) 249 [nome do host provisório](#page-257-0) 248 notificação remota customizada [alterando](#page-113-0) 104 [configurando](#page-109-0) 100 [criando](#page-110-0) 101 [excluindo](#page-113-0) 104

# **P**

particionamento lógico dinâmico [exemplos](#page-395-0) 386 [visão geral](#page-375-0) 366 Partições de carga de trabalho *Veja* [AIX Workload Partitions](#page-102-0) [password](#page-302-0) 293 [alterando](#page-305-0) 296 planejamento [Manutenção 24x7](#page-333-0) 324 [procedimento de teste](#page-144-0) 135 [procedimento de teste customizado](#page-144-0) 135 [PowerHA SystemMirror 7.1.2 ou anterior](#page-255-0) 246 [PowerHA SystemMirror 7.1.3 ou posterior](#page-256-0) 247 pulsações [configurando](#page-41-0) 32

# **R**

[reconfiguração dinâmica](#page-265-0) 256 reconfigurando [cluster](#page-246-0) 237 [dinamicamente](#page-268-0) 259 configuração customizada [ajustáveis do cluster](#page-43-0) 34 [controladores de aplicativo](#page-269-0) 260 [dinamicamente](#page-246-0) 237 [recurso de unidade de fita](#page-275-0) 266 [resources](#page-276-0) 267 [rótulo de IP de serviço](#page-272-0) 263 recuperando [grupos de recursos](#page-359-0) 350 recurso caminho de configuração estendido [configurando](#page-48-0) 39 [incluindo fita](#page-65-0) 56 caminho de configuração padrão [configurando](#page-25-0) 16 configuração customizada [configurando unidades de fita](#page-65-0) 56 [reconfiguração dinâmica](#page-265-0) 256 [reconfigurando](#page-276-0) 267

rede [alterando a configuração](#page-260-0) 251 configuração customizada [configurando baseada em IP](#page-44-0) 35 [testando](#page-143-0) 134 [testando interface](#page-152-0) 143 [teste para rede IP](#page-149-0) 140 [regras de filtro de segurança de IP](#page-310-0) 301 relatório [componentes inativos](#page-127-0) 118 removendo [coleção de arquivos usando SMIT](#page-133-0) 124 [instantâneo](#page-332-0) 323 [método de verificação customizado](#page-135-0) 126 [monitor de aplicativos](#page-270-0) 261 resources [definidos pelo usuário](#page-28-0) 1[9, 21](#page-30-0)[, 57](#page-66-0) restaurando [configuração de cluster](#page-325-0) 316 [configuração de cluster a partir da captura](#page-329-0) [instantânea](#page-329-0) 320 rótulo de IP de nó persistente caminho de configuração estendido [configurando](#page-46-0) 37 [gerenciando](#page-264-0) 255 rótulo de IP de serviço caminho de configuração padrão [configurando](#page-27-0) 18 configuração customizada [configurando](#page-49-0) 40 [reconfigurando](#page-272-0) 263 running [procedimento de teste customizado](#page-159-0) 150 recurso [in AIX Workload Partitions](#page-102-0) 93

**S** salvando [configuração de cluster](#page-325-0) 316 SAN [Live Partition Mobility \(LPM\)](#page-406-0) 397 script [pós-evento](#page-105-0) 96 [pré-evento](#page-105-0) 96 security [configurando](#page-309-0) 300 [gerenciando chaves](#page-314-0) 305 [modo padrão](#page-311-0) 302 sincronizando caminho de configuração estendido [configuração de unidade de fita](#page-66-0) 57 [caminho de configuração padrão](#page-35-0) 26 [coleções de arquivos usando SMIT](#page-134-0) 125 [configuração](#page-14-0) 5 [configuração de cluster](#page-265-0) 256 [recursos de cluster](#page-277-0) 268 sistema de arquivos caminho de configuração padrão [configurando](#page-28-0) 19 configuração customizada [configurando](#page-53-0) 44 site [incluindo](#page-254-0) 245 SMIT [criando coleções de arquivos](#page-131-0) 122 [cronômetro automático para coleções de arquivos](#page-132-0) 123 SMIT *(continuação)* [mudando a coleção de arquivos](#page-132-0) 123 [mudando coleção de arquivos](#page-133-0) 124 [removendo coleção de arquivos](#page-133-0) 124 [sincronizando coleção de arquivos](#page-134-0) 125 [verificando coleção de arquivos](#page-134-0) 125

# **T**

tempo de acomodação grupo de recursos [configurando](#page-88-0) 79 testando [avaliando resultados](#page-160-0) 151 [cluster](#page-15-0) [6, 127](#page-136-0) [automaticamente](#page-139-0) 130 [custom](#page-144-0) 135 configuração customizada [recurso customizado](#page-69-0) 60 [corrigindo problemas](#page-168-0) 159 [criação de log de erros](#page-162-0) 153 [criando plano de teste](#page-145-0) 136 [executando customizado](#page-159-0) 150 [exemplo de plano de teste](#page-158-0) 149 [general](#page-156-0) 147 [grupo de recursos](#page-143-0) 134 [grupo de volume](#page-144-0) 135 [grupos de recursos](#page-153-0) 144 [grupos de volumes](#page-155-0) 146 [interface de rede](#page-152-0) 143 [networks](#page-143-0) 134 [node](#page-147-0) 138 [planejamento](#page-144-0) 135 [planejamento customizado](#page-144-0) 135 [rede IP](#page-149-0) 140 [sintaxe](#page-147-0) 138 [topologia](#page-142-0) 133 [visão geral](#page-137-0) 128 topologia caminho de configuração estendido [configurando](#page-40-0) 31 caminho de configuração padrão [definindo](#page-25-0) 16 [exibição](#page-247-0) 238 [reconfiguração dinâmica](#page-265-0) 256 [testando](#page-142-0) 133

## **U**

unidade de fita configuração customizada [sincronizando a configuração](#page-66-0) 57 [verificando a configuração](#page-66-0) 57 [reconfigurando recurso](#page-275-0) 266 usuário [gerenciando contas do usuário](#page-298-0) 289 [gerenciando senhas](#page-302-0) 293 [mudando a senha](#page-305-0) 296

# **V**

verificando AIX Workload Manager [configuração](#page-87-0) 78 caminho de configuração estendido [configuração de unidade de fita](#page-66-0) 57 verificando *(continuação)* [caminho de configuração padrão](#page-35-0) 26 cluster [automaticamente](#page-115-0) 106 [manualmente](#page-119-0) 110 [usando o SMIT](#page-119-0) 110 [coleção de arquivos usando SMIT](#page-134-0) 125 [configuração](#page-14-0) 5 visão geral [CoD](#page-375-0) 366 configurando [caminho de configuração padrão](#page-22-0) 13 [DLPAR](#page-375-0) 366 [testando](#page-137-0) 128 volume físico [fazendo manutenção](#page-232-0) 223 volume lógico caminho de configuração padrão [configurando](#page-28-0) 19 configuração customizada [configurando](#page-53-0) 44 [fazendo manutenção](#page-224-0) 215 [mantendo simultâneo](#page-242-0) 233

# **W**

WLM *Veja* [AIX Workload Manager](#page-85-0) WPAR *Veja* [AIX Workload Partitions](#page-102-0)

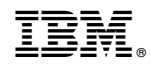

Impresso no Brasil